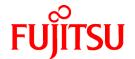

# **PRIMECLUSTER Global Link Services**

# Configuration and Administration Guide 4.3 Redundant Line Control Function

Linux

J2UZ-7781-02ENZ0(05) July 2015

# **Preface**

# **Purpose**

This document describes the installation, configuration, operation, and maintenance of PRIMECLUSTER Global Link Services (hereafter GLS).

# Who should use this document

This document is intended for system administrators who are familiar with GLS operations and cluster control. Anyone who installs, configures, and maintains GLS to increase the availability of the system should read this documentation. A basic knowledge of PRIMECLUSTER is assumed.

# **Abstract**

The document consists of the following chapters, appendices, and glossary:

#### Chapter 1 Overview

This chapter explains the redundant line control function of GLS.

#### Chapter 2 Feature description

This chapter outlines the functions and features of GLS.

#### Chapter 3 Environment configuration

This chapter discusses how to set up and configure GLS.

# Chapter 4 Operation

This chapter explains how to operate the redundant line control function.

# Chapter 5 GLS operation on cluster systems

This chapter explains how to operate the redundant line control on a cluster system.

# Chapter 6 Maintenance

This chapter focuses on a general approach to troubleshooting. It presents a troubleshooting strategy and identifies commands that are available in Resource Coordinator for finding and correcting problems. Further, it discusses how to collect troubleshooting information.

# Chapter 7 Command references

This chapter outlines GLS commands.

# Appendix A Messages and corrective actions

This appendix outlines messages and corrective actions to be taken to eliminate errors.

# Appendix B Examples of configuring system environments

This appendix explains how to configure the system environment with redundant network control.

# Appendix C Operation on the Virtual Machine Function

This appendix explains how to operate GLS on the virtual machine function.

#### Appendix D Trouble shooting

This section explains the potential causes and solutions when trouble occurs while using a Redundant Line Control Function.

# Appendix E Check list

This appendix describes items to be checked before operating GLS. Using this checklist before operation can reduce the risk of incorrect settings.

# Appendix F Changes from previous versions

This appendix discusses changes to the GLS specification. It also suggests some operational guidelines.

# **Related documentation**

Please refer to the following documents according to need.

- PRIMECLUSTER Installation and Administration Guide
- PRIMEQUEST 480/440 Operation Manual
- PRIMEQUEST 500A/500/400 Series Reference Manual
- PRIMEQUEST 1000 Series Administration Manual

#### **Notational convention**

The document conforms to the following notational conventions:

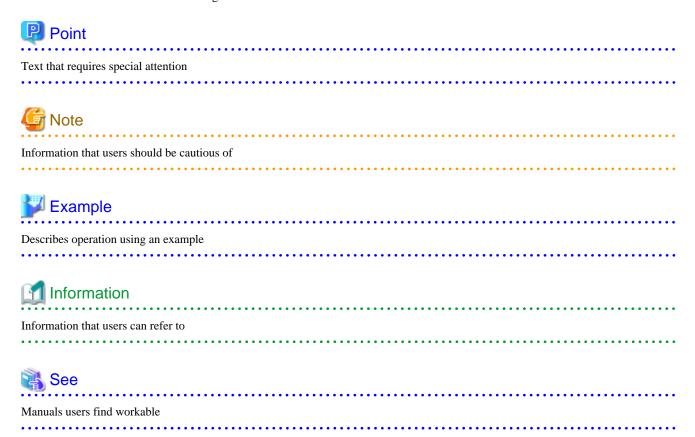

# **Abbreviations**

In this document, the following product name is written by abbreviation.

| Product names                                                          | Abbrev                   | viations |
|------------------------------------------------------------------------|--------------------------|----------|
| Red Hat Enterprise Linux AS v.2.1<br>Red Hat Enterprise Linux ES v.2.1 | RHEL2.1                  | RHEL     |
| Red Hat Enterprise Linux AS v.3<br>Red Hat Enterprise Linux ES v.3     | RHEL3                    |          |
| Red Hat Enterprise Linux AS v.4                                        | RHEL4                    |          |
| Red Hat Enterprise Linux 5                                             | RHEL5                    |          |
| SUSE Linux Enterprise Server 9                                         | SLES9                    | SLES     |
| SUSE Linux Enterprise Server 10                                        | SLES10                   |          |
| PRIMEQUEST Virtual Machine Function                                    | Virtual Machine Function |          |

| Product names                      | Abbreviations |
|------------------------------------|---------------|
| Linux Virtual Machine Function     |               |
| RHEL5-Xen Virtual Machine Function |               |

# **Export Controls**

Exportation/release of this document may require necessary procedures in accordance with the regulations of your resident country and/or US export control laws.

#### **Trademark**

UNIX is a registered trademark of The Open Group in the United States and other countries.

Linux is trademark or registered trademark of Mr. Linus Torvalds in the United States and other countries.

Red Hat, RPM and all Red Hat based marks and logos are trademarks or registered trademarks of Red Hat, Inc. in the United States and other countries.

Ethernet is a trademark of Fuji Xerox Corporation.

PRIMECLUSTER is a registered trademark of Fujitsu Limited.

Other product names that appear in this manual are product names, trademarks, or registered trademarks of respective companies.

# Date of publication and edition

January 2010, Second edition May 2010, 2.1 edition December 2010, 2.2 edition September 2011, 2.3 edition August 2012, 2.4 edition July 2015, 2.5 edition

# Using for application requiring high-security:

This Product is designed, developed and manufactured as contemplated for general use, including without limitation, general office use, personal use, household use, and ordinary industrial use, but is not designed, developed and manufactured as contemplated for use accompanying fatal risks or dangers that, unless extremely high safety is secured, could lead directly to death, personal injury, severe physical damage or other loss (hereinafter "High Safety Required Use"), including without limitation, nuclear reaction control in nuclear facility, aircraft flight control, air traffic control, mass transport control, medical life support system, missile launch control in weapon system. You shall not use this Product without securing the sufficient safety required for the High Safety Required Use. If you wish to use this Product for High Safety Required Use, please consult with our sales representatives before such use.

# Requests

- No part of this document may be reproduced or copied without permission of FUJITSU LIMITED.
- The contents of this document may be revised without prior notice.

All Rights Reserved, Copyright (C) FUJITSU LIMITED 2008-2015.

# **Revision History**

| Revision                                                 | Location                      | Edition     |
|----------------------------------------------------------|-------------------------------|-------------|
| Added the descriptions on IPv6.                          | 3.2.2.1 Setup common to modes | 2.1 edition |
| Added the descriptions on default gateway configuration. |                               |             |
| Added the descriptions to the note.                      |                               |             |

| Revision                                                                 | Location                                                                                                    | Edition     |
|--------------------------------------------------------------------------|----------------------------------------------------------------------------------------------------|-------------|
| Added the descriptions to "When using an IPv6 address".                  | 3.2.2.3 System setup in NIC switching mode                                                                                                    |             |
| Changed the notes.                                                       | 3.3.2 NIC switching mode                                                                                                    |             |
|                                                                          | 3.4.2 NIC switching mode                                                                                                    |             |
|                                                                          | B.4.11 Example of the Cluster system in Takeover physical IP address (pattern II)                                                                  |             |
| Changed the setting of HOST-A.                                           | B.4.11 Example of the Cluster system in Takeover physical IP address (pattern II)                                                                  |             |
| Changed the description for NIC switching mode.                          | 2.7.2 User command execution function                                                                                                    | 2.2 edition |
| Added the description for the upper limit                                | 3.1.2.5 Upper limit of configuration                                                                                                    |             |
| of configuration.                                                        | 7.1 hanetconfig Command                                                                                                    |             |
|                                                                          | 7.13 hanetobserv Command                                                                                                    |             |
| Changed the description for the default gateway configuration.           | 3.2.2.1 Setup common to modes                                                                                                    |             |
| Added descriptions in Information.                                       | 3.8.1.3 Transfer route error detection time for NIC switching mode                                                                                 |             |
| Changed the description in Note.                                         | 6.3.2 Active maintenance                                                                                                    |             |
| Added descriptions in Note.                                              | 7.7 hanetpoll Command                                                                                                    |             |
| Changed the example of the print command.                                | 7.15 hanethvrsc Command                                                                                                    |             |
| Changed the maximum size of shared memory segment.                       | 3.2.1 Setup kernel parameters                                                                                                    | 2.3 edition |
| Added the descriptions in Note.                                          | 6.3.2 Active maintenance                                                                                                    |             |
|                                                                          | C.6.1 Setup example for creating a highly reliable network of guest domains using GLS on domain-0 (Untagged VLAN and single network configuration) |             |
|                                                                          | C.6.2 Setup example for creating a highly reliable guest domains using GLS on domain-0 (Untagged VLAN and multiple network configuration)          |             |
|                                                                          | C.6.3 Setup example for creating a highly reliable domains using GLS on domain-0 (Tagged VLAN and multiple network configuration)                  |             |
| Added the descriptions in Notes.                                         | 2.1.2.5 Notes                                                                                                    | 2.4 edition |
| Added the description for switching a                                    | 2.4.1 HUB monitoring function                                                                                                    | 2.5 edition |
| transfer path when a hang-up of the ping command was detected.           | 2.5.1 Communication target monitoring                                                                                                    |             |
|                                                                          | 3.8.1.3 Transfer route error detection time for NIC switching mode                                                                                 |             |
|                                                                          | 3.9.1.2 Transfer route error detection time in GS linkage mode                                                                                     |             |
| Added the script argument that is called from the user command execution | 3.11.2.1 Settings for NIC switching mode                                                                                                    |             |

| Revision                                           | Location                                           | Edition |
|----------------------------------------------------|----------------------------------------------------|---------|
| function when a transfer path failure is detected. |                                                    |         |
| Added the message number: 931.                     | A.1.3 Console output messages (numbers 800 to 900) |         |

# **Contents**

| Chapter 1 Overview                                                  |  |
|---------------------------------------------------------------------|--|
| 1.1 What is redundant line control?                                 |  |
| 1.1.1 Functional comparison                                         |  |
| 1.1.2 Criteria for selecting redundant line control methods.        |  |
| 1.2 Redundant line control effects                                  |  |
| 1.3 System Configuration                                            |  |
|                                                                     |  |
| Chapter 2 Feature description                                       |  |
| 2.1 Overview of Functions                                           |  |
| 2.1.1 Fast switching mode                                           |  |
| 2.1.1.1 Fault monitoring function                                   |  |
| 2.1.1.2 Switching function                                          |  |
| 2.1.1.3 Connectable remote host                                     |  |
| 2.1.1.4 Available application                                       |  |
| 2.1.1.5 Notes                                                       |  |
| 2.1.2 NIC switching mode                                            |  |
| 2.1.2.1 Fault monitoring function.                                  |  |
| 2.1.2.2 Switching function.                                         |  |
| 2.1.2.3 Connectable remote host.                                    |  |
| 2.1.2.4 Available application                                       |  |
| 2.1.2.5 Notes                                                       |  |
| 2.1.3 GS linkage mode                                               |  |
| 2.1.3.1 Fault monitoring function.                                  |  |
| 2.1.3.2 Switching function                                          |  |
| 2.1.3.3 Connectable remote host                                     |  |
| 2.1.3.4 Available applications                                      |  |
| 2.1.3.5 Notes                                                       |  |
| 2.2 Interface structure                                             |  |
| 2.2.1 Configuring multiple virtual interfaces.                      |  |
| 2.2.2 Sharing physical interface.                                   |  |
| 2.2.2.1 Using Fast switching mode                                   |  |
| 2.2.2.2 Using NIC switching mode.                                   |  |
| 2.2.2.3 Using GS linkage mode                                       |  |
| 2.2.2.4 Notices.                                                    |  |
| 2.2.3 Configuring multiple logical virtual interfaces               |  |
|                                                                     |  |
| 2.2.5 Configuring Tagged VLAN interfaces.                           |  |
| 2.2.5.1 Redundant Line Control function using Tagged VLAN interface |  |
| 2.3.1 Communication target monitoring                               |  |
| 2.4 Monitoring function of NIC switching mode                       |  |
| 2.4.1 HUB monitoring function.                                      |  |
| 2.4.1 Not using HUB-to-HUB monitoring feature                       |  |
| 2.4.1.1 Not using 110B-to-110B monitoring feature                   |  |
| 2.4.2 Standby patrol function.                                      |  |
| 2.4.3 Automatic fail-back function.                                 |  |
| 2.5 Monitoring function of GS linkage mode.                         |  |
| 2.5.1 Communication target monitoring.                              |  |
| 2.6 Other monitoring functions.                                     |  |
| 2.6.1 Interface status monitoring feature                           |  |
| 2.6.2 Self-checking function.                                       |  |
| 2.7 Linkage functions                                               |  |
| 2.7.1 Cluster fail-over when entire transfer routes fails.          |  |
|                                                                     |  |
| 2.7.1.1 Cluster fail-over of Fast switching mode                    |  |

| 2.7.1.3 Cluster fail-over of GS linkage mode                      | 45  |
|-------------------------------------------------------------------|-----|
| 2.7.2 User command execution function                             | 46  |
| 2.8 Maintenance function.                                         |     |
| 2.8.1 Dynamically adding/deleting/switching physical interface    | 54  |
| 2.8.2 Active maintenance of NIC (PCI card)                        | 56  |
| 2.9 Notes                                                         | 57  |
| 2.9.1 General                                                     | 57  |
| 2.9.2 Duplicated operation by Fast switching mode                 | 57  |
| 2.9.3 Duplicated operation via NIC switching mode                 | 58  |
| 2.9.4 Duplicated operation via GS linkage mode                    | 58  |
| Chapter 3 Environment configuration                               | EC  |
| 3.1 Setup                                                         |     |
| 3.1.1 Selecting mode                                              |     |
| 3.1.2 Selecting appropriate contents.                             |     |
| 3.1.2.1 Fast switching mode                                       |     |
| 3.1.2.2 NIC switching mode                                        |     |
| 3.1.2.3 GS linkage mode                                           |     |
| 3.1.2.4 Configuration of individual mode                          |     |
| 3.1.2.5 Upper limit of configuration.                             |     |
| 3.2 System Setup                                                  |     |
| 3.2.1 Setup kernel parameters.                                    |     |
| 3.2.2 Network configuration.                                      |     |
| 3.2.2.1 Setup common to modes.                                    |     |
| 3.2.2.2 System setup in Fast switching mode                       |     |
| 3.2.2.3 System setup in NIC switching mode                        |     |
| 3.2.2.4 System setup in GS linkage mode                           |     |
| 3.2.3 Setting up the system log.                                  |     |
| 3.3 Additional system setup                                       |     |
| 3.3.1 Fast switching mode                                         |     |
| 3.3.2 NIC switching mode                                          |     |
| 3.3.3 GS linkage mode                                             | 85  |
| 3.3.4 Setting parameter for individual mode                       |     |
| 3.4 Changing system setup                                         | 85  |
| 3.4.1 Fast switching mode                                         | 85  |
| 3.4.2 NIC switching mode                                          | 88  |
| 3.4.3 GS linkage mode                                             |     |
| 3.4.4 Note on changing configuration information.                 | 96  |
| 3.5 Deleting configuration information                            | 96  |
| 3.5.1 Fast switching mode                                         | 97  |
| 3.5.2 NIC switching mode                                          | 97  |
| 3.5.3 GS linkage mode                                             |     |
| 3.5.4 Note on deleting configuration information                  | 98  |
| 3.6 Configuring interfaces                                        |     |
| 3.6.1 Configuring multiple virtual interfaces                     |     |
| 3.6.2 Sharing physical interface                                  |     |
| 3.6.3 Multiple logical virtual interface definition               |     |
| 3.6.4 Single physical interface definition                        |     |
| 3.6.5 Transfer route multiplexing with Tagged VLAN interface      |     |
| 3.6.5.1 Operating tagged VLAN interface on Fast switching mode    |     |
| 3.6.5.2 Operating tagged VLAN interface on NIC switching mode     |     |
| 3.7 Setting monitoring function of Fast swiching mode             |     |
| 3.7.1 Communication target monitoring function.                   |     |
| 3.7.1.1 Setting the monitoring destination information            |     |
| 3.7.1.2 Setting the monitoring interval                           |     |
| 3.7.1.3 Setting the message output when a monitoring error occurs |     |
| 3.8 Setting monitoring function of Nic swiching mode              | 102 |

| 3.8.1.1 Creating monitoring information. 3.8.1.3 Transfer route error detection time for NIC switching mode. 3.8.2.3 Standby patrol function. 3.8.2.2 Setting what to be monitored. 3.8.2.2 Setting monitoring interval. 3.8.2.3 Setting porameters for each virtual interface. 3.9.8 Setting monitoring function of GS linkage mode. 3.9.1 Monitoring the remote bost. 3.9.1.1 Setting from monitoring destination information. 3.9.1.1 Setting the monitoring destination information. 3.9.1.3 Transfer route recovery detection time in GS linkage mode. 3.0.10 Setting other monitoring function. 3.10 Setting other monitoring function. 3.10.1 Interface status monitoring feature. 3.10.2 Setfic set monitoring destination information. 3.10.1 Interface status monitoring feature. 3.10.2 Setfic set monitoring feature. 3.10.2.2 Error detection of the self-checking function. 3.11.1 Switching cluster when all the transfer paths fails. 3.11.2 Setting in this great execution function. 3.11.2 Setting is ser command execution function. 3.11.2.1 Settings for NIC switching mode. 3.11.2.2 Settings for GS linkage mode. 3.11.2.3 Settings for GS linkage mode. 3.12.1.1 Dynamic addition of physical interfaces. 3.12.1.1 Dynamic addition of physical interfaces. 3.12.1.2 Dynamic deletion of physical interfaces. 3.12.1.2 Dynamic deletion of physical interfaces. 3.12.1.2 Dynamic monitoring of physical interfaces. 4.1 Pasplaying Redundant Line Control Function. 4.1 Suring and Stopping Redundant Line Control Function. 4.1 Suring and Stopping Redundant Line Control Function. 4.1 Stopping Redundant Line Control Function. 4.1 Stopping Redundant Line Control Function. 4.1 Stopping Redundant Line Control Function. 4.1 Stopping Redundant Line Control Function. 4.2 Activating virtual interfaces. 4.2 Interface monitoring Status. 4.3 Recovery Procedure from Line Failure in Fast switching mode and OS linkage mode. 4.4 Basking up and Restoring Omiting in Instance in NIC switching mode and OS linkage mode. 4.5 Recovery procedure from line failure in NIC switching mode and | HUB monitoring                                                 | 102 |
|----------------------------------------------------------------------------------------------------|----------------------------------------------------------------|-----|
| 3.8.1.3 Transfer route error detection time for NIC switching mode. 3.8.2.1 Setting what to be monitored. 3.8.2.2 Setting what to be monitored. 3.8.2.2 Setting parameters for each virtual interface. 3.8.3 Setting parameters for each virtual interface. 3.9 Setting monitoring function of GS linkage mode. 3.9.1 Monitoring the renote host. 3.9.1.1 Setting the monitoring destination information. 3.9.1.1 Setting the monitoring destination information. 3.9.1.1 Setting the monitoring destination information. 3.9.1.3 Transfer route recovery detection time in GS linkage mode. 3.9.1.3 Transfer route recovery detection time in GS linkage mode. 3.10 Setting other monitoring function. 3.10.1 Interface status monitoring feature. 3.10.2 Self-checking feature. 3.10.2 Self-checking feature. 3.10.2.2 Firor detection of the self-checking function. 3.11.1 Setting linkage function. 3.11.1 Setting linkage function. 3.11.2 Setting linkage function. 3.11.2 Setting linkage function. 3.11.2 Setting for NIC switching mode. 3.11.2.3 Settings for GS linkage mode. 3.11.2.3 Settings for GS linkage mode. 3.11.2.3 Setting dynamic addition/deletion/switching function of physical interfaces. 3.12.1.1 Dynamic addition of physical interfaces. 3.12.1.1 Dynamic addition of physical interfaces. 3.12.1.2 Dynamic deletion of physical interfaces. 3.12.1.2 Dynamic deletion of physical interfaces. 3.12.1.2 Dynamic deletion of physical interfaces. 3.12.1.2 Dynamic deletion of physical interfaces. 4.2 Lactivating virtual interfaces. 4.2 Inactivating virtual interfaces. 4.2 Inactivating virtual interfaces. 4.2 Recovery procedure from line failure in Flat switching mode and GS linkage mode 4.5 Recovery Procedure from line failure in Flat switching mode and GS linkage mode 4.5 Recovery procedure from line failure in Flat switching mode and GS linkage mode 4.5 Recovery procedure from line failure in Flat switching mode and GS linkage mode 4.5 Recovery procedure from line failure in Flat switching mode. 4.6 Backing up and Restoring Configuration Files. 4.6 Deachi | 1.1 Creating monitoring information.                           | 103 |
| 3.8.2.1 Setting what to be monitored. 3.8.2.1 Setting monitoring interval. 3.8.2.2 Setting monitoring interval. 3.8.3.2 Setting parameters for each virtual interface. 3.9 Setting monitoring function of GS linkage mode. 3.9.1 Monitoring the remote host. 3.9.1.1 Monitoring the remote host. 3.9.1.2 Transfer route error detection time in GS linkage mode. 3.9.1.2 Transfer route error detection time in GS linkage mode. 3.9.1.3 Transfer route error cereovery detection time in GS linkage mode. 3.10.2 Setting other monitoring function. 3.10.1 Interface status monitoring feature. 3.10.2 Ettings other monitoring feature. 3.10.2.1 How to set up the self-checking function. 3.10.2.2 Error detection of the self-checking function. 3.11.2 Ettings Linkage function. 3.11.1 Switching cluster when all the transfer paths fails. 3.11.2 Settings for GS linkage mode. 3.11.2.3 Settings for GS linkage mode. 3.11.2.3 Settings for GS linkage mode. 3.11.2.3 Settings for GS linkage mode. 3.12.1.3 Settings for GS linkage mode. 3.12.1.1 Dynamic addition of physical interfaces. 3.12.1.1 Dynamic addition of physical interfaces. 3.12.1.1 Dynamic addition of physical interfaces. 3.12.1.2 Opamic addition of physical interfaces. 3.12.1.2 Setting for MC CPC card).  Chapter 4 Operation. 4.1 Starting and Stopping Redundant Line Control Function. 4.1 Starting and Stopping Redundant Line Control Function. 4.1 Starting and Stopping Redundant Line Control Function. 4.2 Evitorial and Interfaces. 4.2 Activating virtual interfaces. 4.2 Displaying Operation Status. 4.4 Displaying Monitoring Status. 4.5 Recovery Procedure from line failure in Float switching mode and GS linkage mode. 4.5 Recovery Procedure from line failure in Float switching mode. 4.6 Backing up and Restoring Configuration Files. 4.5 Recovery Procedure from line failure in Float switching mode. 4.6 Decking up and Restoring Configuration Files. 4.5 Recovery procedure from line failure in Float switching mode. 4.6 Decking up and Restoring Configuration Files. 4.5 Recovery Procedure from line fai | 1.2 Enabling HUB monitoring function                           | 103 |
| 3.8.2.1 Setting monitoring interval 3.8.2.2 Setting parameters for each virtual interface 3.8.2.3 Setting parameters for each virtual interface 3.9 Setting monitoring the remote host 3.9.1 Monitoring the remote host 3.9.1.1 Setting the monitoring destination information 3.9.1.2 Transfer route error detection time in GS linkage mode 3.9.1.3 Transfer route recovery detection time in GS linkage mode 3.0.1.3 Setting other monitoring function 3.10.1 Interface status monitoring feature 3.10.2 Self-checking feature 3.10.2.3 Ell-thow to set up the self-checking function 3.10.2.1 How to set up the self-checking function 3.11.2 Setting in self-checking function 3.11.1 Setting Linkage function 3.11.1 Setting Linkage function 3.11.2 Setting for NIC switching mode 3.11.2.3 Settings for Self-checking function 3.11.2.1 Settings for Self-checking function 3.12.2 Settings for Self-checking function 3.12 Setting Maintenance function 3.12.1 Setting for Self-checking function 3.12.2 Settings for Self-checking function 3.12.3 Settings for Self-checking function 3.12.1 Setting flynamic addition of physical interfaces 3.12.1.1 Dynamic addition of physical interfaces 3.12.1.2 Dynamic delection of physical interfaces 3.12.1.2 Active maintenance of NIC (PCI card)  Chapter 4 Operation 4.1 Starting and Stopping Redundant Line Control Function 4.1 Starting and Inactivating Virtual Interfaces 4.2 Inactivating virtual interfaces 4.2.1 Activating wirtual interfaces 4.2.2 Inactivating virtual interfaces 4.3 Displaying Operation Status 4.4 Displaying Monitoring Status 4.5 Recovery procedure from Line Failure in NIC switching mode and GS linkage mode 4.5 Recovery procedure from Line Failure 4.5 Recovery procedure from Line Failure 4.5 Recovery procedure from Line Failure 4.5 Recovery procedure from Line Failure 4.5 Recovery procedure from Line Failure 4.6 Resching up and Restoring Configuration Files 4.6 Resching up an                                                                                                    | 1.3 Transfer route error detection time for NIC switching mode | 104 |
| 3.8.2.2 Setting monitoring interval. 3.8.2.3 Setting parameters for each virtual interface. 3.9 Setting monitoring function of GS linkage mode. 3.0.1 Monitoring the remote host. 3.9.1.1 Setting the monitoring destination information. 3.9.1.2 Transfer route error detection time in GS linkage mode. 3.9.1.2 Transfer route error detection time in GS linkage mode. 3.9.1.3 Transfer route error detection time in GS linkage mode. 3.10.2 Setting other monitoring function. 3.10.1 Interface status monitoring function. 3.10.2 Setting other monitoring function. 3.10.2.1 How to set up the self-checking function. 3.10.2.2 Error detection of the self-checking function. 3.10.2.3 Etting Linkage function. 3.11.1 Switching cluster when all the transfer paths fails. 3.11.2 Setting user command execution function. 3.11.2.3 Estting user command execution function. 3.11.2.3 Settings for NG switching mode. 3.11.2.3 Settings for Self-checking function. 3.12.3 Settings for Self-checking function. 3.12.3 Settings for Self-checking function. 3.12.1 Settings for Self-checking function. 3.12.1 Settings dynamic addition deletion/switching function of physical interfaces. 3.12.1.2 Dynamic addition of physical interfaces. 3.12.1.3 Dynamic addition of physical interfaces. 3.12.1.4 Dynamic addition of physical interfaces. 3.12.1.5 Dynamic addition of physical interfaces. 3.12.1.5 Uppamic addition of physical interfaces. 4.1 Starting and Stopping Redundant Line Control Function. 4.1 Starting and Stopping Redundant Line Control Function. 4.1 Stopping Redundant Line Control Function. 4.2 Stopping Redundant Line Control Function. 4.3 Displaying Operation Status. 4.4 Displaying Operation Status. 4.5 Recovery Procedure from line failure in Fist switching mode and GS linkage mode 4.5 Recovery Procedure from line failure in Fist switching mode and GS linkage mode 4.6 Backing up and Restoring Configuration Files. 4.6 Restoring Configuration Files. 4.6 Restoring Configuration Files. 5.2 Configuration for Cluster system Support 5.2 Configuration for Cluster | Standby patrol function                                        | 109 |
| 3.8.2.3 Setting parameters for each virtual interface. 3.9 Setting monitoring function of GS linkage mode. 3.9.1 Monitoring the remote host. 3.9.1.1 Setting the monitoring destination information. 3.9.1.2 Transfer route error detection time in GS linkage mode. 3.9.1.3 Transfer route recovery detection time in GS linkage mode. 3.10 Setting other monitoring function. 3.10 Interface status monitoring feature. 3.10.2 Self-checking feature. 3.10.2 Self-checking feature. 3.10.2 Self-checking feature. 3.10.2.1 How to set up the self-checking function. 3.11.2 Setting linkage function. 3.11.2 Setting function. 3.11.2 Setting function. 3.11.2 Setting set or command execution function. 3.11.1 Switching cluster when all the transfer paths fails. 3.11.2 Setting set or GS linkage mode. 3.11.2 Setting for GS linkage mode. 3.11.2 Settings for GS linkage mode. 3.11.2 Settings for Self-checking function. 3.12.1 Setting for Minage for Self-checking function. 3.12.1 Setting dynamic addition/deletion/switching function of physical interfaces. 3.12.1 Dynamic addition of physical interfaces. 3.12.1.1 Dynamic addition of physical interfaces. 3.12.1.2 Dynamic switching of physical interfaces. 3.12.1.3 Dynamic switching of physical interfaces. 3.12.1.4 Dynamic switching of physical interfaces. 3.12.2 Active maintenance of NIC (PCI card).  Chapter 4 Operation. 4.1 Starting and Stopping Redundant Line Control Function. 4.1 Starting and Stopping Redundant Line Control Function. 4.1 Starting and Stopping Redundant Line Control Function. 4.2 Activating wirtual interfaces. 4.2.1 Inactivating virtual interfaces. 4.2.1 Activating wirtual interfaces. 4.2.2 Inactivating virtual interfaces. 4.2.3 Inactivating virtual interfaces. 4.2.4 Decovery procedure from line failure in NIC switching mode and GS linkage mode 4.5 Recovery procedure from line failure in NIC switching mode. 4.6 Backing up and Restoring Configuration Files. 4.6 Decorring Configuration Files. 4.6 Decorring Configuration Files.                                                         | 2.1 Setting what to be monitored                               | 109 |
| 3.8.2.3 Setting parameters for each virtual interface. 3.9 Setting monitoring function of GS linkage mode. 3.9.1 Monitoring the remote host. 3.9.1.1 Setting the monitoring destination information. 3.9.1.2 Transfer route error detection time in GS linkage mode. 3.9.1.3 Transfer route recovery detection time in GS linkage mode. 3.10 Setting other monitoring function. 3.10 Interface status monitoring feature. 3.10.2 Self-checking feature. 3.10.2 Self-checking feature. 3.10.2 Self-checking feature. 3.10.2.1 How to set up the self-checking function. 3.11.2 Setting linkage function. 3.11.2 Setting function. 3.11.2 Setting function. 3.11.2 Setting set or command execution function. 3.11.1 Switching cluster when all the transfer paths fails. 3.11.2 Setting set or GS linkage mode. 3.11.2 Setting for GS linkage mode. 3.11.2 Settings for GS linkage mode. 3.11.2 Settings for Self-checking function. 3.12.1 Setting for Minage for Self-checking function. 3.12.1 Setting dynamic addition/deletion/switching function of physical interfaces. 3.12.1 Dynamic addition of physical interfaces. 3.12.1.1 Dynamic addition of physical interfaces. 3.12.1.2 Dynamic switching of physical interfaces. 3.12.1.3 Dynamic switching of physical interfaces. 3.12.1.4 Dynamic switching of physical interfaces. 3.12.2 Active maintenance of NIC (PCI card).  Chapter 4 Operation. 4.1 Starting and Stopping Redundant Line Control Function. 4.1 Starting and Stopping Redundant Line Control Function. 4.1 Starting and Stopping Redundant Line Control Function. 4.2 Activating wirtual interfaces. 4.2.1 Inactivating virtual interfaces. 4.2.1 Activating wirtual interfaces. 4.2.2 Inactivating virtual interfaces. 4.2.3 Inactivating virtual interfaces. 4.2.4 Decovery procedure from line failure in NIC switching mode and GS linkage mode 4.5 Recovery procedure from line failure in NIC switching mode. 4.6 Backing up and Restoring Configuration Files. 4.6 Decorring Configuration Files. 4.6 Decorring Configuration Files.                                                         | 2.2 Setting monitoring interval.                               | 109 |
| 3.8.3 Setting parameters for each virtual interface. 3.9 Setting monitoring function of GS linkage mode. 3.9.1 Monitoring the remote host. 3.9.1.1 Setting the monitoring destination information. 3.9.1.2 Transfer route error detection time in GS linkage mode. 3.9.1.3 Transfer route recovery detection time in GS linkage mode. 3.10.1 Interface status monitoring function. 3.10.2 Setting other monitoring function. 3.10.2 Self-checking feature. 3.10.2.1 Brot ose tup the self-checking function. 3.10.2.1 Brot ose tup the self-checking function. 3.11.2 Setting Linkage function. 3.11.1 Switching cluster when all the transfer paths fails. 3.11.2 Setting user command execution function. 3.11.2.1 Setting user command execution function. 3.11.2.2 Settings for GS linkage mode. 3.11.2.3 Settings for Self-checking function. 3.12.1 Settings for Self-checking function. 3.12.1 Settings for Self-checking function. 3.12.1 Settings for Self-checking function. 3.12.1 Settings for Self-checking function. 3.12.1 Settings for Self-checking function. 3.12.1 Settings for Self-checking function. 3.12.1 Settings for Self-checking function. 3.12.1 Settings for Self-checking function. 3.12.1 Settings for Self-checking function. 3.12.1 Settings for Self-checking function. 3.12.1 Settings dynamic addition/deletion/switching function of physical interfaces. 3.12.1.2 Dynamic addition of physical interfaces. 3.12.1.3 Dynamic deletion of physical interfaces. 3.12.1.3 Dynamic deletion of physical interfaces. 3.12.1.3 Dynamic switching of physical interfaces. 4.2 Active maintenance of NIC (PCI card).  Chapter 4 Operation. 4.1 Starting and Stoophing Redundant Line Control Function. 4.1.2 Stopping Redundant Line Control Function. 4.2 Activating wirtual interfaces. 4.3 Displaying Operation Status. 4.4 Displaying Monitoring Status. 4.5 Recovery procedure from line failure in NIC switching mode and GS linkage mode 4.5 Recovery procedure from line failure in NIC switching mode and GS linkage mode 4.5 Recovery procedure from line failure in NIC switching mod |                                                                |     |
| 3.9 Setting monitoring function of GS linkage mode. 3.9.1 Monitoring the remote how. 3.9.1.2 Transfer route error detection time in GS linkage mode. 3.9.1.3 Transfer route recovery detection time in GS linkage mode. 3.9.1.3 Transfer route recovery detection time in GS linkage mode. 3.10 Setting other monitoring function. 3.10.1 Interface status monitoring feature. 3.10.2 How to set up the self-checking function. 3.10.2.2 Error detection of the self-checking function. 3.10.2.3 Linkage function. 3.11.1 Switching cluster when all the transfer paths fails. 3.11.2 Setting user command execution function. 3.11.2.3 Settings for NIC switching mode. 3.11.2.3 Settings for Self-checking function. 3.11.2.3 Settings for Self-checking function. 3.12.3 Linkage function function. 3.12.1 Setting Maintenance function. 3.12.1 Setting Maintenance function. 3.12.1 Setting dynamic addition/deletion/switching function of physical interfaces. 3.12.1.2 Dynamic addition of physical interfaces. 3.12.1.3 Dynamic switching of physical interfaces. 3.12.1.3 Dynamic switching of physical interfaces. 3.12.1.3 Dynamic switching of physical interfaces. 3.12.1.3 Dynamic switching of physical interfaces. 3.12.1.3 Dynamic switching of physical interfaces. 3.12.1.4 Chive maintenance of NIC (PCI card).  Chapter 4 Operation 4.1 Starting and Stopping Redundant Line Control Function. 4.1 Starting and Stopping Redundant Line Control Function. 4.1 Starting and Stopping Redundant Line Control Function. 4.2 Activating virtual interfaces. 4.2.1 Inactivating virtual interfaces. 4.2.2 Inactivating virtual interfaces. 4.2.3 Recovery procedure from Line failure in Fist switching mode and GS linkage mode 4.5 Recovery procedure from Line failure in Fist switching mode. 4.6 Backing up and Restoring Configuration Files. 4.6 Restoring Configuration Files. 5.1 Outline of Cluster System Support. 5.2 Configuration for Cluster system Spot.                                                                                                    |                                                                |     |
| 3.9.1 Monitoring the remote host. 3.9.1.1 Setting the monitoring destination information. 3.9.1.2 Transfer route error detection time in GS linkage mode. 3.9.1.3 Transfer route recovery detection time in GS linkage mode. 3.10 Setting other monitoring function. 3.10.1 Interface status monitoring feature. 3.10.2 Self-checking feature. 3.10.2.1 How to set up the self-checking function. 3.10.2.1 Error detection of the self-checking function. 3.10.2.1 Error detection of the self-checking function. 3.11.1 Setting Linkage function. 3.11.2 Setting Linkage function. 3.11.2 Settings for NIC switching mode. 3.11.2 Settings for SG linkage mode. 3.11.2 Settings for SG linkage mode. 3.11.2.3 Settings for SG linkage mode. 3.11.2.3 Setting daminetance function. 3.12.1 Setting Maintenance function. 3.12.1 Setting daminetance function. 3.12.1 Dynamic addition of physical interfaces. 3.12.1.1 Dynamic addition of physical interfaces. 3.12.1.2 Dynamic switching of physical interfaces. 3.12.1.3 Dynamic switching of physical interfaces. 3.12.1.3 Dynamic switching of physical interfaces. 4.1 Starting and Stopping Redundant Line Control Function. 4.1 Starting Redundant Line Control Function. 4.1 Storting Redundant Line Control Function. 4.1 Storting Redundant Line Control Function. 4.1 Stopping Redundant Line Control Function. 4.2 Activating wittual interfaces. 4.2 Inactivating virtual interfaces. 4.3 Displaying Operation Status. 4.4 Displaying Monitoring Status. 4.5 Recovery Procedure from Line failure in Flast switching mode and GS linkage mode 4.5 Recovery procedure from Line failure in Flast switching mode. 4.6 Backing up and Restoring Configuration Files. 4.6 Restoring Configuration Files. 5.1 Outline of Cluster System Support. 5.2 Configuration of Cluster Systems. 5.1 Outline of Cluster System Support. 5.2 Configuration of Cluster Systems.                                                                                                    |                                                                |     |
| 3.9.1.1 Setting the monitoring destination information. 3.9.1.2 Transfer route error detection time in GS linkage mode. 3.9.1.3 Transfer route recovery detection time in GS linkage mode. 3.10 Setting other monitoring function. 3.10.1 Interface status monitoring feature. 3.10.2.1 How to set up the self-checking function. 3.10.2.1 How to set up the self-checking function. 3.10.2.2 Error detection of the self-checking function. 3.11.2.1 Switching cluster when all the transfer paths fails. 3.11.1 Switching cluster when all the transfer paths fails. 3.11.2 Setting up the NIC switching mode. 3.11.2 Setting for NIC switching mode. 3.11.2.2 Settings for GS linkage mode. 3.11.2.3 Settings for Self-checking function. 3.12.1 Setting Maintenance function. 3.12.1 Setting Maintenance function. 3.12.1.1 Dynamic addition/deletion/switching function of physical interfaces. 3.12.1.1 Dynamic addition of physical interfaces. 3.12.1.2 Dynamic addition of physical interfaces. 3.12.1 Setting maintenance of NIC (PCI card).  Chapter 4 Operation. 4.1 Starting and Stopping Redundant Line Control Function. 4.1 Starting and Stopping Redundant Line Control Function. 4.1 Starting and Inactivating virtual interfaces. 4.2 Inactivating virtual interfaces. 4.3 Displaying Operation Status. 4.4 Displaying Monitoring Status. 4.5 Recovery Procedure from Line Failure. 4.5 Recovery Procedure from Line Failure. 4.6 Resking up ond Restoring Configuration Files. 4.6 Resking up and Restoring Configuration Files. 4.6 Restoring Configuration Files. 4.6 Restoring Configuration Files. 4.6 Restoring Configuration Files. 5.1 Outline of Cluster System Support. 5.2 Configuration Fol Custer Systems. 5.1 Outline of Cluster System Support. 5.2 Configuration for Cluster systems. 5.1 Outline of Cluster System Support. 5.2 Configuration for Cluster systems.                                                                                                    |                                                                |     |
| 3.9.1.2 Transfer route error detection time in GS linkage mode. 3.9.1.3 Transfer route recovery detection time in GS linkage mode. 3.10 Setting other monitoring function. 3.10.1 Interface status monitoring feature. 3.10.2 Self-checking feature. 3.10.2.1 How to set up the self-checking function. 3.10.2.1 How to set up the self-checking function. 3.10.2.2 Error detection of the self-checking function. 3.11.1 Setting Linkage function. 3.11.1 Setting linkage function function. 3.11.2 Setting user command execution function. 3.11.2.1 Settings for NIC switching mode. 3.11.2.1 Settings for Rol Sinkage mode. 3.11.2.2 Settings for GS linkage mode. 3.11.2.1 Setting dynamic addition/deletion/switching function of physical interfaces. 3.12.1.1 Dynamic addition of physical interfaces. 3.12.1.2 Dynamic addition of physical interfaces. 3.12.1.3 Dynamic switching of physical interfaces. 3.12.2 Active maintenance of NIC (PCI card).  Chapter 4 Operation. 4.1 Starting and Stopping Redundant Line Control Function. 4.1.1 Starting Redundant Line Control Function. 4.1.2 Stopping Redundant Line Control Function. 4.2 Activating wirtual interfaces. 4.2 Inactivating virtual interfaces. 4.3 Displaying Operation Status. 4.4 Displaying Monitoring Status. 4.5 Recovery Procedure from Line Failure 4.6 Racking up and Restoring Configuration Files. 4.6 Reskoring Configuration Files. 4.6 Reskoring Configuration Files. 4.6 Restoring Configuration Files. 4.6 Restoring Configuration Files. 4.6 Restoring Configuration Files. 5.1 Outline of Cluster System Support. 5.2 Configuration of Cluster System Support. 5.2 Configuration of Cluster System Support. 5.2 Configuration of Cluster System Support. 5.2 Configuration of Cluster System Support. 5.2 Configuration of Cluster System. 5.2 Ladding configuration.                                                                                                    |                                                                |     |
| 3.9.1.3 Transfer route recovery detection time in GS linkage mode. 3.10 Setting other monitoring function. 3.10.1 Interface status monitoring feature. 3.10.2 Self-checking feature 3.10.2.2 Error detection of the self-checking function. 3.10.2.2 Error detection of the self-checking function. 3.10.3.11 Setting Linkage function. 3.11.1 Switching cluster when all the transfer paths fails. 3.11.2 Setting user command execution function. 3.11.2.1 Settings for NIC switching mode. 3.11.2.2 Settings for GS linkage mode. 3.11.2.3 Settings for Self-checking function. 3.12.2 Setting Maintenance function. 3.12.1 Setting Maintenance function. 3.12.1 Setting dynamic addition/deletion/switching function of physical interfaces. 3.12.1.1 Dynamic addition of physical interfaces. 3.12.1.2 Dynamic deletion of physical interfaces. 3.12.1.3 Dynamic switching of physical interfaces. 3.12.2 Active maintenance of NIC (PCI card)  Chapter 4 Operation. 4.1 Starting and Stopping Redundant Line Control Function. 4.1.1 Starting and Stopping Redundant Line Control Function. 4.1.2 Stopping Redundant Line Control Function. 4.2 Activating and Inactivating Virtual Interfaces. 4.2.1 Activating virtual interfaces. 4.2.2 Inactivating virtual interfaces. 4.3 Displaying Operation Status. 4.4 Displaying Operation Status. 4.5 Recovery Procedure from Line Failure. 4.5.1 Recovery procedure from Line Failure in Fast switching mode and GS linkage mode 4.5 Recovery procedure from line failure in NIC switching mode. 4.6 Backing up and Restoring Configuration Files. 4.6 Backing up and Restoring Configuration Files.  Chapter 5 GLS operation on cluster systems. 5.1 Outline of Cluster System Support 5.2 Configuration for Cluster systems. 5.1 Outline of Cluster System Support 5.2 Configuration for Cluster systems.                                                                                                    |                                                                |     |
| 3.10 Setting other monitoring function 3.10.1 Interface status monitoring feature 3.10.2 Self-checking feature 3.10.2.2 Error detection of the self-checking function. 3.10.2.2 Error detection of the self-checking function. 3.11. Setting Linkage function. 3.11. Switching cluster when all the transfer paths fails. 3.11.2 Setting user command execution function. 3.11.1.2 Settings for NIC switching mode. 3.11.2.3 Settings for Sl linkage mode. 3.11.2.3 Settings for Self-checking function. 3.12.4 Setting dynamic addition/deletion/switching function of physical interfaces. 3.12.1.1 Dynamic addition of physical interfaces. 3.12.1.2 Dynamic addition of physical interfaces. 3.12.1.3 Dynamic switching of physical interfaces. 3.12.1.3 Dynamic switching of physical interfaces. 3.12.1.3 Dynamic switching of physical interfaces. 3.12.1.3 Dynamic switching of physical interfaces. 3.12.1.3 Dynamic switching of physical interfaces. 4.1.4 Starting and Stopping Redundant Line Control Function. 4.1.1 Starting and Stopping Redundant Line Control Function. 4.1.2 Stopping Redundant Line Control Function. 4.2 Activating and Inactivating Virtual Interfaces. 4.2.1 Activating virtual interfaces. 4.2.2 Inactivating virtual interfaces. 4.2.3 Displaying Operation Status. 4.4 Displaying Operation Status. 4.5 Recovery procedure from Line Failure. 4.5.1 Recovery procedure from Line Failure. 4.5.2 Recovery procedure from Line Failure. 4.5.3 Recovery procedure from Line Failure. 4.5.4 Recovery procedure from Line Failure. 4.6 Backing up and Restoring Configuration Files. 4.6.1 Restoring Configuration Files. 5.1 Outline of Cluster System Support 5.2 Configuration of Cluster systems. 5.1 Outline of Cluster System Support 5.2 Configuration for Cluster systems.                                                                                                    |                                                                |     |
| 3.10.1 Interface status monitoring feature 3.10.2 Self-checking feature 3.10.2.1 How to set up the self-checking function. 3.10.2.2 Error detection of the self-checking function. 3.11.2 Setting Linkage function. 3.11.1.2 Setting Linkage function. 3.11.2 Setting user command execution function. 3.11.2 Settings for NIC switching mode. 3.11.2.3 Settings for Self-checking function. 3.11.2.3 Settings for Self-checking function. 3.12.3 Setting Maintenance function. 3.12.1 Setting Maintenance function. 3.12.1 Setting dynamic addition/deletion/switching function of physical interfaces. 3.12.1.1 Dynamic addition of physical interfaces. 3.12.1.2 Dynamic deletion of physical interfaces. 3.12.1.3 Dynamic switching of physical interfaces. 3.12.2 Active maintenance of NIC (PCI card).  Chapter 4 Operation. 4.1 Starting and Stopping Redundant Line Control Function. 4.1 Starting and Stopping Redundant Line Control Function. 4.1 Stopping Redundant Line Control Function. 4.2 Activating and Inactivating Virtual Interfaces. 4.2.1 Activating virtual interfaces. 4.2.2 Inactivating virtual interfaces. 4.3 Displaying Operation Status. 4.5 Recovery Procedure from Line Failure. 4.5.1 Recovery Procedure from Line Failure. 4.5.2 Recovery procedure from Line Failure in Fast switching mode and GS linkage mode 4.5 Recovery procedure from Line Failure in Fix switching mode. 4.6 Backing up and Restoring Configuration Files. 4.6.1 Backing up and Restoring Configuration Files. 4.6.2 Restoring Configuration Files. 5.1 Outline of Cluster System Support 5.2 Configuration of Cluster systems. 5.1 Outline of Cluster System Support 5.2 Configuration of Cluster systems. 5.1 Outline of Cluster System Support                                                                                                    |                                                                |     |
| 3.10.2 Self-checking feature 3.10.2.1 How to set up the self-checking function 3.10.2.2 Error detection of the self-checking function 3.11.3 Setting Linkage function 3.11.1 Setting cluster when all the transfer paths fails 3.11.2 Setting user command execution function 3.11.2.1 Settings for NIC switching mode 3.11.2.1 Settings for GS linkage mode. 3.11.2.2 Settings for GS linkage mode. 3.12.2 Setting Maintenance function 3.12.1 Setting dynamic addition/deletion/switching function of physical interfaces 3.12.1.1 Dynamic deletion of physical interfaces 3.12.1.2 Dynamic deletion of physical interfaces 3.12.1.3 Dynamic switching of physical interfaces 3.12.1.3 Dynamic switching of physical interfaces 3.12.2 Active maintenance of NIC (PCI card).  Chapter 4 Operation 4.1 Starting and Stopping Redundant Line Control Function 4.1.1 Starting and Stopping Redundant Line Control Function 4.1.2 Stopping Redundant Line Control Function 4.1.2 Stopping Redundant Line Control Function 4.2 Activating and Inactivating Virtual Interfaces 4.2.1 Activating virtual interfaces 4.2.1 Activating virtual interfaces 4.2.2 Inactivating virtual interfaces 4.3 Displaying Operation Status 4.4 Displaying Operation Status 4.5 Recovery procedure from Line Failure 4.5.1 Recovery procedure from line failure in Fast switching mode and GS linkage mode 4.6 Backing up and Restoring Configuration Files 4.6.1 Backing up Gonfiguration Files 4.6.2 Restoring Configuration Files 5.1 Outline of Cluster System Support 5.2 Configuration for Cluster systems 5.1 Outline of Cluster System Support 5.2 Configuration For Cluster System 5.2.1 Adding configuration                                                                                                    |                                                                |     |
| 3.10.2.1 How to set up the self-checking function 3.10.2.2 Error detection of the self-checking function 3.11.1 Setting Linkage function 3.11.1 Switching cluster when all the transfer paths fails 3.11.2 Setting user command execution function 3.11.2.1 Settings for NIC switching mode 3.11.2.3 Settings for Self-checking function 3.12.3 Setting Maintenance function 3.12.1 Setting Maintenance function 3.12.1 Setting Maintenance function 3.12.1.1 Dynamic addition/deletion/switching function of physical interfaces 3.12.1.1 Dynamic addition of physical interfaces 3.12.1.2 Dynamic deletion of physical interfaces 3.12.1.3 Dynamic switching of physical interfaces 3.12.2 Active maintenance of NIC (PCI card)  Chapter 4 Operation 4.1 Starting and Stopping Redundant Line Control Function 4.1.1 Starting and Stopping Redundant Line Control Function 4.1.2 Stopping Redundant Line Control Function 4.2 Activating inflactivating Virtual Interfaces 4.2.1 Inactivating virtual interfaces 4.2.2 Inactivating virtual interfaces 4.3 Displaying Operation Status 4.4 Displaying Monitoring Status 4.5 Recovery Procedure from Line Failure in Fast switching mode and GS linkage mode 4.5.1 Recovery procedure from line failure in Fast switching mode and GS linkage mode 4.5.2 Recovery procedure from line failure in NIC switching mode 4.6 Backing up and Restoring Configuration Files 4.6.1 Backing up and Restoring Configuration Files 4.6.2 Restoring Configuration Files 4.6.3 Restoring Configuration Files 5.1 Outline of Cluster System Support 5.2 Configuration for Cluster systems 5.1 Adding configuration Files 5.2 Indicipation for Cluster Systems 5.2 Lodding configuration Files 5.2 Lodding configuration Files 5.2 Lodding configuration Files 5.2 Lodding configuration Files                                                                                                    |                                                                |     |
| 3.10.2.2 Error detection of the self-checking function. 3.11.1 Setting Linkage function. 3.11.1 Setting Linkage function. 3.11.2 Setting user command execution function. 3.11.2.1 Settings for NIC switching mode. 3.11.2.2 Settings for Self-checking function. 3.11.2.3 Settings for Self-checking function. 3.12.3 Setting Maintenance function. 3.12.1 Setting Maintenance function. 3.12.1 Dynamic addition/deletion/switching function of physical interfaces. 3.12.1.1 Dynamic addition of physical interfaces. 3.12.1.2 Dynamic deletion of physical interfaces. 3.12.1.3 Dynamic switching of physical interfaces. 3.12.2 Active maintenance of NIC (PCI card).  Chapter 4 Operation. 4.1 Starting and Stopping Redundant Line Control Function. 4.1.1 Starting Redundant Line Control Function. 4.1.2 Stopping Redundant Line Control Function. 4.2 Activating and Inactivating Virtual Interfaces. 4.2.1 Activating virtual interfaces. 4.2.2 Inactivating virtual interfaces. 4.2.3 Inactivating virtual interfaces. 4.3 Displaying Operation Status. 4.4 Displaying Monitoring Status. 4.5 Recovery Procedure from Line Failure in Fast switching mode and GS linkage mode 4.5.2 Recovery procedure from line failure in In IC switching mode. 4.6 Backing up and Restoring Configuration Files. 4.6.1 Backing up Gonfiguration Files. 4.6.2 Restoring Configuration Files. 4.6 Restoring Configuration Files. 5.1 Outline of Cluster System Support. 5.2 Configuration for Cluster systems. 5.1 Outline of Cluster System Support. 5.2.1 Adding configuration                                                                                                    |                                                                |     |
| 3.11. Setting Linkage function 3.11.1 Switching cluster when all the transfer paths fails 3.11.2 Setting user command execution function 3.11.2.1 Settings for NIC switching mode 3.11.2.3 Settings for Self-checking function 3.12.2 Setting Maintenance function 3.12 Setting Maintenance function 3.12.1 Setting dynamic addition/deletion/switching function of physical interfaces 3.12.1.1 Dynamic addition of physical interfaces 3.12.1.2 Dynamic addition of physical interfaces 3.12.1.3 Dynamic switching of physical interfaces 3.12.1.3 Dynamic switching of physical interfaces 3.12.2 Active maintenance of NIC (PCI card)  Chapter 4 Operation 4.1 Starting and Stopping Redundant Line Control Function 4.1.1 Starting Redundant Line Control Function 4.1.2 Stopping Redundant Line Control Function 4.2 Activating and Inactivating Virtual Interfaces 4.2.1 Activating virtual interfaces 4.2.2 Inactivating virtual interfaces 4.3 Displaying Operation Status 4.4 Displaying Monitoring Status 4.5 Recovery Procedure from Line Failure 4.5.1 Recovery procedure from Line Failure in Fast switching mode and GS linkage mode 4.5.2 Recovery procedure from line failure in NIC switching mode 4.6.1 Backing up and Restoring Configuration Files 4.6.2 Restoring Configuration Files 4.6.2 Restoring Configuration Files 5.1 Outline of Cluster System Support 5.2 Configuration or Cluster systems 5.1.1 Adding configuration                                                                                                    |                                                                |     |
| 3.11.1 Switching cluster when all the transfer paths fails. 3.11.2. Setting user command execution function. 3.11.2.1 Settings for NIC switching mode. 3.11.2.2 Settings for Self-checking function. 3.11.2.3 Setting Maintenance function. 3.12 Setting Maintenance function. 3.12.1 Setting Maintenance function. 3.12.1 Dynamic addition of physical interfaces. 3.12.1.1 Dynamic addition of physical interfaces. 3.12.1.2 Dynamic switching of physical interfaces. 3.12.1.3 Dynamic switching of physical interfaces. 3.12.2 Active maintenance of NIC (PCI card)  Chapter 4 Operation. 4.1 Starting and Stopping Redundant Line Control Function. 4.1.1 Starting Redundant Line Control Function. 4.1.2 Stopping Redundant Line Control Function. 4.2 Activating and Inactivating Virtual Interfaces. 4.2.1 Activating virtual interfaces. 4.2.2 Inactivating virtual interfaces. 4.2.3 Displaying Operation Status. 4.4 Displaying Monitoring Status. 4.5 Recovery Procedure from Line Failure. 4.5.1 Recovery procedure from line Failure in Fast switching mode and GS linkage mode 4.5.2 Recovery procedure from line failure in NIC switching mode. 4.6 Backing up and Restoring Configuration Files. 4.6.1 Backing up Configuration Files. 4.6.2 Restoring Configuration Files. 5.1 Outline of Cluster System Support. 5.1 Outline of Cluster System Support. 5.2 Configuration for Cluster systems. 5.1 Outline of Cluster System Support. 5.2.1 Adding configuration.                                                                                                    |                                                                |     |
| 3.11.2 Setting user command execution function. 3.11.2.1 Settings for NIC switching mode. 3.11.2.3 Settings for Self-checking function. 3.12 Setting Maintenance function. 3.12 Setting Maintenance function. 3.12 Setting Maintenance function. 3.12.1 Setting dynamic addition/deletion/switching function of physical interfaces. 3.12.1.1 Dynamic addition of physical interfaces. 3.12.1.2 Dynamic deletion of physical interfaces. 3.12.1.3 Dynamic switching of physical interfaces. 3.12.2 Active maintenance of NIC (PCI card).  Chapter 4 Operation. 4.1 Starting and Stopping Redundant Line Control Function. 4.1.1 Starting Redundant Line Control Function. 4.1.2 Stopping Redundant Line Control Function. 4.2 Activating and Inactivating Virtual Interfaces. 4.2.1 Activating virtual interfaces. 4.2.2 Inactivating virtual interfaces. 4.3 Displaying Operation Status. 4.4 Displaying Monitoring Status. 4.5 Recovery Procedure from Line Failure. 4.5.1 Recovery procedure from line failure in Fast switching mode and GS linkage mode 4.5.2 Recovery procedure from line failure in Fast switching mode 4.6 Backing up and Restoring Configuration Files. 4.6.1 Backing up Configuration Files. 4.6.2 Restoring Configuration Files. 4.6.3 Recovery Procedure from line failure in NIC switching mode 5.1 Outline of Cluster System Support. 5.1 Outline of Cluster System Support. 5.2 Configuration for Cluster systems. 5.1 Outline of Cluster System Support. 5.2.1 Adding configuration                                                                                                    |                                                                |     |
| 3.11.2.1 Settings for NIC switching mode 3.11.2.2 Settings for Self-checking function 3.12.1 Setting Maintenance function 3.12.1 Setting Maintenance function 3.12.1 Setting Maintenance function of physical interfaces 3.12.1.1 Dynamic addition of physical interfaces 3.12.1.2 Dynamic deletion of physical interfaces 3.12.1.3 Dynamic switching of physical interfaces 3.12.1.3 Dynamic switching of physical interfaces 3.12.2 Active maintenance of NIC (PCI card)  Chapter 4 Operation 4.1 Starting and Stopping Redundant Line Control Function 4.1.1 Starting Redundant Line Control Function 4.1.2 Stopping Redundant Line Control Function 4.2 Activating and Inactivating Virtual Interfaces 4.2.1 Activating virtual interfaces 4.2.2 Inactivating virtual interfaces 4.2.3 Displaying Operation Status 4.4 Displaying Operation Status 4.5 Recovery Procedure from Line Failure 4.5.1 Recovery procedure from line failure in Fast switching mode and GS linkage mode 4.5.2 Recovery procedure from line failure in NIC switching mode 4.6 Backing up and Restoring Configuration Files 4.6.1 Backing up Configuration Files 4.6.2 Restoring Configuration Files 4.6.2 Restoring Configuration Files 5.1 Outline of Cluster System Support 5.2 Configuration for Cluster systems 5.1.1 Outline of Cluster System Support 5.2.1 Adding configuration                                                                                                    | ·                                                              |     |
| 3.11.2.2 Settings for GS linkage mode. 3.11.2.3 Settings for Self-checking function. 3.12 Setting Maintenance function. 3.12.1 Setting dynamic addition/deletion/switching function of physical interfaces. 3.12.1.1 Dynamic addition of physical interfaces. 3.12.1.2 Dynamic deletion of physical interfaces. 3.12.1.3 Dynamic switching of physical interfaces. 3.12.2 Active maintenance of NIC (PCI card).  Chapter 4 Operation. 4.1 Starting and Stopping Redundant Line Control Function. 4.1.1 Starting Redundant Line Control Function. 4.1.2 Stopping Redundant Line Control Function. 4.2 Activating and Inactivating Virtual Interfaces. 4.2.1 Activating virtual interfaces. 4.2.2 Inactivating virtual interfaces. 4.3 Displaying Operation Status. 4.4 Displaying Monitoring Status. 4.5 Recovery Procedure from Line Failure. 4.5.1 Recovery procedure from line failure in Fast switching mode and GS linkage mode 4.5 Recovery procedure from line failure in NIC switching mode 4.6 Backing up and Restoring Configuration Files. 4.6.1 Backing up Configuration Files. 5.2 Configuration for Cluster systems. 5.1 Outline of Cluster System Support. 5.2.1 Adding configuration.                                                                                                    |                                                                |     |
| 3.11.2.3 Settings for Self-checking function 3.12 Setting Maintenance function. 3.12.1 Setting dynamic addition/deletion/switching function of physical interfaces 3.12.1.1 Dynamic addition of physical interfaces 3.12.1.2 Dynamic deletion of physical interfaces 3.12.1.3 Dynamic switching of physical interfaces 3.12.2 Active maintenance of NIC (PCI card).  Chapter 4 Operation 4.1 Starting and Stopping Redundant Line Control Function 4.1.1 Starting Redundant Line Control Function 4.1.2 Stopping Redundant Line Control Function 4.2 Activating and Inactivating Virtual Interfaces 4.2.1 Activating virtual interfaces 4.2.2 Inactivating virtual interfaces 4.3 Displaying Operation Status 4.4 Displaying Monitoring Status 4.5 Recovery Procedure from Line Failure 4.5.1 Recovery procedure from line failure in Fast switching mode and GS linkage mode 4.6 Backing up and Restoring Configuration Files 4.6.1 Backing up Configuration Files 4.6.2 Restoring Configuration Files 5.1 Outline of Cluster System Support 5.2 Configuration for Cluster system 5.2.1 Adding configuration                                                                                                    |                                                                |     |
| 3.12.1 Setting Maintenance function 3.12.1 Setting dynamic addition/deletion/switching function of physical interfaces 3.12.1.1 Dynamic addition of physical interfaces 3.12.1.2 Dynamic deletion of physical interfaces 3.12.1.3 Dynamic switching of physical interfaces 3.12.2 Active maintenance of NIC (PCI card)  Chapter 4 Operation 4.1 Starting and Stopping Redundant Line Control Function 4.1.1 Starting Redundant Line Control Function 4.1.2 Stopping Redundant Line Control Function 4.2 Activating and Inactivating Virtual Interfaces 4.2.1 Activating virtual interfaces 4.2.2 Inactivating virtual interfaces 4.3 Displaying Operation Status 4.4 Displaying Monitoring Status 4.5 Recovery Procedure from Line Failure 4.5.1 Recovery procedure from Line failure in Fast switching mode and GS linkage mode 4.5.2 Recovery procedure from line failure in NIC switching mode 4.6.1 Backing up and Restoring Configuration Files 4.6.2 Restoring Configuration Files 4.6.3 Restoring Configuration Files 5.1 Outline of Cluster System Support. 5.2 Configuration for Cluster system 5.2.1 Adding configuration                                                                                                    |                                                                |     |
| 3.12.1 Setting dynamic addition/deletion/switching function of physical interfaces. 3.12.1.1 Dynamic addition of physical interfaces. 3.12.1.2 Dynamic deletion of physical interfaces. 3.12.1.3 Dynamic switching of physical interfaces. 3.12.2 Active maintenance of NIC (PCI card).  Chapter 4 Operation. 4.1 Starting and Stopping Redundant Line Control Function. 4.1.1 Starting Redundant Line Control Function. 4.1.2 Stopping Redundant Line Control Function. 4.2 Activating and Inactivating Virtual Interfaces. 4.2.1 Activating virtual interfaces. 4.2.2 Inactivating virtual interfaces. 4.3 Displaying Operation Status. 4.4 Displaying Monitoring Status. 4.5 Recovery Procedure from Line Failure. 4.5.1 Recovery procedure from line failure in Fast switching mode and GS linkage mode 4.5.2 Recovery procedure from line failure in NIC switching mode. 4.6 Backing up and Restoring Configuration Files. 4.6.1 Backing up Configuration Files. 5.1 Outline of Cluster System Support. 5.2 Configuration or Cluster systems. 5.1 Outline of Cluster System Support. 5.2.1 Adding configuration.                                                                                                    |                                                                |     |
| 3.12.1.1 Dynamic addition of physical interfaces. 3.12.1.2 Dynamic deletion of physical interfaces. 3.12.1.3 Dynamic switching of physical interfaces. 3.12.2 Active maintenance of NIC (PCI card).  Chapter 4 Operation  4.1 Starting and Stopping Redundant Line Control Function. 4.1.1 Starting Redundant Line Control Function. 4.1.2 Stopping Redundant Line Control Function. 4.2 Activating and Inactivating Virtual Interfaces. 4.2.1 Activating virtual interfaces. 4.2.2 Inactivating virtual interfaces. 4.3 Displaying Operation Status. 4.4 Displaying Monitoring Status. 4.5 Recovery Procedure from Line Failure 4.5.1 Recovery procedure from line failure in Fast switching mode and GS linkage mode 4.5.2 Recovery procedure from line failure in NIC switching mode 4.6 Backing up and Restoring Configuration Files. 4.6.1 Backing up Configuration Files. 5.1 Outline of Cluster System Support. 5.2 Configuration for Cluster system. 5.2.1 Adding configuration.                                                                                                    |                                                                |     |
| 3.12.1.2 Dynamic deletion of physical interfaces                                                                                                    |                                                                |     |
| 3.12.1.3 Dynamic switching of physical interfaces. 3.12.2 Active maintenance of NIC (PCI card)                                                                                                    |                                                                |     |
| 3.12.2 Active maintenance of NIC (PCI card)  Chapter 4 Operation  4.1 Starting and Stopping Redundant Line Control Function  4.1.2 Stopping Redundant Line Control Function  4.2 Activating and Inactivating Virtual Interfaces  4.2.1 Activating virtual interfaces  4.2.2 Inactivating virtual interfaces  4.3 Displaying Operation Status  4.4 Displaying Monitoring Status  4.5 Recovery Procedure from Line Failure  4.5.1 Recovery procedure from line failure in Fast switching mode and GS linkage mode  4.6 Backing up and Restoring Configuration Files  4.6.1 Backing up Configuration Files  4.6.2 Restoring Configuration Files  5.1 Outline of Cluster System Support  5.2 Configuration for Cluster system  5.2.1 Adding configuration                                                                                                    |                                                                |     |
| Chapter 4 Operation.  4.1 Starting and Stopping Redundant Line Control Function.  4.1.1 Starting Redundant Line Control Function.  4.1.2 Stopping Redundant Line Control Function.  4.2 Activating and Inactivating Virtual Interfaces.  4.2.1 Activating virtual interfaces.  4.2.2 Inactivating virtual interfaces.  4.3 Displaying Operation Status.  4.4 Displaying Monitoring Status.  4.5 Recovery Procedure from Line Failure.  4.5.1 Recovery procedure from line failure in Fast switching mode and GS linkage mode  4.5.2 Recovery procedure from line failure in NIC switching mode.  4.6 Backing up and Restoring Configuration Files.  4.6.1 Backing up Configuration Files.  4.6.2 Restoring Configuration Files.  Chapter 5 GLS operation on cluster systems.  5.1 Outline of Cluster System Support.  5.2 Configuration for Cluster system.  5.2.1 Adding configuration.                                                                                                    |                                                                |     |
| 4.1 Starting and Stopping Redundant Line Control Function 4.1.1 Starting Redundant Line Control Function 4.1.2 Stopping Redundant Line Control Function 4.2 Activating and Inactivating Virtual Interfaces 4.2.1 Activating virtual interfaces 4.2.2 Inactivating virtual interfaces 4.3 Displaying Operation Status 4.4 Displaying Monitoring Status 4.5 Recovery Procedure from Line Failure 4.5.1 Recovery procedure from line failure in Fast switching mode and GS linkage mode 4.5.2 Recovery procedure from line failure in NIC switching mode 4.6 Backing up and Restoring Configuration Files 4.6.1 Backing up Configuration Files 4.6.2 Restoring Configuration Files 5.1 Outline of Cluster System Support. 5.2 Configuration for Cluster system 5.2.1 Adding configuration                                                                                                    | Active maintenance of NIC (PCI card)                           | 130 |
| 4.1 Starting and Stopping Redundant Line Control Function 4.1.1 Starting Redundant Line Control Function 4.1.2 Stopping Redundant Line Control Function 4.2 Activating and Inactivating Virtual Interfaces 4.2.1 Activating virtual interfaces 4.2.2 Inactivating virtual interfaces 4.3 Displaying Operation Status 4.4 Displaying Monitoring Status 4.5 Recovery Procedure from Line Failure 4.5.1 Recovery procedure from line failure in Fast switching mode and GS linkage mode 4.5.2 Recovery procedure from line failure in NIC switching mode 4.6 Backing up and Restoring Configuration Files 4.6.1 Backing up Configuration Files 4.6.2 Restoring Configuration Files 5.1 Outline of Cluster System Support. 5.2 Configuration for Cluster system 5.2.1 Adding configuration                                                                                                    | Operation                                                      | 131 |
| 4.1.1 Starting Redundant Line Control Function. 4.1.2 Stopping Redundant Line Control Function. 4.2 Activating and Inactivating Virtual Interfaces. 4.2.1 Activating virtual interfaces. 4.2.2 Inactivating virtual interfaces. 4.3 Displaying Operation Status. 4.4 Displaying Monitoring Status. 4.5 Recovery Procedure from Line Failure. 4.5.1 Recovery procedure from line failure in Fast switching mode and GS linkage mode 4.5.2 Recovery procedure from line failure in NIC switching mode. 4.6 Backing up and Restoring Configuration Files. 4.6.1 Backing up Configuration Files. 4.6.2 Restoring Configuration Files. 5.1 Outline of Cluster System Support. 5.2 Configuration for Cluster system. 5.2.1 Adding configuration.                                                                                                    |                                                                |     |
| 4.1.2 Stopping Redundant Line Control Function 4.2 Activating and Inactivating Virtual Interfaces 4.2.1 Activating virtual interfaces 4.2.2 Inactivating virtual interfaces 4.3 Displaying Operation Status 4.4 Displaying Monitoring Status 4.5 Recovery Procedure from Line Failure 4.5.1 Recovery procedure from line failure in Fast switching mode and GS linkage mode. 4.5.2 Recovery procedure from line failure in NIC switching mode. 4.6 Backing up and Restoring Configuration Files 4.6.1 Backing up Configuration Files 4.6.2 Restoring Configuration Files 5.1 Outline of Cluster System Support 5.2 Configuration for Cluster system 5.2.1 Adding configuration                                                                                                    |                                                                |     |
| 4.2 Activating and Inactivating Virtual Interfaces.  4.2.1 Activating virtual interfaces.  4.2.2 Inactivating virtual interfaces.  4.3 Displaying Operation Status.  4.4 Displaying Monitoring Status.  4.5 Recovery Procedure from Line Failure.  4.5.1 Recovery procedure from line failure in Fast switching mode and GS linkage mode  4.5.2 Recovery procedure from line failure in NIC switching mode  4.6 Backing up and Restoring Configuration Files.  4.6.1 Backing up Configuration Files.  4.6.2 Restoring Configuration Files.  Chapter 5 GLS operation on cluster systems.  5.1 Outline of Cluster System Support.  5.2 Configuration for Cluster system.  5.2.1 Adding configuration.                                                                                                    |                                                                |     |
| 4.2.1 Activating virtual interfaces. 4.2.2 Inactivating virtual interfaces. 4.3 Displaying Operation Status. 4.4 Displaying Monitoring Status. 4.5 Recovery Procedure from Line Failure. 4.5.1 Recovery procedure from line failure in Fast switching mode and GS linkage mode 4.5.2 Recovery procedure from line failure in NIC switching mode. 4.6 Backing up and Restoring Configuration Files. 4.6.1 Backing up Configuration Files. 4.6.2 Restoring Configuration Files. 5.1 Outline of Cluster System Support. 5.2 Configuration for Cluster system. 5.2.1 Adding configuration.                                                                                                    | ** •                                                           |     |
| 4.2.2 Inactivating virtual interfaces  4.3 Displaying Operation Status  4.4 Displaying Monitoring Status  4.5 Recovery Procedure from Line Failure  4.5.1 Recovery procedure from line failure in Fast switching mode and GS linkage mode  4.5.2 Recovery procedure from line failure in NIC switching mode  4.6 Backing up and Restoring Configuration Files  4.6.1 Backing up Configuration Files  4.6.2 Restoring Configuration Files  5.1 Outline of Cluster System Support  5.2 Configuration for Cluster system  5.2.1 Adding configuration                                                                                                    |                                                                |     |
| 4.3 Displaying Operation Status 4.4 Displaying Monitoring Status 4.5 Recovery Procedure from Line Failure 4.5.1 Recovery procedure from line failure in Fast switching mode and GS linkage mode 4.5.2 Recovery procedure from line failure in NIC switching mode 4.6 Backing up and Restoring Configuration Files 4.6.1 Backing up Configuration Files 4.6.2 Restoring Configuration Files 5.1 Outline of Cluster System Support 5.2 Configuration for Cluster system 5.2.1 Adding configuration                                                                                                    |                                                                |     |
| 4.4 Displaying Monitoring Status  4.5 Recovery Procedure from Line Failure  4.5.1 Recovery procedure from line failure in Fast switching mode and GS linkage mode  4.5.2 Recovery procedure from line failure in NIC switching mode  4.6 Backing up and Restoring Configuration Files  4.6.1 Backing up Configuration Files  4.6.2 Restoring Configuration Files  Chapter 5 GLS operation on cluster systems  5.1 Outline of Cluster System Support  5.2 Configuration for Cluster system  5.2.1 Adding configuration                                                                                                    |                                                                |     |
| 4.5 Recovery Procedure from Line Failure 4.5.1 Recovery procedure from line failure in Fast switching mode and GS linkage mode. 4.5.2 Recovery procedure from line failure in NIC switching mode 4.6 Backing up and Restoring Configuration Files 4.6.1 Backing up Configuration Files 4.6.2 Restoring Configuration Files  Chapter 5 GLS operation on cluster systems. 5.1 Outline of Cluster System Support 5.2 Configuration for Cluster system 5.2.1 Adding configuration                                                                                                    |                                                                |     |
| 4.5.1 Recovery procedure from line failure in Fast switching mode and GS linkage mode 4.5.2 Recovery procedure from line failure in NIC switching mode.  4.6 Backing up and Restoring Configuration Files.  4.6.1 Backing up Configuration Files.  4.6.2 Restoring Configuration Files.  Chapter 5 GLS operation on cluster systems.  5.1 Outline of Cluster System Support.  5.2 Configuration for Cluster system.  5.2.1 Adding configuration.                                                                                                    |                                                                |     |
| 4.5.2 Recovery procedure from line failure in NIC switching mode.  4.6 Backing up and Restoring Configuration Files.  4.6.1 Backing up Configuration Files.  4.6.2 Restoring Configuration Files.  Chapter 5 GLS operation on cluster systems.  5.1 Outline of Cluster System Support.  5.2 Configuration for Cluster system.  5.2.1 Adding configuration.                                                                                                    | ·                                                              |     |
| 4.6 Backing up and Restoring Configuration Files.  4.6.1 Backing up Configuration Files.  4.6.2 Restoring Configuration Files.  Chapter 5 GLS operation on cluster systems.  5.1 Outline of Cluster System Support.  5.2 Configuration for Cluster system.  5.2.1 Adding configuration.                                                                                                    |                                                                |     |
| 4.6.1 Backing up Configuration Files.  4.6.2 Restoring Configuration Files.  Chapter 5 GLS operation on cluster systems.  5.1 Outline of Cluster System Support.  5.2 Configuration for Cluster system.  5.2.1 Adding configuration.                                                                                                    |                                                                |     |
| 4.6.2 Restoring Configuration Files  Chapter 5 GLS operation on cluster systems  5.1 Outline of Cluster System Support  5.2 Configuration for Cluster system  5.2.1 Adding configuration                                                                                                    |                                                                |     |
| Chapter 5 GLS operation on cluster systems.  5.1 Outline of Cluster System Support.  5.2 Configuration for Cluster system.  5.2.1 Adding configuration.                                                                                                    |                                                                |     |
| 5.1 Outline of Cluster System Support 5.2 Configuration for Cluster system 5.2.1 Adding configuration                                                                                                    | xxxxxiiiig Coinigulation Files                                 | 133 |
| 5.2 Configuration for Cluster system                                                                                                    | GLS operation on cluster systems                               | 134 |
| 5.2.1 Adding configuration.                                                                                                    | ine of Cluster System Support                                  | 134 |
| 5.2.1 Adding configuration.                                                                                                    | · · · · · · · · · · · · · · · · · · ·                          |     |
|                                                                                                    |                                                                |     |
|                                                                                                    |                                                                |     |
| 5.2.3 Deleting configuration.                                                                                                    |                                                                |     |
| 5.3 Configuration for user application.                                                                                                    |                                                                |     |
| 5.3.1 Monitoring resource status of standby node                                                                                                    |                                                                |     |
| 5.3.1.1 Preface                                                                                                    | •                                                              |     |
| 5.3.1.2 Configuration                                                                                                    | 111 1101000                                                    | 107 |

| 5.3.1.3 Recovering from a resource failure in Standby node                           |     |
|--------------------------------------------------------------------------------------|-----|
| 5.4 Operation on cluster systems                                                     |     |
| 5.4.1 Active Standby(Fast switching mode)                                            |     |
| 5.4.1.1 Starting                                                                     |     |
| 5.4.1.2 Switching                                                                    |     |
| 5.4.1.3 Fail-back                                                                    |     |
| 5.4.1.4 Stopping                                                                     |     |
| 5.4.2 Active Standby(NIC switching mode)                                             |     |
| 5.4.2.1 Starting                                                                     |     |
| 5.4.2.2 Switching                                                                    |     |
| 5.4.2.3 Fail-back                                                                    |     |
| 5.4.2.4 Stopping                                                                     |     |
| 5.4.3 Active Standby(GS linkage mode)                                                |     |
| 5.4.3.1 Starting                                                                     |     |
| 5.4.3.2 Switching.                                                                   |     |
| 5.4.3.3 Fail-back                                                                    |     |
| 5.4.3.4 Stopping                                                                     |     |
| 5.4.4 Mutual standby(Fast switching mode)                                            |     |
| 5.4.4.1 Starting                                                                     |     |
| 5.4.4.2 Switching                                                                    |     |
| 5.4.4.3 Fail-back                                                                    |     |
| 5.4.4 Stopping.                                                                      |     |
| 5.4.5 Mutual standby(NIC switching mode)                                             |     |
| 5.4.5.1 Starting                                                                     |     |
| 5.4.5.2 Switching                                                                    |     |
| 5.4.5.3 Fail-back.                                                                   |     |
| 5.4.5.4 Stopping                                                                     |     |
| 5.4.6.1 Starting                                                                     |     |
| 5.4.6.2 Switching                                                                    |     |
| 5.4.6.3 Fail-back.                                                                   |     |
| 5.4.6.4 Stopping                                                                     |     |
| 5.4.7 Cascade(Fast switching mode)                                                   |     |
| 5.4.7.1 Starting                                                                     |     |
| 5.4.7.2 Switching                                                                    |     |
| 5.4.7.3 Fail-back.                                                                   |     |
| 5.4.7.4 Stopping                                                                     |     |
| 5.4.8 Cascade(NIC switching mode)                                                    |     |
| 5.4.8.1 Starting                                                                     |     |
| 5.4.8.2 Switching                                                                    |     |
| 5.4.8.3 Fail-back                                                                    |     |
| 5.4.8.4 Stopping                                                                     |     |
| 5.5 Tagged VLAN interface multiplexing on cluster system.                            |     |
| 5.5.1 Active standby(Fast switching mode)                                            |     |
| 5.5.2 Active standby(NIC switching mode)                                             |     |
| 5.5.3 Mutual Standby(Fast switching mode)                                            |     |
| 5.5.4 Mutual Standby(NIC switching mode)                                             |     |
| 5.5.5 Cascade(Fast switching mode)                                                   |     |
| 5.5.6 Cascade(NIC switching mode)                                                    | 177 |
| Chapter 6 Maintenance                                                                |     |
| 6.1 Redundant Line Control Function Troubleshooting Data to be Collected             |     |
| 6.1.1 Command to collect materials                                                   |     |
| 6.1.2 Collecting packet traces.                                                      |     |
| 6.2 HUB maintenance                                                                  |     |
| 6.2.1 Swapping HUB procedure (Fast switching mode / GS linkage mode)                 |     |
| by the reason of the procedure (NIII 'system a mode / III address remains unchanged) | 185 |

| 6.2.3 Swapping HUB procedure (NIC switching mode / IP address is changed)                                | 186 |
|----------------------------------------------------------------------------------------------------|-----|
| 6.3 NIC maintenance                                                                                      |     |
| 6.3.1 Shutdown maintenance for a NIC                                                                     | 187 |
| 6.3.2 Active maintenance                                                                                 |     |
| 6.3.2.1 Addition procedure                                                                               |     |
| 6.3.2.2 Removal procedure                                                                                |     |
| 6.3.2.3 Swapping procedure                                                                               | 199 |
| Chapter 7 Command references                                                                             | 208 |
| 7.1 hanetconfig Command                                                                                  | 208 |
| 7.2 strhanet Command                                                                                     | 218 |
| 7.3 stphanet Command                                                                                     | 219 |
| 7.4 dsphanet Command                                                                                     | 221 |
| 7.5 hanetmask Command                                                                                    | 224 |
| 7.6 hanetparam Command                                                                                   |     |
| 7.7 hanetpoll Command                                                                                    |     |
| 7.8 dsppoll Command                                                                                      |     |
| 7.9 hanetnic Command                                                                                     |     |
| 7.10 strptl Command                                                                                      |     |
| 7.11 stpptl Command.                                                                                     |     |
| 7.12 hanetgw Command                                                                                     |     |
| 7.13 hanetobserv Command                                                                                 |     |
| 7.14 dspobserv Command                                                                                   |     |
| 7.15 hanethyrsc Command                                                                                  |     |
| 7.16 hanetbackup Command                                                                                 |     |
| 7.17 hanetrestore Command                                                                                |     |
|                                                                                                    |     |
| Appendix A Messages and corrective actions                                                               | 260 |
| A.1 Messages Displayed by Redundant Line Control Function                                                |     |
| A.1.1 Information message (number 0)                                                                     |     |
| A.1.2 Error output message (numbers 100 to 700)                                                          |     |
| A.1.3 Console output messages (numbers 800 to 900)                                                       |     |
| A.1.4 Internal information output messages (no message number)                                           | 296 |
| Appendix B Examples of configuring system environments                                                   |     |
| B.1 Example of configuring Fast switching mode (IPv4)                                                    |     |
| B.1.1 Example of the Single system                                                                       |     |
| B.1.2 Example of the Single system in Logical virtual interface                                          |     |
| B.1.3 Configuring virtual interfaces with tagged VLAN                                                    |     |
| B.1.4 Example of the Cluster system (1:1 Standby)                                                        |     |
| B.1.5 Example of the Cluster system (Mutual Standby)                                                     |     |
| B.1.6 Example of the Cluster system (N:1 Standby)                                                        |     |
| B.1.7 Example of the Cluster system (Cascade)                                                            |     |
| B.2 Example of configuring Fast switching mode (IPv6)                                                    |     |
| B.2.1 Example of the Single system                                                                       |     |
| B.2.2 Example of the Single system in Logical virtual interface                                          |     |
| B.2.3 Configuring virtual interfaces with tagged VLAN                                                    |     |
| B.2.4 Example of the Cluster system (1:1 Standby)                                                        |     |
| B.2.5 Example of the Cluster system (Mutual standby)                                                     |     |
| B.2.6 Example of the Cluster system (N:1 Standby)                                                        |     |
| B.2.7 Example of the Cluster system (Cascade)                                                            |     |
| B.3 Example of configuring Fast switching mode (IPv4/IPv6)                                               |     |
| B.3.1 Example of the Single system                                                                       |     |
| B.3.2 Example of the Single system in Logical virtual interface                                          |     |
| B.3.3 Configuring virtual interfaces with tagged VLAN  B.3.4 Example of the Cluster system (1:1 Standby) |     |
| B.3.5 Example of the Cluster system (1:1 Standby)                                                        |     |
| LAMINDIC OF THE CHARLE SYSTEM (MILLIAN STANDON)                                                          |     |

| B.3.6 Example of the Cluster system (N:1 Standby)                                                                                  | 374 |
|----------------------------------------------------------------------------------------------------|-----|
| B.3.7 Example of the Cluster system (Cascade)                                                                                      | 380 |
| B.4 Example of configuring NIC switching mode (IPv4)                                                                               | 386 |
| B.4.1 Example of the Single system without NIC sharing                                                                             | 386 |
| B.4.2 Example of the Single system with NIC sharing.                                                                               | 390 |
| B.4.3 Example of the Single system in Takeover physical IP address (pattern II)                                                    |     |
| B.4.4 Configuring virtual interfaces with tagged VLAN (Logical IP takeover, Synchronous switching)                                 | 396 |
| B.4.5 Configuring virtual interfaces with tagged VLAN (Logical IP takeover, Asynchronous switching)                                | 400 |
| B.4.6 Configuring virtual interfaces with tagged VLAN (Physical IP takeover, Asynchronous switching)                               |     |
| B.4.7 Example of the Cluster system (1:1 Standby)                                                                                  |     |
| B.4.8 Example of the Cluster system (Mutual standby) without NIC sharing                                                           |     |
| B.4.9 Example of the Cluster system (Mutual standby) with NIC sharing                                                              |     |
| B.4.10 Example of the Cluster system in Takeover physical IP address (pattern I)                                                   |     |
| B.4.11 Example of the Cluster system in Takeover physical IP address (pattern II)                                                  |     |
| B.4.12 Example of the Cluster system (Cascade)                                                                                     |     |
| B.4.13 Example of the Cluster system (NIC non-redundant)                                                                           |     |
| B.5 Example of configuring NIC switching mode (IPv6)                                                                               |     |
| B.5.1 Example of the Single system without NIC sharing                                                                             |     |
| B.5.2 Example of the Single system with NIC sharing                                                                                |     |
| B.5.3 Configuring virtual interfaces with tagged VLAN (Logical IP takeover, Synchronous switching)                                 |     |
| B.5.4 Configuring virtual interfaces with tagged VLAN (Logical IP takeover, Asynchronous switching)                                |     |
| B.5.5 Example of the Cluster system (1:1 Standby)                                                                                  |     |
| B.5.6 Example of the Cluster system (Mutual standby) without NIC sharing                                                           |     |
| B.5.7 Example of the Cluster system (Mutual standby) with NIC sharing                                                              |     |
| B.5.8 Example of the Cluster system (Cascade)                                                                                      |     |
| B.6 Example of configuring NIC switching mode (IPv4/IPv6)                                                                          |     |
| B.6.1 Example of the Single system without NIC sharing                                                                             |     |
| B.6.2 Example of the Single system with NIC sharing                                                                                |     |
| B.6.3 Configuring virtual interfaces with tagged VLAN (Logical IP takeover, Synchronous switching)                                 |     |
| B.6.4 Configuring virtual interfaces with tagged VLAN (Logical IP takeover, Asynchronous switching)                                |     |
| B.6.5 Example of the Cluster system (1:1 Standby) without NIC sharing                                                              |     |
| B.6.6 Example of the Cluster system (Mutual Standby) without NIC sharing                                                           |     |
| B.6.7 Example of the Cluster system (Mutual Standby) with NIC sharing                                                              |     |
| B.6.8 Example of the Cluster system (Cascade)                                                                                      |     |
| B.7 Example of configuring GS linkage mode                                                                                         |     |
| B.7.1 Example of the Single system                                                                                                 | 507 |
| B.7.2 Example of the Single system on remote network                                                                               | 509 |
| B.7.3 Example of the Single system (GS Hot-standby)                                                                                |     |
| B.7.4 Example of the Cluster system (1:1 Standby)                                                                                  |     |
| B.7.5 Example of the Cluster system on remote network(1:1 Standby)                                                                 |     |
| B.7.6 Example of the Cluster system (Mutual Standby)                                                                               | 523 |
| Appendix C Operation on the Virtual Machine Function                                                                               | 520 |
| C.1 Virtual machine function overview                                                                                              |     |
| C.1 Virtual machine function overview.  C.2 Configuration of the virtual machine function.                                         |     |
| C.3 Virtual network design.                                                                                                    |     |
| C.3 Under network design  C.3.1 Concept of network configuration in the virtual machine function                                   |     |
| C.3.2 Support set for each redundant line switching mode                                                                           |     |
| C.3.2 Support set for each redundant line switching mode                                                                           |     |
|                                                                                                    |     |
| C.3.4 Details on each configuration                                                                                                |     |
| C.4 Operation of redundant line switching mode on the virtual machine function                                                     |     |
| C.4.1 Configuration for creating a highly reliable network on guest domains with GLS on domain-0 (Configuration 1)                 |     |
| C.4.2 Configuration for creating a highly reliable network on guest domains of a single system (Configuration 2)                   |     |
| C.5 Setting up redundant line switching mode on the virtual machine function                                                       |     |
| C.5 Setting up redundant time switching mode on the virtual machine function.  C.5.1 Setting up the virtual network on the host OS |     |
| C.5.1 Setting up the virtual network on the nost OS                                                                                |     |
| C.J. 2 resigning the 11 audicess, setting the transfer foute and others (101 110st OB)                                             | 340 |

| C.5.3 Setting up GLS (for host OS)                                                                                                    | 547 |
|----------------------------------------------------------------------------------------------------|-----|
| C.5.4 Settings for creating a highly reliable network of guest domains (guest OSes) using GLS on domain-0 (host OS)                         | 547 |
| C.5.5 Setting up GLS on guest domains (guest OSes)                                                                                          | 547 |
| C.6 Examples of configuration setup                                                                                                    | 547 |
| C.6.1 Setup example for creating a highly reliable network of guest domains using GLS on domain-0 (Untagged VLAN and network configuration) | _   |
| C.6.2 Setup example for creating a highly reliable guest domains using GLS on domain-0 (Untagged VLAN and multiple net                      |     |
| configuration)                                                                                                    |     |
| C.6.3 Setup example for creating a highly reliable domains using GLS on domain-0 (Tagged VLAN and multiple network configuration)           |     |
| C.6.4 Setup example for achieving high reliability using GLS on each guest domain of a cluster system                                       |     |
| Appendix D Trouble shooting                                                                                                    | 563 |
| D.1 Communication as expected cannot be performed (Common to IPv4 and IPv6)                                                                 | 563 |
| D.1.1 The route information set by a route command is deleted                                                                               | 563 |
| D.1.2 Automatic address configuration lags behind for IPv6                                                                                  | 563 |
| D.2 Virtual interface or the various functions of Redundant Line Control Function cannot be used                                            | 563 |
| D.2.1 An interface of NIC switching mode is not activated                                                                                   | 563 |
| D.2.2 It does not failback at the time of the restoration detection by standby patrol in NIC switching mode                                 | 564 |
| D.2.3 Error detection message displays for standby patrol in NIC switching mode                                                             | 564 |
| D.3 Failure occurs during operation (Common to both Single and Cluster system)                                                              | 565 |
| D.3.1 Error messages(870) and corresponding actions for HUB monitoring                                                                      | 565 |
| D.3.2 Error messages(875) and corresponding actins for standby patrol                                                                       | 568 |
| D.3.3 Switching takes place in NIC switching mode regardless of failure at the monitoring end                                               | 572 |
| D.3.4 Takes time to execute an operation command or to activate a cluster service                                                           | 573 |
| D.3.5 Unable to communicate using virtual IP addresses after configuring a firewall                                                         | 573 |
| D.4 Failure occurs during operation (In the case of a Cluster system)                                                                       | 574 |
| D.4.1 Node switching is not executed in Fast switching mode                                                                                 | 574 |
| D.5 Resuming connection lags after switching (Common to both Single and Cluster system)                                                     | 575 |
| D.5.1 Recovery of transmission falls behind after switching to standby interface in NIC switching mode                                      |     |
| D.6 Incorrect operation by the user                                                                                                    | 575 |
| D.6.1 Accidentally deleted the virtual interface with ifconfig command.                                                                     | 575 |
| Appendix E Check list                                                                                                    | 577 |
| E.1 Checkpoint list                                                                                                    | 577 |
| E.2 Setup common to modes                                                                                                    | 578 |
| E.2.1 Network configuration                                                                                                    | 578 |
| E.2.2 VLAN Setup                                                                                                    | 579 |
| E.2.3 Redundant network configuration.                                                                                                    | 580 |
| E.2.4 Firewall settings.                                                                                                    | 580 |
| E.2.5 IP address settings                                                                                                    | 581 |
| E.2.6 Subnet mask settings.                                                                                                    | 582 |
| E.2.7 Hotplug settings                                                                                                    | 583 |
| E.2.8 Hostname settings                                                                                                    | 583 |
| E.2.9 Distribution procedure after settings change                                                                                          | 584 |
| E.2.10 Procedure for network device maintenance.                                                                                            | 584 |
| E.2.11 Network device rate settings                                                                                                    | 585 |
| E.2.12 Application.                                                                                                    | 586 |
| E.3 Fast swiching mode                                                                                                    | 586 |
| E.3.1 Network address.                                                                                                    | 586 |
| E.3.2 Node configuration.                                                                                                    | 587 |
| E.4 NIC switching mode                                                                                                    |     |
| E.4.1 Monitoring destination selection.                                                                                                    |     |
| E.4.2 Monitoring time adjustment                                                                                                    |     |
| E.4.3 Network cable                                                                                                    |     |
| E.4.4 Static route settings                                                                                                    |     |
| E.5 GS linkage mode.                                                                                                    | 590 |
| F 5 1 Network address                                                                                                    | 500 |

| E.5.2 Communication target setting                                              | 593 |
|---------------------------------------------------------------------------------|-----|
| E.5.3 Network device settings.                                                  | 594 |
| E.5.4 Monitoring time adjustment                                                | 595 |
| E.5.5 Maintenance procedure performed while the communication target is stopped | 596 |
| E.5.6 PTF of the communication target                                           | 597 |
| Appendix F Changes from previous versions                                       |     |
| F.1 Changes from Redundant Line Control function 4.0A20 to version 4.1A20       | 598 |
| F.1.1 New command.                                                              | 598 |
| F.1.2 Incompatible commands.                                                    | 598 |
| F.1.3 Incompatible functions.                                                   | 600 |
| F.2 Changes from Redundant Line Control function 4.1A20 to version 4.1A30       | 601 |
| F.2.1 New command                                                               | 601 |
| F.2.2 Incompatible commands                                                     | 601 |
| F.2.3 Incompatible function                                                     | 601 |
| F.3 Changes from Redundant Line Control function 4.1A30 to version 4.1A40       | 603 |
| F.4 Changes from Redundant Line Control function 4.1A40 to version 4.2A00       | 603 |
| F.4.1 New command                                                               | 603 |
| F.4.2 Incompatible command                                                      | 603 |
| F.4.3 Incompatible function.                                                    | 603 |
| F.5 Changes from Redundant Line Control function 4.2A00 to version 4.2A30       | 603 |
| F.5.1 New commands                                                              | 604 |
| F.5.2 Incompatible command                                                      | 604 |
| F.5.3 Incompatible functions                                                    | 604 |
| F.6 Changes from Redundant Line Control function 4.2A30 to version 4.3A00       | 605 |
| F.6.1 New command                                                               | 606 |
| F.6.2 Incompatible command                                                      | 606 |
| F.6.3 Incompatible functions.                                                   | 606 |
| F.7 Functional Improvements in Redundant Line Control function 4.3A00           | 607 |
| F.7.1 New command                                                               | 607 |
| F.7.2 Incompatible commands                                                     | 607 |
| F.7.3 Incompatible function                                                     | 609 |
| Glossary                                                                        | 612 |
| Index                                                                           | 616 |

# Chapter 1 Overview

This chapter discusses the concept of the redundant line control function provided by GLS.

# 1.1 What is redundant line control?

The redundant line control function provides a high-reliability communication infrastructure that supports continuous transmission in the event of a network path or card failure by making transmission routes redundant with multiple NIC (Network Interface Cards).

GLS enables the following network control methods:

# Fast switching mode

In Fast switching mode, a redundant transmission route between Linux servers or Solaris servers in the same network is used so that the total amount of data transferred can be increased, and that the data communication can be continued even if the transmission route fails. It also enables higher levels of throughput through redundant transmission routes. GLS performs early failure detection, so when one transmission route fails, the failed route will be cut off then the system will be operated on a reduced scale. The compatible hosts are PRIMEQUEST, PRIMERGY, PRIMEPOWER, GP7000F, GP-S, and Fujitsu S series.

Note that fast switching mode cannot be used to communicate with hosts on the other networks beyond the router. Moreover, you can use a single transfer path. For details, refer to "2.2.4 Configuring single physical interface".

Figure 1.1 Fast switching mode

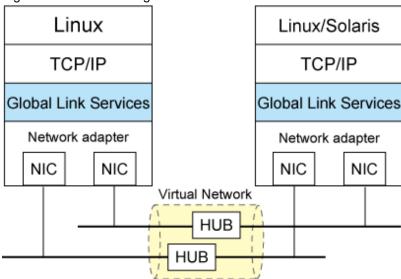

# NIC switching mode

In NIC switching mode, redundant NICs (LAN cards) are connected to each other on the same network and used exclusively. If one transmission route fails, ongoing communications will be switched to the other transmission route. There are no restrictions on remote systems to communicate with.

Note that NIC switching mode can be used to communicate with any hosts on the other networks beyond the router.

Moreover, you can use a single physical interface. For details, refer to "2.2.4 Configuring single physical interface".

Figure 1.2 NIC switching mode

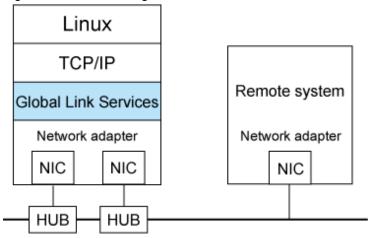

# GS linkage mode

GS linkage mode enables the system to control lines by using a Fujitsu method for high-reliability communication between the system and Global Server. In this mode, duplicated lines are used concurrently. During normal operation, lines are automatically assigned to each TCP connection for communication. In the event of a fault, the system disconnects the faulty line and operates on a reduced scale by moving the TCP connection to the normal line. Compatible hosts are Global Server or PRIMEQUEST running GLS's GS linkage mode.

Note that GS linkage mode can be used to communicate with any hosts on other networks connected to the router. You can use a single physical interface as well. For details, see "2.2.4 Configuring single physical interface".(Hereafter, GS refers to Global Server).

Figure 1.3 GS linkage mode

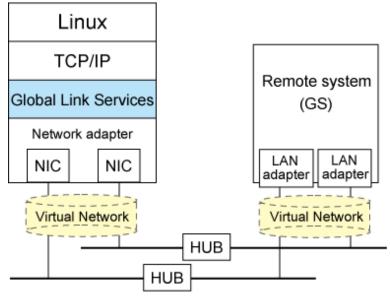

# 1.1.1 Functional comparison

Table 1.1 Function comparison (1) and Table 1.2 Function comparison (2) compare the functions of each network switching mode.

Table 1.1 Function comparison (1)

| Redundant line switching method | Fast switching mode                                                                                                    | NIC switching mode                                                                               |
|---------------------------------|----------------------------------------------------------------------------------------------------|--------------------------------------------------------------------------------------------------|
| Network control                 | Makes both of redundant transmission routes active and uses them concurrently. A stream of data is sent on a TCP connection. | Activates and uses one redundant transmission route exclusively and deactivates the other route. |

| Redundant line switching method |                             | Fast switching mode              | NIC switching mode                                                                                                    |                                                                                                    |
|---------------------------------|-----------------------------|----------------------------------|----------------------------------------------------------------------------------------------------|----------------------------------------------------------------------------------------------------|
| Fault monitoring                | Detectable failures         |                                  | NIC, cable, switch/HUB, remote host                                                                                                    | NIC, cable, switch/HUB                                                                                                    |
|                                 | Fault<br>monitoring         | Monitoring<br>method             | Monitors framework between the NIC of the host and that of the remote host. If the frame communication is disrupted, a transmission route failure will be detected.                     | Monitors switch/HUB using the ping command. If the switch/HUB communication is disrupted, a transmission route failure will be detected.                                                                     |
|                                 |                             | Failure detection time           | 5 to 10 seconds (Default)                                                                                                    | <ul><li>When an error is detected by ping:</li><li>22 to 27 seconds (Default)</li></ul>                                                                                                    |
|                                 |                             |                                  |                                                                                                    | <ul><li>When a NIC link down is detected:</li><li>2 to 7 seconds (Default)</li></ul>                                                                                                    |
|                                 | Recovery<br>monitoring      | Monitoring<br>recovery<br>method | Monitors framework between the NIC of the host and that of the remote host. If the frame communication is disrupted, a transmission route failure will be detected.                     | If a monitoring framework is sent from a standby NIC to an operating NIC, and the standby NIC receives a reply from the operating NIC within a specified time, transmission route recovery will be detected. |
|                                 |                             | Recovery detection time          | 1 to 5 seconds (Default)                                                                                                    | About 1 to 30 seconds (Default)                                                                                                    |
|                                 | Fault monitoring start/stop |                                  | Automatically starts along with virtual interface activation and stops along with its deactivation.                                                                                     | Automatically starts along with virtual interface activation and stops along with its deactivation. Manual startup or stop of fault monitoring is also allowed with the operational command.                 |
| Line switching                  | Switchover                  |                                  | Automatically disconnects a failed transmission route and uses the other transmission route.  Manual disconnection of the failed route is also allowed with the operational command.    | Automatically deactivates NIC of<br>a failed transmission route and<br>activates a standby NIC.<br>Manual switching operation is<br>also allowed with the operational<br>command.                            |
|                                 | Switchback                  |                                  | If a failed transmission route is recovered, it will automatically rejoin an ongoing operation.  Manual disconnection of the failed route is also allowed with the operational command. | If a failed transmission route is recovered, it will automatically rejoin operation as a standby NIC. Manual rejoining is also allowed with the operational command.                                         |
| Conditions                      | Remote hosts                |                                  | PRIMEQUEST, PRIMERGY,<br>PRIMEPOWER, GP7000F, GP-<br>S, Fujitsu S series                                                                                                    | Arbitrary host                                                                                                    |
|                                 | IP address                  |                                  | IPv4 address, IPv6 address                                                                                                    | IPv4 address, IPv6 address                                                                                                    |

Table 1.2 Function comparison (2)

| Redundant line switching method | GS linkage mode                                                  |
|---------------------------------|------------------------------------------------------------------|
| Network control                 | Makes both of redundant transmission routes active and uses them |
|                                 | concurrently. A stream of data is sent on a TCP connection.      |

| Redundant line switching method |                             | ng method                        | GS linkage mode                                                                                                    |
|---------------------------------|-----------------------------|----------------------------------|----------------------------------------------------------------------------------------------------|
| Fault<br>monitoring             | Detectable failures         |                                  | NIC failure, Cable failure, HUB failure, Remote host failure (system failure)                                                                                             |
|                                 | Fault monitoring            | Monitoring method                | Monitors a remote host using the ping command. If the communication is disrupted, a transmission route failure will be detected.                                          |
|                                 |                             | Failure detection time           | 25 to 30 seconds. (Default)                                                                                                    |
|                                 | Recovery<br>monitoring      | Recovery<br>monitoring<br>method | Monitors a remote host using the ping command. If the system receives a reply from the remote host within a specified time, transmission route recovery will be detected. |
|                                 |                             | Detectable recovery time         | About 1 to 5 seconds. (Default)                                                                                                    |
|                                 | Fault monitoring start/stop |                                  | Automatically starts along with virtual interface activation and stops along with its deactivation.                                                                       |
|                                 |                             |                                  | Manual startup or stop of fault monitoring is also allowed with the operational command.                                                                                  |
| Line<br>switching               | Switchover                  |                                  | Automatically disconnects a failed transmission route and uses the other transmission route.  Manual switching operation is not supported.                                |
|                                 | Switchback                  |                                  | If a failed transmission route is recovered, it will automatically join communication.  Manual rejoining is not supported.                                                |
| Conditions                      | Remote hosts                |                                  | GS (Global Server), PRIMEQUEST                                                                                                    |
|                                 | IP addresses                |                                  | IPv4 address                                                                                                    |

# 1.1.2 Criteria for selecting redundant line control methods

You are supposed to select a redundant line control method according to your system operational conditions.

The flow chart for shown in Figure 1.4 Redundant line control method decision flow chart will assist in determining the redundant line control method that would be the most effective for you.

Figure 1.4 Redundant line control method decision flow chart

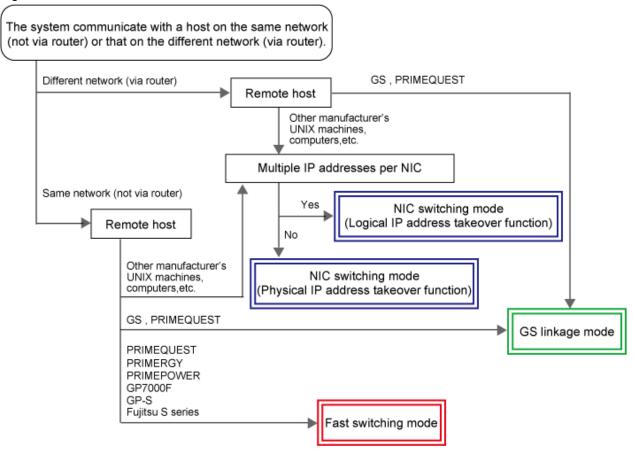

# 1.2 Redundant line control effects

The redundant line control function supports a high-reliability control network in terms of flexibility and fault-resistance.

# 1.3 System Configuration

# Fast switching mode

Figure 1.5 Fast switching mode PRIMEQUEST/PRIMERGY series

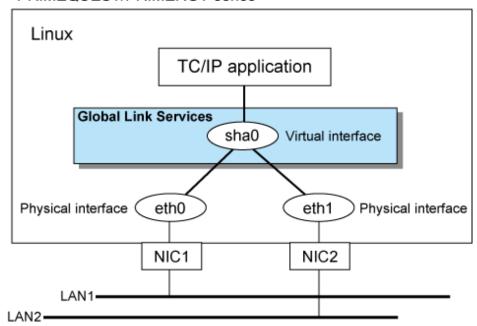

# NIC switching mode

Figure 1.6 NIC switching mode PRIMEQUEST/PRIMERGY series

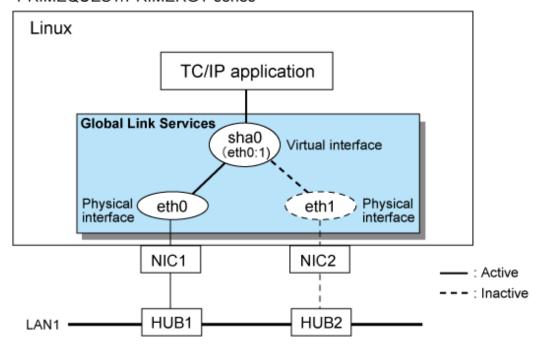

# GS linkage mode

Figure 1.7 GS linkage mode

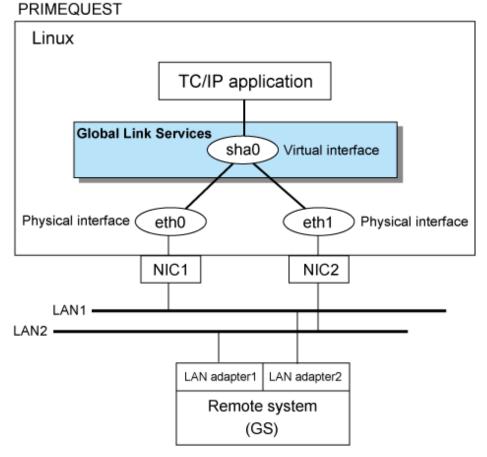

Redundant Line Control function consists of the following components:

| Main unit                       |                       | PRIMEQUEST, PRIMERGY                                                                                                    |
|---------------------------------|-----------------------|----------------------------------------------------------------------------------------------------|
| NIC (Network Interface Cards)   |                       | The following Fujitsu adapters or cards can be used:                                                                                                    |
|                                 |                       | - Basic Ethernet interface                                                                                                    |
|                                 |                       | - Ethernet card                                                                                                    |
|                                 |                       | - Fast Ethernet card                                                                                                    |
|                                 |                       | - Gigabit Ethernet card                                                                                                    |
| Switch/HUB (NIC switching mode) |                       | IP address information must be configured for switch/HUB, e.g. switch/HUB with SNMP agent                                                                          |
| Operating system (OS)           |                       | For details about the operating system supported by the redundant line control function, see the GLS Installation Guide.                                           |
| Interfaces                      | Physical interface    | Generated by each NIC. (e.g. ethX).                                                                                                    |
|                                 | Tagged VLAN interface | Interface (e.g. eth0.2, eth1.3) that is generated through tagged VLAN (IEEE 802.1Q).                                                                               |
|                                 | Virtual interface     | Generated through redundant line control (e.g. sha0 and sha1).  Network applications can communicate using a virtual IP address assigned to the virtual interface. |

| Main unit      |                                     | PRIMEQUEST, PRIMERGY                                                                                                    |
|----------------|-------------------------------------|----------------------------------------------------------------------------------------------------|
|                |                                     | In NIC switching mode, the virtual interface name is used technically although no virtual interface is generated. A logical IP is allocated to the actual network so that the network applications enable communication through the logical IP address. |
| Network number | Fast switching mode GS linkage mode | A different network number is assigned to each physical interface and a virtual interface.  In Figure 1.5 Fast switching mode, three network numbers must be prepared for the three interfaces.                                                         |
|                | NIC switching mode                  | Only one number is assigned to each network.  No virtual interface is generated                                                                                                    |
| IP address     | Fast switching mode                 | An IP address must be allocated to each physical interface and a virtual interface. If there are two or more virtual interfaces, an IP address will be allocated to each virtual interface. Both IPv4 address and IPv6 address can be used.             |
|                | NIC switching mode                  | An IP address must be allocated to each logical interface. If there are two or more logical interfaces, an IP address will be allocated to each logical interface. Both IPv4 address and IPv6 address can be used.                                      |
|                | GS linkage mode                     | An IP address must be allocated to each physical interface and a virtual interface. If there are two or more virtual interfaces, an IP address will be allocated to each virtual interface. Only IPv4 can be used.                                      |

# Chapter 2 Feature description

This chapter outlines the functions and features of GLS.

# 2.1 Overview of Functions

# 2.1.1 Fast switching mode

In this mode, each of multiple NIC (Network Interface Card) is connected to a different network and all of these NICs are activated and then used concurrently. Each outgoing packet is transmitted via an appropriate line according to the line conditions (whether or not any failure has occurred).

Also, an interface that is virtual (called a virtual interface in this document) is generated so that multiple NICs can be seen as one logical NIC. A TCP/IP application can conduct communication with the remote system, irrespective of the physical network redundant configuration, by using an IP address (called a virtual IP address in this document) set in this virtual interface as its own IP address of the local system.

Figure 2.1 Example of duplicated operation in Fast switching mode

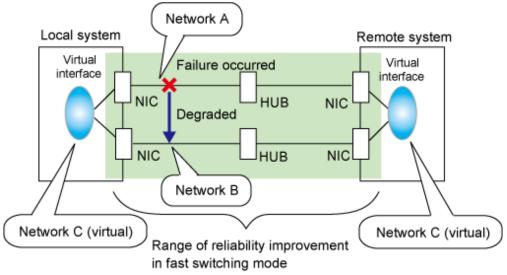

# Connection type

A system with which communication is to be carried out is connected to the same network and is not allowed to connect to a different network.

# **Features**

In the event of a failure, lines can be switched swiftly in a short period of time without affecting the applications. Since redundant lines are all activated, each line can be used for different purposes, enabling the efficient use of resources.

# Recommended application areas

This mode is appropriate, for example, to communications between the application server and database server in a three-tier client-server system.

# System configuration

Figure 2.2 System configuration for Fast switching mode shows a system configuration for Fast switching mode:

Figure 2.2 System configuration for Fast switching mode

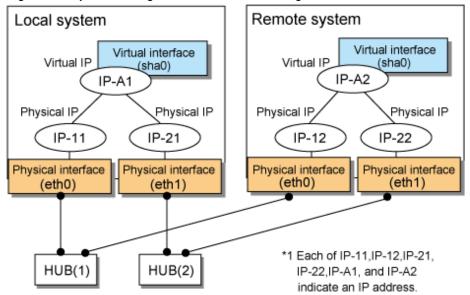

The following explains each component and its meaning:

# Physical interface

Indicates a physical interface (such as eth0 and eth1) of the duplicated NIC.

# Physical IP

Indicates an IP address attached to a physical interface. This IP address is always active. Available IP addresses are IPv4 and IPv6 address.

# Virtual interface

Indicates a virtual interface (such as sha0) so that the duplicated NIC can be seen as one NIC.

# Virtual IP

Indicates a source IP address to be allocated to the virtual interface for communication with the remote hosts. Available IP addresses are IPv4 and IPv6 address.

# 2.1.1.1 Fault monitoring function

# Fault monitoring

Sends a dedicated monitor frame to the other system's NIC at regular intervals (a default value is five seconds. It is possible to change by the hanetparam command) and waits for a response. When received a response, decides that a route is normal, and uses it for communication until next monitoring. When received no response, decides that an error occurred, and not use it for communication until decides it is normal at next monitoring. Monitoring is done in each NIC unit that the other device equips.

Figure 2.3 Monitoring method in Fast switching mode

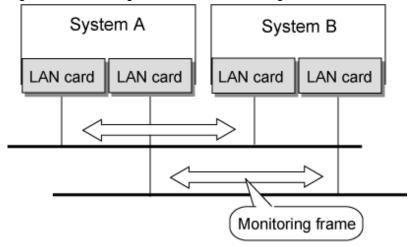

The path is monitored by sending/receiving monitoring frames.

# Switching time

If a failure occurs in a multiplexed line, it takes approximately 10 seconds to disconnect the line.

# Detectable failures

The following failures can be detected:

Figure 2.4 Detectable failures in Fast switching mode

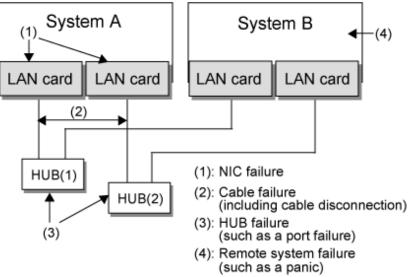

Because the failures (1) - (4) appear to be the same failure, a type of the failure cannot be specified. Each device has to be checked to make this determination.

# Fault monitoring start/stop

Monitoring is started automatically when the virtual interface is activated. Monitoring is automatically stopped when the virtual interface is inactivated. In cluster operation, the system allows each node to be started or stopped independently.

# 2.1.1.2 Switching function

# Switching operation

A line whose failure is detected is automatically avoided, and the only normal line takes over the communication. Therefore, if at least one normal line remains, the communication can continue without rebooting the system. It is also possible to disconnect a specific line manually by using the operational command (hanetnic command).

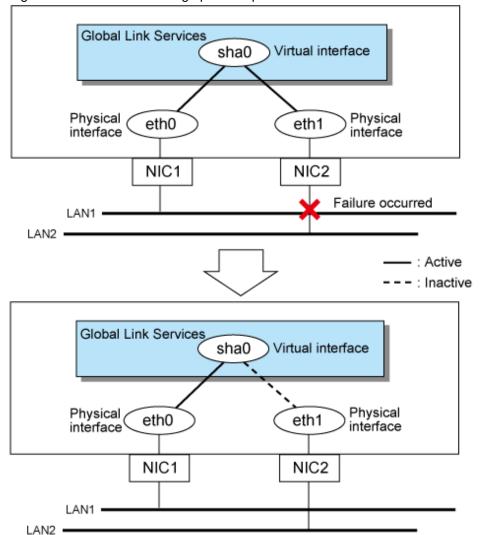

Figure 2.5 Outline of switching operation performed when a failure occurs in Fast switching mode

# Failback operation

If the faulty line of a physical interface is recovered, the physical interface is automatically restored for normal communication. If a line was disconnected manually, the failback of the line needs to be performed manually to restore the original status.

# 2.1.1.3 Connectable remote host

An associated host is able to communicate with the following systems:

- PRIMEQUEST
- PRIMERGY
- PRIMEPOWER
- GP7000F
- GP-S
- Fujitsu S series

# 2.1.1.4 Available application

The requirement for user applications that can be operated in this mode is as follows:

- Application using the TCP or UDP.

# 2.1.1.5 Notes

- When assigning IPv4 address to the virtual interface, IPv4 address must be assigned to all the redundant physical interfaces.
- If assigning IPv6 address to the virtual interface, IPv6 address must be assigned to all the redundant physical interfaces.
- If assigning both IPv4 and IPv6 to the virtual interface, these two forms of an IP address must be assigned to all the redundant physical interfaces.
- No multi-cast IP address can be used.

# 2.1.2 NIC switching mode

In this mode, duplicated NICs are connected to the same network and switching control of lines is performed based on the exclusive use (During normal operation, one NIC is made to go "up" for communication). A TCP/IP application can conduct communication with the remote system, irrespective of NIC switching, by using an IP address set in this "up" physical interface as its own local system IP address.

Figure 2.6 Example of duplicated operation in NIC switching mode

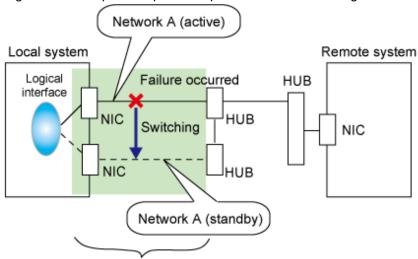

Range of reliability improvement in NIC switching mode

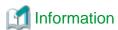

NIC switching mode handles logical interface as a takeover interface. When using physical interfaces eth0 and eth1, the takeover interface becomes eth0:1 and eth1:1. Note that it is possible to takeover physical interface without using logical interface. Look under section "2.1.2.2 Switching function" for details on NIC switching mode.

## Connection type

Duplicated NICs are connected to the same network. The remote system with which communication is to be carried out can be connected to either the same network or a different network via routers.

# Features

If each network device (such as the HUB and routers) has the duplicating function in a multi-vendor environment, this mode is effective when improving overall reliability in combination with these devices. In this case, the range of duplication is defined for each vendor.

# Recommended application areas

This mode is appropriate, for example, to communications in a multi-vendor environment in which UNIX servers and PC servers of other companies are mixed.

#### System configuration

Figure 2.7 System configuration in NIC switching mode shows a system configuration for NIC switching mode:

Figure 2.7 System configuration in NIC switching mode

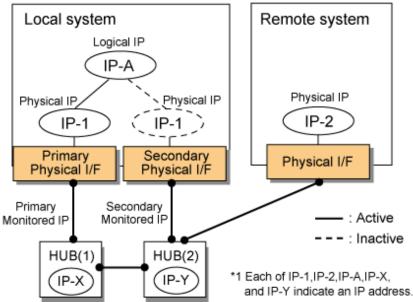

The following explains each component and its meaning:

#### Primary physical interface

Indicates, of the duplicated NICs, the physical interface to be used first by activating it.

#### Secondary physical interface

Indicates the physical interface to be used after switching when a line failure is detected in the Primary physical interface.

# Physical IP

Indicates an IP address attached to the Primary or Secondary physical interface. This IP address is always active. IPv4 address can be used for a physical interface. In case of IPv6, a link local address is automatically set as a physical IP address.

# Primary monitored IP

Indicates the IP address of a monitored device (HUB) obtained when the Primary physical interface is used. In NIC switching mode, it is possible to use both IPv4 and IPv6 addresses as an address form.

# Secondary monitored IP

Indicates the IP address of a monitored device (HUB) obtained when the Secondary physical interface is used. In NIC switching mode, it is possible to use both IPv4 and IPv6 addresss as an address form.

# Logical IP

Indicates a local IP address for communication with the remote device. In NIC switching mode, it is possible to use both IPv4 and IPv6 addresses as an address form. When using a physical IP address takeover function, it is not activated. Please refer to "2.1.2.2 Switching function" about a physical IP address takeover function.

# 2.1.2.1 Fault monitoring function

# Fault monitoring

The ping command is issued periodically to the HUB connected to the NIC currently operating and its response is monitored. Optionally, HUB-to-HUB communication can be monitored (For details, see "2.4.1 HUB monitoring function").

If a failure is detected in the NIC currently operating, the system switches to the standby NIC and monitoring similarly starts from the standby NIC side. Then, if a failure is also detected with the standby NIC, line monitoring stops.

When using a standby patrol function, monitoring starts automatically at the recovery of all transfer routes.

Figure 2.8 Monitoring method in NIC switching mode

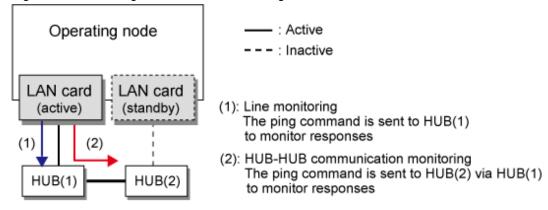

# Switching time

The switching time of a line is represented by [monitoring interval (sec) X monitoring count (count)] (for HUB-to-HUB communication monitoring, this is represented by [monitoring interval (sec) X monitoring count (count) X 2]). The monitoring interval can be set in the range of 1 to 300 seconds and the monitoring count can be set in the range of 1 to 300 times. By default, they are 5 seconds and 5 times respectively.

Even if the ping command failed immediately after started monitoring, it does not regard as a communication line failure until the waiting time (sec) for the Ethernet linkup passed. It is possible to set the waiting time for linkup in a range of 1 to 300 seconds and a default value is 60 seconds. However, if a value is smaller than [monitoring interval (sec) X monitoring count (count)], the time set for linkup is ignored and the time set by this [monitoring interval (sec) X monitoring count (count)] is adopted.

Figure 2.9 Fault detection time in NIC switching mode

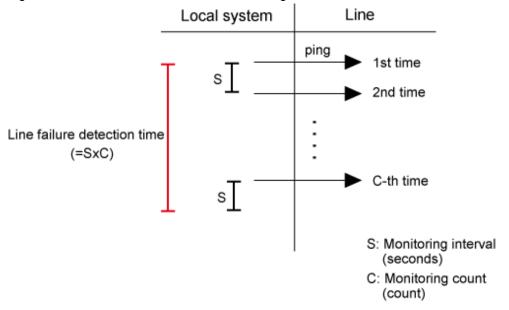

# Detectable failures

The following failures can be detected:

Figure 2.10 Effective monitoring range in NIC switching mode

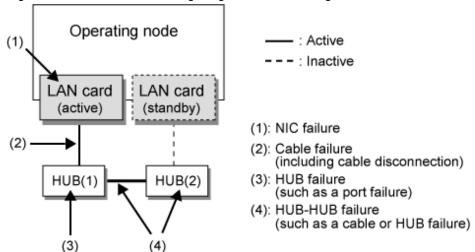

Because the failures (1) - (3) appear to be the same failure, a type of the failure cannot be specified. Each device has to be checked to make this determination.

#### Monitoring start/stop timing

The line monitoring in NIC switching mode is automatically started when the system is activated and is automatically stopped when the system is stopped. In cluster operation, the line monitoring of each node is started and stopped independently. It is also possible to start or stop the line monitoring manually using the operational command (hanetpoll command).

# 2.1.2.2 Switching function

#### Switching operation

Switching operation changes the status of an active NIC into "inactive" state and then changes the status of standby NIC to "active" so that standby NIC can run as a new active device. At this point, the MAC address and IP addresses (physical IP and logical IP) are taken over and then an ARP request packet is broadcast, in which the MAC address/IP addresses of the local node are set as the source. It is possible to choose either a logical IP address takeover function or a physical IP address takeover function as an IP takeover mode. Both a logical IP address and a physical IP address are taking over at the time of logical IP address takeover function use. Only a physical IP address is taking over at the time of physical IP address takeover function use, without activating a logical IP address. When using an IPv6 address, it is not possible to use a physical IP address takeover function.

Figure 2.11 Outline of switching operation performed when a failure occurs in NIC switching mode shows an example of node internal switching.

When a failure is detected, a console message is output to the syslog file (/var/log/messages). If a failure occurs when HUB-to-HUB communication monitoring is enabled, a console message is output to the syslog file (/var/log/messages).

Figure 2.11 Outline of switching operation performed when a failure occurs in NIC switching mode

# - Logical IP address takeover function

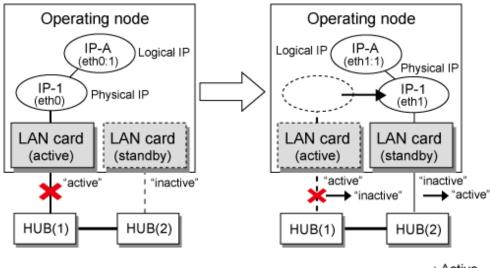

--- : Active

: Inactive

# Physical IP address takeover function

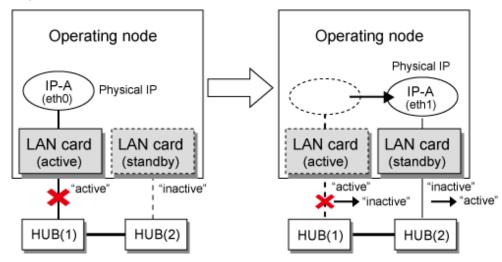

# Failback operation

If a relevant NIC recovers after NIC switching occurs due to failure detection, you must switch it back manually via hanetnic change command.

This command recovers the system and NIC to operate as an active NIC. In addition, if you setup a Standby Patrol Function, it automatically fails back the defective NIC without manually executing hanetnic change command.

Furthermore, if in any case entire redundant NIC encounters failure, the monitoring process terminates. In such case, you must switch the NIC via hanetnic change command or restart the process via hanetpoll off/on command after recovering the network as required.

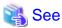

For details on these commands, see the following:

- "7.7 hanetpoll Command"
- "7.9 hanetnic Command"

# 2.1.2.3 Connectable remote host

Any system can be connected.

# 2.1.2.4 Available application

The requirement for user applications that can be operated in this mode is as follows:

- Application using the TCP or UDP.
- Applications must be operational on a system to which multiple NICs are connected and on which multiple IP addresses are defined. (This system is called a multi-home host.) For example, a socket application needs to operate with its local IP address fixed with the bind function or set to any value. (Remote party applications do not check the IP address.)

# 2.1.2.5 Notes

- If assigning IPv4 address to the virtual interface, IPv4 address must be assigned to all the redundant physical interfaces.
- If assigning IPv6 address to the virtual interface, IPv6 address must be assigned to all the redundant physical interfaces.
- If assigning both IPv4 and IPv6 to the virtual interface, these two forms of an IP address must be assigned to all the redundant physical interfaces.
- No multi-cast IP address can be used.
- Be sure to apply the following patches.

| os              | Patch Number          |
|-----------------|-----------------------|
| RHEL4 (x86)     | T002829LP-03 or later |
| RHEL4 (EM64T)   | T002831LP-03 or later |
| RHEL4 (IPF)     | T002830QP-06 or later |
| RHEL5 (x86)     | T002835LP-03 or later |
| RHEL5 (Intel64) | T002839LP-05 or later |
| RHEL5 (IPF)     | T002518QP-06 or later |

- If a UDP application uses a virtual IP address of GLS, you have to be cautious about the following points:
  - When frequentness of data communication is high

(If you apply the patches above, the following setting is not necessary.)

Open the following file in an editor (e.g., "vi") and add "arpflag1".

/etc/opt/FJSVhanet/config/ctld.param

```
#
# HA-Net Configuration File
#
# Each entry is of the form:
#
# <param> <value>
#

observ_msg 0
observ_polling_timeout 180
max_node_num 4
arpflag 1
```

Note that there is no problem if you apply the patches above after this setting is done.

- If, when switching NICs, data communication for the superior application fails due to any of the following symptoms:
  - Loss of the transmitted packet

- The "sendto(2)" function for data communication returned an "ENETUNREACH" error number, or "bind(2)" returned an "EADDRNOTAVAIL" error number

Retry the operation when an error of the superior application occurs.

# 2.1.3 GS linkage mode

In this mode, each of multiple NICs (Network Interface Cards) is connected to a different network. Then, all the NICs are activated and used concurrently. Outgoing packets are assigned to the lines in units of TCP connections.

Thus, different lines are used for different connections for communication. If a failure occurs on one of the lines, communication can continue using another line, offering improved line reliability.

As with Fast switching mode, a virtual interface is created and then a virtual network is allocated to it. A TCP/IP application can carry out communication with the remote system, irrespective of the physical network redundant configuration, by using a virtual IP address set in this virtual interface as its own local system IP address.

Figure 2.12 Example of duplicated operation in GS linkage mode

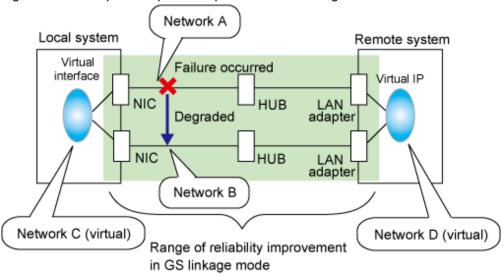

Figure 2.13 Example of duplicated operation in GS linkage mode(Remote network)

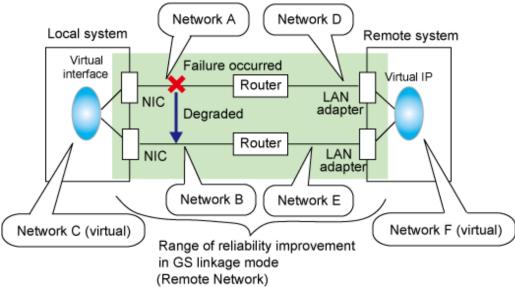

# Connection type

If the GS linkage communication function is to be used, the systems among which communication is to be carried out must be connected on the same network. Connecting systems on different networks is not allowed.

# Features

Lines are used in units of TCP connections for communication. If a failure occurs on a line, processing can continue on another line that is normal. Since all the redundant lines are activated for use, each of the lines can be directly used for a different purpose, enabling efficient use of resources.

# Examples of recommended application

GS linkage mode is appropriate, for example, for communication in a multi-server environment where GS and PRIMEQUEST are mixed or for IP-based reconstruction of network infrastructures of a legacy system.

# System configuration

Figure 2.14 System configuration in GS linkage mode and Figure 2.15 System configuration in GS linkage mode show a system configuration of GS linkage mode.

Figure 2.14 System configuration in GS linkage mode

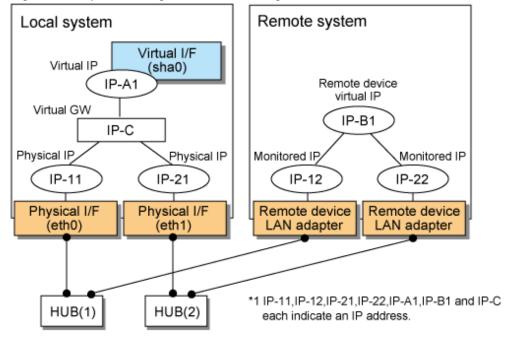

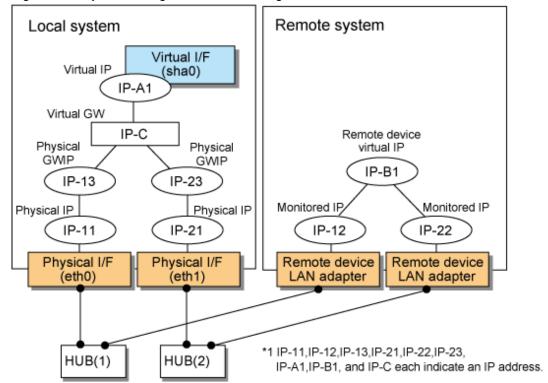

Figure 2.15 System configuration in GS linkage mode

The following explains each component and its meaning:

# Physical interface

Indicates a physical interface (such as eth0 and eth1) of the duplicated NIC.

#### Physical IP

Indicates an IP address to be attached to a physical interface. This IP address is always active. Use the IP address to manage a node by using the cluster operation management view, etc. IPv4 address can be used for a physical interface. IPv6 addresses cannot be used. Note that the IP addresses to be attached to each physical interface must be different network addresses.

# Virtual interface

Indicates a virtual interface (such as sha0) used to handle duplicated NICs as one NIC.

#### Virtual IP

Indicates a local IP address to be attached to a virtual interface for communication with remote devices. This IP address is activated on the active node. In cluster operation, the IP address is taken over by the standby node when clusters are switched. IPv4 address can be used for a physical interface. IPv6 addresses cannot be used.

# Virtual GW (Virtual Gateway)

Indicates a virtual gateway to be used for GS linkage mode. Only use the IPv4 address formats. IPv6 addresses cannot be used.

# Physical GW IP (Physical Gateway)

Indicates a cluster environment that connects to GS via a router, representing the physical IP address that will be the gateway for the GLS takeover virtual IP address. In a cluster configuration, this IP address is taken over along with the virtual IP address (takeover virtual IP address) between nodes, which means that you can statically specify the route for the GLS virtual IP address on the router even if the virtual IP address is taken over. In a cluster configuration, set the static route on the router so that the physical GWIP can act as the gateway for the GLS virtual IP address. In a single configuration, set the physical IP address as a gateway, rather than the physical GWIP, so you do not need to set the physical GWIP in a single configuration. The specifiable address format is IPv4. IPv6 addresses cannot be specified.

# Relay device LAN adapter and remote device NIC

Indicates a NIC of the relay and remote devices.

#### Monitored IP

Indicates an IP set to the NIC of the remote device. This IP address is monitored. IPv4 address can be used for a physical interface. IPv6 addresses cannot be used.

#### Remote device virtual IP

Indicates a virtual IP of the remote device with which communication should be carried out. IPv4 address can be used for a physical interface. IPv6 addresses cannot be used.

# 2.1.3.1 Fault monitoring function

# Fault monitoring

The ping command is issued periodically to the LAN adapter of the remote system and its response is monitored. If no response is received within a specified period of time, the line is considered to be faulty. Also, if a fault notification (with a special packet) of a line is received from the remote system, the line is considered to be faulty (For details, see "2.5.1 Communication target monitoring").

Figure 2.16 Monitoring method in GS linkage mode

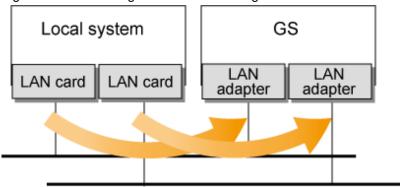

The ping command is issued to the real interface of the remote system to monitor the communication status.

# Switching time

The switching time of a line is indicated by [monitoring interval (sec) X monitoring count (count)]. The monitoring interval can be set in the range of 1 to 300 seconds and the monitoring count can be set in the range of 1 to 300 times. By default, they are 5 seconds and 5 times, respectively.

# Detectable failures

The following failures can be detected:

Figure 2.17 Detectable failures in GS linkage mode

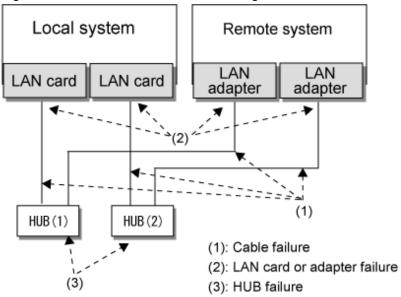

Because the failures (1) - (3) appear to be the same failure, a type of the failure cannot be specified. Each device has to be checked to make this determination.

#### Fault monitoring start/stop

Monitoring is started automatically when the virtual interface is activated. Monitoring is automatically stopped when the virtual interface is inactivated. For cluster configuration, monitoring is started automatically when a GLS resource status changes to Online or Standby. Monitoring is stopped when all GLS resources change to Offline.

### 2.1.3.2 Switching function

#### Switching operation

A line whose failure is detected is automatically avoided, and only lines operating normally are used to continue communication.

#### Failback operation

If a faulty path of a physical interface is recovered, the line of the physical interface is automatically restored for normal communication. The failback of a line cannot be performed manually.

### 2.1.3.3 Connectable remote host

An associated host is able to communicate with the following systems:

- Global Server(GS)
- PRIMEQUEST

### 2.1.3.4 Available applications

The requirement for user applications that can be operated in this mode is as follows:

- The virtual IP address of Redundant Line Control function is set so that it is fixed as a local IP address using the bind function or others.

#### 2.1.3.5 Notes

- When using a physical interface, it is necessary to assign the IPv4 address.
- When using GS linkage mode (GS communication capability), the system must be configured as multi-homed host instead of a router.
- Fast switching and NIC switching modes are allowed to coexist in a single node.
- This mode cannot be applied for communication between Linux server and Solaris server.

- The remote system's GS must support the lookup of the location of virtual IP addresses.
- When you connect between GLS and GS via router, set the server with GS linkage mode to send the path for GS's virtual IP using RIPv1.

## 2.2 Interface structure

Table 2.1 Available option functions in each mode shows the option functions that can be used in each mode.

Table 2.1 Available option functions in each mode

| Function                                          | Mode                |                          |                    |  |
|---------------------------------------------------|---------------------|--------------------------|--------------------|--|
|                                                   | Fast switching mode | NIC<br>switching<br>mode | GS linkage<br>mode |  |
| Configuring multiple virtual interfaces           | A                   | A                        | A                  |  |
| Sharing physical interface                        | A                   | A                        | A                  |  |
| Configuring multiple logical virtual interfaces   | A                   | О                        | A                  |  |
| Configuring single physical interface             | A                   | A                        | A                  |  |
| Multiplex transfer route by Tagged VLAN interface | A                   | A                        | X                  |  |

[Meaning of the symbols] A: Allowed, O: Replaced by other functions, X: Not allowed

### 2.2.1 Configuring multiple virtual interfaces

Multiple virtual interfaces can be defined in a single system. With this capability, the number of available transfer routes within a single system can be increased, which will be useful for a system requiring multiple networks, such as application gateway. With the multiple virtual interfaces, high network reliability can be ensured.

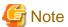

The virtual IP address of different subnet must be assigned to the multiple virtual interfaces.

Figure 2.18 Two virtual interfaces being defined below shows an example of defining 2 virtual interfaces. A virtual IP address of different subnet must be assigned in sha0 and sha1.

Figure 2.18 Two virtual interfaces being defined

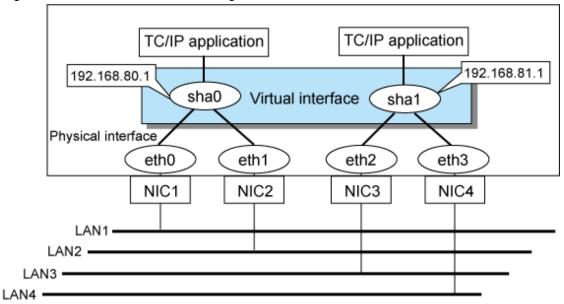

# 2.2.2 Sharing physical interface

If multiple virtual interfaces are created, these interfaces can share one or all physical interfaces. This is called "sharing physical interface". Using this capability, it is possible to:

- Decrease the number of NICs used for the redundancy operation, and make effective use of limited resources in Fast switching mode or GS linkage mode.
- Configuring multiple IP addresses on a single NIC in NIC switching mode and use different IP address for each application.

## 2.2.2.1 Using Fast switching mode

One portion or entire physical interfaces can be shared by the virtual interfaces which institute Fast switching mode. Though, it is not possible to share the physical interface and virtual interface of NIC switching mode and GS linkage mode.

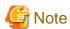

- The virtual IP address of different subnet must be assigned to the multiple virtual interfaces.
- In Fast switching mode, you cannot share NICs between virtual interfaces for which IPv6 addresses are set. You can share NICs only between virtual interfaces for which IPv4 addresses are set, or between virtual interfaces for which IPv4 addresses are set.

Figure 2.19 Example of sharing physical interface (1) shows an example of three virtual interfaces, sha0, sha1, and sha2 (All in Fast switching mode) sharing three physical interfaces eth1, eth2, and eth3. Note that IP addresses with different subnets should be set for sha0, sha1, and sha2.

Figure 2.19 Example of sharing physical interface (1)

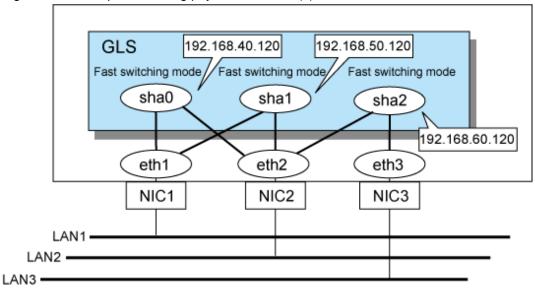

### 2.2.2.2 Using NIC switching mode

Within several virtual interfaces of NIC switching mode (logical IP takeover), if all the name of the physical interfaces and the value of the physical IP addresses are equivalent, then it is possible to share the physical interface. Sharing a portion of physical interface is not allowed. Nevertheless, sharing is not possible for NIC switching mode (physical IP takeover). In addition, sharing physical interface with the virtual interface is not possible for Fast switching mode and GS linkage mode.

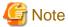

The virtual IP address of same subnet must be assigned to the multiple virtual interfaces.

Figure 2.20 Example of sharing physical interface (2) shows an example of three virtual interfaces sha0, sha1 and sha2 (all in NIC switching mode) sharing two physical interfaces eth1, and eth2. Note that IP addresses with the same subnet should be set for sha0, sha1 and sha2.

Figure 2.20 Example of sharing physical interface (2)

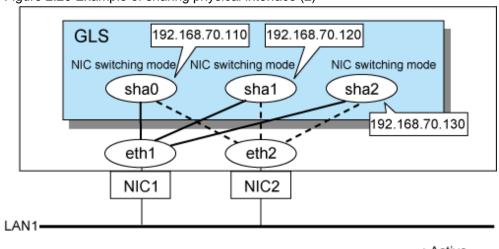

: Active
- - - : Inactive

### 2.2.2.3 Using GS linkage mode

Within several virtual interfaces of GS linkage mode, it is possible to share the physical interface. Sharing a portion of physical interface is not allowed. Nevertheless, sharing physical interface with the virtual interface is not possible for Fast switching mode and NIC switching mode.

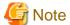

The virtual IP address of different subnet must be assigned to the multiple virtual interfaces.

Figure 2.21 Example of sharing physical interface (3) shows an example of two virtual interfaces, sha0, sha1, and sha2 (All in GS linkage mode) sharing three physical interfaces eth1, and eth2. Note that IP addresses with different subnets should be set for sha0, sha1, and sha2.

Figure 2.21 Example of sharing physical interface (3)

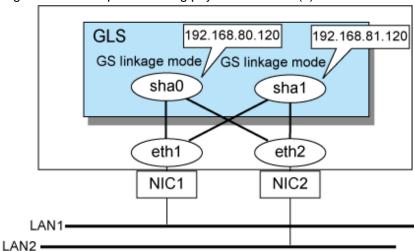

#### 2.2.2.4 Notices

In Fast switching mode, NIC sharing is not possible within the virtual interface that institutes IPv6 address. NIC sharing is possible between the virtual interfaces that are both configured with IPv4 address, or between the virtual interfaces that are configured with IPv6 address and IPv4 address.

## 2.2.3 Configuring multiple logical virtual interfaces

It is possible to define several IP addresses (logical virtual interfaces) on a single virtual interface. They are called logical virtual interfaces in this document. Using this function, various IP addresses can be used for each application.

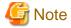

The virtual IP address of same subnet must be assigned to the multiple virtual interfaces.

Figure 2.22 Logical virtual interfaces being defined shows an example of defining two IP addresses (logical virtual interface) on a single virtual interface sha0. Configure the IP address of the same subnet to sha0, sha0:2, sha0:3.

Figure 2.22 Logical virtual interfaces being defined

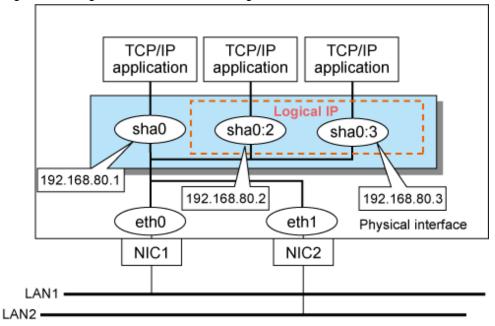

The total number of interfaces can be created as a logical virtual interface is 63 (from 2 to 64). The logical virtual interfaces greater than 65 will be used as takeover virtual interface upon Cluster configuration.

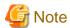

- This function is only available for Fast switching mode and GS linkage mode.
- For NIC switching mode, if using physical interface sharing function, it can process (a process of allocating multiple IP addresses to one physical interface) equally as this function.

## 2.2.4 Configuring single physical interface

You can create a virtual interface, which has a single physical interface. This function enables failover because of a line failure even on a cluster system that has only one physical interface available for use.

Figure 2.23 Single physical interface configuration shows an example of single physical interface configuration.

Figure 2.23 Single physical interface configuration

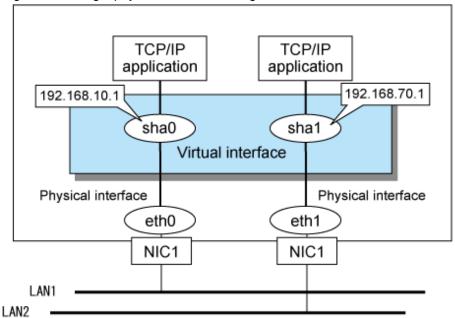

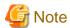

- This feature is capable for Fast switching mode, NIC switching mode, and GS linkage mode.
- The selection criteria of a mode where a single physical interface is used on GLS relies on the mode where redundant line is used. Refer to the fault monitoring function requirements section on "1.1.1 Functional comparison" before selecting a single physical interface for either mode.

## 2.2.5 Configuring Tagged VLAN interfaces

Tagged VLAN allows multiple virtual networks on a single transfer path by assigning an identifier or a tag on the packet for disparate network. In order to build a Tagged VLAN environment, please ensure that you have switches/hubs that satisfy "IEEE 802.1Q" standard. The connection between switches/hubs that handles Tagged VLAN is called VLAN trunking. VLAN Trunking allows Tagged VLAN on each Switch/HUB to be handled on the same physical network cable.

The figure below shows the network structure that uses Tagged VLAN.

Switch1 (Supports IEEE 802.1Q) VLAN-ID: 1 2 3 10 192.168.1.2 :Tag attached eth0 eth1 :No Tag Host1 Host2 eth0 192.168.2.2 eth0.1 eth0.2 Host3 192.168.1.1 192.168.2.1 eth1 eth1.1 eth1.2 192.168.1.3 192.168.2.3 Use VLAN trunking to enable VLAN1 and VLAN2 in between Switch. 1 2 3 4 5 6 7 8 9 10 11 12 1/2 2 2 2 2 1/2 2 VLAN-ID Switch2 (Supports IEEE 802.1Q)

Figure 2.24 Network structure using Tagged VLAN

In Figure 2.24 Network structure using Tagged VLAN, VLAN1(VLAN-ID:1) and VLAN2(VLAN-ID:2) are created on both Switch 1 and Switch 2, and port1 on both switches is used for VLAN Trunking.

A physical interface "eth0" on Host 1 has two VLAN interfaces "eth0.1" and "eth0.2", and is connected to port 4 on Switch 1 that belongs to both VLAN1 and VLAN2. Host 1 uses "eth0.1" and "eth0.2" to transmit tagged packets.

Similarly, a physical interface "eth1" on Host 3 has two VLAN interfaces "eth1.1" and "eth1.2", and is connected to port 10 on Switch 2 that belongs to both VLAN1 and VLAN2. Host 3 uses these VLAN interfaces to establish tagged packet communication.

Host 2 achieves data communications on both VLAN1 and VLAN2 by connecting a physical interface "eth0" to port 5 that belongs to VLAN1, and another physical interface "eth1" to port 10 that belongs to VLAN2.

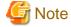

Ensure a switch/hub is configured to handle Tagged VLAN (IEEE 802.1Q).

### 2.2.5.1 Redundant Line Control function using Tagged VLAN interface

In Redundant Line Control Function, transfer paths can be multiplexed with tagged VLAN interfaces.

NIC switching mode NIC switching mode Virtual interface sha0 sha1 Phys Physical interface eth0 eth1 )(eth0.2 eth0.1 eth1.1 (eth1.2 VLAN interface interface interface interface : Active On the same On the same physical cable physical cable : Inactive VLAN1 VLAN2 VLAN1 VLAN2 Switch1 Switch2 During Fault NIC switching mode NIC switching mode Virtual interface sha0 sha1 face eth0 eth1 eth0.1 (eth0.2) eth1.1 eth1.2 VLAN interface interface interface interface On the same physical cable VLAN2 VLAN1) VLAN1) VLAN2 Switch2 Switch1

Figure 2.25 Using Tagged VLAN Interface architecture

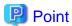

Even if switches/hubs or NICs come short, using tagged VLAN can provide sufficient number of transfer routes in various network architectures.

When building a server system as three-layered model, it is possible to implement transfer route multiplexing feature on an environment where number of Switch/HUB and NIC is constrained.

Figure 2.26 When Switch/HUB and NIC come short Fast switching mode Fast switching mode

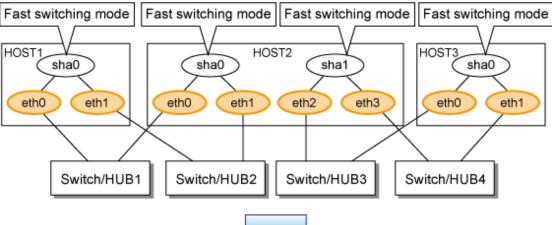

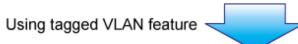

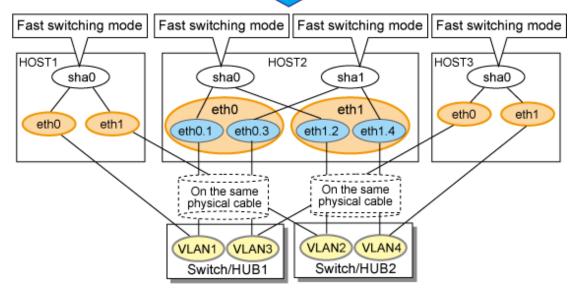

See

For details on using Tagged VLAN for other modes, refer to "3.6.5 Transfer route multiplexing with Tagged VLAN interface".

# 2.3 Monitoring function of Fast switching mode

In Fast switching mode, monitoring is performed using the following monitoring function.

Table 2.2 Available option functions in each mode

| Monitoring function             | Setting      | function                                                                                                    |
|---------------------------------|--------------|----------------------------------------------------------------------------------------------------|
| Communication target monitoring | Not required | Performs monitoring by sending monitoring frames to communication targets. If an error is detected, the communication is switched to a normal NIC. |

## 2.3.1 Communication target monitoring

In Fast switching mode, the network is monitored by sending and receiving monitoring frames periodically between the monitor and communication targets.

Figure 2.27 Communication target monitoring function

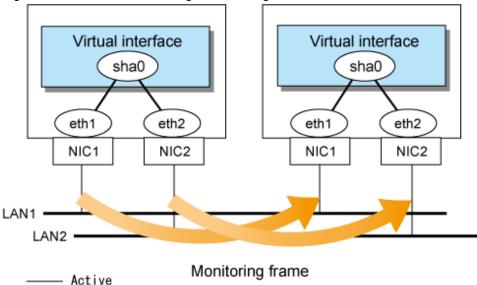

# 2.4 Monitoring function of NIC switching mode

In NIC switching mode, the following monitoring functions can be set.

Table 2.3 Available option functions in each mode

| Monitoring function            | Setting  | function                                                                                                    |
|--------------------------------|----------|----------------------------------------------------------------------------------------------------|
| HUB monitoring function        | Required | Monitors the network by issuing a ping command for HUBs. If an error is detected, a message appears indicating the error, and the communication is switched to a normal NIC.                                         |
| HUB to HUB monitoring function | Optional | Enables HUB to HUB monitoring by using a ping command. If an error is detected, a message appears indicating the error. When the HUB to HUB monitoring recovers, a message appears indicating a successful recovery. |
| Standby patrol function        | Optional | Monitors standby/active NICs by using monitoring frames. If an error is detected, a message appears indicating the error. When it is recovered, a message appears indicating a successful recovery.                  |

# 2.4.1 HUB monitoring function

The HUB monitoring function issues the ping command to adjacent HUB at regular intervals and switches the interface to be used when a line failure is detected or a hang-up of the ping command is detected. Up to two HUBs can be registered per virtual interface. This function is available exclusively for NIC switching mode.

This function can also monitor a transfer path between two HUBs (this is called HUB-to-HUB monitoring function). HUB-to-HUB monitoring function detects a failure between two HUBs. This function can thus prevent a communication error from occurring due to NIC switching when a HUB-to-HUB failure occurs.

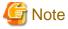

If no response after the ping command run for 30 seconds, the hang-up will be detected. However, it can only be detected when the patch T002839LP-07 or later is applied in RHEL5(Intel64) environment.

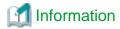

If the standby patrol function is used, the HUB-to-HUB monitoring is not required because the standby patrol function is comprised with HUB-to-HUB monitoring function. (See section "2.4.2 Standby patrol function")

Figure 2.28 HUB monitoring function shows an outline of the HUB monitoring function

Figure 2.28 HUB monitoring function

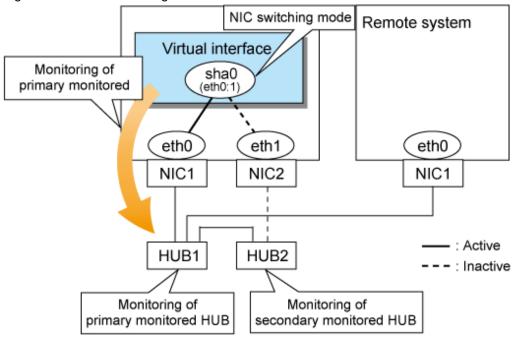

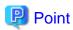

If a hub cannot have an IP address, IP address of a host or a router that is connected to the hub can be monitored. However, if the monitored host or router stops, polling the host or router fails and a NIC switching event might occur. In order to prevent an unnecessary switching process, it is recommended to set up two monitoring targets, as well as enabling HUB-to-HUB monitoring function in case one of the monitoring targets stops.

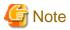

- Refer to "7.7 hanetpoll Command" for configuration of HUB-to-HUB monitoring feature.
- It is not recommended to operate with a single HUB. It is possible to have only one configuration for a remote end when using a single HUB. However, it defeats the purpose of multiplexing transfer paths if the HUB breaks.

### 2.4.1.1 Not using HUB-to-HUB monitoring feature

If the operation starts without HUB-to-HUB monitoring function, the primary HUB (Switch/HUB1 in the Figure 2.29 HUB-to-HUB monitoring disabled) is monitored using the ping command. When a failure is detected in the primary HUB, the NIC of the currently active system is inactivated and then the standby NIC is activated. After the standby NIC is activated, the secondary HUB (Switch/HUB2 in the Figure 2.29 HUB-to-HUB monitoring disabled) is monitored using the ping command.

Figure 2.29 HUB-to-HUB monitoring disabled

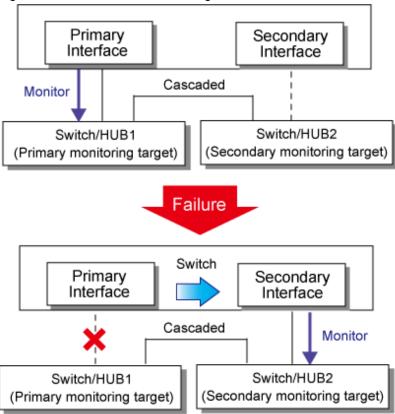

### 2.4.1.2 Using HUB-to-HUB monitoring feature

If the operation starts using the HUB-to-HUB monitoring function, the secondary HUB (Switch/HUB2 in the Figure 2.30 HUB-to-HUB monitoring enabled (failure on the secondary monitoring)) is monitored using the ping command.

When a failure is detected on the secondary hub, HUB-to-HUB monitoring function starts polling the primary hub, as well as polling the secondary hub (Switch/HUB1 in Figure 2.30 HUB-to-HUB monitoring enabled (failure on the secondary monitoring)).

(During this occasion, a monitoring failure message (No.873) regarding the secondary HUB will be outputted. Use this message to investigate the cause of the failure)

Once the polling process on the primary HUB starts, this function then monitors both secondary and primary HUBs interchangeably. Monitoring process against the secondary HUB is recovery monitoring and it will stop monitoring the primary HUB when HUB-to-HUB monitoring function detects recovery of the secondary HUB. HUB-to-HUB monitoring function determines transfer path failure by checking the number of monitoring failures (the default is 5 times). If failures were detected repeatedly on both primary and secondary HUBs, then it determines there was transfer path failure. Note that a message (No.873) will be reported regarding the failure on the secondary HUB, therefore it is possible to recover the secondary HUB before the primary HUB switches to secondary HUB.

Figure 2.30 HUB-to-HUB monitoring enabled (failure on the secondary monitoring)

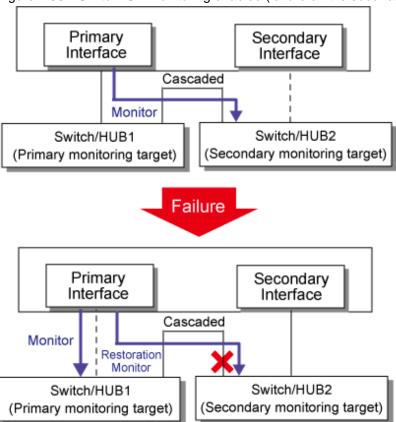

Figure 2.31 HUB-to-HUB monitoring enabled (failure on the primary monitoring)

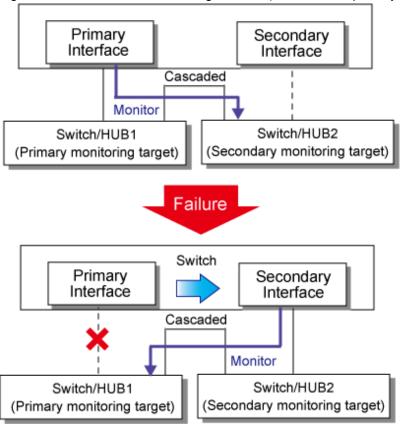

## 2.4.2 Standby patrol function

A standby patrol function monitors the condition of the deactivated actual interface of a standby system in NIC switching mode.

This brings the following effects:

- A message will be reported to an administrator when a failure occurs in standby interface. Therefore, even if a failure has already occurred in operating interface, an administrator is aware of the failure occurred in the standby interface so that switching can be prevented.
- It is possible to fail the interface back automatically, when the standby interface recovers after switching to previous operation. (Automatic fail-back feature.)
- When the transfer path monitoring feature stops due to a failure in every one of the transfer paths, standby patrol feature allows to recover transfer path monitoring feature automatically.

Standby patrol starts when activated a system and when processed activation of the corresponding NIC switching mode, and stops automatically when a system stopped or when processed deactivation of the corresponding NIC switching mode. It is possible to operate manually. See "7.10 strptl Command" for starting standby patrol manually and "7.11 stpptl Command" for stopping standby patrol.

See "2.4.3 Automatic fail-back function" for an automatic fail-back function.

Figure 2.32 Standby patrol function

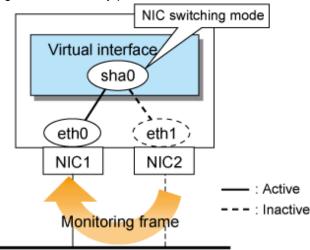

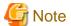

This feature is available exclusively for NIC switching mode. Fast switching mode does not have standby interface. Thus, this feature does not apply to the mode.

### 2.4.3 Automatic fail-back function

In NIC switching mode, "automatically perform fail-back immediately after recovering the faulted transfer path" or "perform fail-back when the transfer path currently used encounters a failure" can be defined by using a standby patrol function.

For information on the setup, Figure 2.33 Automatic fail-back function shows the outline of the automatic fail-back function.

Figure 2.33 Automatic fail-back function Initial status

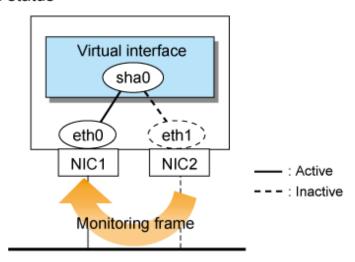

## After a fault occurs

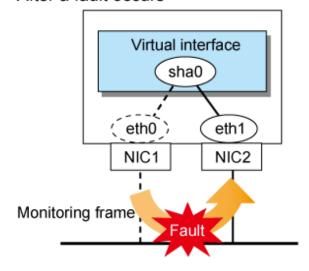

### Recovery from a fault

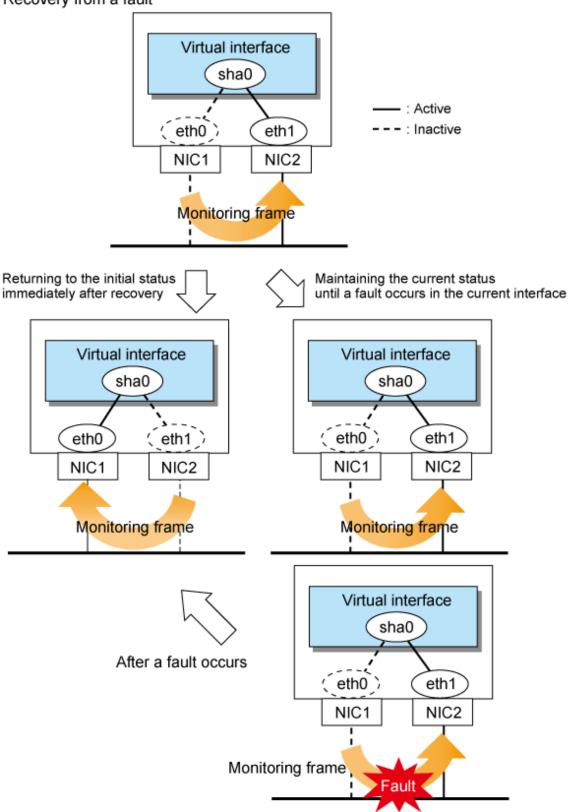

When specified other than HUB as a monitoring target device, occasionally automatic failback is not promptly executed after recovered the primary interface, depending on where an error occurred in a transfer route. Therefore, specify HUB as a monitoring target device to execute prompt failback.

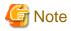

After the failed interface is recovered, if a running interface fails before the Standby patrol detects the No.885 message indicating interface recovery, NIC switchback will not be executed. If this occurs, the Standby patrol will consider that both of the NICs are disabled until it detects the failed interface recovery. Recover the interface referring to "4.5.2 Recovery procedure from line failure in NIC switching mode".

# 2.5 Monitoring function of GS linkage mode

In GS linkage mode, the following function can be set.

Table 2.4 A monitoring function in GS linkage mode

| Monitoring function                      | Setting  | function                                                                                                    |
|------------------------------------------|----------|----------------------------------------------------------------------------------------------------|
| Communication target monitoring function | Required | Monitors the network by issuing a ping command to the real IP of the communication target. If an error is detected, the communication will be switched to a normal NIC. |

## 2.5.1 Communication target monitoring

In GS linkage mode, the ping command is issued against the IP address of the actual interface of the remote system at regular interval. In any one of the following cases, the route is switched and a reporting message will be output:

- A transfer path failure is detected.
- A hang-up of the ping command is detected.
- A failure notification is received from the remote system.

Then, communication is continued using other transfer path. In addition, ping monitoring is performed at regular intervals for the path where an error was detected. If the path recovery is detected or is notified by the remote system, the recovered path will be re-enabled after a message is sent out.

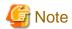

If no response after the ping command run for 30 seconds, the hang-up will be detected. However, it can only be detected when the patch T002839LP-07 or later is applied in RHEL5(Intel64) environment.

Figure 2.34 Communication target monitoring function

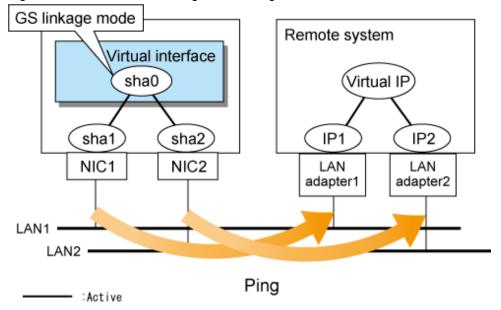

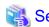

Set the interval and frequency for ping monitoring to detect errors by using the -s or -c options of the hanetobserv command. Set the interval for ping monitoring to detect path recovery by using the -b option of the hanetobserv command. Also set a ping monitoring destination by using the -t option of the hanetobserv command. For details, see "7.13 hanetobserv Command"

# 2.6 Other monitoring functions

Table 2.5 Functions available for each mode

| Function                            | Mode                |                    |                 |
|-------------------------------------|---------------------|--------------------|-----------------|
|                                     | Fast switching mode | NIC switching mode | GS linkage mode |
| Interface status monitoring feature | A                   | A                  | A               |
| Self-checking function              | A                   | A                  | A               |

[Meaning of the symbols] A: Allowed, O: Replaced by other functions, X: Not allowed

# 2.6.1 Interface status monitoring feature

By monitoring UP/Down status of an interface used in Redundant line control function, it is possible to recover the regular operation when a user mistakenly change Up/Down of a interface using ifconfig command. This feature automatically starts up when a virtual interface is activated.

The following is a list of interfaces available for recovery using this feature.

Table 2.6 Recoverable interfaces using interface status monitoring feature

| Mode           | Single System                |                        | Cluster System |                           |                        |              |
|----------------|------------------------------|------------------------|----------------|---------------------------|------------------------|--------------|
|                | Virtual I/F<br>(logical I/F) | Logical<br>virtual I/F | Physical I/F   | Virtual I/F (logical I/F) | Logical<br>virtual I/F | Physical I/F |
| Fast switching | N                            | N                      | N              | A                         | A                      | N            |
| NIC switching  | A                            | -                      | A              | A                         | -                      | A            |
| GS linkage     | N                            | -                      | N              | A                         | A                      | N            |

## 2.6.2 Self-checking function

GLS achieves the high reliability of the transfer route by using the control daemon and virtual driver. By enabling this function, states are monitored periodically, and users are notified if an error occurs, which provides higher availability.

Figure 2.35 Self-checking function

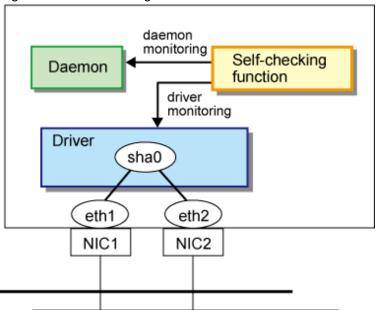

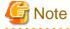

The self-checking function does not detect the system wide errors or hangs. Use the cluster for these.

# 2.7 Linkage functions

Each mode supports the features shown in the Table 2.7 Functions available for each mode.

Table 2.7 Functions available for each mode

| Function                                            | Mode                |                    |                 |
|-----------------------------------------------------|---------------------|--------------------|-----------------|
|                                                     | Fast switching mode | NIC switching mode | GS linkage mode |
| Cluster fail-over when entire transfer routes fails | A                   | A                  | A               |
| User command execution function                     | X                   | A                  | A               |

[Meaning of the symbols] A: Allowed, O: Replaced by other functions, X: Not allowed

### 2.7.1 Cluster fail-over when entire transfer routes fails

While operating a cluster, if every single transfer route fails for a particular virtual interface, a cluster can switchover to the other cluster. With this capability, the system can be recovered, without administrator's interference, by performing switchover within the cluster when detecting failures in the entire transfer route. Cluster fail-over is enabled in the initial setup for duplex transfer route operation in Fast switching mode, NIC switching mode, GS linkage mode. This function is automatically configured when the cluster definition is defined.

Figure 2.36 Cluster failover due to line fault shows an example of fail-over to node B when communication is disabled via both eth0 and eth1 bundled with virtual interface sha0 on node A.

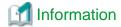

The following is an example of Fast switching mode and this applies to NIC switching mode and GS linkage mode as well.

Figure 2.36 Cluster failover due to line fault

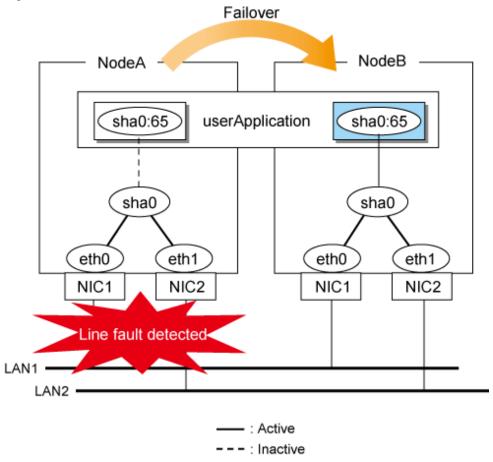

# 2.7.1.1 Cluster fail-over of Fast switching mode

In Fast switching mode, GLS determines that an error has occurred on a node when communication is cut off from another node on the same network (via dedicated monitoring frame) in Fast switching mode.

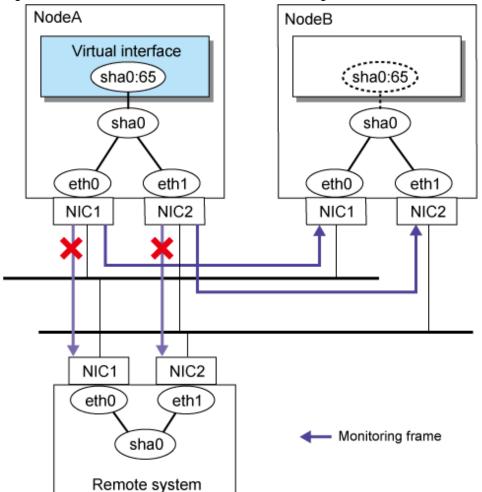

Figure 2.37 Error detection on a node in Fast switching mode

**Information** 

In Fast switching mode, the system is set as a monitoring destination when it is added to the virtual interface bundles' networks.

## 2.7.1.2 Cluster fail-over of NIC switching mode

In NIC switching mode, GLS determines that an error has occurred if HUB monitoring (by ping) fails a second time during standby patrol after the first HUB monitoring (by ping) failure and after NIC switching is performed.

Figure 2.38 Error detection on a node in NIC switching mode

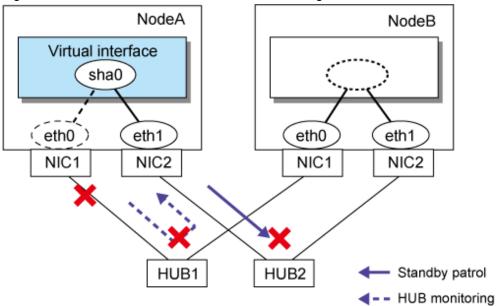

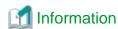

HUB monitoring is performed for the IP address that is set by the -p option of the hanetpoll command. For details, see "7.1 hanetconfig Command" and "7.7 hanetpoll Command"...

# 2.7.1.3 Cluster fail-over of GS linkage mode

In GS linkage mode, GLS determines that an error has occurred when every remote host monitoring (by ping) for the remote node and other nodes comprising the local cluster failed.

Figure 2.39 Error detection on a node in GS linkage mode

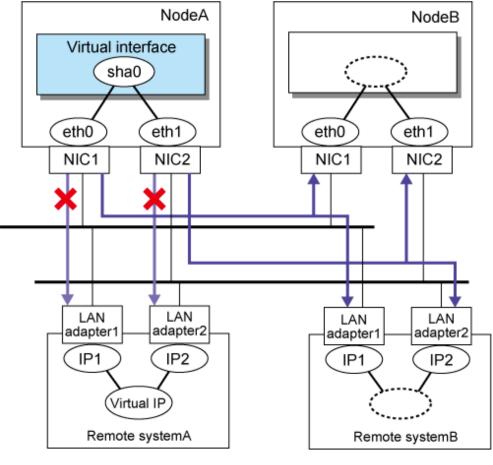

Communication target monitoring

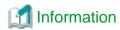

Remote host monitoring is performed for the IP address that is set by the -t option of the hanetobserv command. For details, see "7.13 hanetobserv Command".

## 2.7.2 User command execution function

A user-defined command can be executed.

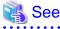

For information on the setup, see Section "3.11.2 Setting user command execution function".

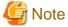

It is not possible to use this function in Fast switching mode.

Timing to run is as follows:

#### NIC switching mode

#### - Running a user-specified command when activated or deactivated an IP address

Run a user-specified command when activated or deactivated a logical IP address (when using a logical IP address takeover function) or a physical IP address (when using a physical IP address takeover function) by automatically switching due to an error in monitoring a transfer route or by operating an operation command (activation, deactivation, or manual switching). Use this function to restart an application after activating or deactivating an IP address and to set the specified routing information.

#### - Running a user-specified command when detected an error in a transfer route

Run a user-specified command when detected an error in monitoring a transfer route (such as LAN or HUB errors). Use this to notify a system administrator or an application of detecting an error.

#### - Running a user-specified command when detected an error by standby patrol or recovery

Run a user-specified command when detected an error in monitoring a transfer route by standby patrol or recovery. Use this to notify a system adminitrator or an application of detecting an error or recovery. When set either of a monitoring interval ('-p' option) or the number of the times of continuous monitoring ('-o' option) of standby patrol to zero by a hanetparam command, it is not possible to use this user command execution function.

Figure 2.40 Timing of running a user command when activating or deactivating an IP address (a logical IP address takeover function) (Continued.) shows timing to run a user command when activated or deactivated an IP address in NIC switching mode (a logical IP address takeover function).

Figure 2.40 Timing of running a user command when activating or deactivating an IP address (a logical IP address takeover function) (Continued.)

[When activated a system or a cluster service]

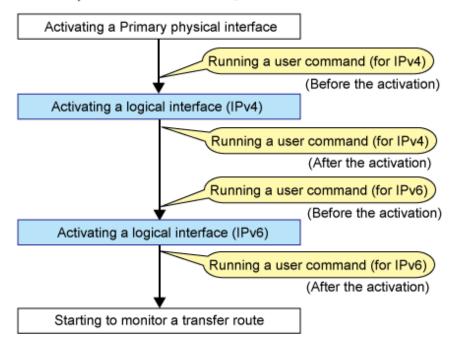

Figure 2.41 Timing of running a user command when activating or deactivating an IP address (a logical IP address takeover function) (End.)

[When detected an error in a transfer route or when manually switched with a command]

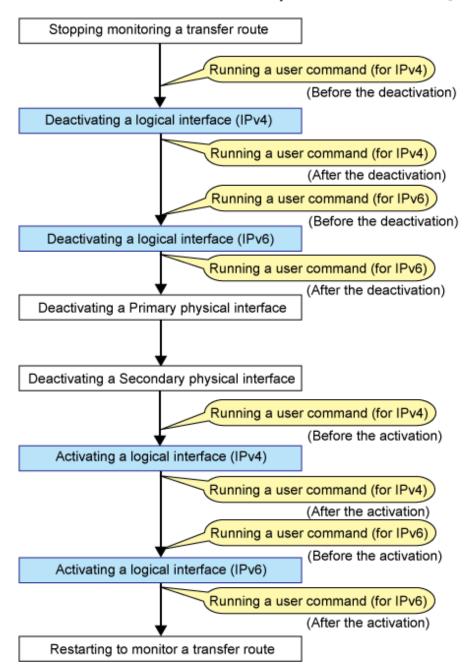

Figure 2.42 Timing of running a user command when activating or deactivating an IP address (a physical IP address takeover function) shows timing to run a user command when activated or deactivated an IP address in NIC switching mode (a physical IP address takeover function).

Figure 2.42 Timing of running a user command when activating or deactivating an IP address (a physical IP address takeover function)

[When activated a system or a cluster service]

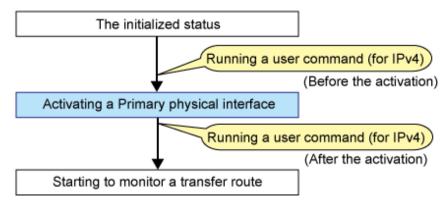

[When detected an error in a transfer route or when manually switched with a command]

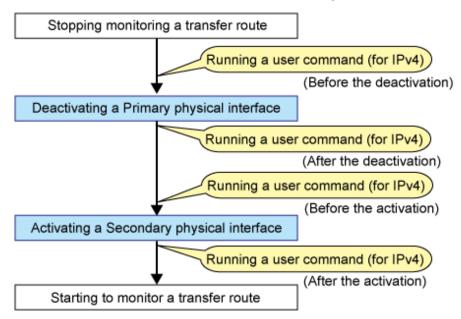

Figure 2.43 Timing of running a user command when detected an error in a transfer route shows timing to run a user command when detected an error in a transfer route in NIC switching mode

Figure 2.43 Timing of running a user command when detected an error in a transfer route [When started to monitor a transfer route from a Primary interface]

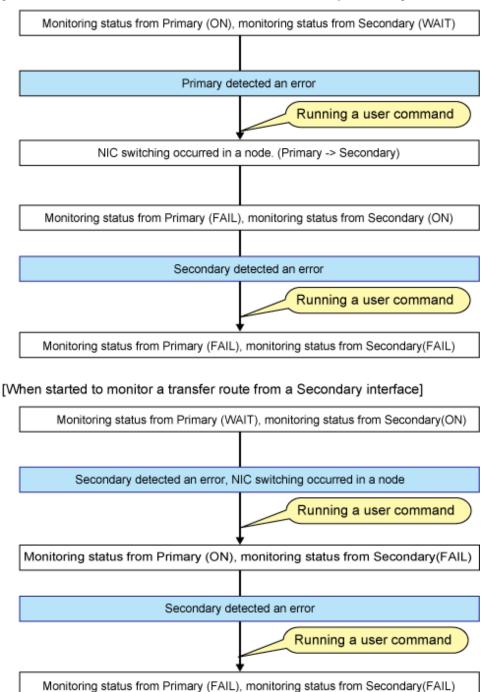

Figure 2.44 Timing of running a user command when detected a standby patrol error or recovery shows timing to run a user command when detected a standby patrol error or recovery in NIC switching mode.

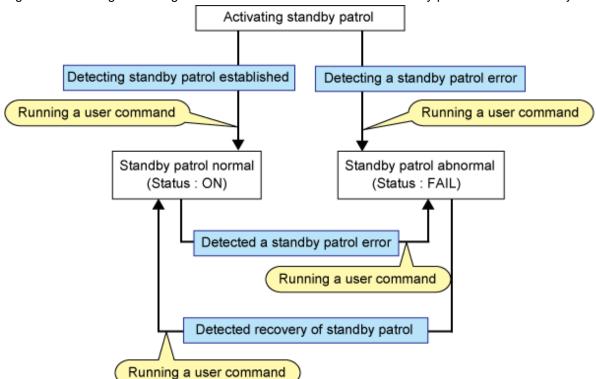

Figure 2.44 Timing of running a user command when detected a standby patrol error or recovery

#### GS linkage mode

#### - Executing the user command when changing the remote hot-standby system

If a hot-standby system is changed on GS (if you receive a message from GS saying the virtual IP address has been activated.), execute the user-specified command.

This command is used to inform the system administrator or applications that an error occurred.

#### - Executing the user command when an error is detected in remote host monitoring

If the monitoring for all physical IP addresses that the virtual IP address on GS bundles is stopped for 180 seconds, execute the user-specified command.

This command is used to inform the system administrator or applications that an error occurred.

#### - Executing the user command when changing nodes on the local system

If a node is changed on the local cluster system, and the takeover virtual IP address is deactivated, execute the user-specified command. This command is used to inform the system administrator or applications that an error occurred.

The following shows the timing for executing the user command in GS linkage mode.

Figure 2.45 Timing for executing the user command in GS linkage mode [When changing the remote hot-standby system]

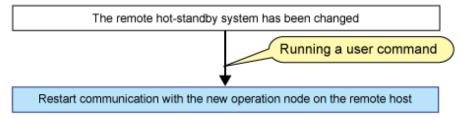

### [When an error is detected in remote host monitoring]

- When connecting to GS in the same network

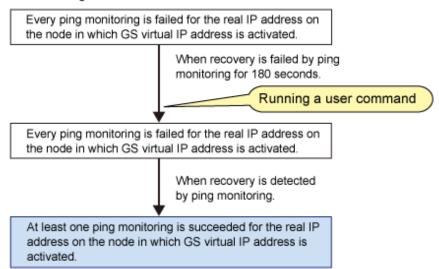

When connecting to GS in the different network

 a. Every ping monitoring is failed for the real IP address on the node in which GS virtual IP address is activated.

 AND

 b. RIP is not received.

 When RIP is not received after recovery is detected by ping monitoring within 180 seconds.

 Running a user command

Every ping monitoring is failed for the real IP address on the node in which GS virtual IP address is activated.

b. At least one ping monitoring is succeeded for the real IP address on the node in which GS virtual IP address is activated, though RIP is not received.

When RIP is received after recovery is detected by ping monitoring.

 At least one ping monitoring is succeeded for the real IP address on the node in which GS virtual IP address is activated.

AND

b. RIP is not received.

[When a node is changed on the local cluster system]

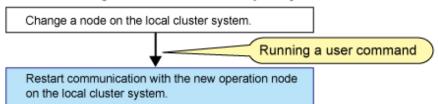

#### Self-checking function

Executing the user command when an error on GLS has been detected by the self-checking function

If an error has been detected by the self-checking function, execute the user command, which is used when you want to notify system administrators or applications of an error.

When RIP is

received after

recovery is detected by ping monitoring

within 180 seconds.

## 2.8 Maintenance function

The optional functions shown in "Table 2.8 Available option functions in each mode" can be used for each mode.

Table 2.8 Available option functions in each mode

| Function                                                 | Mode                |                          |                    |
|----------------------------------------------------------|---------------------|--------------------------|--------------------|
|                                                          | Fast switching mode | NIC<br>switching<br>mode | GS linkage<br>mode |
| Dynamically adding/deleting/switching physical interface | A                   | A                        | A                  |
| Active maintenance of NIC (PCI card)                     | A                   | A                        | A                  |

 $[Meaning\ of\ the\ symbols]\ A:\ Allowed,\ O:\ Replaced\ by\ other\ functions,\ X:\ Not\ allowed$ 

## 2.8.1 Dynamically adding/deleting/switching physical interface

In Fast switching mode and GS linkage mode, it is possible to add/delete bundled physical interfaces with a virtual interface kept activated (dynamic). The hanetnic command adds/deletes dynamically. See "7.9 hanetnic Command" for the detail.

Figure 2.46 Dynamic adding/deleting function of physical interfaces used shows the outline of workings when executed a command to add/delete the physical interface dynamically.

There are following two modes in a command to add/delete the physical interface dynamically.

#### Temporal dynamic addition/deletion:

Operates physical interfaces to bundle without editing a configuration information file. Therefore, it automatically returns to the original state by operating a machine to reboot, etc. It is not possible to add other than the physical interface that was deleted by this mode when adding dynamically.

#### Permanent dynamic addition/deletion:

Edits a configuration information file. Therefore, changes are reflected even after operated a machine to reboot, etc. It is not possible to delete permanently when a virtual interface is registered to the cluster resource.

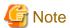

In GS linkage mode, only temporary dynamic addition/deletion is possible.

Global Link Services Virtual I/F sha0 eth0 eth1 eth2 NIC1 NIC2 NIC3 LAN1 LAN2 LAN3 Permanent addition Add (Updated a definition file) Global Link Services Virtual I/F sha0 : Active : Inactive eth0 eth1 NIC1 NIC2 LAN1 LAN2 Add Temporal deletion and addition Delete (Not updated a definition file) Permanent deletion Delete (Updated a definition file) Global Link Services Global Link Services Virtual I/F Virtual I/F sha0 sha0 eth0 eth1 eth0 NIC1 NIC2 NIC1 LAN1 LAN1 LAN2

Figure 2.46 Dynamic adding/deleting function of physical interfaces used

In NIC switching mode, it is possible to make changes manually so that the standby physical interface can be used while the currently operating interface is active (dynamic). Figure 2.47 Dynamic switching function of physical interfaces used shows an outline of operations performed when the physical interface switching command is executed. For information on the setup,

Global Link Services Virtual I/F sha0 Physical I/F Physical I/F eth0 eth1 NIC1 NIC2 LAN1 : Active - - - : Inactive Switching Switching Global Link Services Virtual I/F sha0 Physical I/F Physical I/F eth0 eth1 NIC1 NIC2

Figure 2.47 Dynamic switching function of physical interfaces used

# 2.8.2 Active maintenance of NIC (PCI card)

Active maintenance of NIC enables NIC removal and replacement without disrupting ongoing operation.

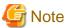

LAN1 -

When the main unit is PRIMEQUEST, it is possible to active maintenance. When the main unit is PRIMERGY, it is not possible to active maintenance.

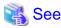

When you use this function, please refer to the following manual.

- PRIMEQUEST 480/440 Operation Manual
- PRIMEQUEST 500A/500/400 SERIES REFERENCE MANUAL
- PRIMEQUEST 1000 Series Administration Manual

For information on how to perform active maintenance of the redundant line control function, see "6.3 NIC maintenance".

### 2.9 Notes

#### 2.9.1 General

#### Notes on setting a configuration:

- The minimum and maximum number of virtual and logical virtual interface can be defined is 1 to 64 in total.
- The number of physical interfaces can be used for redundancy on a single virtual interface is within 1 to 8 for Fast switching mode and GS linkage mode. For NIC switching mode, the range is within 1 to 2.
- The number of logical virtual interfaces that can be defined to a single logical virtual interface is within 1 to 63.
- To use all host names and IP addresses used in a Redundant line Control Function , they must be defined in /etc/hosts files of the local system
- The system automatically determines the length of MTU for an interface. Nonetheless, it is possible to change the length of MTU using user command execution function. For changing MTU length, refer to "3.11.2 Setting user command execution function". Note that the length of MTU cannot be modified in NIC switching mode.

#### Notes on the operation:

- It is not possible to use a multicast IP address in a Redundant Line Control Function.
- Redundant line control function does not support IPv6-IPv4 tunneling interface(sitX).
- Redundant line control function is comprised with a function monitors conditions of interfaces. If a user manually switches a physical interface up/down, this function overrides user operation and restores these interfaces to the state where they were initially running.
- Do not operate physical interfaces that a virtual interface bundles with an ifconfig command.
- On the system that makes the transfer route redundant by the Redundant line control function, the user must not execute the /etc/init.d/ network script.

#### Notes on upper applications:

- When using TCP in a working application, the data lost when an error occurred in a transfer route is guaranteed by resending from TCP and reaches the other system in the end. Therefore, TCP connection is not disconnected and there is no error in communication. However, it is necessary to set a timer value longer than the time to finish disconnecting/switching a transfer route when an application monitors a response by such as a timer. When TCP connection is disconnected by the reason such as not possible to change a timer value, reestablish the TCP connection and recover the communication.
- The data lost at the time of an error in a transfer route is not guaranteed when a working application uses the UDP. It is necessary to execute a recovery process such as sending the data by the application itself.
- It is not possible to use DHCP (a server function and a client function) as the upper application in a Redundant Line Control Function.
- When using NTP as an upper application, it is necessary to activate an IP address that a Redundant Line Control Function controls before activating an NTP daemon. No special operation is required when activating a system because a Redundant Line Control Function is activated before an NTP daemon. However, when manually activated an IP address with an operation command or when running cluster operation, reactivate an NTP daemon after an IP address is activated. In addition, when using NTP on GLS, a NTP daemon has to be defined to be able to communicate using a logical IP address. When the system is RHEL2.1 and RHEL3, please add -L option to a configuration file (/etc/sysconfig/ntpd) of NTP daemon. When the system is RHEL4, RHEL5, SLES9, and SLES10, this option is not necessary.

```
# Drop root to id 'ntp:ntp' by default. Requires kernel >= 2.2.18.
OPTIONS="-L -U ntp -p /var/run/ntpd.pid"
```

# 2.9.2 Duplicated operation by Fast switching mode

- Redundant Line Control Function must be operating on each system that performs duplicated operation by Fast switching mode.

- In Fast switching mode, one virtual network is configured to the redundant transfer route. Therefore, a new network number or a subnetwork number to this virtual network is necessary.
- Only one NIC interface is connectable on one network. It is not possible to connect more than one interface on the same network.
- Any combination is possible for redundant NICs. When combined those of different transfer abilities, the communication ability is suppressed by the one of less transfer ability. Therefore, it is recommended to combine the same kind of NICs and to make them redundant.
- In Fast switching mode, a dedicated Ethernet frame is used. Therefore, when operating VLAN (Virtual LAN), occasionally it is not possible to communicate depending on the setting of VLAN. In such a case, either stop using VLAN or change the setting of VLAN so that it becomes possible to use an optional Ethernet frame.

### 2.9.3 Duplicated operation via NIC switching mode

- One unit of HUB to be connected in NIC switching mode is sufficient, but communication may not be conducted normally if the HUB has MAC learning capabilities. In such a case, add a HUB to make a HUB-to-HUB connection and then connect the cable to each HUB (See Figure 2.7 System configuration in NIC switching mode of "2.1.2 NIC switching mode").
- In NIC switching mode, it is necessary to use a hub that can be assigned an IP address in order for the hub to be monitored. If a hub cannot be assigned an IP address, an IP address of a device connected to the hub can be monitored. However, it should be noted that if the device whose IP address is monitored fails, the failure is regarded as a transfer route failure.
- When the system is RHEL, if you are using IPv6 virtual interface, you must set "NETWORKING\_IPV6=yes" in the /etc/sysconfig/ network file. By defining this configuration, the system loads ipv6 module during the system startup.
- When using an IPv6 virtual interface, an radvd daemon is occasionally reactivated not to delay configuring an IPv6 address automatically. A message "radvd[XXXX]: resuming normal operation" is output from the radvd daemon following this, but this is not an error.
- Do not configure the server running NIC switching mode as an IPv6 router.

## 2.9.4 Duplicated operation via GS linkage mode

- If you use GS linkage mode, be sure to set up the remote host monitoring function. For information on how to do this, see "7.13 hanetobserv Command".
- If you use GS linkage mode, be sure to set up the virtual gateway. For information on how to do this, see "7.12 hanetgw Command".
- GS linkage mode is not available for communications between a Linux server and a Solaris server.
- Do not set the same virtual IP address on GS for the communication target, if you set multiple GLS's takeover virtual IP addresses within the same cluster. You can do this between different clusters.
- Set a different network address from the virtual IP address of the communication target GS for a virtual IP address in GS linkage mode.
- Set the virtual IP addresses used in GS linkage mode to have different network addresses.
- When communicating between GLS and GS via router, make sure that the router neighboring GLS is RIPv1 and the path to GS's virtual IP address is broadcast.
- In GS linkage mode, set the same netmask for the virtual IP addresses of GS and GLS, and physical IP addresses.
- In GS linkage mode, the tagged VLAN function is not available..

# Chapter 3 Environment configuration

This chapter discusses how to set up and configure GLS.

# 3.1 Setup

Select a GLS mode and prepare the environmental information such as interface names and IP addresses.

The following is the procedure of this configuration

Figure 3.1 Configuration to Setting up an environment

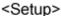

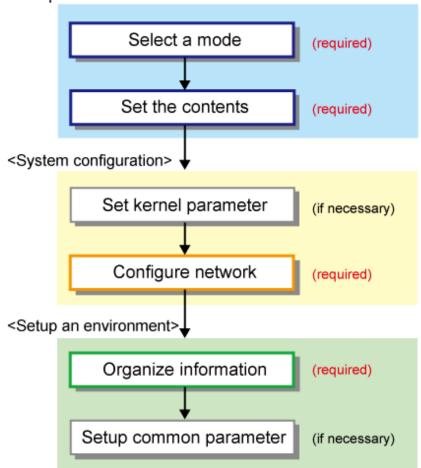

# 3.1.1 Selecting mode

Determine which mode to use. Table 3.1 Selection of modes indicates the selection of modes.

For selecting adequate mode, refer to "1.1.2 Criteria for selecting redundant line control methods".

Table 3.1 Selection of modes

| Mode                | Selecting mode                                                                                                    |
|---------------------|----------------------------------------------------------------------------------------------------|
| Fast switching mode | Select this mode if every one of the remote hosts uses Fast switching mode. This mode can detect the abnormalities of the multiplexed transfer route immediately. When abnormalities are detected, communication can be immediately changed to a normal transfer route. |

| Mode               | Selecting mode                                                                                                    |
|--------------------|----------------------------------------------------------------------------------------------------|
| NIC switching mode | Select this mode, if a hot-standby router, a network load balancer, or servers and other various network devices from other manufacturers are used. Select this mode in most cases. |
| GS linkage mode    | Select this mode if a transfer route is multiplexed between GS and PRIMEQUEST.                                                                                                    |

It is possible to create multiple virtual interfaces in a single system to use several modes concurrently.

Specify a mode using "hanetconfig create" command with -m option.

# 3.1.2 Selecting appropriate contents

Select appropriate contents for each mode.

## 3.1.2.1 Fast switching mode

When using Fast switching mode, determine the information required for configuration of the mode listed in Table 3.2 Configuration information of Fast switching mode.

Table 3.2 Configuration information of Fast switching mode

|                                                | Components                         |                         | Values |
|------------------------------------------------|------------------------------------|-------------------------|--------|
| Virtual interface                              | Virtual interface name             | T-1                     |        |
| information (1)                                | Virtual IP address or host name    |                         | T-2    |
|                                                | Subnet mask                        |                         | T-3    |
|                                                | Physical interface information     | Physical interface name | T-4    |
|                                                | (1)                                | IP address or host name | T-5    |
|                                                |                                    | Subnet mask             | T-6    |
|                                                | Physical interface information (2) | Physical interface name | T-7    |
|                                                |                                    | IP address or host name | T-8    |
|                                                |                                    | Subnet mask             | T-9    |
| (Repeat for the number of physical interfaces) |                                    |                         |        |
| (Repeat for the number of virtual interfaces)  |                                    |                         |        |

Description of each component is as follows:

## <Virtual interface information>

Setup the followings for the number of virtual interfaces.

## Virtual interface name(T-1)

Specify a name for a virtual interface, which will be assigned to the physical interface used for redundancy. Specify shaX (X represents a number) of this component using "hanetconfig create" command with -n option.

### Virtual IP address or host name(T-2)

Specify an IP address or host name to be assigned for the virtual interface. The network portion (IPv4) and a prefix (IPv6) of this IP address must be different from the IP address assigned for the physical interface. When using IPv4, use "hanetconfig create" command with -i option to specify the IP address to be allocated for the virtual interface. When using IPv6, configure these in /etc/radvd.conf file.

## Subnet mask(T-3)

When using IPv4 address, specify the sub network mask value applied to the virtual IP address. If subnet is not used, this configuration can be omitted. This component is set by using "hanetmask" command. However, this configuration is not necessary if using IPv6 address.

### <Physical interface information>

Setup the followings for the number of physical interfaces used for redundancy.

### Physical interface name(T-4,7)

Specify a name for the physical interface. This component can be set using "hanetconfig create" command with -t option (e.g. eth1, eth2 etc).

### Physical IP address or host name(T-5,8)

If using IPv4 address, specify an IP address or host name to be assigned for the physical interface. The network portion of this IP address must be different from IP address of other physical and virtual interface. To setup this component, create "/etc/sysconfig/network-scripts/ifcfg-ethX" (RHEL) or "/etc/sysconfig/network/ifcfg-ethX" (SLES) file and then assign the IP address in the file. Make sure this value is different from the other IP.

#### Subnet mask (T-6,9)

If using IPv4 address, specify a sub network mask value applied to the physical IP address. If subnet is not used for allocation, this configuration can be omitted. This configuration is written in "/etc/sysconfig/network-scripts/ifcfg-ethX" (RHEL) or "/etc/sysconfig/network/ifcfg-ethX" (SLES) file. Note that, this configuration is not necessary if using IPv6 address.

## 3.1.2.2 NIC switching mode

Table 3.3 Configuration information of NIC switching mode shows the information required to configure NIC switching mode:

Table 3.3 Configuration information of NIC switching mode

| e)                                                        | D-1                                                                                                    |
|-----------------------------------------------------------|----------------------------------------------------------------------------------------------------|
| a)                                                        |                                                                                                    |
| =)                                                        | D-2                                                                                                    |
|                                                           | D-3                                                                                                    |
| Physical interface name                                   | D-4                                                                                                    |
| IP address or host name                                   | D-5                                                                                                    |
| Physical interface name                                   | D-6                                                                                                    |
| Virtual interface name                                    | D-7                                                                                                    |
| Automatic switching back mode                             | D-8                                                                                                    |
| Primary Monitored remote system IP address or host name   | D-9                                                                                                    |
| Secondary Monitored remote system IP address or host name | D-10                                                                                                    |
| HUB-to-HUB monitoring                                     | D-11                                                                                                    |
|                                                           | IP address or host name Physical interface name Virtual interface name Automatic switching back mode Primary Monitored remote system IP address or host name Secondary Monitored remote system IP address or host name |

Description of each component is as follows:

#### <Virtual interface information>

Setup the followings for the number of virtual interfaces.

## Virtual interface name (D-1)

Name a virtual interface to be configured on a physical interface used for GLS. Specify the name using "hanetconfig create" command with -n option, in "shaX" (where X is a natural number) format.

#### Virtual IP address or host name (D-2)

Specify an IP address or host name allocated to the virtual interface. The network portion (for IPv4) or prefix (for IPv6) of this IP address must be the same IP address assigned to the physical interface. This value is specified using "hanetconfig create" command with -i option.

#### Subnet mask(D-3)

When using IPv4 address, specify the value of a sub network mask used for the virtual IP address. This configuration can be omitted if not allocating a subnet. Set a subnet mask by using "hanetmask" command. When using IPv6 address, it is not required to configure this value.

#### <Physical interface information>

Setup the followings for the number of physical interfaces for redundancy.

#### Physical interface name (D-4,6)

Specify a name of the physical interface. This can be specified using "hanetconfig create" command with -t option. (e.g.eth1, eth2 etc)

### Physical IP address or host name (D-5)

Specify an IP address or host name assigned to the physical interface. This IP address must be different from the IP address of the other physical and virtual interfaces. In order to specify an IP address for the physical interface, create "/etc/sysconfig/network-scripts/ifcfg-ethX" (RHEL) or "/etc/sysconfig/network/ifcfg-ethX" (SLES) file and then assign an IP address in the file.

#### <Standby patrol information>

When using Standby patrol function, setup the followings. Skip this process if Standby patrol function is not used.

#### Virtual interface name (D-7)

Specify a name to a virtual interface for standby patrol function. Specify it using "hanetconfig create" command with -n option, in "shaX" (where X is a natural number) format.

#### Automatic switch back mode (D-8)

Setting up the Standby patrol function enables the automatic switch back function when a transfer path recovers from a failure. Specify "q" to "hanetconfig create" command with -m option for using immediate switch-back after a transfer path recovery, or "p" for using standby interface capability.

## <Monitored remote system information>

Setup the following for the number of virtual interfaces. This configuration cannot be omitted.

### Primary Monitored remote system IP address or host name (D-9)

Specify an IP address or host name of a HUB to be monitored while primary physical interface is being used. This IP address is assigned using "hanetpoll create" command with -p option.

## Secondary Monitored remote system IP address or host name (D-10)

Specify an IP address or host name of a HUB to be monitored while the secondary physical interface is being used. This IP address is specified using "hanetpoll create" command with -p option. This step can be omitted. In such case, the same value as primary remote end IP address or host name is applied.

#### HUB-to-HUB monitoring (D-11)

Indicate whether the HUB-to-HUB monitoring function should monitor a transfer path between the cascaded HUBs or not, when two HUBs are used:

on: monitor between HUBs,

off: do not monitor between HUBs.

The default value is "off". Specify the value using "hanetpoll create" command with -b option.

## 3.1.2.3 GS linkage mode

Table 3.4 Configuration information of GS linkage mode shows the information required to configure GS linkage mode.

Table 3.4 Configuration information of GS linkage mode

|                          |                                                    |                        | Components                      |                                         | Value |
|--------------------------|----------------------------------------------------|------------------------|---------------------------------|-----------------------------------------|-------|
| Virtual interfa          | ace                                                | Virtual interface name |                                 |                                         | C-1   |
| information              |                                                    | Virtual IP             | Virtual IP address or host name |                                         | C-2   |
|                          |                                                    | Subnet ma              | sk                              |                                         | C-3   |
|                          |                                                    | Physical ir            | nterface information            | Physical interface name                 | C-4   |
|                          |                                                    | (1)                    |                                 | IP address or host name                 | C-5   |
|                          |                                                    |                        |                                 | Subnet mask                             | C-6   |
|                          |                                                    | Physical ir            | nterface information            | Physical interface name                 | C-7   |
|                          |                                                    | (2)                    |                                 | IP address or host name                 | C-8   |
|                          |                                                    |                        |                                 | Subnet mask                             | C-9   |
|                          | (Repeat for the number of the physical interfaces) |                        |                                 |                                         |       |
| Virtual gatew infomation | ay                                                 | Virtual gat            | gateway                         |                                         | C-10  |
|                          |                                                    | (F                     | Repeat for the number           | of the virtual interfaces)              |       |
| Remote                   | Rem                                                | ote node nan           | ne                              |                                         | C-11  |
| node<br>information      |                                                    | ıal IP                 | Virtual IP address              |                                         | C-12  |
| IIIOIIIatioii            | infor                                              | rmation                | Remote host                     | IP address or host name (1)             | C-13  |
|                          |                                                    |                        | physical IP address information | Router IP address or host name(1)       | C-14  |
|                          |                                                    | Illiorniation          | IP address or host name (2)     | C-15                                    |       |
|                          |                                                    |                        |                                 | Router IP address or host name(2)       | C-16  |
|                          |                                                    |                        |                                 | (Repeat for the number of IP addresses) |       |
|                          |                                                    |                        | (Repeat for                     | r the number of virtual IP)             |       |
|                          |                                                    |                        | (Repeat for the numb            | per of remote nodes)                    | _     |

Description of each component is as follows:

## <Virtual interface information>

Setup the followings for the number of virtual interfaces.

## Virtual interface name (C-1)

A virtual interface name is specified via "hanetconfig create" command with -n option, in "shaX" (where X is a natural number) format.

### Virtual IP address or host name (C-2)

Specify an IPv4 address or host name to be assigned to the virtual interface. The network portion of this IP address must be different from the IP address assigned to the physical interface. Virtual IP address or host name is specified via "hanetconfig create" command with -i option.

### Subnet mask (C-3)

Specify a sub network mask value applied to the virtual IP address. This procedure can be omitted if not applying a subnet. This configuration can be omitted if not allocating a subnet. Set a subnet mask by using "hanetmask" command. When applying subnet mask, apply the same mask value to the whole virtual and physical IP.

### <Physical interface information>

Setup the followings for the number of physical interfaces for redundancy.

## Physical interface name (C-4,7)

 $Specify\ a\ name\ for\ the\ physical\ interface.\ Physical\ interface\ name\ is\ specified\ via\ "hanetconfig\ create"\ command\ with\ -t\ option.$ 

#### Physical IP address or host name (C-5,8)

Specify an IP address or host name to be assigned to the physical interface. The network portion of this IP address must be different from the IP address allocated to the other physical and virtual interfaces. The physical IP address (or host name) is specified via i option while executing "hanetconfig create" command with -n option. Do not create "/etc/hostname.<physical interface name>" file.

## Subnet mask (C-6,9)

Specify a sub network value applied to the physical IP address. This procedure can be omitted if not applying a subnet. This configuration can be omitted if not allocating a subnet. Set a subnet mask by using "hanetmask" command. If using subnet mask, apply the same mask value to a whole virtual and physical IP.

#### <Virtual gateway information>

Setup the followings for the number of virtual interfaces.

### Virtual gateway (C-10)

Specify the IP address of the remote virtual gateway. The network (subnet) portion of the IP address should be the same as the IP address assigned to the virtual interface. This item creates the "/etc/sysconfig/network-scripts/route-virtual interface name" file and sets the information for the virtual gateway static route in the file. In addition, specify the IP address of the virtual gateway with the -g option of the hanetgw create command.

#### <Remote node information>

Configure the following for the number of host nodes.

#### Remote node name (C-11)

Specify an arbitrary name (within 16 one-bit characters) to identify the node of remote host. Remote host name is specified via "hanetobsery create" command with -n option.

#### <Virtual IP information>

Setup the followings for the number of virtual IP.

## Virtual IP address or host name (C-12)

Specify a virtual IP address or host name of the remote host. The virtual IP address or host name is specified via "hanetobserv create" command with -i option. Also, the host name and IP address must be defined in /etc/inet/hosts file.

## Remote host physical IP address information (C-13,15)

Specify a physical IP address or host name in the virtual IP of the remote host. List these physical IP addresses separated by ',' (commas). Remote host physical IP address information is specified via "hanetobserv create" command with -t option. The IP address and the host name specified here must be defined in /etc/inet/hosts file as well.

### Router IP address or host name (C-14,16)

When you use remote network communication with GS via router, specify the IP address or host name of the local system's router in the 'router IP address + remote physical IP address' format according to the remote physical IP address information. The host name and IP address need to be defined in the /etc/hosts file as well. You do not need to set this item if you do not use remote network communication.

## 3.1.2.4 Configuration of individual mode

Table 3.5 Configuration of redundancy mode shows description of common parameters for each mode. These values apply to the whole system. However, these values cannot convert to unit of the virtual interface or redundancy mode. This configuration is not necessary when using the default value.

Table 3.5 Configuration of redundancy mode

| Contents                          | Fast<br>switching<br>mode | NIC<br>switching<br>mode | GS linkage<br>mode | Value | Default |
|-----------------------------------|---------------------------|--------------------------|--------------------|-------|---------|
| Transfer path monitoring interval | A                         | N                        | N                  | K-1   | 5 sec   |

| Contents                                                              | Fast<br>switching<br>mode | NIC<br>switching<br>mode | GS linkage<br>mode | Value | Default |
|-----------------------------------------------------------------------|---------------------------|--------------------------|--------------------|-------|---------|
| The number of constant monitoring prior to outputting message         | A                         | N                        | N                  | K-2   | 0 time  |
| The number of constant monitoring prior to switching cluster          | A                         | N                        | N                  | K-3   | 5 sec   |
| Switching cluster immediately after starting                          | A                         | N                        | N                  | K-4   | none    |
| Outputting message (monitoring the physical interface)                | A                         | N                        | N                  | K-5   | none    |
| Standby patrol monitoring period                                      | N                         | A                        | N                  | K-6   | 15 sec  |
| The number of constant standby monitoring prior to outputting message | N                         | A                        | N                  | K-7   | 3 times |
| Monitoring period                                                     | N                         | A                        | A                  | K-8   | 5 sec   |
| The number of monitoring                                              | N                         | A                        | A                  | K-9   | 5 times |
| Recovery monitoring period                                            | N                         | A                        | A                  | K-10  | 5 sec   |
| Cluster switching                                                     | N                         | A                        | A                  | K-11  | Yes     |
| Link up waiting period                                                | N                         | A                        | A                  | K-12  | 60 sec  |
| Link monitoring function                                              | N                         | A                        | N                  | K-13  | No      |
| Hostname resolution function                                          | A                         | A                        | A                  | K-14  | No      |
| Self-checking function                                                | A                         | A                        | A                  | K-15  | No      |

[Meaning of the symbols] A: Available, N: Not available

The followings are description of each of the content.

## Transfer path monitoring interval (K-1)

Specify the transfer path monitoring interval in seconds. The range of the intervals that can be specified is from 0 to 300 sec. If "0" is specified, it will not monitor the transfer path. Initially, it is set to 5 seconds. will not monitor the transfer path. Initially, it is set to 5 seconds. The transfer path monitoring interval is set using "hanetparam" command with -w option. This feature is available for Fast switching mode.

#### The number of constant monitoring prior to message output (K-2)

Specify the number of times for monitoring before outputting the message (No: 800 or 801) if the message needs to be output as a transfer path failure is detected. The effective range of the numbers which can be specified is from 0 to 100. If "0" is specified, it will not output a message. Initially it is set to 0 (does not output any message). This feature is specified using "hanetparam" command of -m option. Note that this feature is only available for Fast switching mode.

## The number of constant monitoring prior to switching cluster (K-3)

Specify whether or not to switch over the cluster if a failure occurs on a whole transfer path of the virtual interface. The effective range of the numbers is from 0 to 100. it will not switch the cluster. When configuring to switch the cluster, set how many times it repeatedly monitors. The range is from 1 to 100. Initially, it is set to 5, meaning that a cluster failover is triggered after continuously detecting the same failure 5 times. This feature is specified using "hanetparam" command with -i option. This feature is available only for Fast Switching.

## Switching cluster immediately after starting (K-4)

Specify whether or not to switch the cluster immediately after the cluster starts up. Configure this if a failure occurs in entire transfer path of the virtual interface before the system starts up. The values which can be specified are either "on" or "off". If "on" is selected, cluster is switched immediately after the userApplication starts up. On the other hand, if "off" is selected, the cluster is not switched even after the userApplication starts up. As an initial value, it is set to "off". This setting is specified using "hanetparam" command with -c option. This is available for Fast switching mode.

### Outputting message (monitoring the physical interface) (K-5)

Configure whether or not to output a message when the status of the physical interface changes (detecting a failure in transfer path or transfer path recover) in the virtual interface. The values which can be specified are either "on" or "off". If "on" is selected, a message (message number: 990, 991, 992) is outputted. If "off" is selected, a message is not outputted. Initially, it is set to "off". This setting is specified via "hanetparam" command with -s option. This is available for Fast switching mode.

### Standby patrol monitoring period (K-6)

Specify the monitoring interval (in seconds) of operational NIC for standby patrol function. The values which can be specified are from 0 to 100. If "0" is specified, it will not run monitoring. Note if the user command function (using user command when standby patrol fails or detects recovery) is enabled, do not set the parameter to "0". If the parameter is set to "0", the user command function will not work. Initially, the parameter is set to 15 (seconds). This setting is specified via "hanetparam" command with -p option. This configuration is available for NIC switching mode with standby patrol function is enabled.

### The number of constant standby monitoring prior to outputting message (K-7)

When a failure is detected in a transfer path using the standby patrol function, a message will be outputted to inform the failure. In this section, specify how many times to monitor until the message (message number: 875) is outputted. The values which can be specified are from 0 to 100. If "0" is selected, it stops outputting a message and disables monitoring using the standby patrol function. Note if the user command function (using user command when standby patrol fails or detects recovery) is enabled, do not set the parameter to "0". If the parameter is set to "0", the user command function will not work. Initially, the parameter is set to 3 (times). This configuration is specified via "hanetparam" command with -o option. This is available in NIC switching mode, which uses the standby patrol function. Using this option, the number of monitoring times doubles immediately after the standby patrol starts.

#### Monitoring period (K-8)

Specify the monitoring period in seconds. The values which can be specified are from 1 to 300. The default value is 5 (seconds). This configuration is specified by "hanetpoll on" command with -s option in NIC switching mode, by "hanetobserv param" command with -s option in GS linkage mode. This feature is available for NIC Switching and GS linkage mode.

#### The number of monitoring (K-9)

Specify the number of monitoring times. The values which can be specified are from 1 to 300. The default value is 5 (times). This configuration is specified using "hanetpoll on" command with -c option in NIC switching mode, by "hanetobserv param" command with -c option in GS linkage mode. This feature is available for NIC switching mode and GS linkage mode.

### Recovery monitoring period (K-10)

Specify the monitoring period when a failure is detected by communication host monitoring for GS linkage mode. The values which can be specified are from 1 to 300. The default value is 5 (seconds). This configuration is assigned via "hanetobserv param" command with -b option. This feature is available for GS linkage mode.

#### Cluster switching (K-11)

Specify whether or not to switch the node when a failure occurs to every transfer paths.

yes: Switch nodes when a failure occurs to a whole transfer paths.

no: Does not switch nodes when a failure occurs to a whole transfer path.

The default parameter is "yes". This configuration is specified by "hanetpoll on" command with -f in NIC switching mode and by "hanetobserv param" command with -f in GS linkage mode. This feature is available for NIC switching mode and GS linkage mode operating as a cluster.

#### Link up waiting period (K-12)

In NIC switching mode and GS linkage mode, specify the time period (in seconds) until the HUB to links up after monitoring starts. The values which can be specified are from 1 to 300. If this option is not specified, then the default value is used. Initial value is set to 60 (seconds). If the value is less than the product of monitoring period and monitoring times (monitoring period X monitoring times), then the value is ignored and ends up using the value of the product of monitoring period and monitoring times. This configuration is specified by "hanetpoll on" command with -p option in NIC switching mode, by "hanetobserv param" command with -p option in GS linkage mode. This feature is available for NIC switching mode and GS linkage mode.

#### Link monitoring function (K-13)

Specify whether to monitor the link state of the NICs in the virtual interface bundles. The link state is monitored at intervals set by using the -s option of the hanetpoll on command, and GLS immediately performs NIC switching when NIC link down is detected. Specify this monitoring with the -l option of the hanetpoll on command. This function is enabled in NIC switching mode.

## Hostname resolution function (K-14)

If you enable this function when the host name, not the IP address, is specified for setting GLS, you can assign the IP address of GLS to NICs based on the host file (/etc/hosts) without depending on the OS setting (/etc/nsswitch.conf). This function is enabled in Fast switching mode, NIC switching mode, and GS linkage mode.

### Self-checking function (K-15)

If this function is enabled, the operational state of the GLS is monitored periodically. This function is available for the Fast switching mode, NIC switching mode, and GS linkage mode.

## 3.1.2.5 Upper limit of configuration

The following describes the upper limit of configuration in each mode.

## Upper limit of redundant line control methods

The following table lists the upper limit of configuration items set in the redundant line control methods.

| Configuration item                                                | Upper limit |
|-------------------------------------------------------------------|-------------|
| Total number of virtual interfaces and logical virtual interfaces | 64          |

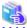

#### See

For information on how to set the upper limit, refer to "7.1 hanetconfig Command".

## Upper limit of GS linkage mode

The following table lists the upper limit of configuration items set for communication host monitoring for GS linkage mode.

| Configuration item                                                              | Upper limit |
|---------------------------------------------------------------------------------|-------------|
| Maximum number of virtual IP addresses (Note 1)                                 | 64          |
| Maximum number of physical IP addresses                                         | 32          |
| Maximum number of nodes in which a single virtual IP address can be transferred | 4           |

#### Note 1

In the environment where GLS is used in a cluster configuration, you need to configure the following virtual IP addresses as monitoring targets:

- Virtual IP address of communication target
- Virtual IP address of GLS on the cluster standby node

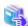

#### See

For information on how to set the upper limit, refer to "7.13 hanetobsery Command".

For details on setting of monitoring in a cluster configuration, refer to "3.9.1 Monitoring the remote host".

# 3.2 System Setup

Setup the system according to the contents determined in "3.1 Setup".

## 3.2.1 Setup kernel parameters

The following system resources are required for redundant line control function. If the values are insufficient for the entire system, modify the kernel parameters to expand the system resources.

For modifying the kernel parameter, refer to the Linux, sysctl(8), or proc(5) manual.

Table 3.6 Required system resource

| System resource                              | Required value | file                    |
|----------------------------------------------|----------------|-------------------------|
| maximum size of shared memory segment (byte) | 6144 or more   | /proc/sys/kernel/shmmax |
| amount of shared memory segment              | 2              | /proc/sys/kernel/shmmni |
| semaphore identification value               | 1              | /proc/sys/kernel/sem    |
| semaphore identification value in the system | 1              | /proc/sys/kernel/sem    |

# 3.2.2 Network configuration

## 3.2.2.1 Setup common to modes

## (1) Physical interface settings

Set up physical interfaces. The physical interface settings vary depending on redundant network methods and operating system. See the following Table 3.7 Physical interface settings.

Table 3.7 Physical interface settings

| Redundant network methods    |                     | Operating system     |                        |                         |                        |
|------------------------------|---------------------|----------------------|------------------------|-------------------------|------------------------|
|                              |                     | RHEL4                | RHEL4/RHEL5            |                         | SLES10                 |
|                              |                     | Tagged VLAN disabled | Tagged VLAN<br>enabled | Tagged VLAN<br>disabled | Tagged VLAN<br>enabled |
| Fast switching mode (IP      | v4)                 | Setup 1              | Setup 3                | Setup 5                 | Setup 7                |
| Fast switching mode (IP      | v6)                 | Setup 2              | Setup 4                | Setup 6                 | Setup 8                |
| Fast switching mode (Du      | al)                 | Setup 1              | Setup 3                | Setup 5                 | Setup 7                |
| NIC switching mode (IPv4)    | Primary interface   | Setup 1              | Setup 3                | Setup 5                 | Setup 7                |
|                              | Secondary interface | Setup 2              | Setup 4                | Setup 6                 | Setup 8                |
| NIC switching mode (IPv6)    | Primary interface   | Setup 2              | Setup 4                | Setup 6                 | Setup 8                |
|                              | Secondary interface | Setup 2              | Setup 4                | Setup 6                 | Setup 8                |
| NIC switching mode<br>(Dual) | Primary interface   | Setup 1              | Setup 3                | Setup 5                 | Setup 7                |
|                              | Secondary interface | Setup 2              | Setup 4                | Setup 6                 | Setup 8                |
| GS linkage mode              |                     | Setup 1              | Not supported          | Not supported           | Not supported          |

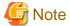

When a operating system is RHEL4 or RHEL5, to specify "HWADDR=XX:XX:XX:XX:XX:XX:XX" for the GLS physical interface settings (the "/etc/sysconfig/network-scripts/ifcfg-ethX" file), add "HOTPLUG=no" to the settings. When the system is RHEL5, SLES9, SLES10,

edit /etc/udev/rules.d/60-net.rules file, /etc/hotplug/net.agent file or /etc/udev/rules.d/31-network.rules file to invalidate the network hotplug function of the interface (sha\*,eth\*.\*).

Information

If "HOTPLUG=no" is set when the operating system is RHEL4 or RHEL5, it will not disable the PCI Hot Plug. Active maintenance of NIC (PCI cards) can be performed for the physical interface where "HOTPLUG=no" is set.

## Setup 1

## /etc/sysconfig/network-scripts/ifcfg-ethX

DEVICE=ethX
BOOTPROTO=static
HWADDR=XX:XX:XX:XX:XX
HOTPLUG=no
BROADCAST=XXX.XXX.XXX
IPADDR=XXX.XXX.XXX
NETMASK=XXX.XXX.XXX
NETWORK=XXX.XXX.XXX
ONBOOT=yes
TYPE=Ethernet

### Setup 2

#### /etc/sysconfig/network-scripts/ifcfg-ethX

DEVICE=ethX
BOOTPROTO=static
HWADDR=XX:XX:XX:XX:XX
HOTPLUG=no
ONBOOT=yes
TYPE=Ethernet

### Setup 3

## /etc/sysconfig/network-scripts/ifcfg-ethX

DEVICE=ethX
BOOTPROTO=static
HWADDR=XX:XX:XX:XX:XX
HOTPLUG=no
ONBOOT=yes
TYPE=Ethernet

## /etc/sysconfig/network-scripts/ifcfg-ethX.Y

DEVICE=ethX.Y
BOOTPROTO=static
BROADCAST=XXX.XXX.XXX
IPADDR=XXX.XXX.XXX
NETMASK=XXX.XXX.XXX
NETWORK=XXX.XXX.XXX.XXX
ONBOOT=yes

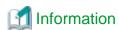

If you want to use the NIC switching mode to share the same physical connection between two virtual interfaces, one bundles physical interfaces and the other bundles tagged VLAN interfaces, you need to set up ifcfg-ethX the same as Setup 1 using the same IP address (IPADDR=) and other values. For example, if sha0 bundles eth0 and eth1, and sha1 bundles eth0.2 and eth1.2, configure ifcfg-eth0 according to ifcfg-ethX in Setup 1, not according to that shown in Setup 3.

#### Setup 4

### /etc/sysconfig/network-scripts/ifcfg-ethX

```
DEVICE=ethX
BOOTPROTO=static
HWADDR=XX:XX:XX:XX:XX
HOTPLUG=no
ONBOOT=yes
TYPE=Ethernet
```

#### /etc/sysconfig/network-scripts/ifcfg-ethX.Y

```
DEVICE=ethX.Y
BOOTPROTO=static
ONBOOT=yes
```

#### Setup 5

## /etc/sysconfig/network/ifcfg-eth-id-XX:XX:XX:XX:XX:XX

```
BOOTPROTO='static'
BROADCAST='XXX.XXX.XXX'
IPADDR='XXX.XXX.XXX.XXX'
NETMASK='XXX.XXX.XXX.XXX'
NETWORK='XXX.XXX.XXX.XXX'
STARTMODE='onboot'
PERSISTENT_NAME='ethX'
UNIQUE='XXXXXXXXXXXXXXXXX'
_nm_name='bus-pci-XXXX:XX:XX.XX'
```

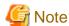

- Edit the setup file (/etc/sysconfig/network/ifcfg-eth-id-XX:XX:XX:XX:XX) that is corresponding to the MAC address "XX:XX:XX:XX:XX" of physical interfaces for GLS. Do not create the configuration file of /etc/sysconfig/network/ifcfg-ethX.
- In certain machine environment, it happens that the interface names of your network devices switch from one boot to another. If you want to give your interfaces persistent names, add "PERSISTENT\_NAME=ethX" in /etc/sysconfig/network/ifcfg-eth-id-XX:XX:XX:XX:XX:XX. Set ethX to the number of more than the implementable network interfaces (more than 300 is recommended). See also ifup(8)'s online manual(man ifup).
- The "UNIQUE=" and "\_nm\_name=" values are automatically set in the setup file. Users are not supposed to change the values.

#### Setup 6

## /etc/sysconfig/network/ifcfg-eth-id-XX:XX:XX:XX:XX:XX

```
BOOTPROTO='static'
STARTMODE='onboot'
PERSISTENT_NAME='ethX'
```

UNIQUE='XXXXXXXXXXXXXXXXXX'
\_nm\_name='bus-pci-XXXX:XX:XX:XX.X'

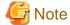

- Edit the setup file (/etc/sysconfig/network/ifcfg-eth-id-XX:XX:XX:XX:XX) that is corresponding to the MAC address "XX:XX:XX:XX:XX" of physical interfaces for GLS. Do not create the configuration file of /etc/sysconfig/network/ifcfg-ethX.
- In certain machine environment, it happens that the interface names of your network devices switch from one boot to another. If you want to give your interfaces persistent names, add "PERSISTENT\_NAME=ethX" in /etc/sysconfig/network/ifcfg-eth-id-XX:XX:XX:XX:XX:XX. Set ethX to the number of more than the implementable network interfaces (more than 300 is recommended). See also ifup(8)'s online manual(man ifup).
- The "UNIQUE=" and "\_nm\_name=" values are automatically set in the setup file. Users are not supposed to change the values.

#### Setup 7

#### /etc/sysconfig/network/ifcfg-eth-id-XX:XX:XX:XX:XX:XX

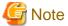

- Edit the setup file (/etc/sysconfig/network/ifcfg-eth-id-XX:XX:XX:XX:XX) that is corresponding to the MAC address "XX:XX:XX:XX:XX:XX:XX:XX" of physical interfaces for GLS. Do not create the configuration file of /etc/sysconfig/network/ifcfg-ethX and /etc/sysconfig/network/ifcfg-ethX.Y.

- In certain machine environment, it happens that the interface names of your network devices switch from one boot to another. If you want to give your interfaces persistent names, add "PERSISTENT\_NAME=ethX" in /etc/sysconfig/network/ifcfg-eth-id-XX:XX:XX:XX:XX:XX. Set ethX to the number of more than the implementable network interfaces (more than 300 is recommended). See also ifup(8)'s online manual(man ifup).
- The "UNIQUE=" and "\_nm\_name=" values are automatically set in the setup file. Users are not supposed to change the values.

#### /etc/opt/FJSVhanet/script/conf/vlan\_if.conf

DEVICE<n>=ethX
VLANID<n>=Y
IPADDR<n>=XXX.XXX.XXX.XXX
NETMASK<n>=XXX.XXX.XXX
TYPE<n>=vlan

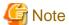

- The above setup file does not exist after GLS installation. If you use tagged VLANs on SLES9, create the setup file.
- In the setup file, a string from sharp "#" to line feed indicates a comment.
- Add alphanumerical characters and/or periods "." after equal "=" for each parameter setup value. If you specify values other than alphanumerical characters and/or periods ".", the setting will be disabled. For example, such characters are set in the second line, the second line and after will be disabled.

- "<n>" of DEVICE<n>=" and "VLANID<n>=" must begin with "0" in the setup file. If you set multiple tagged VLAN interfaces, specify a sequential range of numbers beginning with "0" (0, 1, 2, 3, 4, ...).

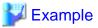

```
# Tagged VLAN interface eth1.2
DEVICE0=eth1
VLANID0=2
IPADDR0=192.168.20.10
NETMASK0=255.255.255.0
TYPE0=vlan

# Tagged VLAN interface eth2.5
DEVICE1=eth2
VLANID1=5
IPADDR1=192.168.50.10
NETMASK1=255.255.255.0
TYPE1=vlan
.....
```

#### Setup 8

### /etc/sysconfig/network/ifcfg-eth-id-XX:XX:XX:XX:XX:XX

```
BOOTPROTO='static'
STARTMODE='onboot'
PERSISTENT_NAME='ethX'
UNIQUE='XXXXXXXXXXXXXXXXXX'
_nm_name='bus-pci-XXXX:XX:XX.X'
```

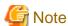

- Edit the setup file (/etc/sysconfig/network/ifcfg-eth-id-XX:XX:XX:XX:XX) that is corresponding to the MAC address "XX:XX:XX:XX:XX:XX" of physical interfaces for GLS. Do not create the configuration file of /etc/sysconfig/network/ifcfg-ethX and /etc/sysconfig/network/ifcfg-ethX.Y.
- In certain machine environment, it happens that the interface names of your network devices switch from one boot to another. If you want to give your interfaces persistent names, add "PERSISTENT\_NAME=ethX" in /etc/sysconfig/network/ifcfg-eth-id-XX:XX:XX:XX:XX:XX. Set ethX to the number of more than the implementable network interfaces (more than 300 is recommended). See also ifup(8)'s online manual(man ifup).
- The "UNIQUE=" and "\_nm\_name=" values are automatically set in the setup file. Users are not supposed to change the values.

## /etc/opt/FJSVhanet/script/conf/vlan\_if.conf

DEVICE<n>=ethX
VLANID<n>=Y
IPADDR<n>=
NETMASK<n>=
TYPE<n>=vlan

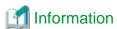

For the secondary interface, no value must be set for "IPADDR<n>=" and "NETMASK<n>=".

Example: IPADDR0=(LF)

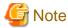

- The above setup file does not exist after GLS installation. If you use tagged VLANs on SLES9, create the setup file.
- In the setup file, a string from sharp "#" to line feed indicates a comment.
- Add alphanumerical characters and/or periods "." after equal "=" for each parameter setup value. If you specify values other than alphanumerical characters and/or periods ".", the setting will be disabled. For example, such characters are set in the second line, the second line and after will be disabled.

- "<n>" of DEVICE<n>=" and "VLANID<n>=" must begin with "0" in the setup file. If you set multiple tagged VLAN interfaces, specify a sequential range of numbers beginning with "0" (0, 1, 2, 3, 4, ...).

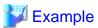

```
# Tagged VLAN interface eth1.2
DEVICEO=eth1
VI_ANTD0=2
IPADDR0=192.168.20.10
NETMASK0=255.255.255.0
TYPE0=vlan
# Tagged VLAN interface eth2.5
DEVICE1=eth2
VLANID1=5
IPADDR1=192.168.50.10
NETMASK1=255.255.255.0
TYPE1=vlan
# Tagged VLAN interface eth3.2
DEVICE2=eth3
VLANID2=2
IPADDR2=
NETMASK2=
TYPE2=vlan
# Tagged VLAN interface eth4.5
DEVICE3=eth4
VT-ANTD3=5
IPADDR3=
NETMASK3=
TYPE3=vlan
```

## (2) Verification of the physical interface

Verify if the physical interface is inserted into the system using ifconfig command.

Also, if the physical interface is UP, check whether it is marked as "RUNNING". If "RUNNING" is not displayed, the links might be down on the interface. Check the cable switch and HUB speed settings. Use the "ethtool" command to check the link state.

```
# ifconfig -a
eth0    Link encap:Ethernet HWaddr xx:xx:xx:xx:xx
inet addr:192.168.70.2 Bcast:192.168.70.255 Mask:255.255.255.0
inet6 addr: fe80::xxx:xxxx:xxxx/64 Scope:Link
    UP BROADCAST RUNNING MULTICAST MTU:1500 Metric:1
```

```
RX packets:2140 errors:0 dropped:0 overruns:0 frame:0

TX packets:2140 errors:0 dropped:0 overruns:0 carrier:0

collisions:22 txqueuelen:1000

RX bytes:278285 (271.7 KiB) TX bytes:273656 (267.2 KiB)

Base address:0xec80 Memory:d2fc0000-d2fe0000

eth1 Link encap:Ethernet HWaddr 0xx:xx:xx:xx

inet addr:192.168.71.2 Bcast:192.168.71.255 Mask:255.255.255.0

inet6 addr: fe80::xxx:xxxx:xxxx:xxxx/64 Scope:Link

UP BROADCAST RUNNING MULTICAST MTU:1500 Metric:1

RX packets:2138 errors:0 dropped:0 overruns:0 frame:0

TX packets:2118 errors:0 dropped:0 overruns:0 carrier:0

collisions:0 txqueuelen:1000

RX bytes:278492 (271.9 KiB) TX bytes:273666 (267.2 KiB)

Base address:0xecc0 Memory:d2fe0000-d3000000
```

In the above example, it is possible to use eth0 and eth1. For details regarding ifconfig command, refer to the Linux manual.

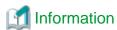

When using Tagged VLAN, ensure that the NIC supports tagged VLAN functionality (IEEE 802.1Q). In addition, in a Redundant Line Control function, the effective range of VLAN-ID which can be specified is from 1 to 4094.

## (3) Checking the name service

When using name services such as DNS or NIS, define keywords such as hosts in /etc/nsswitch.conf file to first refer to the local file. This allows to solve the address even if the DNS, NIS or LDAP sever is unreachable. The following is an example of /etc/nsswitch.conf.

```
# /etc/nsswitch.conf
# An example Name Service Switch config file. This file should be
# sorted with the most-used services at the beginning.
# The entry '[NOTFOUND=return]' means that the search for an
# entry should stop if the search in the previous entry turned
# up nothing. Note that if the search failed due to some other reason
# (like no NIS server responding) then the search continues with the
# next entry.
# Legal entries are:
       nisplus or nis+
                               Use NIS+ (NIS version 3)
       nis or yp
                                Use NIS (NIS version 2), also called YP
#
#
       dns
                               Use DNS (Domain Name Service)
#
       files
                                Use the local files
#
       db
                                Use the local database (.db) files
#
       compat
                                Use NIS on compat mode
                                Use Hesiod for user lookups
#
#
        [NOTFOUND=return]
                                Stop searching if not found so far
# To use db, put the "db" in front of "files" for entries you want to be
# looked up first in the databases
# Example:
#passwd:
           db files nisplus nis
           db files nisplus nis
#shadow:
#group:
           db files nisplus nis
passwd:
           files
```

```
shadow: files
group: files

#hosts: db files nisplus nis dns
hosts: files dns
.....
```

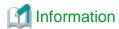

If the host name rather than the IP address is used in setting GLS, enable the hostname resolution function (set by hanetparam -h), which allows you to change the host name to the IP address using only the /etc/hosts file without depending on the /etc/nsswitch.conf file setting.

## (4) IPv6 RA daemon configuration

GLS supports radvd(router advertisement daemon for IPv6) for RA (router advertisement) daemon. To use IPv6(dual) on Fast switching mode, you must start RA daemon on the host running GLS in order to transmit RA from virtual interfaces. Other than this purpose, RA daemon is not necessary. The following describes configuration procedure.

#### radvd configuration

1. Define the configuration in /etc/radvd.conf

When transmitting network information (network fec0:1::, prefix length 64) from sha0 with RA(router advertisement), define the configuration description as shown below.

In addition, the difference in the version of radvd needs to define the following kernel parameters.

For details on radvd configuration, refer to radvd manual.

```
RHEL (/etc/sysctl.conf):

net.ipv6.conf.all.forwarding=1

SLES (/etc/sysconfig/sysctl):

IPV6_FORWARD=yes
```

/etc/radvd.conf

```
interface sha0
{
        AdvSendAdvert on;  # Sending router advertisements
        MinRtrAdvInterval 3;
        MaxRtrAdvInterval 10;
        prefix fec0:1::0/64  # Sending Prefix fec0:1::0/64 from
sha0

{
            AdvOnLink on;
            AdvAutonomous on;
            AdvRouterAddr on;
        };
};
```

2. Configure radvd to startup during system startup (when run level is 2, 3, or 5).

```
RHEL:
# chkconfig --level 235 radvd on
SLES:
# chkconfig --set radvd 235
```

3. Verify radvd is configured to startup on run level 2, 3, 5.

```
RHEL:
# chkconfig --list radvd
                                     3:on
radvd
               0:off 1:off
                               2:on
                                             4:off
                                                      5:on
                                                             6:off
SLES:
# chkconfig --list radvd
                         0:off 1:off 2:on
radvd
                                              3:on
                                                     4:off 5:on
6:off
```

## (5) Route configuration

Route configuration of IPv4 is described below.

Configure IPv6 by using the user command function, not the network configuration file for the operating system. In the configuration file of the user command function, define the operating system command assigning the route of IPv6 to be executed after activation of the IP address. For details, refer to the Linux manual (ip(6), route(8) and so on).

## **Default gateway configuration**

For RHEL:

Define the default gateway address (GATEWAY) in the "/etc/sysconfig/network" file.

/etc/sysconfig/network

```
GATEWAY=192.168.1.254
```

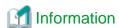

- The default gateway device (GATEWAYDEV) can not be configured for a physical interface bound with NIC switching mode.
- When defining the default gateway (GATEWAY) in the "/etc/sysconfig/network-scripts/ifcfg-ethX" file in the NIC switching mode, add the same configuration of GATEWAY in the configuration files of all NICs bound by GLS. Note that if different configurations of GATEWAY are defined in the "/etc/sysconfig/network" file and the "/etc/sysconfig/network-scripts/ifcfg-ethX" file, the configuration in the "/etc/sysconfig/network-scripts/ifcfg-ethX" file has a priority.

```
(omitted)

GATEWAY=192.168.1.254

# cat /etc/sysconfig/network-scripts/ifcfg-eth2

DEVICE=eth2
(omitted)

GATEWAY=192.168.1.254
```

For SLES:

Define the default gateway address (default) in the "/etc/sysconfig/network/routes" file.

```
default 192.168.1.254 - -
```

#### Static route configuration

To configure static route on a routing table, define the configuration on /etc/sysconfig/network-scripts/route-ethX. In addition, settings are required for physical interface bound with NIC switching mode.

RHEL (/etc/sysconfig/network-scripts/route-ethX):

```
GATEWAY0=192.168.40.10
NETMASK0=255.255.255.0
ADDRESS0=192.168.100.0
```

SLES (/etc/sysconfig/network/routes):

```
192.168.100.0 192.168.40.10 255.255.255.0 ethX
```

## (6) IPv6 module configuration

Supporting IPv6(dual) on GLS Fast switching mode or NIC switching mode, it is required to load IPv6 module on Linux. See the following for configuring IPv6 module.

## Loading ipv6 module (RHEL only)

1. Configure /etc/sysconfig/network to use IPv6. Ignore the tunneling configuration, since GLS does not support tunneling feature.

```
NETWORKING_IPV6=yes
IPV6TO4INIT=no
```

2. Reboot the system.

```
# /sbin/shutdown -r now
```

3. Verify IPv6 module is loaded.

```
# 1smod | grep ipv6
ipv6 662756 10
```

## (7) Tagged VLAN configuration

To use tagged VLAN interfaces in Fast switching mode or NIC switching mode, set up the tagged VLANs as follows:

## When the system is RHEL (RHEL4 only):

1. Configure /etc/sysconfig/network to use tagged VLAN.

```
VLAN=yes
```

2. Reboot the system.

```
# /sbin/shutdown -r now
```

3. Verify tagged VLAN module is loaded.

```
# lsmod | grep 8021q
8021q 18760 1
```

### When the system is SLES (SLES9 and SLES10 only):

1. Copy the script file.

```
# cd /etc/opt/FJSVhanet/script/system
# cp -p rc_event.slesvlan.sam rc_event
```

2. Reboot the system.

```
# /sbin/shutdown -r now
```

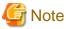

The "-p" option of the "cp" command is required to take over permission of the script file. To copy the script file, be sure to use the "-p" option. You do not need to edit the "/etc/opt/FJSVhanet/script/system/rc\_event" script file copied.

Also, to cancel the tagged VLAN interfaces, delete the script file using the following steps:

1. Delete the script file.

```
# cd /etc/opt/FJSVhanet/script/system
# rm rc_event
```

2. Reboot the system.

```
# /sbin/shutdown -r now
```

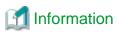

If you are using SLES9 and SLES10 for the operating system, it is necessary to create the "/etc/opt/FJSVhanet/script/conf/vlan\_if.conf" setup file to use tagged VLAN interfaces. If you have deleted the script file, it is not necessary to delete the "/etc/opt/FJSVhanet/script/conf/vlan\_if.conf" setup file. Deleting the above script file will disable the setup file.

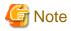

The "/etc/opt/FJSVhanet/script/conf/vlan\_if.conf" setup file and the "/etc/opt/FJSVhanet/script/system/rc\_event" script file are not backed up or restored. They are different than the GLS configuration file that can be backed up and restored with the "hanetbackup" and "hanetrestore" commands. You need to back up or restore the setup and script files if necessary.

## (8) Network hotplug configuration(RHEL5, SLES9, SLES10 only)

To invalidate the network hotplug function of the interface (sha\*,eth\*.\*), edit/etc/udev/rules.d/60-net.rules file, /etc/hotplug/net.agent file or /etc/udev/rules.d/31-network.rules file.

### When the system is RHEL5:

To invalidate the network hotplug function of the interface (sha\*), edit /etc/udev/rules.d/60-net.rules file.

```
SUBSYSTEM=="net", ENV{INTERFACE}=="sha*", GOTO="skipgls"

ACTION=="add", SUBSYSTEM=="net", IMPORT{program}="/lib/udev/rename_device"

SUBSYSTEM=="net", RUN+="/etc/sysconfig/network-scripts/net.hotplug"

LABEL="skipgls"
```

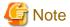

When PTF of RHEL is applied, the "/etc/udev/rules.d/60-net.rules" file may return to the content before it is edited. Edit the file after application.

#### When the system is SLES9:

To invalidate the network hotplug function of the interface (sha\*,eth\*.\*), edit /etc/hotplug/net.agent file.

```
. . . . . . .
case $ACTION in
   add register)
        case $INTERFACE in
            # interfaces that are registered after being "up" (?)
            #ppp*|ippp*|isdn*|plip*|lo*|irda*|dummy*|ipsec*|tun*|tap*|bond*|vlan*)
            ppp*|ippp*|isdn*|plip*|lo*|irda*|dummy*|ipsec*|tun*|tap*|bond*|vlan*|sha*|eth*.*)
                debug_mesg assuming $INTERFACE is already up
                exit 0
   remove unregister)
       case $INTERFACE in
            # interfaces that are registered after being "up" (?)
            #ppp*|ippp*|isdn*|plip*|lo*|irda*|dummy*|ipsec*|tun*|tap*|bond*|vlan*)
            ppp*|ippp*|isdn*|plip*|lo*|irda*|dummy*|ipsec*|tun*|tap*|bond*|vlan*|sha*|eth*.*)
                debug_mesg assuming $INTERFACE is already up
                exit 0
```

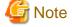

- Communication become impossible when this setting is not configured. Make sure to configure it when you use GLS.

- Configure the above-mentioned setting again if the OS's patch or hotplug's patch rewrites /etc/hotplug/net.agent file.
- Restore /etc/hotplug/net.agent file, if you uninstall GLS to stop the operation.

•••••••••••

#### When the system is SLES10:

To invalidate the network hotplug function of the interface (sha\*,eth\*.\*), edit /etc/udev/rules.d/31-network.rules file.

```
# Network interfaces will be set up automatically by ifup if they are configured # and service network is active.

# We also call ifdown although the interface vanished already, because there # might be things to clean up. (E.g. killing ifplugd)

# There are interfaces which are created with ifup. We have to ignore these # interfaces here.

SUBSYSTEM=="net", ENV{INTERFACE}=="ppp*|vlan*|modem*|sha*|eth*.*",

GOTO="skip_ifup"

SUBSYSTEM=="net", ACTION=="add", RUN+="/sbin/ifup $env{INTERFACE} -o hotplug"

SUBSYSTEM=="net", ACTION=="remove", RUN+="/sbin/ifdown %k -o hotplug"

LABEL="skip_ifup"

. . . . . . . . .
```

## 3.2.2.2 System setup in Fast switching mode

## Common settings between IPv4 and IPv6

- To create backup of the physical interface settings (the "/etc/sysconfig/network-scripts/ifcfg-ethX" or "/etc/sysconfig/network/ifcfg-ethX" file), the file name must begin with names other than "ifcfg-".

(e.g. bak\_ifcfg-ethX)

If the file name begins with "ifcfg-", OS might recognize the interface as an interface to be activated during system startup.

## When using an IPv4 address

- Define the IPv4 address (virtual IP address, physical IP address, logical virtual interface, takeover virtual IP address) and a host name in /etc/hosts file. These host names must be specified in the /etc/hosts file even if no host names but IP addresses are directly specified in environment definitions.
- Before defining a virtual interface, the physical interface you are going to apply must be in active state and be sure the IPv4 address is assigned. (When the system is RHEL, in the file /etc/sysconfig/network-scripts/ifcfg-ethX, define "ONBOOT=yes" and "IPADDR=X.X.X.X." then reboot the system.)

### When using an IPv6 address

- Define the IPv6 address (logical virtual interface, takeover virtual IP address) and a host name in /etc/hosts file.
- Before defining a virtual interface, the physical interface you are going to apply must be in active state and be sure the IPv6 link-local address is assigned. (When the system is RHEL, in the file /etc/sysconfig/network-scripts/ifcfg-ethX, define "ONBOOT=yes" and in the /etc/sysconfig/network file, define "NETWORKING\_IPV6=yes" then reboot the system.)
- You must start the radvd daemon on 2 or more servers running as Fast switching mode in order to set the stateless address auto-configuration. Note that when starting up radvd on multiple servers, synchronize the prefix data of the virtual interfaces defined in /etc/radvd.conf between the servers. An example of setting a /etc/radvd.conf file when using a Linux server as an IPv6 router is shown below. In addition, depending on the version of radvd, kernel parameter(net.ipv6.conf.all.forwarding=1) must be defined in /etc/sysctl.conf file. For details on this topic, see the manual of radvd.conf(5) and radvd(8).

/etc/radvd.conf

```
interface sha0
{
    AdvSendAdvert on;  # Sending router advertisements
    MinRtrAdvInterval 3;
    MaxRtrAdvInterval 10;
    prefix fec0:1::0/64  # Sending Prefix fec0:1::0/64 from
sha0

{
    AdvOnLink on;
    AdvAutonomous on;
    AdvRouterAddr on;
};
};
```

- When setting stateless address auto-configuration against the physical interface(ethX) using Fast switching mode, start up radvd on either of the servers or provide IPv6 router on the same network. Additionally, stateless address auto-configuration on the physical interface (ethX) does not apply on the server that has kernel configuration (net.ipv6.conf.all.forwarding=1) for starting up radvd. In such case, after starting radvd, use sysctl command to reconfigure the kernel parameter. For details, refer to sysctl(8) manual.

```
# sysctl -w net.ipv6.conf.all.forwarding=0
```

## 3.2.2.3 System setup in NIC switching mode

## Common settings between IPv4 and IPv6

- To create backup of the physical interface settings (the "/etc/sysconfig/network-scripts/ifcfg-ethX" or "/etc/sysconfig/network/ifcfg-ethX" file), the file name must begin with names other than "ifcfg-".

(e.g. bak\_ifcfg-ethX)

If the file name begins with "ifcfg-", OS might recognize the interface as an interface to be activated during system startup.

## When using an IPv4 address

- Define the IPv4 address (virtual IP address, physical IP address, monitored IP addresses to be specified in monitoring destination information) and a host name in /etc/hosts file. These host names must be specified in the /etc/hosts file even if no host names but IP addresses are directly specified in environment definitions.
- Before booting an OS, the primary interface (physical interface) you are going to apply must in active state and make sure IPv4 address is assigned. (When the system is RHEL, in the file /etc/sysconfig/network-scripts/ifcfg-ethX, define "ONBOOT=yes" and in the /etc/sysconfig/network file, define "NETWORKING\_IPV6=yes".)

  Also, make sure the secondary interface (physical interface) is in inactive state.
- For Redundant Line Control Function, the path information must be initialized and the routing daemon must be restarted. If path information is statically specified, the static paths must be described in a configuration file for routing daemon.

### When using an IPv6 address

- Define the IPv6 address (takeover virtual IP address, monitored IP addresses to be specified in monitoring destination information) and a host name in /etc/hosts file.
- For communication using IPv6, use the virtual IP address defined for GLS. When using the IPv6 address assigned by stateless address auto-configuration, it will be changed according to the change of the link-local address assigned for the active NIC around the time of NIC switching.
- Before booting an OS, the primary interface (physical interface) you are going to apply must in active state and be sure IPv6 address is assigned. (When the system is RHEL, in the file /etc/sysconfig/network-scripts/ifcfg-ethX, define "ONBOOT=yes" and in the file /etc/sysconfig/network, set "NETWORKING\_IPV6=yes")

  Also, make sure the secondary interface (physical interface) is in inactive state.
- Do not set the server running NIC switching mode as IPv6 router.
- In order to set stateless address auto-configuration against the physical interface(ethX) that uses NIC switching mode, make sure to set IPv6 router on the network connecting the server. Moreover, for IPv6 address prefix and prefix length configured in Redundant

Line Control function, specify the same value configured on the IPv6 router. The following is an example of setting a /etc/radvd.conf file when using a Linux server as an IPv6 router. In addition, depending on the version of radvd, kernel parameter(net.ipv6.conf.all.forwarding=1) must be defined on /etc/sysctl.conf file. For details on this, see the manual of radvd.conf(5) and radvd(8).

/etc/radvd.conf

```
interface eth0
{
    AdvSendAdvert on;  # Sending router advertisements
    MinRtrAdvInterval 3;
    MaxRtrAdvInterval 10;
    prefix fec0:1::0/64  # Sending Prefix fec0:1::0/64 from
eth0

{
    AdvOnLink on;
    AdvAutonomous on;
    AdvRouterAddr on;
    };
};
```

## 3.2.2.4 System setup in GS linkage mode

- If you use "HWADDR=XX:XX:XX:XX:XX:XX" in the setting (the /etc/sysconfig/network-scripts/ifcfg-ethX file) for the physical interface of the GLS bundles, add the "HOTPLUG=no" setting.
- To create backup of the physical interface settings (the "/etc/sysconfig/network-scripts/ifcfg-ethX" or "/etc/sysconfig/network/ifcfg-ethX" file), the file name must begin with names other than "ifcfg-".

  (e.g. bak\_ifcfg-ethX)

If the file name begins with "ifcfg-", OS might recognize the interface as an interface to be activated during system startup.

- Define the IPv4 address (virtual IP address, physical IP address, logical virtual interface, takeover virtual IP address) and a host name
  in /etc/hosts file. These host names must be specified in the /etc/hosts file even if no host names but IP addresses are directly specified
  in environment definitions.
- Before defining a virtual interface, the physical interface you are going to apply must be in active state and be sure the IPv4 address is assigned. (When the system is RHEL, in the file /etc/sysconfig/network-scripts/ifcfg-ethX, define "ONBOOT=yes" and "IPADDR=X.X.X.X." then reboot the system.)
- Be sure to define the virtual gateway in the /etc/sysconfig/network-scripts/route-shaX file to set the static route information.
- You do not need to configure the routing daemon for the network setting when using this method.

# 3.2.3 Setting up the system log

Operation history of the interface up/down in NIC switching mode can be output as a syslog message. Since this message is output at the INFO level, the following setting is needed:

## [Setting file]

/etc/syslog.conf

### [Settings]

When enabling message output, add "\*.info" information to the setting file. In this setting, messages are output to the /var/log/messages file.

```
# Log all kernel messages to the console.
# Logging much else clutters up the screen.
#kern.* /dev/console
# Log anything (except mail) of level info or higher.
```

When disabling message output, delete "\*.info" information from the setting file.

```
# Log all kernel messages to the console.
# Logging much else clutters up the screen.
#kern.* /dev/console

# Log anything (except mail) of level info or higher.
# Don't log private authentication messages!
mail.none;authpriv.none;cron.none /var/log/messages

# The authpriv file has restricted access.
authpriv.* /var/log/secure

# Log all the mail messages in one place.
mail.* /var/log/
maillog
```

#### [Setting notification]

After changing the setting file (/etc/syslog.conf), obtain the super-user rights and then restart to the syslog daemon (syslogd) as shown below:

```
# /etc/init.d/syslog restart
```

## [Others]

For details about how to set the system log, see the system online manuals. Because line monitor error messages are output to the log at the ERROR level, there is no need to make any special settings.

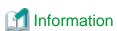

Messages that users need are displayed in err (syslog priority), even if the message type is WARNING or INFO. Shown below are examples of messages displayed in err. For details on messages, see "Appendix A Messages and corrective actions".

WARNING: 87500: standby interface failed. INFO: 88500: standby interface recovered. INFO: 88600: recover from route error is noticed. INFO: 88700: recover from route error is detected. INFO: 89600: path to standby interface is established

INFO: 89700: immediate exchange to primary interface is canceled.

WARNING: 89900: route to polling address is inconsistent.

# 3.3 Additional system setup

This section describes additional setup procedure for setting up the system. Note that if there is an active virtual interface, perform the change distribution procedures such as a system reboot according to "3.4 Changing system setup" after adding a setting.

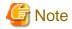

The configuration command of a Redundant Line Control function can be executed only when the system is operating in multi-user mode.

## 3.3.1 Fast switching mode

The following shows the procedure to add configuration information for Fast switching mode. When sharing NIC used in a virtual interface of the already defined Fast switching mode and adding the configuration information, use the same procedure:

- Setup a subnet mask to a virtual IP address using the "hanetmask create" command. For information, see "7.5 hanetmask Command".
- 2. Create a virtual interface using "hanetconfig create" command. If NICs are shared amongst several virtual interfaces, the same pair of physical interfaces should be specified to create each of the virtual interfaces with "hanetconfig create" command. For information, see "7.1 hanetconfig Command".

## 3.3.2 NIC switching mode

The procedure to add the configuration information using NIC unused in the other virtual interfaces is as follows:

- Setup a subnet mask to a virtual IP address using the "hanetmask create" command. For information, see "7.5 hanetmask Command".
- 2. Set up a virtual interface using the "hanetconfig create" command. For information, see "7.1 hanetconfig Command".
- 3. Set up the standby patrol function using the "hanetconfig create" command (only if the standby patrol function is used). For information, see "7.1 hanetconfig Command".
- 4. Set up the HUB monitoring function using the "hanetpoll create" command. For information, see "7.7 hanetpoll Command".

The procedure to share NIC used in a virtual interface of the already defined NIC switching mode and to add the configuration information is as follows (when using an NIC sharing function):

- 1. Set a virtual interface with "hanetconfig copy" command. See "7.1 hanetconfig Command" for the detail.
- 2. Set standby patrol with "hanetconfig create" command. (Only when using a standby patrol function.) It is not necessary to set if a standby patrol function is already set in a virtual interface that already shares NIC. See "7.1 hanetconfig Command" for the detail.
- 3. Set a HUB monitoring function with "hanetpoll copy" command. See "7.7 hanetpoll Command" for the detail.

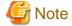

- When setting the definition information of NIC switching mode, if virtual interfaces of the other NIC switching modes are already working, already working, it is necessary to stop them once to make the added information valid. Therefore, deactivate GLS temporarily using "stphanet" command and then execute "strhanet" command to restart it. In cluster operation, reactivate a userApplication of NIC switching mode.
- In NIC switching mode, physical interfaces are activated or deactivated when switching over the transfer path. However, these logs might not be recorded according to the state of the definition. Please refer to "3.2.3 Setting up the system log" for the method of recording these logs.
- In the cluster environment other than physical IP takeover II, ensure to specify the same IP address configured in "/etc/sysconfig/network-scripts/ifcfg-ethX" (RHEL) or "/etc/sysconfig/network/ifcfg-ethX" (SLES) when specifying physical IP address by "hanetconfig" command using '-i' or '-e' option. If you specify different physical IP address, it disturbs communication using physical interface because this IP address will overwrite the physical IP address specified with "hanetconfig" command when activating the virtual interface. Do not set any value to IPADDR (IP address) in ifcfg-ethX in the cluster environment with physical IP takeover II.
- If your HUB is using STP (Spanning Tree Protocol), NIC switching occurs while a failure does not occur on a transmission route. In such a case, it is necessary to tune a monitoring parameter of the HUB monitoring function. See "7.7 hanetpoll Command" or "D.3.3 Switching takes place in NIC switching mode regardless of failure at the monitoring end".
- It only has to set only one standby patrol function at the composition to which two or more virtual interfaces bundle the same physical interface when tagged VLAN interface is used.

- When tagged VLAN interface is used, it is not possible to compose like sharing only one from among the bundled physical interface.

## 3.3.3 GS linkage mode

The following shows the procedure to add configuration information.

- Setup a subnet mask to a virtual IP address using the "hanetmask create" command. For information, see "7.5 hanetmask Command".
- 2. Create a virtual interface using "hanetconfig create" command. For information, see "7.1 hanetconfig Command".
- 3. Configure the remote host monitoring information by using the hanetobserv create command. For details, see "7.13 hanetobserv Command". To change the monitoring interval and monitoring count for the remote host, use the hanetobserv param command.
- 4. Configure the virtual gateway information by using the hanetgw create command. For details, see "7.12 hanetgw Command".

## 3.3.4 Setting parameter for individual mode

See the following procedure for using a value different from the default value indicated in section "3.1.2.4 Configuration of individual mode".

- 1. Use "hanetparam" command and "hanetpoll on" command for setting up the common parameter.

  For detailed description regarding these commands, see "7.6 hanetparam Command" or "7.7 hanetpoll Command".
- 2. Reboot the system.

# 3.4 Changing system setup

This section explains a procedure of modifying the system setup.

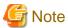

- The configuration command of a Redundant Line Control function can be executed only when the system is operating in multi-user mode.
- Once the setup is completed for redundant line control function, the information regarding the host name (host name information over host database such as /etc/hosts file) cannot be changed. To modify the information on host database, remove redundant line control function configuration, and modify the information on the host database, then reconfigure the system.

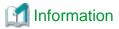

Once configuration is completed, "resethanet -s" command allows you to reflect the settings without rebooting the system. For details on this command refer to "7.18 resethanet Command".

# 3.4.1 Fast switching mode

This section describes how to change the settings for Fast switching mode. After changing the settings, you need to reflect the changes in the operations following some procedures. Note that the distribution procedures vary depending on the command used for changing the settings, and whether the settings were changed in a single system configuration (no cluster is used), or in a cluster configuration.

## Distribution procedure

| hanetconfig command                                      | Single | Cluster |
|----------------------------------------------------------|--------|---------|
| IP address to be assigned for the virtual interface (-i) | 1      | 2       |
| Virtual Interface (-n) (newly added)                     | 1      | 2       |

| hanetconfig command     | Single | Cluster |
|-------------------------|--------|---------|
| Physical interface (-t) | 1      | 2       |

| hanethvrsc command               | Single | Cluster |
|----------------------------------|--------|---------|
| Takeover virtual ip address (-i) | -      | 2       |

| hanetmask command | Single | Cluster |
|-------------------|--------|---------|
| Subnet mask (-m)  | 1      | 1       |

| hanetparam command                                                 | Single | Cluster |
|--------------------------------------------------------------------|--------|---------|
| Transfer path monitoring interval (-w)                             | 3      | 3       |
| The number of constant monitoring prior to outputting message (-m) | 3      | 3       |
| The number of constant monitoring prior to switching cluster (-l)  | -      | 2       |
| Switching cluster immediately after starting (-c)                  | -      | 2       |
| Outputting message (-s)                                            | 3      | 3       |
| Hostname resolution (-h)                                           | 3      | 3       |

| Network configuration of OS                                                                                               | Single | Cluster |
|----------------------------------------------------------------------------------------------------|--------|---------|
| Network configuration file(/etc/sysconfig/network-scripts/ifcfg-ethX, /etc/sysconfig/network), hosts file(/etc/hosts) etc | 4      | 4       |

## Procedure 1

Perform one of the following procedures after changing settings.

- Deactivate and then activate the target virtual interface.
- Reboot the system.
- Execute the resethanet -s command.

## **Procedure 2**

Perform one of the following procedures after changing settings.

- Reboot the system.
- Execute the "resethanet -s" command.

## **Procedure 3**

Changed settings are immediately reflected in operations after executing the command to change settings. No distribution procedure is required.

### **Procedure 4**

If you modified the network configuration file for the operating system, you must reboot the system instead of manually restarting the network service (/etc/init.d/network restart, service network restart).

## **Changing Procedure**

The following shows the procedure for changing configuration information for Fast switching mode:

- 1. Inactivate the concerned virtual interface using the "stphanet" command. For information, see "7.3 stphanet Command".
- 2. Change the configuration information.
- 3. After changing the configuration information, activate the concerned virtual interface using the "strhanet" command. For information, see "7.2 strhanet Command".

The procedure to change the information of a monitoring function is as follows:

- 1. Change the information of a monitoring function using a "hanetparam" command. See "7.6 hanetparam Command" for the detail. In this case, it is not necessary to reactivate a virtual interface. The information becomes valid immediately after changed.
- 2. Reboot the system after applying changes if necessary.

The following lists the information that can be changed for Fast switching mode. No information can be changed besides the information listed below. Delete the concerned definition and add it again.

- Configuration definition information

Use the "hanetconfig" command to change the following information. For information, see "7.1 hanetconfig Command" or "7.5 hanetmask Command".

- Host name or IP address to be attached to a virtual interface or a logical virtual interface
- Interface names to be bundled by a virtual interface
- Subnet mask to a virtula interface or a logical virtual interface
- Monitoring function information

Use the "hanetparam" command to change the following information. For information, see "7.6 hanetparam Command".

- Transfer path monitoring interval
- The number of constant monitoring prior to outputting message
- The number of constant monitoring prior to switching cluster
- Timing of activating the virtual interface
- Outputting message (monitoring the physical interface)
- Switching cluster immediately after starting RMS

### [Example 1]

The following shows the procedure for changing the virtual IP address of a virtual interface in operation.

1. Check the setting.

```
# /opt/FJSVhanet/usr/sbin/hanetconfig print
[IPv4,Patrol]

Name Hostname Mode Physical ipaddr Interface List
+-----+
sha0 192.168.100.10 t eth1,eth2
sha1 192.168.101.10 t eth1,eth2
```

2. Deactivate the target interface. To change the virtual IP address for sha0, deactivate the virtual interface of sha0.

```
# /opt/FJSVhanet/usr/sbin/stphanet -n sha0
```

3. Change the monitoring destination.

```
# /opt/FJSVhanet/usr/sbin/hanetconfig modify -n sha0 -i 192.168.100.11
```

4. Distribute the changes. Because the "IP address of a virtual/physical interface" was changed in the single configuration, perform the "deactivate and then activate the target virtual interface" procedure or "reboot the system" procedure, or "execute the resethanet

-s command" procedure according to Procedure 1. The following is an execution example in which the "deactivate and then activate the target virtual interface" procedure is used.

```
# /opt/FJSVhanet/usr/sbin/stphanet -n sha0
```

# 3.4.2 NIC switching mode

This section describes how to change the settings for NIC switching mode. After changing the settings, you need to reflect the changes in the operations following some procedures. Note that the change distribution procedures vary depending on the command used for changing the settings, and whether the settings were changed in a single system configuration (no cluster is used), or in a cluster configuration.

### **Distribution Procedure**

| hanetconfig command                                                      | Single | Cluster |
|--------------------------------------------------------------------------|--------|---------|
| IP address to be assigned for the virtual or physical interface (-i, -e) | 1      | 2       |
| Virtual interface (-n)                                                   | 1      | 2       |
| Physical interface (-t)                                                  | 1      | 2       |
| Name of the virtual interface monitored by the standby patrol (-t)       | 1      | 2       |

| hanetmask command | Single | Cluster |
|-------------------|--------|---------|
| Subnet mask (-m)  | 5      | 5       |

| hanetparam command                             | Single | Cluster |
|------------------------------------------------|--------|---------|
| Standby patrol monitoring period (-m)          | 4      | 4       |
| The number of constant standby monitoring (-p) | 4      | 4       |
| Hostname resolution (-h)                       | 4      | 4       |

| hanetpoll command                              | Single | Cluster |
|------------------------------------------------|--------|---------|
| a monitor-to ip address (-p)                   | 1      | 2       |
| Setting of HUB-to-HUB monitoring function (-b) | 1      | 2       |
| Monitoring period (-s)                         | 3      | 3       |
| The number of monitoring (-c)                  | 3      | 3       |
| Cluster switching (-f)                         | -      | 3       |
| Link up waiting period (-p)                    | 3      | 3       |
| Link monitoring (-l)                           | 3      | 3       |

| Network configuration of OS                                      | Single | Cluster |
|------------------------------------------------------------------|--------|---------|
| Network configuration file(/etc/sysconfig/network-scripts/ifcfg- | 6      | 6       |
| ethX, /etc/sysconfig/network), hosts file(/etc/hosts) etc        |        |         |

## **Procedure 1**

Perform one of the following procedures after changing settings.

- Deactivate and then activate all the virtual interfaces in NIC switching mode.
- Reboot the system

<sup># /</sup>opt/FJSVhanet/usr/sbin/strhanet -n sha0

- Execute the resethanet -s command.

#### **Procedure 2**

Perform one of the following procedures after changing settings.

- Reboot the system.
- Execute the resethanet -s command.

### **Procedure 3**

Perform one of the following procedures after changing settings.

- Deactivate and then activate monitoring.
- Deactivate and then activate all the virtual interfaces.
- Reboot the system
- Execute the resethanet -s command.

#### Procedure 4

Changed settings are immediately reflected in the operations after executing the command to change settings. No distribution procedure is required.

#### Procedure 5

Perform one of the following procedures after changing settings.

- Deactivate and then activate the target virtual interface.
- Deactivate and then activate all the virtual interfaces.
- Reboot the system.
- Execute the resethanet -s command.

## **Procedure 6**

If you modified the network configuration file for the operating system, you must reboot the system instead of manually restarting the network service (/etc/init.d/network restart, service network restart).

## **Changing Procedure**

The procedure to change the configuration information, and the configuration information and the other information at the same time is as follows:

- 1. Stop the HUB monitoring function using "hanetpoll off" command. See "7.7 hanetpoll Command" for the detail.
- 2. Deactivate a virtual interface to change using a "stphanet" command. See "7.3 stphanet Command" for the detail.
- 3. Change the setup information and common parameter. (For changing monitoring period, the number of monitoring times, recovery monitoring period, cluster switching and link up period, apply changes with "hanetpoll on" command.)

  See "7.7 hanetpoll Command" for the detail.
- 4. Deactivate temporarily all virtual interfaces set in NIC switching mode using a "stphanet" command, then reactivate them using a "strhanet" command. See "7.2 strhanet Command" and "7.3 stphanet Command" for the detail.
- 5. Starts a function to monitor HUB using a "hanetpoll on" command.

  (For changing monitoring period, the number of monitoring times, recovery monitoring period, cluster switching and link up period,

apply changes with "hanetpoll on" command) See "7.7 hanetpoll Command" for the detail.

The procedure for enabling a change made on the monitoring information is as follows:

- 1. Stop the HUB monitoring function using "hanetpoll off" command. See "7.7 hanetpoll Command" for the detail.
- 2. Start the HUB monitoring function to monitor the hubs using "hanetpoll on" command. (Changes made to the monitoring period, the number of monitoring times, the monitoring recovery period, the waiting time for a cluster failover, and the waiting time for a link up are reflected when "hanetpoll on" command is executed. For more information, refer to "changing configuration and additional information at the same time".)
  See "7.7 hanetpoll Command" for the detail.

The following lists the information that can be changed for NIC switching mode. No information can be changed besides the information listed below. Delete the concerned definition and add it again.

- Configuration definition information

  Use the "hanetconfig" command to change the following information. For information, see Section "7.1 hanetconfig Command".
  - Host name or IP address to be attached to a virtual interface or a logical virtual interface
  - A physical interface name for the virtual interface
  - An IP address or host name of the physical interface
  - Subnet mask to a virtual interface, a logical virtual interface or a physical interface
- Standby patrol information

Use the "hanetconfig" command to change the following information. For information, see "7.1 hanetconfig Command".

- Interface names to be bundled by a virtual interface
- Information of monitored remote system and common parameters

  Use the "hanetpoll" command to change the following information. For information, see "7.7 hanetpoll Command".
  - Information on monitored remote system (primary monitored remote system IP address and secondary monitored remote system IP address)
  - HUB-to-HUB monitoring
  - Monitoring interval
  - The number of monitoring times
  - Recovery monitoring period
  - Link monitoring
  - Cluster switching
  - Link up waiting time

Use the "hanetparam" command to change the following information. For information, see "7.6 hanetparam Command".

- Standby patrol monitoring interval
- The number of constant standby monitoring prior to outputting message

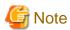

- In the cluster environment other than physical IP takeover II, ensure to specify the same IP address configured in "/etc/sysconfig/network-scripts/ifcfg-ethX" (RHEL) or "/etc/sysconfig/network/ifcfg-ethX" (SLES) when specifying physical IP address by "hanetconfig" command using '-i' or '-e' option. If you specify different physical IP address, it disturbs communication using physical interface because this IP address will overwrite the physical IP address specified with "hanetconfig" command when activating the virtual interface. Do not set any value to IPADDR (IP address) in ifcfg-ethX in the cluster environment with physical IP takeover II.
- For NIC sharing and tagged VLAN (synchronous switching), in a configuration in which several virtual interfaces share a single physical line, physical interfaces are also inactivated when the last virtual interface is inactivated using the stphanet command.

### [Example 1]

The following shows the procedure for changing the monitoring destination of a virtual interface in single system operation.

1. Check the setting.

```
# /opt/FJSVhanet/usr/sbin/hanetconfig print
[IPv4,Patrol]
           Hostname
                         Mode Physical ipaddr
                                               Interface List
          192.168.10.100 d 192.168.10.10 eth1,eth2
           192.168.10.101 d 192.168.10.10
sha1
                                                eth1,eth2
# /opt/FJSVhanet/usr/sbin/hanetpoll print
Polling Status
interval(idle) = 5( 60) sec
       = 5 times
time
repair_time = 5 sec
link detection = NO
FAILOVER Status
      HUB Poll Hostname
          OFF <u>192.168.10.250</u>,192.168.10.251
         OFF <u>192.168.10.250</u>,192.168.10.251
```

2. Stop HUB monitoring.

```
# /opt/FJSVhanet/usr/sbin/hanetpoll off
```

Deactivate the target interface. To change the monitoring destinations of sha0 and sha1, deactivate the virtual interfaces of sha0 and sha1.

```
# /opt/FJSVhanet/usr/sbin/stphanet -n sha0
# /opt/FJSVhanet/usr/sbin/stphanet -n sha1
```

4. Change the monitoring destination.

```
# /opt/FJSVhanet/usr/sbin/hanetpoll modify -n sha0 -p
192.168.10.150,192.168.10.251
# /opt/FJSVhanet/usr/sbin/hanetpoll modify -n sha1 -p
192.168.10.150,192.168.10.251
```

5. Distribute the changes. Because the "IP address of the HUB monitoring destination" was changed in a single system configuration, perform the "deactivate and then activate all the virtual interfaces in NIC switching mode" procedure or "reboot the system" procedure, or "execute the resethanet -s command" procedure according to Procedure 1. The following is an execution example in which the "deactivate and then activate all the virtual interfaces in NIC switching mode" procedure is used.

```
# /opt/FJSVhanet/usr/sbin/stphanet
# /opt/FJSVhanet/usr/sbin/strhanet
```

6. Restart the stopped HUB monitoring. Note that if you performed a reboot or executed the resethanet command, you do not need to perform the following procedure because the monitoring is restarted automatically when GLS reboots.

```
# /opt/FJSVhanet/usr/sbin/hanetpoll on
```

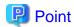

You need to specify the same monitoring destinations for the monitoring destinations of all virtual interfaces sharing the same NIC. Therefore, change all the monitoring destinations at once when changing them.

## [Example 2]

The following shows the procedure for changing the virtual IP address of a virtual interface in cluster operation.

1. Check the setting

- 2. Stop the cluster operation and delete the setting for GLS resources from cluster applications.
- 3. Stop HUB monitoring and the standby patrol.

```
# /opt/FJSVhanet/usr/sbin/hanetpoll off
# /opt/FJSVhanet/usr/sbin/stpptl -n sha1
```

4. Delete the setting for the takeover virtual interface.

```
# /opt/FJSVhanet/usr/sbin/hanethvrsc delete -n sha0:65
```

5. Change the virtual IP address.

```
# /opt/FJSVhanet/usr/sbin/hanetconfig modify -n sha0 -i 192.168.10.101
```

6. Set the takeover virtual interface.

```
# /opt/FJSVhanet/usr/sbin/hanethvrsc create -n sha0
```

- 7. Create the GLS resource setting on cluster applications.
- 8. Distribute the changes. Because the "IP address of a virtual/physical interface" was changed in a cluster configuration, perform a "reboot the system" procedure or "execute the resethanet -s command" procedure according to Procedure 2. The following is an execution example in which the system is rebooted.

```
# /sbin/shutdown -r now
```

## [Example 3]

The following shows the procedure for changing the monitoring destination of a virtual interface in cluster operation.

1. Check the setting.

```
# /opt/FJSVhanet/usr/sbin/hanetconfig print
[IPv4,Patrol]
Name Hostname Mode Physical ipaddr Interface List
```

```
sha0
           192.168.10.100 d 192.168.10.10 eth1,eth2
                                               sha0
sha1
                          р
# /opt/FJSVhanet/usr/sbin/hanetpoll print
Polling Status = ON
interval(idle) =
                5( 60) sec
             = 5 times
time
            = 5 sec
repair_time
link detection = NO
FAILOVER Status
                     = YES
       HUB Poll Hostname
Name
sha0
          OFF
                192.168.10.250,192.168.10.251
```

- 2. Stop the cluster operation.
- 3. Stop HUB monitoring and the standby patrol.

```
# /opt/FJSVhanet/usr/sbin/hanetpoll off
# /opt/FJSVhanet/usr/sbin/stpptl -n sha1
```

4. Change the monitoring destination.

```
# /opt/FJSVhanet/usr/sbin/hanetpoll modify -n sha0 -p 192.168.10.150,192.168.10.251
```

5. Distribute the changes. Because the "IP address of the HUB monitoring destination" was changed in a cluster configuration, perform a "reboot the system" procedure, or "execute the resethanet -s command" procedure according to Procedure 2. The following is an execution example in which the system is rebooted.

```
# /sbin/shutdown -r now
```

### [Example 4]

The following shows the procedure for changing the HUB monitoring interval during single system or cluster operation.

1. Check the setting.

```
# /opt/FJSVhanet/usr/sbin/hanetpoll print
Polling Status
                      = ON
interval(idle) =
                 <u>5</u>( 60) sec
              = 5 times
             = 5 sec
repair_time
link detection = NO
FAILOVER Status
                      = YES
       HUB Poll Hostname
Name
s sha0
            OFF
                 192.168.10.250,192.168.10.251
```

2. Change the monitoring interval.

```
# /opt/FJSVhanet/usr/sbin/hanetpoll on -s 3
```

3. To change the monitoring interval, perform a "deactivate and then activate monitoring" procedure or "deactivate and then activate all the virtual interfaces" procedure or "reboot the system" procedure, or "execute the resethanet -s command" procedure. The following is an execution example in which the "deactivate and then activate monitoring" procedure is used.

```
# /opt/FJSVhanet/usr/sbin/hanetpoll off
# /opt/FJSVhanet/usr/sbin/hanetpoll on
```

# 3.4.3 GS linkage mode

This section describes how to change the settings for GS linkage mode. After changing the settings, you need to reflect the changes in the operations following some procedures. Note that the change distribution procedures vary depending on the command used for changing the settings, and whether the settings were changed in a single system configuration (no cluster is used), or a cluster configuration.

### **Reflection Procedure**

| hanetconfig command                            | Single | Cluster |
|------------------------------------------------|--------|---------|
| IP address to be assigned for the virtual (-i) | 1      | 2       |
| Virtual interface (-n)                         | 1      | 2       |
| Physical interface (-t)                        | 1      | 2       |

| hanetgw command                         | Single | Cluster |
|-----------------------------------------|--------|---------|
| IP address for the virtual gateway (-g) | 1      | 2       |

| hanethvrsc command                                      | Single | Cluster |
|---------------------------------------------------------|--------|---------|
| Gateway address for the takeover virtual interface (-e) | -      | 2       |

| hanetmask command | Single | Cluster |
|-------------------|--------|---------|
| Subnet mask. (-m) | 1      | 1       |

| hanetoberv command                                   | Single | Cluster |
|------------------------------------------------------|--------|---------|
| Virtual IP address of the communication target (-i)  | 3      | 2       |
| Physical IP address of the communication target (-t) | 3      | 2       |
| Monitoring period (-s)                               | 4      | 4       |
| The number of monitoring (-c)                        | 4      | 4       |
| Monitoring period for recovery (-b)                  | 4      | 4       |
| Cluster switching (-f)                               | -      | 4       |
| Link up waiting period (-p)                          | 4      | 4       |

| hanetparam command       | Single | Cluster |
|--------------------------|--------|---------|
| Hostname resolution (-h) | 4      | 4       |

| Network configuration of OS                                                                                               | Single | Cluster |
|----------------------------------------------------------------------------------------------------|--------|---------|
| Network configuration file(/etc/sysconfig/network-scripts/ifcfg-ethX, /etc/sysconfig/network), hosts file(/etc/hosts) etc | 5      | 5       |

## Procedure 1

Perform one of the following procedures after changing settings.

- Deactivate and then activate the target virtual interface.
- Deactivate and then activate all the virtual interfaces in GS linkage mode.
- Reboot the system.

- Execute the resethanet -s command.

#### Procedure 2

Perform one of the following procedures after changing settings.

- Reboot the system.
- Execute the resethanet -s command.

#### **Procedure 3**

Perform one of the following procedures after changing settings.

- Deactivate and then activate all the virtual interfaces in GS linkage mode.
- Reboot the system.
- Execute the resethanet -s command.

#### **Procedure 4**

Changed settings are immediately reflected to the operation after executing the command to change settings. No reflection procedure is required.

#### **Procedure 5**

If you modified the network configuration file for the operating system, you must reboot the system instead of manually restarting the network service (/etc/init.d/network restart, service network restart).

#### **Changing Procedure**

The following shows the procedure for changing configuration information for GS linkage mode:

- 1. Inactivate the concerned virtual interface using the "stphanet" command. For detail, see Section "7.3 stphanet Command".
- 2. Change the configuration information.
- 3. Reboot the system.

(Note: restarting the HUB monitoring function with "hanetpoll off/on" enables a change made on the monitoring interval, the number of times for monitoring, the monitoring recovery interval, the waiting time for a link up, or the waiting time for cluster switching.)

The following is a list of the information that can be changed for GS linkage mode. No information can be changed besides the information listed below. Delete the concerned definition and add it again.

- Configuration definition information

Use the "hanetconfig" command to change the following information. For information, see Section "7.1 hanetconfig Command".

- Host name or IP address to be attached to a virtual interface or a logical virtual interface
- Host name or IP address to be attached to a physical interface
- Interface names to be bundled by a virtual interface
- Parameters

Use the "hanetobserv" command to change the following information. For information, see Section "7.13 hanetobserv Command".

- Monitoring interval
- The number of monitoring times
- Recovery monitoring period
- Cluster switching
- Link up waiting period

- Remote node information
  - Use the "hanetobserv" command to change the following information. For information, see Section "7.13 hanetobserv Command".
    - Remote node name
    - Virtual IP information (Virtual IP address, Remote physical IP address, Monitoring on/off, Send RIP from remote host on/off, Network information of relaying host)
- Virtual gateway information
  Use the "hanetgw" command to change the following information. For information, see Section "7.12 hanetgw Command".
  - Virtual interface
  - Virtual IP information (Virtual gateway)

#### [Example 1]

The following shows the procedure for changing the IP address of the communication target of the virtual interface in cluster operation.

1. Check the setting.

```
# /opt/FJSVhanet/usr/sbin/hanetobserv print
interval(s)
                       5 sec
times(c)
                       5 times
idle(p)
                    = 60 sec
repair_time(b)
                       5 sec
fail over mode(f) = YES
Destination Host Virtual Address
                                      (Router Address+)NIC Address
GS
                  192.168.110.10
                                      192.168.10.10, 192.168.20.10
                                      192.168.10.11, 192.168.20.11
                  192.168.100.20
                                      192.168.10.20,192.168.20.20
PΩ
```

- 2. Stop the cluster operation.
- 3. Change the IP address of the communication target.

```
# /opt/FJSVhanet/usr/sbin/hanetobserv delete -n GS -i 192.168.110.10
# /opt/FJSVhanet/usr/sbin/hanetobserv create -n GS -i 192.168.110.10 -t
192.168.10.20,192.168.20.20
# /opt/FJSVhanet/usr/sbin/hanetobserv create -n GS -i 192.168.110.10 -t
192.168.10.21,192.168.20.21
```

4. Distribute the changes. Because the "IP address of the remote host monitoring" was changed in a cluster configuration, perform a "reboot the system" procedure, or "execute the resethanet -s command" procedure according to Procedure 2. The following is an execution example in which the system is rebooted.

```
# /sbin/shutdown -r now
```

# 3.4.4 Note on changing configuration information

The following shows a note on changing configuration information.

- It is not possible to change the configuration information of a virtual interface registered to a cluster resource. It is necessary to delete the cluster resource to which the target virtual interface has been registered, and reregister the virtual interface to a cluster resource after changing the configuration information.

# 3.5 Deleting configuration information

This section explains procedures of deleting various definitions information such as virtual interfaces and monitoring function to be used for Redundant Line Control Function.

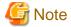

The configuration command of a Redundant Line Control function can be executed only when the system is operating in multi-user mode.

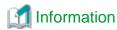

Use "resethanet" command to delete the entire configured values of the virtual interface for Redundant Line Control function. For details on "resethanet" command, refer to "7.18 resethanet Command".

.....

# 3.5.1 Fast switching mode

The following shows the procedure for deleting configuration information:

- 1. Inactivate the concerned virtual interface using the "stphanet" command. For information, see "7.3 stphanet Command".
- 2. Delete the configuration information of the concerned virtual interface. For information, see "7.1 hanetconfig Command".
- 3. Delete the subnet mask information of the concerned virtual interface using the "hanetmask delete" command. For information, see "7.5 hanetmask Command".

# 3.5.2 NIC switching mode

The following shows the procedure for deleting configuration information:

- 1. Stop the HUB monitoring function using the "hanetpoll off" command. For information, see "7.7 hanetpoll Command".
- 2. Inactivate the virtual interface of the concerned NIC switching mode using the "stphanet" command. To delete the operated definition in a cluster system, deactivate a virtual interface of the standby patrol using "stpptl" command (only when using a standby patrol function). For information, see "7.3 stphanet Command" and "7.11 stpptl Command".
- 3. Delete the concerned monitoring destination information. For information, see "7.7 hanetpoll Command".
- 4. Delete the configuration information of the concerned virtual interface. For information, see "7.1 hanetconfig Command".
- 5. Delete the subnet mask information of the concerned virtual interface using the "hanetmask delete" command. For information, see "7.5 hanetmask Command".
- 6. Reboot the system.

# 3.5.3 GS linkage mode

The following shows the procedure for deleting configuration information:

- 1. Inactivate the concerned virtual interface using the "stphanet" command. For information, see Section "7.3 stphanet Command".
- 2. Delete virtual gateway information. For information, see Section "7.12 hanetgw Command".
- 3. Delete the monitoring destination information of the concerned communication parties. For information, see Section "7.13 hanetobserv Command".
- 4. Delete the configuration information of the concerned virtual interface. For information, see Section "7.1 hanetconfig Command".
- 5. Delete the subnet mask information of the concerned virtual interface using the "hanetmask delete" command. For information, see "7.5 hanetmask Command".
- 6. Delete the route information for the virtual gateway defined in the /etc/sysconfig/network-scripts/route-"interface name" file.
- 7. Delete the host name defined as the /etc/hosts file.
- 8. Reboot the system.

# 3.5.4 Note on deleting configuration information

The following shows a note on deleting configuration information.

- "hanetconfig delete" command cannot delete a virtual interface that has been used to create a takeover IP resource via "hanethvrsc create" command. In order to delete the virtual interface, use "hanethvrsc delete" command first to delete the takeover IP resource that is created with the target virtual interface, and then issue "hanetconfig delete" command to delete the virtual interface. Refer to "7.15 hanethvrsc Command" for the deletion method of a resource for a virtual interface.
- If deleting all configuration information at once, use "resethanet" command. See "7.18 resethanet Command" for detail.

# 3.6 Configuring interfaces

### 3.6.1 Configuring multiple virtual interfaces

Use the "hanetconfig" command to set the multiple virtual interfaces setting function. For details about this command, see "7.1 hanetconfig Command".

# 3.6.2 Sharing physical interface

Use the "hanetconfig" command to set the physical interface sharing function. For details about this command, see the execution examples in Section "7.1 hanetconfig Command".

# 3.6.3 Multiple logical virtual interface definition

Use the "hanetconfig" command to set the multiple logical virtual interface definition function. For details about this command, see the execution examples in "7.1 hanetconfig Command".

# 3.6.4 Single physical interface definition

Use the "hanetconfig" command to set the single physical interface definition function. For details about this command, see the execution examples in "7.1 hanetconfig Command".

# 3.6.5 Transfer route multiplexing with Tagged VLAN interface

This section describes on transfer route multiplexing using tagged VLAN interfaces.

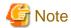

Transfer route multiplexing with tagged VLAN is not available in GS linkage modes.

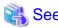

If you use tagged VLAN interfaces on GLS, configure network. See "3.2.2 Network configuration".

#### 3.6.5.1 Operating tagged VLAN interface on Fast switching mode

When bundling a tagged VLAN interface on Fast switching mode, specify the tagged VLAN interface instead of the physical interface. Figure 3.2 Fast switching mode with tagged VLAN interface illustrates bundled tagged VLAN architecture.

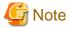

You cannot create a virtual interface by bundling two tagged VLAN interfaces emerged from a single physical interface. Please be sure to specify the tagged VLAN interfaces on disparate physical interfaces when creating a virtual interface for Fast switching mode.

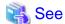

Refer to "7.1 hanetconfig Command" for configuring an interface bundled with Fast switching mode.

Figure 3.2 Fast switching mode with tagged VLAN interface illustrates an example of using tagged VLAN interface on Fast switching mode.

Figure 3.2 Fast switching mode with tagged VLAN interface

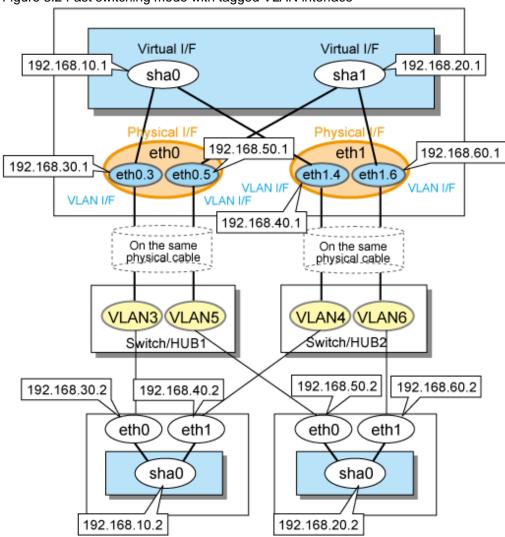

### 3.6.5.2 Operating tagged VLAN interface on NIC switching mode

When using a tagged VLAN interface on NIC switching mode, specify the tagged VLAN interface instead of a physical interface at configuration.

In addition, when tagged VLAN interfaces on the same physical network cable is made redundant by two or more virtual interfaces, the mode to "synchronous switching" or "asynchronous switching" operation is defined. Below, operation of "synchronous switching" and "asynchronous switching" is explained.

Table 3.8 Synchronous switching and asynchronous switching

| Redundant network methods                |      | Switchover  |              |
|------------------------------------------|------|-------------|--------------|
|                                          |      | Synchronous | Asynchronous |
| NIC switching mode (Logical IP takeover) | IPv4 | Enabled     | Enabled      |
|                                          | IPv6 | Enabled     | Enabled      |

| Redundant network methods                 |      | Switchover  |              |
|-------------------------------------------|------|-------------|--------------|
|                                           |      | Synchronous | Asynchronous |
|                                           | Dual | Enabled     | Enabled      |
| NIC switching mode (Physical IP takeover) | IPv4 | Disabled    | Enabled      |

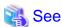

For configuration of monitoring target, refer to "7.7 hanetpoll Command".

### Synchronous switching

In two or more virtual interfaces which bundle multiple tagged VLAN interfaces redundantly, by defining the same monitoring target IP address, all virtual interfaces are synchronous switching, when failure occurs in monitoring of transfer path. When the switch/HUB of a monitoring target has only one IP address, "synchronous switching" of a virtual interface is chosen.

Figure 3.3 NIC switching mode with tagged VLAN interface (synchronous switching) illustrates of synchronous switching architecture.

Figure 3.3 NIC switching mode with tagged VLAN interface (synchronous switching)

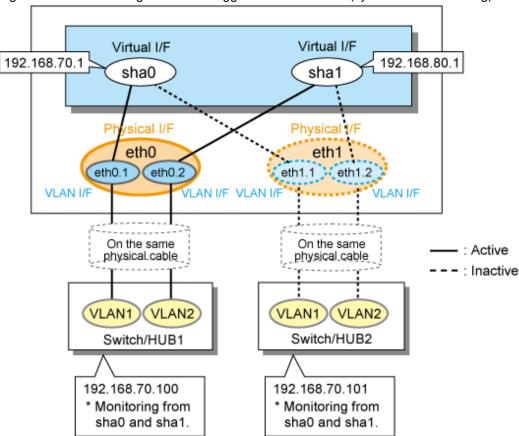

In the above figure, sha0 and sha1 of the network interfaces monitor the same IP address. If a transmission route failure is detected on sha0, virtual interface switching of sha1 as well as sha0 will occur,

#### Asynchronous switching

Two or more virtual interfaces that bundle the tagged VLAN interface can be asynchronously switched. In this case, the monitoring target IP address from which it differs for every virtual interface is defined as monitoring target information. When two or more definitions of the IP address are possible to switch/HUB used as a monitoring target, the asynchronous switching of the virtual interfaces is chosen to use Standby NIC effectively.

Figure 3.4 NIC switching mode with tagged VLAN interface (asynchronous switching) Virtual I/F Virtual I/F 192.168.70.1 192.168.80.1 sha1 sha0 Physica eth0 eth1 eth1.1 eth0.1 ) eth0.2 eth1 VLAN I/F VLAN I/F : Active On the same On the same : Inactive physical cable physical cable VLAN1 VLAN2 VLAN1 VLAN2 Switch/HUB1 Switch/HUB2 192.168.80.100 192.168.70.100 Monitoring from sha0 Monitoring from sha1.

Figure 3.4 NIC switching mode with tagged VLAN interface (asynchronous switching) illustrates of asynchronous switching architecture.

In the above figure, sha0 and sha1 of the network interfaces monitor the different IP addresses respectively. If a transmission route failure is detected on sha0, and virtual interface switching of sha0 occurs, that of sha1 will not occur.

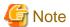

- On NIC switching mode, if several tagged VLAN interfaces exist on two physical interfaces, and at lease two virtual interfaces are created on pairs of those tagged VLAN interfaces, please ensure that you configure the standby patrol function exclusively on a single virtual interface. For example, say virtual interface (sha0) is created on two tagged VLAN interfaces "eth0.1" and "eth1.1", and similarly, another virtual interface (sha1) is created on "eth1.2" and "eth0.2", the standby patrol function must be configured on either one of the virtual interfaces (sha0 or sha1).
- On NIC switching mode, tagged VLAN interfaces on a pair of physical interfaces should be used to create multiple virtual interfaces, if tagged VLAN networks are used. For example, you cannot have an environment where a virtual interface is created on a pair of VLAN interfaces "eth0.1" and "eth1.1", and another virtual interface is created on a pair of VLAN interfaces "eth1.2" and "eth2.2" because the physical interface "eth1" is the only shared physical interface here.
- If you specify two monitoring targets with synchronous switching mode, please specify two network addresses which belong to the same network. If their network addresses are different, switch/HUB monitoring cannot operate normally, because they are assigned to only one virtual interface.
- When the physical IP address takeover function of the NIC switching mode is used, a virtual interface cannot be synchronous switched.
- If you want to share physical connections between a virtual interface bound to physical interfaces and a virtual interface bound to tagged VLAN interfaces, you cannot use asynchronous switching mode. Use synchronous switching mode.
- If you want to share physical connections between a virtual interface bound to physical interfaces and a virtual interface bound to tagged VLAN interfaces, set the standby patrol for each virtual interface. For example, as shown below, if the virtual interface sha0 uses "eth0" and "eth1," and the virtual interface sha1 uses "eth1.2" and "eth0.2, set the standby patrol (sha2 and sha3) for both virtual interfaces.

| <pre># /opt/FJSVhanet/usr/sbin/hanetconfig print [IPv4,Patrol]</pre> |                |   |               |                |
|----------------------------------------------------------------------|----------------|---|---------------|----------------|
| Name                                                                 | Hostname       |   | 2             | Interface List |
| sha0                                                                 | 192.168.10.110 | - |               | eth0,eth1      |
| sha1                                                                 | 192.168.12.110 | d | 192.168.12.10 | eth0.2,eth1.2  |
| sha2                                                                 | _              | p | _             | sha0           |
| sha3                                                                 | -              | р | -             | shal           |

# 3.7 Setting monitoring function of Fast swiching mode

# 3.7.1 Communication target monitoring function

### 3.7.1.1 Setting the monitoring destination information

Monitoring destinations are selected automatically. Therefore, no setting is required.

### 3.7.1.2 Setting the monitoring interval

Specify the monitoring interval. To do this, use the "hanetparam" command. For information on how to specify the monitoring interval, see "7.6 hanetparam Command".

### 3.7.1.3 Setting the message output when a monitoring error occurs

Specify the number of times that a target monitor must fail before the error message is sent. To do this, use the "hanetparam" command. For information on how to do this, see "7.6 hanetparam Command".

# 3.8 Setting monitoring function of Nic swiching mode

# 3.8.1 HUB monitoring

Set the HUB monitoring function for the operation in NIC switching mode. Set the HUB monitoring function in accordance with the following procedure:

Figure 3.5 Setting procedure of the HUB monitoring function

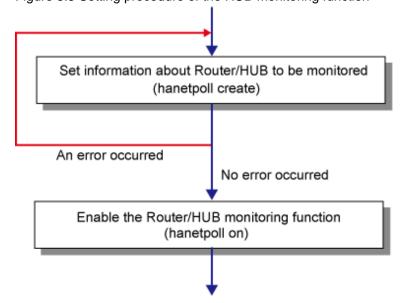

### 3.8.1.1 Creating monitoring information

Create the monitoring information of the HUB monitoring function. Use the "hanetpoll" command for this setting. For details about this command, see Section "7.7 hanetpoll Command".

### 3.8.1.2 Enabling HUB monitoring function

Enable the HUB monitoring function.

Use the "hanetpoll on" command to set up this function. If the "hanetpoll on" command is executed, the ping command is executed on the HUB.

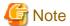

In NIC switching mode, no line failure is assumed until the link up wait time (IDLE (seconds) in Figure 3.6 Basic sequence of HUB monitoring) passes even if the ping command fails. This is because monitoring starts after a physical interface is activated. Time required for link up depends on the HUB type to be connected. If the line monitoring fails although the HUB is not faulty, extend the wait time as required, using the -p parameter of the "hanetpoll on" command.

If the "hanetpoll on" command is executed while the virtual interface with monitoring destination information specified is activated, the router monitoring function is immediately enabled.

If the "hanetpoll" command is executed while the virtual interface with monitoring destination information specified is not activated, the HUB monitoring function is not enabled.

If, after the HUB monitoring function is enabled, the virtual interface with monitoring destination information specified is activated, the HUB monitoring function is not enabled. In this case, disable the HUB monitoring function, activate the virtual interface, and enable the HUB monitoring function again.

For more information, see Section "7.7 hanetpoll Command".

Figure 3.6 Basic sequence of HUB monitoring
HUB monitoring function Monitored HUB

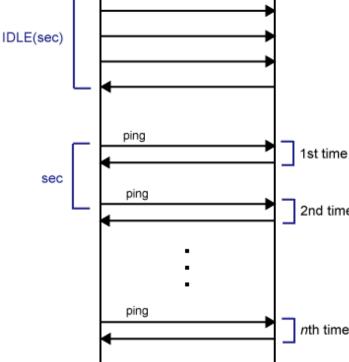

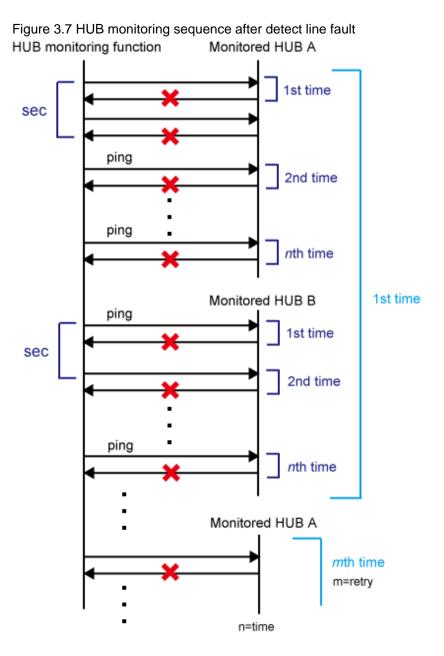

# 3.8.1.3 Transfer route error detection time for NIC switching mode

This section describes on transfer route error detection sequence of HUB monitoring feature on NIC switching mode.

The followings are examples of the case of one monitoring target and two monitoring targets both using HUB-to-HUB monitoring feature.

#### One monitoring target:

```
Error detection time = monitoring interval(in seconds) X (monitoring frequency - 1) + ping time out period(*1)
```

\*1: If the monitoring interval is 1 second, ping time out period would be 1 second, otherwise, ping time out period would be2 seconds.

The default value would look like the following.

 $5 \sec x (5 time - 1) + 2 \sec = 22 \sec$ 

#### Two monitoring targets:

Error detection time = monitoring interval(in seconds) X (monitoring frequency - 1) + ping time out period (\*2) x 2

\*2: If the monitoring interval is 2 seconds, ping time out period would be 1 second, otherwise, ping time out period would be 2 seconds.

The default value would be like the following.

 $5 \sec x (5 \text{ time - 1}) + 2 \sec x 2 = 24 \sec$ 

Figure 3.8 Transfer path error detection sequence (one monitoring target)

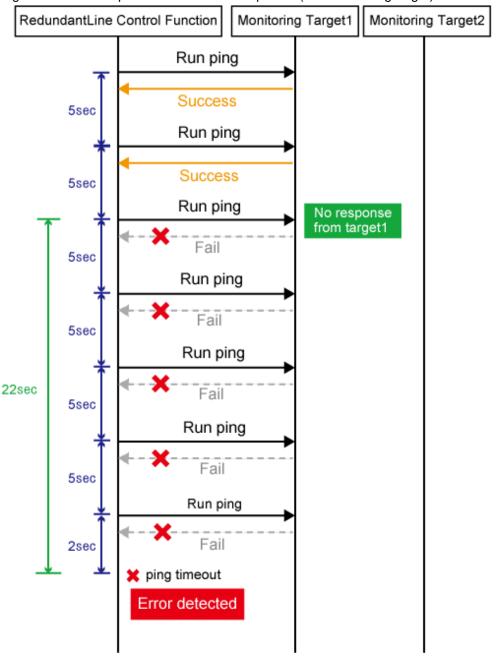

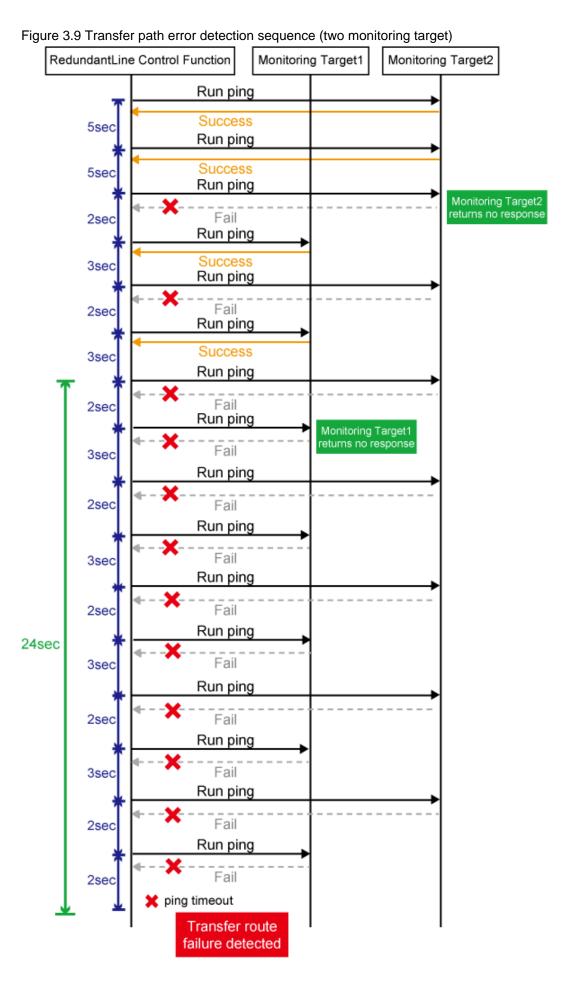

- 106 -

If the link monitoring function is enabled, the link state is checked immediately after a ping failure to the primary monitoring destination (monitoring destination 1). If the link is down, the link monitoring function determines that the transfer route failed.

#### One monitoring target:

```
Error detection time = ping time out period(*3)
```

\*3: If the monitoring interval is 1 second, ping time out period would be 1 second, otherwise, ping time out period would be2 seconds.

The default value would look like the following.

 $2 \sec = 2 \sec$ 

#### Two monitoring targets:

```
Error detection time = ping time out period (*4) x 2
```

\*4: If the monitoring interval is 2 seconds, ping time out period would be 1 second, otherwise, ping time out period would be 2 seconds.

The default value would be like the following.

 $2 \sec x 2 = 4 \sec$ 

Figure 3.10 Transfer path error detection sequence with link down (one monitoring destination)

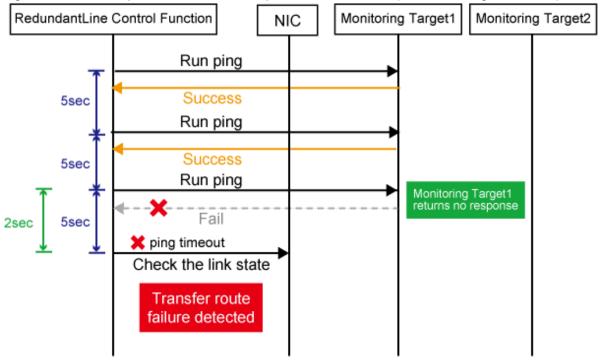

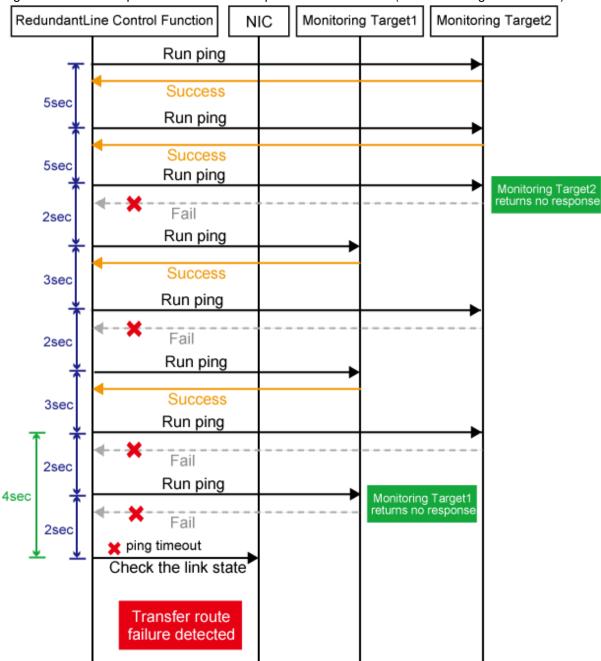

Figure 3.11 Transfer path error detection sequence with link down (two monitoring destinations)

# **Information**

- Since ping monitoring is performed at regular intervals (in seconds), the maximum interval of time is required between the time the monitoring destination fails and the time the next ping is sent. If the transfer route failure due to NIC link down is detected, it takes up to 7 seconds (2 seconds + 5 seconds by default) for GLS to detect the transfer route failure after notification (to syslog, etc) that the NIC link is down message was sent.
- Just after starting error monitoring for transfer routes, e.g. just after activation of virtual interfaces or NIC switching, error detection will be pended until the waiting time for linkup elapses.
- In an environment where GLS is used on the host OS of the virtual machine function, the NIC link down cannot be detected by the link monitoring function. This is because the link down is not notified to a physical interface bundled by GLS and connected via a

virtual switch, even if the NIC link down of the host OS is detected by the link monitoring function. Therefore, the line will be switched after an error is detected by the HUB monitoring function instead of by the link monitoring function.

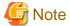

If no response after the ping command run for 30 seconds, the hang-up will be detected and it will be determined that an error has occurred on the transfer route before running the command again. The hang-up can only be detected when the patch T002839LP-07 or later is applied in RHEL5(Intel64) environment.

.....

# 3.8.2 Standby patrol function

### 3.8.2.1 Setting what to be monitored

It is possible to set a function to monitor the state of a standby interface in non-activated condition when operating NIC switching mode. It is also possible to set an Automatic fail-back function when a primary interface is recovered using a standby patrol function. Use the "hanetconfig" command to set it. See "7.1 hanetconfig Command" as to how to set it.

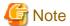

It is necessary to set a virtual interface of NIC switching mode (an operation mode is either "d" or "e") before this setting.

### 3.8.2.2 Setting monitoring interval

Set the monitoring interval for the standby NIC. Use the "hanetparam" command for this setting. For details about this command, see Section "7.6 hanetparam Command".

# 3.8.2.3 Setting error monitoring interval

Set the monitoring failure count for the standby NIC before a message is output. Use the "hanetparam" command for this setting. For details about this command, see Section "7.6 hanetparam Command".

# 3.8.3 Setting parameters for each virtual interface

In NIC switching mode, you can set the monitoring count and monitoring interval for each virtual interface. You can also set whether to perform a failover if a network failure occurs. Note that you cannot set parameters for each virtual interface in other modes.

Table 3.9 Available option functions in each mode

| Function                                      | Mode                |                          |                    |
|-----------------------------------------------|---------------------|--------------------------|--------------------|
|                                               | Fast switching mode | NIC<br>switching<br>mode | GS linkage<br>mode |
| Setting parameters for each virtual interface | X                   | A                        | X                  |

[Meaning of the symbols] A: Allowed, X: Not allowed

Using this function allows you to determine the time it will take for a network error to be detected on each LAN and the behavior of the cluster as follows.

Figure 3.12 Parameter setting example for each virtual interface

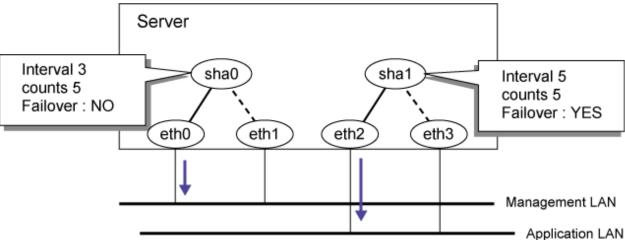

Note that if NICs are shared, the settings of the virtual network interface that you made first are used. In the case of the following example, even if individual parameters have been set for sha1, the settings of sha0 that you made first will be used.

Figure 3.13 Parameter setting example for NIC sharing

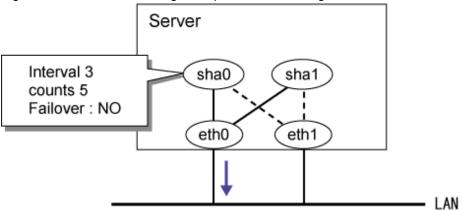

The settings are made as follows. For more details, see "7.7 hanetpoll Command".

1. Set parameters by using the "hanetpoll" command after setting the ping monitoring destination. Note that the current state value will be set for any parameter options that are not set. In the following example, the monitoring count (-c) and others are not specified, so the entire parameter value (default: five times) will be set.

```
/opt/FJSVhanet/usr/sbin/hanetpoll devparam -n sha0 -s 3
```

2. Check individual parameters

```
# /opt/FJSVhanet/usr/sbin/hanetpoll devparam
[ Standard Polling Parameter ]
Polling Status = ON
       interval(idle) = 5( 60) sec
                       5 times
              =
       repair_time = 5 sec
       link detection = NO
FAILOVER Status
[ Polling Parameter of each interface ]
      intvl idle time repar link Fover
                          5
sha0
           3
               60
                    5
                               NO
                                    YES
```

3. Execute the "hanetpoll" command to delete them.

```
# /opt/FJSVhanet/usr/sbin/hanetpoll devparam -d -n sha0
```

4. Check that the individual parameters have been deleted. Note that corresponding individual parameters will be deleted if you use the "hanetpoll delete" command to delete the settings of the monitoring destination.

# 3.9 Setting monitoring function of GS linkage mode

# 3.9.1 Monitoring the remote host

### 3.9.1.1 Setting the monitoring destination information

In GS linkage mode, you need to set the following monitoring destination. Use the "hanetobserv create" command to set the monitoring destination. For more details on how to make settings, see "7.13 hanetobserv Command".

- Virtual IP address and real IP address of the target
- Physical IP addresses and takeover virtual IP addresses of other nodes that make up the cluster (applied only for the cluster configuration using PCL).

#### 1) Setting the target monitoring

Specify the real IP address and virtual IP address of the target. GLS monitors the real IP address that has been set by using ping. In addition, based on these settings, GLS switches the virtual IP address between nodes of the target and monitors the network.

This section describes settings when the targets have the following configurations:

- Single configuration
- Hot-standby (One virtual IP)
- Hot-standby (Two virtual IPs)

Single configuration

Figure 3.14 Single configuration

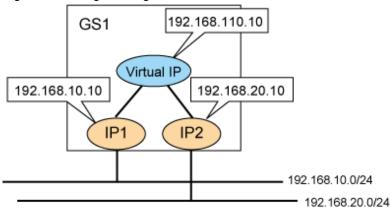

: Active Virtual IP

1. Use the "hanetobserv" command to register the virtual IP address and real IP address of the target.

```
# /opt/FJSVhanet/usr/sbin/hanetobserv create -n GS -i 192.168.110.10 -t
192.168.10.10,192.168.20.10
```

2. Check the settings.

Hot-standby (One virtual IP)

Figure 3.15 Hot-standby (One virtual IP)

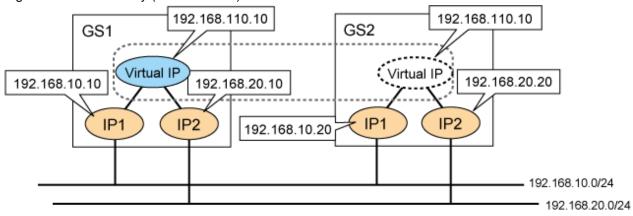

: Active Virtual IP

1. Use the "hanetobserv" command to register the virtual IP address and real IP address of the target. Set the same name, rather than a different name, with the "-n" option for each node when you set the nodes comprising the cluster.

```
# /opt/FJSVhanet/usr/sbin/hanetobserv create -n GS -i 192.168.110.10 -t
192.168.10.10,192.168.20.10
# /opt/FJSVhanet/usr/sbin/hanetobserv create -n GS -i 192.168.110.10 -t
192.168.10.20,192.168.20.20
```

2. Check the settings.

```
# /opt/FJSVhanet/usr/sbin/hanetobserv print
[ Standard Polling Parameter ]
interval(s)
                       5 sec
times(c)
                       5 times
idle(p)
                      60 sec
repair_time(b)
                      5 sec
fail over mode(f)
Destination Host Virtual Address
                                     (Router Address+)NIC Address
GS
                 192.168.110.10
                                      192.168.10.10,192.168.20.10
                                      192.168.10.20,192.168.20.20
```

#### Hot-standby (Two virtual IPs)

Figure 3.16 Hot-standby (Two virtual IPs)

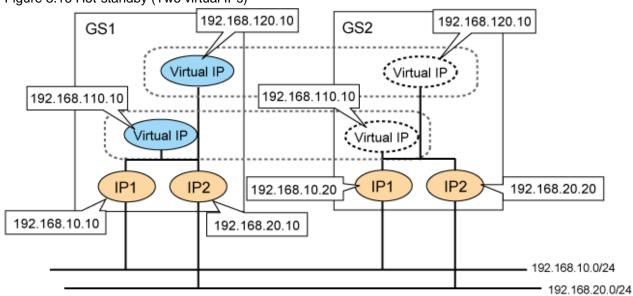

: Active Virtual IP

1. Use the "hanetobserv" command to register the virtual IP address and real IP address of the target. Set the same name, rather than a different name, with the "-n" option for each node when you set the nodes comprising the cluster.

```
# /opt/FJSVhanet/usr/sbin/hanetobserv create -n GS -i 192.168.110.10 -t 192.168.10.10,192.168.20.10
# /opt/FJSVhanet/usr/sbin/hanetobserv create -n GS -i 192.168.110.10 -t 192.168.10.20,192.168.20.20
# /opt/FJSVhanet/usr/sbin/hanetobserv create -n GS -i 192.168.120.10 -t 192.168.10.10,192.168.20.10
```

```
\# /opt/FJSVhanet/usr/sbin/hanetobserv create -n GS -i 192.168.120.10 -t 192.168.10.20,192.168.20.20
```

#### 2. Check the settings.

```
# /opt/FJSVhanet/usr/sbin/hanetobserv print
[ Standard Polling Parameter ]
interval(s)
                   5 sec
                   5 times
times(c)
                = 60 sec
idle(p)
                   5 sec
repair_time(b)
fail over mode(f) = YES
Destination Host Virtual Address
                               (Router Address+)NIC Address
+----+
               192.168.110.10
                               192.168.10.10,192.168.20.10
                               192.168.10.20,192.168.20.20
                                192.168.10.10,192.168.20.10
               192.168.120.10
                               192.168.10.20,192.168.20.20
```

#### 2) Setting PCL monitoring for other nodes

If the local system is running on a clustered system, it switches a node when GS system (remote host) stops. During this process, if no response is returned from any of the defined monitored remote system by executing "hanetobserv" command, it is recognized as a local NIC failure and it switches the node. Moreover, even though all the GS system (remote host) stops operating, all monitored remote system does not return responses, and there occurred an unnecessary switching. To avoid this, it is possible to interoperate operational node and standby node to monitor network failures. So that if all the remote system stops operating, it does not mistakenly switch the node.

If operating the cluster, use the "hanetobserv" command to monitor from both operational node and standby command. Keep in mind that since it is necessary to identify the remote node from both operational and standby node, a take-over IP address must be used for a virtual IP address.

#### Cluster system

Figure 3.17 Cluster system HOST-B HOST-A 192.168.220.200 192.168.220.200 sha1 sha1 192.168.210.200 192.168.210.200 sha0 sha0 Virtual GW Virtual GW 192.168.20.60 192.168.10.60 eth0 eth0 eth1 eth1 192.168.10.50 192.168.20.50 192.168.10.0/24 192.168.20.0/24

: Active Virtual IP

1. Use the "hanetobserv" command to register the virtual IP address and real IP address of the target. Set the name of another node in a cluster configuration in the "-n" option.

```
Settings on HOST-A

# /opt/FJSVhanet/usr/sbin/hanetobserv create -n HOST-B -i
192.168.210.200 -t 192.168.10.60,192.168.20.60

# /opt/FJSVhanet/usr/sbin/hanetobserv create -n HOST-B -i
192.168.220.200 -t 192.168.10.60,192.168.20.60
Settings on HOST-B

# /opt/FJSVhanet/usr/sbin/hanetobserv create -n HOST-A -i
192.168.210.200 -t 192.168.10.50,192.168.20.50

# /opt/FJSVhanet/usr/sbin/hanetobserv create -n HOST-A -i
192.168.220.200 -t 192.168.10.50,192.168.20.50
```

2. Check the settings.

```
Settings on HOST-A
# /opt/FJSVhanet/usr/sbin/hanetobserv print
[ Standard Polling Parameter ]
interval(s) = 5 sec
               = 5 times
times(c)
               = 60 sec
idle(p)
repair_time(b) = 5 sec
fail over mode(f) = YES
Destination Host Virtual Address (Router Address+)NIC Address
HOST-B
              192.168.210.200 192.168.10.60,192.168.20.60
                               192.168.10.60,192.168.20.60
              192.168.220.200 192.168.10.60,192.168.20.60
                                192.168.10.60,192.168.20.60
Settings on HOST-B
# /opt/FJSVhanet/usr/sbin/hanetobserv print
[ Standard Polling Parameter ]
interval(s) = 5 sec
times(c)
                = 5 times
                = 60 sec
idle(p)
repair_time(b)
                = 5 sec
fail over mode(f) = YES
Destination Host Virtual Address
                                (Router Address+)NIC Address
+----+
              192.168.210.200 192.168.10.50,152.1.1
192.168.10.50,192.168.20.50
HOST-A
                                192.168.10.50,192.168.20.50
                               192.168.10.50,192.168.20.50
```

# 3.9.1.2 Transfer route error detection time in GS linkage mode

This section describes the transfer route error detection sequence.

In GS linkage mode, issue the ping command for the real IP address of a target that you set with the remote host monitoring function and for the physical IP address of another node of the cluster. The time it takes for an error to be detected is as follows. Note that if the target detects an error first, it will determine that an error has occurred on the transfer route without waiting for the error detection by ping monitoring. The settings for the error detection time can be changed by using the "hanetobserv param" command. For more details on how to make settings, see "7.13 hanetobserv Command".

#### Error detection time:

Error detection time = monitoring interval(in seconds) X (monitoring frequency - 1) + ping time out period(\*1)

\*1: If the monitoring interval is 1 second, ping time out period would be 1 second, otherwise, ping time out period would be2 seconds.

The default value would look like the following.

 $5 \sec x (5 time - 1) + 2 \sec = 22 \sec$ 

Figure 3.18 Transfer path error detection sequence

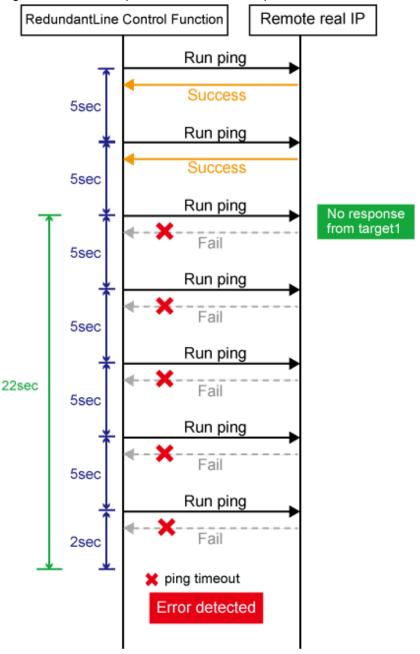

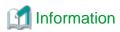

- Ping monitoring is performed at regular intervals (in seconds). The maximum interval of time required between the time the monitoring destination fails and the time the next ping is sent. Therefore, it takes up to 27 seconds (22 seconds + 5 seconds by default) to detect the failure after a failure has occurred.

- If applications monitor the network, configure the monitoring time so that an error should not be detected before GLS changes the route
- Just after starting error monitoring for transfer routes, or switching recovery monitoring to error monitoring, error detection will be pended until the waiting time for linkup elapses.

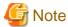

If no response after the ping command run for 30 seconds, the hang-up will be detected and it will be determined that an error has occurred on the transfer route before running the command again. The hang-up can only be detected when the patch T002839LP-07 or later is applied in RHEL5(Intel64) environment.

# 3.9.1.3 Transfer route recovery detection time in GS linkage mode

This section describes the transfer route recovery detection sequence.

In GS linkage mode, issue the ping command for the real IP address of the target that you set with the remote host monitoring function. After the transfer route error has been detected, GLS performs recovery monitoring by ping to monitor the state of the recovery of the GLS transfer route. The time it takes for recovery to be detected is as follows. Note that if the target detects the recovery first, it will determine that the transfer route has recovered without waiting for the recovery detection by ping monitoring. The settings for the error detection time can be changed by using the "hanetobserv param" command. For more details on how to make settings, see "7.13 hanetobserv Command".

#### Recovery detection time:

Recovery detection time = monitoring interval(in seconds)

The default value would look like the following.

 $5 \sec = 5 \sec$ 

Figure 3.19 Transfer path error detection sequence

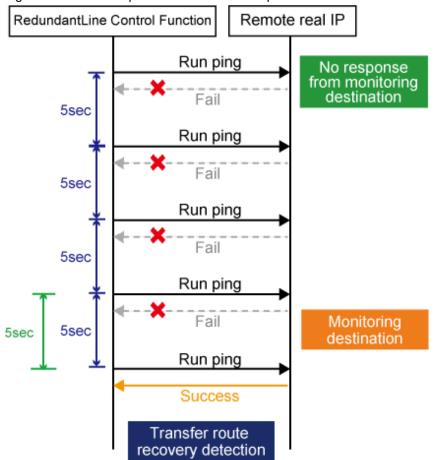

# 3.10 Setting other monitoring function

# 3.10.1 Interface status monitoring feature

The interface status monitoring function is started automatically. Therefore, no setting is required.

# 3.10.2 Self-checking feature

## 3.10.2.1 How to set up the self-checking function

The self-checking function can be enabled as follows.

1. Enable the self-checking function

```
# /opt/FJSVhanet/usr/sbin/hanetparam -e yes
```

2. Check the changed parameters.

```
# /opt/FJSVhanet/usr/sbin/hanetparam print
Line monitor interval(w) :5
Line monitor message output (m) :0
Cluster failover (1) :5
Standby patrol interval(p) :15
Standby patrol message output(o) :3
Cluster failover in unnormality (c):OFF
Line status message output (s) :OFF
```

```
Hostname resolution by file(h) :NO
Self-checking function(e) :<u>YES</u>
```

3. Reboot the system. After reboot, the self-checking function will be enabled.

The self-checking function can be disabled as follows.

1. Disable the status monitoring function

```
# /opt/FJSVhanet/usr/sbin/hanetparam -e no
```

2. Reboot the system. After reboot, the self-checking function will be disabled.

### 3.10.2.2 Error detection of the self-checking function

The following describes how the monitoring is performed with the self-checking function. The virtual driver and control daemon are monitored periodically.

Figure 3.20 Error detection of the self-checking function

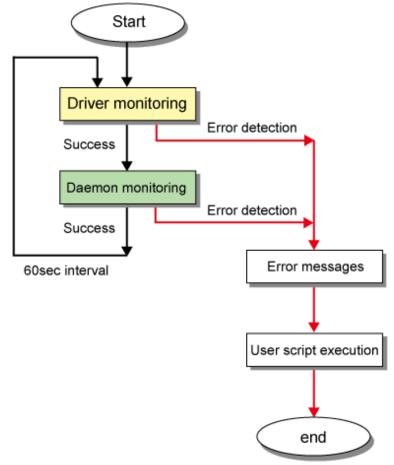

The monitoring targets are as follows. A system wide hang or error status cannot be detected.

| Monitoring target | Error type | Error detection method                                          |
|-------------------|------------|-----------------------------------------------------------------|
| Driver            | Hung-up    | No response from the virtual driver for 15 seconds              |
|                   | I/O Error  | Information is not received from the driver five times in a row |
| Daemon            | Hung-up    | There is no response from the control daemon for 300 seconds    |

| Monitoring target | Error type                | Error detection method                                                  |
|-------------------|---------------------------|-------------------------------------------------------------------------|
|                   | I/O error                 | Information is not received from the control daemon five times in a row |
|                   | Stopped process detection | There is no control daemon process                                      |

If an error has been detected, a message similar to the following will be output to syslog. After this, the monitoring function will be stopped. To restart monitoring, reboot the system after collecting troubleshooting information.

ERROR: 97427: sha driver error has been detected. code=xxx

xxx: error type (hung-up or I/O error)

ERROR: 97627: hanetctld error has been detected. code=xxx

xxx: error type (hung-up, I/O error, or stopped process)

Note that placing a script in the following location allows the script to be executed when an error is detected. For more details, see "3.11.2 Setting user command execution function".

/etc/opt/FJSVhanet/script/system/monitor

# 3.11 Setting Linkage function

# 3.11.1 Switching cluster when all the transfer paths fails

In Fast switching mode, execute "hanetparam" command to switch the cluster when failure occurs in the whole transfer path, See "7.6 hanetparam Command" for detail.

Additionally, if failure occurs in the whole transfer path in NIC switching modes, use "hanetpoll" command to switch the cluster. See "7.7 hanetpoll Command" for detail.

If failure occurs in the whole transfer path in GS linkage modes, use "hanetobserv param" command to switch the cluster. See "7.13 hanetobserv Command" for detail.

# 3.11.2 Setting user command execution function

In NIC switching mode and GS linkage mode, a command pre-defined by a user can be executed at specific timing. For information on execution timing, see "2.7.2 User command execution function". In NIC switching mode, this function can be used to flush an ARP table, change the interface status, and change the MTU length, etc. The following settings must be made to execute a user command. See the sample files for information on creating a script file appropriate for a user's environment.

Sample file for NIC switching mode

- $\ \ /etc/opt/FJSV hanet/script/interface/sha.\ interface.sam\ (When\ activating\ or\ deactivating\ an\ IP\ address)$
- /etc/opt/FJSVhanet/script/failover/sha.failover.sam (When detected an error in a transfer route)
- /etc/opt/FJSVhanet/script/patrol/sha.patrol.sam (When detected a standby patrol error or recovery)

Sample file for GS linkage mode

- /etc/opt/FJSVhanet/script/host/node\_event.sam

Sample file for Self-checking function

- /etc/opt/FJSVhanet/script/system/monitor.sam

#### [Setup files]

The storage destination and file name of a setup file varies depending on the type and name of a virtual interface.

#### Setup file for NIC switching mode

- /etc/opt/FJSVhanet/script/interface/shaX (When activating or deactivating an IP address)
- /etc/opt/FJSVhanet/script/failover/shaX (When detected an error in a transfer route)
- /etc/opt/FJSVhanet/script/patrol/shaX (When detected a standby patrol error or recovery)
  - \* shaX is the created virtual interface name for NIC switching mode.

#### Setup file for GS linkage mode

- /etc/opt/FJSVhanet/script/node\_event

#### Setup file for Self-checking function

- /etc/opt/FJSVhanet/script/system/monitor

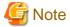

- Do not call the operational command for redundancy line control function in the script file.
- The commands executed in the script file does not output message to the standard output. When checking for the contents of the outputted message, set the redirect path /dev/console/ and output the message to the console display. For detail, refer to the sample script file.
- In a clustered system, the script for NIC switching mode of activating or deactivating IP addresses is executed only by active node. It will not run for standby node.
- Create a script file for each virtual interface. If both of IPv4 address and IPv6 address is set to a single virtual interface (or dual stack configuration), define the script file for each address family.
- You cannot use the script for the self-checking function to automatically reboot the control daemon of GLS. Reboot the system to recover the control daemon.

### 3.11.2.1 Settings for NIC switching mode

The following shows the script file call format and the definition file sample for the operation in NIC switching mode.

#### (1) When activated or deactivated an IP address

[Script file call format]

/bin/sh shaX param1 param2 param3 param4

param1

activate: Activated inactivate: Inactivated

param2

before: Before activation or deactivation after: After activation or deactivation

param3

ifname: Physical interface name

#### param4

```
inet6: Address family (IPv6 only)* No param4 for IPv4.
```

```
#!/bin/sh
        All Rights Reserved, Copyright (c) FUJITSU LIMITED 2004
#ident "%W% %G% %U% - FUJITSU"
  Control interface for HA-Net
#
       Params
       $1 activate or inactivate
            before or after
physical interface name
address family (IPv6 only)
       $2
       $3
#
       $4
# Set Params
#INTERFACE=$3
#IP_ADDR1="xx.xx.xx.xx"
#IP_ADDR2="yy.yy.yy.yy"
#MAC_ADDR1="xx:xx:xx:xx:xx:xx"
#MAC_ADDR2="yy:yy:yy:yy:yy:yy"
cace $# in
3)
   ADDRESS_FAMILY="inet"
;;
4)
   if [ $4 = "inet6" ]
       ADDRESS_FAMILY="inet6"
    else
       ADDRESS_FAMILY="unknown"
   fi
;;
* )
   ADDRESS_FAMILY="unknown"
;;
esac
if [ $ADDRESS_FAMILY = "inet" ]
then
case "$1" in
'activate')
# Activate interface
```

```
case "$2" in
'before')
# script before activate interface
# echo "execute script before activate interface on" $INTERFACE > /dev/
console
#if [ ! $INTERFACE = "ethX" ]
#then
# ifconfig $INTERFACE
#else
# ifconfig $INTERFACE
#fi
;;
'after')
# script after activate interface
# echo "execute script after activate interface on" $INTERFACE > /dev/
console
#if [ ! $INTERFACE = "ethX" ]
# arp -d $IP_ADDR1
    ping $IP_ADDR2 2
#else
    arp -d $IP_ADDR2
    ping $IP_ADDR1 2
#
#fi
;;
* )
       ;;
esac
;;
'inactivate')
# inactivate interface
case "$2" in
'before')
# script before inactivate interface
\ensuremath{\mathtt{\#}} echo "execute script before inactivate interface on" \ensuremath{\mathtt{\$INTERFACE}}
> /dev/console
;;
'after')
# script after inactivate interface
```

```
# echo "execute script after inactivate interface on" $INTERFACE
> /dev/console
;;
* )
      ;;
esac
;;
*)
      ;;
esac
fi
if [ $ADDRESS_FAMILY = "inet6" ]
then
case "$1" in
'activate')
# Activate interface
case "$2" in
'before')
# script before activate interface
# echo "execute script before activate interface on" $INTERFACE > /dev/
console
;;
'after')
# script after activate interface
# echo "execute script after activate interface on" $INTERFACE > /dev/
console
;;
      ;;
esac
;;
'inactivate')
# inactivate interface
case "$2" in
'before')
```

```
# # script before inactivate interface
# echo "execute script before inactivate interface on" $INTERFACE
> /dev/console
;;
'after')
# script after inactivate interface
# echo "execute script after inactivate interface on" $INTERFACE
> /dev/console
;;
*)
;;
esac
;;
*)
;;
esac
fi
exit 0
```

### (2) When detected an error in a transfer route

[Script file call format]

/bin/sh shaX param1

param1

Primary: Error in a Primary interface Secondary: Error in a Secondary interface all: Error in both Primary/Secondary interfaces

param2

retryout: Retry out of the ping command linkdown: Link-down on an interface pinghang: Hang-up of the ping command

```
#!/bin/sh
#
# All Rights Reserved, Copyright (c) FUJITSU LIMITED 2015
#
#ident "%W% %G% %U% - FUJITSU"
#
# Control interface for HA-Net
```

```
Params
       $1 communication line state primary/secondary/all
#
                                       retryout/linkdown/pinghang
#
       $2 event exit code
#
       Set Params
#STATE=$1
#EXIT_CODE=$2
#PROC="process_name"
#kill -15 ^{\ }/bin/ps -e | /bin/sed -n \
       -e'/'$PROC'$/s/[^0-9 \t].*//p' \
       ` > /dev/null 2>/dev/null
#if [ $STATE = "primary" ]
#t.hen
# if [ $EXIT_CODE = "retryout" ]
# then
# echo "execute script Polling failover : primary retryout" > /dev/
# elif [ $EXIT_CODE = "linkdown" ]
# then
# echo "execute script Polling failover : primary linkdown" > /dev/
console
# elif [ $EXIT_CODE = "pinghang" ]
# then
# echo "execute script Polling failover : primary pinghang" > /dev/
console
# fi
#fi
#if [ $STATE = "secondary" ]
#then
# if [ $EXIT_CODE = "retryout" ]
# then
# echo "execute script Polling failover : secondary retryout" > /dev/
console
# elif [ $EXIT_CODE = "linkdown" ]
# then
# echo "execute script Polling failover : secondary linkdown" > /dev/
console
# elif [ $EXIT_CODE = "pinghang" ]
# echo "execute script Polling failover : secondary pinghang" > /dev/
console
# fi
#fi
#if [ $STATE = "all" ]
#then
# if [ $EXIT_CODE = "retryout" ]
# then
# echo "execute script Polling failover : all retryout" > /dev/console
# elif [ $EXIT_CODE = "linkdown" ]
# then
```

```
# echo "execute script Polling failover : all linkdown" > /dev/console
# elif [ $EXIT_CODE = "pinghang" ]
# then
# echo "execute script Polling failover : all pinghang" > /dev/console
# fi
#fi
```

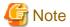

param2 is only enabled when the patch T002839LP-07 or later is applied in RHEL5(Intel64) environment.

#### (3) When detected a standby patrol error or recovery

```
[Script file call format]
```

/bin/sh shaX param1 param2

#### param1

establish: Standby patrol established recover: Standby NIC monitoring recovered fail: Standby NIC error

### param2

Physical interface name of standby NIC: Physical interface name such as ethX unknown: Standby NIC undecided

```
#!/bin/sh
        All Rights Reserved, Copyright (c) FUJITSU LIMITED 2004
#ident "%W% %G% %U% - FUJITSU"
# Control interface for HA-Net
     Params
      $1 standby NIC state establish/recovery/fail
      $2 standby NIC name
                              ethX
# Set Params
#STATE=$1
#NIC=$2
#if [ $STATE = "fail" ]
# echo "execute script Patrol fail ($NIC)" > /dev/console
#fi
#if [ $STATE = "establish" ]
#then
# echo "execute script Patrol establish ($NIC)" > /dev/console
#fi
#if [ $STATE = "recover" ]
#then
```

```
# echo "execute script Patrol recover ($NIC)" > /dev/console
#fi
```

# 3.11.2.2 Settings for GS linkage mode

The following shows the script file call format and the definition file sample for the operation in GS linkage mode.

#### [Script file call format]

/bin/sh node\_event

```
#!/bin/sh
       All Rights Reserved, Copyright (c) FUJITSU LIMITED 2005
#ident "%W% %G% %U% - FUJITSU"
  Control interface for HA-Net
       Params
       $1
               local ip address
               remote ip address
                event(NODE_DOWN, POLLING_TIMEOUT, or RESOURCE_OFFLINE)
case $# in
       LOCAL_ADDR=$1
       REMOTE_ADDR=$2
       EVENT=$3
;;
* )
;;
esac
case $EVENT in
'NODE_DOWN')
# NODE_DOWN invokes when failover occurs at remote host.
# execution format) node_event 0.0.0.0 remote ip address NODE_DOWN
'POLLING_TIMEOUT')
# POLLING_TIMEOUT invokes when all routes to a virtual ip address
# of remote host failed to hold communication for 3 minutes.
# execution format) node_event 0.0.0.0 remote ip address
POLLING_TIMEOUT
'RESOURCE_OFFLINE')
# RESOURCE_OFFLINE invokes when a virtual interface changes
# its state to inactive over a cluster system.
```

```
#
# execution format) node_event local ip address 0.0.0.0
RESOURCE_OFFLINE
;;
*)
;;
esac
exit 0
```

# 3.11.2.3 Settings for Self-checking function

The following shows the script file call format and the definition file sample for the self-checking function.

#### [Script file call format]

/bin/sh monitor param1 param2

#### param1

driver: GLS driver daemon: GLS daemon

#### param2

hungup: A driver or daemon hang detected. error: A driver or daemon error detected.

process: The abnormal end of the daemon detected.

```
#!/bin/sh
        All Rights Reserved, Copyright (c) FUJITSU LIMITED 2007
#ident
       "%W% %G% %U% - FUJITSU"
   Control interface for HA-Net
#
#
        Params
                driver ... sha driver
                daemon ... hanetctld
       $2
              hungup ... hanetctld or driver hungup has been detected.
                        ... hanetctld or driver i/o error has been
detected.
                process ... hanetctld process does not exist.
COMPO=$1
ERRKIND=$2
case $COMPO
in
driver)
        # script when a driver error is detected.
```

```
daemon)
    #
    # script when a daemon error is detected.
    #

;;
esac
exit 0
```

# 3.12 Setting Maintenance function

# 3.12.1 Setting dynamic addition/deletion/switching function of physical interfaces

### 3.12.1.1 Dynamic addition of physical interfaces

In Fast switching mode and GS linkage mode, it is possible to add an actual interface to be redundant while keeping a virtual interface activated. This is called "Dynamic addition of an actual interface". To add dynamically, use a "hanetnic add" command. See "7.9 hanetnic Command" as to how to set.

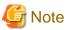

In GS linkage mode, you can only temporarily delete and add (dynamically delete and then dynamically add) a redundant physical interface. If you dynamically delete a physical interface, make sure to add it dynamically afterwards.

# 3.12.1.2 Dynamic deletion of physical interfaces

In Fast switching mode and GS linkage mode, it is possible to delete a redundant actual interface while keeping a virtual interface activated. This is called "Dynamic deletion of an actual interface". To delete dynamically, use a "hanetnic delete" command. See "7.9 hanetnic Command" as to how to set.

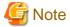

In GS linkage mode, you can only temporarily delete and add (dynamically delete and then dynamically add) a redundant physical interface. If you dynamically delete a physical interface, make sure to add it dynamically afterwards.

### 3.12.1.3 Dynamic switching of physical interfaces

In NIC switching mode, it is possible to switch a using actual interface from an operation system to a standby system while keeping the operation state. This is called "dynamic switching of an actual interface". To change dynamically, use a "hanetnic change" command. See "7.9 hanetnic Command" as to how to set.

# 3.12.2 Active maintenance of NIC (PCI card)

Active maintenance allows for replacing any malfunctioning NICs without disrupting ongoing operation. Making any settings for active maintenance before starting system operation is not required. For details on the active maintenance procedure for NICs, see "6.3 NIC maintenance".

# Chapter 4 Operation

This chapter explains how to operate the redundant line control function.

Redundant line control function is operated with commands.

Table 4.1 Redundant line control function operation commands below lists the redundant line control function operation commands.

Table 4.1 Redundant line control function operation commands

| Туре                                            | Command                                    | Function                                               | Authority    |
|-------------------------------------------------|--------------------------------------------|--------------------------------------------------------|--------------|
| Activating and deactivating a virtual interface | /opt/FJSVhanet/usr/sbin/strhanet           | Activating a virtual interface                         | Super user   |
|                                                 | /opt/FJSVhanet/usr/sbin/stphanet           | Deactivating a virtual interface                       | Super user   |
| Changing operation                              | /opt/FJSVhanet/usr/sbin/hanetconfig modify | Changing configuration information                     | Super user   |
|                                                 | /opt/FJSVhanet/usr/sbin/hanetpoll on       | Enabling the HUB polling function                      | Super user   |
|                                                 | /opt/FJSVhanet/usr/sbin/hanetpoll off      | Disabling the router polling function                  | Super user   |
| Displaying the operation status                 | /opt/FJSVhanet/usr/sbin/dsphanet           | Displaying the operation status of a virtual interface | General user |
| Displaying the polling status                   | /opt/FJSVhanet/usr/sbin/dsppoll            | Displaying the polling status of a HUB                 | General user |
|                                                 | /opt/FJSVhanet/usr/sbin/dspobserv          | Displaying the polling status of a remote node         | General user |
| Backing up and restoring an configuration file  | /opt/FJSVhanet/usr/sbin/hanetbackup        | Backing up an configuration file                       | Super user   |
|                                                 | /opt/FJSVhanet/usr/sbin/hanetrestore       | Restoring an configuration file                        | Super user   |

# 4.1 Starting and Stopping Redundant Line Control Function

This section explains how to start and stop Redundant Line Control Function.

# 4.1.1 Starting Redundant Line Control Function

Redundant Line Control Function starts automatically when the system starts up.

Then, the preset virtual and logical virtual interfaces are also automatically activated. (However, virtual interfaces in cluster operation mode are activated according to the cluster application status.)

# 4.1.2 Stopping Redundant Line Control Function

Redundant Line Control Function stops automatically when the system is shut down.

Then, the preset virtual and logical virtual interfaces are also automatically inactivated. (However, virtual interfaces in cluster operation mode are activated according to the cluster application status.)

# 4.2 Activating and Inactivating Virtual Interfaces

This section explains how to activate and inactivate virtual interfaces.

The method explained here is valid in single-system operation mode but not in cluster-system operation mode. In cluster-system operation mode, virtual interfaces are activated or inactivated by the start or stop of the userApplication where the virtual interfaces belong.

# 4.2.1 Activating virtual interfaces

If the configuration has been completed, virtual interfaces are automatically activated at system start. To activate virtual interfaces without a system restart after installing Redundant Line Control Function, setting configuration information, and specifying an operation mode, use the strhanet command.

For details about this command, see "7.2 strhanet Command".

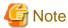

- Be sure to use a strhanet command to activate a virtual interface. Do not use an ifconfig command to do the operation.
- Do not operate physical interfaces that a virtual interface bundles with an ifconfig command while activating a virtual interface.

### 4.2.2 Inactivating virtual interfaces

Virtual interfaces are automatically inactivated at system shutdown. To inactivate virtual interfaces without a system restart, use the stphanet command.

For details about this command, see "7.3 stphanet Command".

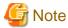

Be sure to use a stphanet command to deactivate a virtual interface. Do not use an ifconfig command to do the operation.

# 4.3 Displaying Operation Status

Use the dsphanet command to display the operation status of virtual interfaces.

Specifying options enables the display of the operation status of specific virtual interfaces, the operation status of communication parties in Fast switching mode. For details about this command, see "7.4 dsphanet Command".

# 4.4 Displaying Monitoring Status

Use the dsppoll command to display the monitoring statuses of the HUB function and the communication target monitoring function.

For information on this command, see "7.8 dsppoll Command".

Use the dspobsery command to display the monitoring statuses of the communication target monitoring function.

For information on this command, see "7.14 dspobserv Command".

# 4.5 Recovery Procedure from Line Failure

This section explains the recovery procedure in various modes after a line failure has occurred.

# 4.5.1 Recovery procedure from line failure in Fast switching mode and GS linkage mode

No special operation is required because recovery is automatically made after a line failure has occurred.

However, some applications may need to be restarted.

# 4.5.2 Recovery procedure from line failure in NIC switching mode

The following shows the recovery procedure from a line failure in NIC switching mode.

Some applications may need to be restarted after the recovery procedure on Redundant Line Control Function.

#### [One-system (currently active NIC) failure]

After line recovery, execute the following command:

# /opt/FJSVhanet/usr/sbin/hanetnic change -n shaX

#### [Both-system (currently active and standby NICs) failure]

After line recovery, execute the following command:

# /opt/FJSVhanet/usr/sbin/hanetpoll on

# 4.6 Backing up and Restoring Configuration Files

This section explains how to back up and restore configuration files of Redundant Line Control Function.

# 4.6.1 Backing up Configuration Files

Use the hanetbackup command to back up configuration files.

For details about this command, see "7.16 hanetbackup Command".

# 4.6.2 Restoring Configuration Files

Use the hanetrestore command to restore configuration files.

For details about this command, see "7.17 hanetrestore Command".

After executing this command, restart the system immediately. The correct operation of Redundant Line Control Function cannot be assured if the system is not restarted.

<sup>\*</sup> shaX is the virtual interface name for NIC switching mode.

# Chapter 5 GLS operation on cluster systems

This chapter explains how to operate the redundant line control on a cluster system.

# 5.1 Outline of Cluster System Support

In cluster system, Redundant Line Control Function supports the following operation modes:

- Active standby (1:1 and N:1)
- Mutual standby
- Cascade
- Priority transfer

How cluster failover is dealt with in each mode is shown below.

Table 5.1 List of the cluster system compatible function

| Mode                      | Active<br>Standby<br>System | Mutual<br>standby<br>System | Cascade<br>System | Priority<br>transfer<br>system | Duplicate<br>transfer path<br>for SIS |
|---------------------------|-----------------------------|-----------------------------|-------------------|--------------------------------|---------------------------------------|
| Fast<br>switching<br>mode | A                           | A                           | A                 | A                              | Х                                     |
| NIC<br>switching<br>mode  | A                           | A                           | A                 | A                              | A                                     |
| GS linkage<br>mode        | A                           | A                           | X                 | X                              | Х                                     |

[Meaning of the symbols] A: Supported X: Not supported

Virtual IP addresses allocated to virtual interfaces are taken over if a cluster switching event occurs. GLS does not provide any function to support MAC address takeover and system node name takeover. Table 5.2 Supported cluster take over information indicates the support status of each takeover function.

Table 5.2 Supported cluster take over information

| Cluster<br>Operation mode | IP address | MAC address | IP address<br>+<br>MAC address | IP address<br>+<br>System node<br>name | IP address + MAC address + System node name |
|---------------------------|------------|-------------|--------------------------------|----------------------------------------|---------------------------------------------|
| Active standby            | A          | X           | X                              | X                                      | X                                           |
| Mutual standby            | A          | X           | X                              | X                                      | X                                           |
| Cascade                   | A          | X           | X                              | X                                      | X                                           |
| Priority transfer         | A          | X           | X                              | X                                      | X                                           |

[Meaning of the symbols] A: Supported X: Not supported

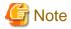

- Configuring GLS as Priority transfer, one of the cluster operation, follows the same procedure for configuring Cascade operation.

- When using Fast switching mode, you need a host running Fast switching mode as an associate host other than a node configuring a Cluster system. Failover of Gls resource may fail if there is only one Cluster system configuring nodes on the transfer route monitoring host due to simultaneous detection of transfer route failure on operation node and standby node.
- Scalable configuration as well as standby configuration in High-availability scalable settings are not supported.

Figure 5.1 Cluster Switching for the virtual interface shows an example of cluster switching for the virtual interface

Figure 5.1 Cluster Switching for the virtual interface Operation node Standby node GLS GLS Switch Takeover Virtual Interface ( sha0:65 Virtual Interface sha0 sha0 Failure eth1 eth1 eth2 eth2 NIC1 NIC2 NIC<sub>1</sub> NIC2 NIC1 NIC2 eth0 eth1 sha0 Remote host

The logical unit number for the virtual interface for cluster switching is 65 or later. (sha0:65, sha0:66)

# 5.2 Configuration for Cluster system

This section explains configurations required for operating the cluster system.

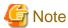

If you modified the configuration information for the cluster operation and the takeover virtual interface information, enable the modified settings by rebooting the system or by executing the resethanet -s option before operating GLS.

# 5.2.1 Adding configuration

In addition to configuring standard environment, configuration of takeover virtual interface and cluster environment is required for the cluster system.

Figure 5.2 Flowchart for adding configuration for cluster system shows a flow chart of configuring additional cluster environment for 1:1 Standby Operation. For mutual standby and N:1 operation standby, follow the steps from "1) Set the configuration information" to "5) Setup the cluster environment" for the number of necessary node. Refer to "Appendix B Examples of configuring system environments".

Figure 5.2 Flowchart for adding configuration for cluster system

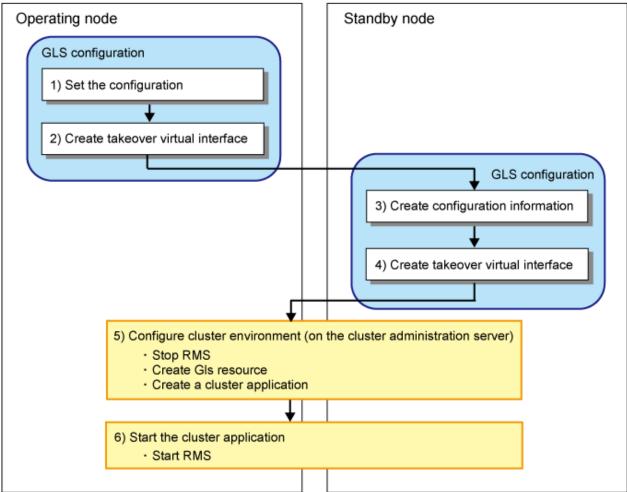

Redundant Line Control Function provides commands for defining cluster operations. To execute these commands, cluster system must be installed in the system. Table 5.3 Cluster definition operation commands lists the cluster definition operation commands.

Table 5.3 Cluster definition operation commands

| Туре                                                             |               | Command                | Function                                                                                   | Authority  |
|------------------------------------------------------------------|---------------|------------------------|--------------------------------------------------------------------------------------------|------------|
| Configuration of a virtual interface and the takeover resources. | /opt/FJSVhane | et/usr/sbin/hanethvrsc | Registration/deletion/<br>display of a virtual<br>interface and the takeover<br>resources. | Super user |

#### 1) Creating configuration information

Create the necessary configuration information for constructing a virtual interface. The information must be created on both the active and standby nodes. For details about the creation procedure, see "Chapter 3 Environment configuration".

#### 2) Creating Takeover virtual interface

Takeover virtual interface for registering with userApplication is set up. It is necessary to perform this setup on all nodes. When setting for Fast switching mode, it is necessary to set a "takeover IP address". (It is not necessary to set for NIC switching mode.and GS linkage mode) An example of the setting is as follows. See "7.15 hanethyrsc Command" for the detail of the command.

#### [Configuring a takeover virtual interface]

# /opt/FJSVhanet/usr/sbin/hanethvrsc create -n "virtual-interface-name" [-i
takeover-IP-address]

#### 3) Creating configuration information

Create the necessary configuration information for constructing a virtual interface.

#### 4) Creating Takeover virtual interface

Takeover virtual interface for registering with userApplication is set up.

#### 5) Configuring cluster system

Register the takeover virtual interface created as Gls resource, and create a userApplication. Cluster system can be configured using RMS Wizard. Refer to "PRIMECLUSTER Installation and Administration Guide" for details.

#### 6) Starting an userApplication

After completing the configuration for a cluster system, start the userApplication on both cluster operating nodes. Refer to "PRIMECLUSTER Installation and Administration Guide" for details.

# 5.2.2 Modifying configuration for Cluster system

Configuration information and takeover resource information operated by the cluster system cannot be changed directly. Delete the takeover resource information first, and after changing corresponding configuration information, register the takeover resources information again.

# 5.2.3 Deleting configuration

For deleting the configuration of a cluster system, follow the figure below. For mutual standby operation, follow the steps from "2) Delete takeover virtual interface" up to "5) Delete configuration information" for the number of necessary nodes.

Operation node

Standby node

1) Delete configuration of a cluster environment

Stop RMS

Delete cluster application
Delete GIs resource

3) Delete takeover virtual interface

GLS configuration

GLS configuration

4) Delete takeover virtual interface

5) Delete configuration information

Figure 5.3 Flowchart for deleting configuration for cluster system

#### 1) Deleting configuration for a cluster environment

Stop the RMS and delete the userApplication and Gls resource. Use RMS Wizard for this operation. Refer to "PRIMECLUSTER Installation and Administration Guide" for detail.

#### 2) Deleting Takeover virtual interface

Delete a virtual interface to control a cluster from the resources database. It is necessary to perform this operation on all nodes.

An example of deletion is as follows. See "7.15 hanethyrsc Command" for the detail of the command.

```
 \begin{tabular}{ll} \# / opt/FJSV hanet/usr/sbin/hanethvrsc delete -n "logical-virtual-interface-name" \end{tabular}
```

#### 3) Deleting configuration

Delete configuration information. Perform deletion process on the operating node and standby node. For deletion procedure, refer to "3.5 Deleting configuration information".

#### 4) Deleting Takeover virtual interface

Delete a virtual interface to control a cluster from the resources database. The procedure is the same as 2).

#### 5) Deleting configuration

Delete configuration information. The procedure is the same as 3).

# 5.3 Configuration for user application

When you register cluster applications or Cls resources with the cluster, you can change the linked operation of the cluster and GLS by specifying additional attributes. For more details, see "PRIMECLUSTER Installation/Administration Guide".

Table 5.4 Cluster definition operation commands

| Configutaion for user application | Function                                                                                                    |  |
|-----------------------------------|----------------------------------------------------------------------------------------------------|--|
| StandbyTransitions attribution    | When a network error has been detected on a standby node of the cluster, GLS notifies the cluster that the standby node cannot be used. |  |

# 5.3.1 Monitoring resource status of standby node

In a userApplication for standby operation, it is possible to monitor standby node as well as a status of resource used in an operating node of GLS.

The following describes about monitoring GLS resource status of standby node.

#### 5.3.1.1 Preface

Normally, a userApplication for standby operation does not monitor GLS resource status for standby node. In such case, even though a transfer path failure occurs in a standby node, the erroneous GLS resource remains to be unreleased and nothing is reported to the user. As a result, GLS resource error in standby node remains to be unsolved. To avoid this problem, GLS resource for standby node must be monitored with caution.

In order to monitor the GLS resource for a standby node, configure the "Standby Transition" when creating a userApplication.

Once the Standby Transition is successfully configured, it separates the erroneous GLS resource and reports the error to the user when a transfer failure occurs in a standby node. (This can be checked in "Cluster Admin" of Web-Based Admin View).

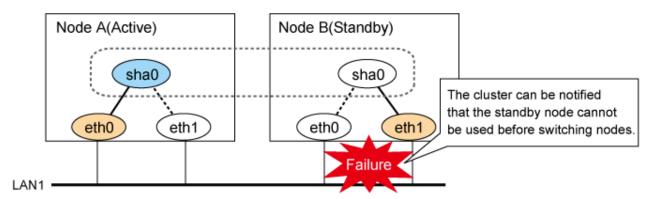

### 5.3.1.2 Configuration

Refer to "PRIMECLUSTER Installation and Administration Guide" for configuration of monitoring GLS resource status for a standby node.

### 5.3.1.3 Recovering from a resource failure in Standby node

See the following procedure for recovering GLS resource.

#### 1) Recovering the transfer path failure

Restore the erroneous transfer path (Reconnecting the cable, restore the power of Switch/HUB, and replace the erroneous Switch/HUB)

#### 2) Initializing GLS resource error

Clear the erroneous GLS resource status using "Cluster Admin" for Web-Based Admin View. (Use hvutil -c) From this operation, GLS resource for standby node is reconfigured in a userApplication as a standby status.

# 5.4 Operation on cluster systems

# 5.4.1 Active Standby(Fast switching mode)

### 5.4.1.1 Starting

With userApplication startup, the takeover virtual interface (sha0:65) over operating node will be activated, enabling communication using the takeover virtual IP address.

When operating, Fast switching mode uses the redundant line control function to communicate with the remote system.

Note that the virtual interface (such as sha0) is activated just after the redundant line control function starts up.

Once it becomes active, regardless of stopping or restarting userApplication, it remains to be active until the system stops.

Figure 5.4 Startup behavior of Fast switching mode shows behavior of Fast switching mode after starting up

Figure 5.4 Startup behavior of Fast switching mode [Before an userApplication starts up]

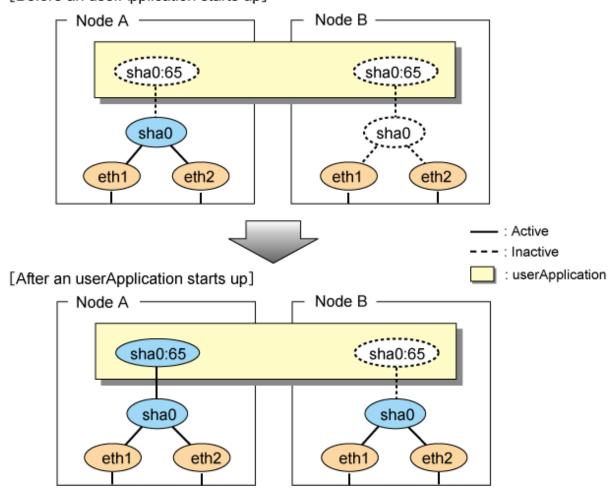

### 5.4.1.2 Switching

During normal operation, the system communicates with the remote system using Redundant Line Control Function on the operating node.

If a failure (panic, hang-up, or line failure) occurs on the operating node, Redundant Line Control Function switches the resources to the standby node. Then, applications make reconnection to take over the communication from the operating node.

Figure 5.5 Switching behavior of Fast switching mode indicates switching behavior of Fast switching mode.

In the following figure, the takeover IP address (IPa) is allocated to the takeover virtual interface (sha0:65) for operating node A. Then it activates the takeover virtual interface. When switching the interface due to failures in the transfer path, the takeover virtual interface (sha0:65) for operating node A becomes inactive. Then in standby node B, the takeover virtual interface (sha0:65), which has allocated the takeover IP address (IPa) becomes active. Note that the virtual interface (sha0) in node A remains unchanged.

Figure 5.5 Switching behavior of Fast switching mode [Operating (Failure occurred in node A)]

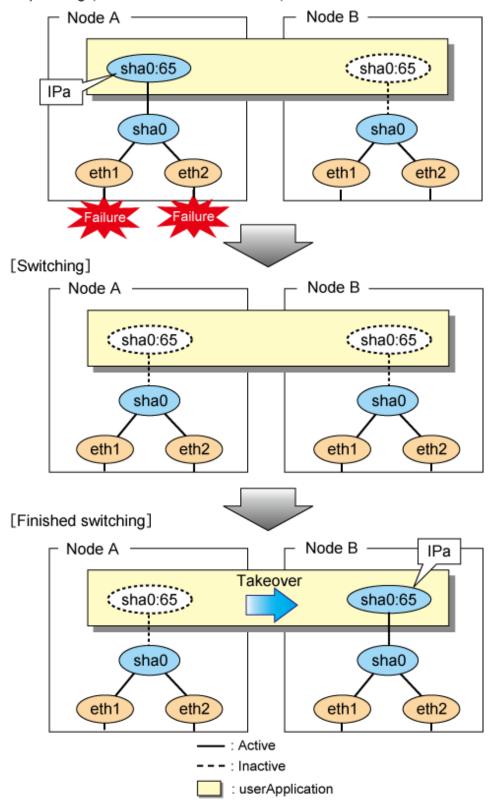

#### 5.4.1.3 Fail-back

The following shows a procedure of performing fail-back after failure recovery if node switching occurs.

#### 1) Make recovery for a node on which a failure has occurred.

If switching has occurred due to panic or hang-up, reboot the node that has panicked or hanged up.

If switching has occurred due to a line failure, restore the line to a normal status (perform necessary work such as reconnecting a cable, powering on a HUB again, and replacing a faulty HUB).

#### 2) Restore the original operation status.

Restore the original operation status by performing fail-back operation for userApplication from "Cluster Admin" in Web-Based Admin View.

### 5.4.1.4 Stopping

Figure 5.6 Stopping behavior of Fast switching mode illustrates stopping process of userApplication.

Figure 5.6 Stopping behavior of Fast switching mode [Before an userApplication stops]

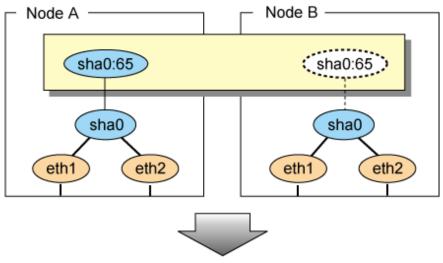

### [After an userApplication stops]

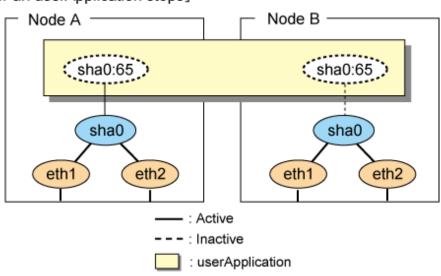

# 5.4.2 Active Standby(NIC switching mode)

### 5.4.2.1 Starting

NIC switching mode has the following address takeover functions. Select a function to be used depending on your operation.

- Logical address takeover
  - Using the logical address takeover function allows a LAN to have several virtual IP addresses. Ordinary communication will be done via a physical IP address, and a communication through GLS will be done via the virtual IP addresses.
  - For the remote system device to make a connection, a physical IP address should be specified as the connection address. Then, the remote system device can directly connect to the active or standby node and manage each of the nodes regardless of the status transition of the userApplication.
  - For this function, two IP addresses are assigned to one physical interface. To use a TCP/IP application that requires only one IP address to be specified, use the physical address takeover function I or II.
- Physical IP address takeover I
  - Use the Physical IP address takeover function I for a GLS network and an ordinary network to exist in a same LAN, sharing an IP address allocated to a physical interface.
  - This function allows a connection to be made for each of the active and standby nodes independently. However, IP address of the standby node changes according to the status transition of the userApplication. Thus, when clusters are switched, the TCP connection to the standby node is cleared. For the communication target device to make a connection again, the connection IP address must be changed.
- Physical IP address takeover II
   Use the Physical IP address takeover function II to use a LAN only for GLS networking. In this case, no connection can be made to the standby node because the LAN of the standby node is inactivated. Another LAN must be provided to make a connection.

Figure 5.7 Startup behavior of NIC switching mode (take over logical IP) shows the active standby configuration diagram of duplicated operation in NIC switching mode (logical IP address takeover function). The operation in this figure is as follows: On active node A, the logical interface (eth1:1) of the secondary interface (eth1) is assigned the takeover virtual IP address (IP-A) and activated. If switching occurs due to a failure, the takeover virtual interface (eth1:1) that has been assigned the takeover IP address (IP-A) is inactivated. Then, on standby node B, the logical interface (eth0:1) that has been assigned the takeover IP address (IP-A) on the already activated primary interface (eth0) is activated.

Figure 5.7 Startup behavior of NIC switching mode (take over logical IP) [Before an userApplication starts up]

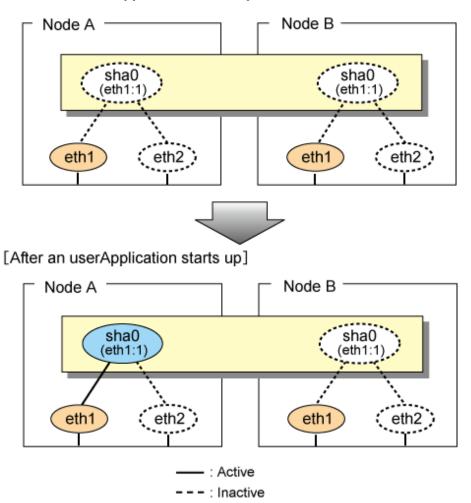

For taking over physical IP address I, activate the physical interface (eth1) for operating node and standby node when the redundant line control function starts up. After the userApplication starts, it will activate the physical interface by allocating a takeover IP address to the physical interface on the operating node. At this time, a physical interface (eth1) over the standby node remains to be inactive.

: userApplication

Figure 5.8 Startup behavior of NIC switching mode (takeover physical IP address I) shows a startup behavior of takeover physical IP address I

Figure 5.8 Startup behavior of NIC switching mode (takeover physical IP address I) [Before an userApplication starts up]

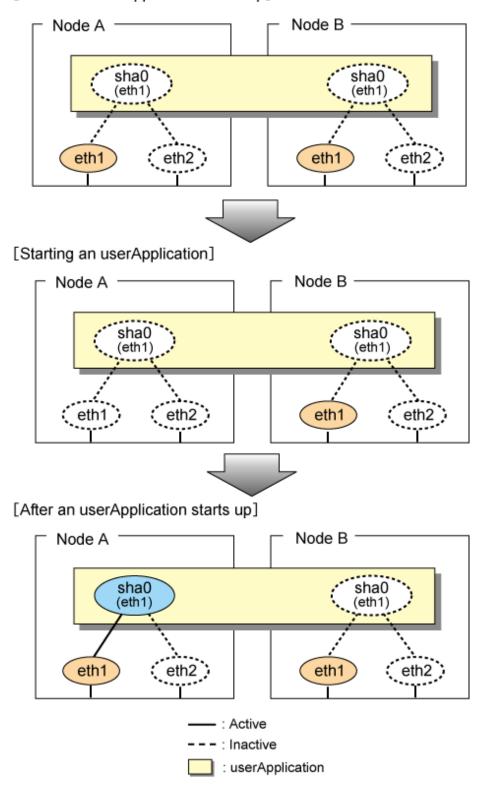

For taking over physical IP address II, it does not activate the physical interface (eth1) for both operating node and standby node when redundant line control function starts up. Instead it allocates a takeover IP address to the physical interface (eth1) on the operating node and then it activates the physical interface. In this case, the physical interface (eth1) for standby node remains inactive.

Figure 5.9 Startup behavior of NIC switching mode (takeover physical IP address II) shows a startup behavior of the takeover physical IP address II

Figure 5.9 Startup behavior of NIC switching mode (takeover physical IP address II) [Before an userApplication starts up]

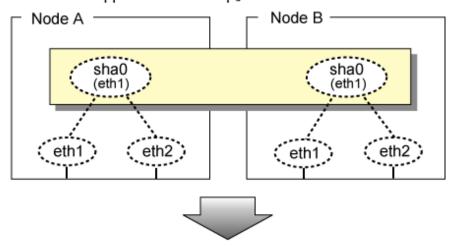

### [After an userApplication starts up]

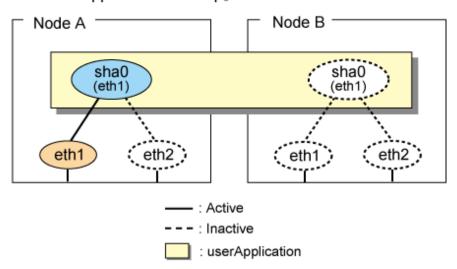

### 5.4.2.2 Switching

During normal operation, the system communicates with the remote system using Redundant Line Control Function on the operating node.

If a failure (panic, hang-up, or line failure) occurs on the operating node, Redundant Line Control Function switches the resources to the standby node. Then, applications make reconnection to take over the communication from the operating node.

Figure 5.10 Switching behavior of NIC switching mode (takeover logical IP) illustrates switching behavior of NIC switching mode (logical IP address takeover function).

In the following figure, the takeover virtual IP address (IPa) in the operating node A is allocated to the logical interface (eth2.1) for the secondary interface. Once IPa is allocated, the logical interface (eth2.1) for the secondary interface turns into activate state.

When switching the node due to failure in the transfer routes, NIC switching mode inactivates the logical virtual interface which has allocated the takeover IP address (IPa) in the operating node A. Then it allocates the takeover IP address to the primary interface (eth1) and finally activates the logical interface (eth1:1).

Figure 5.10 Switching behavior of NIC switching mode (takeover logical IP) [Operating (Failure occurred in node A)]

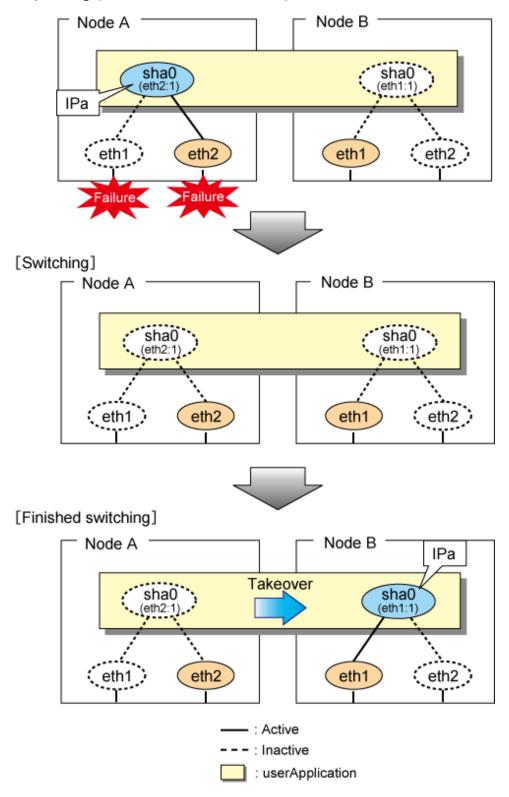

Figure 5.11 Switching behavior of NIC switching mode (takeover physical IP I) (continued) and Figure 5.12 Switching behavior of NIC switching mode (takeover physical IP I) (end) illustrate switching behavior of NIC switching mode (takeover physical IP address I).

In the following figure, the takeover virtual IP address (IPa) in the operating node A is allocated to the secondary interface. Once IPa is allocated it turns into activate state.

When switching the node due to a failure in the transfer routes, temporally inactivate the primary interface (eth1), which has been active in the standby node B. Then it allocates the takeover IP address (IPa) to activate the primary interface (eth1). Once the primary interface activates, different IP address is allocated to the secondary interface (eth2) by means of inactivating eth2.

Figure 5.11 Switching behavior of NIC switching mode (takeover physical IP I) (continued) [Operating (Failure occurred in node A)]

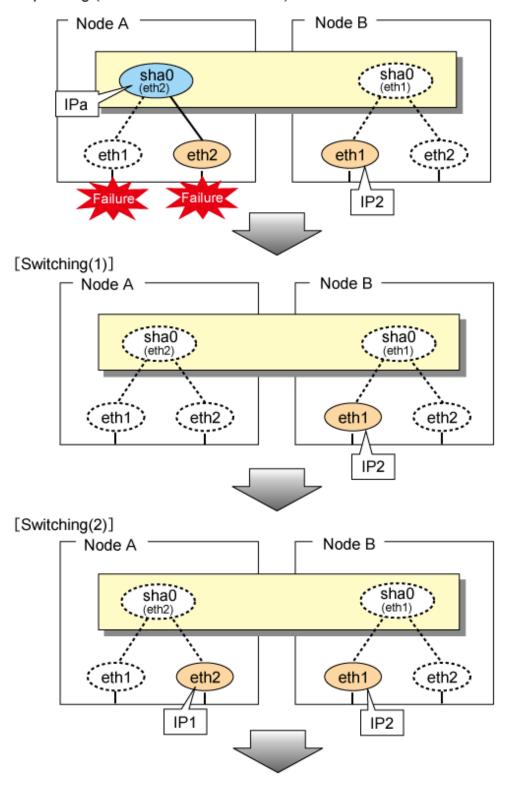

Figure 5.12 Switching behavior of NIC switching mode (takeover physical IP I) (end) [Switching(3)]

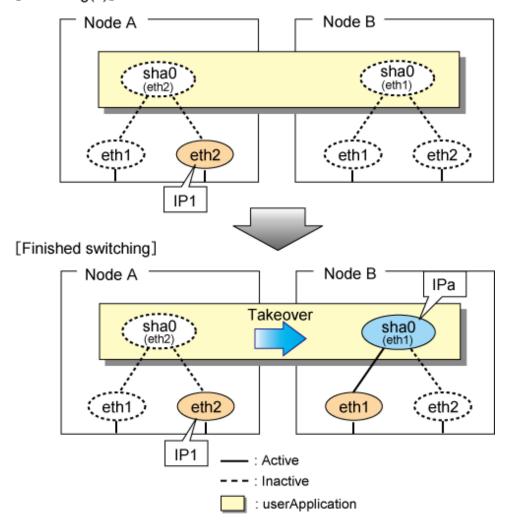

Figure 5.13 Switching behavior of NIC switching mode (takeover physical IP address II) illustrates switching behavior of NIC switching mode (takeover physical IP address II).

In the following figure, the takeover IP address (IPa) in the operating node A is allocated to the secondary interface. Once IPa is allocated it turns into activate state.

When switching the node because of a failure in the transfer path, the standby node B turns to be active by allocating the takeover IP address (IPa) to the primary interface (eth1). After the IP address is successfully passed over to the standby node, the secondary interface (eth2), which previously owned the takeover IP address (IPa) in node A becomes inactive.

Figure 5.13 Switching behavior of NIC switching mode (takeover physical IP address II) [Operating (Failure occurred in node A)]

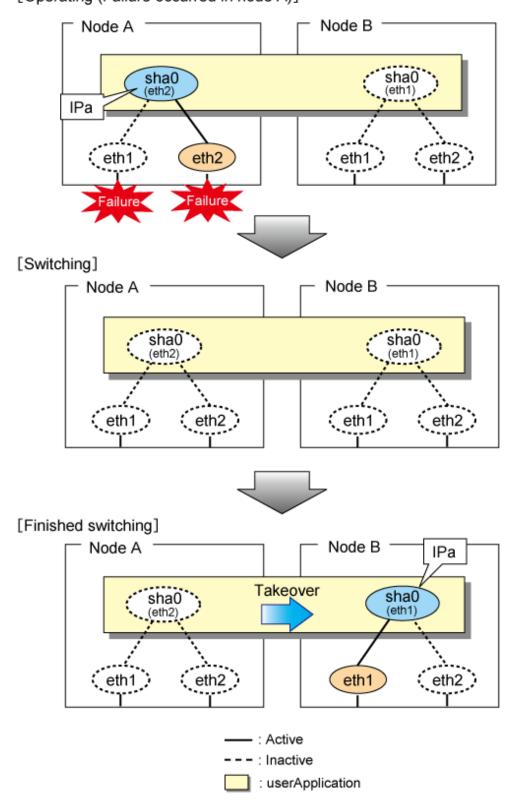

### 5.4.2.3 Fail-back

The procedure for performing fail-back is the same as in Fast switching mode. For details, see "5.4.1.3 Fail-back".

# 5.4.2.4 Stopping

Figure 5.14 Stopping process of NIC switching mode (logical IP takeover) illustrates stopping process of userApplication for logical IP takeover.

Figure 5.14 Stopping process of NIC switching mode (logical IP takeover) [Before an userApplication stops]

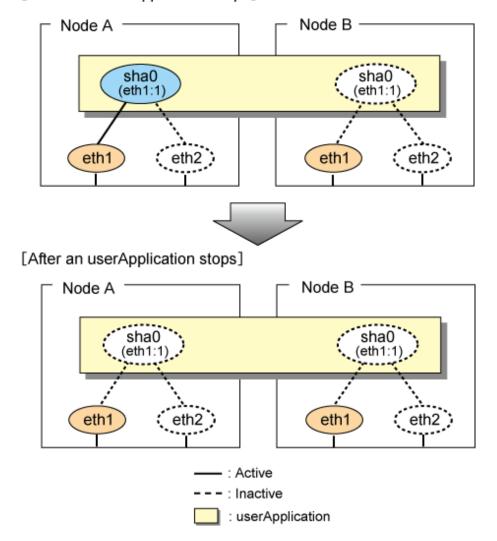

Figure 5.15 Stopping process of NIC switching mode (physical IP takeover I) illustrates stopping behavior of userApplication for the physical IP takeover I.

Figure 5.15 Stopping process of NIC switching mode (physical IP takeover I) [Before an userApplication stops]

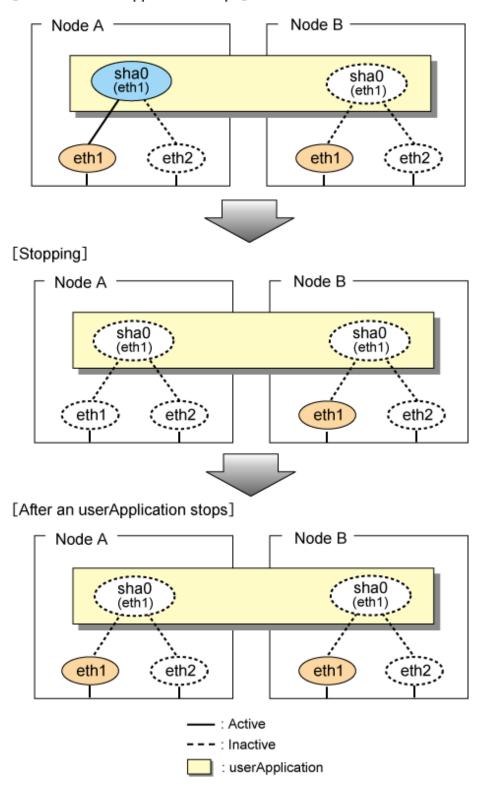

Figure 5.16 Stopping process of NIC switching mode (physical IP takeover II) illustrates stopping behavior of userApplication for the physical IP takeover II.

Figure 5.16 Stopping process of NIC switching mode (physical IP takeover II) [Before an userApplication stops]

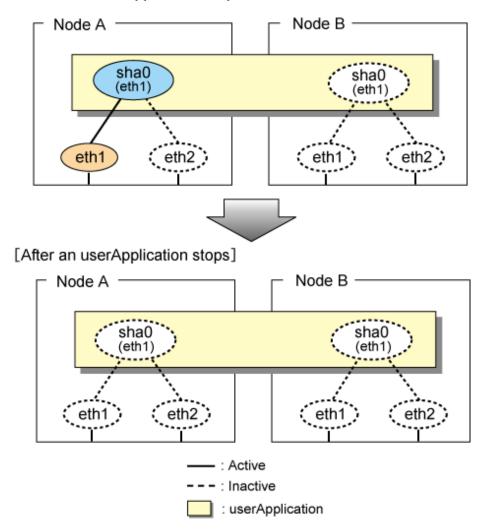

# 5.4.3 Active Standby(GS linkage mode)

## 5.4.3.1 Starting

By starting userApplication, the take over virtual interface (sha0) over operating node becomes active allowing communication using the take over virtual IP address. When operating, GS linkage mode uses the Redundant Line Control function to communicate with the remote system.

Figure 5.17 Startup behavior of GS linkage mode shows startup behavior of GS linkage mode

Figure 5.17 Startup behavior of GS linkage mode [Before an userApplication starts up]

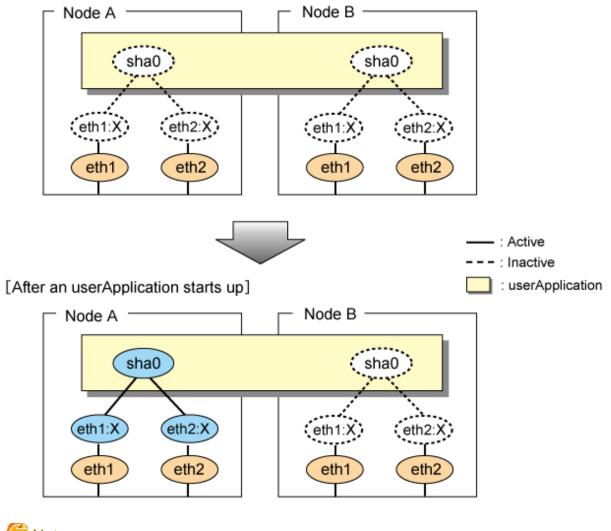

Mote

Activate logical interfaces (eth1:X, eth2:X) only when they are connected to GS via router.

## 5.4.3.2 Switching

Figure 5.18 Switching behavior of GS linkage mode illustrates switching behavior of GS linkage mode.

In the figure below, a takeover virtual interface (sha0) is activated in the operating node. When switching occurs due to a failure, deactivate takeover virtual interface (sha0) and the physical interfaces (sha0) in node A. On standby node B, it activates the takeover virtual interface (sha0), which bundles the physical interfaces (sha0).

Figure 5.18 Switching behavior of GS linkage mode [Operating (Failure occurred in node A)]

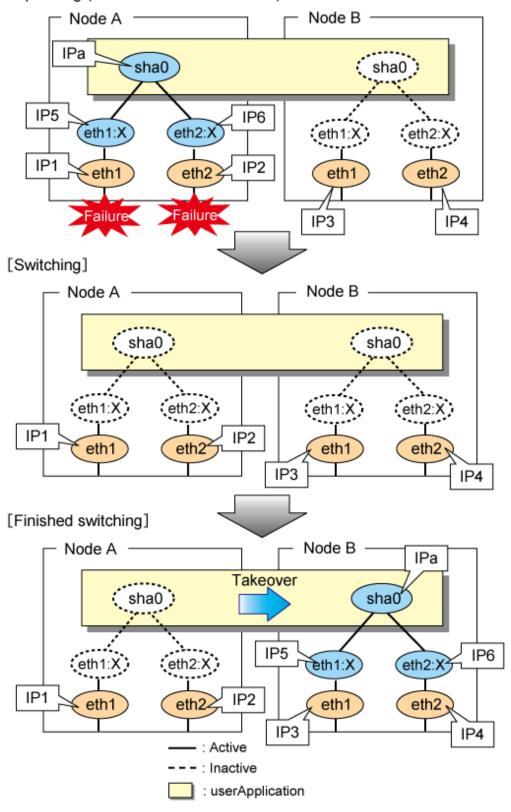

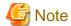

Activate or deactivate logical interfaces (eth1:X, eth2:X) only when they are connected to GS via router.

#### 5.4.3.3 Fail-back

The procedure for performing fail-back is the same as in Fast switching mode. For details, see "5.4.1.3 Fail-back".

### 5.4.3.4 Stopping

Figure 5.19 Stopping process of GS linkage mode illustrates stopping behavior of userApplication.

Figure 5.19 Stopping process of GS linkage mode

#### [Before an userApplication stop]

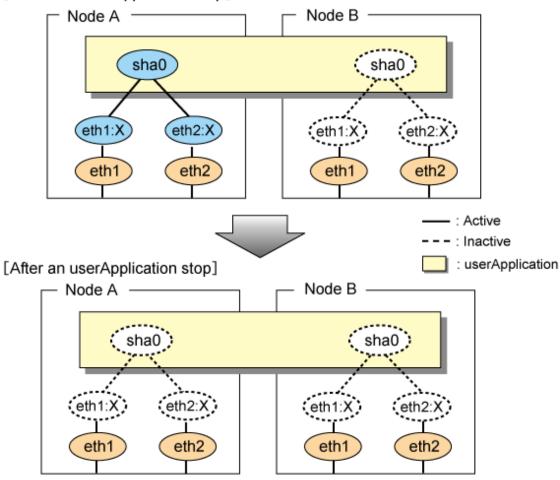

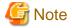

Activate or deactivate logical interfaces (eth1:X, eth2:X) only when they are connected to GS via router.

# 5.4.4 Mutual standby(Fast switching mode)

A mutual standby operation can be achieved by defining several virtual interfaces and by configuring each resource as a separate userApplication.

# 5.4.4.1 Starting

Starting process is equivalent to the active standby operation, except that the mutual standby operation contains various userApplications. For more information, see "5.4.1.1 Starting".

### 5.4.4.2 Switching

Usually, userApplication communicates with the remote system using the virtual interface on each node. If a failure (such as panic, hangup, or transfer path failure) occurs on the operating node, the virtual interface comprised in that corresponding node is passed over to the standby node. With an application allowing reconnection, it takes over the connection of the operating node.

Figure 5.20 Mutual standby configuration diagram in Fast switching mode shows the mutual standby configuration diagram of duplicated operation in Fast switching mode. The takeover of an address, etc. is performed in the same way as for the active standby configuration. For more information, see "5.4.1.2 Switching".

Figure 5.20 Mutual standby configuration diagram in Fast switching mode

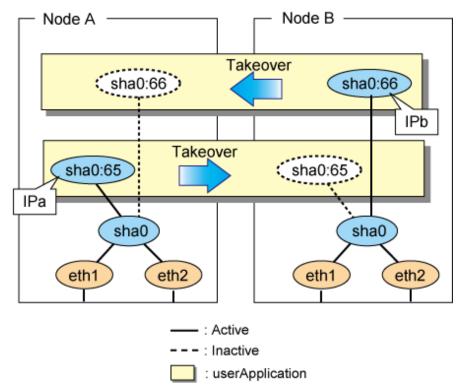

#### 5.4.4.3 Fail-back

The fail-back is performed in the same way as for the active standby configuration. For details, see "5.4.1.3 Fail-back".

### 5.4.4.4 Stopping

Stopping operation is equivalent to active standby connection. For details, see "5.4.1.4 Stopping".

# 5.4.5 Mutual standby(NIC switching mode)

A mutual standby operation can be achieved by defining several virtual interfaces and by configuring each resource as a separate userApplication.

# 5.4.5.1 Starting

Starting process is equivalent to the active standby operation, except that the mutual standby operation contains various userApplications. For more information, see "5.4.2.1 Starting".

# 5.4.5.2 Switching

Usually, userApplication communicates with the remote system using the virtual interface on each node. If a failure (such as panic, hangup, or transfer path failure) occurs on the operating node, the virtual interface comprised in that corresponding node is passed over to the standby node. With an application allowing reconnection, it takes over the connection of the operating node.

Figure 5.21 Mutual standby configuration diagram in NIC switching mode (NIC non-sharing) shows the mutual standby configuration diagram in NIC switching mode (NIC non-sharing). The takeover of an address, etc. is performed in the same way as for the active standby configuration. For more information, see "5.4.2.2 Switching".

Figure 5.21 Mutual standby configuration diagram in NIC switching mode (NIC non-sharing)

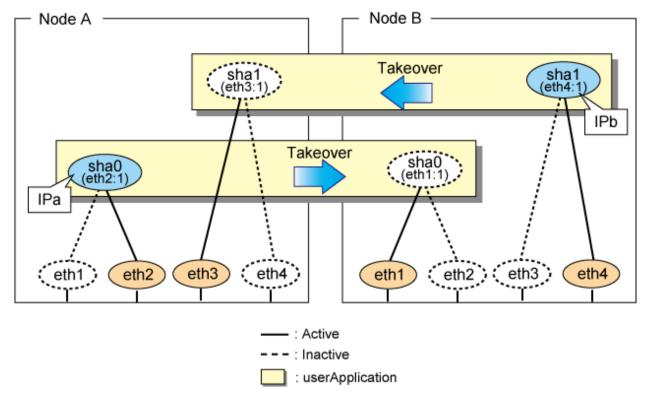

Figure 5.22 Mutual standby configuration diagram in NIC switching mode (NIC sharing) shows the mutual standby configuration diagram in NIC switching mode (NIC sharing). The takeover of an address, etc. is performed in the same way as for the active standby configuration. For more information, see "5.4.2.2 Switching".

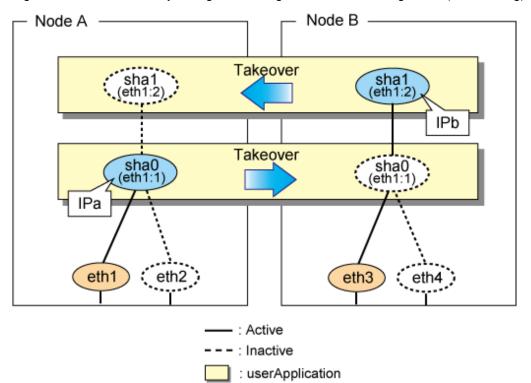

Figure 5.22 Mutual standby configuration diagram in NIC switching mode (NIC sharing)

#### 5.4.5.3 Fail-back

The fail-back is performed in the same way as for the active standby configuration. For details, see "5.4.1.3 Fail-back".

### 5.4.5.4 Stopping

Stopping operation is equivalent to active standby connection. For details, see "5.4.2.4 Stopping".

# 5.4.6 Mutual standby(GS linkage mode)

A mutual standby operation can be achieved by defining several virtual interfaces and by configuring each resource as a separate userApplication.

# 5.4.6.1 Starting

Starting process is equivalent to the active standby operation, except that the mutual standby operation contains various userApplications. For more information, see "5.4.3.1 Starting".

# 5.4.6.2 Switching

Usually, userApplication communicates with the remote system using the virtual interface on each node. If a failure (such as panic, hangup, or transfer path failure) occurs on the operating node, the virtual interface comprised in that corresponding node is passed over to the standby node. With an application allowing reconnection, it takes over the connection of the operating node.

Figure 5.23 Mutual standby configuration diagram in GS linkage mode shows the mutual standby configuration diagram of duplicated operation in GS linkage mode. The takeover of an address, etc. is performed in the same way as for the active standby configuration. For more information, see "5.4.3.2 Switching".

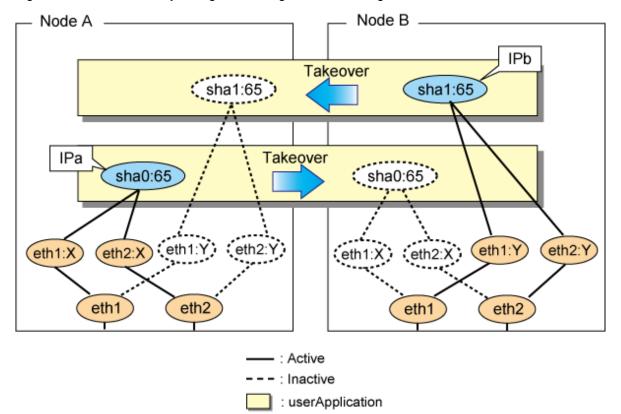

Figure 5.23 Mutual standby configuration diagram in GS linkage mode

### 5.4.6.3 Fail-back

The fail-back is performed in the same way as for the active standby configuration. For details, see "5.4.1.3 Fail-back".

## 5.4.6.4 Stopping

Stopping operation is equivalent to active standby connection. For details, see "5.4.3.4 Stopping".

# 5.4.7 Cascade(Fast switching mode)

### 5.4.7.1 Starting

When the userApplication starts up, the takeover virtual interface (sha0:65) becomes active on the operating node, allows to hold communication using the takeover virtual IP address.

During normal operation, userApplication communicates with the remote system using the virtual interface on the operating node.

After the redundant control function start-up, the virtual interface is activated. Once it has been activated, regardless of the cluster system shutdown or restart, it stays to be active until the system shuts down.

Figure 5.24 Start-up behavior of Fast switching mode illustrates start-up behavior of Fast switching mode

Figure 5.24 Start-up behavior of Fast switching mode [Before an userApplication starts up]

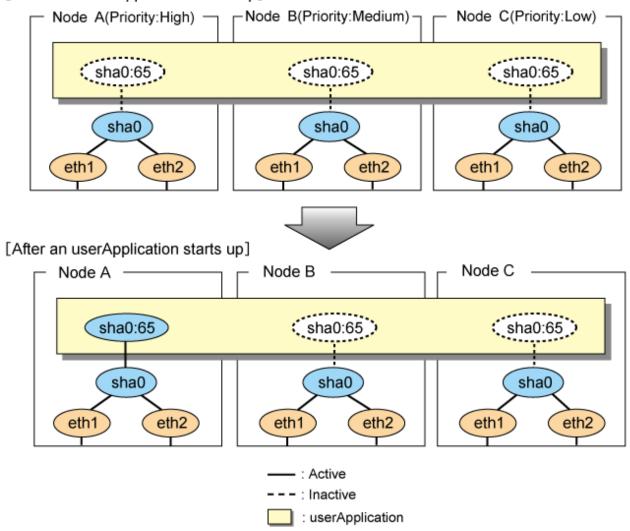

### 5.4.7.2 Switching

During normal operation, userApplication communicates with the remote system using the takeover virtual interface on the operating node.

When a failure (panic, hang, detecting failure in transfer route) occurs in the operating node, redundant control function allows switching to the standby node, which has a higher priority within a several other standby nodes. It inherits the communication of operating node by reconnecting to the node using the application.

Figure 5.25 Switching operation of Fast switching mode illustrates switching behavior of Fast switching mode.

In the following figure, the takeover IP address (IPa) is allocated to the takeover virtual interface (sha0:65) for operating node A. Then it activates the takeover virtual interface. When switching the interface due to failures in the transfer path, the takeover virtual interface (sha0:65) for operating node A becomes inactive. Then in standby node B, the takeover virtual interface (sha0:65), which has allocated the takeover IP address (IPa) becomes active. Note that the virtual interface (sha0) in node A stays unchanged.

Figure 5.25 Switching operation of Fast switching mode [Operating Status (Failure occurred in node A)]

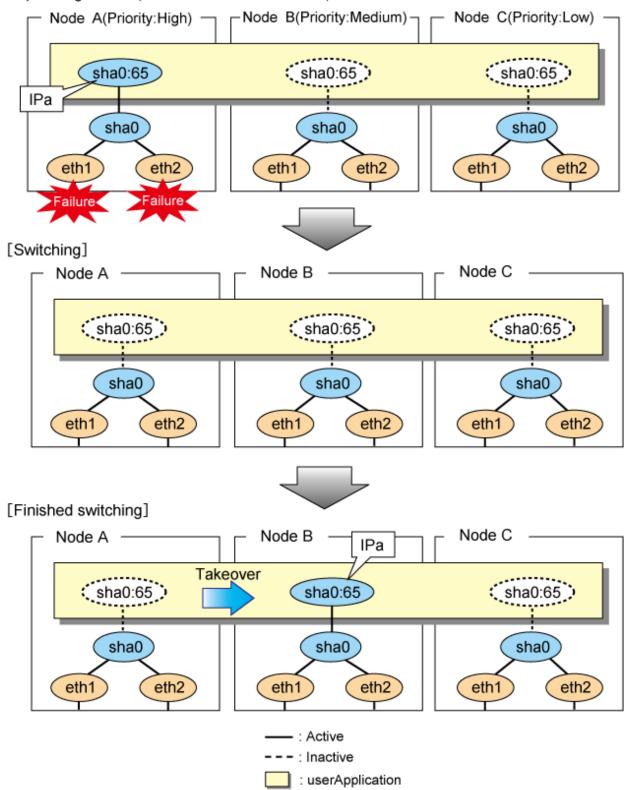

### 5.4.7.3 Fail-back

The following is a fail-back procedure, describing how to recover from the cluster switching.

#### 1) Recovering the node, which encountered a failure

If switching was caused by panic or hang up, then reboot the node.

On the other hand, if switching was caused by a transfer path failure, then recover the transfer path encountered a failure. (Recovering options are reconnecting the cable, restore the power of HUB, and exchange the broken HUB.)

#### 2) Fail-back to an arbitrary node on standby

Fail-back the userApplication to an arbitrary node on standby using "Cluster Admin" of Web-Based Admin View.

### 5.4.7.4 Stopping

Figure 5.26 Stopping operation of Fast switching mode illustrates stopping operation of a userApplication

Figure 5.26 Stopping operation of Fast switching mode

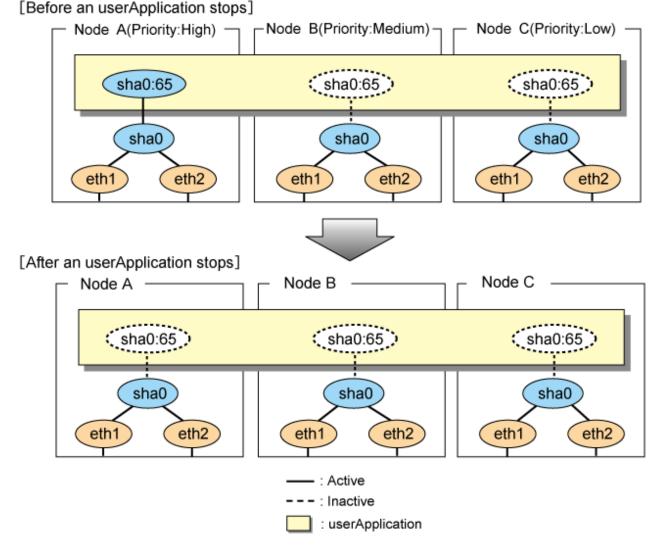

# 5.4.8 Cascade(NIC switching mode)

### 5.4.8.1 Starting

There are three types of IP takeover feature in NIC switching mode. For detail, refer to "5.4.2.1 Starting".

The physical interface (eth1) for each node becomes active when the redundant control function starts up for logical IP takeover. Once the userApplication starts up, takeover virtual interface (eth1:1) then becomes active on the operating node which has higher priority.

Figure 5.27 Start-up behavior of NIC switching mode (logical IP takeover) illustrates start-up behavior of logical IP takeover.

Figure 5.27 Start-up behavior of NIC switching mode (logical IP takeover) [Before an userApplication starts up]

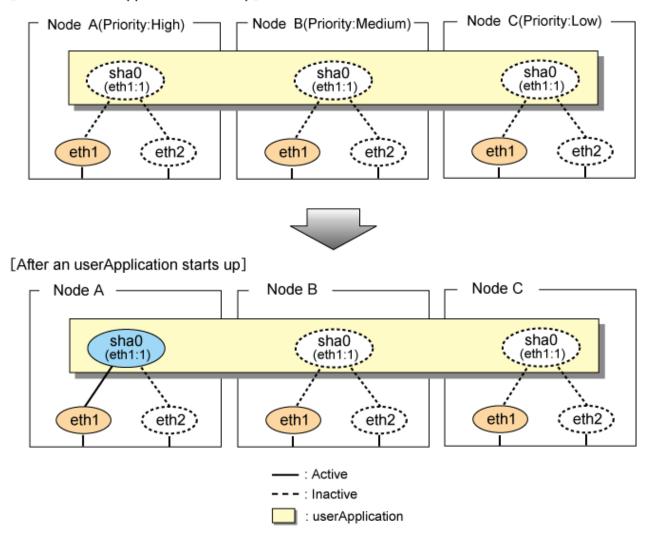

The physical interface (eth1) for each node becomes active when the redundant control function starts up for the physical IP takeover I. Once the userApplication starts up, it activates the physical interface (eth1) by allocating the takeover IP address to the physical interface (eth1) on the operating node, which has a higher priority. During this process, the physical interface (eth1) on the standby node maintains its state.

Figure 5.28 Start-up behavior of NIC switching mode (physical IP takeover I) illustrates start-up behavior of the physical IP takeover I.

Figure 5.28 Start-up behavior of NIC switching mode (physical IP takeover I) [Before an userApplication starts up]

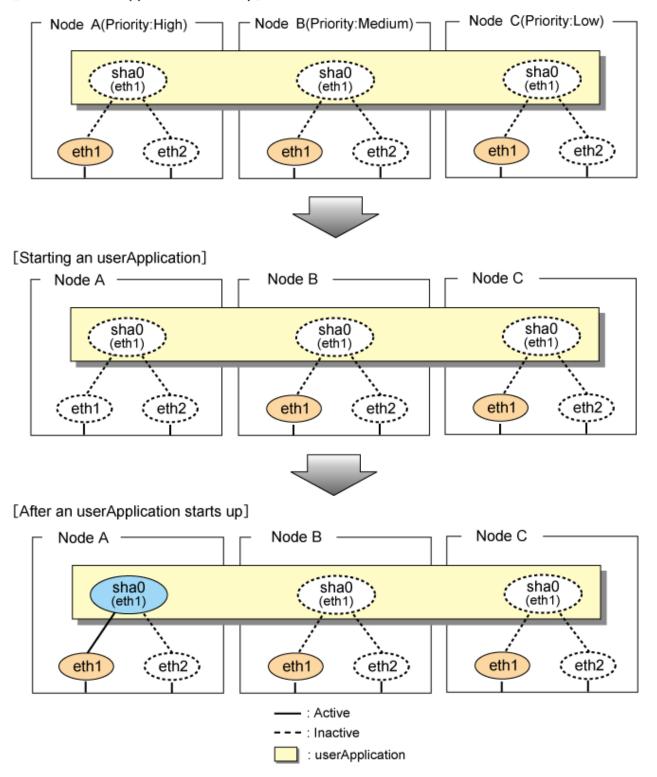

The physical interface (eth1) for each node stays to be inactive when the redundant control function starts up for the physical IP takeover II. Once the userApplication starts up, it activates the physical interface (eth1) by allocating the takeover IP address to the physical interface (eth1) on the operating node, which has a higher priority. While this process takes place, the physical interface on the standby node remains inactive.

Figure 5.29 Start-up behavior of NIC switching mode (physical IP takeover II) illustrates start-up behavior of physical IP takeover II

Figure 5.29 Start-up behavior of NIC switching mode (physical IP takeover II) [Before an userApplication starts up]

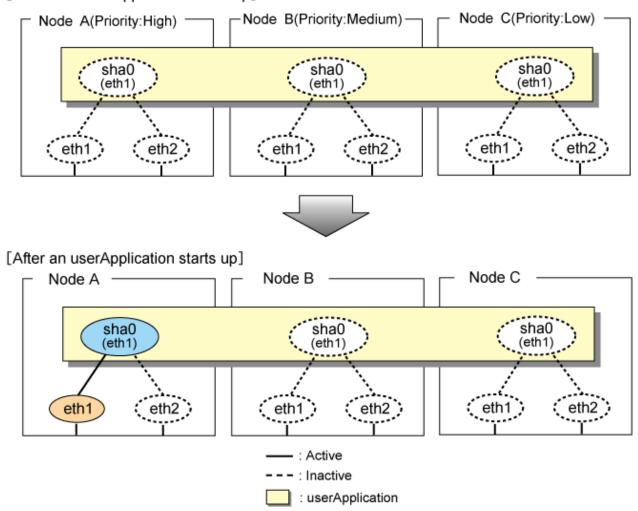

# 5.4.8.2 Switching

During normal operation, userApplication communicates with the remote system using the takeover virtual interface on the operating node.

When a failure (panic, hang, detecting failure in transfer route) occurs in the operating node, redundant control function allows switching to the standby node, which has a higher priority within a several other standby nodes. It inherits the communication of operating node by reconnecting to the node using the application.

Figure 5.30 Switching operation of NIC switching mode (logical IP takeover) illustrates switching behavior of NIC switching mode (logical IP address takeover function).

In the following figure, the takeover virtual IP address (IPa) in the operating node A is allocated to the logical interface (eth2.1) for the secondary interface. Once IPa is allocated, the logical interface (eth2.1) for the secondary interface turns into activate state.

When switching the node due to failure in the transfer routes, NIC switching mode inactivates the logical virtual interface which has allocated the takeover IP address (IPa) in the operating node A. Then it allocates the takeover IP address to the primary interface (eth1) and finally activates the logical interface (eth1:1).

[Operating Status(Failure occurred in node A)] Node C(Priority:Low) Node B(Priority:Medium) Node A(Priority:High) sha0 sha0 sha0 (eth2:1 (eth1:1) (eth1:1) **IPa** eth1 eth2 eth1 eth2 eth1 eth2 [Switching] Node C Node B Node A sha0 sha0 sha0 (eth1:1 (eth2:1) (eth1:1) eth2 eth2 eth1 eth2 eth1 eth1 [Finished switching] Node C Node A Node B IPa Takeover sha0 sha0 sha0 (eth2:1) (eth1:1) (eth1:1 eth2 eth1 eth2 eth1 eth2 eth1 : Active : Inactive

Figure 5.30 Switching operation of NIC switching mode (logical IP takeover)

Figure 5.31 Switching operation of NIC switching mode (physical IP takeover I) (continues) and Figure 5.32 Switching operation of NIC switching mode (physical IP takeover I) (end) illustrate switching behavior of NIC switching mode (takeover physical IP address I).

: userApplication

In the following figure, the takeover virtual IP address (IPa) in the operating node A is allocated to the secondary interface. Once IPa is allocated it turns into activate state.

When switching the node due to a failure in the transfer routes, temporally inactivate the primary interface (eth1), which has been active in the standby node B. Then it allocates the takeover IP address (IPa) to activate the primary interface (eth1). Once the primary interface activates, different IP address is allocated to the secondary interface (eth2) by means of inactivating eth2.

[Operating Status(Failure occurred in node A)] Node C(Priority:Low) Node B(Priority:Medium) -Node A(Priority:High) sha0 sha0 sha0 (eth2) (eth1) (eth1) IPa eth2 eth2 eth2 eth1 eth1 eth1 IP3 IP2 ailure [Switching(1)] Node C Node A Node B sha0 sha0 sha0 (eth1) (eth2) (eth1) eth2 eth2 € eth1 eth1 eth2 🕽 eth1 IP3 IP2 [Switching(2)] Node B Node C Node A sha0 sha0 sha0 (eth2) (eth1) (eth1) eth2 eth2 eth1 eth1 eth2 eth1 IP3

Figure 5.31 Switching operation of NIC switching mode (physical IP takeover I) (continues)

IP1

IP2

Figure 5.32 Switching operation of NIC switching mode (physical IP takeover I) (end) [Switching(3)]

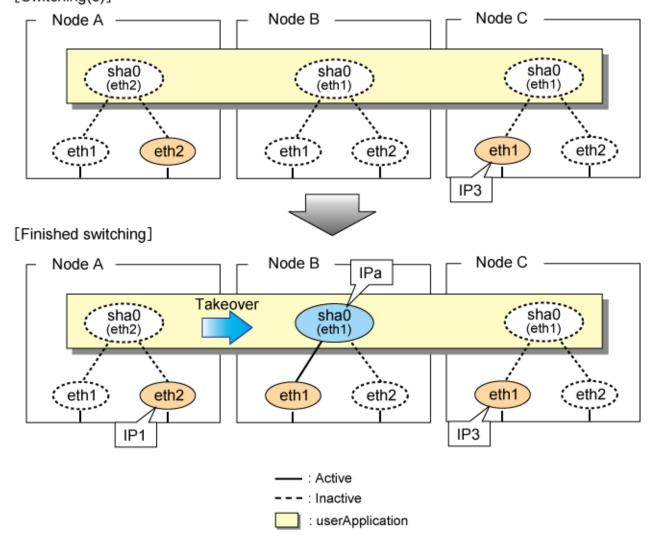

Figure 5.33 Switching operation of NIC switching mode (physical IP takeover II) illustrates switching behavior of NIC switching mode (takeover physical IP address I).

In the following figure, the takeover IP address (IPa) in the operating node A is allocated to the secondary interface. Once IPa is allocated it turns into activate state.

When switching the node because of a failure in the transfer path, activate the standby node B turns to be active by allocating the takeover IP address (IPa) to the primary interface (eth1). After the IP address is successfully passed over to the standby node B, becomes inactive the secondary interface (eth2), which previously owned the takeover IP address (IPa) in node A.

[Operating (Failure occurred in node A)] Node C(Priority:Low) Node B(Priority:Medium) Node A(Priority:High) sha0 sha0 sha0 (eth2) (eth1) (eth1) **IPa** eth1 eth2 } eth2 eth1 eth1 eth2 [Switching] Node C Node A Node B sha0 sha0 sha0 (eth1) (eth2) (eth1) eth1 eth2 eth1 eth2 eth1 eth2 [Finished switching] Node C Node B Node A **IPa** Takeover sha0 sha0 sha0 (eth2) (eth1) (eth1) eth1 eth2 eth2 eth1 eth2 eth1 : Active : Inactive

Figure 5.33 Switching operation of NIC switching mode (physical IP takeover II)

## 5.4.8.3 Fail-back

The procedure for performing fail-back is the same as in Fast switching mode. For details, see "5.4.7.3 Fail-back".

# 5.4.8.4 Stopping

Figure 5.34 Stopping operation of NIC switching mode (logical IP takeover) illustrates stopping operation of a userApplication for logical IP takeover.

: userApplication

Figure 5.34 Stopping operation of NIC switching mode (logical IP takeover) [Before an userApplication stops]

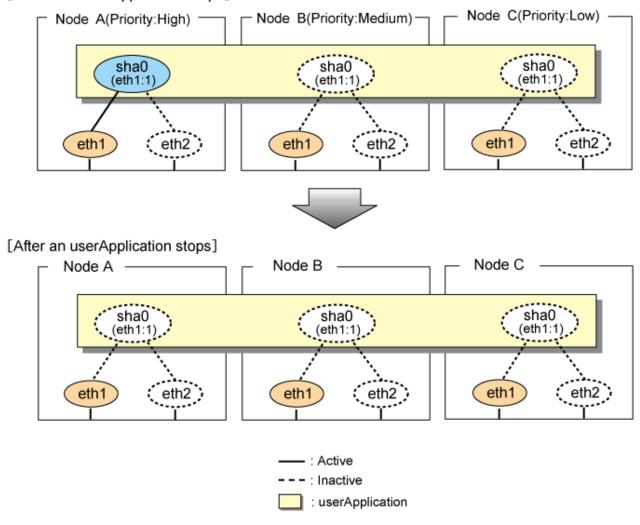

Figure 5.35 Stopping operation of NIC switching mode (physical IP takeover I) illustrates stopping operation of a userApplication for physical IP takeover I.

Figure 5.35 Stopping operation of NIC switching mode (physical IP takeover I)

[Before an userApplication stops]

Node A/Priority: High) — Node R/Priority: Medium) — Node R/Priority: Medium — Node R/Priority: Medium) — Node R/Priority: Medium — Node R/Priority: Medium —

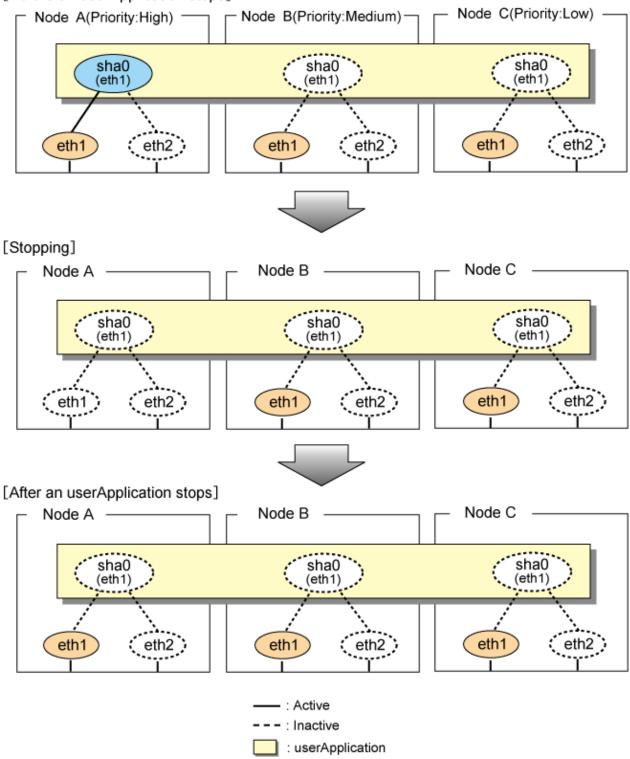

Figure 5.36 Stopping operation of NIC switching mode (physical IP takeover II) illustrates stopping operation of a userApplication for physical IP takeover II.

Figure 5.36 Stopping operation of NIC switching mode (physical IP takeover II) [Before an userApplication stops]

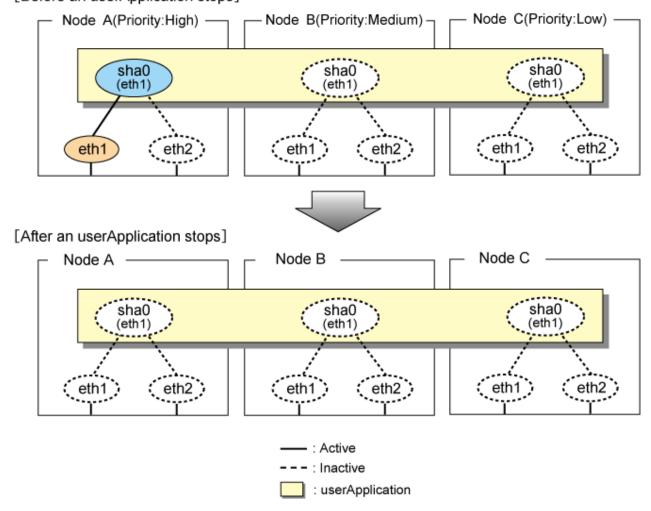

# 5.5 Tagged VLAN interface multiplexing on cluster system

This section explains the transfer route multiplexing using tagged VLAN interface that operates on a cluster system.

# 5.5.1 Active standby(Fast switching mode)

The figure below illustrates tagged VLAN interface multiplexing on a cluster system (standby).

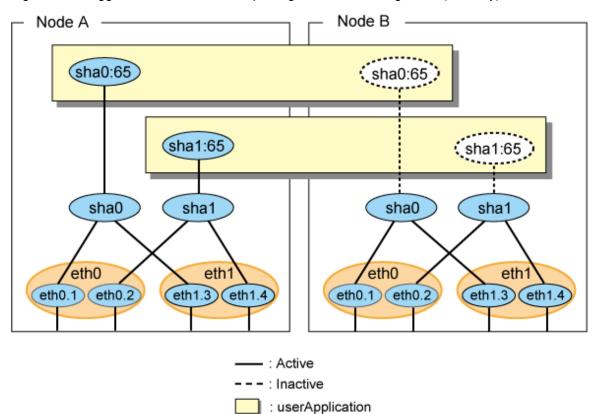

Figure 5.37 Tagged VLAN interface multiplexing on Fast switching mode (Standby)

# 5.5.2 Active standby(NIC switching mode)

The figure below illustrates tagged VLAN interface multiplexing on a cluster system (standby).

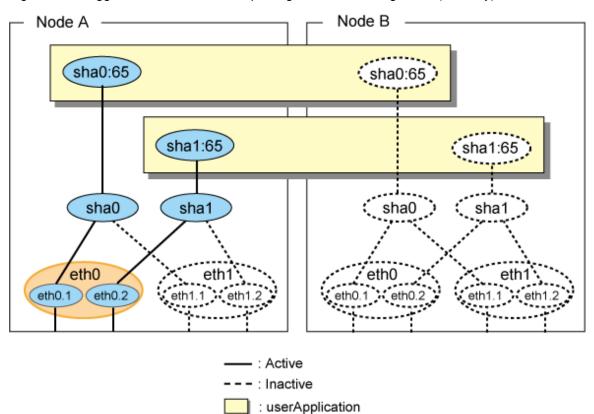

Figure 5.38 Tagged VLAN interface multiplexing on NIC switching mode (Standby)

# 5.5.3 Mutual Standby(Fast switching mode)

The figure below illustrates tagged VLAN interface multiplexing on a cluster system (Mutual standby).

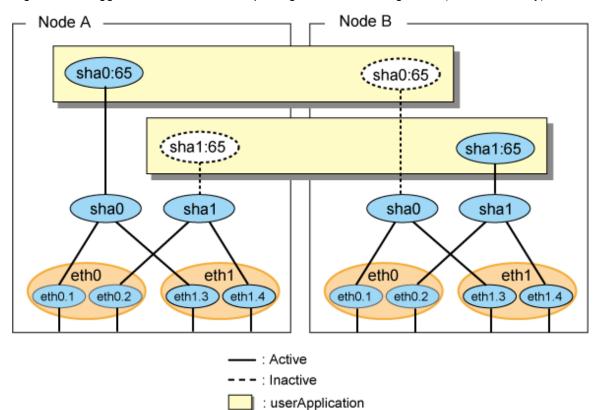

Figure 5.39 Tagged VLAN interface multiplexing on Fast switching mode (Mutual Standby)

# 5.5.4 Mutual Standby(NIC switching mode)

The figure below illustrates tagged VLAN interface multiplexing on a cluster system (Mutual standby).

Node A Node B sha0:65 sha0:65 sha1:65 sha1:65 sha1 sha0 sha0 sha1 ¿ eth0 eth0 eth0.2 eth0.1 eth0.2 eth1.2 eth0.1 eth1.1 eth1.1 eth1.2 : Active : Inactive : userApplication

Figure 5.40 Tagged VLAN interface multiplexing on NIC switching mode (Mutual Standby)

# 5.5.5 Cascade(Fast switching mode)

The figure below illustrates tagged VLAN interface multiplexing on a cluster system (Cascade).

Figure 5.41 Tagged VLAN interface multiplexing on Fast switching mode (Cascade)

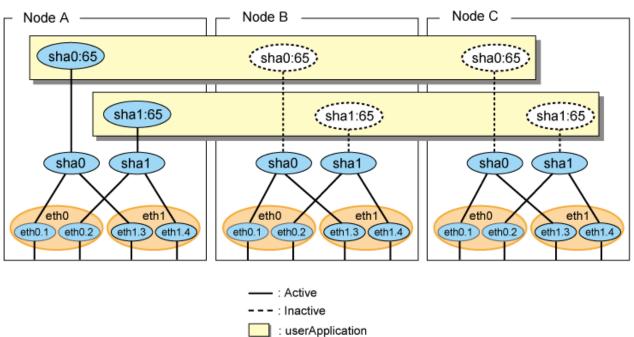

# 5.5.6 Cascade(NIC switching mode)

The figure below illustrates tagged VLAN interface multiplexing on a cluster system (Cascade).

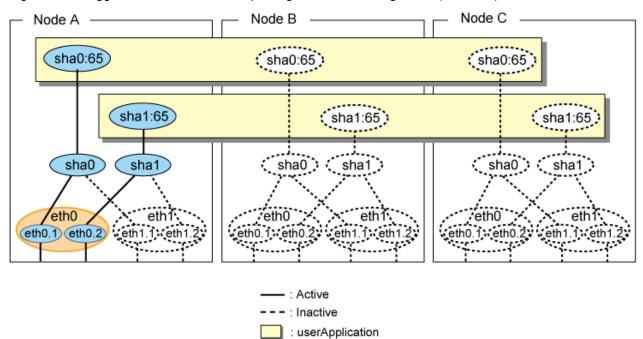

Figure 5.42 Tagged VLAN interface multiplexing on NIC switching mode (Cascade)

# **Chapter 6 Maintenance**

This chapter focuses on a general approach to troubleshooting.

It presents a troubleshooting strategy and identifies commands that are available in Resource Coordinator for finding and correcting problems.

Further, it discusses how to collect troubleshooting information.

# 6.1 Redundant Line Control Function Troubleshooting Data to be Collected

In the event of a problem in Redundant Line Control Function operation, Redundant Line Control Function troubleshooting requires information about the problem to be collected.

When collecting examination materials of a Redundant Line Control Function all together, see "6.1.1 Command to collect materials".

In addition to the data collected by the material collection command, the following materials are necessary for troubleshooting a communication failure.

- Network configuration diagram (information for IP and MAC addresses)
- Examination materials for network devices (information for the ARP table, MAC learning table, STP, and routing table), which should be collected when a failure occurs.
- A packet trace (information collected by the tcpdump or tethereal command) for the NIC that the Redundant Line Control function uses, which should be collected when a failure occurs.

In addition, confirm that CLS and network devices are set correctly, referencing "Appendix D Trouble shooting".

#### 6.1.1 Command to collect materials

#### [Form]

/opt/FJSVhanet/usr/sbin/hanet\_snap [-s] [save-directory]

#### [Detail of the function]

This command collects examination materials necessary for maintaining a Redundant Line Control Function. In addition, only in the case of super-user authority, this command can be executed.

#### [Option]

It is possible to specify following options and parameters.

-s:

Specify -s to collect the minimum examination materials.

When omitted this option, all examination materials are collected.

#### save-directory:

Specify save-directory to store collected materials.

When omitted this parameter, materials are stored in "/tmp".

A list of the collected information is as follows:

Table 6.1 Collected information

| Туре                | File name when collected | Collected information                                                                                                    | Minimum<br>examination<br>materials |
|---------------------|--------------------------|----------------------------------------------------------------------------------------------------|-------------------------------------|
| System information: | arp_n                    | arp -n                                                                                                    | Y                                   |
| OSInfo/             | arptables_list           | arptableslist                                                                                                    | Y                                   |
|                     | BASP/                    | /etc/basp<br>baspcfg show                                                                                                    | Y                                   |
|                     | chkconfig                | chkconfiglist                                                                                                    | Y                                   |
|                     | ctld_pinfo               | /proc/XXX/cmdline /proc/XXX/maps /proc/XXX/fd /proc/XXX/stat /proc/XXX/statm /proc/XXX/status                                                                                                    | Y                                   |
|                     | etc/                     | /etc/gateways /etc/hosts /etc/iftab /etc/mactab /etc/modprobe.conf /etc/nsswitch.conf /etc/quagga/ /etc/radvd.conf /etc/resolv.conf /etc/services /etc/sysconfig/arptables /etc/sysconfig/ip6tables-config /etc/sysconfig/iptables-config /etc/syscotl.conf /etc/syslog.conf /etc/udev /etc/xen | Y                                   |
|                     |                          | /etc/sysctl.conf<br>/etc/sysconfig/iptables-config<br>/etc/sysconfig/ip6tables-config                                                                                                    | Y<br>(RHEL only)                    |
|                     |                          | /etc/sysconfig/sysctl<br>/etc/sysconfig/SuSEfirewall2                                                                                                    | Y<br>(SLES only)                    |
|                     | etc/brctl                | bretl show<br>bretl showmaes<br>bretl showstp                                                                                                    | Y                                   |
|                     | etc/class_net            | ls -l /sys/class/net                                                                                                    | Y                                   |
|                     | etc/rc_list              | ls /etc/rc.d/*                                                                                                    | Y                                   |
|                     | etc/xen_store_ls         | xenstore-ls                                                                                                    | Y                                   |
|                     | etc/xm_dmesg.log         | xm dmesg                                                                                                    | N                                   |
|                     | etc/xm_info              | xm info                                                                                                    | Y                                   |
|                     | etc/xm_list_long         | xm listlong                                                                                                    | Y                                   |
|                     | ethdev_info              | ethtool ethX                                                                                                    | Y                                   |
|                     | free                     | free -bt                                                                                                    | Y                                   |

| Туре | File name when collected | Collected information                                                                                                    | Minimum<br>examination<br>materials |
|------|--------------------------|----------------------------------------------------------------------------------------------------|-------------------------------------|
|      | iANS/                    | /etc/ians<br>ianscfg -s                                                                                                    | Y                                   |
|      | ifconfig_a               | ifconfig -a                                                                                                    | Y                                   |
|      | include/                 | /lib/modules/`uname -r`/build/ include/linux/ kernel.h version.h module.h rhconfig.h autoconf.h /boot/kernel.h /etc/redhat-release | Y<br>(RHEL only)                    |
|      |                          | /lib/modules/`uname -r`/build/ include/linux/version.h* /boot/vmlinuz.version.h /etc/SuSE-release /etc/UnitedLinux-release         | Y<br>(SLES only)                    |
|      | ipchains_l               | ipchains -L                                                                                                    | Y                                   |
|      | ipcs_a                   | ipcs -a ipcs -t ipcs -p ipcs -c ipcs -l ipcs -u                                                                                    | Y                                   |
|      | ip_info                  | ip link ip addr ip -f inet route ip -f inet6 route ip rule ip neigh ip tunnel ip maddr ip mroute                                   | Y                                   |
|      | ip6tables-config         | /etc/sysconfig/ip6tables-config                                                                                                    | Y                                   |
|      | iptables-config          | /etc/sysconfig/iptables-config                                                                                                    | Y                                   |
|      | iptables_list            | iptableslist                                                                                                    | Y                                   |
|      | log/                     | /var/log/messages* /var/log/boot.log* /var/log/xen/xend.log* /var/log/dmesg.log*                                                   | N                                   |
|      | lsmod                    | lsmod                                                                                                    | Y                                   |
|      | lspci                    | Ispci                                                                                                    | Y                                   |
|      | mii_tool                 | mii-tool                                                                                                    | Y                                   |
|      | netstat                  | netstat -na netstat -ni netstat -np netstat -nr netstat -na -A inet6                                                               | Y                                   |

| Туре             | File name when collected | Collected information                                                                                                    | Minimum<br>examination<br>materials |  |
|------------------|--------------------------|----------------------------------------------------------------------------------------------------|-------------------------------------|--|
|                  |                          | netstat -nr -A inet6<br>netstat -ng<br>netstat -ns                                                                                                   |                                     |  |
|                  | proc_dev                 | /proc/devices                                                                                                    | Y                                   |  |
|                  | proc_net/                | /proc/net/                                                                                                    | N                                   |  |
|                  | ps_ewfl                  | ps -ewfl                                                                                                    | Y                                   |  |
|                  | sel_pinfo                | /proc/XXX/cmdline /proc/XXX/maps /proc/XXX/fd /proc/XXX/stat /proc/XXX/statm /proc/XXX/status                                                        | Y                                   |  |
|                  | sysconfig/               | /etc/sysconfig/hwconf /etc/sysconfig/network /etc/sysconfig/netdump /etc/sysconfig/ntpd /etc/sysconfig/static-routes /etc/sysconfig/network-scripts/ | Y                                   |  |
|                  | sysctl_a                 | sysctl -a                                                                                                    | N                                   |  |
|                  | sys_info                 | /proc/cpuinfo /proc/interrupts /proc/meminfo /proc/iomem /proc/ioports /proc/slabinfo                                                                | Y                                   |  |
|                  | uname_a                  | uname -a                                                                                                    | Y                                   |  |
|                  | uptime                   | uptime                                                                                                    | Y                                   |  |
| GLS information: | config/                  | /etc/opt/FJSVhanet/config/                                                                                                    | Y                                   |  |
| hanetInfo/       | dev_sha                  | ls -l /dev/sha                                                                                                    | Y                                   |  |
|                  | dsp_conf                 | dsphanet<br>dsphanet -o<br>dsppoll<br>dspobserv                                                                                                    | Y                                   |  |
|                  | filelist_tmp             | ls -la/var/opt/FJSVhanet/tmp/                                                                                                    | Y                                   |  |
|                  | log/                     | /var/opt/FJSVhanet/log/                                                                                                    | Y                                   |  |
|                  | print_conf               | hanetconfig print hanetpoll print hanetpoll devparam hanetmask print hanetparam print hanetgw print hanetobserv print hanethvrsc print               | Y                                   |  |
|                  | rpminfo                  | rpm -qi FJSVhanet                                                                                                    | Y                                   |  |
|                  |                          | rpm -qi kmod-FJSVhanet-drv                                                                                                    | Y                                   |  |
|                  | script/                  | /etc/opt/FJSVhanet/script/                                                                                                    | Y                                   |  |

| Туре                    | File name when collected | Collected information                | Minimum<br>examination<br>materials |
|-------------------------|--------------------------|--------------------------------------|-------------------------------------|
|                         | sha.ko                   | /opt/FJSVhanet/usr/kernel/drv/sha.ko | Y                                   |
| Cluster system          | hvdisp_a                 | hvdisp -a                            | N                                   |
| information:<br>RCInfo/ | log/                     | /var/opt/reliant/log/                | N                                   |

[Meaning of the symbols] Y: It extracts. N: It does not extract.

## [Output form]

The collected materials are compressed and stored by tar and compress commands. A stored file name is "machine name" + "Date collected (YYMMDDhhmmss)".tar.gz.

Ex.) hostname040126093843.tar.gz

## [Using example]

- When collecting all examination materials under /tmp.

```
# /opt/FJSVhanet/usr/sbin/hanet_snap
```

- When collecting the minimum examination materials under /tmp.

```
# /opt/FJSVhanet/usr/sbin/hanet_snap -s
```

- When collecting the minimum examination materials under /home/user1.

```
# /opt/FJSVhanet/usr/sbin/hanet_snap -s /home/user1
```

# 6.1.2 Collecting packet traces

If you want to collect packet traces of virtual interfaces, follow the example below.

1. Execute hanetconfig print to check the physical interfaces bundled with the virtual interface which you want to obtain.

| [IPv4,Pati | col]               |   |               |                |
|------------|--------------------|---|---------------|----------------|
| Name       | Hostname           |   | 2             | Interface List |
| +<br>sha0  | +<br>192.168.1.110 | + | -+            | eth0,eth1      |
| sha1       | 192.168.10.110     | d | 192.160.10.10 | eth2,eth3      |
| sha12      | _                  | р | _             | sha1           |
| sha2       | 192.168.100.110    | C |               | eth4,eth5      |

2. Execute the tethereal command or tcpdump command to collect packet traces.

If a virtual interface bundles several physical interfaces, execute tethereal(1) command or tcpdump(1) command for all physical interfaces in the bundle.

Execution examples are shown below:

- sha0

```
# tethereal -i eth0 -w /tmp/packet_trace.eth0
# tethereal -i eth1 -w /tmp/packet_trace.eth1
```

- sha1 and sha12

```
# tethereal -i eth2 -w /tmp/packet_trace.eth2
# tethereal -I eth3 -w /tmp/packet_trace.eth3
```

- sha2

```
# tethereal -i eth4 -w /tmp/packet_trace.eth4
# tethereal -i eth5 -w /tmp/packet_trace.eth5
```

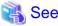

For tethereal(1) command or tcpdump(1) command, refer to the Linux manual.

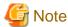

If you execute the tethereal(1) command or tcpdump(1) command for a virtual interface, you can only collect some packets. Execute the command for a physical interface to collect packet traces.

# 6.2 HUB maintenance

This section describes the procedure for swapping HUBs of the monitoring destination of GLS in the following three patterns.

- When HUBs are swapped in Fast switching mode/GS linkage mode
- When the monitoring destination IP address is changed by swapping HUBs in NIC switching mode
- When the monitoring destination IP address is not changed by swapping HUBs in NIC switching mode

# 6.2.1 Swapping HUB procedure (Fast switching mode / GS linkage mode)

The following describes the procedure for swapping HUBs in Fast switching mode and GS linkage mode.

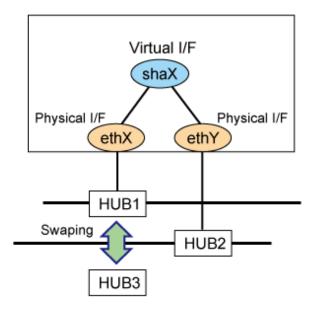

1. Disconnect the route of the HUB to be swapped.

```
# /opt/FJSVhanet/usr/sbin/hanetnic delete -n shaX -i ethX
```

2. Swap the HUB

- 3. Check that HUB3 has been set correctly.
- 4. Reconnect the route of the HUB that was swapped.

```
# /opt/FJSVhanet/usr/sbin/hanetnic add -n shaX -i ethX
```

# 6.2.2 Swapping HUB procedure (NIC switching mode / IP address remains unchanged)

The following shows the procedure in which the IP address remains unchanged even after swapping HUBs.

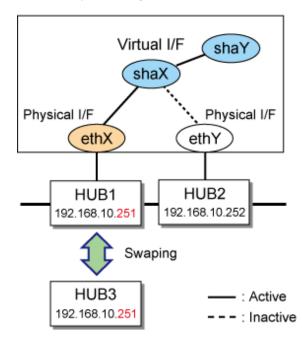

1. To maintain communications, switch the NIC so that the HUB to be swapped is on standby.

```
# /opt/FJSVhanet/usr/sbin/hanetnic change -n shaX
```

2. Stop the standby patrol.

```
# /opt/FJSVhanet/usr/sbin/stpptl -n shaY
```

3. Stop HUB monitoring or HUB-to-HUB monitoring.

```
# /opt/FJSVhanet/usr/sbin/hanetpoll off
```

- 4. Swap the HUB.
- 5. To make sure that HUB 3 has been set correctly, check whether you can ping HUB3 successfully. If there is no response, check the connections of the HUB itself and other devices.

```
# ping 192.168.10.251
```

6. Switch back to the NIC you want to use, if necessary.

```
# /opt/FJSVhanet/usr/sbin/hanetnic change -n shaX
```

7. Start HUB monitoring or HUB-to-HUB monitoring.

```
# /opt/FJSVhanet/usr/sbin/hanetpoll on
```

8. Start standby patrol monitoring.

```
# /opt/FJSVhanet/usr/sbin/strptl -n shaY
```

# 6.2.3 Swapping HUB procedure (NIC switching mode / IP address is changed)

The following shows the procedure in which the IP address is changed after swapping HUBs.

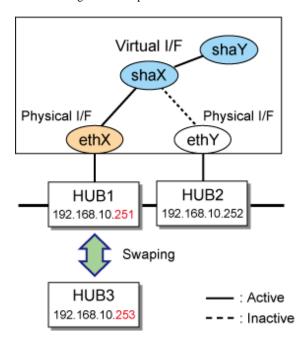

- 1. Stop the GLS cluster application.
- 2. To maintain communications, switch the NIC so that the HUB to be swapped is on standby.

```
# /opt/FJSVhanet/usr/sbin/hanetnic change -n shaX
```

3. Stop standby patrol monitoring.

```
# /opt/FJSVhanet/usr/sbin/stpptl -n shaY
```

4. Stop HUB monitoring or HUB to HUB monitoring.

```
# /opt/FJSVhanet/usr/sbin/hanetpoll off
```

- 5. Swap the HUB. See the manual that comes with the HUB for how to set an IP address for a HUB.
- 6. Issue the ping command for HUB3 to check whether it has been set correctly. If there is no response, check the connections of the HUB and other devices.

```
# ping 192.168.10.253
```

7. Use the "hanetpoll modify" command to change the HUB monitoring destination information.

```
# /opt/FJSVhanet/usr/sbin/hanetpoll modify -n shaX -p 192.168.10.253,192.168.10.252
```

8. To enable the change of the monitoring destination, you need to reboot the GLS daemon. Reboot the system.

```
# shutdown -r now
or
# /opt/FJSVhanet/usr/sbin/resethanet -s
```

9. Start the cluster application as needed. If you rebooted the system in (8), this procedure is not required.

# 6.3 NIC maintenance

This section describes NIC maintenance procedures. The following two types of procedures are available depending on the system state. Note that the active maintenance during system operation is possible only when PRIMEQUEST is used. For further details on swapping NICs, refer to the manual that is provided with the hardware.

- Swapping NICs after stopping the system (shutdown maintenance)
- Swapping NICs while the system is in operation (active maintenance)

## 6.3.1 Shutdown maintenance for a NIC

The following describes the procedure for swapping a NIC after stopping the system. The MAC address is changed after the NIC is swapped, so you need to modify the operating system configuration file.

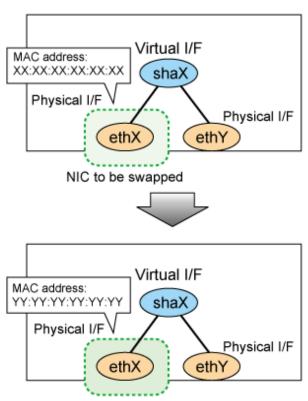

NIC that was swapped

1. Shut down the system.

```
# shutdown -h now
```

- 2. Swap the NIC.
- 3. Boot the system in single user mode.

4. Modify the operating system network configuration file. Change the HWADDR item according to the MAC address of the changed NIC.

```
# cat /etc/sysconfig/network-scripts/ifcfg-ethX
DEVICE=ethX
BOOTPROTO=static
HWADDR=YY:YY:YY:YY:YY
HOTPLUG=no
ONBOOT=yes
TYPE=Ethernet
```

5. In RHEL5, collect the latest hardware information.

```
# cp /etc/modprobe.conf /etc/modprobe.conf.bak
# mv /etc/sysconfig/network-scripts/ifcfg-ethX \
/etc/sysconfig/network-scripts/ifcfg-ethX.bak
# /sbin/kudzu
# cp /etc/modprobe.conf.bak /etc/modprobe.conf
# mv /etc/sysconfig/network-scripts/ifcfg-ethX.bak \
/etc/sysconfig/network-scripts/ifcfg-ethX
```

6. Reboot the system. If the kudzu selection window is displayed at system startup, select Keep Configuration after Ignore.

```
# shutdown -r now
```

# 6.3.2 Active maintenance

This section describes how to set the PCI Hot Plug for redundant PCI.

For the procedure for setting up the PCI Hot Plug provided by PRIMEQUEST, see the following manuals:

- PRIMEQUEST 480/440 Operation Manual
- PRIMEQUEST 500A/500/400 SERIES REFERENCE MANUAL
- PRIMEQUEST 1000 Series Administration Manual

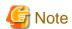

Be sure to check the hot replacement procedure in the latest manual before performing hot maintenance for NIC.

The following table shows what active operation is enabled through PCI Hot Plug.

Table 6.2 Active maintenance with PCI Hot Plug in redundant line control function

| Mode                | System         | PCI Hot Plug |        |      |
|---------------------|----------------|--------------|--------|------|
|                     | configuration  | Add          | Remove | Swap |
| Fast switching mode | Single system  | A            | A      | A    |
|                     | Cluster system | B (*1)       | B (*2) | A    |
| NIC switching mode  | Single system  | A            | A      | A    |
|                     | Cluster system | B (*1)       | B (*2) | A    |
| GS linkage mode     | Single system  | N            | N      | A    |
|                     | Cluster system | N            | N      | A    |

[Meaning of the symbols]

A: Active maintenance is enabled when GLS is running

B: Active maintenance is enabled when GLS is stopped

N: Not supported

#### \*1) Addition procedure for PCI Hot Plug in a cluster system

#### 1. Add NIC.

For details, see the manuals for PRIMEQUEST.

2. Add the configuration for virtual interfaces.

For details, see "5.2.1 Adding configuration".

#### \*2) Removal procedure for PCI Hot Plug in a cluster system

1. Delete virtual interfaces.

For details, see "5.2.3 Deleting configuration".

2. Delete NIC.

For details, see the manuals for PRIMEQUEST.

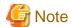

The hardware change detection tool (kudzu (1)) may be run when the system is rebooted after a NIC is added, removed, or swapped. In such cases, take appropriate action by following the steps below.

| Operation | Action for Kudzu(8)                 |  |
|-----------|-------------------------------------|--|
| Add       | Ignore                              |  |
| Remove    | Keep Configuration                  |  |
| Swap      | Keep Configuration, and then Ignore |  |

#### 1) If a NIC has been added

kudzu (8) displays a window for specifying whether to add device information for the added NIC to the system. From [Configure], [Ignore], and [Do Nothing], select [Ignore].

#### 2) If a NIC has been removed

kudzu (8) displays a window for specifying whether to delete the device information for the removed NIC from the system. From [Remove Configuration], [Keep Configuration], and [Do Nothing], select [Keep Configuration].

#### 3) If a NIC has been swapped

kudzu (8) displays a window to specify whether to delete the device information for the removed NIC from the system. Keep the device information on the system for added NICs. From [Remove Configuration], [Keep Configuration], and [Do Nothing], select [Keep Configuration]. kudzu (8) then displays a window to specify whether to add the device information for the NIC added to the system. From [Configure], [Ignore], and [Do Nothing], select [Ignore].

# 6.3.2.1 Addition procedure

This section describes the procedure for adding NICs and creating a virtual interface to make the added NICs redundant.

Figure 6.1 Addition of a virtual interface for making the added NICs (ethX,ethY) redundant

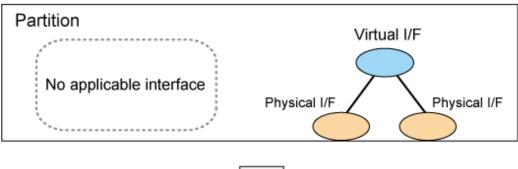

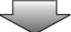

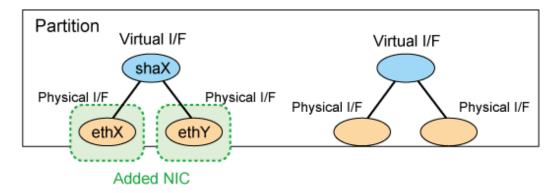

## For a Fast switching mode

1. Confirm that the PCI Hot Plug driver is installed.

If the PCI Hot Plug driver is not installed, install it according to the manuals for PRIMEQUEST.

- PRIMEQUEST 1000 series

Confirmation procedure

```
# lsmod | grep pciehp
pciehp 75093 0
```

Installation procedure

```
# /sbin/modprobe pciehp
```

- PRIMEQUEST 500A/500/400 series

Confirmation procedure

```
# lsmod | grep shpchp
shpchp 203816 0
```

Installation procedure

```
# /sbin/modprobe shpchp
```

#### 2. Make sure that power to the target PCI slot is off.

For details, see the manuals for PRIMEQUEST. Note that <BUS-number\_slot-number> is used for RHEL5 and SLES10 instead of <slot-number>. The same applies hereafter.

```
# cat /sys/bus/pci/slots/"<slot-number>"/power
0
```

#### 3. Add a NIC to the PCI slot.

#### 4. Turn on power to the PCI slot.

For details, see the manuals for PRIMEQUEST.

```
# echo 1 > /sys/bus/pci/slots/"<slot-number>"/power
```

## 5. Check the hardware address.

An interface (ethX) is created for the added NIC when power is turned on. Execute the ifconfig (8) command to check the hardware address of the added NIC (HWaddr). To add more NICs, repeat steps 2 to 5.

#### 6. Perform post-addition processing.

1) The added NICs must be activated at system startup. For this purpose, make the settings shown below in each interface setting file (/etc/sysconfig/network-scripts/ifcfg-eth<x>). Specify the hardware address that was checked in Step 5 for "HWADDR". Also specify "HOTPLUG=no".

#### ifcfg-ethX

```
DEVICE=ethX
BOOTPROTO=static
HWADDR=XX:XX:XX:XX:XX
HOTPLUG=no
BROADCAST=XXX.XXX.XXX
IPADDR=XXX.XXX.XXX
NETMASK=XXX.XXX.XXX
NETWORK=XXX.XXX.XXX
ONBOOT=yes
TYPE=Ethernet
```

#### ifcfg-ethY

```
DEVICE=ethY
BOOTPROTO=static
HWADDR=YY:YY:YY:YY:YY
HOTPLUG=no
BROADCAST=YYY:YYY:YYY
IPADDR=YYY:YYY:YYY
NETMASK=YYY:YYY:YYY
NETWORK=YYY:YYY:YYY
ONBOOT=yes
TYPE=Ethernet
```

2) Add the added NIC to the /etc/modprobe.conf file, which allows the NIC to be associated with the driver. The following is an example of /etc/modprobe.conf.

#### /etc/modprobe.conf

```
alias eth1 e1000
alias eth2 bcm5700
alias eth3 bcm5700
alias eth4 bcm5700
alias eth5 bcm5700
```

```
alias eth6 bcm5700
alias eth7 bcm5700
alias eth8 bcm5700
alias eth9 bcm5700
alias eth10 e100
alias eth11 e100
alias scsi_hostadapter mptbase
alias scsi_hostadapter1 mptscsih
alias usb-controller ehci-hcd
alias usb-controller1 uhci-hcd
alias scsi_hostadapter2 lpfc
alias ethX e1000 # Add
alias ethY e1000 # Add
```

- 3) Restore the PCI Hot Plug driver. If you have installed the PCI Hot Plug driver according to 1., execute the following command to remove it.
  - PRIMEQUEST 1000 series

```
# /sbin/modprobe -r pciehp
```

- PRIMEQUEST 500A/500/400 series

```
# /sbin/modprobe -r shpchp
```

4) Activate the added NICs.

```
# /sbin/ifup ethX
# /sbin/ifup ethY
```

5) If necessary, specify subnet mask information for the virtual interface.

```
# /opt/FJSVhanet/usr/sbin/hanetmask create -i network_address -m netmask
```

6) Make the virtual interface settings to make the NICs redundant.

```
# /opt/FJSVhanet/usr/sbin/hanetconfig create -n shaX -m t -i ipaddress -
t ethX,ethY
```

7) Activate the virtual interface.

```
# /opt/FJSVhanet/usr/sbin/strhanet -n shaX
```

## For a NIC switching mode

1. Confirm that the PCI Hot Plug driver is installed.

If the PCI Hot Plug driver is not installed, install it according to the manuals for PRIMEQUEST.

- PRIMEQUEST 1000 series

Confirmation procedure

```
# lsmod | grep pciehp
pciehp 75093 0
```

Installation procedure

```
# /sbin/modprobe pciehp
```

#### - PRIMEQUEST 500A/500/400 series

#### Confirmation procedure

```
# lsmod | grep shpchp
shpchp 203816 0
```

#### Installation procedure

```
# /sbin/modprobe shpchp
```

#### 2. Make sure that power to the target PCI slot is off.

For details, see the manuals for PRIMEQUEST. Note that <BUS-number\_slot-number> is used for RHEL5 and SLES10 instead of <slot-number>. The same applies hereafter.

```
# cat /sys/bus/pci/slots/"<slot-number>"/power
0
```

#### 3. Add a NIC to the PCI slot.

#### 4. Turn on power to the PCI slot.

For details, see the manuals for PRIMEQUEST.

```
# echo 1 > /sys/bus/pci/slots/"<slot-number>"/power
```

#### 5. Check the hardware address.

An interface (ethX) is created for the added NIC when power is turned on. Execute the ifconfig (8) command to check the hardware address of the added NIC (HWaddr). To add more NICs, repeat steps 2 to 5.

#### 6. Perform post-addition processing.

1) The current NIC must be activated and the standby NIC must be deactivated at system startup. For this purpose, make the settings shown below in each interface setting file (/etc/sysconfig/network-scripts/ifcfg-eth<x>). Specify the hardware address that was checked in Step 5 for "HWADDR". Specify "HOTPLUG=no" for both NICs.

#### ifcfg-ethX (Primary interface)

```
DEVICE=ethX
BOOTPROTO=static
HWADDR=XX:XX:XX:XX:XX
HOTPLUG=no
BROADCAST=XXX.XXX.XXX
IPADDR=XXX.XXX.XXX
NETMASK=XXX.XXX.XXX
NETWORK=XXX.XXX.XXX
NETWORK=XXX.XXX.XXX
ONBOOT=yes
TYPE=Ethernet
```

#### ifcfg-ethY (Secondary interface)

```
DEVICE=ethY
HWADDR=YY:YY:YY:YY:YY
HOTPLUG=no
ONBOOT=yes
TYPE=Ethernet
```

2) Add the added NIC to the /etc/modprobe.conf file, which allows the NIC to be associated with the driver. The following is an example of /etc/modprobe.conf.

/etc/modprobe.conf

```
alias ethl e1000
alias eth2 bcm5700
alias eth3 bcm5700
alias eth4 bcm5700
alias eth5 bcm5700
alias eth6 bcm5700
alias eth7 bcm5700
alias eth8 bcm5700
alias eth9 bcm5700
alias eth10 e100
alias eth11 e100
alias scsi_hostadapter mptbase
alias scsi_hostadapter1 mptscsih
alias usb-controller ehci-hcd
alias usb-controller1 uhci-hcd
alias scsi_hostadapter2 lpfc
alias ethX e1000 # Add
alias ethY e1000 # Add
```

- 3) Restore the PCI Hot Plug driver. If you have installed the PCI Hot Plug driver according to 1., execute the following command to remove it.
  - PRIMEQUEST 1000 series

```
# /sbin/modprobe -r pciehp
```

- PRIMEQUEST 500A/500/400 series

```
# /sbin/modprobe -r shpchp
```

4) Change the interface names of the added NICs to the names specified in the interface setting files (/etc/sysconfig/network-scripts/ifcfg-eth<x>). Specify the same interface names and MAC addresses in the nameif (8) command as those in "DEVICE" and "HWADDR" in the ifcfg-ethX and ifcfg-ethY files that were set in 1) of step 6. When the nameif (8) command is executed, the specified interface must be deactivated.

```
# /sbin/nameif ethX XX:XX:XX:XX:XX
# /sbin/nameif ethY YY:YY:YY:YY:YY
```

5) If necessary, specify subnet mask information for the virtual interface.

```
# /opt/FJSVhanet/usr/sbin/hanetmask create -i network_address -m netmask
```

6) Make the virtual interface settings to make the NICs redundant.

```
# /opt/FJSVhanet/usr/sbin/hanetconfig create -n shaX -m d -i ipaddress1
-e ipaddress2 -t ethX,ethY
```

7) Specify hub monitoring destination information.

```
# /opt/FJSVhanet/usr/sbin/hanetpoll create -n shaX -p ipaddr1,ipaddr2
```

8) If necessary, set the standby patrol function.

```
# /opt/FJSVhanet/usr/sbin/hanetconfig create -n shaY -m p -t shaX
```

9) Restart GLS to enable the changed settings. This restart also activates the virtual interface and starts its monitoring.

```
# /opt/FJSVhanet/usr/sbin/resethanet -s
```

# 6.3.2.2 Removal procedure

This section describes the procedure for removing NICs whose virtual interface makes them redundant.

Figure 6.2 Removing NICs whose virtual interface makes them redundant (ethX, ethY)

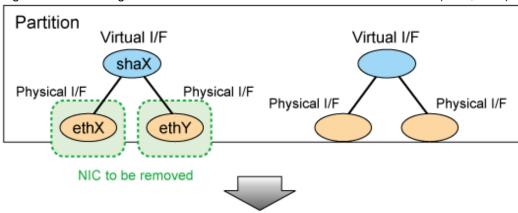

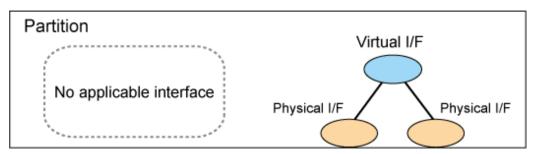

#### For a Fast switching mode

1. Confirm that the PCI Hot Plug driver is installed.

If the PCI Hot Plug driver is not installed, install it according to the manuals for PRIMEQUEST.

- PRIMEQUEST 1000 series

Confirmation procedure

```
# lsmod | grep pciehp
pciehp 75093 0
```

Installation procedure

```
# /sbin/modprobe pciehp
```

- PRIMEQUEST 500A/500/400 series

Confirmation procedure

```
# lsmod | grep shpchp
shpchp 203816 0
```

#### Installation procedure

# /sbin/modprobe shpchp

## 2. Prepare for removing a card.

1) Deactivate the virtual interface.

```
# /opt/FJSVhanet/usr/sbin/stphanet -n shaX
```

2) Delete the virtual interface configuration information.

```
# /opt/FJSVhanet/usr/sbin/hanetconfig delete -n shaX
```

3) If necessary, delete the subnet mask information about the virtual interface.

```
# /opt/FJSVhanet/usr/sbin/hanetmask delete -i network_address
```

4) Deactivate the target NIC.

```
# /sbin/ifdown ethX
# /sbin/ifdown ethY
```

#### 3. Turn off power to the target PCI slot.

The interface (ethX) is deleted when power is turned off. For details, see the manuals for PRIMEQUEST. Note that <BUS-number\_slot-number> is used for RHEL5 and SLES10 instead of <slot-number>. The same applies hereafter.

```
# echo 0 > /sys/bus/pci/slots/"<slot-number>"/power
```

## 4. Remove the NIC from the PCI slot.

To remove more NICs, repeat steps 2 to 4.

#### 5. Perform post-removal processing.

1) Delete each interface setting file (/etc/sysconfig/network-scripts/ifcfg-eth<x>).

```
# /bin/rm /etc/sysconfig/network-scripts/ifcfg-ethX
# /bin/rm /etc/sysconfig/network-scripts/ifcfg-ethY
```

2) Add the added NIC to the /etc/modprobe.conf file, which allows the NIC to be associated with the driver. The following is an example of /etc/modprobe.conf.

/etc/modprobe.conf

```
alias eth1 e1000
alias eth2 bcm5700
alias eth3 bcm5700
alias eth4 bcm5700
alias eth5 bcm5700
alias eth6 bcm5700
alias eth6 bcm5700
alias eth7 bcm5700
alias eth8 bcm5700
alias eth8 bcm5700
alias eth9 bcm5700
alias eth10 e100
alias eth11 e100
```

```
alias scsi_hostadapter mptbase
alias scsi_hostadapterl mptscsih
alias usb-controller ehci-hcd
alias usb-controller1 uhci-hcd
alias scsi_hostadapter2 lpfc
alias ethX e1000 # Remove
alias ethY e1000 # Remove
```

- 3) Restore the PCI Hot Plug driver. If you have installed the PCI Hot Plug driver according to 1., execute the following command to remove it.
  - PRIMEQUEST 1000 series

```
# /sbin/modprobe -r pciehp
```

- PRIMEQUEST 500A/500/400 series

```
# /sbin/modprobe -r shpchp
```

## For a NIC switching mode

1. Confirm that the PCI Hot Plug driver is installed.

If the PCI Hot Plug driver is not installed, install it according to the manuals for PRIMEQUEST.

- PRIMEQUEST 1000 series

Confirmation procedure

```
# lsmod | grep pciehp
pciehp 75093 0
```

Installation procedure

```
# /sbin/modprobe pciehp
```

- PRIMEQUEST 500A/500/400 series

Confirmation procedure

```
# lsmod | grep shpchp
shpchp 203816 0
```

Installation procedure

```
# /sbin/modprobe shpchp
```

#### 2. Prepare for removing a card.

1) Deactivate the virtual interface.

```
# /opt/FJSVhanet/usr/sbin/stphanet -n shaX
```

2) Stop interface status monitoring.

```
# /bin/touch /var/opt/FJSVhanet/tmp/disable_watchif
```

3) Stop hub monitoring.

```
# /opt/FJSVhanet/usr/sbin/hanetpoll off
```

4) Delete the hub monitoring destination information.

```
# /opt/FJSVhanet/usr/sbin/hanetpoll delete -n shaX
```

5) Delete the standby patrol function. If the standby patrol function is not used, skip this step.

```
# /opt/FJSVhanet/usr/sbin/hanetconfig delete -n shaY
```

6) Delete the virtual interface configuration information.

```
# /opt/FJSVhanet/usr/sbin/hanetconfig delete -n shaX
```

7) If necessary, delete the subnet mask information about the virtual interface.

```
# /opt/FJSVhanet/usr/sbin/hanetmask delete -i network_address
```

8) Deactivate the target NIC.

```
# /sbin/ifdown ethX
# /sbin/ifdown ethY
```

3. Turn off power to the target PCI slot.

The interface (ethX) is deleted when power is turned off. For details, see the manuals for PRIMEQUEST. Note that <BUS-number\_slot-number> is used for RHEL5 and SLES10 instead of <slot-number>. The same applies hereafter.

```
# echo 0 > /sys/bus/pci/slots/"<slot-number>"/power
```

4. Remove the NIC from the PCI slot.

To remove more NICs, repeat steps 2 to 4.

5. Perform post-removal processing.

1) Delete each interface setting file (/etc/sysconfig/network-scripts/ifcfg-eth<x>).

```
# /bin/rm /etc/sysconfig/network-scripts/ifcfg-ethX
# /bin/rm /etc/sysconfig/network-scripts/ifcfg-ethY
```

2) Add the added NIC to the /etc/modprobe.conf file, which allows the NIC to be associated with the driver. The following is an example of /etc/modprobe.conf.

/etc/modprobe.conf

```
alias eth1 e1000
alias eth2 bcm5700
alias eth3 bcm5700
alias eth4 bcm5700
alias eth5 bcm5700
alias eth6 bcm5700
alias eth7 bcm5700
alias eth8 bcm5700
alias eth8 bcm5700
alias eth9 bcm5700
alias eth9 bcm5700
alias eth10 e100
```

```
alias eth11 e100
alias scsi_hostadapter mptbase
alias scsi_hostadapter1 mptscsih
alias usb-controller ehci-hcd
alias usb-controller1 uhci-hcd
alias scsi_hostadapter2 lpfc
alias ethX e1000 # Remove
alias ethY e1000 # Remove
```

- 3) Restore the PCI Hot Plug driver. If you have installed the PCI Hot Plug driver according to 1., execute the following command to remove it.
  - PRIMEQUEST 1000 series

```
# /sbin/modprobe -r pciehp
```

- PRIMEQUEST 500A/500/400 series

```
# /sbin/modprobe -r shpchp
```

4) Restart GLS to enable the changed settings.

```
# /opt/FJSVhanet/usr/sbin/resethanet -s
```

## 6.3.2.3 Swapping procedure

This section describes the procedure for swapping a NIC whose virtual interface makes it redundant.

Figure 6.3 Swapping a NIC whose virtual interface make it redundant (ethX)

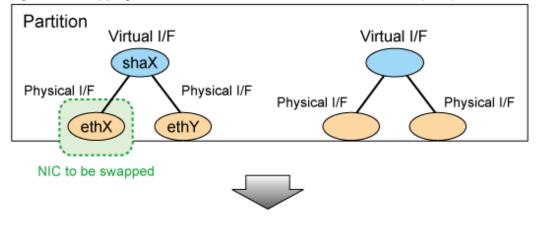

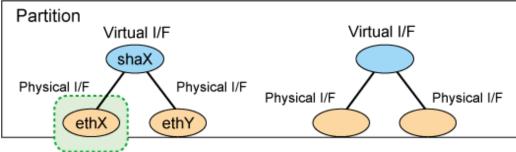

NIC that was swapped

## For a Fast switching mode

#### 1. Confirm that the PCI Hot Plug driver is installed.

If the PCI Hot Plug driver is not installed, install it according to the manuals for PRIMEQUEST.

- PRIMEQUEST 1000 series

Confirmation procedure

```
# lsmod | grep pciehp
pciehp 75093 0
```

Installation procedure

```
# /sbin/modprobe pciehp
```

- PRIMEQUEST 500A/500/400 series

Confirmation procedure

```
# lsmod | grep shpchp
shpchp 203816 0
```

Installation procedure

```
# /sbin/modprobe shpchp
```

#### 2. Prepare for swapping a card.

1) From the virtual interface definition, temporarily delete the definition information about the NIC to be swapped.

```
# /opt/FJSVhanet/usr/sbin/hanetnic delete -n shaX -i ethX
```

2) Enter the dsphanet command to confirm that the device status of the NIC is "CUT".

3) Deactivate the NIC.

```
# /sbin/ifdown ethX
```

#### 3. Turn off power to the target PCI slot.

The interface (ethX) is deleted when power is turned off. For details, see the manuals for PRIMEQUEST. Note that <BUS-number\_slot-number> is used for RHEL5 and SLES10 instead of <slot-number>. The same applies hereafter.

```
# echo 0 > /sys/bus/pci/slots/"<slot-number>"/power
```

#### 4. Swap the NIC in the PCI slot.

#### 5. Backup setting files.

If you are using RHEL5 for the operating system, backup the following files.

```
# cp /etc/modprobe.conf /etc/modprobe.conf.bak
# mv /etc/sysconfig/network-scripts/ifcfg-ethX \
/etc/sysconfig/network-scripts/ifcfg-ethX.bak
```

#### 6. Turn on power to the PCI slot.

For details, see the manuals for PRIMEQUEST.

```
# echo 1 > /sys/bus/pci/slots/"<slot-number>"/power
```

#### 7. Collect the current hardware information

When using RHEL5, take the following steps to collect hardware information. For details, see the manuals for PRIMEQUEST.

```
# /sbin/kudzu
# cp /etc/modprobe.conf.bak /etc/modprobe.conf
# mv /etc/sysconfig/network-scripts/ifcfg-ethX.bak \
/etc/sysconfig/network-scripts/ifcfg-ethX
```

#### 8. Check the hardware address.

An interface (ethX) is created for the swapped NIC when power is turned on. Execute the ifconfig (8) command to check the hardware address of the swapped NIC (HWaddr).

#### 9. Perform post-swap processing.

1) Change the specified value of "HWADDR" in the interface setting file (/etc/sysconfig/network-scripts/ifcfg-eth<x>) to the hardware address of the swapped NIC that was checked in Step 6.

#### ifcfg-ethX

```
DEVICE=ethX
BOOTPROTO=static
HWADDR=ZZ:ZZ:ZZ:ZZ:ZZ:ZZ
HOTPLUG=no
BROADCAST=XXX.XXX.XXX
IPADDR=XXX.XXX.XXX
NETMASK=XXX.XXX.XXX
NETWORK=XXX.XXX.XXX
ONBOOT=yes
TYPE=Ethernet
```

- 2) Restore the PCI Hot Plug driver. If you have installed the PCI Hot Plug driver according to 1., execute the following command to remove it.
  - PRIMEQUEST 1000 series

```
# /sbin/modprobe -r pciehp
```

- PRIMEQUEST 500A/500/400 series

```
# /sbin/modprobe -r shpchp
```

3) Activate the swapped NIC.

```
# /sbin/ifup ethX
```

4) Restore the NIC definition that was temporarily deleted prior to swapping in 1) of Step 2).

```
# /opt/FJSVhanet/usr/sbin/hanetnic add -n shaX -i ethX
```

5) Enter the dsphanet command to confirm that the device status of the swapped NIC is "ON".

## For a NIC switching mode

1. Confirm that the PCI Hot Plug driver is installed.

If the PCI Hot Plug driver is not installed, install it according to the manuals for PRIMEQUEST.

- PRIMEQUEST 1000 series

Confirmation procedure

```
# lsmod | grep pciehp
pciehp 75093 0
```

Installation procedure

```
# /sbin/modprobe pciehp
```

- PRIMEQUEST 500A/500/400 series

Confirmation procedure

```
# lsmod | grep shpchp
shpchp 203816 0
```

Installation procedure

```
# /sbin/modprobe shpchp
```

#### 2. Prepare for swapping a card.

1) Stop hub monitoring.

```
# /opt/FJSVhanet/usr/sbin/hanetpoll off
```

2) Stop standby patrol monitoring. If the standby patrol function is not used, skip this step.

```
# /opt/FJSVhanet/usr/sbin/stpptl -n shaY
```

3) Enter the dsphanet command to check the status of the NIC to be swapped. The NIC must be in a different state from that of an active NIC (the NIC must be in the "OFF" or "STOP" state). If the NIC is active, follow Step 4 to switch its state to standby.

4) If the NIC is an active NIC, switch its state to standby. After the switch, enter the dsphanet command to confirm that the NIC is a standby NIC(OFF).

# /opt/FJSVhanet/usr/sbin/hanetnic change -n shaX

5) Stop interface status monitoring.

```
# /bin/touch /var/opt/FJSVhanet/tmp/disable_watchif
```

6) Deactivate the NIC.

```
# /sbin/ifdown ethX
```

# 3. Turn off power to the target PCI slot.

The interface (ethX) is deleted when power is turned off. For details, see the manuals for PRIMEQUEST. Note that <BUS-number\_slot-number> is used for RHEL5 and SLES10 instead of <slot-number>. The same applies hereafter.

```
# echo 0 > /sys/bus/pci/slots/"<slot-number>"/power
```

#### 4. Swap the NIC in the PCI slot.

# 5. Backup setting files.

If you are using RHEL5 for the operating system, backup the following files.

```
# cp /etc/modprobe.conf /etc/modprobe.conf.bak
# mv /etc/sysconfig/network-scripts/ifcfg-ethX \
/etc/sysconfig/network-scripts/ifcfg-ethX.bak
```

#### 6. Turn on power to the PCI slot.

For details, see the manuals for PRIMEQUEST.

```
# echo 1 > /sys/bus/pci/slots/"<slot-number>"/power
```

#### 7. Collect the current hardware information

When using RHEL5, take the following steps to collect hardware information. For details, see the manuals for PRIMEQUEST.

```
# /sbin/kudzu
# cp /etc/modprobe.conf.bak /etc/modprobe.conf
# mv /etc/sysconfig/network-scripts/ifcfg-ethX.bak \
/etc/sysconfig/network-scripts/ifcfg-ethX
```

# 8. Check the hardware address.

An interface (ethX) is created for the swapped NIC when power is turned on. Execute the ifconfig (8) command to check the hardware address of the swapped NIC (HWaddr).

#### 9. Perform post-swap processing.

1) Change the specified value of "HWADDR" in the interface setting file (/etc/sysconfig/network-scripts/ifcfg-eth<x>) to the hardware address of the swapped NIC that was checked in Step 5.

ifcfg-ethX (NIC that was swapped)

```
DEVICE=ethX
BOOTPROTO=static
HWADDR=ZZ:ZZ:ZZ:ZZ:ZZ:ZZ
HOTPLUG=no
BROADCAST=XXX.XXX.XXX
IPADDR=XXX.XXX.XXX
NETMASK=XXX.XXX.XXX
NETWORK=XXX.XXX.XXX
ONBOOT=yes
TYPE=Ethernet
```

2) Change the interface name of the swapped NIC to the name specified in the interface setting file (/etc/sysconfig/network-scripts/ifcfg-eth<x>). Specify the same interface name and hardware address in the nameif (8) command as those in "DEVICE" and "HWADDR" in the ifcfg-ethX file that was set in 1) of step 6. When the nameif (8) command is executed, the specified interface must be deactivated.

```
# /sbin/nameif ethX ZZ:ZZ:ZZ:ZZ:ZZ
```

3) Set the state of the swapped NIC to that of a standby NIC of GLS. Confirm that an IPv4 address is not assigned and the "UP" and "NOARP" flags are set.

4) If necessary, fail-back the NIC.

```
# /opt/FJSVhanet/usr/sbin/hanetnic change -n shaX
```

5) Start standby patrol monitoring. If the standby patrol function is not used, skip this step.

```
# /opt/FJSVhanet/usr/sbin/strptl -n shaY
```

6) Restart hub monitoring.

```
# /opt/FJSVhanet/usr/sbin/hanetpoll on
```

7) Restart interface status monitoring.

```
# /bin/rm /var/opt/FJSVhanet/tmp/disable_watchif
```

- 8) Restore the PCI Hot Plug driver. If you have installed the PCI Hot Plug driver according to 1., execute the following command to remove it.
  - PRIMEQUEST 1000 series

```
# /sbin/modprobe -r pciehp
```

- PRIMEQUEST 500A/500/400 series

```
# /sbin/modprobe -r shpchp
```

# For a GS linkage mode

#### 1. Confirm that the PCI Hot Plug driver is installed.

If the PCI Hot Plug driver is not installed, install it according to the manuals for PRIMEQUEST.

- PRIMEQUEST 1000 series

Confirmation procedure

```
# lsmod | grep pciehp
pciehp 75093 0
```

Installation procedure

```
# /sbin/modprobe pciehp
```

- PRIMEQUEST 500A/500/400 series

Confirmation procedure

```
# lsmod | grep shpchp
shpchp 203816 0
```

Installation procedure

```
# /sbin/modprobe shpchp
```

# 2. Prepare for swapping a card.

1) From the virtual interface definition, temporarily delete the definition information about the NIC to be swapped.

```
# /opt/FJSVhanet/usr/sbin/hanetnic delete -n shaX -i ethX
```

2) Enter the dsphanet command to confirm that the device status of the NIC is "CUT".

# 3. Turn off power to the target PCI slot.

The interface (ethX) is deleted when power is turned off. For details, see the manuals for PRIMEQUEST. Note that <BUS-number\_slot-number> is used for RHEL5 and SLES10 instead of <slot-number>. The same applies hereafter.

```
# echo 0 > /sys/bus/pci/slots/"<slot-number>"/power
```

- 4. Swap the NIC in the PCI slot.
- 5. Backup setting files.

If you are using RHEL5 for the operating system, backup the following files.

```
# cp /etc/modprobe.conf /etc/modprobe.conf.bak
# mv /etc/sysconfig/network-scripts/ifcfg-ethX \
/etc/sysconfig/network-scripts/ifcfg-ethX.bak
```

#### 6. Turn on power to the PCI slot.

For details, see the manuals for PRIMEQUEST.

```
# echo 1 > /sys/bus/pci/slots/"<slot-number>"/power
```

#### 7. Collect the current hardware information

When using RHEL5, take the following steps to collect hardware information. For details, see the manuals for PRIMEQUEST.

```
# /sbin/kudzu
# cp /etc/modprobe.conf.bak /etc/modprobe.conf
# mv /etc/sysconfig/network-scripts/ifcfg-ethX.bak \
/etc/sysconfig/network-scripts/ifcfg-ethX
```

# 8. Check the hardware address.

An interface (ethX) is created for the swapped NIC when power is turned on. Execute the ifconfig (8) command to check the hardware address of the swapped NIC (HWaddr).

#### 9. Perform post-swap processing.

1) Change the specified value of "HWADDR" in the interface setting file (/etc/sysconfig/network-scripts/ifcfg-eth<x>) to the hardware address of the swapped NIC that was checked in Step 6.

# ifcfg-ethX

```
DEVICE=ethX
BOOTPROTO=static
HWADDR=ZZ:ZZ:ZZ:ZZ:ZZ
HOTPLUG=no
BROADCAST=XXX.XXX.XXX
IPADDR=XXX.XXX.XXX
NETMASK=XXX.XXX.XXX
NETWORK=XXX.XXX.XXX
ONBOOT=yes
TYPE=Ethernet
```

2) Change the interface name of the swapped NIC to the name specified in the interface setting file (/etc/sysconfig/network-scripts/ ifcfg-eth<x>). Specify the same interface name and hardware address in the nameif (8) command as those in "DEVICE" and "HWADDR" in the ifcfg-ethX file that was set in 1) of step 6. When the nameif (8) command is executed, the specified interface must be deactivated.

```
# /sbin/nameif ethX ZZ:ZZ:ZZ:ZZ:ZZ
```

3) Restore the NIC definition that was temporarily deleted prior to swapping in 1) of Step 2).

```
# /opt/FJSVhanet/usr/sbin/hanetnic add -n shaX -i ethX
```

4) Enter the dsphanet command to confirm that the device status of the swapped NIC is "ON".

5) Restore the PCI Hot Plug driver. If you have installed the PCI Hot Plug driver according to 1., execute the following command to remove it.

- PRIMEQUEST 1000 series
  - # /sbin/modprobe -r pciehp
- PRIMEQUEST 500A/500/400 series

# /sbin/modprobe -r shpchp

# Chapter 7 Command references

This chapter outlines GLS commands.

# 7.1 hanetconfig Command

# [Name]

hanetconfig - Setting, modifying, deleting, and displaying a configuration definition of Redundant Line Control Function

# [Synopsis]

/opt/FJSVhanet/usr/sbin/hanetconfig command [args]

# [Feature description]

The hanetconfig command defines configuration information required for the operation of Redundant Line Control Function. This command also modifies, deletes, and displays a setting.

| Command | Process outline                    | Authority    |
|---------|------------------------------------|--------------|
| create  | Creates configuration information  | Super user   |
| сору    | Copies configuration information   | Super user   |
| print   | Displays configuration information | General user |
| modify  | Modifies configuration information | Super user   |
| delete  | Deletes configuration information  | Super user   |
| version | Displays the version               | General user |

#### (1) create command

Configuration information must be defined for a virtual interface before Redundant Line Control Function can be operated. Use the create command to create a definition of configuration information. The create command can also create definitions of more than one logical virtual interface on the virtual interface. The following is the command format for building a virtual interface:

- When creating a virtual interface

```
Fast switching mode (IPv4):
/opt/FJSVhanet/usr/sbin/hanetconfig create [inet] -n devicename -m
t -i ipaddress -t interface1[,interface2,...]
Fast switching mode (IPv6):
/opt/FJSVhanet/usr/sbin/hanetconfig create inet6 -n devicename -m t
-t interface1[,interface2,...]
NIC switching mode (IPv4: Logical IP address takeover function):
/opt/FJSVhanet/usr/sbin/hanetconfig create [inet] -n devicename -m
d -i ipaddress1 -e ipaddress2 -t interface1[,interface2]
NIC switching mode (IPv6: Logical IP address takeover function):
/opt/FJSVhanet/usr/sbin/hanetconfig create inet6 -n devicename -m d
-i ipaddress/prefix -t interface1[,interface2]
NIC switching mode (Physical IP address takeover function):
/opt/FJSVhanet/usr/sbin/hanetconfig create -n devicename -m e -i
ipaddress1 [-e ipaddress2] -t interface1[,interface2]
Standby patrol function (automatic failback if a failure occurs /
immediate automatic failback):
/opt/FJSVhanet/usr/sbin/hanetconfig create -n devicename -m {p | q}
-t interface
GS linkage mode:
```

```
/opt/FJSVhanet/usr/sbin/hanetconfig create -n devicename -m c -i ipaddress -t interface1[,interface2,...]
```

#### - When creating a logical virtual interface

```
Fast switching mode (IPv4):
/opt/FJSVhanet/usr/sbin/hanetconfig create [inet] -n devicename -i
ipaddress
Fast switching mode (IPv6):
/opt/FJSVhanet/usr/sbin/hanetconfig create inet6 -n devicename -i
ipaddress/prefix
GS linkage mode
/opt/FJSVhanet/usr/sbin/hanetconfig create -n devicename -i
ipaddress
```

#### [inet | inet6]

Specify an IP address form to set to a virtual interface.

inet : IPv4 address inet6 : IPv6 address

When omitted, it is dealt with as specified inet. It is necessary to specify this option first (immediately after a string of "create") before other options.

This option can be specified only when using Fast switching mode or NIC switching mode (a logical IP address takeover function).

#### -n devicename:

Specify the name of a virtual interface or logical virtual interface for which the configuration information should be set. Up to 64 names can be set. Specify the virtual interface name with a string that begins with "sha" and is followed by a value (0 to 255) (such as sha0 and sha10). Specify the logical virtual interface name as "virtual-interface-name: value (2 to 64)" (such as sha0:2 and sha10:5). If you specify a virtual interface or logical virtual interface in any other format, an error message is output and this command terminates abnormally. Logical virtual interface can only be configured on operation mode "t" and "c".

### -m t|d|e|p|q|c:

Specify an operation mode. If devicename is a logical virtual interface, specify the operation mode of a corresponding virtual interface.

# t: Fast switching mode

Specify this parameter to use the Redundant Line Control Function in Fast switching mode. This mode creates a virtual interface used in Fast switching mode.

# d: NIC switching mode (logical IP address takeover function)

Specify this parameter to use the Redundant Line Control Function in NIC switching mode. Communication is performed by activating a physical interface to be used and its logical interface and taking over the IP address attached to the logical interface.

### e: NIC switching mode (physical IP address takeover function)

Specify this parameter to use the Redundant Line Control Function in NIC switching mode. Communication is performed by taking over the IP address attached to the physical interface without activating a logical interface.

#### p: Standby patrol function (automatic fail-back if a failure occurs)

Specify this parameter to use the Redundant Line Control Function in NIC switching mode and monitor the status of the standby NIC. If the standby NIC is communicating due to a failure and the active NIC recovers, no fail-back occurs until the currently used NIC encounters a failure.

#### q: Standby patrol function (immediate automatic fail-back)

Specify this parameter to use the Redundant Line Control Function in NIC switching mode and monitor the status of the standby NIC. If the standby NIC is communicating due to a failure and the active NIC recovers, a fail-back immediately occurs.

#### c: GS linkage mode

Specify this parameter to use the Redundant Line Control function in GS linkage mode.

This mode creates a virtual interface used in Fast switching mode. This mode creates a virtual interface used in GS linkage mode.

The following table lists options that can be specified in each operation mode.

| Operation mode                                                          |               | Specifiable parameter |        |        |        |
|-------------------------------------------------------------------------|---------------|-----------------------|--------|--------|--------|
|                                                                         | inet   inet6  | -n                    | -i     | -е     | -t     |
| 't' (Fast switching mode)                                               | Supported     | О                     | O (*6) | X      | O (*1) |
| 'd' (NIC switching mode (logical IP address takeover function))         | Supported     | О                     | О      | O (*4) | O (*2) |
| 'e' (NIC switching mode (physical IP address takeover function))        | Not supported | О                     | О      | O (*5) | O (*2) |
| 'p' (Standby patrol function (automatic fail-back if a failure occurs)) | Not supported | О                     | X      | X      | O (*3) |
| 'q' (Standby patrol function (immediate automatic fail-back))           | Not supported | О                     | X      | X      | O (*3) |
| 'c' (GS linkage mode)                                                   | Not supported | О                     | О      | X      | O (*1) |

[Meaning of the symbols] 0: Required, X: Not required

### -i ipaddress1[/prefix]:

# ipaddress1

Specify a host name or an IP address to assign to a virtual interface or a logical virtual interface (devicename specified by -n option). The specified IP address or host must be defined in an /etc/hosts file. When assigning an IP address to a logical virtual interface, it is necessary to specify the same subnet as that of a virtual interface. If specified a different subnet, occasionally it is not possible to communicate.

#### [/prefix]

Specify the length of a prefix of ipaddress1 following "/" (slash). The range possible to specify is between zero to 128. This parameter is required only when specifying an IPv6 address to ipaddress1 or a host name defined in an /etc/hosts file. It is not possible to specify for an IPv4 address.

#### -e ipaddress2:

Specify an IP address or a host name to assign to a physical interface. It is possible to set an IP address or a host name in an IPv4 form only and must be defined in an /etc/hosts file. It is possible to specify this option only when specified inet for an address form. (When specified inet6, a link local address is automatically assigned.) It is necessary to set this option in NIC switching mode (operation mode

<sup>\*1</sup> Specify a physical interface (The same physical interface can be specified if the operation mode is "t"). 1 to 8 physical interfaces can be assigned.

<sup>\*2</sup> Specify a physical interface that is not specified in any other operation mode. One or two physical interface can be assigned.

<sup>\*3</sup> Specify a virtual interface specified in the operation mode "d" or "e". Only one interface can be assigned.

<sup>\*4</sup> It is not possible to specify this parameter when set inet6 to an address form.

<sup>\*5</sup> This parameter may be omitted if the physical IP address takeover function II is used (not activating an interface on the standby node in the cluster system).

<sup>\*6</sup> It can specify, only when creating logical virtual interface.

is "d" or "e"). In cluster operation, it is possible to omit this option if an interface of NIC switching mode (operation mode is "e") is not activated by a standby node.

#### -t interface1[,interface2,...]:

Specify interface names to be bundled by a virtual interface, by listing them delimited with a comma (,).

Specify virtual interface names (such as sha1 and sha2) for standby patrol function (operation mode "p" or "q").

Specify physical interface names (such as eth0) or tagged VLAN interface names (such as eth0.1 or eth1.2) for any other mode (operation mode "t", "d" "e", or "c") than standby patrol function.

# (2) copy command

Use the copy command to create different configuration information while sharing an NIC used in other configuration information (virtual interface in NIC switching mode (operation mode "d")). This command thus allows configuration information to be automatically created by using the copy source information and without requiring you to specify an IP address to be attached to a physical interface, interface names to be bundled by a virtual interface, and an operation mode. This command realizes simpler operation than directly executing the hanetconfig create command.

In addition, this command can copy only virtual interface of NIC switching mode (operation mode "d").

The following is the command format for copying a virtual interface:

- When duplicating a virtual interface of IPv4 from a virtual interface of IPv4

```
/opt/FJSVhanet/usr/sbin/hanetconfig copy [inet] -n devicename1,devicename2 -i ipaddress
```

- When duplicating a virtual interface of IPv4 from a virtual interface of IPv6 (dual stack configuration)

```
/opt/FJSVhanet/usr/sbin/hanetconfig copy [inet] -n
devicenamel,devicenamel -i ipaddressl -e ipaddress2
```

- When duplicating a virtual interface of IPv6 from a virtual interface of IPv6

```
/opt/FJSVhanet/usr/sbin/hanetconfig copy inet6 -n
devicename1,devicename2 -i ipaddress/prefix
```

- When duplicating a virtual interface of IPv6 from a virtual interface of IPv4 (dual stack configuration)

```
/opt/FJSVhanet/usr/sbin/hanetconfig copy inet6 -n devicename1,devicename1 -i ipaddress/prefix
```

#### [inet | inet6]

Specify an IP address form to set to a copy-to virtual interface.

inet : IPv4 address inet6 : IPv6 address

When omitted, it is dealt with as specified inet. It is necessary to specify this option first (immediately after a strings of copy) before other options.

#### -n devicename1, devicename2:

#### devicename1:

Specify a copy-from virtual interface name. It is possible to specify only a virtual interface name of NIC switching mode (operation mode is "d").

#### devicename2:

Specify a copy-to virtual interface name. When configuring IPv4/IPv6 dual stack, specify the same virtual interface name (devicename1) as that of copy-from.

# -i ipaddress1[/prefix]:

Specify a host name or an IP address to assign to a copy-to virtual interface specified by devicename2. See -i option of a create command for the detail of how to set.

# -e ipaddress2:

Specify an IP address or a host name to assign to a physical interface. This option is required to duplicate a virtual interface of IPv4 from that of IPv6 (dual stack configuration). See -e option of a create command for the detail of how to set.

# (3) print command

Use the print command to display the current configuration information. The following is the format of the print command.

```
/opt/FJSVhanet/usr/sbin/hanetconfig print [-n
devicename1[,devicename2,...]]
```

#### -n devicename1,devicename2,...:

Specify the name of a virtual interface or logical virtual interface whose configuration information should be displayed. If this option is not specified, the print command displays all the configuration information for the currently set virtual interfaces and logical virtual interfaces.

The following shows an example of displaying configuration information.

| [IPv4,Pat | SVhanet/usr/sbin/ha<br>rol] |      |                 |                   |
|-----------|-----------------------------|------|-----------------|-------------------|
| Name      | Hostname                    | Mode | Physical ipaddr | Interface List    |
| sha0      | 192.168.10.110              | d.   | 192.160.10.10   | eth0,eth1         |
| sha1      | -                           | P    | -               | sha0              |
| sha2      | hostC                       | d.   |                 | eth2,eth3         |
| sha3      | -                           | P    | -               | sha2              |
| [IPv6]    |                             |      |                 |                   |
| Name      | Hostname/prefix             |      |                 | de Interface List |
| +<br>sha0 | fec0:1::123/64              |      | +d              | +<br>eth0,eth1    |

| Display       |                 | Contents                                                        |
|---------------|-----------------|-----------------------------------------------------------------|
| [IPv4,Patrol] |                 | The information of an IPv4 virtual interface and standby patrol |
| [IPv4,Patrol] | Name            | A virtual interface name.                                       |
|               | Hostname        | The host name or virtual IP address of a virtual interface.     |
|               | Mode            | The operation mode of a virtual interface.                      |
|               | Physical ipaddr | A physical IP address defined in standby patrol mode.           |

| Display |                 | Contents                                                                                                    |
|---------|-----------------|----------------------------------------------------------------------------------------------------|
|         | Interface List  | A virtual interface name in standby patrol function (operation mode "p" or "q"). Outputs a physical interface name (such as eth0) in other mode. |
| [IPv6]  |                 | The information of an IPv6 virtual interface                                                                                                    |
| [IPv6]  | Name            | A virtual interface name.                                                                                                    |
|         | Hostname/prefix | A host name or an IP address and a prefix value of a virtual interface.                                                                          |
|         | Mode            | The operation mode of a virtual interface.                                                                                                    |
|         | Interface List  | A virtual interface name in standby patrol function (operation mode "p" or "q"). Outputs a physical interface name (such as eth0) in other mode. |

# (4) modify command

Use the modify command to modify the configuration of Redundant Line Control Function.

The following is the format of the modify command that modifies configuration information for a virtual interface:

- When changing configuration information of a virtual interface

```
Fast switching mode (IPv4):
/opt/FJSVhanet/usr/sbin/hanetconfig modify [inet] -n devicename {[-
i ipaddress1] [-t interface1[,interface2,...]]}
Fast switching mode (IPv6):
/opt/FJSVhanet/usr/sbin/hanetconfig modify inet6 -n devicename -t
interface1[,interface2,...]
NIC switching mode (IPv4: Logical IP address takeover function):
/opt/FJSVhanet/usr/sbin/hanetconfig modify [inet] -n devicename {[-
i ipaddress1] [-e ipaddress2] [-t interface1[,interface2]]}
NIC switching mode (IPv6: Logical IP address takeover function):
/opt/FJSVhanet/usr/sbin/hanetconfig modify inet6 -n devicename {[-i
ipaddress1/prefix] [-t interface1[,interface2]]}
NIC switching mode (Physical IP address takeover function):
/opt/FJSVhanet/usr/sbin/hanetconfig modify -n devicename {[-i
ipaddress1] [-e ipaddress2] [-t interface1[,interface2]]}
Standby patrol function:
/opt/FJSVhanet/usr/sbin/hanetconfig modify -n devicename {[-t
interface1]}
GS linkage mode
/opt/FJSVhanet/usr/sbin/hanetconfig modify -n devicename {[-i
ipaddress] [-t interface1[,interface2,...]]}
```

- When changing configuration information of a virtual interface

```
Fast switching mode (IPv4):
/opt/FJSVhanet/usr/sbin/hanetconfig modify [inet] -n devicename -i
ipaddress
Fast switching mode (IPv6):
/opt/FJSVhanet/usr/sbin/hanetconfig modify inet6 -n devicename -i
ipaddress/prefix
GS linkage mode
/opt/FJSVhanet/usr/sbin/hanetconfig modify -n devicename -i
ipaddress
```

#### [inet | inet6]

Specify an IP address form to set to a changing virtual interface.

inet : IPv4 address inet6 : IPv6 address

When omitted, it is dealt with as specified inet. It is necessary to specify this option first (immediately after a string of modify) before other options.

This option can be specified only when using Fast switching mode or NIC switching mode (a logical IP address takeover function).

#### -n devicename:

Specify the name of a virtual interface whose configuration information should be modified. This parameter is required.

#### -i ipaddress1[/prefix]:

Specify a host name or IP address to be attached to a virtual or logical virtual interface (devicename specified by -n option) to be used for Redundant Line Control Function.

This host name must correspond to an IP address in a network database such as the /etc/hosts file. You can directly specify an IP address instead of a host name. In this case, you must specify the IP address in dotted decimal notation. When you specify address information for a logical virtual interface, be sure to specify an address in the same subnet as the address of a corresponding virtual interface. Communication may be disabled if any other subnet is specified.

#### -e ipaddress2:

Specify an IP address to be attached to a physical interface. This host name must correspond to an IP address in a network database such as the /etc/hosts file. You can directly specify an IP address instead of a host name. In this case, you must specify the IP address in dotted decimal notation.

This parameter can be modified only if the operation mode of a virtual interface to be modified is NIC switching mode (operation mode "d" or "e").

#### -t interface1[,interface2,...]:

Specify interface names to be bundled by a virtual interface, by listing them delimited with a comma (,).

Specify virtual interface names (such as sha1 and sha2) if the operation mode of a virtual interface to be modified is standby patrol function (operation mode "p" or "q").

Specify physical interface names (such as eth0) if the operation mode of a virtual interface to be modified is not standby patrol function (operation mode "p" or "q").

# (5) delete command

Use the delete command to delete the configuration of Redundant Line Control Function. The following is the format of the delete command:

```
/opt/FJSVhanet/usr/sbin/hanetconfig delete [inet | inet6] -n
{devicename1[,devicename2,...] | all}
```

#### [inet | inet6]

Specify an IP address form of a deleting virtual interface.

inet : IPv4 address inet6 : IPv6 address When omitted, it is dealt with as specified inet. It is necessary to specify this option first (immediately after a string of delete) before other options.

This option can be specified only when using Fast switching mode or NIC switching mode (a logical IP address takeover function).

#### -n devicename1[,devicename2,...]:

Specify the names of virtual interfaces (such as sha0 and sha1) or logical virtual interfaces (such as sha0:2 and sha1:10) whose configuration information should be deleted.

all:

Specify this parameter to delete all the defined virtual and logical interfaces.

### (6) version command

The version of this product is displayed. The following is the format of the version command.

/opt/FJSVhanet/usr/sbin/hanetconfig version

The following shows an example of displaying version information.

HA-Net version 2.11

#### [Notes]

- When you define a logical virtual interface, be sure to define also a virtual interface to which the logical virtual interface belongs. (For example, when you define a logical virtual interface of sha2:2, sha2 must also be defined.)
- When you define a logical virtual interface, no input item except required items (the physical interface name and operation mode used in the logical virtual interface) can be set in the logical virtual interface definition. This is because the values specified for the virtual interface are set for them.
- Only a value from 2 to 64 can be specified as the logical number of the logical virtual interface.
- A new virtual interface can be added while other virtual interfaces are active. No new logical virtual interface can be attached to an active virtual interface. Add a logical virtual interface after deactivating the relevant virtual interface.
- If the HUB monitoring is set, no relevant configuration information can be deleted. Delete configuration information after deleting the relevant information of the HUB monitoring function.
- An IP address or host name to be specified to create, copy, or modify configuration information must be defined in /etc/hosts file.
- If more than one virtual interface is created while sharing a NIC bundled in NIC switching mode, the standby patrol need not be set for each of the virtual interfaces.
- When specified a numeric string for a host name, it is dealt with as decimal and converted into an IP address corresponding to its value to work. (For instance, when specified "123456", it is regarded an IP address "0.1.226.64" is specified.)
- As for an actual interface to configure Fast switching mode (the operation mode is "t") and GS linkage mode (the operation mode is "c"), be sure to define to use in TCP/IP before defining a virtual interface. (Check if or not there is /etc/sysconfig/network-scripts/ifcfg-ethX file. If not, create it and reboot a system.)
- When specified a host name to where to set a host name or an IP address with this command, it is not possible to change the corresponding host name on the host database of such as /etc/hosts file. To change the information of the host name, it is necessary to temporarily delete a definition of a Redundant Line Control Function to use the corresponding host name and to set the definition again.
- When using an IPv6 address, an IP address that is set by -i option of a create command is not a target of address automatic configuration by an IPv6 protocol. Therefore, specify the same to a prefix and the length of a prefix as those set in an IPv6 router on the connected network. Set a value different from that of the other system for an "interface IP" inside an IP address field.

- When configuring a virtual interface for Fast switching mode as Dual Stack, the bundled physical interfaces cannot be modified with "modify -t" command. To apply changes, delete the configuration information of the virtual interface and then reconfigure.
- Do not use characters other than alphanumeric characters, period, and hyphen for the host name. If characters other than the above are used, re-write the host names in /etc/hosts so that it does not contain any other characters. Also, the first and last character for the host name must be alphanumeric character.

# [Examples]

# (1) create command

The following shows an example of the setting command used in Fast switching mode to bundle two physical interfaces (eth0 and eth1) as the virtual interface host HAhost to duplicate the virtual interface sha0.

```
# /opt/FJSVhanet/usr/sbin/hanetconfig create -n sha0 -m t -i HAhost
-t eth0,eth1
```

The following shows an example of the setting command used to define two logical virtual interfaces (sha0:2 and sha0:3) on the virtual interface (sha0).

```
# /opt/FJSVhanet/usr/sbin/hanetconfig create -n sha0 -m t -i hostf -
t eth0,eth1
# /opt/FJSVhanet/usr/sbin/hanetconfig create -n sha0:2 -i hostg
# /opt/FJSVhanet/usr/sbin/hanetconfig create -n sha0:3 -i hosth
```

The following shows an example of the setting command used to have the virtual interface (sha0) bundle only one physical interface (eth0).

```
# /opt/FJSVhanet/usr/sbin/hanetconfig create -n sha0 -m t -i hosti -
t eth0
```

The following shows an example of the setting command used in NIC switching mode to set two physical interfaces (eth0 and eth1) and use the logical IP address takeover function and the standby patrol function (operation mode "p"). Before NIC switching mode can be used, the HUB monitoring function must be set.

```
# /opt/FJSVhanet/usr/sbin/hanetconfig create -n sha0 -m d -i hostg -
e hosth -t eth0,eth1
# /opt/FJSVhanet/usr/sbin/hanetconfig create -n shal -m p -t sha0
```

The following shows an example of the setting command used in NIC switching mode to set two physical interfaces (eth0 and eth1) and use the physical IP address takeover function and the standby patrol function (operation mode "p"). Before NIC switching mode can be used, the HUB monitoring function must be set.

```
# /opt/FJSVhanet/usr/sbin/hanetconfig create -n sha0 -m e -i hosti -
e hostj -t eth0,eth1
# /opt/FJSVhanet/usr/sbin/hanetconfig create -n sha1 -m p -a
02:00:00:00:00:01 -t sha0
```

The following is an example that set two physical interfaces (eth0 and eth1) to use a logical IP address takeover function by an IPv6 address in NIC switching mode. It is necessary to set a HUB monitoring function other than this setting.

```
# /opt/FJSVhanet/usr/sbin/hanetconfig inet6 create -n sha0 -m d -i
fec0:1::1/64 -t eth0,eth1
or
# /opt/FJSVhanet/usr/sbin/hanetconfig inet6 create -n sha0 -m d -i
hostg/64 -t eth0,eth1
```

The following is an example of configuring two physical interfaces (eth0 and eth1) and creating a virtual interface (sha0) using IPv6 address.

```
# /opt/FJSVhanet/usr/sbin/hanetconfig create inet6 -n sha0 -m t -t
eth0,eth1
```

The following shows an example of the setting command used in GS linkage mode to bundle two physical interfaces (eth1 and eth2) as the virtual interface host "hostf" to duplicate the virtual interface sha0.

```
# /opt/FJSVhanet/usr/sbin/hanetconfig create -n sha0 -m c -i hostf -
t eth1,eth2
```

The following shows an example of the setting command used in NIC switching mode to set two tagged VLAN interfaces (eth0.1 and eth1.1) and use the logical IP address takeover function and the standby patrol function (operation mode "p"). Before NIC switching mode can be used, the HUB monitoring function must be set.

```
# /opt/FJSVhanet/usr/sbin/hanetconfig create -n sha0 -m d -i hostg -
e hosth -t eth0.1,eth1.1
# /opt/FJSVhanet/usr/sbin/hanetconfig create -n sha1 -m p -t sha0
```

#### (2) modify command

The following is an example of modifying bundled physical interfaces (eth0 and eth1) in the virtual interface (sha0) to different physical interfaces (eth2 and eth3).

```
# /opt/FJSVhanet/usr/sbin/hanetconfig modify -n sha0 -t eth2,eth3
```

The following is an example of modifying the virtual IP address defined in the virtual interface (sha0).

```
# /opt/FJSVhanet/usr/sbin/hanetconfig modify -n sha0 -i hostc
```

#### (3) copy command

The following is an example of sharing the NIC, used in the virtual interface (sha0 for IPv4) for NIC switching mode (operation mode "d"), with another virtual interface (sha2 for IPv4).

```
# /opt/FJSVhanet/usr/sbin/hanetconfig copy -n sha0,sha2 -i host4
```

The following is an example of sharing the NIC, used in the virtual interface (sha0 for IPv6) for NIC switching mode (operation mode "d"), with another virtual interface (sha2 for IPv4).

```
 \begin{tabular}{ll} \# /opt/FJSV hanet/usr/sbin/hanetconfig copy -n sha0, sha0 -i host4 -e hostp \end{tabular}
```

The following is an example of sharing the NIC, used in the virtual interface (sha0 for IPv6) for NIC switching mode (operation mode "d"), with another virtual interface (sha2 for IPv6).

```
# /opt/FJSVhanet/usr/sbin/hanetconfig copy inet6 -n sha0,sha2 -i
host6/64
```

The following is an example of sharing the NIC, used in the virtual interface (sha0) for IPv4) for NIC switching mode (operation mode "d"), with another virtual interface (sha2 for IPv6).

```
\# /opt/FJSVhanet/usr/sbin/hanetconfig copy inet6 -n sha0,sha0 -i host6/64
```

#### (4) delete command

The following is an example of deleting the virtual interface (sha2 for IPv4).

```
# /opt/FJSVhanet/usr/sbin/hanetconfig delete -n sha2
```

The following is an example of deleting the virtual interface (sha2 for IPv6).

```
# /opt/FJSVhanet/usr/sbin/hanetconfig delete inet6 -n sha2
```

The following is an example of deleting the logical virtual interface (sha0:2).

```
# /opt/FJSVhanet/usr/sbin/hanetconfig delete -n sha0:2
```

The following is an example of deleting the logical virtual interface (sha0:2 for IPv6).

```
# /opt/FJSVhanet/usr/sbin/hanetconfig delete inet6 -n sha0:2
```

# 7.2 strhanet Command

# [Name]

strhanet - Activation of virtual interfaces

# [Synopsis]

```
/opt/FJSVhanet/usr/sbin/strhanet [inet | inet6 | dual] [-n devicename1[,devicename2,...]]
```

#### [Feature description]

The strhanet command activates virtual interfaces in accordance with the generated configuration information.

# [Option]

It is possible to specify the following options:

```
[inet | inet6 | dual]
```

Specify an IP address form assigned to a virtual interface to be activated.

inet : IPv4 address inet6 : IPv6 address

dual : IPv4/IPv6 dual stack configuration

When omitted, virtual interfaces of all forms are to be dealt with. IPv4 and IPv6 addresses are activated at the same time in a virtual interface of dual stack configuration. It is not possible to activate only an IPv4 address or only an IPv6 address respectively. Dual stack configuration in this case does not mean IPv4 and IPv6 addresses are set on each of the stacked physical interfaces, but they are set to one virtual interface defined in a Redundant Line Control Function. This option is valid only in Fast switching mode (operation mode is "t") or NIC switching mode (operation mode is "d").

#### -n devicename1[,devicename2,...]:

Specify a virtual interface name to be activated. Multiple virtual interfaces can be specified by delimiting them with a comma (,). Configuration information for virtual interface names specified here must have been generated with the hanetconfig create command. If this option is not specified, all created virtual interfaces are activated.

# [Related commands]

hanetconfig stphanet dsphanet

# [Notes]

- If an additional virtual interface is activated in Fast switching mode, nodes that have been activated in Fast switching mode may be temporarily overloaded.
- This command can activate a virtual interface only if configuration information has already been set by using the hanetconfig command before executing this command. For details, see "Chapter 3 Environment configuration".
- Virtual interfaces used in a cluster system cannot be activated with this command.
- No logical virtual interface can be specified for the -n option. Logical virtual interfaces are automatically activated when corresponding virtual interfaces are activated.
- This command can be specified for virtual interfaces in Fast switching mode (operation mode "t"), NIC switching mode (operation mode "d" or "e"), GS linkage mode("c"). This command cannot be specified for virtual interfaces in Standby patrol function (operation mode "p" or "q").
- A standby patrol function ("p" or "q") is automatically activated when activated a virtual interface of the corresponding NIC switching mode ("d" or "e").
- To add and activate a virtual interface of the other NIC switching modes ("d" or "e") with a virtual interface of NIC switching mode ("d" or "e") is already activated, stop temporarily all virtual interfaces of the activated NIC switching mode ("d" or "e") using a stphanet command. Then execute a strhanet command and activate the virtual interfaces.
- Be sure to use a strhanet command to activate a virtual interface. Do not use an ifconfig command to do the operation. Do not operate physical interfaces that a virtual interface bundles with an ifconfig command while activating a virtual interface.
- If you want to activate a virtual interface using Fast switching mode or GS linkage mode, wait at least 1 minute to execute the command to activate after deactivating it.

#### [Examples]

The following is an example in which all virtual interfaces defined in the configuration information for Redundant Line Control Function are activated.

# /opt/FJSVhanet/usr/sbin/strhanet

The following is an example in which only the virtual interface sha2 defined in the configuration information for Redundant Line Control Function is activated.

# /opt/FJSVhanet/usr/sbin/strhanet -n sha2

The following shows an example to activate all virtual interfaces of Fast switching mode or NIC switching mode and also in an IPv6 address form from virtual interfaces defined in the configuration information.

# /opt/FJSVhanet/usr/sbin/strhanet inet6

# 7.3 stphanet Command

# [Name]

stphanet - Inactivation of virtual interfaces

# [Synopsis]

```
/opt/FJSVhanet/usr/sbin/stphanet [inet | inet6 | dual] [-n devicename1[,devicename2,...]]
```

### [Feature description]

The stphanet command makes it possible to deactivate a virtual interface.

#### [Option]

It is possible to specify the following options:

```
[inet | inet6 | dual]
```

Specify an IP address form assigned to a virtual interface to be deactivated.

inet : IPv4 address inet6 : IPv6 address

dual : IPv4/IPv6 dual stack configuration

When omitted, virtual interfaces of all forms are to be dealt with. IPv4 and IPv6 addresses are deactivated at the same time in a virtual interface of dual stack configuration. It is not possible to deactivate only an IPv4 address or only an IPv6 address respectively. Dual stack configuration in this case does not mean IPv4 and IPv6 addresses are set on each of the stacked physical interfaces, but they are set to one virtual interface defined in a Redundant Line Control Function. This opetion is valid only in Fast switching mode (operation mode is "t") or NIC switching mode (operation mode is "d").

#### -n devicename1[,devicename2,...]:

Specify a virtual interface name to be inactivated. Multiple virtual interfaces can be specified by delimiting them with a comma (,). Virtual interface names specified here must have been activated by using the strhanet command. If this option is not specified, all active virtual interfaces are inactivated.

# [Related commands]

strhanet dsphanet

## [Notes]

- Virtual interfaces used in a cluster system cannot be inactivated with this command.
- Only logical virtual interfaces cannot be inactivated. By terminating virtual interfaces, related logical virtual interfaces are automatically terminated.
- When inactivating virtual interfaces and logical virtual interfaces, a high-level application must be terminated first.
- It is possible to specify this command to a virtual interface of Fast switching mode (operation mode is "t"), NIC switching mode ("d" or "e"), GS linkage mode("c"). It is not possible to specify to a virtual interface of a standby patrol function ("p" or "q"). A Standby patrol function ("p" or "q") is automatically deactivated when deactivated a virtual interface of the corresponding NIC switching mode ("d" or "e").
- Be sure to use a stphanet command to deactivate a virtual interface. Do not use an ifconfig command to do the operation.
- A virtual interface of standby patrol set after activated NIC switching mode and activated by strptl command is not deactivated. Use stpptl command to deactivate.
- When a virtual interface of NIC switching mode is deactivated and only a virtual interface of standby patrol is activated, use steptl command to deactivate the virtual interface of standby patrol.

- When deactivating a virtual interface, if stacked physical interfaces are not used at all, deactivate them as well.
- When using Fast switching mode on IPv6 environment, it takes maximum 30 seconds to complete stphanet command. The following message might be outputted to /var/log/messages, but it is not an error.
  - "kernel: unregister\_netdevice: waiting for shaX to become free."
- If you want to inactivate a virtual interface using Fast switching mode or GS linkage mode, wait at least 1 minute to execute the command to activate after deactivating it.
- For execution of this command for a virtual interface of NIC switching mode, if physical interfaces bundled by a virtual interface are not used in any other virtual interfaces, physical IP is also deactivated in addition to virtual IP.

# [Examples]

The following is an example in which all virtual interfaces (excluding virtual interfaces in cluster operation) defined in the configuration information for Redundant Line Control Function are inactivated.

```
# /opt/FJSVhanet/usr/sbin/stphanet
```

The following is an example in which only the virtual interface sha2 defined in the configuration information for Redundant Line Control Function is inactivated.

```
# /opt/FJSVhanet/usr/sbin/stphanet -n sha2
```

The following shows an example to deactivate all virtual interfaces of Fast switching mode or NIC switching mode and also in dual stack configuration.

# /opt/FJSVhanet/usr/sbin/stphanet dual

# 7.4 dsphanet Command

# [Name]

dsphanet - Displaying the operation status of virtual interfaces

# [Synopsis]

/opt/FJSVhanet/usr/sbin/dsphanet [-n devicename1[,devicename2,...] | -o]

# [Feature description]

The dsphanet command displays the current operation status of virtual interfaces and logical virtual interfaces.

# [Option]

You can specify the following options:

-n devicename1[,devicename2,...]:

Specify the name of a virtual interface whose status should be displayed. You can specify more than one virtual interface by listing them delimited with a comma (,). If this option is not specified, this command displays all the virtual interfaces that are properly defined.

-o:

Displays all communication parties of virtual interfaces defined in Fast switching mode (operation mode "t"). This option does not display communication parties of virtual interfaces not yet activated using the strhanet command.

# [Display format]

The following shows the display formats used when no option is specified and when the -n option is specified.

| [IPv4,Pat | _      | W - J - | OL   | Doubles            |
|-----------|--------|---------|------|--------------------|
| Name<br>+ |        |         |      | Device<br>++       |
| sha0      | Active | d       | OFF  | ethO(ON),eth1(OFF) |
| sha1      | Active | t       | OFF  | eth2(ON),eth3(ON)  |
| sha2      | Active | р       | OFF  | sha0(ON)           |
| sha3      | Active | С       | OFF  | eth4(ON),eth5(ON)  |
| [IPv6]    |        |         |      |                    |
| Name      | Status | Mode    | CL [ | Device             |
| +         | +      | +       | +    | ++                 |
| sha0      | Active | d       | OFF  | ethO(ON),eth1(OFF) |
| sha1      | Active | t       | OFF  | eth2(ON),eth3(ON)  |

|               | Display  | Contents                                                                                                    |
|---------------|----------|----------------------------------------------------------------------------------------------------|
| [IPv4,Patrol] |          | Virtual interface information of an IPv4 address and standby patrol form.                                                                                                    |
| [IPv6]        |          | Virtual interface information of an IPv6 address form.                                                                                                    |
| Name          |          | A virtual interface name.                                                                                                    |
| Status        | Active   | The status of a virtual interface is active status.                                                                                                    |
|               | Inactive | The status of a virtual interface is inactive status.                                                                                                    |
| Mode          | t        | Fast switching mode                                                                                                    |
|               | d        | NIC switching mode (logical IP address takeover function)                                                                                                    |
|               | e        | NIC switching mode (physical IP address takeover function)                                                                                                    |
|               | p        | Standby patrol function (automatic fail-back if a failure occurs)                                                                                                    |
|               | q        | Standby patrol function (immediate automatic failback)                                                                                                    |
|               | С        | GS linkage mode                                                                                                    |
| CL            | ON       | Cluster resource                                                                                                    |
|               | OFF      | None cluster resource                                                                                                    |
| Device        | (ON)     | Enabled.  The status if the interface is enabled and also available.  For the standby patrol interface, the status is displayed if the transfer path is valid.                                                                                                    |
|               | (OFF)    | Disabled.  The status if the virtual interface in disabled. For Fast switching mode and GS linkage mode, it also displays the status when the failure is detected in the remote systems. In NIC switching mode, it displays the status when the standby patrol function is disabled. |

| Dis | splay  | Contents                                                                                         |
|-----|--------|--------------------------------------------------------------------------------------------------|
|     | (STOP) | Ready for use.  The status immediately after configuring the environment for NIC switching mode. |
|     | (FAIL) | Error in one system.  Displays the status if the failure is detected on standby patrol function. |
|     | (CUT)  | Unused. Displays the status if temporally dispatched by hanetnic delete command.                 |

The following shows the display format used when the -o option is specified.

| # /opt/Fa | JSVhanet/usr/sb<br>Destination           |                                        |
|-----------|------------------------------------------|----------------------------------------|
| eth0      | hahostA<br>hahostB<br>hahostC<br>hahostA | Active<br>Active<br>Inactive<br>Active |
|           | hahostB<br>hahostC                       | Active<br>Inactive                     |

| Display        |          | Contents                                                                                                |
|----------------|----------|----------------------------------------------------------------------------------------------------|
| NIC            |          | A physical interface name.                                                                              |
| Destination Ho | ost      | The host name of the communication target. (If the target host does not exist, it will display "none".) |
| Status         | Active   | The status of the communication target is active status.                                                |
|                | Inactive | The status of the communication target is inactive status.                                              |

# [Related commands]

strhanet stphanet

# [Notes]

- This command can be specified for any virtual interfaces.
- Only one option can be specified at one time.

# [Examples]

The following shows an example of displaying the active or inactive status of all virtual interfaces that are properly defined in the configuration information for Redundant Line Control Function.

```
# /opt/FJSVhanet/usr/sbin/dsphanet
```

The following shows an example of displaying all the communication parties of virtual interfaces in Fast switching mode (operation mode "t") properly defined in the configuration information for Redundant Line Control Function.

```
# /opt/FJSVhanet/usr/sbin/dsphanet -o
```

# 7.5 hanetmask Command

# [Name]

hanetmask - Sets, modifies, deletes, and prints a subnet mask.

# [Synopsis]

/opt/FJSVhanet/usr/sbin/hanetmask command [args]

### [Feature description]

This hanetmask command sets/modifies/deletes/prints a subnet mask value to specify when activating a virtual IP address.

| Command | Process outline         | Authority    |
|---------|-------------------------|--------------|
| create  | Sets a subnet mask.     | Super user   |
| print   | Prints a subnet mask.   | General user |
| modify  | Modifies a subnet mask. | Super user   |
| delete  | Deletes a subnet mask.  | Super user   |

# (1) create command

Sets a subnet mask value to a virtual IP address defined by a hanetconfig command. A form of a create command is as follows:

```
 \begin{tabular}{ll} $\#$ /opt/FJSVhanet/usr/sbin/hanetmask create -i network\_address -m \\ netmask \end{tabular}
```

#### -i network\_address:

Specifies a network address of a virtual IP to set a subnet mask value in decimal dotted notation.

#### -m netmask:

Specifies a subnet mask value to a network address specified by -i in decimal dotted notation.

# (2) print command

It is possible to print current information of a subnet mask by a print command. A form of a print command is as follows:

```
/opt/FJSVhanet/usr/sbin/hanetmask print [-i
network_address1[,network_address2.....]]
```

# -i network\_address1[,network\_address2.....]:

It is possible to specify a network address to print dividing by a comma (","). Here it specifies a network address specified by -i of a create command.

When not specified a -i option, all subnet mask information set at present is printed. An example of printing subnet mask information is as follows:

| Display         | Contents                                         |
|-----------------|--------------------------------------------------|
| network-address | A network address of a virtual IP.               |
| netmask         | A subnet mask value to set to a network address. |

# (3) modify command

When modifying a subnet mask value created by a create command, use a modify command. A form of a modify command is as follows:

```
# /opt/FJSVhanet/usr/sbin/hanetmask modify -i network_address -m
netmask
```

#### -i network\_address:

Specifies a network address of subnet mask information to modify in decimal dotted notation.

#### -m netmask:

Specifies a modified subnet mask value to a network address specified by -i in decimal dotted notation.

# (4) delete command

When deleting a subnet mask value created by a create command, use a delete command. A form of a delete command is as follows:

```
/opt/FJSVhanet/usr/sbin/hanetmask delete -i {network_address1[,network_address2.....] | all}
```

# -i network\_address1[,network\_address2.....]:

It is possible to specify a network address to delete dividing by a comma (","). Here it specifies a network address specified by -i of a create command.

# -i all:

Deletes all subnet mask information set at present.

# [Notes]

- When dividing a network, which a virtual interface belongs to, into a subnet, set a subnet mask value by this command without fail. If not set, it is not possible to communicate with other systems. It is not necessary to execute this command if not divide into a subnet.
- Set the same subnet mask value without fail in a system connected to the same network.
- In NIC switching mode, set the same subnet mask value as that set to a physical IP address (a value set in /etc/sysconfig/network-scripts/ifcfg-ethX file) to a network address of a virtual IP.
- Configuration using this command is only required for NIC switching mode, Fast switching mode, GS linkage mode, IPv4 configuration, and dual configuration. This configuration is not required for IPv6 configuration. The configured subnet mask assigned to a physical interface is subject to the address of the virtual interface of Fast switching mode, logical virtual interface, virtual interface of NIC switching mode and physical interface.

# [Examples]

# (1) create command

An example to define a subnet mask 255.255.255.0 to a network address 10.34.151.0 is as follows:

```
\# /opt/FJSVhanet/usr/sbin/hanetmask create -i 10.34.151.0 -m 255.255.255.0
```

#### (2) print command

Prints a list of subnet mask information.

```
# /opt/FJSVhanet/usr/sbin/hanetmask print
```

### (3) modify command

An example to modify a subnet mask, set to an already defined network address 10.34.0.0, to 255.255.0.0 is as follows:

```
# /opt/FJSVhanet/usr/sbin/hanetmask modify -i 10.34.0.0 -m
255.255.0.0
```

#### (4) delete command

Deletes all subnet mask information.

```
# /opt/FJSVhanet/usr/sbin/hanetmask delete -i all
```

# 7.6 hanetparam Command

# [Name]

hanetparam - Setting up the monitoring function when Fast switching mode, NIC switching mode, or the standby patrol function is used

# [Synopsis]

```
\label{lem:continuous} $$ \operatorname{-ysc} - n = {-w sec | -m times | -l times | -p sec | -o times | -c {on | off} | -s {on | off} | -h {yes | no} | -e {yes|no}} $$ \operatorname{-ysc} - n = {-v sec | -o times | -c {on | off} | -s {on | off} | -h {yes | no} | -e {yes|no}} $$ \operatorname{-ysc} - n = {-v sec | -o times | -c {on | off} | -s {on | off} | -s {on | off} | -h {yes | no} | -e {yes|no}} $$ \operatorname{-ysc} - n = {-v sec | -o times | -c {on | off} | -s {on | off} | -s {on | off} | -s {on | off} | -s {on | off} | -s {on | off} | -s {on | off} | -s {on | off} | -s {on | off} | -s {on | off} | -s {on | off} | -s {on | off} | -s {on | off} | -s {on | off} | -s {on | off} | -s {on | off} | -s {on | off} | -s {on | off} | -s {on | off} | -s {on | off} | -s {on | off} | -s {on | off} | -s {on | off} | -s {on | off} | -s {on | off} | -s {on | off} | -s {on | off} | -s {on | off} | -s {on | off} | -s {on | off} | -s {on | off} | -s {on | off} | -s {on | off} | -s {on | off} | -s {on | off} | -s {on | off} | -s {on | off} | -s {on | off} | -s {on | off} | -s {on | off} | -s {on | off} | -s {on | off} | -s {on | off} | -s {on | off} | -s {on | off} | -s {on | off} | -s {on | off} | -s {on | off} | -s {on | off} | -s {on | off} | -s {on | off} | -s {on | off} | -s {on | off} | -s {on | off} | -s {on | off} | -s {on | off} | -s {on | off} | -s {on | off} | -s {on | off} | -s {on | off} | -s {on | off} | -s {on | off} | -s {on | off} | -s {on | off} | -s {on | off} | -s {on | off} | -s {on | off} | -s {on | off} | -s {on | off} | -s {on | off} | -s {on | off} | -s {on | off} | -s {on | off} | -s {on | off} | -s {on | off} | -s {on | off} | -s {on | off} | -s {on | off} | -s {on | off} | -s {on | off} | -s {on | off} | -s {on | off} | -s {on | off} | -s {on | off} | -s {on | off} | -s {on | off} | -s {on | off} | -s {on | off} | -s {on | off} | -s {on | off} | -s {on | off} | -s {on | off} | -s {on | off} | -s {on | off} | -s {on | off} | -s {on | off} | -s {on | off} | -s {on | off} | -s {on | off} | -s {on | off} | -s {on | off} | -s {on | off} | -s {on
```

# [Feature description]

The hanetparam command sets up the monitoring function.

# [Option]

You can specify the following options:

# < Valid options in Fast switching mode >

# -w value

Specify the interval (value) for monitoring the communication target in Fast switching mode. A value from 0 to 300 can be specified. No monitoring is performed if 0 is specified in value. By default, 5 is specified. This parameter is enabled only for Fast switching mode.

#### -m value

Specify the monitoring retry count (value) before message output when the message output function for a line failure is enabled.

Specify the monitoring retry count (value) before message output. A value from 0 to 100 can be specified. No message is output if 0 is specified in value. By default, no message is output. This parameter is enabled only for Fast switching mode.

#### -I value

Specify the cluster failover function.

Specify how many times (count) communication with the communication target can fail consecutively before cluster failover is performed. A value from 0 to 100 can be specified. No cluster failover is performed if 0 is specified in value. When performing Cluster switching, specify the number of repeatedly monitoring within the range between 1-100 for monitoring Cluster switching. The default is set to 5 (switch the Cluster if failure was detected on the entire transfer routes). This option is only available for Cluster operation on Fast switching mode.

#### -c value

When operating Fast switching mode on a cluster system and when an error occurred in all transfer routes at the activation of a userApplication, sets if or not to execute failover between clusters (job switching between nodes).

Specify "on" to value for executing failover between clusters (job switching between nodes) when an error occurred in all transfer routes at activation of a userApplication.

Specify "off" to value for not executing failover between clusters when an error occurred in all transfer routes at activation of a userApplication.

"off" is set to value as an initial setting value.

#### -s value

Specify if or not to output a message when a physical interface, which a virtual interface uses, changed the status (detected an error in a transfer route or recovery). A value possible to specify is "on" or "off". When specified "on", a message is output (message number: 990, 991, and 992). When specified "off", a message is not output. The initial value is "off". This parameter is valid only in Fast switching mode.

# < Valid options in NIC switching mode >

# -p value

Specify the interval (value) in seconds for monitoring paths between operation NIC and standby NIC when the standby patrol function is enabled. A value from 0 to 100 can be specified. No monitoring is performed if 0 is specified in value.

Do not specify 0 to this parameter when set a user command execution function (executing a user command when standby patrol detected an error or recovery). User command execution does not function if specified 0.

By default, 15 is specified. This parameter is enabled only for NIC switching mode.

#### -o value

Specify the monitoring retry count (value) before message output when the message output function for a standby patrol failure is enabled.

Specify the monitoring retry count (value) before message output. A value from 0 to 100 can be specified.

When specified 0, stop outputting messages and make monitoring by a standby patrol function invalid. Do not specify 0 to this parameter when set a user command execution function (executing a user command when standby patrol detected an error or recovery). User command execution does not function, if specified 0.

By default, 3 is specified. This parameter is enabled only for NIC switching mode. The number of the times of continuous monitoring is "a set value of this option x 2" immediately after started standby patrol.

# < Valid options in all modes >

#### -h value

If the host name is set using the virtual IP address, physical IP address, or monitored IP address, the host name should be changed to an IP address to use GLS. This process may take a long time because the process is performed using the DNS server or the /etc/

hosts file based on the OS setting (nsswitch.conf). Enabling this option allows you to immediately change the host name for GLS just by referencing the /etc/hosts file without depending on the OS setting.

#### -e value

Periodically monitors the status of the GLS control daemon and the virtual driver, which enables the output of a message in the event of an error. Also, by enabling this option, monitoring is performed when GLS starts (when the system starts or "resethanet -s" is executed).

No(no monitoring) is set by default.

#### print:

Outputs a list of settings.

The following shows the output format:

```
# /opt/FJSVhanet/usr/sbin/hanetparam print
   Line monitor interval(w)
                                       :5
                                       :0
   Line monitor message output (m)
   Cluster failover (1)
                                       :5
   Standby patrol interval(p)
                                       :15
   Standby patrol message output(o)
   Cluster failover in unnormality (c):OFF
                                       :OFF
   Line status message output (s)
                                       : NO
   Hostname resolution by file(h)
                                       :NO
   Self-checking function(e)
```

| Display                            |     | Contents                                                                                                  |
|------------------------------------|-----|----------------------------------------------------------------------------------------------------|
| Line monitor interval (w)          |     | The setting for the transmission line monitoring interval.                                                |
| Line monitor message output (m)    |     | The monitoring retry count before message output when a line failure occurs.                              |
| Cluster failover (l)               |     | The consecutive monitoring failure count before execution of cluster failover.                            |
| Standby patrol interval (p)        |     | The monitoring interval of the standby patrol.                                                            |
| Standby patrol message output (o)  |     | The consecutive monitoring failure count before output of a message when a standby patrol failure occurs. |
| Cluster failover in unnormality(c) |     | Workings when an error occurred in all transfer routes at activating a userApplication.                   |
| Cluster failover in unnormality(c) | ON  | Cluster switching immediately occurs.                                                                     |
|                                    | OFF | Cluster switching does not occur at activating a userApplication.                                         |
| Line status message output (s)     |     | With or without a message output when a physical interface changed the status.                            |
| Line status message output (s)     | ON  | A message is output.                                                                                      |
|                                    | OFF | A message is not output.                                                                                  |
| Hostname resolution by file(h)     | YES | Change the host name by using only the /etc/hosts file.                                                   |

| Display                   |     | Contents                                                  |
|---------------------------|-----|-----------------------------------------------------------|
|                           | NO  | Change the host name based on the OS setting.             |
| Self-checking function(e) | YES | Enable the self-checking function when GLS starts.        |
|                           | NO  | Do not enable the self-checking function when GLS starts. |

# [Related command]

hanetpoll

#### [Notes]

- This command can be specified for a virtual interface in Fast switching mode (operation mode "t"), NIC switching mode (operation mode "d" or "e"), and standby patrol function (operation mode "p" or "q").
- The setting by this command is valid in the whole system. It is not possible to change in a unit of virtual interface.

# [Examples]

< Example of Fast switching mode >

#### (1) Example of setting line failure monitoring interval

The following shows an example of using this command to perform monitoring at intervals of 5 seconds.

# /opt/FJSVhanet/usr/sbin/hanetparam -w 5

# (2) Example of enabling or disabling the message output function used when a line failure occurs

The following shows an example of using this command to output a message if communication with the communication target fails five consecutive times.

# /opt/FJSVhanet/usr/sbin/hanetparam -m 5

#### (3) Example of setting the cluster failover function

The following shows an example of using this command to perform cluster failover if communication with the communication target fails five consecutive times.

# /opt/FJSVhanet/usr/sbin/hanetparam -1 5

## (4) A setting example of the workings when an error occurred in every transfer route at the activation of a userApplication

An example of a command to execute failover between clusters when an error occurred in every transfer route immediately after activated a userApplication is as follows:

# /opt/FJSVhanet/usr/sbin/hanetparam -c on

# (5) An example of setting with/without outputting a message when a physical interface, which a virtual interfaces uses, changed the status

An example of a command to output a message when a physical interface, which a virtual interface uses, changed the status is as follows:

# /opt/FJSVhanet/usr/sbin/hanetparam -s on

# < Example of NIC switching mode >

#### (1) Example of setting the standby patrol monitoring interval

The following shows an example of using this command to perform monitoring at intervals of five seconds.

# /opt/FJSVhanet/usr/sbin/hanetparam -p 5

### (2) Example of setting the message output function used when a standby patrol failure occurs

The following shows an example of using this command to output a message when communication with the communication target fails five consecutive times.

# /opt/FJSVhanet/usr/sbin/hanetparam -o 5

#### < Example common to all modes >

#### (1) Example of the setting for changing the host name

The following shows an example of changing the host name by using only the /etc/hosts file.

# /opt/FJSVhanet/usr/sbin/hanetparam -h yes

## (2) Example of the setting for self-checking function

The following shows an example of changing self-checking function.

# /opt/FJSVhanet/usr/sbin/hanetparam -e yes

# (3) Example of executing the status display command

The following shows an example of displaying the settings made using the hanetparam command.

# /opt/FJSVhanet/usr/sbin/hanetparam print

# 7.7 hanetpoll Command

# [Name]

hanetpoll - Setting, modifying, deleting, and displaying the monitoring destination information for the HUB monitoring function

# [Synopsis]

 $/ {\tt opt/FJSV} hanet/usr/sbin/hanetpoll \ command \ [args]$ 

# [Feature description]

The hanetpoll command sets the monitoring destination information required for the HUB monitoring function. This command also modifies, deletes, displays, enables, or disables the settings.

| command  | Process outline                                                               | Authority    |
|----------|-------------------------------------------------------------------------------|--------------|
| create   | Creates monitoring destination information                                    | Super user   |
| сору     | Copies monitoring destination information                                     | Super user   |
| print    | Displays monitoring destination information                                   | General user |
| modify   | Modifies monitoring destination information                                   | Super user   |
| delete   | Deletes monitoring destination information                                    | Super user   |
| on       | Enabling the HUB monitoring function                                          | Super user   |
| off      | Disabling the HUB monitoring function                                         | Super user   |
| devparam | Displays monitoring destination information for each virtual interface        | General user |
|          | Creates/deletes monitoring destination information for each virtual interface | Super user   |

# (1) create command

The operation of the HUB monitoring function requires the definition of monitoring destination information. Use the create command to define monitoring destination information.

```
/opt/FJSVhanet/usr/sbin/hanetpoll create -n devicename -p polladdress1[,polladdress2] [-b {on | off}]
```

#### -n devicename:

Specify the name of a virtual interface to be monitored. Specify a virtual interface created using the hanetconfig create command or the hanetconfig copy command. No logical virtual interface name can be specified.

# -p polladdress1[,polladdress2]:

Specify a monitor-to host name or IP address. Specify a monitor-to host name or IP address to "polladdress1" when activating a Primary interface. Specify a monitor-to host name or IP address to "polladdress2" when activating a Secondary interface. When Primary and Secondary interfaces monitor the same thing, or when a Secondary interface is not defined (a single case), omit "polladdress2". In NIC switching mode, specify a host name or an IP address of the connected HUB. It is also possible to set IPv4 or IPv6 addresses as an address form. When setting an IPv6 address, do not specify a prefix value. When specifying a host name, do not use the same name that exists in IPv4 and IPv6. If the same name exists, it is dealt with as an IPv6 host.

# -b on | off:

If two HUBs are specified as monitoring destinations in NIC switching mode, communication between the primary and secondary HUBs can be monitored.

on: Monitors communication between two HUBs.

off: Does not monitor communication between two HUBs.

# (2) copy command

Use the copy command to create copy monitoring destination information on a virtual interface in NIC switching mode. This command thus allows monitoring destination information to be automatically created by using the copy source information and without requiring you to specify monitoring destination information and HUB-to-HUB monitoring mode. This command realizes simpler operation than directly executing the hanetpoll create command. The following is the command format for the copy command:

/opt/FJSVhanet/usr/sbin/hanetpoll copy -n devicename1,devicename2

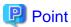

When the tagged VLAN interface is used, the "copy" command is used to set a synchronous switching in the virtual interface.

#### -n devicename1,devicename2:

Specify the names of virtual interfaces from and to which monitoring destination information should be copied.

#### devicename1:

Specify the name of a virtual interface that is set in monitoring information in the copy source.

#### devicename2:

Specify the name of a new virtual interface to be monitored. Specify a virtual interface created using the hanetconfig create command or the hanetconfig copy command. No logical virtual interface name can be specified.

# (3) print command

Use the print command to display the current monitoring destination information. Use this command to view the current monitoring destination information. The following is the format of the print command.

```
/opt/FJSVhanet/usr/sbin/hanetpoll print [-n devicename1[,devicename2,...]]
```

#### -n devicename1[,devicename2,...]:

Specify the names of virtual interfaces whose monitoring destination information should be displayed. If this option is not specified, the print command displays all the monitoring destination information currently specified.

The following shows an example of displaying information without any option specified.

```
# /opt/FJSVhanet/usr/sbin/hanetpoll print
Polling Status = OFF
interval(idle) = 5(60) sec
times = 5 times
repair_time = 5 sec
link detection = NO
FAILOVER Status = YES
Name HUB Poll Hostname
+----+
shaO OFF hostA,192.168.10.10
```

| Display        |          | Contents                                                                                   |
|----------------|----------|--------------------------------------------------------------------------------------------|
| Polling Status |          | The current status of the monitoring function.                                             |
| Polling Status | ON       | The monitoring function is enabled.                                                        |
|                | OFF      | The monitoring function is disabled.                                                       |
| interval(idle) | interval | The monitoring interval in the stationary status.                                          |
|                | idle     | In seconds the wait time that elapses after monitoring starts and before the HUB links up. |
| times          |          | The monitoring count.                                                                      |

| Display         |     | Contents                                                                                                    |
|-----------------|-----|----------------------------------------------------------------------------------------------------|
| repair_time     |     | The recovery monitoring interval in seconds.                                                                                                    |
| link detection  | YES | NIC switching is performed when the NIC link down is detected.                                                                                                    |
|                 | NO  | NIC switching is not performed even if the NIC link down is detected until ping monitoring fails.                                                                                                    |
| FAILOVER Status |     | With or without cluster switching when an error occurred in all transfer routes.                                                                                                    |
| FAILOVER Status | YES | Node switching is performed when the virtual interface is registered in the cluster resource.                                                                                                    |
|                 | NO  | No node switching is performed.                                                                                                    |
| Name            |     | The name of a virtual interface to be monitored.                                                                                                    |
| HUB Poll        |     | The HUB-to-HUB monitoring status.                                                                                                    |
| HUB Poll        | ON  | The monitoring function is enabled.                                                                                                    |
|                 | OFF | The monitoring function is disabled.                                                                                                    |
|                 |     | The monitoring function is not used.                                                                                                    |
| Hostname        |     | The host name or IP address to be monitored, in the order of the primary and secondary monitoring destinations. In the example, "hostA" is the primary monitoring destination and "192.168.10.10" is the secondary monitoring destination. |

# (4) modify command

Use the modify command to modify the monitoring destination information.

```
/opt/FJSVhanet/usr/sbin/hanetpoll modify -n devicename {[-p polladdress1[,polladdress2]] [-b {on | off}]}
```

#### -n devicename:

Specify the name of a virtual interface whose monitoring destination information should be modified. Specify a virtual interface whose monitoring destination information is currently defined.

# -p polladdress1[,polladdress2]

Specify the host names or IP addresses of the monitoring destinations to be modified. In RIP mode, specify the host names or IP addresses of neighboring routers as the monitoring destinations. In NIC switching mode, specify the host names or IP addresses of the primary and secondary HUBs.

# -b on | off:

If two HUBs are specified as monitoring destinations in NIC switching mode, communication between the primary and secondary HUBs can be monitored. This parameter cannot be specified for the monitoring destination information in RIP mode.

on: Monitors communication between two HUBs.

off: Does not monitor communication between two HUBs.

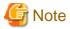

Changing the number of monitoring targets from two targets to one target, verify that HUB-to-HUB monitoring exists, and if the value is set "on", then change it back to "off".

### (5) delete command

Use the delete command to delete the monitoring destination information. The following is the format of the delete command:

```
/opt/FJSVhanet/usr/sbin/hanetpoll delete -n {devicename1[,devicename2,...] | all}
```

#### -n devicename1[,devicename2,...]:

Specify the names of virtual interfaces (such as sha0 and sha1) whose monitoring destination information should be deleted.

all:

Specify this parameter to delete all the defined monitoring destination information.

#### (6) on command

To make the created HUB monitoring function valid, and to change an interval to monitor a HUB monitoring function, use the on command:

```
/opt/FJSVhanet/usr/sbin/hanetpoll on [-s sec] [-c times] [-b sec] [-f {yes |
no}] [-p sec] [-l {yes | no}]
```

#### -s sec:

Specify the monitoring time in seconds. A value from 1 to 300 can be specified (note that the product of sec and time must be 300 or less). If this option is not specified, the previous setting is enabled. Initially, 5 (seconds) is specified.

# -c times:

Specify the monitoring count. A value from 1 to 300 can be specified (note that the product of sec and time must be 300 or less). If this option is not specified, the previous setting is enabled. Initially, 5 (times) is specified.

#### -b sec:

When detected an error in HUB-to-HUB monitoring of NIC switching mode, specify an interval to monitor recovery. The range possible to set is zero to 300. If not specified this option, the values set the last time become valid. 5 (seconds) is set as the initial set value.

# -f yes | no:

Specify the operation used when node switching occurs due to a line failure during cluster operation. If this option is not specified, the previous setting is enabled. Initially, "yes" is specified. (This parameter is enabled only when a takeover virtual interface is set for cluster operation.)

yes: Node switching is performed if a line monitoring failure occurs.

no: No node switching is performed if a line monitoring failure occurs.

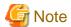

Setting "no" restricts switching caused by an error occurred in transfer routes. This does not restrict node switching caused by other errors such as an activation failure for virtual interfaces.

#### -p sec:

Specify in seconds the wait time that should elapse after monitoring starts and before the HUB links up in NIC switching mode. A value from 1 to 300 can be specified. If this option is not specified, the previous setting is enabled. Initially, 60 (seconds) is specified. If the specified value is less than the monitoring interval multiplied by the monitoring count, the system ignores the specified link-up time and adopts the time obtained by multiplying the monitoring interval by the monitoring count.

#### -l yes | no:

Specify the task to be performed when the link of a running NIC in NIC switching mode is down. If you do not specify this option, the previous value will be used. The default value is "no".

yes: NIC switching is immediately performed if HUB monitoring fails even once when the link of a running NIC is down. no: NIC switching is not performed until HUB monitoring fails when the link of a running NIC is down.

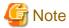

- In an environment where GLS is used on the host OS of the virtual machine function, the NIC link down cannot be detected by the link monitoring function. This is because the link down is not notified to a physical interface bundled by GLS and connected via a virtual switch, even if the NIC link down of the host OS is detected by the link monitoring function. Therefore, the line will be switched after an error is detected by the HUB monitoring function instead of by the link monitoring function.
- Link down is detected just after a failure by ping with the HUB monitoring function is detected. As with the HUB monitoring function, monitoring is started after the waiting time for linkup specified by the -p option elapses.

# (7) off command

Use the off command to disable the HUB monitoring function. The following is the format of the off command:

/opt/FJSVhanet/usr/sbin/hanetpoll off

# (8) devparam command

# Display

Use the "devparam" command to display the HUB monitoring parameters set for each virtual interface.

```
# /opt/FJSVhanet/usr/sbin/hanetpoll devparam
[ Standard Polling Parameter ]
 Polling Status
         interval(idle) =
                            5(60) sec
                            5 times
         time
                            5 sec
         repair_time
         link detection = NO
 FAILOVER Status
                         = YES
[ Polling Parameter of each interface ]
         intvl idle time repar link Fover
             2
                          5
                                5
 sha0
                  60
                                     NO.
                                          NO.
             3
                  60
                          5
                                5
                                     NO
                                          YES
 sha1
 sha2
```

| Display                                 |     | Contents                                                                                                    |
|-----------------------------------------|-----|----------------------------------------------------------------------------------------------------|
| [ Standard Polling Parameter ]          |     | The current status of the monitoring function.                                                                                                    |
| [ Polling Parameter of each interface ] |     | Common monitoring information. For information on each displayed item, see "(3) print command".                                                                      |
| [ Polling Parameter of each interface ] |     | Monitoring information that has been set for each individual virtual interface. If no setting has been made, '' is displayed. Common monitoring information is used. |
| Name                                    |     | The name of a virtual interface to be monitored.                                                                                                    |
| intvl                                   |     | The monitoring interval in the stationary status.                                                                                                    |
| idle                                    |     | In seconds the wait time that elapses after monitoring starts and before the HUB links up.                                                                           |
| time                                    |     | The monitoring count.                                                                                                    |
| repar                                   |     | The recovery monitoring interval in seconds.                                                                                                    |
| link                                    | YES | NIC switching is performed when the NIC link down is detected.                                                                                                    |
|                                         | NO  | NIC switching is not performed even if the NIC link down is detected until ping monitoring fails.                                                                    |
| Fover                                   | YES | Node switching is performed when the virtual interface is registered in the cluster resource.                                                                        |
|                                         | NO  | No node switching is performed.                                                                                                    |

# **Settings**

To set the HUB monitoring parameters for each individual virtual interface, specify the virtual interface name by using the "-n" option, and then the desired monitoring parameters by using options such as "-s". The parameters you do not specify will be set to common monitoring defaults. If NICs are shared, the settings of virtual interface parameter that you made first will be used. To enable the settings, restart monitoring (execute the "hanetpoll off" command and then the "hanetpoll on" command).

```
/opt/FJSVhanet/usr/sbin/hanetpoll devparam -n devicename [-s sec] [-c times]
[-b sec] [-f {yes | no}] [-p sec] [-l {yes | no}]
```

#### -n devicename:

Specify the virtual interface name for which individual monitoring parameters are to be set.

#### -s sec:

Specify the monitoring time in seconds. For details about this option, see '(6) on command'...

#### -c times:

Specify the monitoring count. For details about this option, see '(6) on command'.

#### -b sec:

When detected an error in HUB-to-HUB monitoring of NIC switching mode, specify an interval to monitor recovery. For details about this option, see '(6) on command'.

#### -f yes | no:

Specify the operation used when node switching occurs due to a line failure during cluster operation. For details about this option, see '(6) on command'.

# -p sec:

Specify in seconds the wait time that should elapse after monitoring starts and before the HUB links up in NIC switching mode. For details about this option, see '(6) on command'.

#### -l yes | no:

Specify the task to be performed when the link of a running NIC in NIC switching mode is down. For details about this option, see '(6) on command'.

# **Deleting**

To delete the HUB monitoring parameters that have been set for each virtual interface, specify the virtual interface name with the "-n" option and specify the "-d" option.

/opt/FJSVhanet/usr/sbin/hanetpoll devparam -n devicename -d

### -n devicename:

Specify the virtual interface name for which individual monitoring parameters are to be set.

#### -d:

Delete the individual parameter settings of the specified virtual interface.

# [Notes]

- Be sure to specify address information for neighboring hubs (hubs in the subnet to which physical interfaces bundled by the specified virtual interface belong) as the hub monitoring destination. If any other address information is specified, the HUB monitoring function may not operate properly.

- Before monitoring destination information can be specified using this command, configuration information must be set using the hanetconfig command.
- This command can be specified for a virtual interface in NIC switching mode (operation mode "d" or "e").
- After modifying monitoring destination information, disable the HUB monitoring function (hanetpoll off) and then enable it again (hanetpoll on). If the HUB monitoring function is enabled while it has already been enabled (duplicated activation of hanetpoll on), no monitoring destination information is reflected after modification.
- A virtual interface to be used in the cluster system is monitored only while a userApplication to which the virtual interface belongs is in operation.
- If a virtual interface to be monitored is set to Fast switching mode, an error message is output to indicate this fact and the line is not monitored
- The monitoring time and count to be specified using the hanetpoll on command must be specified so that their product does not exceed 300
- The retry count to be specified using the hanetpoll on command can be set to 0 from 99999. Monitoring continues indefinitely if 0 is specified.
- Use the hanetpoll print command to display the latest user-defined information (result of create, delete, modify, on, and off) but not to display the current status of hub monitoring.
- If any valid monitoring destination information exists, monitoring automatically starts when the system is started up.
- Be sure to define in the /etc/hosts file IP addresses and host names to be specified when the monitoring destination information is set or modified.
- When specified a numeric string for a host name, it is dealt with as decimal and converted into an IP address corresponding to its value to work. (For instance, when specified "123456", it is regarded an IP address "0.1.226.64" is specified.)
- When setting the same monitor-to device for the monitor-to information of more than one virtual interface, use a copy command, not a create command, for setting the second and after. If used a create command, occasionally the state is not displayed properly by a dsppoll command.
- When specified a host name to where to set a host name or an IP address with this command, it is not possible to change/delete the corresponding host name on the host database of such as /etc/hosts file. To change/delete the information of the host name, it is necessary to temporarily delete a definition of a Redundant Line Control Function to use the corresponding host name and to set the definition again.
- When specified a host name with this command to where a host name or an IP address should be set, it is not possible to change a corresponding host name on the database such as /etc/hosts files. To change host name information, it is necessary to delete the definition of a Redundant Line Control Function that uses a corresponding host name, and to reconfigure.
- Do not specify a multicast address as a monitor-to address.
- Do not use characters other than alphanumeric characters, period, and hyphen for the host name. If characters other than the above are used, re-write the host names in /etc/hosts so that it does not contain any other characters. Also, the first and last character for the host name must be alphanumeric character.

# [Examples]

# (1) create command

The following shows an example of creating configuration information for monitoring two routers routerA and routerB on virtual interface sha2. The host name is assumed to be associated with the IP address in the /etc/hosts file.

# /opt/FJSVhanet/usr/sbin/hanetpoll create -n sha2 -p routerA,routerB

### (2) copy command

The following is an example of copying monitoring target data defined in virtual interface sha0 for NIC switching mode into sha1. (By copying the configuration data of sha0 onto sha1, when sha0 performs failover operation, sha1 also fails back along with sha0).

# /opt/FJSVhanet/usr/sbin/hanetpoll copy -n sha0,sha1

## (3) print command

The following shows an example of displaying the configuration information list of a virtual interface.

# /opt/FJSVhanet/usr/sbin/hanetpoll print

#### (4) modify command

The following shows an example of changing configuration information for monitoring two hubs hubA and hubB to hubA and hubC on virtual interface sha2. The host name is assumed to be associated with the virtual IP address in the /etc/hosts file.

# /opt/FJSVhanet/usr/sbin/hanetpoll modify -n sha2 -p hubA,hubC

#### (5) delete command

The following shows an example of deleting the monitoring destination information on virtual interface sha2 from the definition.

# /opt/FJSVhanet/usr/sbin/hanetpoll delete -n sha2

### (6) on command

The following shows an example of starting the HUB monitoring function.

# /opt/FJSVhanet/usr/sbin/hanetpoll on

## (7) off command

The following shows an example of stopping the HUB monitoring function.

# /opt/FJSVhanet/usr/sbin/hanetpoll off

#### (8) devparam command

The following shows an example of setting monitoring parameters for each virtual interface.

# /opt/FJSVhanet/usr/sbin/hanetpoll devparam -n sha0 -s 2

## 7.8 dsppoll Command

#### [Name]

dsppoll - Displaying the monitoring status

#### [Synopsis]

/opt/FJSVhanet/usr/sbin/dsppoll

## [Feature description]

The dsppoll command displays the current monitoring status of monitoring information created using the hanetpoll command..

## [Display format]

The following shows the display format used when no option is specified.

```
# /opt/FJSVhanet/usr/sbin/hanetpoll print
Polling Status
       interval(idle) =
                     5(60) sec
                      5 times
       times
                  =
                      5 sec
       repair_time
       link detection = NO
FAILOVER Status
       HUB Poll Hostname
  ----+-----+
         0FF
              hostA,192.168.10.10
shaO
```

| Display                            |          | Contents                                                                                     |                                                                   |  |
|------------------------------------|----------|----------------------------------------------------------------------------------------------|-------------------------------------------------------------------|--|
| Polling Status                     | ON       | The monitoring function is enabled.                                                          |                                                                   |  |
|                                    | OFF      | The monitoring function is disabled.                                                         |                                                                   |  |
| interval (idle)                    | interval | In seconds the                                                                               | monitoring interval in the stationary status.                     |  |
|                                    | (idle)   | In seconds the HUB links up.                                                                 | wait time that elapses after monitoring starts and before the     |  |
| times                              |          | The monitoring                                                                               | g count.                                                          |  |
| repair_time                        |          | The recovery n                                                                               | nonitoring interval in seconds.                                   |  |
| link detection                     | YES      | The link detect                                                                              | ion function is enabled.                                          |  |
|                                    | NO       | The link detect                                                                              | ion function is disabled.                                         |  |
| FAILOVER<br>Status                 | YES      | Node switching                                                                               | g is performed when the virtual interface is registered in the e. |  |
|                                    | NO       | No node switch                                                                               | ning is performed.                                                |  |
| Status                             | ON       | Monitoring is i                                                                              | n progress.                                                       |  |
|                                    | OFF      | Monitoring is stopped.                                                                       |                                                                   |  |
| Name                               |          | : The name of a virtual interface to be monitored.                                           |                                                                   |  |
| Mode                               | d        | NIC switching                                                                                | mode (logical IP address takeover function)                       |  |
|                                    | e        | NIC switching                                                                                | mode (physical IP address takeover function)                      |  |
| Primary Target/<br>Secondary Targe | t        | Monitoring status in Primary/Secondary monitor-to IP address or a host name and parenthesis. |                                                                   |  |
|                                    |          | (ON)                                                                                         | Monitoring is in progress.                                        |  |
|                                    |          | (WAIT)                                                                                       | Waiting is in progress.                                           |  |
|                                    |          | (FAIL)                                                                                       | Monitoring failed (monitoring is stopped).                        |  |
|                                    |          | (STOP)                                                                                       | Unused.                                                           |  |
| HUB-HUB                            | WAIT     | HUB-to-HUB monitoring has stopped.                                                           |                                                                   |  |
|                                    | ACTIVE   | HUB-to-HUB monitoring is operating.                                                          |                                                                   |  |
| FAIL                               |          | HUB-to-HUB monitoring has failed.                                                            |                                                                   |  |

| Display |  | Contents                         |
|---------|--|----------------------------------|
| OFF     |  | HUB-to-HUB monitoring is unused. |

## [Related commands]

hanetpoll

#### [Notes]

If no option is specified, this command can be specified for a virtual interface in NIC switching mode (operation mode "d" or "e").

#### [Examples]

The following shows an example of displaying all the monitoring statuses properly defined using the hanetpoll command.

# /opt/FJSVhanet/usr/sbin/dsppoll

## 7.9 hanetnic Command

### [Name]

hanetnic - Dynamic addition/deletion/switching of physical interfaces

## [Synopsis]

/opt/FJSVhanet/usr/sbin/hanetnic command [args]

## [Feature description]

The hanetnic command can add, delete, or switch physical interfaces to be used dynamically while the relevant virtual interface is active.

| Command | Process outline                 | Authority  |
|---------|---------------------------------|------------|
| add     | Adds physical interfaces        | Super user |
| delete  | Deletes physical interfaces     | Super user |
| change  | Changes physical interface used | Super user |

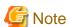

When adding, deleting, or switching interfaces dynamically using this command, the virtual interface must be active.

## (1) add command

This command adds physical interfaces bundled by a virtual interface in Fast switching mode and GS linkage mode dynamically. (Real interfaces are added while the virtual interface is active.) However, only physical interfaces specified in configuration information can be specified. The following is the format of the add command:

/opt/FJSVhanet/usr/sbin/hanetnic add -n devicename -i interface [-f]

#### -n devicename:

Specify a virtual interface name to which the physical interface to be added belongs. It is possible to specify only virtual interface names with Fast switching mode and GS linkage mode specified.

#### -i interface:

Specify a name of an interface to be added.

When dynamically adding (which requires to modification of the configuration information) a virtual interface, set a name of a new interface.

Similarly, for actively exchanging an interface (which does not require modification in the configuration information), run the dsphanet command in order to identify the name of the interface to be added. Moreover, within the interface name displayed in "Device" field, specify the interface name displayed as "(CUT)".

-f:

Specifies when changes the configuration information of a virtual interface at the same time. (Permanent dynamic addition.)

Note that this option cannot be configured when operating in GS linkage mode.

#### (2) delete command

This command deletes physical interfaces bundled by a virtual interface in Fast switching mode and GS linkage mode dynamically (Real interfaces are deleted while the virtual interface is active). However, only physical interfaces specified in configuration information can be specified. The following is the format of the delete command:

/opt/FJSVhanet/usr/sbin/hanetnic delete -n devicename -i interface [-f]

#### -n devicename:

Specify a virtual interface name to which the physical interface to be deleted belongs. It is possible to specify only virtual interface names with Fast switching mode (operation mode "t") and GS linkage mode (operation mode "c").

#### -i interface:

Specify the name of the interface for deletion.

First, run the dsphanet command to identify the name of the interface subjected for deletion. Then, specify the interface name in the "Device" field where virtual interface displayed.

-f:

Specifies when changes the configuration information of a virtual interface at the same time. (Permanent dynamic deletion.)

Note that this option cannot be configured when operating in GS linkage mode.

#### (3) change command

This command changes physical interfaces used in a virtual interface in NIC switching mode to those of the standby system. The following is the format of the change command:

/opt/FJSVhanet/usr/sbin/hanetnic change -n devicename

## -n devicename:

Specify the virtual interface name of the used physical interface to be changed. It is possible to specify only virtual interface names with NIC switching mode (operation mode "d" or "e") specified.

## [Notes]

- As for an actual interface to dynamically add for a virtual interface of Fast switching mode (the operation mode is "t"), be sure to define to use in TCP/IP before adding dynamically. (Check if or not there is /etc/sysconfig/network-scripts/ifcfg-ethX file. If not, create it. Then execute "/sbin/ifup ethX" command, and activate the interface.)

- In GS linkage mode, only temporary dynamic addition/deletion is possible.
- If you want to execute this command for a virtual interface of NIC switching mode on the host OS of virtual machine function repeatedly, wait at least 1 minute.

## [Examples]

#### (1) add command

The following example adds eth0 to the bundled physical interfaces in the virtual interface sha0. It is assumed that sha0 has already been defined in Fast switching mode (operation mode "t") or GS linkage mode (operation mode "c") and eth0 has been deleted by using the "hanetnic delete" command.

# /opt/FJSVhanet/usr/sbin/hanetnic add -n sha0 -i eth0

#### (2) delete command

The following example deletes eth1 from the bundled physical interfaces in the virtual interface sha0. It is assumed that sha0 has already been defined in Fast switching mode (operation mode "t") or GS linkage mode (operation mode "c").

# /opt/FJSVhanet/usr/sbin/hanetnic delete -n sha0 -i eth1

### (3) change command

The following example replaces physical interfaces used in the virtual interface sha0 with those of the standby system. It is assumed that sha0 has already been defined in NIC switching mode (operation mode "d").

# /opt/FJSVhanet/usr/sbin/hanetnic change -n sha0

## 7.10 strptl Command

#### [Name]

strptl - Starting the standby patrol

#### [Synopsis]

/opt/FJSVhanet/usr/sbin/strptl -n devicename1[,devicename2,...]

#### [Feature description]

The strptl command starts the standby patrol in NIC switching mode.

## [Option]

You can specify the following option:

-n devicename1[,devicename2,...]:

Specify the name of a virtual interface of the standby patrol to be started. You can specify more than one virtual interface by listing them delimited with a comma (,).

## [Related commands]

stpptl

## [Notes]

The standby patrol is automatically started when the system is started up. Use this command to start the standby patrol manually after the system is started up.

## [Examples]

The following shows an example of starting the standby patrol defined in a virtual interface (sha4).

```
# /opt/FJSVhanet/usr/sbin/strptl -n sha4
```

## 7.11 stpptl Command

## [Name]

stpptl - Stopping the standby patrol

## [Synopsis]

/opt/FJSVhanet/usr/sbin/stpptl -n devicename1[,devicename2,...]

## [Feature description]

The stpptl command stops the standby patrol in NIC switching mode.

#### [Option]

You can specify the following option:

-n devicename1[,devicename2,...]:

Specify the name of a virtual interface of the standby patrol to be stopped. You can specify more than one virtual interface by listing them delimited with a comma (,).

#### [Related commands]

strptl

## [Notes]

The standby patrol is automatically stopped when the system is shut down. Use this command to stop the standby patrol manually after the system is started up.

## [Examples]

The following shows an example of stopping the standby patrol defined in a virtual interface (sha4).

```
# /opt/FJSVhanet/usr/sbin/stpptl -n sha4
```

## 7.12 hanetgw Command

#### [Name]

hanetgw - Setting, deleting, and displaying a virtual gateway configuration definition of GS linkage mode.

## [Synopsis]

/opt/FJSVhanet/usr/sbin/hanetgw command [args]

## [Feature description]

The hanetgw command sets/deletes/displays the virtual gateway required for operating in GS linkage mode.

| Command | Process outline                    | Authority    |
|---------|------------------------------------|--------------|
| create  | Creates configuration information  | Super user   |
| delete  | Deletes configuration information  | Super user   |
| print   | Displays configuration information | General user |

## (1) create command

Set the virtual gateway address for the virtual interface in GS linkage mode. The command format for setting the virtual gateway is as follows

```
/opt/FJSVhanet/usr/sbin/hanetgw create -n devicename -g gwaddr
```

#### -n devicename:

Specify the virtual interface in GS linkage mode.

#### -g gwaddr:

Specify the host name or IP address for the virtual gateway information. This host name or IP address should be associated with an IP address in a network database including the /etc/hosts file.

## (2) delete command

Use the delete command to delete the virtual gateway information. The command format is as follows.

```
/opt/FJSVhanet/usr/sbin/hanetgw delete -n {devicename1[,devicename2,...] | all}
```

#### -n devicename:

Specify the name of the virtual interface whose information you want to delete.

all:

Delete all the defined virtual gateway information.

## (3) print command

Displays the contents of the settings for the virtual gateway information. The command format for displaying the virtual gateway information is as follows.

```
/opt/FJSVhanet/usr/sbin/hanetgw print [-n
devicename1[,devicename2,...]]
```

Shown below is an example of the displayed virtual gateway information.

```
# /opt/FJSVhanet/usr/sbin/hanetgw print
ifname GW Address
+----+-sha0 192.168.80.254
sha10 192.168.90.254
```

| Display    | Contents                                               |  |
|------------|--------------------------------------------------------|--|
| ifname     | Virtual interface on which the virtual gateway is set. |  |
| GW Address | Host name or IP address set for the virtual gateway.   |  |

## [Related commands]

hanetconfig hanetobserv

## [Notes]

- When you set the virtual gateway information, if you specify a subnet different from the network address information for the virtual interface in GS linkage mode, communication may not be possible. Be sure to specify the same network address information as the one for the virtual interface in GS linkage mode.
- To enable the virtual gateway function, the host route to the virtual IP address of the communication target must be registered in the routing table. When you use GS linkage mode, be sure to add the route information in the /etc/sysconfig/network-scripts/route-"interface name" file.

## [Examples]

Shown below is an example of setting the virtual gateway information.

```
# /opt/FJSVhanet/usr/sbin/hanetgw create -n sha0 -g 192.168.70.254
```

Shown below is an example of deleting the virtual gateway information.

# /opt/FJSVhanet/usr/sbin/hanetgw delete -n sha0

## 7.13 hanetobserv Command

#### [Name]

hanetobsery - Setting, modifying, deleting, and displaying the information for the communication target monitoring function

## [Synopsis]

/opt/FJSVhanet/usr/sbin/hanetobserv command [args]

## [Feature description]

The hanetobserv command sets, modifies, deletes, and displays the monitoring destination information required for the operation in GS linkage mode.

| Command | Process outline                            | Authority  |
|---------|--------------------------------------------|------------|
| create  | Sets a monitoring destination              | Super user |
| delete  | Deletes monitoring destination information | Super user |

| Command | Process outline                                  | Authority    |
|---------|--------------------------------------------------|--------------|
| print   | Displays monitoring destination information      | General user |
| param   | Modifies the monitoring destination information. | Super user   |

## (1) create command

The operation in GS linkage mode requires the monitoring of the communication target. This enables the system to continue communication using other communication paths when a failure occurs. Use the create command to generate a communication target. The following is the command format for generating a monitoring destination:

```
GS communication
/opt/FJSVhanet/usr/sbin/hanetobserv create -n node -i ipaddress -t
nicaddress1[,nicaddress2,...]
```

#### -n node:

Specify a name by which to identify the node of a communication target, using up to 16 one-byte characters.

#### -i ipaddress:

Specify a host name or IP address of a virtual interface held by the communication target. Up to 64 can be set. This host name must correspond to an IP address in a network database such as the /etc/hosts files. You can directly specify an IP address instead of a host name. In this case, you must specify the IP address in dotted decimal notation.

## $\hbox{-t [routeraddress1+]} nicaddress1[,[routeraddress2+] nicaddress2,...];\\$

Specify the host names or IP addresses of physical interfaces bundled by a virtual interface, by listing them delimited with a comma (,). Up to 32 IP addresses of physical interfaces can be set. In addition, up to four lists can be registered per virtual ipaddress.

#### nicaddressX:

Specify the host name or IP address of a physical interface bundled by a virtual interface.

#### routeraddress:

Specify the IP address or host name of the router for the local system. This option can be omitted if you do not perform remote network communication via router to connect to GS.

### (2) delete command

The following is the format of the delete command used to delete the monitoring destination information created using the create command:

```
To delete all the monitoring destination information:
/opt/FJSVhanet/usr/sbin/hanetobserv delete -n all

To delete the monitoring destination information by specifying the name of the monitoring destination node:
/opt/FJSVhanet/usr/sbin/hanetobserv delete -n node1[,node2,...]

To delete the monitoring destination information by specifying the virtual IP address of the monitoring destination:
/opt/FJSVhanet/usr/sbin/hanetobserv delete -n node -i
ipaddress1[,ipaddress2,...]
```

To delete the monitoring destination information by specifying the physical IP address and router IP address of the monitoring destination: /opt/FJSVhanet/usr/sbin/hanetobserv delete -n node -i ipaddress -t [routeraddress1+]nicaddress1[,[routeraddress2+]nicaddress2]

#### -n all | node1[,node2,...]:

Specify the name of the remote host. You can specify more than one name by delimiting them with a comma.

all:

If all is specified, all monitoring destination information is deleted.

```
node1[, node2, ...]:
```

Specify a remote node name that is set in the monitoring destination information and should be deleted. You can specify more than one remote node name by listing them delimited with a comma.

#### -i ipaddress1[,ipaddress2,...]:

Specify the name of the remote host you want to delete that is set in the monitoring destination information.

#### ipaddress:

Specify the virtual IP address or host name of the virtual interface on the remote host. The definition information of the remote host is also deleted if only one virtual interface is defined on the remote host.

## $\hbox{-t [routeraddress1+]} nicaddress1 \hbox{[,[routeraddress2+]} nicaddress2,...]\hbox{:}$

Specify the IP address or host name of the physical interface on the remote host's virtual interface as well as the IP address or host name of the router for the local system.

The definition information of the virtual interface is also deleted if only one list is defined that includes the IP addresses or host names of the physical interface and the router on the virtual interface.

Check the IP address or host name of the physical interface and the router by using the print command of hanetobserv.

#### nicaddressX:

Specify the IP addresses or host names of the physical interfaces assigned to the virtual interface.

## routeraddressX:

Specify the IP address or host name of the router for the local system.

## (3) print command

Use the print command to display the current monitoring destination information. The following is the format of the print command. If no option is specified, information on both the monitoring destination and the relay destination is output.

/opt/FJSVhanet/usr/sbin/hanetobserv print

The following shows an example of displaying monitoring destination information:

```
# /opt/FJSVhanet/usr/sbin/hanetobserv print
interval(s)
            = 5 sec
times(c)
               =
                  5 times
idle(p)
               = 60 sec
repair_time(b) = 5 sec
fail over mode(f) = YES
Destination Host Virtual Address
                              (Router Address+)NIC Address
+----+
              192.168.91.1
                              192.168.70.254+192.168.80.2,
hostA
                              192.168.71.254+192.168.81.2
                              ipaddress4,ipaddress5
hostB
              ipaddress3
```

| Item                      |    | Explanation                                                                                                    |  |
|---------------------------|----|----------------------------------------------------------------------------------------------------|--|
| Interval                  |    | Displays the monitoring interval in the stationary status.                                                                                                    |  |
| Idle                      |    | Displays in seconds the wait time that elapses after monitoring starts and before the HUB links up.                                                                               |  |
| times                     |    | Displays the monitoring count.                                                                                                    |  |
| Repair_time               |    | Displays the recovery monitoring interval in seconds.                                                                                                    |  |
| fail over mode YES        |    | If the virtual interface is registered in the cluster resource, node switching is performed when all the transfer routes fail. (default)                                          |  |
|                           | NO | If the virtual interface is registered in the cluster resource, node switching is not performed when all the transfer routes fail.                                                |  |
| Destination Host          | •  | Outputs the host name of the communication target.                                                                                                    |  |
| Virtual Address           |    | Displays the host name or IP address set for the virtual interface of the communication target.                                                                                   |  |
| (Router addr+)NIC Address |    | Displays the host name or IP address of the physical interfaces assigned to the virtual interface of the communication target, and the host name or IP address of a local router. |  |

## (4) param command

Use this command to modify each parameter value for the remote host monitoring function. The command format is as follows.

```
/opt/FJSVhanet/usr/sbin/hanetobserv param [-s sec] [-c times] [-p sec] [-b sec] [-f {yes | no}]
```

### -s sec:

Specify the monitoring time in seconds. A value from 1 to 300 can be specified (note that the product of sec and time must be 300 or less). If this option is not specified, the previous setting is enabled. Initially, 5 (seconds) is specified.

#### -c times:

Specify the monitoring count. A value from 1 to 300 can be specified (note that the product of sec and time must be 300 or less). If this option is not specified, the previous setting is enabled. Initially, 5 (times) is specified.

#### -p sec:

Specify in seconds the wait time that should elapse after monitoring starts and before the HUB links up in GS linkage mode. A value from 1 to 300 can be specified. If this option is not specified, the previous setting is enabled. Initially, 60 (seconds) is specified. If the specified value is less than the monitoring interval multiplied by the monitoring count, the system ignores the specified link-up time and adopts the time obtained by multiplying the monitoring interval by the monitoring count.

#### -b sec:

When detected an error in communication target monitoring, specify an interval to monitor recovery. The range possible to set is zero to 300. If not specified this option, the values set the last time become valid. 5 (seconds) is set as the initial set value.

#### -f yes | no:

Specify the operation used when node switching occurs due to a line failure during cluster operation. If this option is not specified, the previous setting is enabled. Initially, "yes" is specified. (This parameter is enabled only when a takeover virtual interface is set for cluster operation.)

yes: Node switching is performed if a line monitoring failure occurs. no: No node switching is performed if a line monitoring failure occurs.

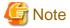

Setting "no" restricts switching caused by an error occurred in transfer routes. This does not restrict node switching caused by other errors such as an activation failure for virtual interfaces.

.....

## [Notes]

- To change the monitoring destination, delete it first, and then re-create it.
- To add, delete, or change a monitoring destination, the virtual interface in GS linkage mode (operation mode "c") must be inactivated.
- An IP address or host name to be specified when the communication target monitoring function is set or changed must be defined in / etc/hosts.
- The node name information must not be specified as "all".
- Up to 32 physical interfaces can be specified to be bundled by the virtual interface of the communication target to be specified in the monitoring destination information.
- When specified a numeric string for a host name, it is dealt with as decimal and converted into an IP address corresponding to its value to work. (For instance, when specified "123456", it is regarded an IP address "0.1.226.64" is specified.)
- When specified a host name to where to set a host name or an IP address with this command, it is not possible to change the corresponding host name on the host database of such as /etc/hosts files. To change the information of the host name, it is necessary to temporarily delete a definition of a Redundant Line Control function to use the corresponding host name and to set the definition again.
- Do not use characters other than alphanumeric characters, period, and hyphen for the host name. If characters other than the above are used, re-write the host names in /etc/hosts so that it does not contain any other characters. Also, the first and last character for the host name must be alphanumeric character.

### [Examples]

#### (1) create command

The following shows a setting example in which monitoring is performed while the communication target's node hahostA has virtual IP address "vip1", which bundles two physical IP address ipaddress1 and ipaddress2. The host name is assumed to be associated with the IP address in the /etc/hosts file.

```
 \begin{tabular}{ll} \# /opt/FJSV hanet/usr/sbin/hanetobserv create -n hahostA -i vip1 -t ipaddress1, ipaddress2 \end{tabular}
```

The following shows a setting example in which monitoring is not required because the already defined communication target hahostA has virtual IP address "vip2", which bundles physical IP address ipaddress3 and ipaddress4. The host name is assumed to be associated with the IP address in the /etc/ hosts file.

```
# /opt/FJSVhanet/usr/sbin/hanetobserv create -n hahostA -i vip2 -t
ipaddress3,ipaddress4
```

The following example shows the settings in which there exist routers rt1 and rt2 for the local system, there exists the virtual IP address "vip1" on the remote host (hahostA), and the "vip1" is assigned to the physical IP addresses ipaddress1 and ipaddress2. The host name is assumed to be associated with the IP address in the /etc/hosts file.

```
# /opt/FJSVhanet/usr/sbin/hanetobserv create -n hahostA -i vip2 -t
ipaddress3,ipaddress4
```

The already defined communication target hahostA has virtual IP address "vip2", which bundles two physical IP addresses ipaddressF and ipaddressG. The following shows a setting example in which new physical IP addresses ipaddressH and ipaddressJ are bundled and added to virtual IP address "vip2". The system takes over the monitoring mode used when physical IP addresses ipaddressF and ipaddressG are set. The host name is assumed to be associated with the IP address in the /etc/inet/hosts file.

```
# /opt/FJSVhanet/usr/sbin/hanetobserv create -n hahostA -i vip1 -t
rt1+ipaddress1,rt2+ipaddress2
```

## (2) delete command

The following shows an example of deleting all the monitoring destination information.

```
# /opt/FJSVhanet/usr/sbin/hanetobserv delete -n all
```

The following shows an example of deleting all the information held by the monitored host (hahostA).

```
# /opt/FJSVhanet/usr/sbin/hanetobserv delete -n hahostA
```

The following shows an example of deleting the information under the virtual IP address "vip1" held by the monitored host (hahostA).

```
# /opt/FJSVhanet/usr/sbin/hanetobserv delete -n hahostA -i vip1
```

The following shows an example of deleting the physical IP addresses (ipaddress1, ipaddress2) under the virtual IP address "vip1".

```
# /opt/FJSVhanet/usr/sbin/hanetobserv delete -i vip1 -t
ipaddress1,ipaddress2
```

The following shows an example of specifying and deleting the physical IP and router information in the virtual IP address "vip1" that the monitoring destination remote host hahostA has.

# /opt/FJSVhanet/usr/sbin/hanetobserv delete -n hahostA -i vip1 -t
rt1+ipaddress1,rt2+ipaddress2

#### (3) print command

The following shows an example of displaying the configuration information list of a virtual interface.

# /opt/FJSVhanet/usr/sbin/hanetobserv print

#### (4) param command

The following shows an example of setting the monitoring interval and monitoring count for the remote host monitoring function to 3 seconds and 2 times respectively.

# /opt/FJSVhanet/usr/sbin/hanetobserv param -s 3 -c 2

The following shows an example of setting the remote host monitoring function to perform node switching when all the transfer routs fail. (when you set the node switching task to default)

# /opt/FJSVhanet/usr/sbin/hanetobserv param -f yes

## 7.14 dspobserv Command

## [Name]

dsphanet - Displaying the operation status of communication target monitoring

## [Synopsis]

/opt/FJSVhanet/usr/sbin/dspobserv

## [Feature description]

The dspobserv command displays the current operation status of communication target monitoring.

## [Display format]

The following shows the display formats.

| # /opt/FJSVhanet/ | /usr/s | sbin,  | /dspobse: | ·v            |        |  |
|-------------------|--------|--------|-----------|---------------|--------|--|
| observ status     | =      | ON     |           |               |        |  |
| interval          | =      | 5      | sec       |               |        |  |
| times             | =      | 5      | times     |               |        |  |
| idle              | =      | 60     | sec       |               |        |  |
| repair_time       | =      | 5      | sec       |               |        |  |
| fail over mode    | =      | YES    |           |               |        |  |
|                   |        |        |           |               |        |  |
| Node              |        | VIP    |           | NIC           | Status |  |
| host 1            | •      |        | <br>.81.1 | ·             |        |  |
| nosti             | 182    | . 1 00 | .01.1     | 192.168.71.1  |        |  |
|                   |        |        |           | 192.168.72.1  |        |  |
|                   |        |        |           |               |        |  |
|                   |        |        |           | 192.168.73.1  | FAIL   |  |
|                   | 192    | 168    | .91.1     | 192.168.75.2  | ACTIVE |  |
|                   |        |        |           | 192.168.76.2  | ACTIVE |  |
| host 2            | 192    | 168    | .100.1    | 192.168.101.1 | ACTIVE |  |
|                   |        |        |           | 192.168.102.1 | ACTIVE |  |

| Display        |                                                                                                    | Contents                                                                                                    |  |
|----------------|----------------------------------------------------------------------------------------------------|----------------------------------------------------------------------------------------------------|--|
| observ status  | ON                                                                                                    | The monitoring function is enabled.                                                                                                |  |
|                | OFF                                                                                                    | The monitoring function is disabled.                                                                                               |  |
| interval       |                                                                                                    | In seconds the monitoring interval in the stationary status.                                                                       |  |
| times          |                                                                                                    | The monitoring count.                                                                                                    |  |
| idle           |                                                                                                    | Displays in seconds the wait time that elapses after monitoring starts and before the HUB links up.                                |  |
| repair_time    |                                                                                                    | Displays the recovery monitoring interval in seconds.                                                                              |  |
| fail over mode | YES  If the virtual interface is registered in the cluste node switching is performed when all the transfail. (default) |                                                                                                    |  |
|                | NO                                                                                                    | If the virtual interface is registered in the cluster resource, node switching is not performed when all the transfer routes fail. |  |
| VIP            |                                                                                                    | Displays the name of a virtual interface held by the monitored node.                                                               |  |
| NIC            |                                                                                                    | Displays the hostname or IP address of a real interface to be monitored.                                                           |  |
| Status         | Active                                                                                                    | Monitoring is in progress.                                                                                                    |  |
|                | FAIL                                                                                                    | Monitoring failed (recover monitoring in progress).                                                                                |  |
|                |                                                                                                    | The monitoring function is disabled.                                                                                               |  |

## [Related commands]

hanetobserv

## [Examples]

The following shows an example of displaying the status of communication target monitoring in GS linkage mode.

# /opt/FJSVhanet/usr/sbin/dspobserv

## 7.15 hanethyrsc Command

## [Name]

hanethyrsc - Sets the information of a virtual interface to register in the cluster resources.

### [Synopsis]

/opt/FJSVhanet/usr/sbin/hanethvrsc command [args]

## [Feature description]

hanethyrsc command makes it possible to create/delete/display the information of a virtual interface to register in the resources of PRIMECLUSTER.

| Command | Process outline                        | Authority  |
|---------|----------------------------------------|------------|
| Create  | Creates virtual interface information  | Super user |
| Delete  | Deletes virtual interface information  | Super user |
| Print   | Displays virtual interface information | Super user |

## (1) create command

Creates the information of a virtual interface to register in the resources of PRIMECLUSTER. The information of a virtual interface is consisted of a takeover virtual interface and a takeover IP address. It is possible to create up to 64 takeover virtual interfaces. A logical number of a takeover virtual interface (a number to add after ":") is automatically numbered from 65.

- When creating the information of a virtual interface:

```
Fast switching mode:
/opt/FJSVhanet/usr/sbin/hanethvrsc create -n devicename -i {takeover-ipv4
| takeover-ipv6/prefix | takeover-ipv4,takeover-ipv6/prefix}
NIC switching mode:
/opt/FJSVhanet/usr/sbin/hanethvrsc create -n devicename
GS linkage mode
/opt/FJSVhanet/usr/sbin/hanethvrsc create -n devicename [-e
nicaddress1[,nicaddress2,...]]
```

### -n devicename:

Specify a name of the virtual interface for Fast switching, NIC switching mode, and GS linkage mode created with hanetconfig command.

A multiple takeover IP can be applied to a single virtual interface name for Fast switching mode.

For NIC switching mode and GS linkage mode, one takeover IP can be applied against one virtual interface name.

## -i takeover-ipv4[,takeover-ipv6/prefix]:

Specifies a host name or an IP address of a takeover IP. This option is necessary when a virtual interface to specify by -n option is Fast switching mode. Not necessary when NIC switching mode. In NIC switching mode and GS linkage mode, a value specified by -i option of hanetconfig create command is automatically set as a takeover IP.

### -e nicaddress1[,nicaddress2,...]:

Specify the host name or IP address to be used as the gateway address for the takeover virtual interface in GS linkage mode. This host name or IP address is assigned as the logical interface to the physical interface that you make redundant. The specification of the host name or IP address is possible only in GS linkage mode. Be sure to specify the host names or IP addresses corresponding to the number of physical interfaces that the takeover virtual interface in GS linkage mode bundles.

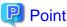

You need to set the IP address to be configured by using the '-e' option under the following condition.

| Communication type                    | Adapter type used by GS |                   |  |
|---------------------------------------|-------------------------|-------------------|--|
|                                       | LANC, ONA               | LANC2, LR         |  |
| Same network communication (local)    | No setting required.    | Setting required. |  |
| Remote network communication (remote) | Setting required.       | Setting required. |  |

You need to set the IP address by using the '-e' option when routers (including LANC2) are connected between the local nodes and GS host. In addition, if you specified the IP address with the '-e' option, you need to set the IP address specified with the '-e' option as the gateway to the local node's virtual IP address to the static route information for the routers for the local node.

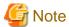

When you specify the IP address with the '-e' option, set the subnet mask beforehand with the hanetmask command. For example, when you specify the IP addresses "192.168.70.12" and "192.168.71.12" by using the '-e' option, set the subnet masks for "192.168.70.0" and "192.168.71.0". For details on the hanetmask command, see "7.5 hanetmask Command".

## (2) delete command

Deletes the information of a virtual interface from the cluster resources.

# /opt/FJSVhanet/usr/sbin/hanethvrsc delete -n devicename

#### -n devicename:

Specifies a name of a logical virtual interface created by create command (shaXX:YY). However, it is not possible to delete while RMS is working.

## (3) print command

Displays a list of the information of a virtual interface to register in the cluster resources.

# /opt/FJSVhanet/usr/sbin/hanethvrsc print

An example of a display is as follows:

```
# /opt/FJSVhanet/usr/sbin/hanethvrsc print
ifname takeover-ipv4 takeover-ipv6 logical ip address list
+------+
sha0:65 takeovervip1 - -
sha1:65 - takeovervip2 -
sha2:65 192.168.50.1 fec0:1::123/64 -
sha3:65 192.168.80.1 - 192.168.70.12,192.168.71.12
```

| Display                 | Contents                                                                                                    |  |
|-------------------------|----------------------------------------------------------------------------------------------------|--|
| ifname                  | A name of a logical virtual interface to register in the cluster resources.                                                                         |  |
| takeover-ipv4           | A host name or an IP address of a takeover IP (IPv4) to add to a logical virtual interface.                                                         |  |
| takeover-ipv6           | A host name or an IP address of a takeover IP (IPv6) to add to a logical virtual interface.                                                         |  |
| logical ip address list | A host name or an IP address of a logical IP (IPv4) to be added to a physical interface used as a gateway address for a takeover virtual interface. |  |
| '-'(hyphen)             | Neither a hostname nor an IP address is set.                                                                                                    |  |

#### [Notes]

- When specified a host name to where to set a host name or an IP address with this command, it is not possible to change/delete the corresponding host name on the host database of such as /etc/hosts file. To change/delete the information of the host name, it is necessary to temporarily delete a definition of a Redundant Line Control Function to use the corresponding host name and to set the definition again.
- When creating information of a virtual interface to register in the resources of PRIMECLUSTER by using this command, check that the virtual interface to be registered is deactivated before execution.

## [Examples]

#### (1) create command

An example of using create command when setting Fast switching mode (IPv4):

An example of using create command when registering a virtual interface sha0 added a takeover IP address (10.1.1.1) in the cluster resources.

```
# /opt/FJSVhanet/usr/sbin/hanethvrsc create -n sha0 -i 10.1.1.1
```

An example of configuring Fast switching mode (IPv6):

The following is an example of registering the virtual interface sha0 in the cluster resource after applying the takeover IP address (fec0:1::1/64).

```
# /opt/FJSVhanet/usr/sbin/hanethvrsc create -n sha0 -i fec0:1::1/64
```

An example of configuring Fast switching mode (IPv4/IPv6):

The following is an example of registering the virtual interface sha0 in the cluster resource after applying IPv4 takeover IP address (10.1.1.1) and IPv6 takeover IP address (fec0:1::1/64).

```
# /opt/FJSVhanet/usr/sbin/hanethvrsc create -n sha0 -i 10.1.1.1,fec0:1::1/64
```

An example of using create command when setting NIC switching mode:

An example of using create command when registering a virtual interface sha1 in the cluster resources.

// opt/FJSVhanet/usr/sbin/hanethvrsc create -n shal

An example of using create command when setting GS linkage mode:

An example of using create command when registering a virtual interface sha2 in the cluster resources.

# /opt/FJSVhanet/usr/sbin/hanethvrsc create -n sha2 -e
192.168.70.12,192.168.71.12

#### (2) delete command

An example of using create command when deleting a logical virtual interface sha1:65 from the cluster resources.

# /opt/FJSVhanet/usr/sbin/hanethvrsc delete -n shal:65

#### (3) print command

An example of displaying a list of the information of a virtual interface to register to the cluster resources.

# /opt/FJSVhanet/usr/sbin/hanethvrsc print

## 7.16 hanetbackup Command

## [Name]

hanetbackup - Backing up the environment definition files

## [Synopsis]

/opt/FJSVhanet/usr/sbin/hanetbackup [-d backupdir]

## [Feature description]

The hanetbackup command backs up the environment definition files used by Redundant Line Control Function. The backup files are named "hanetYYYYMMDD.bk". YYYYMMDD is the information obtained when the command is executed (YYYY, MM, and DD stands for the year, month and day, respectively).

## [Option]

You can specify the following option:

#### -d backupdir

Specify a directory to which backup environment definition files should be saved. If this option is omitted, the backup files will be saved to under /tmp.

## [Related commands]

hanetrestore

#### [Notes]

If the backup command is executed more than once on the same day using the same output destination, the backup file will be overwritten. Before executing this command, save as required the file that has been output using this command.

## [Examples]

The following shows an example of outputting environment definition files to under /tmp.

# /opt/FJSVhanet/usr/sbin/hanetbackup

## 7.17 hanetrestore Command

## [Name]

hanetrestore - Restoring the environment definition files

### [Synopsis]

/opt/FJSVhanet/usr/sbin/hanetrestore -f backupfilename

## [Feature description]

The hanetrestore command restores the environment definition files used by Redundant Line Control Function.

## [Option]

You can specify the following options:

-f backupfilename

Specify a file created using the backup command.

## [Related commands]

hanetbackup

## [Notes]

- After executing this command, be sure to reboot the system.
- Do not execute this command when the environment setting is completed. If executed, there is a possibility that a conflict will occur in the definition information, which makes it not possible to work properly. In this case, delete the definition information by a resethanet command and set the environment again. See "7.18 resethanet Command" for the detail of a resethanet command.
- Recovery can be made exclusively on the same system configuration where the configuration file is backed up.

## [Examples]

The following shows an example of restoring a file (/tmp/hanet20041231.bk) created using the backup command.

# /opt/FJSVhanet/usr/sbin/hanetrestore -f /tmp/hanet20041231.bk

## 7.18 resethanet Command

## [Name]

resethanet - Initializes the information of virtual interface configuration and reactivates a Redundant Line Control Function.

## [Synopsis]

/opt/FJSVhanet/usr/sbin/resethanet -i | -s

## [Feature description]

resethanet commands initializes the information of virtual interface configuration and reactivates a Redundant Line Control Function. The initialized configuration information is as follows.

- The subnet mask information (the definition information set by hanetmask command)
- The information of virtual interface configuration (the definition information set by hanetconfig command)
- The monitor-to information (the definition information set by hanetpoll command)
- The information of virtual gateway configuration (the definition information set by hanetgw command)

The parameters set by hanetpoll on command, hanetparam command, hanetobserv param command are not initialized.

## [Option]

Specify the following options:

-i:

Specify to initialize the information of virtual interface configuration. Do not specify this option except to stop using a Redundant Line Control Function during the operation, or to recreate the information of virtual interface configuration. If even one virtual interface is registered as cluster resources in the corresponding system, it is not possible to initialize.

-s:

Specify to reactivate a Redundant Line Control Function. This option validates changed content of the setting without rebooting a system when changed the information of virtual interface configuration. If RMS is activated at PRIMECLUSTER operation in a corresponding system, it is not possible to reactivate. If you restart on the host OS when the virtual machine function is used, the standby patrol and the interface of Fast switching mode are not activated. Activate them executing the strptl command or the strhanet command.

#### [Notes]

- When the configuration information is initialized with the command, it cannot be returned to the original state prior to initialization. Users are recommended to save the information using the hanetbackup command.
- When you execute this command, please stop RMS beforehand.
- If tagged VLAN interfaces are used by GLS on SLES9, the tagged VLAN interfaces defined in the "/etc/opt/FJSVhanet/script/conf/vlan\_if.conf" file are deactivated then reactivated through the command.
- If you execute the resethanet -s command during operation, all virtual interfaces are re-activated, which may cut off communication between user applications.

## [Examples]

The following is an example of initialize the configuration information of a virtual interface.

# /opt/FJSVhanet/usr/sbin/resethanet -i

The following is an example of reactivates a Redundant Line Control Function.

# /opt/FJSVhanet/usr/sbin/resethanet -s

# Appendix A Messages and corrective actions

This appendix outlines messages and corrective actions to be taken to eliminate errors.

## A.1 Messages Displayed by Redundant Line Control Function

This section explains the meaning of, and action to take for each message output by Redundant Line Control Function regarding such commands as the configuration commands and operation commands.

Each message has the following format:

## [Output message]

1. A format for information messages and error output messages:

| FF ( | <u>EEEEE</u> (5) | $\frac{\text{DDDDD}}{(4)}$ : | BBBCC | $\frac{\text{hanet}}{(1)}$ : |
|------|------------------|------------------------------|-------|------------------------------|
|      | 757              |                              | 743   | (0) (1)                      |

2. A format for console output messages and internal information output messages:

| hanet: | AAAAA: | BBBCC | DDDDD: | EEEEE | FFFFF |
|--------|--------|-------|--------|-------|-------|
| (1)    | (2)    | (3)   | (4)    | (5)   | (8)   |

## (1) Component name

Always begins with "hanet".

#### (2) Error Kind

Included in the console messages and internal information. AAAAA provides the following information:

#### ERROR:

Error message

## WARNING:

Warning message

#### INFO:

Information message. It is only output when syslog ("3.2.3 Setting up the system log") is set.

### TRACE:

Internal information

## (3) Message number (Displayed in total five digits.)

Outputs an output message with a unique number. Not displayed when output an internal message.

The first three digits (BBB) indicate the message number.

The last two digits (CC) indicate the internal code.

#### (4) Outline of errors

The output information (DDDDD) is as follows. Not output when it is a console message.

#### information:

Means that an output message is the information.

#### warning:

Means that there is an error in the definition information (a process continues).

## operation error:

Means that the executed command method has an error.

#### configuration error:

Means that there is an error in the definition information.

#### internal error:

Means that there is a fatal error.

## (5) Error details

Message may be output as required.

## (6) Others

The complimentary information (FFFFF) is occasionally output if necessary.

## A.1.1 Information message (number 0)

| Message number | Message     | Meaning                                              | Action |
|----------------|-------------|------------------------------------------------------|--------|
| 000            | normal end. | Execution of the command was successfully completed. | None   |

## A.1.2 Error output message (numbers 100 to 700)

The meaning of and response to each message output by Redundant Line Control Function is listed below.

Table A.1 Message number 1xx - 2xx

| Message number | Message                                       | Meaning                                                  | Action                                                                                                    |
|----------------|-----------------------------------------------|----------------------------------------------------------|----------------------------------------------------------------------------------------------------|
| 101            | command can be executed only with super-user. | An unauthorized user performed the operation.            | Only a user with super-user privilege can perform this operation.                                                        |
| 102            | this interface is already linked.             | The specified virtual device has already been activated. | Execute the dsphanet command to make sure that the virtual interface is in the activated status.                         |
| 105            | invalid ip_address.                           | An invalid IP address is specified.                      | Specify the correct IP address for re-execution.                                                                         |
| 111            | invalid parameter.                            | An invalid parameter is specified.                       | Read the appropriate command reference, and execute the command again.                                                   |
| 112            | invalid argument.                             | An invalid command argument was found.                   | Read the appropriate command reference, and execute the command again.                                                   |
| 113            | polling already active.                       | The HUB monitoring function has already been activated.  | No action is required.                                                                                                   |
| 114            | -r option value is invalid.                   | An invalid value is specified.                           | Read the appropriate command reference to get the correct value, and execute the command again.                          |
| 115            | -s -c option total value is invalid.          | An invalid value is specified.                           | Specify the values (-s and -c) so that the product of the two values does not exceed 300, and execute the command again. |

| Message number | Message                         | Meaning                                                                           | Action                                                                                                    |
|----------------|---------------------------------|-----------------------------------------------------------------------------------|----------------------------------------------------------------------------------------------------|
| 116            | -s -c option value is invalid.  | An invalid value is specified.                                                    | The values (-s and -c) must be selected from within a range of 1 to 300. Specify a number within the range for each value, and execute the command again. |
| 117            | polling already stopped.        | The HUB monitoring function has already been deactivated.                         | No action is required.                                                                                                    |
| 118            | interface is inactive.          | The specified virtual interface has been deactivated.                             | Execute the dsphanet command to check the status of the specified virtual interface.                                                                      |
| 119            | interface is active.            | The specified virtual interface has been activated.                               | Execute the dsphanet command to check the status of the specified virtual interface.                                                                      |
| 120            | invalid device name.            | An invalid virtual interface name is specified.                                   | Specify the correct virtual interface name, and execute the command again.                                                                                |
| 121            | directory not found.            | The specified directory was not found.                                            | Specify a directory name that already exists, and execute the command again.                                                                              |
| 122            | backup file not found.          | The specified backup file was not found.                                          | Specify a backup file that already exists, and execute the command again.                                                                                 |
| 123            | invalid backup file.            | The specified backup file is invalid.                                             | Specify the backup file that was created by the hanetbackup command, and execute the command again.                                                       |
| 124            | not directory                   | Directory name was not found where directory was expected.                        | Specify a directory, and execute the command again.                                                                                                    |
| 125            | interface is Cluster interface. | The specified interface is available in the cluster operation.                    | Specify an interface that is not being used in the cluster operation, and execute the command again.                                                      |
| 126            | shared resource is not found.   | An invalid common resource is specified.                                          | Specify a correct common resource name, and execute the command again.                                                                                    |
| 127            | invalid key                     | An invalid resource key is specified.                                             | Specify a correct resource key, and execute the command again.                                                                                            |
| 128            | invalid logicalIP.              | An invalid logical IP address is specified.                                       | Specify a correct logical IP address, and execute the command again.                                                                                      |
| 129            | logicalIP is already defined.   | The specified logical IP address has been specified in configuration information. | Specify a different logical IP address, and execute the command again.                                                                                    |
| 130            | logicalIP is not specified.     | No logical IP address is specified.                                               | Specify a logical IP address, and execute the command again.                                                                                              |
| 131            | primaryIF is not specified.     | No primary interface is specified.                                                | Specify a primary interface, and execute the command again.                                                                                               |

| Message number | Message                                      | Meaning                                                                                                    | Action                                                                                                    |
|----------------|----------------------------------------------|----------------------------------------------------------------------------------------------------|----------------------------------------------------------------------------------------------------|
| 132            | invalid primaryIF.                           | An invalid primary interface is specified.                                                                  | Specify a correct primary interface, and execute the command again.                                                            |
| 133            | physicalIP is not specified.                 | No physical IP address is specified for the interface.                                                      | Specify a physical IP address for the interface, and execute the command again.                                                |
| 134            | invalid physicalIP.                          | The physical IP address of the interface is invalid.                                                        | Specify a correct physical IP address, and execute the command again.                                                          |
| 135            | primary polling address is not specified.    | No monitoring destination IP address is specified for the primary interface.                                | Specify a monitoring destination IP address for the primary interface, and execute the command again.                          |
| 136            | invalid primary polling address.             | The monitoring destination IP address of the primary interface is invalid.                                  | Specify a correct monitoring destination IP address, and execute the command again.                                            |
| 137            | secondaryIF is not specified.                | No secondary interface is specified.                                                                        | Specify a secondary interface, and execute the command again.                                                                  |
| 138            | invalid secondaryIF.                         | An invalid secondary interface is specified.                                                                | Specify a correct secondary interface, and execute the command again.                                                          |
| 139            | secondary polling address is not specified.  | No monitoring destination IP address of the secondary interface is specified.                               | Specify a monitoring destination IP address of the secondary interface, and execute the command again.                         |
| 140            | invalid secondary polling address.           | An invalid monitoring destination IP address is specified for the secondary interface.                      | Specify a correct monitoring destination IP address for the secondary interface, and execute the command again.                |
| 141            | HUB-HUB polling flag is not specified.       | Whether HUB-to-HUB communication monitoring is performed is not specified.                                  | Specify whether to perform the HUB-to-HUB communication monitoring (ON or OFF), and execute the command again.                 |
| 142            | invalid HUB-HUB polling flag.                | There is an error in the specification indicating whether HUB-to-HUB communication monitoring is performed. | Specify ON or OFF of the<br>HUB-to-HUB communication<br>monitoring, and execute the<br>command again.                          |
| 143            | logicalIP is defined in physicalIP.          | The IP address specified as a logical IP address overlaps the physical IP address.                          | Specify an IP address that is not specified in the virtual interface as the logical IP address, and execute the command again. |
| 144            | secondaryIF equal primaryIF.                 | The primary interface and the secondary interface are identical.                                            | Specify different interfaces, and execute the command again.                                                                   |
| 145            | interface is already defined in another set. | The specified interface is used in another operation set.                                                   | Specify an interface that is not used in other operation sets, and execute the command again.                                  |

| Message number | Message                                               | Meaning                                                                                                    | Action                                                                                                  |
|----------------|-------------------------------------------------------|----------------------------------------------------------------------------------------------------|----------------------------------------------------------------------------------------------------|
| 146            | interval is not specified.                            | No monitoring interval is specified.                                                                                                   | Specify a monitoring interval, and execute the command again.                                           |
| 147            | invalid interval specified.                           | The monitoring interval value is invalid.                                                                                              | Specify a correct monitoring interval, and execute the command again.                                   |
| 148            | count is not specified.                               | No monitoring count is specified.                                                                                                    | Specify a monitoring count, and execute the command again.                                              |
| 149            | invalid count specified.                              | The monitoring count value is invalid.                                                                                                 | Specify a correct monitoring count, and execute the command again.                                      |
| 150            | invalid argument.                                     | An invalid option is specified.                                                                                                    | Refer to the command reference, and execute the command again.                                          |
| 151            | logicalIP is active.                                  | The specified processing could not be performed because the transmission line monitoring of the specified operation set was operating. | Stop the transmission line monitoring, and execute the command again.                                   |
| 152            | logicalIP is inactive.                                | The specified processing could not be performed because the transmission line monitoring of the specified operation set was stopped.   | Start the transmission line monitoring, and execute the command again.                                  |
| 153            | logicalIP is not defined.                             | The specified operation set is not defined.                                                                                            | Specify a correct operation set.                                                                        |
| 154            | logicalIP is registered to cluster resource.          | The specified operation set is registered as a cluster resource.                                                                       | Delete the operation set from the cluster resources.                                                    |
| 155            | invalid ping on/off.                                  | HUB-to-HUB<br>communication monitoring<br>information specified in the<br>operation set information is<br>invalid.                     | Specify correct operation set information.                                                              |
| 156            | secondaryIF is not defined.                           | Because the secondary interface is not specified, interfaces cannot be switched.                                                       | Specify an operation set in which the secondary interface is defined.                                   |
| 157            | product of interval and time should be less than 300. | The detection time (product of<br>the monitoring interval and<br>monitoring count) of line<br>failure is too large.                    | Specify the monitoring interval and monitoring count so that their product does not exceed 300 seconds. |
| 158            | invalid interface count(max 32)                       | The maximum number of real interfaces that a virtual interface can bundle in GS linkage mode is exceeded (maximum 32).                 | Reduce the number of bundled real interfaces, and execute the command again.                            |
| 159            | MAC address is already defined.                       | The specified MAC address has already been specified.                                                                                  | Specify a different MAC address, and execute the command again.                                         |

| Message number | Message                                         | Meaning                                                                                                    | Action                                                                                                    |
|----------------|-------------------------------------------------|----------------------------------------------------------------------------------------------------|----------------------------------------------------------------------------------------------------|
| 160            | specified devicename could not support cluster. | The specified device does not support cluster operation.                                                                 | Specify an interface name that support cluster operation, and execute the command again.                                                                                                    |
| 161            | polling function is defined.                    | The monitoring function is specified.                                                                                    | Delete a monitoring function with the name of the corresponding virtual interface, and execute again.                                                                                                    |
| 162            | invalid MAC address.                            | An invalid MAC address is specified.                                                                                     | Specify a correct MAC address, and execute the command again.                                                                                                    |
| 163            | IP address or Hostname is already defined.      | The specified IP address or host name has already been specified.                                                        | Specify a different IP address or host name, and execute the command again. In addition, when a problem cannot be solved by this action, please perform the same action as the following messages. A problem may be solved.  Message number: 169, 170                                                                                                   |
| 164            | interface name is already defined.              | The specified interface name has already been specified.                                                                 | Specify a different interface, and execute the command again. In addition, when a problem cannot be solved by this action, please perform the same action as the following messages. A problem may be solved.  Message number: 166                                                                                                    |
| 165            | invalid interface name.                         | An invalid interface name is specified.                                                                                  | Specify a correct interface name, and execute the command again. When the virtual interface is registered in cluster resource, please execute it again after stopping RMS.                                                                                                    |
| 166            | invalid mode.                                   | A virtual interface configured with invalid operation mode or incompatible operation mode was specified.                 | Specify a virtual interface configured with valid operation mode or compatible operation mode.                                                                                                    |
| 167            | parent device name not found.                   | No virtual interface corresponding to the logical virtual interface was found.                                           | Specify a correct logical virtual interface, and execute the command again.                                                                                                    |
| 168            | invalid hostname.                               | Specified host name or<br>defined host name does not<br>exist in /etc/hosts file. Or,<br>specified host name is invalid. | Check for the existing host name specified in the command argument or hostname specified in configuration settings for redundant line control function, in /etc/hosts file. If the host name does not exit, create one and try again. If the host name exists in these files, check if the name contains characters other than alphanumeric characters, |

| Message number | Message                                     | Meaning                                                                             | Action                                                                                                    |
|----------------|---------------------------------------------|-------------------------------------------------------------------------------------|----------------------------------------------------------------------------------------------------|
|                |                                             |                                                                                     | hyphen, and period. Also make sure it does not use non-alphanumeric characters for the first and last character. If it contains these characters, change the name and re-execute the command.                                                                                                    |
| 169            | physical interface name is already defined. | The specified physical interface name has already been specified.                   | Specify a different physical interface name, and execute the command again. In addition, when a problem cannot be solved by this action, please perform the same action as the following messages. A problem may be solved.  Message number: 166                                                                                                    |
| 170            | invalid physical interface name.            | An invalid physical interface name is specified.                                    | Specify the correct name of the physical interface (the name of the virtual interface when the mode is "p" or "q"), and execute again. When setting a standby patrol function, check that two physical interfaces are defined that configure a virtual interface to be monitored. In addition, when a problem cannot be solved by this action, please perform the same action as the following messages. A problem may be solved.  Message number: 164 |
| 171            | trunking interface list is not specified.   | No interface that operates in Fast switching mode is specified.                     | Specify an interface, and execute the command again.                                                                                                    |
| 172            | mode p interface is defined.                | A virtual interface in mode P is specified.                                         | Delete the interface in mode P, and execute the command again.                                                                                                    |
| 173            | mode c interface is actived.                | An interface in mode C is activated.                                                | Inactivate the interface in mode C, and execute the command again.                                                                                                    |
| 174            | ifname is not defined in hanetconfig.       | The specified virtual interface name is not specified in configuration information. | Create configuration information using the hanetconfig command, and execute the command again.                                                                                                    |
| 175            | same polling address are specified.         | Primary and Secondary interfaces specified the same monitor-to address.             | Specify different monitoring destinations, and execute the command again.                                                                                                    |
| 176            | polling target is not alive.                | No response is received from the monitoring destination.                            | Check the monitoring destination, and execute the command again.                                                                                                    |
| 177            | polling is active.                          | The monitoring function is operating.                                               | Stop (OFF) the monitoring function using the hanetpoll                                                                                                    |

| Message number | Message                                          | Meaning                                                                                                    | Action                                                                                                    |
|----------------|--------------------------------------------------|----------------------------------------------------------------------------------------------------|----------------------------------------------------------------------------------------------------|
|                |                                                  |                                                                                                    | command, and execute the command again.                                                                                                    |
| 178            | invalid version.                                 | An incorrect version is specified.                                                                                                    | Specify the version of the backed up Redundant Line Control Function, and execute the command again.                                                                                                    |
| 179            | invalid virtual interface count(max 64).         | The number of virtual interfaces of the communication target exceeded the maximum number (maximum 64).                                                                                                    | Delete unnecessary definitions, and execute the command again.                                                                                                    |
| 180            | mode q interface is defined.                     | An invalid option is specified.                                                                                                    | Deactivate an interface of mode q and execute again.                                                                                                    |
| 181            | invalid client count(max 128).                   | An invalid option is specified.                                                                                                    | Execute the command again with a correct value.                                                                                                    |
| 182            | -p option value is invalid.                      | An invalid option is specified.                                                                                                    | See the command reference and execute the command again with a correct value.                                                                                                    |
| 183            | -b option value is invalid.                      | An invalid option is specified.                                                                                                    | See the command reference and execute the command again with a correct value.                                                                                                    |
| 184            | shared resource can not be specified.            | An invalid option is specified.                                                                                                    | See the command reference and execute the command again with a correct value.                                                                                                    |
| 185            | function is already defined by another.          | An invalid option is specified.                                                                                                    | Check the configuration information again, delete unnecessary definitions, and execute again.                                                                                                    |
| 186            | could not get information.                       | Communication between command-daemon failed.                                                                                                    | Collect materials for examination of a Redundant Line Control Function, and then contact field engineers to report the error message.                                                                      |
| 187            | could not delete last 1 NIC.                     | It is not possible to delete if a using actual interface is only one when deleting dynamically an actual interface.                                                                                            | After stopped a virtual interface to process, delete or change the specified actual interface.  When changing a definition of a virtual interface, delete or change a definition with hanetconfig command. |
| 188            | number of physical interface is already maximum. | The number of the physical interfaces that configures the specified virtual interface has reached the maximum number possible to bundle. Therefore, it is not possible to add an actual interface dynamically. | Review the number of the physical interfaces that configures a virtual interface, and change a definition using a hanetconfig command if necessary.                                                        |
| 189            | invalid network address.                         | The specified network address is invalid.                                                                                                    | Check if or not the specified<br>network address matches with<br>that of a virtual interface<br>network using hanetconfig                                                                                  |

| Message number | Message                                                    | Meaning                                                                                                    | Action                                                                                                    |
|----------------|------------------------------------------------------------|----------------------------------------------------------------------------------------------------|----------------------------------------------------------------------------------------------------|
|                |                                                            |                                                                                                    | print command. Specify a correct network address again.                                                                                                    |
| 190            | virtual gateway function is defined.                       | A virtual gateway function is already set.                                                                                                    | Delete a virtual gateway<br>function with the name of the<br>corresponding virtual interface,<br>then execute again.                                                                                                    |
| 191            | StandbyIP address function is defined.                     | A function to specify a standby IP address is already set.                                                                                      | Delete a function to specify a standby IP address with the name of the corresponding virtual interface, and execute again.                                                                                                    |
| 192            | resource monitor process for virtual interface is running. | A resource monitor for the virtual interface is working.                                                                                        | Execute hvshut command provided by a cluster system, halt a resource monitor, and execute again.                                                                                                    |
| 193            | Specified interface is already linked to IP.               | The IP address is already assigned to the specified interface.                                                                                  | Check if or not there is /etc/<br>sysconfig/network-scripts/<br>ifcfg-ethX file.                                                                                                    |
| 194            | Specified interface is not bundled by a virtual interface. | The specified interface is not defined as the one to configure a virtual interface.                                                             | Check the interface that configures a virtual interface using hanetconfig print command. Specify an interface name displayed in the Interface List, and execute the command again. In addition, when you add the interface which does not exist on a definition, please specify "-f" option of the hanetnic add command, and execute the command again. |
| 195            | Standby patrol function could not started.                 | It is not possible to execute a standby patrol function.                                                                                        | Check that the system has<br>already recognized all physical<br>interfaces that configure a<br>virtual interface to be<br>monitored by a standby patrol<br>function, and execute again.                                                                                                    |
| 196            | Standby patrol function is defined.                        | A standby patrol function is already set.                                                                                                    | Delete a standby patrol function of the corresponding virtual interface name, and execute again.                                                                                                    |
| 197            | specified physical interface is already unlinked.          | Activation of the specified physical interface is already deleted.                                                                              | Using dsphanet command, check that the specified physical interface is not used yet.                                                                                                    |
| 198            | address family of takeover IP address incompatible.        | The specified address form of<br>a takeover IP address (an<br>address family) is not<br>compatible with that of a<br>setting virtual interface. | Make an address form of a takeover IP address compatible with that of a setting virtual interface and execute again.                                                                                                    |
| 199            | invalid takeover IP address.                               | The specified takeover IP address is invalid.                                                                                                   | Check a value of the specified takeover IP address and execute again.                                                                                                    |

| Message number | Message                                                                            | Meaning                                                                                                    | Action                                                                                                    |
|----------------|------------------------------------------------------------------------------------|----------------------------------------------------------------------------------------------------|----------------------------------------------------------------------------------------------------|
| 200            | invalid hostname or prefix value.                                                  | The specified host name or prefix value is invalid.                                                                                               | Check the specified host name or prefix value and execute again.                                                              |
| 201            | dual stack interface can not be specified.                                         | It is not possible to specify a virtual interface of dual stack configuration.                                                                    | Delete a definition of the corresponding virtual interface and define newly.                                                  |
| 202            | address family of polling IP address incompatible.                                 | The specified address form of<br>a monitor-to IP address (an<br>address family) is not<br>compatible with that of a<br>setting virtual interface. | Make an address form of a monitor-to IP address compatible with that of a setting virtual interface and execute again.        |
| 203            | interfaces defined as cluster resources still exist.                               | One or more virtual interfaces registered as cluster resources exist.                                                                             | Delete the cluster resources and execute the command again.                                                                   |
| 204            | interface defined as cluster resource is still active.                             | A virtual interface is active as cluster resources.                                                                                               | Stop RMS and execute again.                                                                                                   |
| 205            | mode can't be changed for dual stack interface.                                    | Mode can't be changed if the virtual IF is a dual stack.                                                                                          | Temporary delete the configuration information of the virtual interface and reconfigure.                                      |
| 206            | mode can't be changed for IPv6 interface.                                          | Mode cannot be changed if the virtual IF is IPv6.                                                                                                 | Temporary delete the configuration information of the virtual interface and reconfigure.                                      |
| 207            | order of physical interface is<br>different or invalid physical<br>interface name. | Order of the interfaces is incorrect or the name of the interface is invalid.                                                                     | Check the contents of the interface and retry.                                                                                |
| 208            | configuration is not defined.                                                      | Valid configuration information or monitoring target's information is not configured.                                                             | Configure the valid configuration information or monitoring target's information.                                             |
| 209            | specified address family is not defined.                                           | The virtual interface for the specified address family is not defined.                                                                            | Match the specifying address family with the address family of the virtual interface defined in the configuration then retry. |
| 210            | invalid address family.                                                            | The specified address family does not match the address family of the virtual interface.                                                          | Match the specifying address family with the address family of the virtual interface defined in the configuration then retry. |
| 211            | invalid MAC address(multicast or broadcast).                                       | The specified MAC address is invalid.                                                                                                    | Specify a MAC address other than a multicast address or broadcast address.                                                    |
| 212            | polling attribute of specified devicename cannot be changed individually.          | The monitoring information of the virtual interface cannot be changed individually.                                                               | Specify the monitoring configuration value as changeable virtual interface that can be specified individually.                |
| 213            | invalid interface name.(same physical interface)                                   | Tagged VLAN interface created on the same physical                                                                                                | Check the specified operation mode and tagged VLAN name (VLAN-ID). Then, retry the operation.                                 |

| Message number | Message                                                              | Meaning                                                                                                    | Action                                                                                                    |
|----------------|----------------------------------------------------------------------|----------------------------------------------------------------------------------------------------|----------------------------------------------------------------------------------------------------|
|                |                                                                      | interface was specified over the same physical interface.                                                                                      |                                                                                                    |
| 214            | invalid interface name.(VLAN-ID is the same)                         | Identical logical device<br>number of tagged VLAN<br>interface is assigned.                                                                    | Check the specified operation mode and tagged VLAN name (VLAN-ID). Then, retry the operation.                                                                                                    |
| 215            | invalid interface name.(VLAN-ID different)                           | Disparate logical device<br>number of tagged VLAN<br>interface is assigned.                                                                    | Check the specified operation mode and tagged VLAN name (VLAN-ID). Then, retry the operation.                                                                                                    |
| 216            | When polling address is one,<br>HUB-HUB polling flag must be<br>OFF. | When polling address is one,<br>HUB-to-HUB polling flag<br>must be set OFF.                                                                    | Set two polling targets or set the flag OFF, then retry the operation.                                                                                                    |
| 217            | specified physical interface is inactive.                            | The specified physical interface is inactive.                                                                                                  | Ensure the hostname configuration file (/etc/ sysconfig/network-scripts/ ifcfg-interface) for the physical interface exists. If it does no exist, create a new configuration file including physical IP address or hostname and then reboot the system After rebooting the system, execute the command. If the above file exists, run the following command: /sbin/ifconfig "interface name" "physical IP address" Then, execute the command again. |
| 218            | bundled interface does not exist.                                    | A virtual interface bundling physical interface or tagged VLAN interface does not exist.                                                       | Ensure virtual interface<br>bundling physical interface or<br>tagged VLAN interface exists.<br>Then re-execute the command.                                                                                                    |
| 219            | invalid interface name.(physical interface is overlapped)            | Specified Tagged VLAN interface is overlapped with part of physical interface or Tagged VLAN interfaces which belongs other virtual interface. | Specify un-overlapped or completely corresponding Tagged VLAN interfaces with other virtual interface.                                                                                                    |
| 222            | invalid interface name.(unusable combination)                        | The physical interface name specified is invalid.                                                                                              | Check that the tagged VLAN interface is unmixed with the physical interface then execute the command again.                                                                                                    |

Table A.2 Message number 3xx

| Message number | Message                            | Meaning                                            | Action                                                                      |
|----------------|------------------------------------|----------------------------------------------------|-----------------------------------------------------------------------------|
| 301            | could not open configuration file. | Failed to open the configuration information file. | Check whether the creation of configuration information has been completed. |

| Message number | Message                                     | Meaning                                                                                                    | Action                                                                                                    |
|----------------|---------------------------------------------|----------------------------------------------------------------------------------------------------|----------------------------------------------------------------------------------------------------|
| 302            | invalid interface name.                     | An invalid virtual interface name was found in configuration information.                                          | Review the configuration information.                                                                                                    |
| 303            | hostname is not specified.                  | The host name is not specified in the configuration information.                                                   | Review the configuration information.                                                                                                    |
| 304            | invalid hostname.                           | An invalid host name is specified in configuration information.                                                    | Review the configuration information.                                                                                                    |
| 305            | trunking interface list is not specified.   | The bundled physical interface is not specified in configuration information.                                      | Review the configuration information.                                                                                                    |
| 306            | invalid interface count(max 8).             | The number of physical interfaces to be bundled exceeds the preset value.                                          | Specify 8 or fewer physical interfaces as the number of interfaces to be bundled.                                                                   |
| 307            | interface name is already defined.          | The virtual interface name you want to specify has already been defined in the configuration information.          | Specify a virtual interface so that it does not conflict with the other interfaces in the configuration information, and execute the command again. |
| 308            | physical interface name is already defined. | The physical interface name that you want to bundle in a virtual interface has already defined.                    | Review the configuration information.                                                                                                    |
| 309            | interface address is already defined.       | The same IP address is specified for more than one virtual interface.                                              | Review the configuration information.                                                                                                    |
| 310            | invalid physical interface name.            | An invalid physical interface name is specified in the configuration information.                                  | Review the configuration information.                                                                                                    |
| 311            | invalid file format.                        | An invalid file format was found in configuration information.                                                     | Execute the check command for the configuration information, and take the appropriate action according to the output message.                       |
| 312            | parent device name not found.               | The configuration information does not contain the virtual interface with the logical virtual interface.           | Review the configuration information.                                                                                                    |
| 313            | invalid mode.                               | An invalid operation mode is specified in the configuration information.                                           | Review the configuration information.                                                                                                    |
| 314            | target is not defined.                      | The destination information for monitoring does not contain the address information of the monitoring destination. | Review the destination information for monitoring.                                                                                                  |
| 315            | polling device is already defined.          | The destination information for monitoring contains multiple specification entries                                 | Review the destination information for monitoring.                                                                                                  |

| Message number | Message                               | Meaning                                                                                                    | Action                                                                                           |
|----------------|---------------------------------------|----------------------------------------------------------------------------------------------------|--------------------------------------------------------------------------------------------------|
|                |                                       | with the same virtual interface name.                                                                                                |                                                                                                  |
| 316            | same polling address are specified.   | Primary/Secondary interfaces specified the same monitor-to address.                                                                  | Review the destination information for monitoring.                                               |
| 317            | interface name is not defined.        | The virtual interface name is not specified in the destination information for monitoring.                                           | Review the destination information for monitoring.                                               |
| 318            | invalid device count(max 64).         | The number of specified virtual interfaces exceeds 64.                                                                               | Review the configuration information or destination information for monitoring.                  |
| 319            | Invalid logical device count(max 63). | The number of specified logical virtual interfaces exceeds 63 (i.e., the maximum number for one virtual interface).                  | Review the configuration information.                                                            |
| 320            | Configuration is invalid.             | The configuration information contains invalid data.                                                                                 | Review the configuration information.                                                            |
| 321            | Configuration is not defined.         | Failed to find valid configuration information or destination information for monitoring.                                            | Define the settings for the configuration information or destination information for monitoring. |
| 322            | invalid define count(max 64).         | The total of defined virtual interfaces and defined logical virtual interfaces exceeds 64 (i.e., the maximum number for definition). | Review the configuration information.                                                            |
| 323            | LogicalIP is already max.             | The number of logical IP addresses exceeded the maximum defined number.                                                              | Review the configuration information.                                                            |
| 324            | current configuration is invalid.     | No operation set can be created because the definition of the created operation set contains invalid information.                    | Review the operation set information.                                                            |
| 325            | invalid ping on/off.                  | ON/OFF information for monitoring is not specified in the operation set information.                                                 | Review the operation set information.                                                            |
| 326            | invalid logicalIP.                    | The logical IP address is invalid.                                                                                                   | Review the configuration information.                                                            |
| 327            | LogicalIP is already defined.         | The logical IP address has already been specified.                                                                                   | Review the configuration information.                                                            |
| 328            | logicalIP not found.                  | The logical IP address was not found.                                                                                                | Review the configuration information.                                                            |
| 329            | primaryIF not found.                  | The primary interface was not found.                                                                                                 | Review the configuration information.                                                            |
| 330            | invalid primaryIF.                    | The primary interface is invalid.                                                                                                    | Review the configuration information.                                                            |

| Message number | Message                                       | Meaning                                                                                                    | Action                                                                       |
|----------------|-----------------------------------------------|----------------------------------------------------------------------------------------------------|------------------------------------------------------------------------------|
| 331            | physicalIP not found.                         | The physical IP address was not found.                                                                      | Review the configuration information.                                        |
| 332            | invalid physicalIP.                           | The physical IP address is invalid.                                                                         | Review the configuration information.                                        |
| 333            | primary polling address not found.            | No monitoring destination address of the primary interface was found.                                       | Review the monitoring destination information and configuration information. |
| 334            | invalid primary polling address.              | The monitoring destination address of the primary interface is invalid.                                     | Review the monitoring destination information and configuration information. |
| 335            | invalid secondaryIF.                          | The secondary interface is invalid.                                                                         | Review the configuration information.                                        |
| 336            | secondary polling address not found.          | No monitoring destination address of the secondary interface was found.                                     | Review the monitoring destination information and configuration information. |
| 337            | invalid secondary polling address.            | The monitoring destination address of the secondary interface is invalid.                                   | Review the monitoring destination information and configuration information. |
| 338            | HUB-HUB polling flag not found.               | Whether HUB-to-HUB communication monitoring is performed is not specified.                                  | Review the monitoring destination information and configuration information. |
| 339            | logicalIP equal physicalIP.                   | The same value is specified as the logical IP address and physical IP address.                              | Review the configuration information.                                        |
| 340            | secondaryIF equal primaryIF.                  | The same value is specified as the primary interface and secondary interface.                               | Review the monitoring destination information and configuration information. |
| 341            | interface is already defined in another set.  | An interface used in another operation set is specified.                                                    | Review the configuration information.                                        |
| 342            | invalid HUB-HUB poll on/off.                  | There is an error in the specification indicating whether HUB-to-HUB communication monitoring is performed. | Review the monitoring destination information and configuration information. |
| 343            | physicalIP is already defined in another set. | A logical IP address used in another operation set is specified.                                            | Review the configuration information.                                        |
| 344            | polling information is different.             | Different information is specified in the operation set sharing a physical interface.                       | Review the operation set information.                                        |
| 345            | cluster configuration is incomplete.          | The transmission line monitoring cannot be started because the cluster system settings are incomplete.      | Review the setting of a cluster system, and reboot a machine.                |
| 346            | invalid client count.                         | The number of the clients is improper.                                                                      | Execute the command again with the correct number of the clients.            |
| 347            | client address is already defined.            | Already defined the specified client address.                                                               | See the client definition information, specify an address                    |

| Message number | Message                                        | Meaning                                                                                   | Action                                                                                                    |
|----------------|------------------------------------------------|-------------------------------------------------------------------------------------------|----------------------------------------------------------------------------------------------------|
|                |                                                |                                                                                           | not redundant, and execute again.                                                                                                    |
| 348            | invalid client address.                        | The specified client address is improper.                                                 | Check the client address and execute the command again.                                                                                                    |
| 349            | invalid PmgropeID.                             | The PM group ID is improper.                                                              | Check the PM group ID and execute the command again.                                                                                                    |
| 350            | invalid network address.                       | The specified network address is improper.                                                | Check the network address and execute the command again.                                                                                                    |
| 351            | observ information is not defined.             | Monitoring destination information is not defined.                                        | Define the monitoring destination information with the hanetobserv command.                                                                                                    |
| 352            | routed is not started.                         | Not yet activated a routing daemon (routed).                                              | Change a system definition (check if or not there is /etc/ defaultrouter file, change a name or delete it if exists) to activate a routing daemon (routed) and reboot the system.                                                                          |
| 353            | invalid prefix value                           | A prefix value is invalid.                                                                | Check the specified IP address and previx value.                                                                                                    |
| 354            | interface is specified redundantly.            | Redundancy was found on the specified virtual interface.                                  | Specify the valid virtual interface and re-execute the command again.                                                                                                    |
| 356            | could not get polling information.             | Failed to obtain polling information.                                                     | Configure the polling information and re-execute the command. If the same error occurs after re-executing the command, then collect appropriate logs for Redundant Line Control function and contact our system engineers with the reported error message. |
| 357            | different network addresses are inappropriate. | Network addresses set for the NICs to be used are different.                              | Set the same network addresses<br>for the NICs to be used. Review<br>the assigned IP address<br>(hostname) and netmask (prefix<br>length).                                                                                                    |
| 358            | the same network addresses are inappropriate.  | The network addresses assigned between the interfaces cannot be the same network address. | Review the assigned IP address (hostname) and network mask (prefix length). The network addresses between must use different network address.  Assign the different network addresses between the interfaces.                                              |
| 359            | virtual gateway information is not defined.    | A virtual gateway is not defined.                                                         | Define the virtual gateway information with the hanetgw command.                                                                                                    |
| 360            | takeover ip address is not defined.            | A takeover IP address is not set.                                                         | Review the setting of a<br>Redundant Line Control<br>Function and a cluster system.                                                                                                    |

| Message number | Message                           | Meaning                         | Action                                                                              |
|----------------|-----------------------------------|---------------------------------|-------------------------------------------------------------------------------------|
| 361            | virtual interface is not defined. | A virtual interface is not set. | Review the setting of a<br>Redundant Line Control<br>Function and a cluster system. |

Table A.3 Message number 5xx

| Table A.3 Message  Message number | Message                    | Meaning                                         | Action                                                                                                    |
|-----------------------------------|----------------------------|-------------------------------------------------|----------------------------------------------------------------------------------------------------|
| 501                               | socket() fail.             | An error was found in the internal system call. | Check that there is no mistake in the setting of a Redundant Line Control Function and a cluster system. After checked there is no mistake, execute a command again. If the same phenomenon occurs, collect materials for examination of a Redundant Line Control Function and a cluster system, and then contact field engineers to report the error message. See the manual of a cluster system as to the materials necessary for examining a cluster system. |
| 502                               | ioctl(SIOCGIFCONF) fail.   | An error was found in the internal system call. | Check that there is no mistake in the setting of a Redundant Line Control Function and a cluster system. After checked there is no mistake, execute a command again. If the same phenomenon occurs, collect materials for examination of a Redundant Line Control Function and a cluster system, and then contact field engineers to report the error message. See the manual of a cluster system as to the materials necessary for examining a cluster system. |
| 510                               | could not allocate memory. | An error was found in the internal system call. | Execute a command again. If the same phenomenon occurs, collect materials for examination of a Redundant Line Control Function and a cluster system, and then contact field engineers to report the error message. See the manual of a cluster system as to the materials necessary for examining a cluster system.                                                                                                    |
| 511                               | could not open file.       | An error was found in the internal system call. | Execute a command again. If<br>the same phenomenon occurs,<br>collect materials for<br>examination of a Redundant<br>Line Control Function, and<br>then contact field engineers to<br>report the error message.                                                                                                    |

| Message number | Message                     | Meaning                                         | Action                                                                                                    |
|----------------|-----------------------------|-------------------------------------------------|----------------------------------------------------------------------------------------------------|
| 512            | could not read file.        | An error was found in the internal system call. | Execute a command again. If<br>the same phenomenon occurs,<br>collect materials for<br>examination of a Redundant<br>Line Control Function, and<br>then contact field engineers to<br>report the error message.                                                                                                    |
| 513            | could not write file.       | An error was found in the internal system call. | Execute a command again. If<br>the same phenomenon occurs,<br>collect materials for<br>examination of a Redundant<br>Line Control Function, and<br>then contact field engineers to<br>report the error message.                                                                                                    |
| 514            | open() fail.                | An error was found in the internal system call. | Execute a command again. If<br>the same phenomenon occurs,<br>collect materials for<br>examination of a Redundant<br>Line Control Function, and<br>then contact field engineers to<br>report the error message.                                                                                                    |
| 515            | ioctl(SHAIOCSETPARAM) fail. | An error was found in the internal system call. | Check that there is no a mistake in the setting of a Redundant Line Control Function. After checked there is no mistake, execute a command again. If the same phenomenon occurs, collect materials for examination of a Redundant Line Control Function, and then contact field engineers to report the error message. |
| 516            | ioctl(I_PUNLINK) fail.      | An error was found in the internal system call. | Check that there is no a mistake in the setting of a Redundant Line Control Function. After checked there is no mistake, execute a command again. If the same phenomenon occurs, collect materials for examination of a Redundant Line Control Function, and then contact field engineers to report the error message. |
| 517            | ioctl(SHAIOCGETLID) fail.   | An error was found in the internal system call. | Check that there is no a mistake in the setting of a Redundant Line Control Function. After checked there is no mistake, execute a command again. If the same phenomenon occurs, collect materials for examination of a Redundant Line Control Function, and then contact field engineers to report the error message. |

| Message number | Message                        | Meaning                                                                | Action                                                                                                    |
|----------------|--------------------------------|------------------------------------------------------------------------|----------------------------------------------------------------------------------------------------|
| 518            | ioctl(I_PLINK) fail.           | An error was found in the internal system call.                        | Check that there is no a mistake in the setting of a Redundant Line Control Function. After checked there is no mistake, execute a command again. If the same phenomenon occurs, collect materials for examination of a Redundant Line Control Function, and then contact field engineers to report the error message. |
| 519            | ioctl(SHAIOCPLUMB) fail.       | An error was found in the internal system call.                        | Check that there is no a mistake in the setting of a Redundant Line Control Function. After checked there is no mistake, execute a command again. If the same phenomenon occurs, collect materials for examination of a Redundant Line Control Function, and then contact field engineers to report the error message. |
| 525            | ioctl(SHAIOCGETINFO) fail.     | An error was found in the internal system call.                        | Check that there is no a mistake in the setting of a Redundant Line Control Function. After checked there is no mistake, execute a command again. If the same phenomenon occurs, collect materials for examination of a Redundant Line Control Function, and then contact field engineers to report the error message. |
| 538            | total entry is negative value. | An unexpected error occurred during reading configuration information. | Check that there is no a mistake in the setting of a Redundant Line Control Function. After checked there is no mistake, execute a command again. If the same phenomenon occurs, collect materials for examination of a Redundant Line Control Function, and then contact field engineers to report the error message. |
| 539            | ioctl(SHAIOCNODENAME) fail.    | An unexpected system call error occurred.                              | Check that there is no a mistake in the setting of a Redundant Line Control Function. After checked there is no mistake, execute a command again. If the same phenomenon occurs, collect materials for examination of a Redundant Line Control Function, and                                                           |

| Message number | Message                     | Meaning                                   | Action                                                                                                    |
|----------------|-----------------------------|-------------------------------------------|----------------------------------------------------------------------------------------------------|
|                |                             |                                           | then contact field engineers to report the error message.                                                                                                    |
| 540            | ioctl(SHAIOCIPADDR) fail.   | An unexpected system call error occurred. | Check that there is no a mistake in the setting of a Redundant Line Control Function. After checked there is no mistake, execute a command again. If the same phenomenon occurs, collect materials for examination of a Redundant Line Control Function, and then contact field engineers to report the error message. |
| 541            | ioctl(SHAIOCSAP) fail.      | An unexpected system call error occurred. | Check that there is no a mistake in the setting of a Redundant Line Control Function. After checked there is no mistake, execute a command again. If the same phenomenon occurs, collect materials for examination of a Redundant Line Control Function, and then contact field engineers to report the error message. |
| 542            | ioctl(SHAIOCDEBUG) fail.    | An unexpected system call error occurred. | Check that there is no a mistake in the setting of a Redundant Line Control Function. After checked there is no mistake, execute a command again. If the same phenomenon occurs, collect materials for examination of a Redundant Line Control Function, and then contact field engineers to report the error message. |
| 543            | ioctl(SHAIOCWATCHDOG) fail. | An unexpected system call error occurred. | Check that there is no a mistake in the setting of a Redundant Line Control Function. After checked there is no mistake, execute a command again. If the same phenomenon occurs, collect materials for examination of a Redundant Line Control Function, and then contact field engineers to report the error message. |
| 544            | ioctl(SHAIOCDISCARD) fail.  | An unexpected system call error occurred. | Check that there is no a mistake in the setting of a Redundant Line Control Function. After checked there is no mistake, execute a command again. If the same phenomenon occurs, collect materials for examination of a Redundant                                                                                      |

| Message number | Message                      | Meaning                                   | Action                                                                                                    |
|----------------|------------------------------|-------------------------------------------|----------------------------------------------------------------------------------------------------|
|                |                              |                                           | Line Control Function, and<br>then contact field engineers to<br>report the error message.                                                                                                    |
| 545            | ioctl(SHAIOCMESSAGE) fail.   | An unexpected system call error occurred. | Check that there is no a mistake in the setting of a Redundant Line Control Function. After checked there is no mistake, execute a command again. If the same phenomenon occurs, collect materials for examination of a Redundant Line Control Function, and then contact field engineers to report the error message. |
| 546            | unexpected error.            | An unexpected system call error occurred. | Execute a command again. If<br>the same phenomenon occurs,<br>collect materials for<br>examination of a Redundant<br>Line Control Function, and<br>then contact field engineers to<br>report the error message.                                                                                                    |
| 547            | ioctl(SIOCGIFFLAGS) fail.    | An unexpected system call error occurred. | Check that there is no a mistake in the setting of a Redundant Line Control Function. After checked there is no mistake, execute a command again. If the same phenomenon occurs, collect materials for examination of a Redundant Line Control Function, and then contact field engineers to report the error message. |
| 548            | ioctl(SIOCGIFNUM) fail.      | An unexpected system call error occurred. | Check that there is no a mistake in the setting of a Redundant Line Control Function. After checked there is no mistake, execute a command again. If the same phenomenon occurs, collect materials for examination of a Redundant Line Control Function, and then contact field engineers to report the error message. |
| 549            | polling process is inactive. | An internal process was not executed.     | Collect materials for examination of a Redundant Line Control Function, and then contact field engineers to report the error message.                                                                                                    |
| 550            | opendir failed.              | An unexpected system call error occurred. | Check that there is no a mistake in the setting of a Redundant Line Control Function. After checked there is no mistake, execute a command again. If the same phenomenon occurs,                                                                                                    |

| Message number | Message                       | Meaning                                         | Action                                                                                                    |
|----------------|-------------------------------|-------------------------------------------------|----------------------------------------------------------------------------------------------------|
|                |                               |                                                 | collect materials for examination of a Redundant Line Control Function, and then contact field engineers to report the error message.                                                                                                    |
| 551            | semaphore lock failed.        | An error was found in the internal system call. | Collect materials for<br>examination of a Redundant<br>Line Control Function, and<br>then contact field engineers to<br>report the error message.                                                                                                    |
| 552            | semaphore unlock failed.      | An error was found in the internal system call. | Collect materials for<br>examination of a Redundant<br>Line Control Function, and<br>then contact field engineers to<br>report the error message.                                                                                                    |
| 553            | shared memory attach failed.  | An error was found in the internal system call. | Collect materials for examination of a Redundant Line Control Function, and then contact field engineers to report the error message.                                                                                                    |
| 554            | shared memory dettach failed. | An error was found in the internal system call. | Collect materials for examination of a Redundant Line Control Function, and then contact field engineers to report the error message.                                                                                                    |
| 555            | IPC key generate failed.      | An error was found in the internal system call. | Collect materials for examination of a Redundant Line Control Function, and then contact field engineers to report the error message.                                                                                                    |
| 556            | get semaphore failed.         | An error was found in the internal system call. | No action is required because recovery is automatically made. However, the message is output repeatedly, follow the procedure described bellow. The following system resources are required for a Redundant Line Control Function:  * semsys:seminfo_semmni (The maximum number of the semaphore identifiers): One or greater  * semsys:seminfo_semmns (The maximum number of the semaphores in a system): One or greater If the values are not sufficient, edit the kernel parameter file (/etc/system) and add the required value to the original parameter value. If the problem continues to occur after correcting the kernel parameter values, then there is |

| Message number | Message                                      | Meaning                                         | Action                                                                                                    |
|----------------|----------------------------------------------|-------------------------------------------------|----------------------------------------------------------------------------------------------------|
|                |                                              |                                                 | a possibility that the semaphore identifier for the Redundant Line Control Function(0xde) has already been used by another application. Verify if the same identifier is used in the system using ipcs command.  If the problem still remains even after the identifier has been changed, collect examination materials of a Redundant Line Control Function and contact field engineers.                                                                                                    |
| 557            | get shared memory segment identifier failed. | An error was found in the internal system call. | No action is required because recovery is automatically made. However, the message is output repeatedly, follow the procedure described bellow. The following system resources are required for a Redundant Line Control Function:  * shmsys:shminfo_shmmax (The maximum size of the shared memory segment): 5120 or greater  * shmsys:shminfo_shmmni (The maximum number of the shared memory segments): two or greater  If the values are not sufficient, edit the kernel parameter file (/etc/system) and add the required value to the original parameter value.  Additionally, do not specify shmsys:shminfo_shmmin(mini mum size of the shared memory segment).  If the problem continues to occur after correcting the kernel parameter values, then there is a possibility that the shared memory identifier for the Redundant Line Control Function(0xde) has already been used by another application. Verify if the same identifier is used in the system using ipcs command.  If the problem still remains even after the identifier has been changed, collect examination materials of a Redundant Line Control |

| Message number | Message                         | Meaning                                         | Action                                                                                                    |
|----------------|---------------------------------|-------------------------------------------------|----------------------------------------------------------------------------------------------------|
|                |                                 |                                                 | Function and contact field engineers.                                                                                                    |
| 558            | control semaphore failed.       | An error was found in the internal system call. | Collect materials for examination of a Redundant Line Control Function, and then contact field engineers to report the error message.                                                                                                    |
| 559            | internal error.                 | An internal error occurred.                     | Collect materials for examination of a Redundant Line Control Function, and then contact field engineers to report the error message.                                                                                                    |
| 560            | control shared memory failed.   | An error was found in the internal system call. | Collect materials for examination of a Redundant Line Control Function, and then contact field engineers to report the error message.                                                                                                    |
| 561            | daemon process does not exist.  | An internal error occurred.                     | If not rebooted after the installation, first reboot, then execute again. If the same message is output even after rebooted, collect materials for examination of a Redundant Line Control Function, and then contact field engineers to report the error message. |
| 562            | failed to alloc memory.         | Failed to acquire memory.                       | Collect materials for examination of a Redundant Line Control Function, and then contact field engineers to report the error message.                                                                                                    |
| 563            | failed to activate logicalIP.   | An internal error occurred.                     | Collect materials for examination of a Redundant Line Control Function, and then contact field engineers to report the error message.                                                                                                    |
| 564            | failed to inactivate logicalIP. | An internal error occurred.                     | Collect materials for examination of a Redundant Line Control Function, and then contact field engineers to report the error message.                                                                                                    |
| 565            | ioctl(SHAIOCPATROLL) fail.      | An error was found in the internal system call. | Execute the command again. If the same error message is output, contact field engineers to report the error message.                                                                                                    |
| 566            | ether_aton() fail.              | An error was found in the internal system call. | Check that there is no a mistake in the setting of a Redundant Line Control Function. After checked there is no mistake, execute a command again. If the same phenomenon occurs, collect materials for examination of a Redundant                                  |

| Message number | Message                                    | Meaning                                               | Action                                                                                                    |
|----------------|--------------------------------------------|-------------------------------------------------------|----------------------------------------------------------------------------------------------------|
|                |                                            |                                                       | Line Control Function, and<br>then contact field engineers to<br>report the error message.                                                                                                    |
| 567            | ioctl(SIOCGIFADDR) fail.                   | An error occurred in the internally used system call. | Check there is no mistake in the setting of a Redundant Line Control Function. After checked there is no mistake, execute the command again. If the same phenomenon still occurs, collect materials for examination of a Redundant Line Control Function, and then contact field engineers to report the error message. |
| 568            | ioctl(SIOCGIFNETMASK) fail.                | An error occurred in the internally used system call. | Check there is no mistake in the setting of a Redundant Line Control Function. After checked there is no mistake, execute the command again. If the same phenomenon still occurs, collect materials for examination of a Redundant Line Control Function, and then contact field engineers to report the error message. |
| 569            | could not communicate with daemon process. | Failed to communicate between a command and a daemon. | Collect materials for examination of a Redundant Line Control Function, and then contact field engineers to report the error message.                                                                                                    |
| 570            | failed to get socket.                      | An error occurred in the internally used system call. | Collect materials for examination of a Redundant Line Control Function, and then contact field engineers to report the error message.                                                                                                    |
| 571            | failed to send request.                    | An error occurred in the internally used system call. | Collect materials for examination of a Redundant Line Control Function, and then contact field engineers to report the error message.                                                                                                    |
| 572            | failed to receive response.                | An error occurred in the internally used system call. | Collect materials for examination of a Redundant Line Control Function, and then contact field engineers to report the error message.                                                                                                    |
| 573            | request timeout.                           | An error occurred in the internally used system call. | Collect materials for examination of a Redundant Line Control Function, and then contact field engineers to report the error message.                                                                                                    |
| 574            | failed to delete virtual interface.        | Failed to delete a virtual interface.                 | Execute the command again. If the same phenomenon still occurs, collect the examination                                                                                                    |

| Message number | Message                         | Meaning                                                                                                    | Action                                                                                                    |
|----------------|---------------------------------|----------------------------------------------------------------------------------------------------|----------------------------------------------------------------------------------------------------|
|                |                                 |                                                                                                    | materials of a Redundant Line<br>Control Function and then<br>contact field engineers to report<br>the error message.                                                                                                    |
| 575            | failed to restart hanet.        | Failed to reactivate a Redundant Line Control Function.                                                                | Execute the command again. If the same phenomenon still occurs, collect the examination materials of a Redundant Line Control Function and then contact field engineers to report the error message.                                                                                                    |
| 576            | failed to enable configuration. | An error has occurred while processing the configured values.                                                          | Restart the Redundant Line Control function; (/opt/ FJSVhanet/usr/sbin/resethanet -s) and review the reflected configuration values. If the same error occurs after rebooting the system, then collect appropriate logs for Redundant Line Control function and then contact field engineers to report the error message. |
| 577            | failed to create a directory.   | Creation of a work directory<br>failed when the command for<br>collecting troubleshooting<br>information was executed. | Check if a directory on which the troubleshooting information should be stored exists, and the user has access privileges. If there is nothing wrong with the above, execute the command again. If there are any problems, solve the problems then execute the command again.                                             |

Table A.4 Message number 7xx

| Message number | Message                                          | Meaning                                                      | Action                                                                                                    |
|----------------|--------------------------------------------------|--------------------------------------------------------------|----------------------------------------------------------------------------------------------------|
| 700            | invalid network mask.                            | The specified subnet mask is invalid.                        | Specify the correct subnet mask and retry.                                                                                                 |
| 701            | ipv6 module is not loaded.                       | ipv6 module is not loaded.                                   | Configure the system to load ipv6 module during the system startup and then reboot the system.                                             |
| 702            | the number of specified IP address is different. | The number of specified IP addresses is different.           | Specify the correct number of IP address and re-execute the command.                                                                       |
| 730            | different network addresses are inappropriate.   | Network addresses set for the NICs to be used are different. | Set the same network addresses<br>for the NICs to be used. Review<br>the assigned IP address<br>(hostname) and netmask (prefix<br>length). |
| 760            | ioctl(SHAIOCSETPDEVRCV) fail.                    | An error occurred in the internally used system call.        | Check that the Redundant Line<br>Control function is correctly                                                                             |

| Message number | Message                                                            | Meaning                                                              | Action                                                                                                    |
|----------------|--------------------------------------------------------------------|----------------------------------------------------------------------|----------------------------------------------------------------------------------------------------|
|                |                                                                    |                                                                      | set. If no problem has been found, re-execute the command. If the same error occurs, collect materials for the examination of the Redundant Line Control function and then contact field engineers to report the error message.                                                                                                    |
| 761            | ioctl(SHAIOCDELPDEVRCV) fail.                                      | An error occurred in the internally used system call.                | Check that the Redundant Line Control function is correctly set. If no problem has been found, re-execute the command. If the same error occurs, collect materials for the examination of the Redundant Line Control function and then contact field engineers to report the error message.                                                                                                    |
| 762            | ioctl(SHAIOCTCPABORT) fail.                                        | An error occurred in the internally used system call.                | Check that the Redundant Line Control function is correctly set. If no problem has been found, re-execute the command. If the same error occurs, collect materials for the examination of the Redundant Line Control function and then contact field engineers to report the error message.                                                                                                    |
| 763            | A process has failed on some of the NIC shared virtual interfaces. | A process has failed on some of the virtual interfaces sharing NICs. | Re-execute the command. If the same error occurs, collect materials for the examination of the Redundant Line Control function and then contact field engineers to report the error message.                                                                                                    |
| 764            | failed to get ip address information.                              | Failed to get the IP address information.                            | The IP address information for the specified NIC may not be set in the /etc/sysconfig/ network-script/ifcfg-ethX file (X indicates the device number). Set the IP address information in the /etc/ sysconfig/network-script/ifcfg-ethX file and re-execute the command. If the same error occurs, collect materials for the examination of the Redundant Line Control function and then contact field engineers to report the error message. |

# A.1.3 Console output messages (numbers 800 to 900)

The following describes the messages output on the console by Redundant Line Control Function, explanation, and operator response.

Table A.5 Message number 8xx

| Message number | Message                                                                                              | Meaning                                                                                                    | Action                                                                                                    |
|----------------|----------------------------------------------------------------------------------------------------|----------------------------------------------------------------------------------------------------|----------------------------------------------------------------------------------------------------|
| 800            | line status changed: Link Down<br>at TRUNKING mode (interface<br>on devicename,<br>target=host_name) | An error occurred in the communication with the remote host system (host_name) using the physical interface (interface) controlled by the virtual interface (devicename) that is operating in the Fast switching mode. | Check whether an error has occurred on the communication path to the remote host system.                                                                                                    |
| 801            | line status changed: Link Up at TRUNKING mode (interface on devicename, target=host_name)            | The communication with the remote host system (host_name) using the physical interface (interface) controlled by the virtual interface (devicename) is recovered.                                                      | No action is required.                                                                                                    |
| 802            | file open failed.                                                                                    | Failed to open the file.                                                                                                    | Collect materials for examination of a Redundant Line Control Function, and then contact field engineers to report the error message.                                                                                                    |
| 803            | file read failed.                                                                                    | Failed to read the file.                                                                                                    | Collect materials for examination of a Redundant Line Control Function, and then contact field engineers to report the error message.                                                                                                    |
| 804            | pipe create failed.                                                                                  | Failed to create the internal communication pipe.                                                                                                    | Collect materials for examination of a Redundant Line Control Function, and then contact field engineers to report the error message.                                                                                                    |
| 805            | internal error.                                                                                      | An internal error occurred.                                                                                                    | Collect materials for examination of a Redundant Line Control Function, and then contact field engineers to report the error message.                                                                                                    |
| 806            | cannot get my process id                                                                             | Failed to obtain the local process ID.                                                                                                    | Collect materials for examination of a Redundant Line Control Function, and then contact field engineers to report the error message.                                                                                                    |
| 814            | cannot up interface.                                                                                 | Failed to up the virtual interface.                                                                                                    | If HWADDR is set in the operating system configuration file (ifcfg-ethX), check whether the file is set to disable HOTPLUG (for example, HOTPLUG=no). For details, see "3.2.2 Network configuration".  If no problem has been found, collect materials for the examination of the Redundant |

| Message number | Message                        | Meaning                                       | Action                                                                                                    |
|----------------|--------------------------------|-----------------------------------------------|----------------------------------------------------------------------------------------------------|
|                |                                |                                               | Line Control function and then contact field engineers to report the error message.                                                                                                    |
| 815            | sha device open failed.        | Failed to open the "sha" driver.              | Collect materials for examination of a Redundant Line Control Function, and then contact field engineers to report the error message.                                                                                                    |
| 816            | ioctl(SHAIOCSETRSCMON) failed. | Failed to send the monitor start request.     | Collect materials for examination of a Redundant Line Control Function, and then contact field engineers to report the error message.                                                                                                    |
| 817            | ClOpen failed.                 | The connection to the cluster failed.         | Check that there is no mistake in the setting of a Redundant Line Control Function and a cluster system. If there is no mistake, collect materials for examination of a Redundant Line Control Function and a cluster system, and then contact field engineers to report the error message. See the manual of a cluster system as to the materials necessary for examining a cluster system. |
| 822            | no data in cluster event.      | No data was found in the cluster event.       | Check that there is no mistake in the setting of a Redundant Line Control Function and a cluster system. If there is no mistake, collect materials for examination of a Redundant Line Control Function and a cluster system, and then contact field engineers to report the error message. See the manual of a cluster system as to the materials necessary for examining a cluster system. |
| 823            | ClSetStat failed.              | The cluster resource status could not be set. | Check that there is no mistake in the setting of a Redundant Line Control Function and a cluster system. If there is no mistake, collect materials for examination of a Redundant Line Control Function and a cluster system, and then contact field engineers to report the error message. See the manual of a cluster system as to the materials necessary for examining a cluster system. |
| 824            | directory open failed.         | Failed to open the directory.                 | Collect materials for examination of a Redundant                                                                                                    |

| Message number | Message                                       | Meaning                                                     | Action                                                                                                    |
|----------------|-----------------------------------------------|-------------------------------------------------------------|----------------------------------------------------------------------------------------------------|
|                |                                               |                                                             | Line Control Function, and then contact field engineers to report the error message.                                                  |
| 825            | signal send failed.                           | Failed to send the signal.                                  | Collect materials for examination of a Redundant Line Control Function, and then contact field engineers to report the error message. |
| 826            | command can be executed only with super-user. | The execution-time authority is invalid.                    | Collect materials for examination of a Redundant Line Control Function, and then contact field engineers to report the error message. |
| 827            | could not allocate memory.                    | Failed to obtain the memory.                                | Collect materials for examination of a Redundant Line Control Function, and then contact field engineers to report the error message. |
| 828            | fork failed.                                  | The fork () failed.                                         | Collect materials for examination of a Redundant Line Control Function, and then contact field engineers to report the error message. |
| 829            | child process execute failed.                 | Failed to generate the child process.                       | Collect materials for examination of a Redundant Line Control Function, and then contact field engineers to report the error message. |
| 830            | getmsg failed.                                | Failed to receive the data from the "sha" driver.           | Collect materials for examination of a Redundant Line Control Function, and then contact field engineers to report the error message. |
| 831            | shared library address get failed.            | Failed to obtain the shared library address.                | Collect materials for examination of a Redundant Line Control Function, and then contact field engineers to report the error message. |
| 832            | poll failed.                                  | The poll () failed.                                         | Collect materials for examination of a Redundant Line Control Function, and then contact field engineers to report the error message. |
| 833            | ioctl(SHAIOCSETIPADDR) failed.                | Failed to notify the IP address.                            | Collect materials for examination of a Redundant Line Control Function, and then contact field engineers to report the error message. |
| 834            | interface does not exist.                     | The interface defined in NIC switching mode does not exist. | Please check that there is no error in the definition of a Redundant Line Control Function, and the definition of                     |

| Message number | Message                                  | Meaning                                                                                                    | Action                                                                                                    |
|----------------|------------------------------------------|----------------------------------------------------------------------------------------------------|----------------------------------------------------------------------------------------------------|
|                |                                          |                                                                                                    | a system. Moreover, please check about the existence of the corresponding interface using the ifconfig command. When abnormalities cannot be discovered, collect materials for examination of a Redundant Line Control Function, and then contact field engineers to report the error message.                                                                                              |
| 845            | could not restart routed.                | Failed to restart the routing daemon. The HUB monitoring function is stopped and cluster switching is performed.          | Check that there is no mistake in the setting of a system, a Redundant Line Control Function, and a cluster system. If the same phenomenon occurs, collect materials for examination of a Redundant Line Control Function and a cluster system, and then contact field engineers to report the error message. See the manual as to the materials necessary for examining a cluster system.  |
| 846            | could not restart rdisc.                 | Failed to restart the router discovery daemon. The HUB monitoring function is stopped and cluster switching is performed. | Check that there is no mistake in the setting of a system, a Redundant Line Control Function, and a cluster system. If the same phenomenon occurrs, collect materials for examination of a Redundant Line Control Function and a cluster system, and then contact field engineers to report the error message. See the manual as to the materials necessary for examining a cluster system. |
| 847            | internal error retry over. polling stop. | A HUB monitoring internal error occurred. The HUB monitoring is stopped.                                                  | Check that there is no mistake in the setting of a system, a Redundant Line Control Function, and a cluster system. If the same phenomenon occurrs, collect materials for examination of a Redundant Line Control Function and a cluster system, and then contact field engineers to report the error message. See the manual as to the materials necessary for examining a cluster system. |
| 848            | device is inactive. polling stop.        | The virtual interface for HUB monitoring is not activated. The HUB monitoring function is disabled.                       | Activate the virtual interface. Then, inactivate and activate the HUB monitoring function. This message may be displayed when cluster switching occurs                                                                                                    |

| Message number | Message                                                 | Meaning                                                                                                    | Action                                                                                                    |
|----------------|---------------------------------------------------------|----------------------------------------------------------------------------------------------------|----------------------------------------------------------------------------------------------------|
|                |                                                         |                                                                                                    | during cluster operation, but in<br>this case, no action is needed.                                                                                                    |
| 849            | poll fail retry over. polling stop.                     | The transmission line failed as many times as specified by the retry count consecutively. The HUB monitoring function is disabled.                                             | Check the line failure. After checking the line recovery, inactivate and activate the HUB monitoring function.                                                                                                    |
| 850            | cannot down interface.                                  | Failed to inactivate the physical interface.                                                                                                    | Check that the Redundant Line Control function and the system are correctly set. If HWADDR is set in the operating system configuration file (ifcfg-ethX), check whether the file is set to disable HOTPLUG (for example, HOTPLUG=no).  For details, see "3.2.2 Network configuration". If no problem has been found, collect materials for the examination of the Redundant Line Control function and then contact field |
|                |                                                         |                                                                                                    | engineers to report the error message.                                                                                                    |
| 851            | primary polling failed. lip=logicalIP, target=pollip.   | An error of path to the primary monitoring destination was detected in the initial check of the physical interface. LogicalIP: Logical IP Pollip: Monitoring destination IP    | Check for any failure on the communication path to the monitoring destination.                                                                                                    |
| 852            | secondary polling failed. lip=logicalIP, target=pollip. | An error of path to the secondary monitoring destination was detected in the initial check of the physical interface. LogicalIP: Logical IP, pollip: Monitoring destination IP | Check for any failure on the communication path to the monitoring destination.                                                                                                    |
| 853            | physical interface up failed.                           | Failed to activate a physical interface.                                                                                                    | Check that there is no mistake in the setting of a Redundant Line Control Function and a cluster system. If there is no mistake, collect materials for examination of a Redundant Line Control Function, and then contact field engineers to report the error message.                                                                                                    |
| 854            | logical interface up failed.                            | Failed to activate a logical interface.                                                                                                    | Check that there is no mistake in the setting of a Redundant Line Control Function and a cluster system. If there is no mistake, collect materials for examination of a Redundant Line Control Function, and                                                                                                    |

| Message number | Message                                                                  | Meaning                                                                                                    | Action                                                                                                    |
|----------------|--------------------------------------------------------------------------|----------------------------------------------------------------------------------------------------|----------------------------------------------------------------------------------------------------|
|                |                                                                          |                                                                                                    | then contact field engineers to report the error message.                                                                                                    |
| 855            | cluster logical interface is not found.                                  | The logical interface registered with the cluster was not found.                                             | Check that there is no mistake in the setting of a system, a Redundant Line Control Function, and a cluster system. If the same phenomenon occurrs, collect materials for examination of a Redundant Line Control Function and a cluster system, and then contact field engineers to report the error message. See the manual as to the materials necessary for examining a cluster system.                                    |
| 856            | cluster configuration is incomplete.                                     | The logical IP address cannot be activated because the cluster settings are incomplete.                      | Review the cluster system settings, and reboot the system                                                                                                    |
| 857            | polling information is not defined.                                      | Monitoring destination information is not defined.                                                           | Define monitoring destination information using the hanetpoll command.                                                                                                    |
| 860            | interface does not exist.                                                | There is no interface which NIC switching mode is using.                                                     | Collect materials for examination of a Redundant Line Control Function, and then contact field engineers to report the error message.                                                                                                    |
| 861            | cannot set interface flags.                                              | The flag operation to an interface in use became failure.                                                    | Collect materials for examination of a Redundant Line Control Function, and then contact field engineers to report the error message.                                                                                                    |
| 870            | polling status changed: Primary polling failed. (ifname,target=pollip)   | Line monitoring on the primary side failed. ifname: Interface name, pollip: Monitoring destination address   | Check for any failure on the communication path to the monitoring destination. Review "D.3.1 Error messages(870) and corresponding actions for HUB monitoring".                                                                                                    |
| 871            | polling status changed: Secondary polling failed. (ifname,target=pollip) | Line monitoring on the secondary side failed. ifname: Interface name, pollip: Monitoring destination address | Check for any failure on the communication path to the monitoring destination. If monitoring stopped after checking the recovery of the communication path, make a HUB monitoring function invalid and valid using the hanetpoll command. If monitoring fails even though possible to communicate normally, tune the intervals and the number of the times of monitoring, and the time to wait for a linkup with the hanetpoll |

| Message number | Message                                                                                   | Meaning                                                                                                    | Action                                                                                                    |
|----------------|-------------------------------------------------------------------------------------------|----------------------------------------------------------------------------------------------------|----------------------------------------------------------------------------------------------------|
|                |                                                                                           |                                                                                                    | command. Review "D.3.1 Error messages(870) and corresponding actions for HUB monitoring".                                                                                                    |
| 872            | polling status changed: PrimaryHUB to SecondaryHUB polling failed. (ifname,target=pollip) | HUB-to-HUB communication monitoring on the primary side failed. ifname: Interface name, pollip: Monitoring destination address                  | Check for any failure on the communication path to the monitoring destination. Review "D.3.1 Error messages(870) and corresponding actions for HUB monitoring".                                                                                                    |
| 873            | polling status changed: SecondaryHUB to PrimaryHUB polling failed. (ifname,target=pollip) | HUB-to-HUB<br>communication monitoring<br>on the secondary side failed.<br>ifname: Interface name,<br>pollip: Monitoring destination<br>address | Check for any failure on the communication path to the monitoring destination. Review "D.3.1 Error messages(870) and corresponding actions for HUB monitoring".                                                                                                    |
| 874            | polling status changed: HUB<br>repair (target=pollip)                                     | Line failure in HUB-to-HUB communication monitoring was repaired. pollip: Monitoring destination address                                        | No action is required.                                                                                                    |
| 875            | standby interface failed.(ifname)                                                         | An error involving standby interface was detected in the standby patrol. ifname: Interface name                                                 | Check that there is no error in a transfer route of the standby side. When it takes long time to link up, occasionally a recovery message is output immediately after this message is output. In this case, a transfer route of the standby side is normal.  Therefore, it is not necessary to deal with. Review "D.3.2 Error messages(875) and corresponding actins for standby patrol". |
| 876            | node status is noticed.<br>(sourceip:status)                                              | A node status change was<br>notified from the remote<br>system. sourceip: Source<br>address, status: Notified status                            | Check the status of the source.                                                                                                    |
| 877            | route error is noticed.(sourceip)                                                         | A communication path failure<br>was notified from the remote<br>system. sourceip: Source<br>address                                             | Check for any failure on the communication path to the source.                                                                                                    |
| 878            | route error is detected. (target=IP)                                                      | A communication path failure was detected from the remote system. IP: Remote system address                                                     | Check for any failure on the communication path to the source.                                                                                                    |
| 879            | message received from unknown host.(srcaddr)                                              | A message was received from<br>an unregistered remote<br>system. srcaddr: Source<br>address                                                     | Register the corresponding remote host using the hanetobserve command.                                                                                                    |

| Message number | Message                                                             | Meaning                                                                                                    | Action                                                                                                    |
|----------------|---------------------------------------------------------------------|----------------------------------------------------------------------------------------------------|----------------------------------------------------------------------------------------------------|
| 880            | failed to send node down notice<br>by time out. (dstip)             | Node status notification failed<br>due to timeout. dstip:<br>Destination address                                                  | Check for any failure of the remote system and on the communication path to the remote system.                                                                                              |
| 881            | semaphore is broken. (errno)                                        | Creates a semaphore again because it is deleted.                                                                                  | It is not necessary to deal with.                                                                                                    |
| 882            | shared memory is broken.<br>(errno)                                 | Creates a shared memory again because it is deleted.                                                                              | It is not necessary to deal with.                                                                                                    |
| 883            | activation of a wrong interface has been detected. (ifname)         | Since the interface was<br>unjustly activated by the user,<br>the state of an interface is<br>restored.<br>ifname: interface name | Check that the interface has been recovered correctly. In addition, when this message is displayed to the user operating nothing, please investigate the cause of the abnormality occurred. |
| 884            | unexpected interface<br>deactivation has been detected.<br>(ifname) | Since the interface was unjustly deactivated by the user, the state of an interface is restored. ifname: interface name           | Check that the interface has been recovered correctly. In addition, when this message is displayed to the user operating nothing, please investigate the cause of the abnormality occurred. |
| 885            | standby interface recovered. (ifname)                               | The remote system interface recovered. ifname: Source address                                                                     | It is not necessary to deal with.                                                                                                    |
| 886            | recover from route error is noticed.(ifname)                        | The recovery was notified from the remote system. ifname: Interface name                                                          | It is not necessary to deal with.                                                                                                    |
| 887            | recover from route error is detected. (target=IP)                   | The recovery of the remote system was detected. IP: Remote system address                                                         | It is not necessary to deal with.                                                                                                    |
| 888            | interface is activated. (ifname)                                    | The physical interface was activated. ifname: Interface name                                                                      | It is not necessary to deal with.                                                                                                    |
| 889            | interface is inactivated. (ifname)                                  | The physical interface was inactivated. ifname: Interface name                                                                    | It is not necessary to deal with.                                                                                                    |
| 890            | logical IP address is activated. (logicalIP)                        | The logical IP address was activated. logicalIP: Logical IP                                                                       | It is not necessary to deal with.                                                                                                    |
| 891            | logical IP address is inactivated. (logicalIP)                      | The logical IP address was inactivated. logicalIP: Logical IP                                                                     | It is not necessary to deal with.                                                                                                    |
| 892            | logical virtual interface is activated. (ifname)                    | The logical virtual interface was activated. ifname: Interface name                                                               | It is not necessary to deal with.                                                                                                    |
| 893            | logical virtual interface is inactivated. (ifname)                  | The logical virtual interface was inactivated. ifname: Interface name                                                             | It is not necessary to deal with.                                                                                                    |

| Message number | Message                                                           | Meaning                                                                                                    | Action                                                                                                    |
|----------------|-------------------------------------------------------------------|----------------------------------------------------------------------------------------------------|----------------------------------------------------------------------------------------------------|
| 894            | virtual interface is activated.<br>(ifname)                       | The virtual interface was activated. ifname: Interface name                                                                                                    | It is not necessary to deal with.                                                                                                    |
| 895            | virtual interface is inactivated.<br>(ifname)                     | The virtual interface was inactivated. ifname: Interface name                                                                                                    | It is not necessary to deal with.                                                                                                    |
| 896            | path to standby interface is established. (ifname)                | Monitoring by standby patrol started normally. Ifname: A name of a standby patrol interface.                                                                                                    | It is not necessary to deal with.                                                                                                    |
| 897            | immediate exchange to primary interface is canceled. (ifname)     | Restrained prompt failback to the primary interface by standby patrol. ifname: A name of an interface. This message is output when the monitor-to information to set by a hanetpoll create command is other than HUB. | It is not necessary to deal with. When executing prompt failback, use a hanetpoll modify command and change the monitor-to information to a host name or an IP address of HUB.                                                                                                    |
| 898            | unexpected interface flags have<br>been detected. (ifname) (code) | Since the interface was unjustly changed by the user, the state of an interface is restored. ifname: interface name code: detailed code                                                                               | Check that the interface has been recovered correctly. In addition, when this message is displayed to the user operating nothing, please investigate the cause of the interface flag change.                                                                                                    |
| 899            | route to polling address is inconsistent.                         | The network address defined to virtual interface and monitoring target is not the same, or since inappropriate routing information was registered into routing table, the mistaken monitoring is performed.           | Please correct, when you check monitoring target address and there is an error. When there is no error in monitoring target address, please check whether inappropriate routing information is registered into the routing table. When using tagged VLAN interface, please confirm whether a virtual interface is a setting of NIC switching mode (operation mode "d"). If you are using NIC switching (operation mode, or perform asynchronous switching. Also, change the monitored remote system settings according to the message. |

Table A.6 Message number 9xx

| Message number | Message                                                                 | Meaning                                                                      | Action                                                                                                    |
|----------------|-------------------------------------------------------------------------|------------------------------------------------------------------------------|----------------------------------------------------------------------------------------------------|
| 906            | route error to virtual ip address is detected. (target=xxx.xxx.xxx.xxx) | Every monitoring path for the virtual addresses of the remote system failed. | Check that there is no problem with the communication path to the virtual IP addresses of the remote system. |

| Message number | Message                                                                                | Meaning                                                                                                    | Action                                                                                                    |
|----------------|----------------------------------------------------------------------------------------|----------------------------------------------------------------------------------------------------|----------------------------------------------------------------------------------------------------|
| 907            | recover from route error to<br>virtual ip address is detected.<br>(target=xxx.xxx.xxx) | Monitoring the virtual IP addresses of the remote system is now possible.                                           | No action is required.                                                                                                    |
| 931            | hangup of ping command has<br>been detected. (target=pollip)                           | A hang-up of the ping command for the monitoring destination is detected.  pollip:Monitoring destination IP address | Collect materials for examination of a Redundant Line Control function, and then contact field engineers to report the error message.                                                                                                    |
| 973            | failed to startup self-checking.                                                       | The self-checking function failed to start.                                                                         | Follow the instructions of the previously displayed message.                                                                                                    |
| 974            | sha driver error has been detected.                                                    | GLS driver error has been detected.                                                                                 | Follow the recovery procedure.                                                                                                    |
| 976            | hanetctld error has been detected.                                                     | GLS daemon error has been detected.                                                                                 | If a recovery message is displayed, no action is required. If not displayed, follow the recovery procedure.                                                                                                    |
| 977            | hanetctld recovery has been detected.                                                  | GLS daemon recovery has been detected.                                                                              | No action is required.                                                                                                    |
| 979            | failed to execute a shell script.                                                      | User script execution has failed.                                                                                   | Check that the user script file is present. Also, check whether the system resources are running out by checking the message output time.                                                                                                    |
| 980            | sha driver does not exist.                                                             | The virtual driver is not installed.                                                                                | Check whether the GLS package (FJSVhanet) is installed. # rpm -qi FJSVhanet # lsmod sha                                                                                                    |
| 981            | hanetctld does not exist.                                                              | The control daemon is not running.                                                                                  | Check whether the GLS package (FJSVhanet) is installed. Also, check that the system has been rebooted after installation. # rpm -qi FJSVhanet # pgrep hanetctld                                                                                                    |
| 987            | configuration is invalid.                                                              | Failed to switch virtual networks on the virtual machine.                                                           | Review the setting referenced in the message.                                                                                                    |
| 988            | The virtual network link operation failed.                                             | Failed to switch virtual networks on the virtual machine.                                                           | Check that there is no mistake in the setting of a Redundant Line Control Function and a cluster system. If there is no mistake, collect materials for examination of a Redundant Line Control Function, and then contact field engineers to report the error message. |
| 989            | The virtual network link operation ended normally.                                     | Successfully switched virtual networks on the virtual machine.                                                      | No action is required.                                                                                                    |

| Message number | Message                                                                                                 | Meaning                                                                                                    | Action                                                                                                    |
|----------------|----------------------------------------------------------------------------------------------------|----------------------------------------------------------------------------------------------------|----------------------------------------------------------------------------------------------------|
| 990            | line status changed: all lines<br>disabled: (devicename:<br>interface1=Down,<br>interface2=Down,)       | In Fast switching mode, it is not possible to continue communicating with the other end host because all physical interfaces (interfaceN) bundled by a virtual interface in operation (devicename) became Down. | Check if or not there is any error in a transfer route of communication to the other end host for all physical interfaces.                                                                                                    |
| 991            | line status changed: some lines in operation: (devicename: interface1=[Up Down], interface2=[Up Down],) | In Fast switching mode, part of the physical interfaces (interfaceN) bundled by a virtual interface in operation (devicename) became Down (or Up).                                                              | Check if or not there is any error in a transfer route of communication to the other end host for physical interfaces in Down status.                                                                                                    |
| 992            | line status changed: all lines<br>enabled: (devicename:<br>interface1=Up,<br>interface2=Up,)            | In Fast switching mode, all physical interfaces (interfaceN) bundled by a virtual interface in operation (devicename) became Up and communication with the other end host recovered.                            | No action is required.                                                                                                    |
| 993            | link down detected: Primary polling failed. (ifname,target=pollip)                                      | Link is down for the primary interface in use.  ifname: interface name polip: monitoring destination address                                                                                                    | Check the link state based on the execution results of the / sbin/ifconfig ifname command (RUNNING flag displayed) and the /sbin/ethtool ifname command ("Link detected: yes" displayed). If the link is down, check whether the neighboring switch works, and whether the speed settings (auto negotiation, full-duplex, etc) for the switch and server are correctly set. |
| 994            | link down detected: Secondary polling failed. (ifname,target=pollip)                                    | Link is down for the primary interface in use.  ifname: interface name polip: monitoring destination address                                                                                                    | Check the link state based on the execution results of the / sbin/ifconfig ifname command (RUNNING flag displayed) and the /sbin/ethtool ifname command ("Link detected: yes" displayed). If the link is down, check whether the neighboring switch works, and the speed settings (auto negotiation, full-duplex, etc) for the switch and server are correctly set.         |

# A.1.4 Internal information output messages (no message number)

The following describes the messages to output the internal information of Redundant Line Control Function to  $\sqrt{\sqrt{\log/\max}}$ , and their meaning.

| Message number | Message                          | Meaning                                        | Action                 |
|----------------|----------------------------------|------------------------------------------------|------------------------|
| -              | update cluster resource status.  | To update the state of the cluster resources.  | No action is required. |
| -              | receive message from sha driver. | Received a message from an SHA driver.         | No action is required. |
| -              | receive event from cluster:      | Received an event from the cluster management. | No action is required. |
| -              | polling                          | To control a monitoring function.              | No action is required. |
| -              | routed killed.                   | To terminate an routed daemon process.         | No action is required. |
| -              | rdisc killed.                    | To terminate an rdisc daemon process.          | No action is required. |
| -              | ripd killed.                     | To terminate an ripd daemon process.           | No action is required. |
| -              | child proc exit.                 | A monitoring process terminated.               | No action is required. |

# Appendix B Examples of configuring system environments

This appendix explains how to configure the system environment with redundant network control.

# B.1 Example of configuring Fast switching mode (IPv4)

### **B.1.1 Example of the Single system**

This section describes an example configuration procedure of the network shown in the diagram below.

For the network configuration other than GLS, refer to "3.2.2 Network configuration".

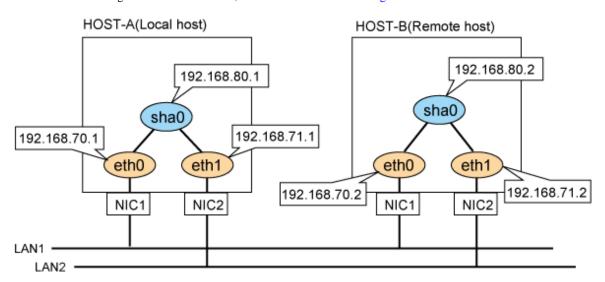

#### [HOST-A]

#### 1) Setting up the system

1-1) Define IP addresses and hostnames in /etc/hosts file.

```
192.168.70.1 host11 # HOST-A Physical IP
192.168.71.1 host12 # HOST-A Physical IP
192.168.80.1 hosta # HOST-A Virtual IP
192.168.70.2 host21 # HOST-B Physical IP
192.168.71.2 host22 # HOST-B Physical IP
192.168.80.2 hostb # HOST-B Virtual IP
```

1-2) Configure /etc/sysconfig/network-scripts/ifcfg-ethX (X is 0,1) file as follows.

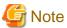

In example (/etc/sysconfig/network-scripts/ifcfg-ethX) of setting the following, operating system is an example of RHEL4. Please refer to "3.2.2 Network configuration" for the setting examples other than RHEL4.

```
DEVICE=eth0
BOOTPROTO=static
HWADDR=XX:XX:XX:XX:XX
HOTPLUG=no
```

```
BROADCAST=192.168.70.255
IPADDR=192.168.70.1
NETMASK=255.255.255.0
NETWORK=192.168.70.0
ONBOOT=yes
TYPE=Ethernet
```

```
DEVICE=eth1
BOOTPROTO=static
HWADDR=XX:XX:XX:XX:XX
HOTPLUG=no
BROADCAST=192.168.71.255
IPADDR=192.168.71.1
NETMASK=255.255.255.0
NETWORK=192.168.71.0
ONBOOT=yes
TYPE=Ethernet
```

1-3) When the system is RHEL, on the /etc/sysconfig/network file, define a statement which enables the network configuration.

```
NETWORKING=yes
NETWORKING_IPV6=no
```

#### 2) Reboot

Run the following command to reboot the system. After rebooting the system, verify eth0 and eth1 are active using ifconfig command.

/sbin/shutdown -r now

#### 3) Setting a subnet mask

/opt/FJSVhanet/usr/sbin/hanetmask create -i 192.168.80.0 -m 255.255.255.0

#### 4) Creating of virtual interface

/opt/FJSVhanet/usr/sbin/hanetconfig create -n sha0 -m t -i 192.168.80.1 -t eth0,eth1

#### 5) Activating of virtual interface

/opt/FJSVhanet/usr/sbin/strhanet

#### [HOST-B]

#### 1) Setting up the system

- 1-1) Define IP addresses and hostnames in /etc/hosts file. Defined content is same as HOST-A.
- $1\hbox{--}2)\ Configure\ /etc/sysconfig/network-scripts/ifcfg-ethX\ (X\ is\ 0,1)\ file\ as\ follows.$

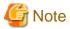

In example (/etc/sysconfig/network-scripts/ifcfg-ethX) of setting the following, operating system is an example of RHEL4. Please refer to "3.2.2 Network configuration" for the setting examples other than RHEL4.

```
DEVICE=eth0
BOOTPROTO=static
HWADDR=XX:XX:XX:XX:XX
HOTPLUG=no
BROADCAST=192.168.70.255
```

```
IPADDR=192.168.70.2
NETMASK=255.255.25.0
NETWORK=192.168.70.0
ONBOOT=yes
TYPE=Ethernet
```

```
DEVICE=eth1
BOOTPROTO=static
HWADDR=XX:XX:XX:XX:XX
HOTPLUG=no
BROADCAST=192.168.71.255
IPADDR=192.168.71.2
NETMASK=255.255.255.0
NETWORK=192.168.71.0
ONBOOT=yes
TYPE=Ethernet
```

1-3) When the system is RHEL, on the /etc/sysconfig/network file, define a statement which enables the network configuration.

```
NETWORKING=yes
NETWORKING_IPV6=no
```

#### 2) Reboot

Run the following command to reboot the system. After rebooting the system, verify eth0 and eth1 are active using ifconfig command.

/sbin/shutdown -r now

#### 3) Setting a subnet mask

/opt/FJSVhanet/usr/sbin/hanetmask create -i 192.168.80.0 -m 255.255.255.0

#### 4) Creating of virtual interface

/opt/FJSVhanet/usr/sbin/hanetconfig create -n sha0 -m t -i 192.168.80.2 -t eth0,eth1

#### 5) Activating of virtual interface

/opt/FJSVhanet/usr/sbin/strhanet

## **B.1.2** Example of the Single system in Logical virtual interface

This section describes an example configuration procedure of the network shown in the diagram below.

For the network configuration other than GLS, refer to "3.2.2 Network configuration".

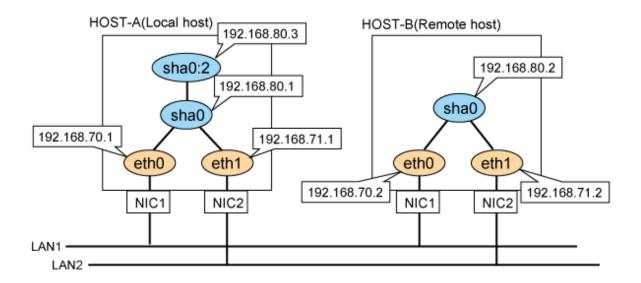

#### [HOST-A]

#### 1) Setting up the system

1-1) Define IP addresses and hostnames in /etc/hosts file.

```
192.168.70.1 host11 # HOST-A Physical IP
192.168.71.1 host12 # HOST-A Physical IP
192.168.80.1 hosta # HOST-A Virtual IP
192.168.80.3 hostal # HOST-A Logical virtual IP
192.168.70.2 host21 # HOST-B Physical IP
192.168.71.2 host22 # HOST-B Physical IP
192.168.80.2 hostb # HOST-B Virtual IP
```

1-2) Configure /etc/sysconfig/network-scripts/ifcfg-ethX (X is 0,1) file as follows.

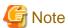

In example (/etc/sysconfig/network-scripts/ifcfg-ethX) of setting the following, operating system is an example of RHEL4. Please refer to "3.2.2 Network configuration" for the setting examples other than RHEL4.

- Contents of /etc/sysconfig/network-scripts/ifcfg-eth0

```
DEVICE=eth0
BOOTPROTO=static
HWADDR=XX:XX:XX:XX:XX
HOTPLUG=no
BROADCAST=192.168.70.255
IPADDR=192.168.70.1
NETMASK=255.255.255.0
NETWORK=192.168.70.0
ONBOOT=yes
TYPE=Ethernet
```

```
DEVICE=eth1
BOOTPROTO=static
HWADDR=XX:XX:XX:XX:XX
HOTPLUG=no
BROADCAST=192.168.71.255
```

```
IPADDR=192.168.71.1
NETMASK=255.255.255.0
NETWORK=192.168.71.0
ONBOOT=yes
TYPE=Ethernet
```

1-3) When the system is RHEL, on the /etc/sysconfig/network file, define a statement which enables the network configuration.

```
NETWORKING=yes
NETWORKING_IPV6=no
```

#### 2) Reboot

Run the following command to reboot the system. After rebooting the system, verify eth0 and eth1 are active using ifconfig command.

/sbin/shutdown -r now

#### 3) Setting a subnet mask

/opt/FJSVhanet/usr/sbin/hanetmask create -i 192.168.80.0 -m 255.255.255.0

#### 4) Creating of virtual interface

/opt/FJSVhanet/usr/sbin/hanetconfig create -n sha0 -m t -i 192.168.80.1 -t eth0,eth1

#### 5) Creating of logical virtual interface

/opt/FJSVhanet/usr/sbin/hanetconfig create -n sha0:2 -i 192.168.80.3

#### 6) Activating of virtual interface and logical virtual interface

/opt/FJSVhanet/usr/sbin/strhanet

#### [HOST-B]

#### 1) Setting up the system

- 1-1) Define IP addresses and hostnames in /etc/hosts file. Defined content is same as HOST-A.
- 1-2) Configure /etc/sysconfig/network-scripts/ifcfg-ethX (X is 0,1) file as follows.

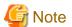

In example (/etc/sysconfig/network-scripts/ifcfg-ethX) of setting the following, operating system is an example of RHEL4. Please refer to "3.2.2 Network configuration" for the setting examples other than RHEL4.

- Contents of /etc/sysconfig/network-scripts/ifcfg-eth0

```
DEVICE=eth0
BOOTPROTO=static
HWADDR=XX:XX:XX:XX:XX
HOTPLUG=no
BROADCAST=192.168.70.255
IPADDR=192.168.70.2
NETMASK=255.255.255.0
NETWORK=192.168.70.0
ONBOOT=yes
TYPE=Ethernet
```

```
DEVICE=eth1
BOOTPROTO=static
```

```
HWADDR=XX:XX:XX:XX:XX
HOTPLUG=no
BROADCAST=192.168.71.255
IPADDR=192.168.71.2
NETMASK=255.255.255.0
NETWORK=192.168.71.0
ONBOOT=yes
TYPE=Ethernet
```

1-3) When the system is RHEL, on the /etc/sysconfig/network file, define a statement which enables the network configuration.

```
NETWORKING=yes
NETWORKING_IPV6=no
```

#### 2) Reboot

Run the following command to reboot the system. After rebooting the system, verify eth0 and eth1 are active using ifconfig command.

/sbin/shutdown -r now

#### 3) Setting a subnet mask

/opt/FJSVhanet/usr/sbin/hanetmask create -i 192.168.80.0 -m 255.255.255.0

#### 4) Creating of virtual interface

/opt/FJSVhanet/usr/sbin/hanetconfig create -n sha0 -m t -i 192.168.80.2 -t eth0,eth1

#### 5) Activating of virtual interface

/opt/FJSVhanet/usr/sbin/strhanet

# **B.1.3 Configuring virtual interfaces with tagged VLAN**

This section describes an example configuration procedure of the network shown in the diagram below.

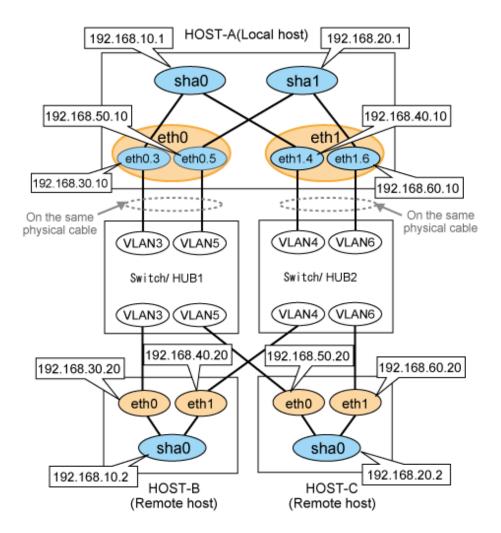

#### [HOST-A]

#### 1) Setting up the system

1-1) Define IP addresses and hostnames in /etc/hosts file.

```
192.168.10.1
               hosta1
                        # HOST-A Virtual IP
192.168.20.1
               hosta2
                        # HOST-A Virtual IP
192.168.30.10
              hosta3
                       # HOST-A Physical IP (Tagged VLAN interface)
192.168.40.10
               hosta4
                       # HOST-A Physical IP (Tagged VLAN interface)
               hosta5
192.168.50.10
                       # HOST-A Physical IP (Tagged VLAN interface)
              hosta6  # HOST-A Physical IP (Tagged VLAN interface)
192.168.60.10
               hostb1  # HOST-B Virtual IP
192.168.10.2
              hostb3 # HOST-B Physical IP
192.168.30.20
192.168.40.20
              hostb4 # HOST-B Physical IP
192.168.20.2
               hostc2  # HOST-C Virtual IP
192.168.50.20
               hostc5
                        # HOST-C Physical IP
192.168.60.20
              hostc6
                        # HOST-C Physical IP
```

1-2) Configure /etc/sysconfig/network-scripts/ifcfg-ethX (X is 0,1) file as follows.

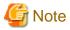

In example (/etc/sysconfig/network-scripts/ifcfg-ethX) of setting the following, operating system is an example of RHEL4. Please refer to "3.2.2 Network configuration" for the setting examples other than RHEL4.

```
DEVICE=eth0
BOOTPROTO=static
HWADDR=XX:XX:XX:XX:XX
HOTPLUG=no
ONBOOT=yes
TYPE=Ethernet
```

- Contents of /etc/sysconfig/network-scripts/ifcfg-eth1

```
DEVICE=eth1
BOOTPROTO=static
HWADDR=XX:XX:XX:XX:XX
HOTPLUG=no
ONBOOT=yes
TYPE=Ethernet
```

- 1-3) Configure /etc/sysconfig/network-scripts/ifcfg-ethX.Y (X is 0,1. Y is 3,4,5,6) file as follows.
  - Contents of /etc/sysconfig/network-scripts/ifcfg-eth0.3

```
DEVICE=eth0.3
BOOTPROTO=static
BROADCAST=192.168.30.255
IPADDR=192.168.30.10
NETMASK=255.255.255.0
NETWORK=192.168.30.0
ONBOOT=yes
```

 $\hbox{- Contents of /etc/sysconfig/network-scripts/ifcfg-eth 1.4}$ 

```
DEVICE=eth1.4
BOOTPROTO=static
BROADCAST=192.168.40.255
IPADDR=192.168.40.10
NETMASK=255.255.255.0
NETWORK=192.168.40.0
ONBOOT=yes
```

 $\hbox{- Contents of /etc/sysconfig/network-scripts/ifcfg-eth} 0.5$ 

```
DEVICE=eth0.5
BOOTPROTO=static
BROADCAST=192.168.50.255
IPADDR=192.168.50.10
NETMASK=255.255.255.0
NETWORK=192.168.50.0
ONBOOT=yes
```

 $\hbox{-} Contents \ of \ /etc/sysconfig/network-scripts/ifcfg-eth 1.6$ 

```
DEVICE=eth1.6
BOOTPROTO=static
BROADCAST=192.168.60.255
IPADDR=192.168.60.10
NETMASK=255.255.255.0
NETWORK=192.168.60.0
ONBOOT=yes
```

1-4) When the system is RHEL, on the /etc/sysconfig/network file, define a statement which enables the network configuration.

```
NETWORKING=yes
VLAN=yes
```

#### 2) Reboot

Run the following command to reboot the system. After rebooting the system, verify eth0.3, eth0.5, eth1.4 and eth1.6 are active using ifconfig command.

/sbin/shutdown -r now

#### 3) Setting a subnet mask

```
/opt/FJSVhanet/usr/sbin/hanetmask create -i 192.168.10.0 -m 255.255.255.0 /opt/FJSVhanet/usr/sbin/hanetmask create -i 192.168.20.0 -m 255.255.255.0
```

#### 4) Creating of virtual interface

```
/opt/FJSVhanet/usr/sbin/hanetconfig create -n sha0 -m t -i 192.168.10.1 -t eth0.3,eth1.4 /opt/FJSVhanet/usr/sbin/hanetconfig create -n sha1 -m t -i 192.168.20.1 -t eth0.5,eth1.6
```

#### 5) Activating of virtual interface

/opt/FJSVhanet/usr/sbin/strhanet

#### [HOST-B]

#### 1) Setting up the system

- 1-1) Define IP addresses and hostnames in /etc/hosts file. Defined content is same as HOST-A.
- 1-2) Configure /etc/sysconfig/network-scripts/ifcfg-ethX (X is 0,1) file as follows.

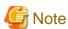

In example (/etc/sysconfig/network-scripts/ifcfg-ethX) of setting the following, operating system is an example of RHEL4. Please refer to "3.2.2 Network configuration" for the setting examples other than RHEL4.

- Contents of /etc/sysconfig/network-scripts/ifcfg-eth0

```
DEVICE=eth0
BOOTPROTO=static
HWADDR=XX:XX:XX:XX:XX
HOTPLUG=no
BROADCAST=192.168.30.255
IPADDR=192.168.30.20
NETMASK=255.255.255.0
NETWORK=192.168.30.0
ONBOOT=yes
TYPE=Ethernet
```

```
DEVICE=eth1
BOOTPROTO=static
HWADDR=XX:XX:XX:XX:XX
HOTPLUG=no
BROADCAST=192.168.40.255
IPADDR=192.168.40.20
NETMASK=255.255.255.0
NETWORK=192.168.40.0
```

ONBOOT=yes TYPE=Ethernet

1-3) When the system is RHEL, on the /etc/sysconfig/network file, define a statement which enables the network configuration.

NETWORKING=yes

#### 2) Reboot

Run the following command to reboot the system. After rebooting the system, verify eth0 and eth1 are active using ifconfig command.

/sbin/shutdown -r now

#### 3) Setting a subnet mask

/opt/FJSVhanet/usr/sbin/hanetmask create -i 192.168.10.0 -m 255.255.255.0

#### 4) Creating of virtual interface

/opt/FJSVhanet/usr/sbin/hanetconfig create -n sha0 -m t -i 192.168.10.2 -t eth0,eth1

#### 5) Activating of virtual interface

/opt/FJSVhanet/usr/sbin/strhanet

#### [HOST-C]

#### 1) Setting up the system

- 1-1) Define IP addresses and hostnames in /etc/hosts file. Defined content is same as HOST-A.
- 1-2) Configure /etc/sysconfig/network-scripts/ifcfg-ethX (X is 0,1) file as follows.

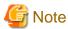

In example (/etc/sysconfig/network-scripts/ifcfg-ethX) of setting the following, operating system is an example of RHEL4. Please refer to "3.2.2 Network configuration" for the setting examples other than RHEL4.

 $\hbox{-} \ Contents \ of /etc/sysconfig/network-scripts/ifcfg-eth0 \\$ 

DEVICE=eth0
BOOTPROTO=static
HWADDR=XX:XX:XX:XX:XX
HOTPLUG=no
BROADCAST=192.168.50.255
IPADDR=192.168.50.20
NETMASK=255.255.255.0
NETWORK=192.168.50.0
ONBOOT=yes
TYPE=Ethernet

- Contents of /etc/sysconfig/network-scripts/ifcfg-eth1

DEVICE=eth1
BOOTPROTO=static
HWADDR=XX:XX:XX:XX:XX
HOTPLUG=no
BROADCAST=192.168.60.255
IPADDR=192.168.60.20
NETMASK=255.255.255.0
NETWORK=192.168.60.0

ONBOOT=yes
TYPE=Ethernet

1-3) When the system is RHEL, on the /etc/sysconfig/network file, define a statement which enables the network configuration.

NETWORKING=yes

#### 2) Reboot

Run the following command to reboot the system. After rebooting the system, verify eth0 and eth1 are active using ifconfig command.

/sbin/shutdown -r now

#### 3) Setting a subnet mask

/opt/FJSVhanet/usr/sbin/hanetmask create -i 192.168.20.0 -m 255.255.255.0

#### 4) Creating of virtual interface

/opt/FJSVhanet/usr/sbin/hanetconfig create -n sha0 -m t -i 192.168.20.2 -t eth0,eth1

#### 5) Activating of virtual interface

/opt/FJSVhanet/usr/sbin/strhanet

## **B.1.4 Example of the Cluster system (1:1 Standby)**

This section describes an example configuration procedure of the network shown in the diagram below.

For the network configuration other than GLS, refer to "3.2.2 Network configuration".

For configuring the cluster system, refer to the Cluster system manual.

In this section, description of private LAN is omitted.

The dotted line indicates that the interface is inactive.

You need at least a remote host using Fast switching mode other than a node used for configuring a Cluster system. For details on configuring a remote host, refer to "B.1.1 Example of the Single system".

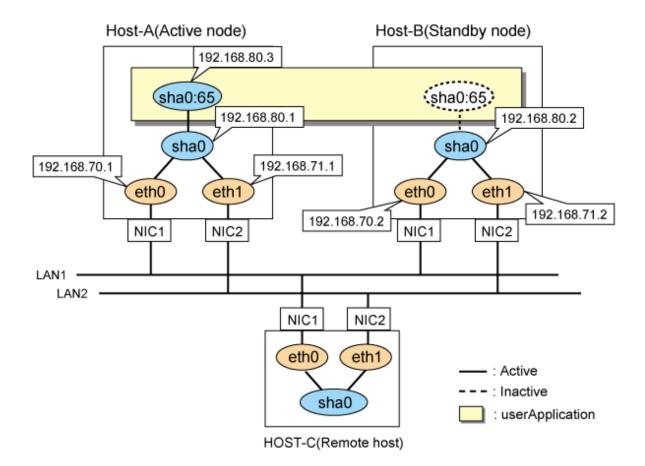

#### [HOST-A]

#### 1) Setting up the system

1-1) Define IP addresses and hostnames in /etc/hosts file.

```
192.168.70.1 host11 # HOST-A Physical IP
192.168.71.1 host12 # HOST-A Physical IP
192.168.80.1 hosta # HOST-A Virtual IP
192.168.70.2 host21 # HOST-B Physical IP
192.168.71.2 host22 # HOST-B Physical IP
192.168.80.2 hostb # HOST-B Virtual IP
192.168.80.3 hostal # HOST-A/B Takeover virtual IP
```

1-2) Configure /etc/sysconfig/network-scripts/ifcfg-ethX (X is 0,1) file as follows.

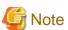

In example (/etc/sysconfig/network-scripts/ifcfg-ethX) of setting the following, operating system is an example of RHEL4. Please refer to "3.2.2 Network configuration" for the setting examples other than RHEL4.

```
DEVICE=eth0
BOOTPROTO=static
HWADDR=XX:XX:XX:XX:XX
HOTPLUG=no
BROADCAST=192.168.70.255
IPADDR=192.168.70.1
NETMASK=255.255.255.0
```

```
NETWORK=192.168.70.0
ONBOOT=yes
TYPE=Ethernet
```

```
DEVICE=eth1
BOOTPROTO=static
HWADDR=XX:XX:XX:XX:XX
HOTPLUG=no
BROADCAST=192.168.71.255
IPADDR=192.168.71.1
NETMASK=255.255.255.0
NETWORK=192.168.71.0
ONBOOT=yes
TYPE=Ethernet
```

1-3) When the system is RHEL, on the /etc/sysconfig/network file, define a statement which enables the network configuration.

```
NETWORKING=yes
NETWORKING_IPV6=no
```

#### 2) Reboot

Run the following command to reboot the system. After rebooting the system, verify eth0 and eth1 are active using ifconfig command.

/sbin/shutdown -r now

#### 3) Setting a subnet mask

/opt/FJSVhanet/usr/sbin/hanetmask create -i 192.168.80.0 -m 255.255.255.0

#### 4) Creating of virtual interface

/opt/FJSVhanet/usr/sbin/hanetconfig create -n sha0 -m t -i 192.168.80.1 -t eth0,eth1

#### 5) Creating of takeover virtual interface

/opt/FJSVhanet/usr/sbin/hanethvrsc create -n sha0 -i 192.168.80.3

#### [HOST-B]

#### 1) Setting up the system

- 1-1) Define IP addresses and hostnames in /etc/hosts file. Defined content is same as HOST-A.
- $1-2)\ Configure\ / etc/sysconfig/network-scripts/ifcfg-ethX\ (X\ is\ 0,1)\ file\ as\ follows.$

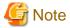

In example (/etc/sysconfig/network-scripts/ifcfg-ethX) of setting the following, operating system is an example of RHEL4. Please refer to "3.2.2 Network configuration" for the setting examples other than RHEL4.

```
DEVICE=eth0
BOOTPROTO=static
HWADDR=XX:XX:XX:XX:XX
HOTPLUG=no
BROADCAST=192.168.70.255
IPADDR=192.168.70.2
NETMASK=255.255.255.0
NETWORK=192.168.70.0
```

```
ONBOOT=yes
TYPE=Ethernet
```

```
DEVICE=eth1
BOOTPROTO=static
HWADDR=XX:XX:XX:XX:XX
HOTPLUG=no
BROADCAST=192.168.71.255
IPADDR=192.168.71.2
NETMASK=255.255.255.0
NETWORK=192.168.71.0
ONBOOT=yes
TYPE=Ethernet
```

1-3) When the system is RHEL, on the /etc/sysconfig/network file, define a statement which enables the network configuration.

```
NETWORKING=yes
NETWORKING_IPV6=no
```

#### 2) Reboot

Run the following command to reboot the system. After rebooting the system, verify eth0 and eth1 are active using ifconfig command.

/sbin/shutdown -r now

#### 3) Setting a subnet mask

/opt/FJSVhanet/usr/sbin/hanetmask create -i 192.168.80.0 -m 255.255.255.0

#### 4) Creating of virtual interface

/opt/FJSVhanet/usr/sbin/hanetconfig create -n sha0 -m t -i 192.168.80.2 -t eth0,eth1

#### 5) Creating of takeover virtual interface

/opt/FJSVhanet/usr/sbin/hanethvrsc create -n sha0 -i 192.168.80.3

## [Configuration by RMS Wizard]

1) Configuration of userApplication

After configuring HOST-A and HOST-B, register the created takeover virtual interface as a Gls resource to create a cluster application. Use RMS Wizard to set up the cluster configuration. For details, see "PRIMECLUSTER Installation and Administration Guide".

2) Starting of userApplication

After completing the configuration, start the userApplication to activate the takeover virtual interface on the operation node.

# **B.1.5** Example of the Cluster system (Mutual Standby)

This section describes an example configuration procedure of the network shown in the diagram below.

For the network configuration other than GLS, refer to "3.2.2 Network configuration".

For configuring the cluster system, refer to the Cluster system manual.

In this section, description of private LAN is omitted.

The dotted line indicates that the interface is inactive.

You need at least a remote host using Fast switching mode other than a node used for configuring a Cluster system. For details on configuring a remote host, refer to "B.1.1 Example of the Single system".

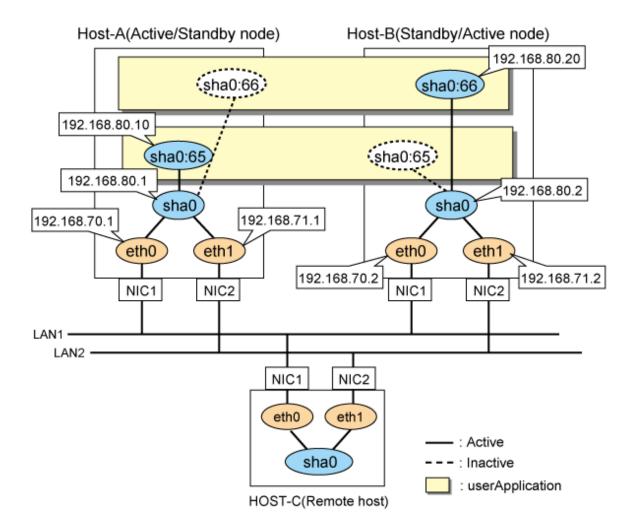

## [HOST-A]

## 1) Setting up the system

1-1) Define IP addresses and hostnames in /etc/hosts file.

```
192.168.70.1
               host11 # HOST-A Physical IP
192.168.71.1
               host12 # HOST-A Physical IP
192.168.80.1
              hosta # HOST-A Virtual IP
               host21 # HOST-B Physical IP
192.168.70.2
192.168.71.2
               host22 # HOST-B Physical IP
192.168.80.2
               hostb # HOST-B Virtual IP
               hostal # HOST-A/B Takeover virtual IP
192.168.80.10
192.168.80.20
               hostb1 # HOST-A/B Takeover virtual IP
```

1-2) Configure /etc/sysconfig/network-scripts/ifcfg-ethX (X is 0,1) file as follows.

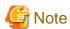

In example (/etc/sysconfig/network-scripts/ifcfg-ethX) of setting the following, operating system is an example of RHEL4. Please refer to "3.2.2 Network configuration" for the setting examples other than RHEL4.

```
DEVICE=eth0
BOOTPROTO=static
```

```
HWADDR=XX:XX:XX:XX:XX
HOTPLUG=no
BROADCAST=192.168.70.255
IPADDR=192.168.70.1
NETMASK=255.255.255.0
NETWORK=192.168.70.0
ONBOOT=yes
TYPE=Ethernet
```

```
DEVICE=eth1
BOOTPROTO=static
HWADDR=XX:XX:XX:XX:XX
HOTPLUG=no
BROADCAST=192.168.71.255
IPADDR=192.168.71.1
NETMASK=255.255.255.0
NETWORK=192.168.71.0
ONBOOT=yes
TYPE=Ethernet
```

1-3) When the system is RHEL, on the /etc/sysconfig/network file, define a statement which enables the network configuration.

```
NETWORKING=yes
NETWORKING_IPV6=no
```

#### 2) Reboot

Run the following command to reboot the system. After rebooting the system, verify eth0 and eth1 are active using ifconfig command.

/sbin/shutdown -r now

#### 3) Setting a subnet mask

/opt/FJSVhanet/usr/sbin/hanetmask create -i 192.168.80.0 -m 255.255.255.0

## 4) Creating of virtual interface

/opt/FJSVhanet/usr/sbin/hanetconfig create -n sha0 -m t -i 192.168.80.1 -t eth0,eth1

#### 5) Creating of takeover virtual interface

```
/opt/FJSVhanet/usr/sbin/hanethvrsc create -n sha0 -i 192.168.80.10 /opt/FJSVhanet/usr/sbin/hanethvrsc create -n sha0 -i 192.168.80.20
```

## [HOST-B]

#### 1) Setting up the system

- 1-1) Define IP addresses and hostnames in /etc/hosts file. Defined content is same as HOST-A.
- $1-2)\ Configure\ / etc/sysconfig/network-scripts/ifcfg-ethX\ (X\ is\ 0,1)\ file\ as\ follows.$

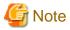

In example (/etc/sysconfig/network-scripts/ifcfg-ethX) of setting the following, operating system is an example of RHEL4. Please refer to "3.2.2 Network configuration" for the setting examples other than RHEL4.

```
DEVICE=eth0
BOOTPROTO=static
```

```
HWADDR=XX:XX:XX:XX:XX
HOTPLUG=no
BROADCAST=192.168.70.255
IPADDR=192.168.70.2
NETMASK=255.255.255.0
NETWORK=192.168.70.0
ONBOOT=yes
TYPE=Ethernet
```

```
DEVICE=eth1
BOOTPROTO=static
HWADDR=XX:XX:XX:XX:XX
HOTPLUG=no
BROADCAST=192.168.71.255
IPADDR=192.168.71.2
NETMASK=255.255.255.0
NETWORK=192.168.71.0
ONBOOT=yes
TYPE=Ethernet
```

1-3) When the system is RHEL, on the /etc/sysconfig/network file, define a statement which enables the network configuration.

```
NETWORKING_IPV6=no
```

#### 2) Reboot

Run the following command to reboot the system. After rebooting the system, verify eth0 and eth1 are active using ifconfig command.

```
/sbin/shutdown -r now
```

#### 3) Setting a subnet mask

/opt/FJSVhanet/usr/sbin/hanetmask create -i 192.168.80.0 -m 255.255.255.0

## 4) Creating of virtual interface

/opt/FJSVhanet/usr/sbin/hanetconfig create -n sha0 -m t -i 192.168.80.2 -t eth0,eth1

#### 5) Creating of takeover virtual interface

```
/opt/FJSVhanet/usr/sbin/hanethvrsc create -n sha0 -i 192.168.80.10 /opt/FJSVhanet/usr/sbin/hanethvrsc create -n sha0 -i 192.168.80.20
```

## [Configuration by RMS Wizard]

1) Configuration of userApplication

After configuring HOST-A and HOST-B, register the created takeover virtual interface as a Gls resource to create a cluster application. Use RMS Wizard to set up the cluster configuration. For details, see "PRIMECLUSTER Installation and Administration Guide".

2) Starting of userApplication

After completing the configuration, start the userApplication to activate the takeover virtual interface on the operation node.

# **B.1.6 Example of the Cluster system (N:1 Standby)**

This section describes an example configuration procedure of the network shown in the diagram below.

For the network configuration other than GLS, refer to "3.2.2 Network configuration".

For configuring the cluster system, refer to the Cluster system manual.

In this section, description of private LAN is omitted.

The dotted line indicates that the interface is inactive.

You need at least a remote host using Fast switching mode other than a node used for configuring a Cluster system. For details on configuring a remote host, refer to "B.1.1 Example of the Single system".

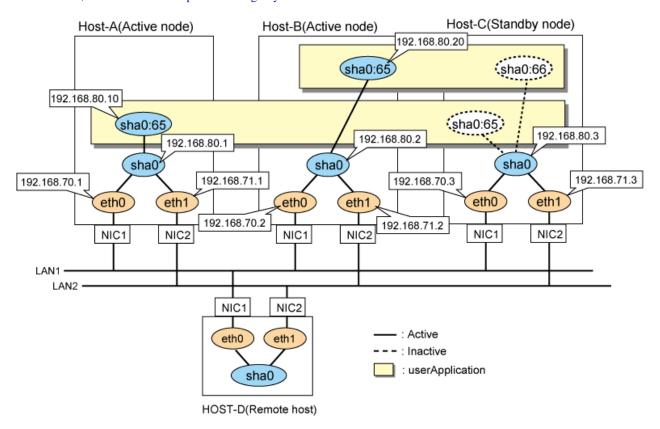

## [HOST-A]

## 1) Setting up the system

1-1) Define IP addresses and hostnames in /etc/hosts file.

```
192.168.70.1
               host11 # HOST-A Physical IP
192.168.71.1
               host12 # HOST-A Physical IP
192.168.80.1
               hosta # HOST-A Virtual IP
192.168.70.2
               host21 # HOST-B Physical IP
192.168.71.2
               host22 # HOST-B Physical IP
192.168.80.2
               hostb # HOST-B Virtual IP
192.168.70.3
               host31 # HOST-C Physical IP
192.168.71.3
               host32 # HOST-C Physical IP
192.168.80.3
               hostc # HOST-C Virtual IP
192.168.80.10
               hostal # HOST-A/C Takeover virtual IP
192.168.80.20
               hostbl # HOST-B/C Takeover virtual IP
```

1-2) Configure /etc/sysconfig/network-scripts/ifcfg-ethX (X is 0,1) file as follows.

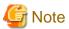

In example (/etc/sysconfig/network-scripts/ifcfg-ethX) of setting the following, operating system is an example of RHEL4. Please refer to "3.2.2 Network configuration" for the setting examples other than RHEL4.

```
DEVICE=eth0
BOOTPROTO=static
```

```
HWADDR=XX:XX:XX:XX:XX
HOTPLUG=no
BROADCAST=192.168.70.255
IPADDR=192.168.70.1
NETMASK=255.255.255.0
NETWORK=192.168.70.0
ONBOOT=yes
TYPE=Ethernet
```

```
DEVICE=eth1
BOOTPROTO=static
HWADDR=XX:XX:XX:XX:XX
HOTPLUG=no
BROADCAST=192.168.71.255
IPADDR=192.168.71.1
NETMASK=255.255.255.0
NETWORK=192.168.71.0
ONBOOT=yes
TYPE=Ethernet
```

1-3) When the system is RHEL, on the /etc/sysconfig/network file, define a statement which enables the network configuration.

```
NETWORKING_IPV6=no
```

#### 2) Reboot

Run the following command to reboot the system. After rebooting the system, verify eth0 and eth1 are active using ifconfig command.

/sbin/shutdown -r now

#### 3) Setting a subnet mask

/opt/FJSVhanet/usr/sbin/hanetmask create -i 192.168.80.0 -m 255.255.255.0

## 4) Creating of virtual interface

/opt/FJSVhanet/usr/sbin/hanetconfig create -n sha0 -m t -i 192.168.80.1 -t eth0,eth1

#### 5) Creating of takeover virtual interface

/opt/FJSVhanet/usr/sbin/hanethvrsc create -n sha0 -i 192.168.80.10

## [HOST-B]

## 1) Setting up the system

- 1-1) Define IP addresses and hostnames in /etc/hosts file. Defined content is same as HOST-A.
- 1-2) Configure /etc/sysconfig/network-scripts/ifcfg-ethX (X is 0,1) file as follows.

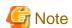

In example (/etc/sysconfig/network-scripts/ifcfg-ethX) of setting the following, operating system is an example of RHEL4. Please refer to "3.2.2 Network configuration" for the setting examples other than RHEL4.

```
DEVICE=eth0
BOOTPROTO=static
HWADDR=XX:XX:XX:XX:XX
```

```
HOTPLUG=no
BROADCAST=192.168.70.255
IPADDR=192.168.70.2
NETMASK=255.255.255.0
NETWORK=192.168.70.0
ONBOOT=yes
TYPE=Ethernet
```

```
DEVICE=eth1
BOOTPROTO=static
HWADDR=XX:XX:XX:XX:XX
HOTPLUG=no
BROADCAST=192.168.71.255
IPADDR=192.168.71.2
NETMASK=255.255.255.0
NETWORK=192.168.71.0
ONBOOT=yes
TYPE=Ethernet
```

1-3) When the system is RHEL, on the /etc/sysconfig/network file, define a statement which enables the network configuration.

```
NETWORKING=yes
NETWORKING_IPV6=no
```

#### 2) Reboot

Run the following command to reboot the system. After rebooting the system, verify eth0 and eth1 are active using ifconfig command.

/sbin/shutdown -r now

### 3) Setting a subnet mask

/opt/FJSVhanet/usr/sbin/hanetmask create -i 192.168.80.0 -m 255.255.255.0

#### 4) Creating of virtual interface

/opt/FJSVhanet/usr/sbin/hanetconfig create -n sha0 -m t -i 192.168.80.2 -t eth0,eth1

## 5) Creating of takeover virtual interface

/opt/FJSVhanet/usr/sbin/hanethvrsc create -n sha0 -i 192.168.80.20

## [HOST-C]

## 1) Setting up the system

- 1-1) Define IP addresses and hostnames in /etc/hosts file. Defined content is same as HOST-A.
- 1-2) Configure /etc/sysconfig/network-scripts/ifcfg-ethX (X is 0,1) file as follows.

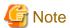

In example (/etc/sysconfig/network-scripts/ifcfg-ethX) of setting the following, operating system is an example of RHEL4. Please refer to "3.2.2 Network configuration" for the setting examples other than RHEL4.

```
DEVICE=eth0
BOOTPROTO=static
HWADDR=XX:XX:XX:XX:XX
HOTPLUG=no
```

```
BROADCAST=192.168.70.255
IPADDR=192.168.70.3
NETMASK=255.255.255.0
NETWORK=192.168.70.0
ONBOOT=yes
TYPE=Ethernet
```

```
DEVICE=eth1
BOOTPROTO=static
HWADDR=XX:XX:XX:XX:XX
HOTPLUG=no
BROADCAST=192.168.71.255
IPADDR=192.168.71.3
NETMASK=255.255.255.0
NETWORK=192.168.71.0
ONBOOT=yes
TYPE=Ethernet
```

1-3) When the system is RHEL, on the /etc/sysconfig/network file, define a statement which enables the network configuration.

```
NETWORKING=yes
NETWORKING_IPV6=no
```

#### 2) Reboot

Run the following command to reboot the system. After rebooting the system, verify eth0 and eth1 are active using ifconfig command.

/sbin/shutdown -r now

## 3) Setting a subnet mask

/opt/FJSVhanet/usr/sbin/hanetmask create -i 192.168.80.0 -m 255.255.255.0

## 4) Creating of virtual interface

/opt/FJSVhanet/usr/sbin/hanetconfig create -n sha0 -m t -i 192.168.80.3 -t eth0,eth1

## 5) Creating of takeover virtual interface

```
/opt/FJSVhanet/usr/sbin/hanethvrsc create -n sha0 -i 192.168.80.10 /opt/FJSVhanet/usr/sbin/hanethvrsc create -n sha0 -i 192.168.80.20
```

## [Configuration by RMS Wizard]

1) Configuration of userApplication

After configuring HOST-A, HOST-B, and HOST-C, register the created takeover virtual interface as a Gls resource to create a cluster application. Use RMS Wizard to set up the cluster configuration. For details, see "PRIMECLUSTER Installation and Administration Guide".

2) Starting of userApplication

After completing the configuration, start the userApplication to activate the takeover virtual interface on the operation node.

# B.1.7 Example of the Cluster system (Cascade)

This section describes an example configuration procedure of the network shown in the diagram below.

For the network configuration other than GLS, refer to "3.2.2 Network configuration".

For configuring the cluster system, refer to the Cluster system manual.

In this section, description of private LAN is omitted.

The dotted line indicates that the interface is inactive.

You need at least a remote host using Fast switching mode other than a node used for configuring a Cluster system. For details on configuring a remote host, refer to "B.1.1 Example of the Single system".

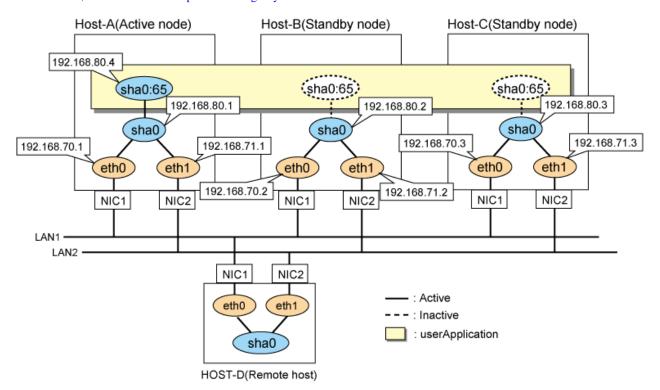

## [HOST-A]

## 1) Setting up the system

1-1) Define IP addresses and hostnames in /etc/hosts file.

```
192.168.70.1
               host11 # HOST-A Physical IP
               host12 # HOST-A Physical IP
192.168.71.1
192.168.80.1
               hosta # HOST-A Virtual IP
               host21 # HOST-B Physical IP
192.168.70.2
192.168.71.2
               host22 # HOST-B Physical IP
192.168.80.2
               hostb # HOST-B Virtual IP
               host31 # HOST-C Physical IP
192.168.70.3
192.168.71.3
               host32 # HOST-C Physical IP
192.168.80.3
               hostc
                       # HOST-C Virtual IP
192.168.80.4
               hostal # HOST-A/B/C Takeover virtual IP
```

1-2) Configure /etc/sysconfig/network-scripts/ifcfg-ethX (X is 0,1) file as follows.

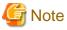

In example (/etc/sysconfig/network-scripts/ifcfg-ethX) of setting the following, operating system is an example of RHEL4. Please refer to "3.2.2 Network configuration" for the setting examples other than RHEL4.

```
DEVICE=eth0
BOOTPROTO=static
HWADDR=XX:XX:XX:XX:XX
HOTPLUG=no
BROADCAST=192.168.70.255
```

```
IPADDR=192.168.70.1
NETMASK=255.255.255.0
NETWORK=192.168.70.0
ONBOOT=yes
TYPE=Ethernet
```

```
DEVICE=eth1
BOOTPROTO=static
HWADDR=XX:XX:XX:XX:XX
HOTPLUG=no
BROADCAST=192.168.71.255
IPADDR=192.168.71.1
NETMASK=255.255.255.0
NETWORK=192.168.71.0
ONBOOT=yes
TYPE=Ethernet
```

1-3) When the system is RHEL, on the /etc/sysconfig/network file, define a statement which enables the network configuration.

```
NETWORKING=yes
NETWORKING_IPV6=no
```

#### 2) Reboot

Run the following command to reboot the system. After rebooting the system, verify eth0 and eth1 are active using ifconfig command.

/sbin/shutdown -r now

## 3) Setting a subnet mask

/opt/FJSVhanet/usr/sbin/hanetmask create -i 192.168.80.0 -m 255.255.255.0

#### 4) Creating of virtual interface

/opt/FJSVhanet/usr/sbin/hanetconfig create -n sha0 -m t -i 192.168.80.1 -t eth0,eth1

#### 5) Creating of takeover virtual interface

/opt/FJSVhanet/usr/sbin/hanethvrsc create -n sha0 -i 192.168.80.4

## [HOST-B]

## 1) Setting up the system

- 1-1) Define IP addresses and hostnames in /etc/hosts file. Defined content is same as HOST-A.
- 1-2) Configure /etc/sysconfig/network-scripts/ifcfg-ethX (X is 0,1) file as follows.

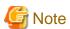

In example (/etc/sysconfig/network-scripts/ifcfg-ethX) of setting the following, operating system is an example of RHEL4. Please refer to "3.2.2 Network configuration" for the setting examples other than RHEL4.

```
DEVICE=eth0
BOOTPROTO=static
HWADDR=XX:XX:XX:XX:XX
HOTPLUG=no
BROADCAST=192.168.70.255
IPADDR=192.168.70.2
```

```
NETMASK=255.255.255.0

NETWORK=192.168.70.0

ONBOOT=yes

TYPE=Ethernet
```

```
DEVICE=eth1
BOOTPROTO=static
HWADDR=XX:XX:XX:XX:XX
HOTPLUG=no
BROADCAST=192.168.71.255
IPADDR=192.168.71.2
NETMASK=255.255.255.0
NETWORK=192.168.71.0
ONBOOT=yes
TYPE=Ethernet
```

1-3) When the system is RHEL, on the /etc/sysconfig/network file, define a statement which enables the network configuration.

```
NETWORKING=yes
NETWORKING_IPV6=no
```

#### 2) Reboot

Run the following command to reboot the system. After rebooting the system, verify eth0 and eth1 are active using ifconfig command.

/sbin/shutdown -r now

#### 3) Setting a subnet mask

/opt/FJSVhanet/usr/sbin/hanetmask create -i 192.168.80.0 -m 255.255.255.0

#### 4) Creating of virtual interface

## 5) Creating of takeover virtual interface

/opt/FJSVhanet/usr/sbin/hanethvrsc create -n sha0 -i 192.168.80.4

## [HOST-C]

## 1) Setting up the system

- 1-1) Define IP addresses and hostnames in /etc/hosts file. Defined content is same as HOST-A.
- 1-2) Configure /etc/sysconfig/network-scripts/ifcfg-ethX (X is 0,1) file as follows.

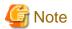

In example (/etc/sysconfig/network-scripts/ifcfg-ethX) of setting the following, operating system is an example of RHEL4. Please refer to "3.2.2 Network configuration" for the setting examples other than RHEL4.

```
DEVICE=eth0
BOOTPROTO=static
HWADDR=XX:XX:XX:XX:XX
HOTPLUG=no
BROADCAST=192.168.70.255
IPADDR=192.168.70.3
NETMASK=255.255.255.0
```

```
NETWORK=192.168.70.0
ONBOOT=yes
TYPE=Ethernet
```

```
DEVICE=eth1
BOOTPROTO=static
HWADDR=XX:XX:XX:XX:XX
HOTPLUG=no
BROADCAST=192.168.71.255
IPADDR=192.168.71.3
NETMASK=255.255.255.0
NETWORK=192.168.71.0
ONBOOT=yes
TYPE=Ethernet
```

1-3) When the system is RHEL, on the /etc/sysconfig/network file, define a statement which enables the network configuration.

```
NETWORKING=yes
NETWORKING_IPV6=no
```

#### 2) Reboot

Run the following command to reboot the system. After rebooting the system, verify eth0 and eth1 are active using ifconfig command.

/sbin/shutdown -r now

#### 3) Setting a subnet mask

/opt/FJSVhanet/usr/sbin/hanetmask create -i 192.168.80.0 -m 255.255.255.0

## 4) Creating of virtual interface

/opt/FJSVhanet/usr/sbin/hanetconfig create -n sha0 -m t -i 192.168.80.3 -t eth0,eth1

## 5) Creating of takeover virtual interface

/opt/FJSVhanet/usr/sbin/hanethvrsc create -n sha0 -i 192.168.80.4

## [Configuration by RMS Wizard]

1) Configuration of userApplication

After configuring HOST-A, HOST-B and HOST-C, register the created takeover virtual interface as a Gls resource to create a cluster application. Use RMS Wizard to set up the cluster configuration. For details, see "PRIMECLUSTER Installation and Administration Guide".

2) Starting of userApplication

After completing the configuration, start the userApplication to activate the takeover virtual interface on the operation node.

# **B.2** Example of configuring Fast switching mode (IPv6)

# **B.2.1 Example of the Single system**

This section describes an example configuration procedure of the network shown in the diagram below.

The xx in the figure below are assigned automatically by the automatic address configuration.

For the network configuration other than GLS, refer to "3.2.2 Network configuration".

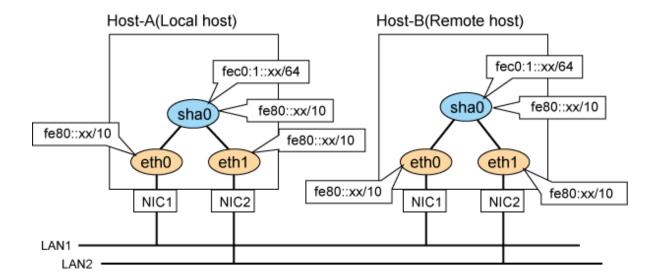

## [HOST-A]

#### 1) Setting up the system

1-1) Configure /etc/sysconfig/network-scripts/ifcfg-ethX (X is 0,1) file as follows.

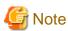

In example (/etc/sysconfig/network-scripts/ifcfg-ethX) of setting the following, operating system is an example of RHEL4. Please refer to "3.2.2 Network configuration" for the setting examples other than RHEL4.

- Contents of /etc/sysconfig/network-scripts/ifcfg-eth0

DEVICE=eth0
HWADDR=XX:XX:XX:XX:XX
HOTPLUG=no
ONBOOT=yes
TYPE=Ethernet

- Contents of /etc/sysconfig/network-scripts/ifcfg-eth1

DEVICE=eth1
HWADDR=XX:XX:XX:XX:XX
HOTPLUG=no
ONBOOT=yes
TYPE=Ethernet

1-2) When the system is RHEL, on the /etc/sysconfig/network file, define a statement allows the system to load IPv6 module.

NETWORKING=yes
NETWORKING\_IPV6=yes
IPV6TO4INIT=no

#### 2) Reboot

Run the following command to reboot the system. After rebooting the system, verify eth0 and eth1 are enabled as an IPv6 interface using ifconfig command.

/sbin/shutdown -r now

## 3) Creating of virtual interface

/opt/FJSVhanet/usr/sbin/hanetconfig create inet6 -n sha0 -m t -t eth0,eth1

## 4) Setting up IPv6 routers

Create /etc/radvd.conf file and set the followings

```
interface sha0
{
    AdvSendAdvert on;  # Sending router advertisements
    MinRtrAdvInterval 3;
    MaxRtrAdvInterval 10;
    prefix fec0:1::0/64  # Sending Prefix fec0:1::0/64 from sha0
    {
        AdvOnLink on;
        AdvAutonomous on;
        AdvRouterAddr on;
    };
};
```

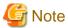

In the server that runs Fast switching mode, configure two or more router as IPv6 router. If the IPv6 router breaks down, it cannot use site-local address to communicate.

To prevent this, it is recommended to setup at least two IPv6 routers.

Depending on the version of radvd, kernel parameter(net.ipv6.conf.all.forwarding=1) must be defined in /etc/sysctl.conf file. For details on /etc/radvd.conf, refer to the radvd.conf(5), radvd(8) manual. In addition, when a system is SLES, please define a /etc/sysconfig/sysctl file as follows.

```
IPV6_FORWARD=yes
```

## 5) Reboot

Run the following command and reboot the system.

```
/sbin/shutdown -r now
```

## [HOST-B]

## 1) Setting up the system

 $1-1)\ Configure\ / etc/sysconfig/network-scripts/ifcfg-ethX\ (X\ is\ 0,1)\ file\ as\ follows.$ 

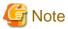

In example (/etc/sysconfig/network-scripts/ifcfg-ethX) of setting the following, operating system is an example of RHEL4. Please refer to "3.2.2 Network configuration" for the setting examples other than RHEL4.

 $\hbox{- } Contents\ of\ /etc/sysconfig/network-scripts/ifcfg-eth0$ 

```
DEVICE=eth0
HWADDR=XX:XX:XX:XX:XX
HOTPLUG=no
ONBOOT=yes
TYPE=Ethernet
```

```
DEVICE=eth1
HWADDR=XX:XX:XX:XX:XX
HOTPLUG=no
ONBOOT=yes
TYPE=Ethernet
```

1-2) When the system is RHEL, on the /etc/sysconfig/network file, define a statement allows the system to load IPv6 module.

```
NETWORKING=yes
NETWORKING_IPV6=yes
IPV6T04INIT=no
```

#### 2) Reboot

Run the following command to reboot the system. After rebooting the system, verify eth0 and eth1 are enabled as an IPv6 interface using ifconfig command.

/sbin/shutdown -r now

## 3) Creating of virtual interface

/opt/FJSVhanet/usr/sbin/hanetconfig create inet6 -n sha0 -m t -t eth0,eth1

### 4) Setting up IPv6 routers

Create /etc/radvd.conf file and set the followings

```
interface sha0
{
    AdvSendAdvert on;  # Sending router advertisements
    MinRtrAdvInterval 3;
    MaxRtrAdvInterval 10;
    prefix fec0:1::0/64  # Sending Prefix fec0:1::0/64 from sha0
    {
        AdvOnLink on;
        AdvAutonomous on;
        AdvRouterAddr on;
    };
};
```

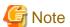

In the server that runs Fast switching mode, configure two or more router as IPv6 router. If the IPv6 router breaks down, it cannot use site-local address to communicate.

To prevent this, it is recommended to setup at least two IPv6 routers.

Depending on the version of radvd, kernel parameter(net.ipv6.conf.all.forwarding=1) must be defined in /etc/sysctl.conf file. For details on /etc/radvd.conf, refer to the radvd.conf(5), radvd(8) manual. In addition, when a system is SLES, please define a /etc/sysconfig/sysctl file as follows.

```
IPV6_FORWARD=yes
```

#### 5) Reboot

Run the following command and reboot the system.

/sbin/shutdown -r now

## **B.2.2** Example of the Single system in Logical virtual interface

This section describes an example configuration procedure of the network shown in the diagram below.

The xx in the figure below are assigned automatically by the automatic address configuration.

For the network configuration other than GLS, refer to "3.2.2 Network configuration".

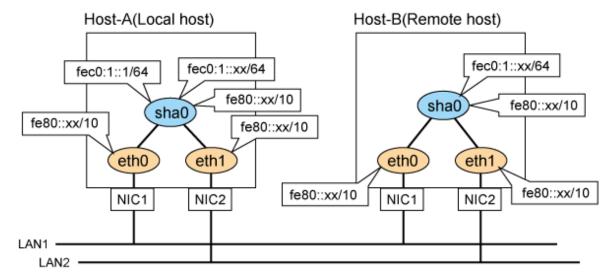

## [HOST-A]

## 1) Setting up the system

1-1) Define an address for logical virtual IP and host name in /etc/hosts file. Note that it is not necessary to define an IPv6 address, which automatically allocates address by the Stateless Address Autoconfiguration feature.

```
fec0:1::1 v6hostal # HOST-A Logical virtual IP
```

1-2) Configure /etc/sysconfig/network-scripts/ifcfg-ethX (X is 0,1) file as follows.

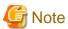

In example (/etc/sysconfig/network-scripts/ifcfg-ethX) of setting the following, operating system is an example of RHEL4. Please refer to "3.2.2 Network configuration" for the setting examples other than RHEL4.

 $\hbox{-} Contents of /etc/sysconfig/network-scripts/ifcfg-eth0 \\$ 

```
DEVICE=eth0
HWADDR=XX:XX:XX:XX:XX
HOTPLUG=no
ONBOOT=yes
TYPE=Ethernet
```

- Contents of /etc/sysconfig/network-scripts/ifcfg-eth1

```
DEVICE=eth1
HWADDR=XX:XX:XX:XX:XX
HOTPLUG=no
ONBOOT=yes
TYPE=Ethernet
```

1-3) When the system is RHEL, on the /etc/sysconfig/network file, define a statement allows the system to load IPv6 module.

```
NETWORKING=yes
NETWORKING_IPV6=yes
IPV6TO4INIT=no
```

#### 2) Reboot

Run the following command to reboot the system. After rebooting the system, verify eth0 and eth1 are enabled as an IPv6 interface using ifconfig command.

/sbin/shutdown -r now

#### 3) Creating of virtual interface

/opt/FJSVhanet/usr/sbin/hanetconfig create inet6 -n sha0 -m t -t eth0,eth1

#### 4) Creating of logical virtual interface

/opt/FJSVhanet/usr/sbin/hanetconfig create inet6 -n sha0:2 -i fec0:1::1/64

## 5) Setting up IPv6 routers

Create /etc/radvd.conf file and set the followings

```
interface sha0
{
    AdvSendAdvert on;  # Sending router advertisements
    MinRtrAdvInterval 3;
    MaxRtrAdvInterval 10;
    prefix fec0:1::0/64  # Sending Prefix fec0:1::0/64 from sha0
    {
        AdvOnLink on;
        AdvAutonomous on;
        AdvRouterAddr on;
    };
};
```

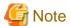

In the server that runs Fast switching mode, configure two or more router as IPv6 router. If the IPv6 router breaks down, it cannot use site-local address to communicate.

To prevent this, it is recommended to setup at least two IPv6 routers.

Depending on the version of radvd, kernel parameter(net.ipv6.conf.all.forwarding=1) must be defined in /etc/sysctl.conf file. For details on /etc/radvd.conf, refer to the radvd.conf(5), radvd(8) manual. In addition, when a system is SLES, please define a /etc/sysconfig/sysctl file as follows.

```
IPV6_FORWARD=yes
```

## 6) Reboot

Run the following command and reboot the system.

/sbin/shutdown -r now

## [HOST-B]

## 1) Setting up the system

- 1-1) Define an address for takeover virtual IP and host name in /etc/hosts file. Defined content is same as HOST-A.
- 1-2) Configure /etc/sysconfig/network-scripts/ifcfg-ethX (X is 0,1) file as follows.

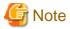

In example (/etc/sysconfig/network-scripts/ifcfg-ethX) of setting the following, operating system is an example of RHEL4. Please refer to "3.2.2 Network configuration" for the setting examples other than RHEL4.

- Contents of /etc/sysconfig/network-scripts/ifcfg-eth0

```
DEVICE=eth0
HWADDR=XX:XX:XX:XX:XX
HOTPLUG=no
ONBOOT=yes
TYPE=Ethernet
```

- Contents of /etc/sysconfig/network-scripts/ifcfg-eth1

```
DEVICE=eth1
HWADDR=XX:XX:XX:XX:XX
HOTPLUG=no
ONBOOT=yes
TYPE=Ethernet
```

1-3) When the system is RHEL, on the /etc/sysconfig/network file, define a statement allows the system to load IPv6 module.

```
NETWORKING=yes
NETWORKING_IPV6=yes
IPV6TO4INIT=no
```

## 2) Reboot

Run the following command to reboot the system. After rebooting the system, verify eth0 and eth1 are enabled as an IPv6 interface using ifconfig command.

/sbin/shutdown -r now

#### 3) Creating of virtual interface

/opt/FJSVhanet/usr/sbin/hanetconfig create inet6 -n sha0 -m t -t eth0,eth1

## 4) Setting up IPv6 routers

Create /etc/radvd.conf file and set the followings

```
interface sha0
{
    AdvSendAdvert on;  # Sending router advertisements
    MinRtrAdvInterval 3;
    MaxRtrAdvInterval 10;
    prefix fec0:1::0/64  # Sending Prefix fec0:1::0/64 from sha0
    {
        AdvOnLink on;
        AdvAutonomous on;
        AdvRouterAddr on;
    };
};
```

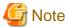

In the server that runs Fast switching mode, configure two or more router as IPv6 router. If the IPv6 router breaks down, it cannot use site-local address to communicate.

To prevent this, it is recommended to setup at least two IPv6 routers.

Depending on the version of radvd, kernel parameter(net.ipv6.conf.all.forwarding=1) must be defined in /etc/sysctl.conf file. For details on /etc/radvd.conf, refer to the radvd.conf(5), radvd(8) manual. In addition, when a system is SLES, please define a /etc/sysconfig/sysctl file as follows.

IPV6\_FORWARD=yes

#### 5) Reboot

Run the following command and reboot the system.

/sbin/shutdown -r now

## **B.2.3 Configuring virtual interfaces with tagged VLAN**

This section describes an example configuration procedure of the network shown in the diagram below.

The xx, yy and zz in the figure below are assigned automatically by the automatic address configuration.

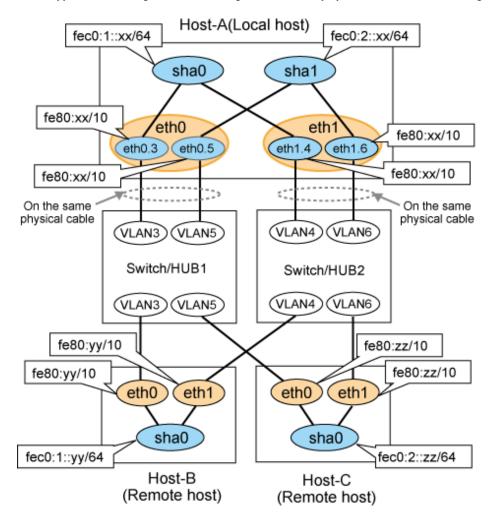

## [HOST-A]

## 1) Setting up the system

1-1) Configure /etc/sysconfig/network-scripts/ifcfg-ethX (X is 0,1) file as follows.

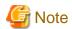

In example (/etc/sysconfig/network-scripts/ifcfg-ethX) of setting the following, operating system is an example of RHEL4. Please refer to "3.2.2 Network configuration" for the setting examples other than RHEL4.

- Contents of /etc/sysconfig/network-scripts/ifcfg-eth0

DEVICE=eth0
BOOTPROTO=static
HWADDR=XX:XX:XX:XX:XX
HOTPLUG=no
ONBOOT=yes
TYPE=Ethernet

- Contents of /etc/sysconfig/network-scripts/ifcfg-eth1
- 1-2) Configure /etc/sysconfig/network-scripts/ifcfg-ethX.Y (X is 0,1. Y is 3,4,5,6) file as follows.
- Contents of /etc/sysconfig/network-scripts/ifcfg-eth0.3

```
DEVICE=eth0.3
BOOTPROTO=static
ONBOOT=yes
```

- Contents of /etc/sysconfig/network-scripts/ifcfg-eth1.4

```
DEVICE=eth1.4
BOOTPROTO=static
ONBOOT=yes
```

- Contents of /etc/sysconfig/network-scripts/ifcfg-eth0.5

```
DEVICE=eth0.5
BOOTPROTO=static
ONBOOT=yes
```

- Contents of /etc/sysconfig/network-scripts/ifcfg-eth1.6

```
DEVICE=eth1.6
BOOTPROTO=static
ONBOOT=yes
```

1-3) When the system is RHEL, on /etc/sysconfig/network file, define a statement allows the system to load IPv6 module.

```
NETWORKING=yes
NETWORKING_IPV6=yes
IPV6T04INIT=no
VLAN=yes
```

## 2) Reboot

Run the following command to reboot the system. After rebooting the system, verify eth0.3, eth0.5, eth1.4 and eth1.6 are active using ifconfig command.

```
/sbin/shutdown -r now
```

## 3) Creating of virtual interface

```
/opt/FJSVhanet/usr/sbin/hanetconfig create inet6 -n sha0 -m t -t eth0.3,eth1.4 /opt/FJSVhanet/usr/sbin/hanetconfig create inet6 -n sha1 -m t -t eth0.5,eth1.6
```

#### 4) Setting up IPv6 routers

Create /etc/radvd.conf file and set the followings.

```
interface sha0
{
        AdvSendAdvert on;
                                    # Sending router advertisements
        MinRtrAdvInterval 3;
        MaxRtrAdvInterval 10;
        prefix fec0:1::0/64
                                    # Sending Prefix fec0:1::0/64 from sha0
        {
                AdvOnLink on;
                AdvAutonomous on;
                AdvRouterAddr on;
        };
interface shal
        AdvSendAdvert on;
                                    # Sending router advertisements
        MinRtrAdvInterval 3;
        MaxRtrAdvInterval 10;
        prefix fec0:2::0/64
                                    # Sending Prefix fec0:2::0/64 from shal
                AdvOnLink on;
                AdvAutonomous on;
                AdvRouterAddr on;
        };
```

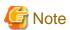

In the server that runs Fast switching mode, configure two or more router as IPv6 router. If the IPv6 router breaks down, it cannot use site-local address to communicate.

To prevent this, it is recommended to setup at least two IPv6 routers.

Depending on the version of radvd, kernel parameter(net.ipv6.conf.all.forwarding=1) must be defined in /etc/sysctl.conf file.

For details on /etc/radvd.conf, refer to the radvd.conf(5), radvd(8) manual. In addition, when a system is SLES, please define a /etc/ sysconfig/sysctl file as follows.

## 5) Reboot

Run the following command and reboot the system.

```
/sbin/shutdown -r now
```

## [HOST-B]

## 1) Setting up the system

1-1) Configure /etc/sysconfig/network-scripts/ifcfg-ethX (X is 0,1) file as follows.

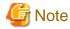

In example (/etc/sysconfig/network-scripts/ifcfg-ethX) of setting the following, operating system is an example of RHEL4. Please refer to "3.2.2 Network configuration" for the setting examples other than RHEL4.

```
DEVICE=eth0
BOOTPROTO=static
```

```
HWADDR=XX:XX:XX:XX:XX
HOTPLUG=no
ONBOOT=yes
TYPE=Ethernet
```

```
DEVICE=eth1
BOOTPROTO=static
HWADDR=XX:XX:XX:XX:XX
HOTPLUG=no
ONBOOT=yes
TYPE=Ethernet
```

1-2) When the system is RHEL, on /etc/sysconfig/network file, define a statement allows the system to load IPv6 module.

```
NETWORKING=yes
NETWORKING_IPV6=yes
IPV6TO4INIT=no
```

#### 2) Reboot

Run the following command to reboot the system. After rebooting the system, verify eth0 and eth1 are active using ifconfig command.

/sbin/shutdown -r now

#### 3) Creating of virtual interface

/opt/FJSVhanet/usr/sbin/hanetconfig create inet6 -n sha0 -m t -t eth0,eth1

## 4) Setting up IPv6 routers

Create /etc/radvd.conf file and set the followings.

```
interface sha0
{
    AdvSendAdvert on;  # Sending router advertisements
    MinRtrAdvInterval 3;
    MaxRtrAdvInterval 10;
    prefix fec0:1::0/64  # Sending Prefix fec0:1::0/64 from sha0
    {
        AdvOnLink on;
        AdvAutonomous on;
        AdvRouterAddr on;
    };
};
```

## 5) Reboot

Run the following command and reboot the system.

/sbin/shutdown -r now

## [HOST-C]

## 1) Setting up the system

1-1) Configure /etc/sysconfig/network-scripts/ifcfg-ethX (X is 0,1) file as follows.

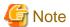

In example (/etc/sysconfig/network-scripts/ifcfg-ethX) of setting the following, operating system is an example of RHEL4. Please refer to "3.2.2 Network configuration" for the setting examples other than RHEL4.

- Contents of /etc/sysconfig/network-scripts/ifcfg-eth0

```
DEVICE=eth0
BOOTPROTO=static
HWADDR=XX:XX:XX:XX:XX
HOTPLUG=no
ONBOOT=yes
TYPE=Ethernet
```

- Contents of /etc/sysconfig/network-scripts/ifcfg-eth1

```
DEVICE=eth1
BOOTPROTO=static
HWADDR=XX:XX:XX:XX:XX
HOTPLUG=no
ONBOOT=yes
TYPE=Ethernet
```

1-2) When the system is RHEL, on /etc/sysconfig/network file, define a statement allows the system to load IPv6 module.

```
NETWORKING=yes
NETWORKING_IPV6=yes
IPV6T04INIT=no
```

## 2) Reboot

Run the following command to reboot the system. After rebooting the system, verify eth0 and eth1 are active using ifconfig command.

```
/sbin/shutdown -r now
```

#### 3) Creating of virtual interface

 $/ {\tt opt/FJSV} hanet/usr/sbin/hanetconfig\ create\ inet6\ -n\ sha0\ -m\ t\ -t\ eth0, eth1$ 

## 4) Setting up IPv6 routers

Create /etc/radvd.conf file and set the followings.

```
interface sha0
{
    AdvSendAdvert on;  # Sending router advertisements
    MinRtrAdvInterval 3;
    MaxRtrAdvInterval 10;
    prefix fec0:2::0/64  # Sending Prefix fec0:2::0/64 from sha0
    {
        AdvOnLink on;
        AdvAutonomous on;
        AdvRouterAddr on;
    };
};
```

#### 5) Reboot

Run the following command and reboot the system.

```
/sbin/shutdown -r now
```

## **B.2.4 Example of the Cluster system (1:1 Standby)**

This section describes an example configuration procedure of the network shown in the diagram below.

The xx in the figure below are assigned automatically by the automatic address configuration.

For the network configuration other than GLS, refer to "3.2.2 Network configuration".

For configuring the cluster system, refer to the Cluster system manual.

In this section, description of private LAN is omitted.

The dotted line indicates that the interface is inactive.

You need at least a remote host using Fast switching mode other than a node used for configuring a Cluster system. For details on configuring a remote host, refer to "B.2.1 Example of the Single system".

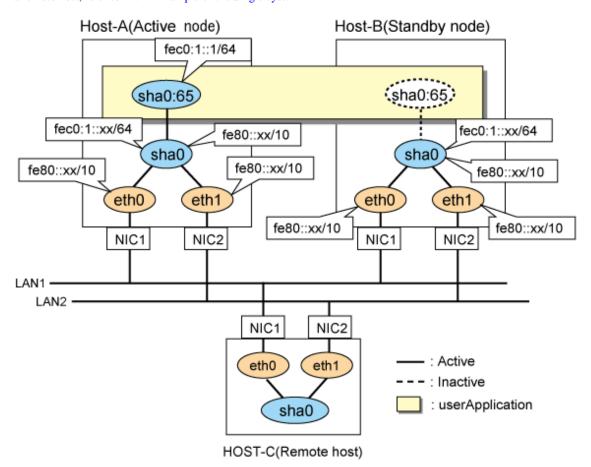

#### [HOST-A]

## 1) Setting up the system

1-1) Define an address for takeover virtual IP and host name in /etc/hosts file. Note that it is not necessary to define an IPv6 address, which automatically allocates address by the Stateless Address Autoconfiguration feature.

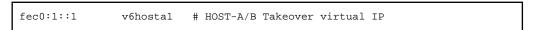

1-2) Configure /etc/sysconfig/network-scripts/ifcfg-ethX (X is 0,1) file as follows.

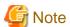

In example (/etc/sysconfig/network-scripts/ifcfg-ethX) of setting the following, operating system is an example of RHEL4. Please refer to "3.2.2 Network configuration" for the setting examples other than RHEL4.

```
DEVICE=eth0
HWADDR=XX:XX:XX:XX:XX
HOTPLUG=no
ONBOOT=yes
TYPE=Ethernet
```

- Contents of /etc/sysconfig/network-scripts/ifcfg-eth1

```
DEVICE=eth1
HWADDR=XX:XX:XX:XX:XX
HOTPLUG=no
ONBOOT=yes
TYPE=Ethernet
```

1-3) When the system is RHEL, on the /etc/sysconfig/network file, define a statement allows the system to load IPv6 module.

```
NETWORKING=yes
NETWORKING_IPV6=yes
IPV6TO4INIT=no
```

#### 2) Reboot

Run the following command to reboot the system. After rebooting the system, verify eth0 and eth1 are enabled as an IPv6 interface using ifconfig command.

/sbin/shutdown -r now

#### 3) Creating of virtual interface

/opt/FJSVhanet/usr/sbin/hanetconfig create inet6 -n sha0 -m t -t eth0,eth1

## 4) Creating of takeover virtual interface

/opt/FJSVhanet/usr/sbin/hanethvrsc create -n sha0 -i fec0:1::1/64

## 5) Setting up IPv6 routers

Create /etc/radvd.conf file and set the followings

```
interface sha0
{
    AdvSendAdvert on;  # Sending router advertisements
    MinRtrAdvInterval 3;
    MaxRtrAdvInterval 10;
    prefix fec0:1::0/64  # Sending Prefix fec0:1::0/64 from sha0
    {
        AdvOnLink on;
        AdvAutonomous on;
        AdvRouterAddr on;
    };
};
```

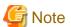

In the server that runs Fast switching mode, configure two or more router as IPv6 router. If the IPv6 router breaks down, it cannot use site-local address to communicate.

To prevent this, it is recommended to setup at least two IPv6 routers.

Depending on the version of radvd, kernel parameter(net.ipv6.conf.all.forwarding=1) must be defined in /etc/sysctl.conf file. For details

on /etc/radvd.conf, refer to the radvd.conf(5), radvd(8) manual. In addition, when a system is SLES, please define a /etc/sysconfig/sysctl file as follows.

IPV6\_FORWARD=yes

#### 6) Reboot

Run the following command and reboot the system.

/sbin/shutdown -r now

## [HOST-B]

### 1) Setting up the system

- 1-1) Define an address for takeover virtual IP and host name in /etc/hosts file. Defined content is same as HOST-A.
- 1-2) Configure /etc/sysconfig/network-scripts/ifcfg-ethX (X is 0,1) file as follows.

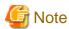

In example (/etc/sysconfig/network-scripts/ifcfg-ethX) of setting the following, operating system is an example of RHEL4. Please refer to "3.2.2 Network configuration" for the setting examples other than RHEL4.

- Contents of /etc/sysconfig/network-scripts/ifcfg-eth0

DEVICE=eth0
HWADDR=XX:XX:XX:XX:XX
HOTPLUG=no
ONBOOT=yes
TYPE=Ethernet

- Contents of /etc/sysconfig/network-scripts/ifcfg-eth1

DEVICE=eth1
HWADDR=XX:XX:XX:XX:XX
HOTPLUG=no
ONBOOT=yes
TYPE=Ethernet

1-3) When the system is RHEL, on the /etc/sysconfig/network file, define a statement allows the system to load IPv6 module.

NETWORKING=yes
NETWORKING\_IPV6=yes
IPV6TO4INIT=no

#### 2) Reboot

Run the following command to reboot the system. After rebooting the system, verify eth0 and eth1 are enabled as an IPv6 interface using ifconfig command.

/sbin/shutdown -r now

## 3) Creating of virtual interface

 $/ {\tt opt/FJSVhanet/usr/sbin/hanetconfig\ create\ inet6\ -n\ sha0\ -m\ t\ -t\ eth0,eth1}$ 

## 4) Creating of takeover virtual interface

/opt/FJSVhanet/usr/sbin/hanethvrsc create -n sha0 -i fec0:1::1/64

#### 5) Setting up IPv6 routers

Create /etc/radvd.conf file and set the followings

```
interface sha0
{
    AdvSendAdvert on;  # Sending router advertisements
    MinRtrAdvInterval 3;
    MaxRtrAdvInterval 10;
    prefix fec0:1::0/64  # Sending Prefix fec0:1::0/64 from sha0
    {
        AdvOnLink on;
        AdvAutonomous on;
        AdvRouterAddr on;
    };
};
```

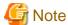

In the server that runs Fast switching mode, configure two or more router as IPv6 router. If the IPv6 router breaks down, it cannot use site-local address to communicate.

To prevent this, it is recommended to setup at least two IPv6 routers.

Depending on the version of radvd, kernel parameter(net.ipv6.conf.all.forwarding=1) must be defined in /etc/sysctl.conf file. For details on /etc/radvd.conf, refer to the radvd.conf(5), radvd(8) manual. In addition, when a system is SLES, please define a /etc/sysconfig/sysctl file as follows.

```
IPV6_FORWARD=yes
```

## 6) Reboot

Run the following command and reboot the system.

/sbin/shutdown -r now

## [Configuration by RMS Wizard]

1) Configuration of userApplication

After configuring HOST-A and HOST-B, register the created takeover virtual interface as a Gls resource to create a cluster application. Use RMS Wizard to set up the cluster configuration. For details, see "PRIMECLUSTER Installation and Administration Guide".

2) Starting of userApplication

After completing the configuration, start the userApplication to activate the takeover virtual interface on the operation node.

# **B.2.5** Example of the Cluster system (Mutual standby)

This section describes an example configuration procedure of the network shown in the diagram below.

The xx in the figure below are assigned automatically by the automatic address configuration.

For the network configuration other than GLS, refer to "3.2.2 Network configuration".

For configuring the cluster system, refer to the Cluster system manual.

In this section, description of private LAN is omitted.

The dotted line indicates that the interface is inactive.

You need at least a remote host using Fast switching mode other than a node used for configuring a Cluster system. For details on configuring a remote host, refer to "B.2.1 Example of the Single system".

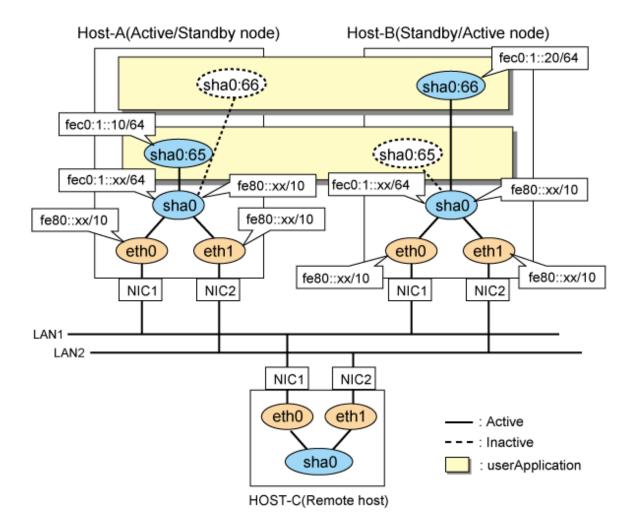

## [HOST-A]

## 1) Setting up the system

1-1) Define an address for takeover virtual IP and host name in /etc/hosts file. Note that it is not necessary to define an IPv6 address, which automatically allocates address by the Stateless Address Autoconfiguration feature.

```
fec0:1::10 v6hostal # HOST-A/B Takeover virtual IP
fec0:1::20 v6hostbl # HOST-A/B Takeover virtual IP
```

1-2) Configure /etc/sysconfig/network-scripts/ifcfg-ethX (X is 0,1) file as follows.

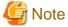

In example (/etc/sysconfig/network-scripts/ifcfg-ethX) of setting the following, operating system is an example of RHEL4. Please refer to "3.2.2 Network configuration" for the setting examples other than RHEL4.

```
DEVICE=eth0
HWADDR=XX:XX:XX:XX:XX
HOTPLUG=no
ONBOOT=yes
TYPE=Ethernet
```

```
DEVICE=eth1
HWADDR=XX:XX:XX:XX:XX
HOTPLUG=no
ONBOOT=yes
TYPE=Ethernet
```

1-3) When the system is RHEL, on the /etc/sysconfig/network file, define a statement allows the system to load IPv6 module.

```
NETWORKING=yes
NETWORKING_IPV6=yes
IPV6TO4INIT=no
```

#### 2) Reboot

Run the following command to reboot the system. After rebooting the system, verify eth0 and eth1 are enabled as an IPv6 interface using ifconfig command.

/sbin/shutdown -r now

#### 3) Creating of virtual interface

/opt/FJSVhanet/usr/sbin/hanetconfig create inet6 -n sha0 -m t -t eth0,eth1

### 4) Creating of takeover virtual interface

```
/opt/FJSVhanet/usr/sbin/hanethvrsc create -n sha0 -i fec0:1::10/64
/opt/FJSVhanet/usr/sbin/hanethvrsc create -n sha0 -i fec0:1::20/64
```

#### 5) Setting up IPv6 routers

Create /etc/radvd.conf file and set the followings

```
interface sha0
{
    AdvSendAdvert on;  # Sending router advertisements
    MinRtrAdvInterval 3;
    MaxRtrAdvInterval 10;
    prefix fec0:1::0/64  # Sending Prefix fec0:1::0/64 from sha0
    {
        AdvOnLink on;
        AdvAutonomous on;
        AdvRouterAddr on;
    };
};
```

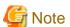

In the server that runs Fast switching mode, configure two or more router as IPv6 router. If the IPv6 router breaks down, it cannot use site-local address to communicate.

To prevent this, it is recommended to setup at least two IPv6 routers.

Depending on the version of radvd, kernel parameter(net.ipv6.conf.all.forwarding=1) must be defined in /etc/sysctl.conf file. For details on /etc/radvd.conf, refer to the radvd.conf(5), radvd(8) manual. In addition, when a system is SLES, please define a /etc/sysconfig/sysctl file as follows.

```
IPV6_FORWARD=yes
```

#### 6) Reboot

Run the following command and reboot the system.

```
/sbin/shutdown -r now
```

## [HOST-B]

## 1) Setting up the system

- 1-1) Define an address for takeover virtual IP and host name in /etc/hosts file. Defined content is same as HOST-A.
- 1-2) Configure /etc/sysconfig/network-scripts/ifcfg-ethX (X is 0,1) file as follows.

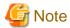

In example (/etc/sysconfig/network-scripts/ifcfg-ethX) of setting the following, operating system is an example of RHEL4. Please refer to "3.2.2 Network configuration" for the setting examples other than RHEL4.

- Contents of /etc/sysconfig/network-scripts/ifcfg-eth0

```
DEVICE=eth0
HWADDR=XX:XX:XX:XX:XX
HOTPLUG=no
ONBOOT=yes
TYPE=Ethernet
```

- Contents of /etc/sysconfig/network-scripts/ifcfg-eth1

```
DEVICE=eth1
HWADDR=XX:XX:XX:XX:XX
HOTPLUG=no
ONBOOT=yes
TYPE=Ethernet
```

1-3) When the system is RHEL, on the /etc/sysconfig/network file, define a statement allows the system to load IPv6 module.

```
NETWORKING=yes
NETWORKING_IPV6=yes
IPV6TO4INIT=no
```

## 2) Reboot

Run the following command to reboot the system. After rebooting the system, verify eth0 and eth1 are enabled as an IPv6 interface using ifconfig command.

```
/sbin/shutdown -r now
```

## 3) Creating of virtual interface

/opt/FJSVhanet/usr/sbin/hanetconfig create inet6 -n sha0 -m t -t eth0,eth1

## 4) Creating of takeover virtual interface

```
/opt/FJSVhanet/usr/sbin/hanethvrsc create -n sha0 -i fec0:1::10/64
/opt/FJSVhanet/usr/sbin/hanethvrsc create -n sha0 -i fec0:1::20/64
```

## 5) Setting up IPv6 routers

Create /etc/radvd.conf file and set the followings

```
interface sha0
{
     AdvSendAdvert on;  # Sending router advertisements
```

```
MinRtrAdvInterval 3;
   MaxRtrAdvInterval 10;
   prefix fec0:1::0/64  # Sending Prefix fec0:1::0/64 from sha0
   {
        AdvOnLink on;
        AdvAutonomous on;
        AdvRouterAddr on;
   };
};
```

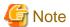

In the server that runs Fast switching mode, configure two or more router as IPv6 router. If the IPv6 router breaks down, it cannot use site-local address to communicate.

To prevent this, it is recommended to setup at least two IPv6 routers.

Depending on the version of radvd, kernel parameter(net.ipv6.conf.all.forwarding=1) must be defined in /etc/sysctl.conf file. For details on /etc/radvd.conf, refer to the radvd.conf(5), radvd(8) manual. In addition, when a system is SLES, please define a /etc/sysconfig/sysctl file as follows.

```
IPV6_FORWARD=yes
```

#### 6) Reboot

Run the following command and reboot the system.

```
/sbin/shutdown -r now
```

## [Configuration by RMS Wizard]

1) Configuration of userApplication

After configuring HOST-A and HOST-B, register the created takeover virtual interface as a Gls resource to create a cluster application. Use RMS Wizard to set up the cluster configuration. For details, see "PRIMECLUSTER Installation and Administration Guide".

2) Starting of userApplication

After completing the configuration, start the userApplication to activate the takeover virtual interface on the operation node.

# **B.2.6 Example of the Cluster system (N:1 Standby)**

This section describes an example configuration procedure of the network shown in the diagram below.

The values for xx, and yy in the IP address of the figure below are assigned automatically by the automatic address configuration.

For the network configuration other than GLS, refer to "3.2.2 Network configuration".

For configuring the cluster system, refer to the Cluster system manual.

In this section, description of private LAN is omitted.

The dotted line indicates that the interface is inactive.

You need at least a remote host using Fast switching mode other than a node used for configuring a Cluster system. For details on configuring a remote host, refer to "B.2.1 Example of the Single system".

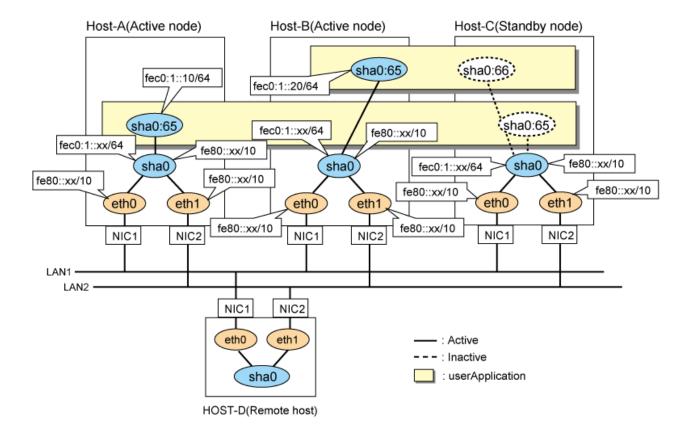

## [HOST-A]

#### 1) Setting up the system

1-1) Define an address for takeover virtual IP and host name in /etc/hosts file. Note that it is not necessary to define an IPv6 address, which automatically allocates address by the Stateless Address Autoconfiguration feature.

```
fec0:1::10 v6hostal # HOST-A/C Takeover virtual IP
fec0:1::20 v6hostbl # HOST-B/C Takeover virtual IP
```

 $1-2)\ Configure\ /etc/sysconfig/network-scripts/ifcfg-ethX\ (X\ is\ 0,1)\ file\ as\ follows.$ 

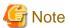

In example (/etc/sysconfig/network-scripts/ifcfg-ethX) of setting the following, operating system is an example of RHEL4. Please refer to "3.2.2 Network configuration" for the setting examples other than RHEL4.

- Contents of /etc/sysconfig/network-scripts/ifcfg-eth0

```
DEVICE=eth0
HWADDR=XX:XX:XX:XX:XX
HOTPLUG=no
ONBOOT=yes
TYPE=Ethernet
```

```
DEVICE=eth1
HWADDR=XX:XX:XX:XX:XX
HOTPLUG=no
```

```
ONBOOT=yes
TYPE=Ethernet
```

1-3) When the system is RHEL, on the /etc/sysconfig/network file, define a statement allows the system to load IPv6 module.

```
NETWORKING=yes
NETWORKING_IPV6=yes
IPV6TO4INIT=no
```

#### 2) Reboot

Run the following command to reboot the system. After rebooting the system, verify eth0 and eth1 are enabled as an IPv6 interface using ifconfig command.

/sbin/shutdown -r now

#### 3) Creating of virtual interface

/opt/FJSVhanet/usr/sbin/hanetconfig create inet6 -n sha0 -m t -t eth0,eth1

#### 4) Creating of takeover virtual interface

/opt/FJSVhanet/usr/sbin/hanethvrsc create -n sha0 -i fec0:1::10/64

## 5) Setting up IPv6 routers

Create /etc/radvd.conf file and set the followings

```
interface sha0
{
    AdvSendAdvert on;  # Sending router advertisements
    MinRtrAdvInterval 3;
    MaxRtrAdvInterval 10;
    prefix fec0:1::0/64  # Sending Prefix fec0:1::0/64 from sha0
    {
        AdvOnLink on;
        AdvAutonomous on;
        AdvRouterAddr on;
    };
};
```

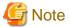

In the server that runs Fast switching mode, configure two or more router as IPv6 router. If the IPv6 router breaks down, it cannot use site-local address to communicate.

To prevent this, it is recommended to setup at least two IPv6 routers.

Depending on the version of radvd, kernel parameter(net.ipv6.conf.all.forwarding=1) must be defined in /etc/sysctl.conf file. For details on /etc/radvd.conf, refer to the radvd.conf(5), radvd(8) manual. In addition, when a system is SLES, please define a /etc/sysconfig/sysctl file as follows.

```
IPV6_FORWARD=yes
```

#### 6) Reboot

Run the following command and reboot the system.

```
/sbin/shutdown -r now
```

## [HOST-B]

## 1) Setting up the system

- 1-1) Define an address for takeover virtual IP and host name in /etc/hosts file. Defined content is same as HOST-A.
- 1-2) Configure /etc/sysconfig/network-scripts/ifcfg-ethX (X is 0,1) file as follows.

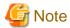

In example (/etc/sysconfig/network-scripts/ifcfg-ethX) of setting the following, operating system is an example of RHEL4. Please refer to "3.2.2 Network configuration" for the setting examples other than RHEL4.

- Contents of /etc/sysconfig/network-scripts/ifcfg-eth0

```
DEVICE=eth0
HWADDR=XX:XX:XX:XX:XX
HOTPLUG=no
ONBOOT=yes
TYPE=Ethernet
```

- Contents of /etc/sysconfig/network-scripts/ifcfg-eth1

```
DEVICE=eth1
HWADDR=XX:XX:XX:XX:XX
HOTPLUG=no
ONBOOT=yes
TYPE=Ethernet
```

1-3) When the system is RHEL, on the /etc/sysconfig/network file, define a statement allows the system to load IPv6 module.

```
NETWORKING=yes
NETWORKING_IPV6=yes
IPV6T04INIT=no
```

## 2) Reboot

Run the following command to reboot the system. After rebooting the system, verify eth0 and eth1 are enabled as an IPv6 interface using ifconfig command.

/sbin/shutdown -r now

## 3) Creating of virtual interface

 $/ {\tt opt/FJSV} hanet/usr/sbin/hanetconfig\ create\ inet6\ -n\ sha0\ -m\ t\ -t\ eth0, eth1$ 

## 4) Creating of takeover virtual interface

/opt/FJSVhanet/usr/sbin/hanethvrsc create -n sha0 -i fec0:1::20/64

## 5) Setting up IPv6 routers

Create /etc/radvd.conf file and set the followings

```
interface sha0
{
    AdvSendAdvert on;  # Sending router advertisements
    MinRtrAdvInterval 3;
    MaxRtrAdvInterval 10;
    prefix fec0:1::0/64  # Sending Prefix fec0:1::0/64 from sha0
    {
        AdvOnLink on;
        AdvAutonomous on;
        AdvRouterAddr on;
    }
}
```

}; };

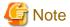

In the server that runs Fast switching mode, configure two or more router as IPv6 router. If the IPv6 router breaks down, it cannot use site-local address to communicate.

To prevent this, it is recommended to setup at least two IPv6 routers.

Depending on the version of radvd, kernel parameter(net.ipv6.conf.all.forwarding=1) must be defined in /etc/sysctl.conf file. For details on /etc/radvd.conf, refer to the radvd.conf(5), radvd(8) manual. In addition, when a system is SLES, please define a /etc/sysconfig/sysctl file as follows.

IPV6\_FORWARD=yes

#### 6) Reboot

Run the following command and reboot the system.

/sbin/shutdown -r now

## [HOST-C]

## 1) Setting up the system

- 1-1) Define an address for takeover virtual IP and host name in /etc/hosts file. Defined content is same as HOST-A.
- 1-2) Configure /etc/sysconfig/network-scripts/ifcfg-ethX (X is 0,1) file as follows.

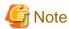

In example (/etc/sysconfig/network-scripts/ifcfg-ethX) of setting the following, operating system is an example of RHEL4. Please refer to "3.2.2 Network configuration" for the setting examples other than RHEL4.

- Contents of /etc/sysconfig/network-scripts/ifcfg-eth0

DEVICE=eth0
HWADDR=XX:XX:XX:XX:XX
HOTPLUG=no
ONBOOT=yes
TYPE=Ethernet

- Contents of /etc/sysconfig/network-scripts/ifcfg-eth1

DEVICE=eth1
HWADDR=XX:XX:XX:XX:XX
HOTPLUG=no
ONBOOT=yes
TYPE=Ethernet

1-3) When the system is RHEL, on the /etc/sysconfig/network file, define a statement allows the system to load IPv6 module.

NETWORKING=yes
NETWORKING\_IPV6=yes
IPV6TO4INIT=no

#### 2) Reboot

Run the following command to reboot the system. After rebooting the system, verify eth0 and eth1 are enabled as an IPv6 interface using ifconfig command.

```
/sbin/shutdown -r now
```

#### 3) Creating of virtual interface

/opt/FJSVhanet/usr/sbin/hanetconfig create inet6 -n sha0 -m t -t eth0,eth1

#### 4) Creating of takeover virtual interface

```
/opt/FJSVhanet/usr/sbin/hanethvrsc create -n sha0 -i fec0:1::10/64
/opt/FJSVhanet/usr/sbin/hanethvrsc create -n sha0 -i fec0:1::20/64
```

#### 5) Setting up IPv6 routers

Create /etc/radvd.conf file and set the followings

```
interface sha0
{
    AdvSendAdvert on;  # Sending router advertisements
    MinRtrAdvInterval 3;
    MaxRtrAdvInterval 10;
    prefix fec0:1::0/64  # Sending Prefix fec0:1::0/64 from sha0
    {
        AdvOnLink on;
        AdvAutonomous on;
        AdvRouterAddr on;
    };
};
```

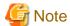

In the server that runs Fast switching mode, configure two or more router as IPv6 router. If the IPv6 router breaks down, it cannot use site-local address to communicate.

To prevent this, it is recommended to setup at least two IPv6 routers.

Depending on the version of radvd, kernel parameter(net.ipv6.conf.all.forwarding=1) must be defined in /etc/sysctl.conf file. For details on /etc/radvd.conf, refer to the radvd.conf(5), radvd(8) manual. In addition, when a system is SLES, please define a /etc/sysconfig/sysctl file as follows.

```
IPV6_FORWARD=yes
```

## 6) Reboot

Run the following command and reboot the system.

```
/sbin/shutdown -r now
```

## [Configuration by RMS Wizard]

## 1) Configuration of userApplication

After configuring HOST-A, HOST-B and HOST-C, register the created takeover virtual interface as a Gls resource to create a cluster application. Use RMS Wizard to set up the cluster configuration. For details, see "PRIMECLUSTER Installation and Administration Guide".

## 2) Starting of userApplication

After completing the configuration, start the userApplication to activate the takeover virtual interface on the operation node.

# **B.2.7 Example of the Cluster system (Cascade)**

This section describes an example configuration procedure of the network shown in the diagram below.

The xx in the figure below are assigned automatically by the automatic address configuration.

For the network configuration other than GLS, refer to "3.2.2 Network configuration".

For configuring the cluster system, refer to the Cluster system manual.

In this section, description of private LAN is omitted.

The dotted line indicates that the interface is inactive.

You need at least a remote host using Fast switching mode other than a node used for configuring a Cluster system. For details on configuring a remote host, refer to "B.2.1 Example of the Single system".

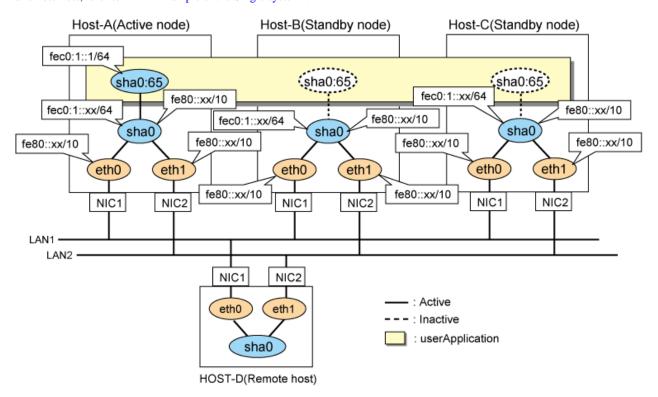

## [HOST-A]

## 1) Setting up the system

1-1) Define an address for takeover virtual IP and host name in /etc/hosts file. Note that it is not necessary to define an IPv6 address, which automatically allocates address by the Stateless Address Autoconfiguration feature.

```
fec0:1::1 v6hostal # HOST-A/B/C Takeover virtual IP
```

1-2) Configure /etc/sysconfig/network-scripts/ifcfg-ethX (X is 0,1) file as follows.

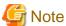

In example (/etc/sysconfig/network-scripts/ifcfg-ethX) of setting the following, operating system is an example of RHEL4. Please refer to "3.2.2 Network configuration" for the setting examples other than RHEL4.

- Contents of /etc/sysconfig/network-scripts/ifcfg-eth0

```
DEVICE=eth0
HWADDR=XX:XX:XX:XX:XX
HOTPLUG=no
```

```
ONBOOT=yes
TYPE=Ethernet
```

- Contents of /etc/sysconfig/network-scripts/ifcfg-eth1

```
DEVICE=eth1
HWADDR=XX:XX:XX:XX:XX
HOTPLUG=no
ONBOOT=yes
TYPE=Ethernet
```

1-3) When the system is RHEL, on the /etc/sysconfig/network file, define a statement allows the system to load IPv6 module.

```
NETWORKING=yes
NETWORKING_IPV6=yes
IPV6TO4INIT=no
```

#### 2) Reboot

Run the following command to reboot the system. After rebooting the system, verify eth0 and eth1 are enabled as an IPv6 interface using ifconfig command.

/sbin/shutdown -r now

#### 3) Creating of virtual interface

/opt/FJSVhanet/usr/sbin/hanetconfig create inet6 -n sha0 -m t -t eth0,eth1

## 4) Creating of takeover virtual interface

/opt/FJSVhanet/usr/sbin/hanethvrsc create -n sha0 -i fec0:1::1/64

## 5) Setting up IPv6 routers

Create /etc/radvd.conf file and set the followings

```
interface sha0
{
    AdvSendAdvert on;  # Sending router advertisements
    MinRtrAdvInterval 3;
    MaxRtrAdvInterval 10;
    prefix fec0:1::0/64  # Sending Prefix fec0:1::0/64 from sha0
    {
        AdvOnLink on;
        AdvAutonomous on;
        AdvRouterAddr on;
    };
};
```

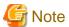

In the server that runs Fast switching mode, configure two or more router as IPv6 router. If the IPv6 router breaks down, it cannot use site-local address to communicate.

To prevent this, it is recommended to setup at least two IPv6 routers.

Depending on the version of radvd, kernel parameter(net.ipv6.conf.all.forwarding=1) must be defined in /etc/sysctl.conf file. For details on /etc/radvd.conf, refer to the radvd.conf(5), radvd(8) manual. In addition, when a system is SLES, please define a /etc/sysconfig/sysctl file as follows.

```
IPV6_FORWARD=yes
```

#### 6) Reboot

Run the following command and reboot the system.

```
/sbin/shutdown -r now
```

## [HOST-B]

#### 1) Setting up the system

- 1-1) Define an address for takeover virtual IP and host name in /etc/hosts file. Defined content is same as HOST-A.
- 1-2) Configure /etc/sysconfig/network-scripts/ifcfg-ethX (X is 0,1) file as follows.

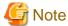

In example (/etc/sysconfig/network-scripts/ifcfg-ethX) of setting the following, operating system is an example of RHEL4. Please refer to "3.2.2 Network configuration" for the setting examples other than RHEL4.

.....

- Contents of /etc/sysconfig/network-scripts/ifcfg-eth0

```
DEVICE=eth0
HWADDR=XX:XX:XX:XX:XX
HOTPLUG=no
ONBOOT=yes
TYPE=Ethernet
```

- Contents of /etc/sysconfig/network-scripts/ifcfg-eth1

```
DEVICE=eth1
HWADDR=XX:XX:XX:XX:XX
HOTPLUG=no
ONBOOT=yes
TYPE=Ethernet
```

1-3) When the system is RHEL, on the /etc/sysconfig/network file, define a statement allows the system to load IPv6 module.

```
NETWORKING=yes
NETWORKING_IPV6=yes
IPV6TO4INIT=no
```

## 2) Reboot

Run the following command to reboot the system. After rebooting the system, verify eth0 and eth1 are enabled as an IPv6 interface using ifconfig command.

```
/sbin/shutdown -r now
```

## 3) Creating of virtual interface

/opt/FJSVhanet/usr/sbin/hanetconfig create inet6 -n sha0 -m t -t eth0,eth1

## 4) Creating of takeover virtual interface

/opt/FJSVhanet/usr/sbin/hanethvrsc create -n sha0 -i fec0:1::1/64

## 5) Setting up IPv6 routers

Create /etc/radvd.conf file and set the followings

```
interface sha0
{
     AdvSendAdvert on;  # Sending router advertisements
```

```
MinRtrAdvInterval 3;
   MaxRtrAdvInterval 10;
   prefix fec0:1::0/64  # Sending Prefix fec0:1::0/64 from sha0
   {
        AdvOnLink on;
        AdvAutonomous on;
        AdvRouterAddr on;
   };
};
```

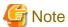

In the server that runs Fast switching mode, configure two or more router as IPv6 router. If the IPv6 router breaks down, it cannot use site-local address to communicate.

To prevent this, it is recommended to setup at least two IPv6 routers.

Depending on the version of radvd, kernel parameter(net.ipv6.conf.all.forwarding=1) must be defined in /etc/sysctl.conf file. For details on /etc/radvd.conf, refer to the radvd.conf(5), radvd(8) manual. In addition, when a system is SLES, please define a /etc/sysconfig/sysctl file as follows.

```
IPV6_FORWARD=yes
```

#### 6) Reboot

Run the following command and reboot the system.

```
/sbin/shutdown -r now
```

## [HOST-C]

## 1) Setting up the system

- 1-1) Define an address for takeover virtual IP and host name in /etc/hosts file. Defined content is same as HOST-A.
- 1-2) Configure /etc/sysconfig/network-scripts/ifcfg-ethX (X is 0,1) file as follows.

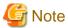

In example (/etc/sysconfig/network-scripts/ifcfg-ethX) of setting the following, operating system is an example of RHEL4. Please refer to "3.2.2 Network configuration" for the setting examples other than RHEL4.

- Contents of /etc/sysconfig/network-scripts/ifcfg-eth0

```
DEVICE=eth0
HWADDR=XX:XX:XX:XX:XX
HOTPLUG=no
ONBOOT=yes
TYPE=Ethernet
```

- Contents of /etc/sysconfig/network-scripts/ifcfg-eth1

```
DEVICE=eth1
HWADDR=XX:XX:XX:XX:XX
HOTPLUG=no
ONBOOT=yes
TYPE=Ethernet
```

1-3) When the system is RHEL, on the /etc/sysconfig/network file, define a statement allows the system to load IPv6 module.

```
NETWORKING=yes
NETWORKING_IPV6=yes
IPV6TO4INIT=no
```

#### 2) Reboot

Run the following command to reboot the system. After rebooting the system, verify eth0 and eth1 are enabled as an IPv6 interface using ifconfig command.

/sbin/shutdown -r now

#### 3) Creating of virtual interface

/opt/FJSVhanet/usr/sbin/hanetconfig create inet6 -n sha0 -m t -t eth0,eth1

#### 4) Creating of takeover virtual interface

/opt/FJSVhanet/usr/sbin/hanethvrsc create -n sha0 -i fec0:1::1/64

### 5) Setting up IPv6 routers

Create /etc/radvd.conf file and set the followings

```
interface sha0
{
    AdvSendAdvert on;  # Sending router advertisements
    MinRtrAdvInterval 3;
    MaxRtrAdvInterval 10;
    prefix fec0:1::0/64  # Sending Prefix fec0:1::0/64 from sha0
    {
        AdvOnLink on;
        AdvAutonomous on;
        AdvRouterAddr on;
    };
};
```

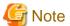

In the server that runs Fast switching mode, configure two or more router as IPv6 router. If the IPv6 router breaks down, it cannot use site-local address to communicate.

To prevent this, it is recommended to setup at least two IPv6 routers.

Depending on the version of radvd, kernel parameter(net.ipv6.conf.all.forwarding=1) must be defined in /etc/sysctl.conf file. For details on /etc/radvd.conf, refer to the radvd.conf(5), radvd(8) manual. In addition, when a system is SLES, please define a /etc/sysconfig/sysctl file as follows.

```
IPV6_FORWARD=yes
```

## 6) Reboot

Run the following command and reboot the system.

/sbin/shutdown -r now

# [Configuration by RMS Wizard]

# 1) Configuration of userApplication

After configuring HOST-A, HOST-B and HOST-C, register the created takeover virtual interface as a Gls resource to create a cluster application. Use RMS Wizard to set up the cluster configuration. For details, see "PRIMECLUSTER Installation and Administration Guide".

#### 2) Starting of userApplication

After completing the configuration, start the userApplication to activate the takeover virtual interface on the operation node.

# B.3 Example of configuring Fast switching mode (IPv4/IPv6)

# **B.3.1** Example of the Single system

This section describes an example configuration procedure of the network shown in the diagram below.

The xx in the figure below are assigned automatically by the automatic address configuration.

For the network configuration other than GLS, refer to "3.2.2 Network configuration".

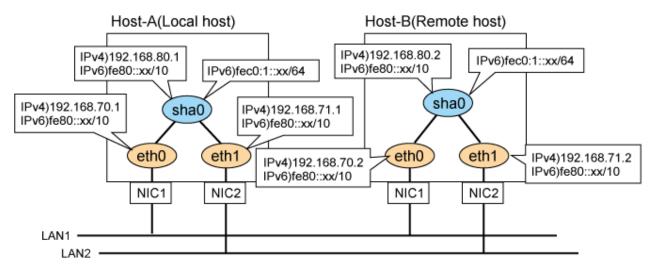

# [HOST-A]

### 1) Setting up the system

1-1) Define IP addresses and hostnames in /etc/hosts file. Note that it is not necessary to define an IPv6 address, which automatically allocates address by the Stateless Address Autoconfiguration feature.

```
192.168.70.1 host11 # HOST-A Physical IP
192.168.71.1 host12 # HOST-A Physical IP
192.168.80.1 hosta # HOST-A Virtual IP
192.168.70.2 host21 # HOST-B Physical IP
192.168.71.2 host22 # HOST-B Physical IP
192.168.80.2 hostb # HOST-B Virtual IP
```

 $1\hbox{--}2)\ Configure\ /etc/sysconfig/network-scripts/ifcfg-ethX\ (X\ is\ 0,1)\ file\ as\ follows.$ 

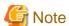

In example (/etc/sysconfig/network-scripts/ifcfg-ethX) of setting the following, operating system is an example of RHEL4. Please refer to "3.2.2 Network configuration" for the setting examples other than RHEL4.

- Contents of /etc/sysconfig/network-scripts/ifcfg-eth0

```
DEVICE=eth0
BOOTPROTO=static
HWADDR=XX:XX:XX:XX:XX
HOTPLUG=no
BROADCAST=192.168.70.255
```

```
IPADDR=192.168.70.1
NETMASK=255.255.255.0
NETWORK=192.168.70.0
ONBOOT=yes
TYPE=Ethernet
```

- Contents of /etc/sysconfig/network-scripts/ifcfg-eth1

```
DEVICE=eth1
BOOTPROTO=static
HWADDR=XX:XX:XX:XX:XX
HOTPLUG=no
BROADCAST=192.168.71.255
IPADDR=192.168.71.1
NETMASK=255.255.255.0
NETWORK=192.168.71.0
ONBOOT=yes
TYPE=Ethernet
```

1-3) When the system is RHEL, on the /etc/sysconfig/network file, define a statement allows the system to load IPv6 module.

```
NETWORKING=yes
NETWORKING_IPV6=yes
IPV6TO4INIT=no
```

#### 2) Reboot

Run the following command and reboot the system. After rebooting the system, verify eth0 and eth1 are enabled as an IPv4/IPv6 interface using ifconfig command.

/sbin/shutdown -r now

#### 3) Setting a subnet mask

/opt/FJSVhanet/usr/sbin/hanetmask create -i 192.168.80.0 -m 255.255.255.0

## 4) Creating of virtual interface

 $\label{lem:config} $$ \operatorname{create} -n $ \operatorname{sha0} -m $ t -i 192.168.80.1 -t $ \operatorname{eth0,eth1} / \operatorname{opt/FJSVhanet/usr/sbin/hanetconfig} $\operatorname{create} \operatorname{inet6} -n $\operatorname{sha0} -m $ t -t $\operatorname{eth0,eth1} $ \\ \operatorname{create} \operatorname{inet6} \operatorname{create} \operatorname{inet6} \operatorname{create} \operatorname{inet6} \operatorname{create} \operatorname{inet6} \operatorname{create} \operatorname{create} \operatorname{inet6} \operatorname{create} \operatorname{create} \operatorname{c$ 

## 5) Setting up IPv6 routers

Create /etc/radvd.conf file and set the followings

```
interface sha0
{
    AdvSendAdvert on;  # Sending router advertisements
    MinRtrAdvInterval 3;
    MaxRtrAdvInterval 10;
    prefix fec0:1::0/64  # Sending Prefix fec0:1::0/64 from sha0
    {
        AdvOnLink on;
        AdvAutonomous on;
        AdvRouterAddr on;
    };
};
```

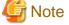

In the server that runs Fast switching mode, configure two or more router as IPv6 router. If the IPv6 router breaks down, it cannot use site-local address to communicate.

To prevent this, it is recommended to setup at least two IPv6 routers.

Depending on the version of radvd, kernel parameter(net.ipv6.conf.all.forwarding=1) must be defined in /etc/sysctl.conf file. For details on /etc/radvd.conf, refer to the radvd.conf(5), radvd(8) manual. In addition, when a system is SLES, please define a /etc/sysconfig/sysctl file as follows.

IPV6\_FORWARD=yes

#### 6) Reboot

Run the following command and reboot the system

/sbin/shutdown -r now

## [HOST-B]

#### 1) Setting up the system

- 1-1) Define IP addresses and hostnames in /etc/hosts file. Defined content is same as HOST-A.
- 1-2) Configure /etc/sysconfig/network-scripts/ifcfg-ethX (X is 0,1) file as follows.

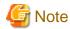

In example (/etc/sysconfig/network-scripts/ifcfg-ethX) of setting the following, operating system is an example of RHEL4. Please refer to "3.2.2 Network configuration" for the setting examples other than RHEL4.

- Contents of /etc/sysconfig/network-scripts/ifcfg-eth0

DEVICE=eth0
BOOTPROTO=static
HWADDR=XX:XX:XX:XX:XX
HOTPLUG=no
BROADCAST=192.168.70.255
IPADDR=192.168.70.2
NETMASK=255.255.255.0
NETWORK=192.168.70.0
ONBOOT=yes
TYPE=Ethernet

- Contents of /etc/sysconfig/network-scripts/ifcfg-eth1

DEVICE=eth1
BOOTPROTO=static
HWADDR=XX:XX:XX:XX:XX
HOTPLUG=no
BROADCAST=192.168.71.255
IPADDR=192.168.71.2
NETMASK=255.255.255.0
NETWORK=192.168.71.0
ONBOOT=yes
TYPE=Ethernet

1-3) When the system is RHEL, on the /etc/sysconfig/network file, define a statement allows the system to load IPv6 module.

NETWORKING=yes
NETWORKING\_IPV6=yes
IPV6TO4INIT=no

## 2) Reboot

Run the following command and reboot the system. After rebooting the system, verify eth0 and eth1 are enabled as an IPv4/IPv6 interface using ifconfig command.

/sbin/shutdown -r now

#### 3) Setting a subnet mask

/opt/FJSVhanet/usr/sbin/hanetmask create -i 192.168.80.0 -m 255.255.255.0

#### 4) Creating of virtual interface

```
/opt/FJSVhanet/usr/sbin/hanetconfig create -n sha0 -m t -i 192.168.80.2 -t eth0,eth1 /opt/FJSVhanet/usr/sbin/hanetconfig create inet6 -n sha0 -m t -t eth0,eth1
```

#### 5) Setting up IPv6 routers

Create /etc/radvd.conf file and set the followings

```
interface sha0
{
    AdvSendAdvert on;  # Sending router advertisements
    MinRtrAdvInterval 3;
    MaxRtrAdvInterval 10;
    prefix fec0:1::0/64  # Sending Prefix fec0:1::0/64 from sha0
    {
        AdvOnLink on;
        AdvAutonomous on;
        AdvRouterAddr on;
    };
};
```

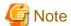

In the server that runs Fast switching mode, configure two or more router as IPv6 router. If the IPv6 router breaks down, it cannot use site-local address to communicate.

To prevent this, it is recommended to setup at least two IPv6 routers.

Depending on the version of radvd, kernel parameter(net.ipv6.conf.all.forwarding=1) must be defined in /etc/sysctl.conf file. For details on /etc/radvd.conf, refer to the radvd.conf(5), radvd(8) manual. In addition, when a system is SLES, please define a /etc/sysconfig/sysctl file as follows.

```
IPV6_FORWARD=yes
```

## 6) Reboot

Run the following command and reboot the system.

/sbin/shutdown -r now

# B.3.2 Example of the Single system in Logical virtual interface

This section describes an example configuration procedure of the network shown in the diagram below.

The xx in the figure below are assigned automatically by the automatic address configuration.

For the network configuration other than GLS, refer to "3.2.2 Network configuration".

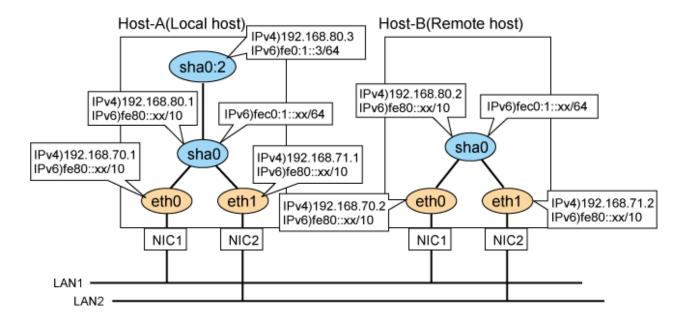

## [HOST-A]

#### 1) Setting up the system

1-1) Define IP addresses and hostnames in /etc/hosts file. Note that it is not necessary to define an IPv6 address, which automatically allocates address by the Stateless Address Autoconfiguration feature.

```
192.168.70.1
               host11 # HOST-A Physical IP
192.168.71.1
               host12 # HOST-A Physical IP
192.168.80.1
               hosta # HOST-A Virtual IP
192.168.80.3
               hostal # HOST-A Logical virtual IP
192.168.70.2
               host21 # HOST-B Physical IP
192.168.71.2
               host22 # HOST-B Physical IP
192.168.80.2
               hostb # HOST-B Virtual IP
fec0:1::3
               v6hosta1
                         # HOST-A Logical virtual IP
```

1-2) Configure /etc/sysconfig/network-scripts/ifcfg-ethX (X is 0,1) file as follows.

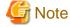

In example (/etc/sysconfig/network-scripts/ifcfg-ethX) of setting the following, operating system is an example of RHEL4. Please refer to "3.2.2 Network configuration" for the setting examples other than RHEL4.

- Contents of /etc/sysconfig/network-scripts/ifcfg-eth0

```
DEVICE=eth0
BOOTPROTO=static
HWADDR=XX:XX:XX:XX:XX
HOTPLUG=no
BROADCAST=192.168.70.255
IPADDR=192.168.70.1
NETMASK=255.255.255.0
NETWORK=192.168.70.0
ONBOOT=yes
TYPE=Ethernet
```

- Contents of /etc/sysconfig/network-scripts/ifcfg-eth1

```
DEVICE=eth1
BOOTPROTO=static
HWADDR=XX:XX:XX:XX:XX
HOTPLUG=no
BROADCAST=192.168.71.255
IPADDR=192.168.71.1
NETMASK=255.255.255.0
NETWORK=192.168.71.0
ONBOOT=yes
TYPE=Ethernet
```

1-3) When the system is RHEL, on the /etc/sysconfig/network file, define a statement allows the system to load IPv6 module.

```
NETWORKING=yes
NETWORKING_IPV6=yes
IPV6TO4INIT=no
```

#### 2) Reboot

Run the following command and reboot the system. After rebooting the system, verify eth0 and eth1 are enabled as an IPv4/IPv6 interface using ifconfig command.

/sbin/shutdown -r now

#### 3) Setting a subnet mask

/opt/FJSVhanet/usr/sbin/hanetmask create -i 192.168.80.0 -m 255.255.255.0

#### 4) Creating of virtual interface

 $\label{local-config} $$ \operatorname{create} -n \ sha0 -m \ t -i \ 192.168.80.1 -t \ eth0,eth1 \ \operatorname{local-config} \ create \ inet6 -n \ sha0 -m \ t -t \ eth0,eth1 $$$ 

## 5) Creating of logical virtual interface

```
/opt/FJSVhanet/usr/sbin/hanetconfig create -n sha0:2 -i 192.168.80.3 /opt/FJSVhanet/usr/sbin/hanetconfig create inet6 -n sha0:2 -i fec0:1::3/64
```

#### 6) Setting up IPv6 routers

Create /etc/radvd.conf file and set the followings

```
interface sha0
{
    AdvSendAdvert on;  # Sending router advertisements
    MinRtrAdvInterval 3;
    MaxRtrAdvInterval 10;
    prefix fec0:1::0/64  # Sending Prefix fec0:1::0/64 from sha0
    {
        AdvOnLink on;
        AdvAutonomous on;
        AdvRouterAddr on;
    };
};
```

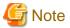

In the server that runs Fast switching mode, configure two or more router as IPv6 router. If the IPv6 router breaks down, it cannot use site-local address to communicate.

To prevent this, it is recommended to setup at least two IPv6 routers.

Depending on the version of radvd, kernel parameter(net.ipv6.conf.all.forwarding=1) must be defined in /etc/sysctl.conf file. For details

on /etc/radvd.conf, refer to the radvd.conf(5), radvd(8) manual. In addition, when a system is SLES, please define a /etc/sysconfig/sysctl file as follows.

```
IPV6_FORWARD=yes
```

#### 7) Reboot

Run the following command and reboot the system.

/sbin/shutdown -r now

## [HOST-B]

### 1) Setting up the system

- 1-1) Define IP addresses and hostnames in /etc/hosts file. Defined content is same as HOST-A.
- 1-2) Configure /etc/sysconfig/network-scripts/ifcfg-ethX (X is 0,1) file as follows.

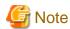

In example (/etc/sysconfig/network-scripts/ifcfg-ethX) of setting the following, operating system is an example of RHEL4. Please refer to "3.2.2 Network configuration" for the setting examples other than RHEL4.

- Contents of /etc/sysconfig/network-scripts/ifcfg-eth0

```
DEVICE=eth0
BOOTPROTO=static
HWADDR=XX:XX:XX:XX:XX
HOTPLUG=no
BROADCAST=192.168.70.255
IPADDR=192.168.70.2
NETMASK=255.255.255.0
NETWORK=192.168.70.0
ONBOOT=yes
TYPE=Ethernet
```

- Contents of /etc/sysconfig/network-scripts/ifcfg-eth1

```
DEVICE=eth1
BOOTPROTO=static
HWADDR=XX:XX:XX:XX:XX
HOTPLUG=no
BROADCAST=192.168.71.255
IPADDR=192.168.71.2
NETMASK=255.255.255.0
NETWORK=192.168.71.0
ONBOOT=yes
TYPE=Ethernet
```

1-3) When the system is RHEL, on the /etc/sysconfig/network file, define a statement allows the system to load IPv6 module.

```
NETWORKING=yes
NETWORKING_IPV6=yes
IPV6T04INIT=no
```

#### 2) Reboot

Run the following command and reboot the system. After rebooting the system, verify eth0 and eth1 are enabled as an IPv4/IPv6 interface using ifconfig command.

### 3) Setting a subnet mask

/opt/FJSVhanet/usr/sbin/hanetmask create -i 192.168.80.0 -m 255.255.255.0

## 4) Creating of virtual interface

/opt/FJSVhanet/usr/sbin/hanetconfig create -n sha0 -m t -i 192.168.80.2 -t eth0,eth1 /opt/FJSVhanet/usr/sbin/hanetconfig create inet6 -n sha0 -m t -t eth0,eth1

#### 5) Setting up IPv6 routers

Create /etc/radvd.conf file and set the followings

```
interface sha0
{
    AdvSendAdvert on;  # Sending router advertisements
    MinRtrAdvInterval 3;
    MaxRtrAdvInterval 10;
    prefix fec0:1::0/64  # Sending Prefix fec0:1::0/64 from sha0
    {
        AdvOnLink on;
        AdvAutonomous on;
        AdvRouterAddr on;
    };
};
```

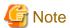

In the server that runs Fast switching mode, configure two or more router as IPv6 router. If the IPv6 router breaks down, it cannot use site-local address to communicate.

To prevent this, it is recommended to setup at least two IPv6 routers.

For details on /etc/radvd.conf, refer to the radvd.conf(5), radvd(8) manual.

#### 6) Reboot

Run the following command and reboot the system.

/sbin/shutdown -r now

# **B.3.3 Configuring virtual interfaces with tagged VLAN**

This section describes an example configuration procedure of the network shown in the diagram below.

The xx, yy and zz in the figure below are assigned automatically by the automatic address configuration.

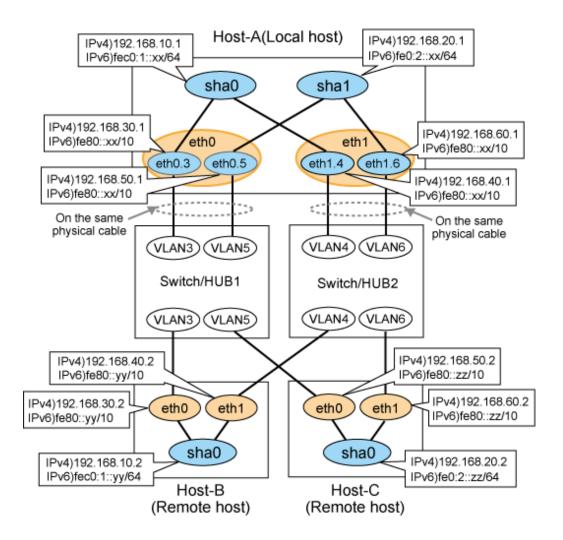

# [HOST-A]

## 1) Setting up the system

1-1) Define IP addresses and hostnames in /etc/hosts file.

```
192.168.10.1
                        # HOST-A Virtual IP
                hosta1
192.168.20.1
               hosta2
                        # HOST-A Virtual IP
192.168.30.1
                        # HOST-A Physical IP (Tagged VLAN interface)
               hosta3
192.168.40.1
               hosta4  # HOST-A Physical IP (Tagged VLAN interface)
192.168.50.1
               hosta5
                        # HOST-A Physical IP (Tagged VLAN interface)
192.168.60.1
               hosta6  # HOST-A Physical IP (Tagged VLAN interface)
192.168.10.2
               hostb1
                        # HOST-B Virtual IP
192.168.30.2
               hostb3
                        # HOST-B Physical IP
192.168.40.2
               hostb4
                        # HOST-B Physical IP
192.168.20.2
               hostc2
                        # HOST-C Virtual IP
192.168.50.2
               host.c5
                        # HOST-C Physical IP
192.168.60.2
               hostc6
                        # HOST-C Physical IP
```

1-2) Configure /etc/sysconfig/network-scripts/ifcfg-ethX (X is 0,1) file as follows.

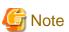

In example (/etc/sysconfig/network-scripts/ifcfg-ethX) of setting the following, operating system is an example of RHEL4. Please refer to "3.2.2 Network configuration" for the setting examples other than RHEL4.

- Contents of /etc/sysconfig/network-scripts/ifcfg-eth0

```
DEVICE=eth0
BOOTPROTO=static
HWADDR=XX:XX:XX:XX:XX
HOTPLUG=no
ONBOOT=yes
TYPE=Ethernet
```

- Contents of /etc/sysconfig/network-scripts/ifcfg-eth1

```
DEVICE=eth1
BOOTPROTO=static
HWADDR=XX:XX:XX:XX:XX
HOTPLUG=no
ONBOOT=yes
TYPE=Ethernet
```

- 1-3) Configure /etc/sysconfig/network-scripts/ifcfg-ethX.Y (X is 0,1. Y is 3,4,5,6) file as follows.
  - Contents of /etc/sysconfig/network-scripts/ifcfg-eth0.3

```
DEVICE=eth0.3
BOOTPROTO=static
BROADCAST=192.168.30.255
IPADDR=192.168.30.1
NETMASK=255.255.255.0
NETWORK=192.168.30.0
ONBOOT=yes
```

 $\hbox{- Contents of /etc/sysconfig/network-scripts/ifcfg-eth 1.4}\\$ 

```
DEVICE=eth1.4
BOOTPROTO=static
BROADCAST=192.168.40.255
IPADDR=192.168.40.1
NETMASK=255.255.255.0
NETWORK=192.168.40.0
ONBOOT=yes
```

 $\hbox{- Contents of /etc/sysconfig/network-scripts/ifcfg-eth} 0.5$ 

```
DEVICE=eth0.5
BOOTPROTO=static
BROADCAST=192.168.50.255
IPADDR=192.168.50.1
NETMASK=255.255.255.0
NETWORK=192.168.50.0
ONBOOT=yes
```

 $\hbox{-} Contents \ of \ /etc/sysconfig/network-scripts/ifcfg-eth 1.6$ 

```
DEVICE=eth1.6
BOOTPROTO=static
BROADCAST=192.168.60.255
IPADDR=192.168.60.1
NETMASK=255.255.255.0
NETWORK=192.168.60.0
ONBOOT=yes
```

1-4) When the system is RHEL, on /etc/sysconfig/network file, define a statement allows the system to load IPv6 module.

```
NETWORKING=yes
NETWORKING_IPV6=yes
IPV6TO4INIT=no
VLAN=yes
```

#### 2) Reboot

Run the following command to reboot the system. After rebooting the system, verify eth0.3, eth0.5, eth1.4 and eth1.6 are active using ifconfig command.

/sbin/shutdown -r now

#### 3) Setting a subnet mask

```
/opt/FJSVhanet/usr/sbin/hanetmask create -i 192.168.10.0 -m 255.255.255.0 /opt/FJSVhanet/usr/sbin/hanetmask create -i 192.168.20.0 -m 255.255.255.0
```

#### 4) Creating of IPv4 virtual interface

```
/opt/FJSVhanet/usr/sbin/hanetconfig create -n sha0 -m t -i 192.168.10.1 -t eth0.3,eth1.4 /opt/FJSVhanet/usr/sbin/hanetconfig create -n sha1 -m t -i 192.168.20.1 -t eth0.5,eth1.6
```

## 5) Creating of IPv6 virtual interface

```
/opt/FJSVhanet/usr/sbin/hanetconfig create inet6 -n sha0 -m t -t eth0.3,eth1.4 /opt/FJSVhanet/usr/sbin/hanetconfig create inet6 -n sha1 -m t -t eth0.5,eth1.6
```

## 6) Setting up IPv6 routers

Create /etc/radvd.conf file and set the followings.

```
interface sha0
        AdvSendAdvert on;
                                   # Sending router advertisements
       MinRtrAdvInterval 3;
        MaxRtrAdvInterval 10;
        prefix fec0:1::0/64
                                   # Sending Prefix fec0:1::0/64 from sha0
                AdvOnLink on;
                AdvAutonomous on;
                AdvRouterAddr on;
        };
};
interface shal
        AdvSendAdvert on;
                                   # Sending router advertisements
        MinRtrAdvInterval 3;
        MaxRtrAdvInterval 10;
        prefix fec0:2::0/64
                                   # Sending Prefix fec0:2::0/64 from shal
                AdvOnLink on;
                AdvAutonomous on;
                AdvRouterAddr on;
        };
```

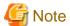

In the server that runs Fast switching mode, configure two or more router as IPv6 router. If the IPv6 router breaks down, it cannot use site-local address to communicate.

To prevent this, it is recommended to setup at least two IPv6 routers. Depending on the version of radvd, kernel

parameter(net.ipv6.conf.all.forwarding=1) must be defined in /etc/sysctl.conf file.

For details on /etc/radvd.conf, refer to the radvd.conf(5), radvd(8) manual. In addition, when a system is SLES, please define a /etc/ sysconfig/sysctl file as follows.

#### 7) Reboot

Run the following command and reboot the system.

/sbin/shutdown -r now

## [HOST-B]

#### 1) Setting up the system

- 1-1) Define IP addresses and hostnames in /etc/hosts file. Defined content is same as HOST-A.
- 1-2) Configure /etc/sysconfig/network-scripts/ifcfg-ethX (X is 0,1) file as follows.

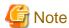

In example (/etc/sysconfig/network-scripts/ifcfg-ethX) of setting the following, operating system is an example of RHEL4. Please refer to "3.2.2 Network configuration" for the setting examples other than RHEL4.

- Contents of /etc/sysconfig/network-scripts/ifcfg-eth0

```
DEVICE=eth0
BOOTPROTO=static
HWADDR=XX:XX:XX:XX:XX
HOTPLUG=no
BROADCAST=192.168.30.255
IPADDR=192.168.30.2
NETMASK=255.255.255.0
NETWORK=192.168.30.0
ONBOOT=yes
TYPE=Ethernet
```

- Contents of /etc/sysconfig/network-scripts/ifcfg-eth1

```
DEVICE=eth1
BOOTPROTO=static
HWADDR=XX:XX:XX:XX:XX
HOTPLUG=no
BROADCAST=192.168.40.255
IPADDR=192.168.40.2
NETMASK=255.255.255.0
NETWORK=192.168.40.0
ONBOOT=yes
TYPE=Ethernet
```

1-3) When the system is RHEL, on /etc/sysconfig/network file, define a statement allows the system to load IPv6 module.

```
NETWORKING=yes
NETWORKING_IPV6=yes
IPV6TO4INIT=no
```

## 2) Reboot

Run the following command to reboot the system. After rebooting the system, verify eth0 and eth1 are active using ifconfig command.

/sbin/shutdown -r now

#### 3) Setting a subnet mask

/opt/FJSVhanet/usr/sbin/hanetmask create -i 192.168.10.0 -m 255.255.255.0

#### 4) Creating of virtual interface

/opt/FJSVhanet/usr/sbin/hanetconfig create -n sha0 -m t -i 192.168.10.2 -t eth0,eth1 /opt/FJSVhanet/usr/sbin/hanetconfig create inet6 -n sha0 -m t -t eth0,eth1

#### 5) Setting up IPv6 routers

Create /etc/radvd.conf file and set the followings.

```
interface sha0
{
    AdvSendAdvert on;  # Sending router advertisements
    MinRtrAdvInterval 3;
    MaxRtrAdvInterval 10;
    prefix fec0:1::0/64  # Sending Prefix fec0:1::0/64 from sha0
    {
        AdvOnLink on;
        AdvAutonomous on;
        AdvRouterAddr on;
    };
};
```

#### 6) Reboot

Run the following command and reboot the system.

```
/sbin/shutdown -r now
```

## [HOST-C]

## 1) Setting up the system

- 1-1) Define IP addresses and hostnames in /etc/hosts file. Defined content is same as HOST-A.
- 1-2) Configure /etc/sysconfig/network-scripts/ifcfg-ethX (X is 0,1) file as follows.

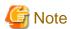

In example (/etc/sysconfig/network-scripts/ifcfg-ethX) of setting the following, operating system is an example of RHEL4. Please refer to "3.2.2 Network configuration" for the setting examples other than RHEL4.

- Contents of /etc/sysconfig/network-scripts/ifcfg-eth0

```
DEVICE=eth0
BOOTPROTO=static
HWADDR=XX:XX:XX:XX:XX
HOTPLUG=n0
BROADCAST=192.168.50.255
IPADDR=192.168.50.2
NETMASK=255.255.255.0
NETWORK=192.168.50.0
ONBOOT=yes
TYPE=Ethernet
```

- Contents of /etc/sysconfig/network-scripts/ifcfg-eth1

```
DEVICE=eth1
BOOTPROTO=static
HWADDR=XX:XX:XX:XX:XX
```

```
HOTPLUG=no
BROADCAST=192.168.60.255
IPADDR=192.168.60.2
NETMASK=255.255.255.0
NETWORK=192.168.60.0
ONBOOT=yes
TYPE=Ethernet
```

1-3) When the system is RHEL, on /etc/sysconfig/network file, define a statement allows the system to load IPv6 module.

```
NETWORKING=yes
NETWORKING_IPV6=yes
IPV6TO4INIT=no
```

## 2) Reboot

Run the following command to reboot the system. After rebooting the system, verify eth0 and eth1 are active using ifconfig command.

/sbin/shutdown -r now

## 3) Setting a subnet mask

/opt/FJSVhanet/usr/sbin/hanetmask create -i 192.168.20.0 -m 255.255.255.0

#### 4) Creating of virtual interface

/opt/FJSVhanet/usr/sbin/hanetconfig create -n sha0 -m t -i 192.168.20.2 -t eth0,eth1 /opt/FJSVhanet/usr/sbin/hanetconfig create inet6 -n sha0 -m t -t eth0,eth1

#### 5) Setting up IPv6 routers

Create /etc/radvd.conf file and set the followings.

```
interface sha0
{
    AdvSendAdvert on;  # Sending router advertisements
    MinRtrAdvInterval 3;
    MaxRtrAdvInterval 10;
    prefix fec0:2::0/64  # Sending Prefix fec0:2::0/64 from sha0
    {
        AdvOnLink on;
        AdvAutonomous on;
        AdvRouterAddr on;
    };
};
```

#### 6) Reboot

Run the following command and reboot the system.

/sbin/shutdown -r now

# **B.3.4** Example of the Cluster system (1:1 Standby)

This section describes an example configuration procedure of the network shown in the diagram below.

The xx in the figure below are assigned automatically by the automatic address configuration.

For the network configuration other than GLS, refer to "3.2.2 Network configuration".

For configuring the cluster system, refer to the Cluster system manual.

In this section, description of private LAN is omitted.

The dotted line indicates that the interface is inactive.

You need at least a remote host using Fast switching mode other than a node used for configuring a Cluster system. For details on configuring a remote host, refer to "B.3.1 Example of the Single system".

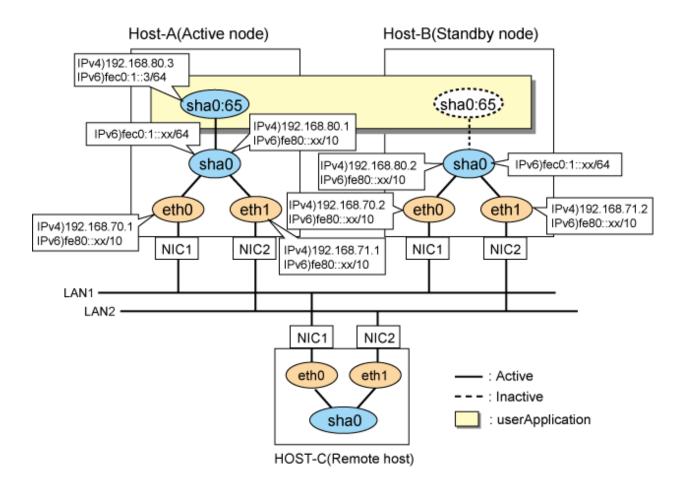

## [HOST-A]

#### 1) Setting up the system

1-1) Define IP addresses and hostnames in /etc/hosts file. Note that it is not necessary to define an IPv6 address, which automatically allocates address by the Stateless Address Autoconfiguration feature.

```
192.168.70.1
               host11 # HOST-A Physical IP
192.168.71.1
               host12 # HOST-A Physical IP
192.168.80.1
              hosta # HOST-A Virtual IP
192.168.70.2
              host21 # HOST-B Physical IP
192.168.71.2
               host22 # HOST-B Physical IP
192.168.80.2
               hostb # HOST-B Virtual IP
192.168.80.3
               hostal # HOST-A/B Takeover virtual IP
fec0:1::3
               v6hostal # HOST-A/B Takeover virtual IP
```

1-2) Configure /etc/sysconfig/network-scripts/ifcfg-ethX (X is 0,1) file as follows.

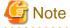

In example (/etc/sysconfig/network-scripts/ifcfg-ethX) of setting the following, operating system is an example of RHEL4. Please refer to "3.2.2 Network configuration" for the setting examples other than RHEL4.

- Contents of /etc/sysconfig/network-scripts/ifcfg-eth0

```
DEVICE=eth0
BOOTPROTO=static
HWADDR=XX:XX:XX:XX:XX
HOTPLUG=no
```

```
BROADCAST=192.168.70.255
IPADDR=192.168.70.1
NETMASK=255.255.255.0
NETWORK=192.168.70.0
ONBOOT=yes
TYPE=Ethernet
```

- Contents of /etc/sysconfig/network-scripts/ifcfg-eth1

```
DEVICE=eth1
BOOTPROTO=static
HWADDR=XX:XX:XX:XX:XX
HOTPLUG=no
BROADCAST=192.168.71.255
IPADDR=192.168.71.1
NETMASK=255.255.255.0
NETWORK=192.168.71.0
ONBOOT=yes
TYPE=Ethernet
```

1-3) When the system is RHEL, on the /etc/sysconfig/network file, define a statement allows the system to load IPv6 module.

```
NETWORKING=yes
NETWORKING_IPV6=yes
IPV6TO4INIT=no
```

## 2) Reboot

Run the following command and reboot the system. After rebooting the system, verify eth0 and eth1 are enabled as an IPv4/IPv6 interface using ifconfig command.

/sbin/shutdown -r now

## 3) Setting a subnet mask

/opt/FJSVhanet/usr/sbin/hanetmask create -i 192.168.80.0 -m 255.255.255.0

# 4) Creating of virtual interface

```
/opt/FJSVhanet/usr/sbin/hanetconfig create -n sha0 -m t -i 192.168.80.1 -t eth0,eth1 /opt/FJSVhanet/usr/sbin/hanetconfig create inet6 -n sha0 -m t -t eth0,eth1
```

#### 5) Creating of takeover virtual interface

/opt/FJSVhanet/usr/sbin/hanethvrsc create -n sha0 -i 192.168.80.3,fec0:1::3/64

## 6) Setting up IPv6 routers

Create /etc/radvd.conf file and set the followings

```
interface sha0
{
    AdvSendAdvert on;  # Sending router advertisements
    MinRtrAdvInterval 3;
    MaxRtrAdvInterval 10;
    prefix fec0:1::0/64  # Sending Prefix fec0:1::0/64 from sha0
    {
        AdvOnLink on;
        AdvAutonomous on;
        AdvRouterAddr on;
    };
};
```

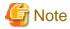

In the server that runs Fast switching mode, configure two or more router as IPv6 router. If the IPv6 router breaks down, it cannot use site-local address to communicate.

To prevent this, it is recommended to setup at least two IPv6 routers.

Depending on the version of radvd, kernel parameter(net.ipv6.conf.all.forwarding=1) must be defined in /etc/sysctl.conf file. For details on /etc/radvd.conf, refer to the radvd.conf(5), radvd(8) manual. In addition, when a system is SLES, please define a /etc/sysconfig/sysctl file as follows.

IPV6\_FORWARD=yes

#### 7) Reboot

Run the following command and reboot the system.

/sbin/shutdown -r now

## [HOST-B]

### 1) Setting up the system

- 1-1) Define IP addresses and hostnames in /etc/hosts file. Defined content is same as HOST-A.
- 1-2) Configure /etc/sysconfig/network-scripts/ifcfg-ethX (X is 0,1) file as follows.

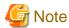

In example (/etc/sysconfig/network-scripts/ifcfg-ethX) of setting the following, operating system is an example of RHEL4. Please refer to "3.2.2 Network configuration" for the setting examples other than RHEL4.

 $\hbox{- Contents of /etc/sysconfig/network-scripts/ifcfg-eth0}\\$ 

DEVICE=eth0
BOOTPROTO=static
HWADDR=XX:XX:XX:XX:XX:XX
HOTPLUG=no
BROADCAST=192.168.70.255
IPADDR=192.168.70.2
NETMASK=255.255.255.0
NETWORK=192.168.70.0
ONBOOT=yes
TYPE=Ethernet

- Contents of /etc/sysconfig/network-scripts/ifcfg-eth1

DEVICE=eth1
BOOTPROTO=static
HWADDR=XX:XX:XX:XX:XX:XX
HOTPLUG=no
BROADCAST=192.168.71.255
IPADDR=192.168.71.2
NETMASK=255.255.255.0
NETWORK=192.168.71.0
ONBOOT=yes
TYPE=Ethernet

1-3) When the system is RHEL, on the /etc/sysconfig/network file, define a statement allows the system to load IPv6 module.

```
NETWORKING=yes
NETWORKING_IPV6=yes
IPV6TO4INIT=no
```

#### 2) Reboot

Run the following command and reboot the system. After rebooting the system, verify eth0 and eth1 are enabled as an IPv4/IPv6 interface using ifconfig command.

/sbin/shutdown -r now

#### 3) Setting a subnet mask

/opt/FJSVhanet/usr/sbin/hanetmask create -i 192.168.80.0 -m 255.255.255.0

#### 4) Creating of virtual interface

```
/opt/FJSVhanet/usr/sbin/hanetconfig create -n sha0 -m t -i 192.168.80.2 -t eth0,eth1 /opt/FJSVhanet/usr/sbin/hanetconfig create inet6 -n sha0 -m t -t eth0,eth1
```

#### 5) Creating of takeover virtual interface

/opt/FJSVhanet/usr/sbin/hanethvrsc create -n sha0 -i 192.168.80.3,fec0:1::3/64

#### 6) Setting up IPv6 routers

Create /etc/radvd.conf file and set the followings

```
interface sha0
{
    AdvSendAdvert on;  # Sending router advertisements
    MinRtrAdvInterval 3;
    MaxRtrAdvInterval 10;
    prefix fec0:1::0/64  # Sending Prefix fec0:1::0/64 from sha0
    {
        AdvOnLink on;
        AdvAutonomous on;
        AdvRouterAddr on;
    };
};
```

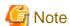

In the server that runs Fast switching mode, configure two or more router as IPv6 router. If the IPv6 router breaks down, it cannot use site-local address to communicate.

To prevent this, it is recommended to setup at least two IPv6 routers.

Depending on the version of radvd, kernel parameter(net.ipv6.conf.all.forwarding=1) must be defined in /etc/sysctl.conf file. For details on /etc/radvd.conf, refer to the radvd.conf(5), radvd(8) manual. In addition, when a system is SLES, please define a /etc/sysconfig/sysctl file as follows.

```
IPV6_FORWARD=yes
```

#### 7) Reboot

Run the following command and reboot the system. After rebooting the system, verify eth0 and eth1 are enabled as an IPv6 interface using ifconfig command.

/sbin/shutdown -r now

# [Configuration by RMS Wizard]

1) Configuration of userApplication

After configuring HOST-A and HOST-B, register the created takeover virtual interface as a Gls resource to create a cluster application. Use RMS Wizard to set up the cluster configuration. For details, see "PRIMECLUSTER Installation and Administration Guide".

2) Starting of userApplication

After completing the configuration, start the userApplication to activate the takeover virtual interface on the operation node.

# **B.3.5** Example of the Cluster system (Mutual standby)

This section describes an example configuration procedure of the network shown in the diagram below.

The xx in the figure below are assigned automatically by the automatic address configuration.

For the network configuration other than GLS, refer to "3.2.2 Network configuration".

For configuring the cluster system, refer to the Cluster system manual.

In this section, description of private LAN is omitted.

The dotted line indicates that the interface is inactive.

You need at least a remote host using Fast switching mode other than a node used for configuring a Cluster system. For details on configuring a remote host, refer to "B.3.1 Example of the Single system".

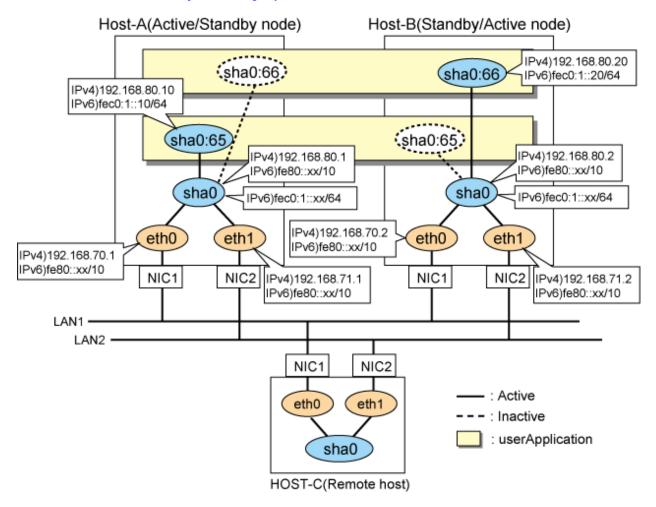

# [HOST-A]

#### 1) Setting up the system

1-1) Define IP addresses and hostnames in /etc/hosts file. Note that it is not necessary to define an IPv6 address, which automatically allocates address by the Stateless Address Autoconfiguration feature.

```
192.168.70.1 host11 # HOST-A Physical IP
192.168.71.1 host12 # HOST-A Physical IP
192.168.80.1 hosta # HOST-A Virtual IP
192.168.70.2 host21 # HOST-B Physical IP
192.168.71.2 host22 # HOST-B Physical IP
192.168.80.2 hostb # HOST-B Virtual IP
192.168.80.1 hostal # HOST-A/B Takeover virtual IP
192.168.80.20 hostbl # HOST-A/B Takeover virtual IP
192.168.80.20 v6hostal # HOST-A/B Takeover virtual IP
192.168.80.10 hostal # HOST-A/B Takeover virtual IP
```

1-2) Configure /etc/sysconfig/network-scripts/ifcfg-ethX (X is 0,1) file as follows.

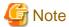

In example (/etc/sysconfig/network-scripts/ifcfg-ethX) of setting the following, operating system is an example of RHEL4. Please refer to "3.2.2 Network configuration" for the setting examples other than RHEL4.

 $\hbox{- Contents of /etc/sysconfig/network-scripts/ifcfg-eth0}\\$ 

```
DEVICE=eth0
BOOTPROTO=static
HWADDR=XX:XX:XX:XX:XX
HOTPLUG=no
BROADCAST=192.168.70.255
IPADDR=192.168.70.1
NETMASK=255.255.255.0
NETWORK=192.168.70.0
ONBOOT=yes
TYPE=Ethernet
```

- Contents of /etc/sysconfig/network-scripts/ifcfg-eth1

```
DEVICE=eth1
BOOTPROTO=static
HWADDR=XX:XX:XX:XX:XX
HOTPLUG=no
BROADCAST=192.168.71.255
IPADDR=192.168.71.1
NETMASK=255.255.255.0
NETWORK=192.168.71.0
ONBOOT=yes
TYPE=Ethernet
```

1-3) When the system is RHEL, on the /etc/sysconfig/network file, define a statement allows the system to load IPv6 module.

```
NETWORKING=yes
NETWORKING_IPV6=yes
IPV6TO4INIT=no
```

#### 2) Reboot

Run the following command and reboot the system. After rebooting the system, verify eth0 and eth1 are enabled as an IPv4/IPv6 interface using ifconfig command.

/sbin/shutdown -r now

#### 3) Setting a subnet mask

/opt/FJSVhanet/usr/sbin/hanetmask create -i 192.168.80.0 -m 255.255.255.0

#### 4) Creating of virtual interface

/opt/FJSVhanet/usr/sbin/hanetconfig create -n sha0 -m t -i 192.168.80.1 -t eth0,eth1 /opt/FJSVhanet/usr/sbin/hanetconfig create inet6 -n sha0 -m t -t eth0,eth1

#### 5) Creating of takeover virtual interface

```
/opt/FJSVhanet/usr/sbin/hanethvrsc create -n sha0 -i 192.168.80.10,fec0:1::10/64 /opt/FJSVhanet/usr/sbin/hanethvrsc create -n sha0 -i 192.168.80.20,fec0:1::20/64
```

#### 6) Setting up IPv6 routers

Create /etc/radvd.conf file and set the followings

```
interface sha0
{
    AdvSendAdvert on;  # Sending router advertisements
    MinRtrAdvInterval 3;
    MaxRtrAdvInterval 10;
    prefix fec0:1::0/64  # Sending Prefix fec0:1::0/64 from sha0
    {
        AdvOnLink on;
        AdvAutonomous on;
        AdvRouterAddr on;
    };
};
```

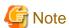

In the server that runs Fast switching mode, configure two or more router as IPv6 router. If the IPv6 router breaks down, it cannot use site-local address to communicate.

To prevent this, it is recommended to setup at least two IPv6 routers.

Depending on the version of radvd, kernel parameter(net.ipv6.conf.all.forwarding=1) must be defined in /etc/sysctl.conf file. For details on /etc/radvd.conf, refer to the radvd.conf(5), radvd(8) manual. In addition, when a system is SLES, please define a /etc/sysconfig/sysctl file as follows.

```
IPV6_FORWARD=yes
```

## 7) Reboot

Run the following command and reboot the system.

```
/sbin/shutdown -r now
```

#### [HOST-B]

# 1) Setting up the system

- 1-1) Define IP addresses and hostnames in /etc/hosts file. Defined content is same as HOST-A.
- $1-2)\ Configure\ /etc/sysconfig/network-scripts/ifcfg-ethX\ (X\ is\ 0,1)\ file\ as\ follows.$

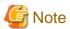

In example (/etc/sysconfig/network-scripts/ifcfg-ethX) of setting the following, operating system is an example of RHEL4. Please refer to "3.2.2 Network configuration" for the setting examples other than RHEL4.

 $\hbox{-} Contents \ of \ /etc/sysconfig/network-scripts/ifcfg-eth0$ 

```
DEVICE=eth0
BOOTPROTO=static
HWADDR=XX:XX:XX:XX:XX
HOTPLUG=no
BROADCAST=192.168.70.255
IPADDR=192.168.70.2
NETMASK=255.255.255.0
NETWORK=192.168.70.0
ONBOOT=yes
TYPE=Ethernet
```

- Contents of /etc/sysconfig/network-scripts/ifcfg-eth1

```
DEVICE=eth1
BOOTPROTO=static
HWADDR=XX:XX:XX:XX:XX
HOTPLUG=no
BROADCAST=192.168.71.255
IPADDR=192.168.71.2
NETMASK=255.255.255.0
NETWORK=192.168.71.0
ONBOOT=yes
TYPE=Ethernet
```

1-3) When the system is RHEL, on the /etc/sysconfig/network file, define a statement allows the system to load IPv6 module.

```
NETWORKING=yes
NETWORKING_IPV6=yes
IPV6TO4INIT=no
```

## 2) Reboot

Run the following command and reboot the system. After rebooting the system, verify eth0 and eth1 are enabled as an IPv4/IPv6 interface using ifconfig command.

/sbin/shutdown -r now

## 3) Setting a subnet mask

/opt/FJSVhanet/usr/sbin/hanetmask create -i 192.168.80.0 -m 255.255.255.0

# 4) Creating of virtual interface

```
/opt/FJSVhanet/usr/sbin/hanetconfig create -n sha0 -m t -i 192.168.80.2 -t eth0,eth1 /opt/FJSVhanet/usr/sbin/hanetconfig create inet6 -n sha0 -m t -t eth0,eth1
```

#### 5) Creating of takeover virtual interface

```
/opt/FJSVhanet/usr/sbin/hanethvrsc create -n sha0 -i 192.168.80.10,fec0:1::10/64 /opt/FJSVhanet/usr/sbin/hanethvrsc create -n sha0 -i 192.168.80.20,fec0:1::20/64
```

## 6) Setting up IPv6 routers

Create /etc/radvd.conf file and set the followings

```
interface sha0
{
    AdvSendAdvert on;  # Sending router advertisements
    MinRtrAdvInterval 3;
    MaxRtrAdvInterval 10;
    prefix fec0:1::0/64  # Sending Prefix fec0:1::0/64 from sha0
    {
        AdvOnLink on;
    }
}
```

```
AdvAutonomous on;
AdvRouterAddr on;
};
}
```

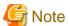

In the server that runs Fast switching mode, configure two or more router as IPv6 router. If the IPv6 router breaks down, it cannot use site-local address to communicate.

To prevent this, it is recommended to setup at least two IPv6 routers.

Depending on the version of radvd, kernel parameter(net.ipv6.conf.all.forwarding=1) must be defined in /etc/sysctl.conf file. For details on /etc/radvd.conf, refer to the radvd.conf(5), radvd(8) manual. In addition, when a system is SLES, please define a /etc/sysconfig/sysctl file as follows.

IPV6\_FORWARD=yes

#### 7) Reboot

Run the following command and reboot the system.

/sbin/shutdown -r now

## [Configuration by RMS Wizard]

1) Configuration of userApplication

After configuring HOST-A and HOST-B, register the created takeover virtual interface as a Gls resource to create a cluster application. Use RMS Wizard to set up the cluster configuration. For details, see "PRIMECLUSTER Installation and Administration Guide".

2) Starting of userApplication

After completing the configuration, start the userApplication to activate the takeover virtual interface on the operation node.

# **B.3.6 Example of the Cluster system (N:1 Standby)**

This section describes an example configuration procedure of the network shown in the diagram below.

The values for xx in the IP address of the figure below are assigned automatically by the automatic address configuration.

For the network configuration other than GLS, refer to "3.2.2 Network configuration".

For configuring the cluster system, refer to the Cluster system manual.

In this section, description of private LAN is omitted.

The dotted line indicates that the interface is inactive.

You need at least a remote host using Fast switching mode other than a node used for configuring a Cluster system. For details on configuring a remote host, refer to "B.3.1 Example of the Single system".

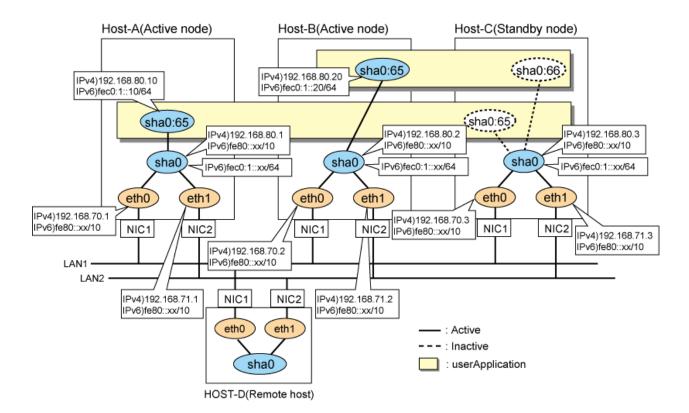

## [HOST-A]

#### 1) Setting up the system

1-1) Define IP addresses and hostnames in /etc/hosts file. Note that it is not necessary to define an IPv6 address, which automatically allocates address by the Stateless Address Autoconfiguration feature.

```
192.168.70.1
               host11 # HOST-A Physical IP
192.168.71.1
               host12 # HOST-A Physical IP
192.168.80.1
               hosta # HOST-A Virtual IP
192.168.70.2
               host21 # HOST-B Physical IP
192.168.71.2
               host22 # HOST-B Physical IP
192.168.80.2
               hostb # HOST-B Virtual IP
               host31 # HOST-C Physical IP
192.168.70.3
192.168.71.3
               host32 # HOST-C Physical IP
192.168.80.3
               hostc # HOST-C Virtual IP
192.168.80.10
               hostal # HOST-A/C Takeover virtual IP
192.168.80.20
               hostb1 # HOST-B/C Takeover virtual IP
fec0:1::10
               v6hosta1
                          # HOST-A/C Takeover virtual IP
fec0:1::20
               v6hostb1
                          # HOST-B/C Takeover virtual IP
```

 $1\hbox{--}2)\ Configure\ /etc/sysconfig/network-scripts/ifcfg-eth X\ (X\ is\ 0,1)\ file\ as\ follows.$ 

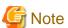

In example (/etc/sysconfig/network-scripts/ifcfg-ethX) of setting the following, operating system is an example of RHEL4. Please refer to "3.2.2 Network configuration" for the setting examples other than RHEL4.

- Contents of /etc/sysconfig/network-scripts/ifcfg-eth0

```
DEVICE=eth0
BOOTPROTO=static
HWADDR=XX:XX:XX:XX:XX
```

```
HOTPLUG=no
BROADCAST=192.168.70.255
IPADDR=192.168.70.1
NETMASK=255.255.255.0
NETWORK=192.168.70.0
ONBOOT=yes
TYPE=Ethernet
```

- Contents of /etc/sysconfig/network-scripts/ifcfg-eth1

```
DEVICE=eth1
BOOTPROTO=static
HWADDR=XX:XX:XX:XX:XX
HOTPLUG=no
BROADCAST=192.168.71.255
IPADDR=192.168.71.1
NETMASK=255.255.255.0
NETWORK=192.168.71.0
ONBOOT=yes
TYPE=Ethernet
```

1-3) When the system is RHEL, on the /etc/sysconfig/network file, define a statement allows the system to load IPv6 module.

```
NETWORKING=yes
NETWORKING_IPV6=yes
IPV6TO4INIT=no
```

## 2) Reboot

Run the following command and reboot the system. After rebooting the system, verify eth0 and eth1 are enabled as an IPv4/IPv6 interface using ifconfig command.

/sbin/shutdown -r now

#### 3) Setting a subnet mask

/opt/FJSVhanet/usr/sbin/hanetmask create -i 192.168.80.0 -m 255.255.255.0

## 4) Creating of virtual interface

/opt/FJSVhanet/usr/sbin/hanetconfig create -n sha0 -m t -i 192.168.80.1 -t eth0,eth1 /opt/FJSVhanet/usr/sbin/hanetconfig create inet6 -n sha0 -m t -t eth0,eth1

#### 5) Creating of takeover virtual interface

/opt/FJSVhanet/usr/sbin/hanethvrsc create -n sha0 -i 192.168.80.10,fec0:1::10/64

#### 6) Setting up IPv6 routers

Create /etc/radvd.conf file and set the followings

```
interface sha0
{
    AdvSendAdvert on;  # Sending router advertisements
    MinRtrAdvInterval 3;
    MaxRtrAdvInterval 10;
    prefix fec0:1::0/64  # Sending Prefix fec0:1::0/64 from sha0
    {
        AdvOnLink on;
        AdvAutonomous on;
        AdvRouterAddr on;
    };
};
```

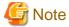

In the server that runs Fast switching mode, configure two or more router as IPv6 router. If the IPv6 router breaks down, it cannot use site-local address to communicate.

To prevent this, it is recommended to setup at least two IPv6 routers.

Depending on the version of radvd, kernel parameter(net.ipv6.conf.all.forwarding=1) must be defined in /etc/sysctl.conf file. For details on /etc/radvd.conf, refer to the radvd.conf(5), radvd(8) manual. In addition, when a system is SLES, please define a /etc/sysconfig/sysctl file as follows.

IPV6\_FORWARD=yes

#### 7) Reboot

Run the following command and reboot the system.

/sbin/shutdown -r now

# [HOST-B]

### 1) Setting up the system

- 1-1) Define IP addresses and hostnames in /etc/hosts file. Defined content is same as HOST-A.
- 1-2) Configure /etc/sysconfig/network-scripts/ifcfg-ethX (X is 0,1) file as follows.

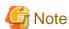

In example (/etc/sysconfig/network-scripts/ifcfg-ethX) of setting the following, operating system is an example of RHEL4. Please refer to "3.2.2 Network configuration" for the setting examples other than RHEL4.

- Contents of /etc/sysconfig/network-scripts/ifcfg-eth0

DEVICE=eth0
BOOTPROTO=static
HWADDR=XX:XX:XX:XX:XX
HOTPLUG=no
BROADCAST=192.168.70.255
IPADDR=192.168.70.2
NETMASK=255.255.255.0
NETWORK=192.168.70.0
ONBOOT=yes
TYPE=Ethernet

- Contents of /etc/sysconfig/network-scripts/ifcfg-eth1

DEVICE=eth1
BOOTPROTO=static
HWADDR=XX:XX:XX:XX:XX
HOTPLUG=no
BROADCAST=192.168.71.255
IPADDR=192.168.71.2
NETMASK=255.255.255.0
NETWORK=192.168.71.0
ONBOOT=yes
TYPE=Ethernet

1-3) When the system is RHEL, on the /etc/sysconfig/network file, define a statement allows the system to load IPv6 module.

```
NETWORKING=yes
NETWORKING_IPV6=yes
IPV6TO4INIT=no
```

#### 2) Reboot

Run the following command and reboot the system. After rebooting the system, verify eth0 and eth1 are enabled as an IPv4/IPv6 interface using ifconfig command.

/sbin/shutdown -r now

#### 3) Setting a subnet mask

/opt/FJSVhanet/usr/sbin/hanetmask create -i 192.168.80.0 -m 255.255.255.0

#### 4) Creating of virtual interface

```
/opt/FJSVhanet/usr/sbin/hanetconfig create -n sha0 -m t -i 192.168.80.2 -t eth0,eth1 /opt/FJSVhanet/usr/sbin/hanetconfig create inet6 -n sha0 -m t -t eth0,eth1
```

## 5) Creating of takeover virtual interface

/opt/FJSVhanet/usr/sbin/hanethvrsc create -n sha0 -i 192.168.80.20,fec0:1::20/64

#### 6) Setting up IPv6 routers

Create /etc/radvd.conf file and set the followings

```
interface sha0
{
    AdvSendAdvert on;  # Sending router advertisements
    MinRtrAdvInterval 3;
    MaxRtrAdvInterval 10;
    prefix fec0:1::0/64  # Sending Prefix fec0:1::0/64 from sha0
    {
        AdvOnLink on;
        AdvAutonomous on;
        AdvRouterAddr on;
    };
};
```

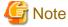

In the server that runs Fast switching mode, configure two or more router as IPv6 router. If the IPv6 router breaks down, it cannot use site-local address to communicate.

To prevent this, it is recommended to setup at least two IPv6 routers.

Depending on the version of radvd, kernel parameter(net.ipv6.conf.all.forwarding=1) must be defined in /etc/sysctl.conf file. For details on /etc/radvd.conf, refer to the radvd.conf(5), radvd(8) manual. In addition, when a system is SLES, please define a /etc/sysconfig/sysctl file as follows.

```
IPV6_FORWARD=yes
```

#### 7) Reboot

Run the following command and reboot the system.

```
/sbin/shutdown -r now
```

# [HOST-C]

#### 1) Setting up the system

- 1-1) Define IP addresses and hostnames in /etc/hosts file. Defined content is same as HOST-A.
- 1-2) Configure /etc/sysconfig/network-scripts/ifcfg-ethX (X is 0,1) file as follows.

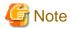

In example (/etc/sysconfig/network-scripts/ifcfg-ethX) of setting the following, operating system is an example of RHEL4. Please refer to "3.2.2 Network configuration" for the setting examples other than RHEL4.

- Contents of /etc/sysconfig/network-scripts/ifcfg-eth0

```
DEVICE=eth0
BOOTPROTO=static
HWADDR=XX:XX:XX:XX:XX
HOTPLUG=no
BROADCAST=192.168.70.255
IPADDR=192.168.70.3
NETMASK=255.255.255.0
NETWORK=192.168.70.0
ONBOOT=yes
TYPE=Ethernet
```

- Contents of /etc/sysconfig/network-scripts/ifcfg-eth1

```
DEVICE=eth1
BOOTPROTO=static
HWADDR=XX:XX:XX:XX:XX
HOTPLUG=no
BROADCAST=192.168.71.255
IPADDR=192.168.71.3
NETMASK=255.255.255.0
NETWORK=192.168.71.0
ONBOOT=yes
TYPE=Ethernet
```

1-3) When the system is RHEL, on the /etc/sysconfig/network file, define a statement allows the system to load IPv6 module.

```
NETWORKING=yes
NETWORKING_IPV6=yes
IPV6TO4INIT=no
```

#### 2) Reboot

Run the following command and reboot the system. After rebooting the system, verify eth0 and eth1 are enabled as an IPv4/IPv6 interface using ifconfig command.

```
/sbin/shutdown -r now
```

## 3) Setting a subnet mask

/opt/FJSVhanet/usr/sbin/hanetmask create -i 192.168.80.0 -m 255.255.255.0

# 4) Creating of virtual interface

```
/opt/FJSVhanet/usr/sbin/hanetconfig create -n sha0 -m t -i 192.168.80.3 -t eth0,eth1 /opt/FJSVhanet/usr/sbin/hanetconfig create inet6 -n sha0 -m t -t eth0,eth1
```

## 5) Creating of takeover virtual interface

```
/opt/FJSVhanet/usr/sbin/hanethvrsc create -n sha0 -i 192.168.80.10,fec0:1::10/64
/opt/FJSVhanet/usr/sbin/hanethvrsc create -n sha0 -i 192.168.80.20,fec0:1::20/64
```

#### 6) Setting up IPv6 routers

Create /etc/radvd.conf file and set the followings

```
interface sha0
{
    AdvSendAdvert on;  # Sending router advertisements
    MinRtrAdvInterval 3;
    MaxRtrAdvInterval 10;
    prefix fec0:1::0/64  # Sending Prefix fec0:1::0/64 from sha0
    {
        AdvOnLink on;
        AdvAutonomous on;
        AdvRouterAddr on;
    };
};
```

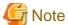

In the server that runs Fast switching mode, configure two or more router as IPv6 router. If the IPv6 router breaks down, it cannot use site-local address to communicate.

To prevent this, it is recommended to setup at least two IPv6 routers.

Depending on the version of radvd, kernel parameter(net.ipv6.conf.all.forwarding=1) must be defined in /etc/sysctl.conf file. For details on /etc/radvd.conf, refer to the radvd.conf(5), radvd(8) manual. In addition, when a system is SLES, please define a /etc/sysconfig/sysctl file as follows.

```
IPV6_FORWARD=yes
```

## 7) Reboot

Run the following command and reboot the system.

```
/sbin/shutdown -r now
```

## [Configuration by RMS Wizard]

1) Configuration of userApplication

After configuring HOST-A, HOST-B and HOST-C, register the created takeover virtual interface as a Gls resource to create a cluster application. Use RMS Wizard to set up the cluster configuration. For details, see "PRIMECLUSTER Installation and Administration Guide".

2) Starting of userApplication

After completing the configuration, start the userApplication to activate the takeover virtual interface on the operation node.

# **B.3.7 Example of the Cluster system (Cascade)**

This section describes an example configuration procedure of the network shown in the diagram below.

The xx in the figure below are assigned automatically by the automatic address configuration.

For the network configuration other than GLS, refer to "3.2.2 Network configuration".

For configuring the cluster system, refer to the Cluster system manual.

In this section, description of private LAN is omitted.

The dotted line indicates that the interface is inactive.

You need at least a remote host using Fast switching mode other than a node used for configuring a Cluster system. For details on configuring a remote host, refer to "B.3.1 Example of the Single system".

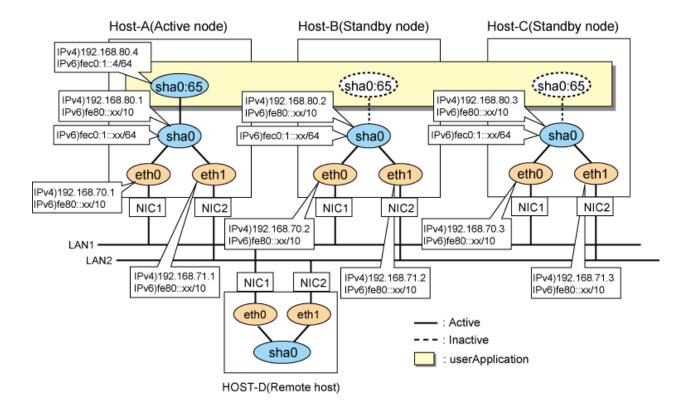

# [HOST-A]

#### 1) Setting up the system

1-1) Define IP addresses and hostnames in /etc/hosts file. Note that it is not necessary to define an IPv6 address, which automatically allocates address by the Stateless Address Autoconfiguration feature.

```
192.168.70.1
               host11 # HOST-A Physical IP
192.168.71.1
               host12 # HOST-A Physical IP
192.168.80.1
               hosta # HOST-A Virtual IP
192.168.70.2
               host21 # HOST-B Physical IP
192.168.71.2
               host22 # HOST-B Physical IP
192.168.80.2
               hostb # HOST-B Virtual IP
192.168.70.3
               host31 # HOST-C Physical IP
192.168.71.3
               host32 # HOST-C Physical IP
192.168.80.3
                       # HOST-C Virtual IP
               hostc
192.168.80.4
               hostal # HOST-A/B/C Takeover virtual IP
fec0:1::4
               v6hosta1
                          # HOST-A/B/C Takeover virtual IP
```

1-2) Configure /etc/sysconfig/network-scripts/ifcfg-ethX (X is 0,1) file as follows.

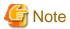

In example (/etc/sysconfig/network-scripts/ifcfg-ethX) of setting the following, operating system is an example of RHEL4. Please refer to "3.2.2 Network configuration" for the setting examples other than RHEL4.

 $\hbox{-} Contents \ of \ /etc/sysconfig/network-scripts/ifcfg-eth 0\\$ 

```
DEVICE=eth0
BOOTPROTO=static
HWADDR=XX:XX:XX:XX:XX
HOTPLUG=no
BROADCAST=192.168.70.255
IPADDR=192.168.70.1
```

```
NETMASK=255.255.255.0
NETWORK=192.168.70.0
ONBOOT=yes
TYPE=Ethernet
```

- Contents of /etc/sysconfig/network-scripts/ifcfg-eth1

```
DEVICE=eth1
BOOTPROTO=static
HWADDR=XX:XX:XX:XX:XX
HOTPLUG=no
BROADCAST=192.168.71.255
IPADDR=192.168.71.1
NETMASK=255.255.255.0
NETWORK=192.168.71.0
ONBOOT=yes
TYPE=Ethernet
```

1-3) When the system is RHEL, on the /etc/sysconfig/network file, define a statement allows the system to load IPv6 module.

```
NETWORKING=yes
NETWORKING_IPV6=yes
IPV6TO4INIT=no
```

#### 2) Reboot

Run the following command and reboot the system. After rebooting the system, verify eth0 and eth1 are enabled as an IPv4/IPv6 interface using ifconfig command.

```
/sbin/shutdown -r now
```

## 3) Setting a subnet mask

/opt/FJSVhanet/usr/sbin/hanetmask create -i 192.168.80.0 -m 255.255.255.0

## 4) Creating of virtual interface

```
/opt/FJSVhanet/usr/sbin/hanetconfig create -n sha0 -m t -i 192.168.80.1 -t eth0,eth1 /opt/FJSVhanet/usr/sbin/hanetconfig create inet6 -n sha0 -m t -t eth0,eth1
```

#### 5) Creating of takeover virtual interface

/opt/FJSVhanet/usr/sbin/hanethvrsc create -n sha0 -i 192.168.80.4,fec0:1::4/64

#### 6) Setting up IPv6 routers

Create /etc/radvd.conf file and set the followings

```
interface sha0
{
    AdvSendAdvert on;  # Sending router advertisements
    MinRtrAdvInterval 3;
    MaxRtrAdvInterval 10;
    prefix fec0:1::0/64  # Sending Prefix fec0:1::0/64 from sha0
    {
        AdvOnLink on;
        AdvAutonomous on;
        AdvRouterAddr on;
    };
};
```

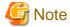

In the server that runs Fast switching mode, configure two or more router as IPv6 router. If the IPv6 router breaks down, it cannot use site-local address to communicate.

To prevent this, it is recommended to setup at least two IPv6 routers.

Depending on the version of radvd, kernel parameter(net.ipv6.conf.all.forwarding=1) must be defined in /etc/sysctl.conf file. For details on /etc/radvd.conf, refer to the radvd.conf(5), radvd(8) manual. In addition, when a system is SLES, please define a /etc/sysconfig/sysctl file as follows.

IPV6\_FORWARD=yes

#### 7) Reboot

Run the following command and reboot the system.

/sbin/shutdown -r now

## [HOST-B]

## 1) Setting up the system

- 1-1) Define IP addresses and hostnames in /etc/hosts file. Defined content is same as HOST-A.
- 1-2) Configure /etc/sysconfig/network-scripts/ifcfg-ethX (X is 0,1) file as follows.

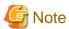

In example (/etc/sysconfig/network-scripts/ifcfg-ethX) of setting the following, operating system is an example of RHEL4. Please refer to "3.2.2 Network configuration" for the setting examples other than RHEL4.

 $\hbox{- Contents of /etc/sysconfig/network-scripts/ifcfg-eth0}\\$ 

DEVICE=eth0
BOOTPROTO=static
HWADDR=XX:XX:XX:XX:XX
HOTPLUG=no
BROADCAST=192.168.70.255
IPADDR=192.168.70.2
NETMASK=255.255.255.0
NETWORK=192.168.70.0
ONBOOT=yes
TYPE=Ethernet

- Contents of /etc/sysconfig/network-scripts/ifcfg-eth1

DEVICE=eth1
BOOTPROTO=static
HWADDR=XX:XX:XX:XX:XX
HOTPLUG=no
BROADCAST=192.168.71.255
IPADDR=192.168.71.2
NETMASK=255.255.255.0
NETWORK=192.168.71.0
ONBOOT=yes
TYPE=Ethernet

1-3) When the system is RHEL, on the /etc/sysconfig/network file, define a statement allows the system to load IPv6 module.

```
NETWORKING=yes
NETWORKING_IPV6=yes
IPV6TO4INIT=no
```

#### 2) Reboot

Run the following command and reboot the system. After rebooting the system, verify eth0 and eth1 are enabled as an IPv4/IPv6 interface using ifconfig command.

/sbin/shutdown -r now

### 3) Setting a subnet mask

/opt/FJSVhanet/usr/sbin/hanetmask create -i 192.168.80.0 -m 255.255.255.0

### 4) Creating of virtual interface

```
/opt/FJSVhanet/usr/sbin/hanetconfig create -n sha0 -m t -i 192.168.80.2 -t eth0,eth1 /opt/FJSVhanet/usr/sbin/hanetconfig create inet6 -n sha0 -m t -t eth0,eth1
```

### 5) Creating of takeover virtual interface

/opt/FJSVhanet/usr/sbin/hanethvrsc create -n sha0 -i 192.168.80.4,fec0:1::4/64

### 6) Setting up IPv6 routers

Create /etc/radvd.conf file and set the followings

```
interface sha0
{
    AdvSendAdvert on;  # Sending router advertisements
    MinRtrAdvInterval 3;
    MaxRtrAdvInterval 10;
    prefix fec0:1::0/64  # Sending Prefix fec0:1::0/64 from sha0
    {
        AdvOnLink on;
        AdvAutonomous on;
        AdvRouterAddr on;
    };
};
```

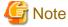

In the server that runs Fast switching mode, configure two or more router as IPv6 router. If the IPv6 router breaks down, it cannot use site-local address to communicate.

To prevent this, it is recommended to setup at least two IPv6 routers.

Depending on the version of radvd, kernel parameter(net.ipv6.conf.all.forwarding=1) must be defined in /etc/sysctl.conf file. For details on /etc/radvd.conf, refer to the radvd.conf(5), radvd(8) manual. In addition, when a system is SLES, please define a /etc/sysconfig/sysctl file as follows.

```
IPV6_FORWARD=yes
```

### 7) Reboot

Run the following command and reboot the system.

```
/sbin/shutdown -r now
```

## [HOST-C]

### 1) Setting up the system

- 1-1) Define IP addresses and hostnames in /etc/hosts file. Defined content is same as HOST-A.
- 1-2) Configure /etc/sysconfig/network-scripts/ifcfg-ethX (X is 0,1) file as follows.

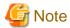

In example (/etc/sysconfig/network-scripts/ifcfg-ethX) of setting the following, operating system is an example of RHEL4. Please refer to "3.2.2 Network configuration" for the setting examples other than RHEL4.

- Contents of /etc/sysconfig/network-scripts/ifcfg-eth0

```
DEVICE=eth0
BOOTPROTO=static
HWADDR=XX:XX:XX:XX:XX
HOTPLUG=no
BROADCAST=192.168.70.255
IPADDR=192.168.70.3
NETMASK=255.255.255.0
NETWORK=192.168.70.0
ONBOOT=yes
TYPE=Ethernet
```

- Contents of /etc/sysconfig/network-scripts/ifcfg-eth1

```
DEVICE=eth1
BOOTPROTO=static
HWADDR=XX:XX:XX:XX:XX
HOTPLUG=no
BROADCAST=192.168.71.255
IPADDR=192.168.71.3
NETMASK=255.255.255.0
NETWORK=192.168.71.0
ONBOOT=yes
TYPE=Ethernet
```

1-3) When the system is RHEL, on the /etc/sysconfig/network file, define a statement allows the system to load IPv6 module.

```
NETWORKING=yes
NETWORKING_IPV6=yes
IPV6TO4INIT=no
```

### 2) Reboot

Run the following command and reboot the system. After rebooting the system, verify eth0 and eth1 are enabled as an IPv4/IPv6 interface using ifconfig command.

/sbin/shutdown -r now

## 3) Setting a subnet mask

/opt/FJSVhanet/usr/sbin/hanetmask create -i 192.168.80.0 -m 255.255.255.0

## 4) Creating of virtual interface

```
/opt/FJSVhanet/usr/sbin/hanetconfig create -n sha0 -m t -i 192.168.80.3 -t eth0,eth1 /opt/FJSVhanet/usr/sbin/hanetconfig create inet6 -n sha0 -m t -t eth0,eth1
```

## 5) Creating of takeover virtual interface

/opt/FJSVhanet/usr/sbin/hanethvrsc create -n sha0 -i 192.168.80.4,fec0:1::4/64

## 6) Setting up IPv6 routers

Create /etc/radvd.conf file and set the followings

```
interface sha0
{
    AdvSendAdvert on;  # Sending router advertisements
    MinRtrAdvInterval 3;
    MaxRtrAdvInterval 10;
    prefix fec0:1::0/64  # Sending Prefix fec0:1::0/64 from sha0
    {
        AdvOnLink on;
        AdvAutonomous on;
        AdvRouterAddr on;
    };
};
```

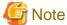

In the server that runs Fast switching mode, configure two or more router as IPv6 router. If the IPv6 router breaks down, it cannot use site-local address to communicate.

To prevent this, it is recommended to setup at least two IPv6 routers.

Depending on the version of radvd, kernel parameter(net.ipv6.conf.all.forwarding=1) must be defined in /etc/sysctl.conf file. For details on /etc/radvd.conf, refer to the radvd.conf(5), radvd(8) manual. In addition, when a system is SLES, please define a /etc/sysconfig/sysctl file as follows.

```
IPV6_FORWARD=yes
```

### 7) Reboot

Run the following command and reboot the system.

/sbin/shutdown -r now

### [Configuration by RMS Wizard]

1) Configuration of userApplication

After configuring HOST-A, HOST-B and HOST-C, register the created takeover virtual interface as a Gls resource to create a cluster application. Use RMS Wizard to set up the cluster configuration. For details, see "PRIMECLUSTER Installation and Administration Guide".

2) Starting of userApplication

After completing the configuration, start the userApplication to activate the takeover virtual interface on the operation node.

# B.4 Example of configuring NIC switching mode (IPv4)

# **B.4.1 Example of the Single system without NIC sharing**

This section describes an example configuration procedure of the network shown in the diagram below.

For the network configuration other than GLS, refer to "3.2.2 Network configuration".

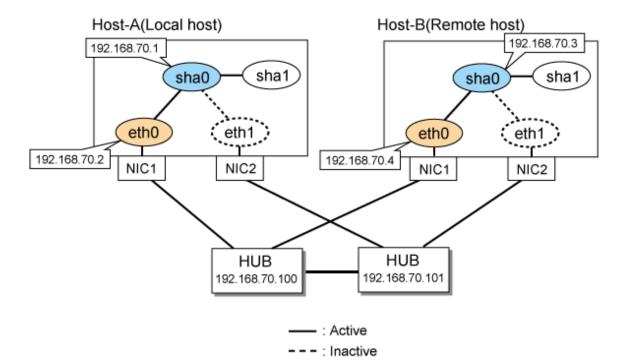

## [HOST-A]

## 1) Setting up the system

1-1) Define IP addresses and hostnames in /etc/hosts file.

```
192.168.70.1 hosta # HOST-A Virtual IP

192.168.70.2 hostl1 # HOST-A Physical IP

192.168.70.3 hostb # HOST-B Virtual IP

192.168.70.4 host21 # HOST-B Physical IP

192.168.70.100 swhubl # Primary HUB IP

192.168.70.101 swhub2 # Secondary HUB IP
```

1-2) Configure /etc/sysconfig/network-scripts/ifcfg-ethX (X is 0,1) file as follows.

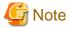

In example (/etc/sysconfig/network-scripts/ifcfg-ethX) of setting the following, operating system is an example of RHEL4. Please refer to "3.2.2 Network configuration" for the setting examples other than RHEL4.

- Contents of /etc/sysconfig/network-scripts/ifcfg-eth0

```
DEVICE=eth0
BOOTPROTO=static
HWADDR=XX:XX:XX:XX:XX
HOTPLUG=no
BROADCAST=192.168.70.255
IPADDR=192.168.70.2
NETMASK=255.255.255.0
NETWORK=192.168.70.0
ONBOOT=yes
TYPE=Ethernet
```

- Contents of /etc/sysconfig/network-scripts/ifcfg-eth1

DEVICE=eth1
BOOTPROTO=static
HWADDR=XX:XX:XX:XX:XX
HOTPLUG=no
ONBOOT=yes
TYPE=Ethernet

1-3) When the system is RHEL, on the /etc/sysconfig/network file, define a statement which enables the network configuration.

NETWORKING=yes NETWORKING\_IPV6=no

### 2) Reboot

Run the following command and reboot the system. After rebooting the system, verify eth0 is enabled using ifconfig command.

/sbin/shutdown -r now

### 3) Setting a subnet mask

/opt/FJSVhanet/usr/sbin/hanetmask create -i 192.168.70.0 -m 255.255.255.0

### 4) Creating of virtual interface

/opt/FJSVhanet/usr/sbin/hanetconfig create -n sha0 -m d -i 192.168.70.1 -e 192.168.70.2 -t eth0,eth1

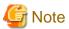

Ensure that the physical IP address specified using option '-e' is the same IP address configured in /etc/sysconfig/network-scripts/ifcfg-eth0.

### 5) Setting up the HUB monitoring function

/opt/FJSVhanet/usr/sbin/hanetpoll create -n sha0 -p 192.168.70.100,192.168.70.101 -b off

## 6) Setting up the Standby patrol monitoring function

/opt/FJSVhanet/usr/sbin/hanetconfig create -n shal -m p -t sha0

### 7) Activating of virtual interface

/opt/FJSVhanet/usr/sbin/strhanet -n sha0

### 8) Starting the HUB monitoring function

/opt/FJSVhanet/usr/sbin/hanetpoll on

## [HOST-B]

## 1) Setting up the system

- 1-1) Define IP addresses and hostnames in /etc/hosts file. Defined content is same as HOST-A.
- 1-2) Configure /etc/sysconfig/network-scripts/ifcfg-ethX (X is 0,1) file as follows.

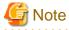

In example (/etc/sysconfig/network-scripts/ifcfg-ethX) of setting the following, operating system is an example of RHEL4. Please refer to "3.2.2 Network configuration" for the setting examples other than RHEL4.

 $\hbox{-} Contents \ of \ /etc/sysconfig/network-scripts/ifcfg-eth0$ 

DEVICE=eth0
BOOTPROTO=static
HWADDR=XX:XX:XX:XX:XX
HOTPLUG=no
BROADCAST=192.168.70.255
IPADDR=192.168.70.4
NETMASK=255.255.255.0
NETWORK=192.168.70.0
ONBOOT=yes
TYPE=Ethernet

- Contents of /etc/sysconfig/network-scripts/ifcfg-eth1

DEVICE=eth1
BOOTPROTO=static
HWADDR=XX:XX:XX:XX:XX
HOTPLUG=no
ONBOOT=yes
TYPE=Ethernet

1-3) When the system is RHEL, on the /etc/sysconfig/network file, define a statement which enables the network configuration.

NETWORKING=yes NETWORKING\_IPV6=no

## 2) Reboot

Run the following command and reboot the system. After rebooting the system, verify eth0 is enabled using ifconfig command.

/sbin/shutdown -r now

### 3) Setting a subnet mask

/opt/FJSVhanet/usr/sbin/hanetmask create -i 192.168.70.0 -m 255.255.255.0

### 4) Creating of virtual interface

/opt/FJSVhanet/usr/sbin/hanetconfig create -n sha0 -m d -i 192.168.70.3 -e 192.168.70.4 -t eth0,eth1

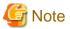

Ensure that the physical IP address specified using option '-e' is the same IP address configured in /etc/sysconfig/network-scripts/ifcfg-eth0

## 5) Setting up the HUB monitoring function

/opt/FJSVhanet/usr/sbin/hanetpoll create -n sha0 -p 192.168.70.100,192.168.70.101 -b off

### 6) Setting up the Standby patrol monitoring function

/opt/FJSVhanet/usr/sbin/hanetconfig create -n shal -m p -t sha0

## 7) Activating of virtual interface

/opt/FJSVhanet/usr/sbin/strhanet -n sha0

## 8) Starting the HUB monitoring function

/opt/FJSVhanet/usr/sbin/hanetpoll on

## **B.4.2 Example of the Single system with NIC sharing**

This section describes an example configuration procedure of the network shown in the diagram below.

For the network configuration other than GLS, refer to "3.2.2 Network configuration".

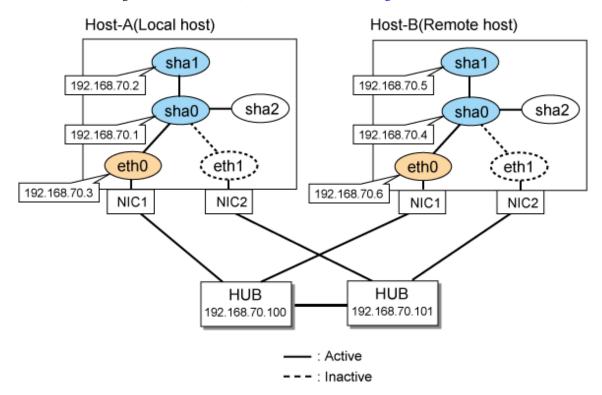

## [HOST-A]

### 1) Setting up the system

1-1) Define IP addresses and hostnames in /etc/hosts file.

```
192.168.70.1 hostal # HOST-A Virtual IP
192.168.70.2 hosta2 # HOST-A Virtual IP
192.168.70.3 hostl1 # HOST-A Physical IP
192.168.70.4 hostbl # HOST-B Virtual IP
192.168.70.5 hostbl # HOST-B Virtual IP
192.168.70.6 host21 # HOST-B Physical IP
192.168.70.100 swhubl # Primary HUB IP
192.168.70.101 swhub2 # Secondary HUB IP
```

1-2) Configure /etc/sysconfig/network-scripts/ifcfg-ethX (X is 0,1) file as follows.

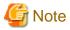

In example (/etc/sysconfig/network-scripts/ifcfg-ethX) of setting the following, operating system is an example of RHEL4. Please refer to "3.2.2 Network configuration" for the setting examples other than RHEL4.

- Contents of /etc/sysconfig/network-scripts/ifcfg-eth0

```
DEVICE=eth0
BOOTPROTO=static
HWADDR=XX:XX:XX:XX:XX
HOTPLUG=no
BROADCAST=192.168.70.255
```

```
IPADDR=192.168.70.3
NETMASK=255.255.255.0
NETWORK=192.168.70.0
ONBOOT=yes
TYPE=Ethernet
```

- Contents of /etc/sysconfig/network-scripts/ifcfg-eth1

```
DEVICE=eth1
BOOTPROTO=static
HWADDR=XX:XX:XX:XX:XX
HOTPLUG=no
ONBOOT=yes
TYPE=Ethernet
```

1-3) When the system is RHEL, on the /etc/sysconfig/network file, define a statement which enables the network configuration.

```
NETWORKING=yes
NETWORKING_IPV6=no
```

### 2) Reboot

Run the following command and reboot the system. After rebooting the system, verify eth0 is enabled as using ifconfig command.

/sbin/shutdown -r now

### 3) Setting a subnet mask

/opt/FJSVhanet/usr/sbin/hanetmask create -i 192.168.70.0 -m 255.255.255.0

### 4) Creating of virtual interface

/opt/FJSVhanet/usr/sbin/hanetconfig create -n sha0 -m d -i 192.168.70.1 -e 192.168.70.3 -t eth0,eth1 /opt/FJSVhanet/usr/sbin/hanetconfig copy -n sha0,sha1 -i 192.168.70.2

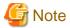

Ensure that the physical IP address specified using option '-e' is the same IP address configured in /etc/sysconfig/network-scripts/ifcfg-eth0.

### 5) Setting up the HUB monitoring function

/opt/FJSVhanet/usr/sbin/hanetpoll create -n sha0 -p 192.168.70.100,192.168.70.101 -b off
/opt/FJSVhanet/usr/sbin/hanetpoll copy -n sha0,sha1

## 6) Setting up the Standby patrol monitoring function

/opt/FJSVhanet/usr/sbin/hanetconfig create -n sha2 -m p -t sha0  $\,$ 

## 7) Activating of virtual interface

```
/opt/FJSVhanet/usr/sbin/strhanet -n sha0
/opt/FJSVhanet/usr/sbin/strhanet -n sha1
```

## 8) Starting the HUB monitoring function

/opt/FJSVhanet/usr/sbin/hanetpoll on

## [HOST-B]

## 1) Setting up the system

1-1) Define IP addresses and hostnames in /etc/hosts file. Defined content is same as HOST-A.

1-2) Configure /etc/sysconfig/network-scripts/ifcfg-ethX (X is 0,1) file as follows.

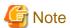

In example (/etc/sysconfig/network-scripts/ifcfg-ethX) of setting the following, operating system is an example of RHEL4. Please refer to "3.2.2 Network configuration" for the setting examples other than RHEL4.

- Contents of /etc/sysconfig/network-scripts/ifcfg-eth0

DEVICE=eth0
BOOTPROTO=static
HWADDR=XX:XX:XX:XX:XX
HOTPLUG=no
BROADCAST=192.168.70.255
IPADDR=192.168.70.6
NETMASK=255.255.255.0
NETWORK=192.168.70.0
ONBOOT=yes
TYPE=Ethernet

- Contents of /etc/sysconfig/network-scripts/ifcfg-eth1

DEVICE=eth1
BOOTPROTO=static
HWADDR=XX:XX:XX:XX:XX
HOTPLUG=no
ONBOOT=yes
TYPE=Ethernet

1-3) When the system is RHEL, on the /etc/sysconfig/network file, define a statement which enables the network configuration.

NETWORKING=yes
NETWORKING\_IPV6=no

### 2) Reboot

Run the following command and reboot the system. After rebooting the system, verify eth0 is enabled using ifconfig command.

/sbin/shutdown -r now

## 3) Setting a subnet mask

/opt/FJSVhanet/usr/sbin/hanetmask create -i 192.168.70.0 -m 255.255.255.0

## 4) Creating of virtual interface

/opt/FJSVhanet/usr/sbin/hanetconfig create -n sha0 -m d -i 192.168.70.4 -e 192.168.70.6 -t eth0,eth1 /opt/FJSVhanet/usr/sbin/hanetconfig copy -n sha0,sha1 -i 192.168.70.5

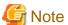

Ensure that the physical IP address specified using option '-e' is the same IP address configured in /etc/sysconfig/network-scripts/ifcfg-eth0.

### 5) Setting up the HUB monitoring function

/opt/FJSVhanet/usr/sbin/hanetpoll create -n sha0 -p 192.168.70.100,192.168.70.101 -b off /opt/FJSVhanet/usr/sbin/hanetpoll copy -n sha0,sha1

### 6) Setting up the Standby patrol monitoring function

## 7) Activating of virtual interface

/opt/FJSVhanet/usr/sbin/strhanet -n sha0 /opt/FJSVhanet/usr/sbin/strhanet -n sha1

### 8) Starting the HUB monitoring function

/opt/FJSVhanet/usr/sbin/hanetpoll on

# B.4.3 Example of the Single system in Takeover physical IP address (pattern II)

This section describes an example configuration procedure of the network shown in the diagram below.

For the network configuration other than GLS, refer to "3.2.2 Network configuration".

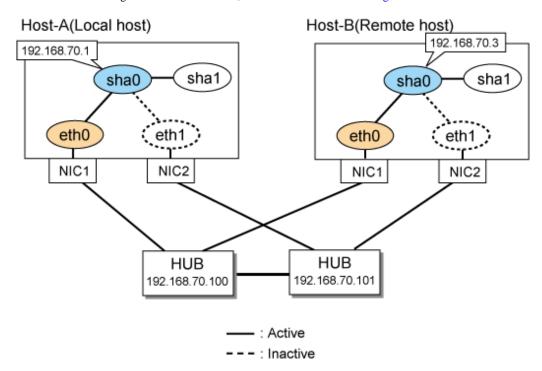

## [HOST-A]

## 1) Setting up the system

1-1) Define IP addresses and hostnames in /etc/hosts file.

```
192.168.70.1 hosta # HOST-A Virtual IP
192.168.70.3 hostb # HOST-B Virtual IP
192.168.70.100 swhubl # Primary HUB IP
192.168.70.101 swhub2 # Secondary HUB IP
```

 $1-2)\ Configure\ / etc/sysconfig/network-scripts/ifcfg-ethX\ (X\ is\ 0,1)\ file\ as\ follows.$ 

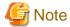

In example (/etc/sysconfig/network-scripts/ifcfg-ethX) of setting the following, operating system is an example of RHEL4. Please refer to "3.2.2 Network configuration" for the setting examples other than RHEL4.

- Contents of /etc/sysconfig/network-scripts/ifcfg-eth0

```
DEVICE=eth0
BOOTPROTO=static
HWADDR=XX:XX:XX:XX:XX
HOTPLUG=no
BROADCAST=192.168.70.255
IPADDR=192.168.70.1
NETMASK=255.255.255.0
NETWORK=192.168.70.0
ONBOOT=yes
TYPE=Ethernet
```

- Contents of /etc/sysconfig/network-scripts/ifcfg-eth1

```
DEVICE=eth1
BOOTPROTO=static
HWADDR=XX:XX:XX:XX:XX
HOTPLUG=no
ONBOOT=yes
TYPE=Ethernet
```

1-3) When the system is RHEL, on the /etc/sysconfig/network file, define a statement which enables the network configuration.

```
NETWORKING-yes
NETWORKING_IPV6=no
```

### 2) Reboot

Run the following command and reboot the system. After rebooting the system, verify eth0 is enabled using ifconfig command.

/sbin/shutdown -r now

## 3) Setting a subnet mask

/opt/FJSVhanet/usr/sbin/hanetmask create -i 192.168.70.0 -m 255.255.255.0

## 4) Creating of virtual interface

/opt/FJSVhanet/usr/sbin/hanetconfig create -n sha0 -m e -i 192.168.70.1 -t eth0,eth1

## 5) Setting up the HUB monitoring function

/opt/FJSVhanet/usr/sbin/hanetpoll create -n sha0 -p 192.168.70.100,192.168.70.101 -b off

## 6) Setting up the Standby patrol monitoring function

/opt/FJSVhanet/usr/sbin/hanetconfig create -n shal -m p -t sha0

## 7) Activating of virtual interface

/opt/FJSVhanet/usr/sbin/strhanet -n sha0

## 8) Starting the HUB monitoring function

 $/ {\tt opt/FJSV} hanet/usr/sbin/hanetpoll \ on \\$ 

## [HOST-B]

## 1) Setting up the system

- 1-1) Define IP addresses and hostnames in /etc/hosts file. Defined content is same as HOST-A.
- 1-2) Configure /etc/sysconfig/network-scripts/ifcfg-ethX (X is 0,1) file as follows.

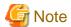

In example (/etc/sysconfig/network-scripts/ifcfg-ethX) of setting the following, operating system is an example of RHEL4. Please refer to "3.2.2 Network configuration" for the setting examples other than RHEL4.

- Contents of /etc/sysconfig/network-scripts/ifcfg-eth0

DEVICE=eth0
BOOTPROTO=static
HWADDR=XX:XX:XX:XX:XX
HOTPLUG=no
BROADCAST=192.168.70.255
IPADDR=192.168.70.3
NETMASK=255.255.255.0
NETWORK=192.168.70.0
ONBOOT=yes
TYPE=Ethernet

- Contents of /etc/sysconfig/network-scripts/ifcfg-eth1

DEVICE=eth1
BOOTPROTO=static
HWADDR=XX:XX:XX:XX:XX
HOTPLUG=no
ONBOOT=yes
TYPE=Ethernet

1-3) When the system is RHEL, on the /etc/sysconfig/network file, define a statement which enables the network configuration.

NETWORKING=yes
NETWORKING\_IPV6=no

## 2) Reboot

Run the following command and reboot the system. After rebooting the system, verify eth0 is enabled using ifconfig command.

/sbin/shutdown -r now

### 3) Setting a subnet mask

/opt/FJSVhanet/usr/sbin/hanetmask create -i 192.168.70.0 -m 255.255.255.0

## 4) Creating of virtual interface

/opt/FJSVhanet/usr/sbin/hanetconfig create -n sha0 -m e -i 192.168.70.3 -t eth0,eth1

## 5) Setting up the HUB monitoring function

/opt/FJSVhanet/usr/sbin/hanetpoll create -n sha0 -p 192.168.70.100,192.168.70.101 -b off

## 6) Setting up the Standby patrol monitoring function

/opt/FJSVhanet/usr/sbin/hanetconfig create -n shal -m p -t sha0

## 7) Activating of virtual interface

/opt/FJSVhanet/usr/sbin/strhanet -n sha0

### 8) Starting the HUB monitoring function

/opt/FJSVhanet/usr/sbin/hanetpoll on

# B.4.4 Configuring virtual interfaces with tagged VLAN (Logical IP takeover, Synchronous switching)

This section describes an example configuration procedure of the network shown in the diagram below.

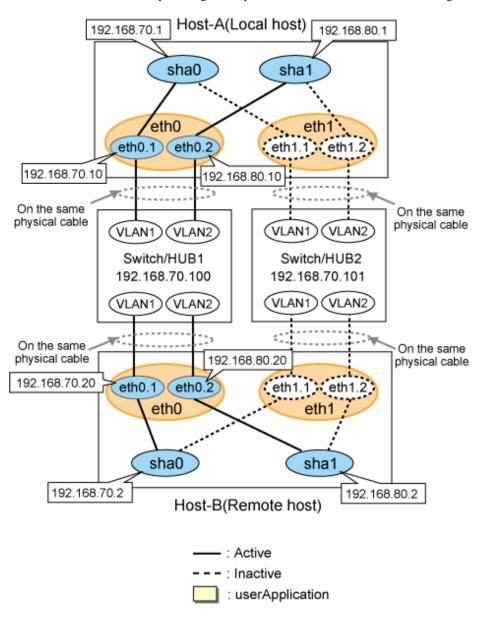

## [HOST-A]

## 1) Setting up the system

1-1) Define IP addresses and hostnames in /etc/hosts file.

```
192.168.70.1
                        # HOST-A Virtual IP
               hosta
192.168.70.10
               host71
                        # HOST-A Physical IP (Tagged VLAN interface)
192.168.80.1
               hostb
                        # HOST-A Virtual IP
192.168.80.10
               host81
                        # HOST-A Physical IP (Tagged VLAN interface)
192.168.70.2
               hostc
                        # HOST-B Virtual IP
192.168.70.20
               host72
                        # HOST-B Physical IP (Tagged VLAN interface)
192.168.80.2
               hostd
                        # HOST-B Virtual IP
192.168.80.20
               host82
                        # HOST-B Physical IP (Tagged VLAN interface)
192.168.70.100 swhub1
                        # Primary Switch/HUB IP
192.168.70.101 swhub2
                        # Secondary Switch/HUB IP
```

1-2) Configure /etc/sysconfig/network-scripts/ifcfg-ethX (X is 0,1) file as follows.

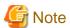

In example (/etc/sysconfig/network-scripts/ifcfg-ethX) of setting the following, operating system is an example of RHEL4. Please refer to "3.2.2 Network configuration" for the setting examples other than RHEL4.

- Contents of /etc/sysconfig/network-scripts/ifcfg-eth0

DEVICE=eth0
BOOTPROTO=static
HWADDR=XX:XX:XX:XX:XX
HOTPLUG=no
ONBOOT=yes
TYPE=Ethernet

- Contents of /etc/sysconfig/network-scripts/ifcfg-eth1

DEVICE=eth1
BOOTPROTO=static
HWADDR=XX:XX:XX:XX:XX
HOTPLUG=no
ONBOOT=yes
TYPE=Ethernet

- 1-3) Configure /etc/sysconfig/network-scripts/ifcfg-ethX.Y (X is 0,1. Y is 1,2) file as follows.
  - Contents of /etc/sysconfig/network-scripts/ifcfg-eth0.1

DEVICE=eth0.1
BOOTPROTO=static
BROADCAST=192.168.70.255
IPADDR=192.168.70.10
NETMASK=255.255.255.0
NETWORK=192.168.70.0
ONBOOT=yes

- Contents of /etc/sysconfig/network-scripts/ifcfg-eth0.2

DEVICE=eth0.2
BOOTPROTO=static
BROADCAST=192.168.80.255
IPADDR=192.168.80.10
NETMASK=255.255.255.0
NETWORK=192.168.80.0
ONBOOT=yes

- Contents of /etc/sysconfig/network-scripts/ifcfg-eth1.1

DEVICE=eth1.1 BOOTPROTO=static ONBOOT=yes

- Contents of /etc/sysconfig/network-scripts/ifcfg-eth1.2

DEVICE=eth1.2 BOOTPROTO=static ONBOOT=yes 1-4) When the system is RHEL, on the /etc/sysconfig/network file, define a statement which enables the network configuration.

NETWORKING=yes
VLAN=yes

### 2) Reboot

Run the following command and reboot the system. After rebooting the system, verify eth0.1 and eth0.2 is enabled using ifconfig command.

/sbin/shutdown -r now

### 3) Setting a subnet mask

/opt/FJSVhanet/usr/sbin/hanetmask create -i 192.168.70.0 -m 255.255.255.0 /opt/FJSVhanet/usr/sbin/hanetmask create -i 192.168.80.0 -m 255.255.255.0

### 4) Creating of virtual interface

/opt/FJSVhanet/usr/sbin/hanetconfig create -n sha0 -m d -i 192.168.70.1 -e 192.168.70.10 -t eth0.1,eth1.1 /opt/FJSVhanet/usr/sbin/hanetconfig create -n sha1 -m d -i 192.168.80.1 -e 192.168.80.10 -t eth0.2,eth1.2

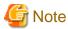

Ensure that the physical IP address specified using option '-e' is the same IP address configured in /etc/sysconfig/network-scripts/ifcfg-ethX.Y.

### 5) Setting up the HUB monitoring function

/opt/FJSVhanet/usr/sbin/hanetpoll create -n sha0 -p 192.168.70.100,192.168.70.101 -b off

## 6) Setting up the HUB monitoring function (Synchronous switching)

/opt/FJSVhanet/usr/sbin/hanetpoll copy -n sha0,sha1

## 7) Setting up the Standby patrol monitoring function

Please define only one Standby patrol monitoring function.

/opt/FJSVhanet/usr/sbin/hanetconfig create -n sha2 -m p -t sha0

## 8) Reboot

Run the following command and reboot the system.

/sbin/shutdown -r now

## [HOST-B]

## 1) Setting up the system

- 1-1) Define IP addresses and hostnames in /etc/hosts file. Defined information is the same as for HOST-A.
- 1-2) Configure /etc/sysconfig/network-scripts/ifcfg-ethX (X is 0,1) file as follows.

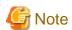

In example (/etc/sysconfig/network-scripts/ifcfg-ethX) of setting the following, operating system is an example of RHEL4. Please refer to "3.2.2 Network configuration" for the setting examples other than RHEL4.

- Contents of /etc/sysconfig/network-scripts/ifcfg-eth0

```
DEVICE=eth0
BOOTPROTO=static
HWADDR=XX:XX:XX:XX:XX
HOTPLUG=no
ONBOOT=yes
TYPE=Ethernet
```

- Contents of /etc/sysconfig/network-scripts/ifcfg-eth1

```
DEVICE=eth1
BOOTPROTO=static
HWADDR=XX:XX:XX:XX:XX
HOTPLUG=no
ONBOOT=yes
TYPE=Ethernet
```

- 1-3) Configure /etc/sysconfig/network-scripts/ifcfg-ethX.Y (X is 0,1. Y is 1,2) file as follows.
  - Contents of /etc/sysconfig/network-scripts/ifcfg-eth0.1

```
DEVICE=eth0.1
BOOTPROTO=static
BROADCAST=192.168.70.255
IPADDR=192.168.70.20
NETMASK=255.255.255.0
NETWORK=192.168.70.0
ONBOOT=yes
```

- Contents of /etc/sysconfig/network-scripts/ifcfg-eth0.2

```
DEVICE=eth0.2
BOOTPROTO=static
BROADCAST=192.168.80.255
IPADDR=192.168.80.20
NETMASK=255.255.255.0
NETWORK=192.168.80.0
ONBOOT=yes
```

- Contents of /etc/sysconfig/network-scripts/ifcfg-eth1.1

```
DEVICE=eth1.1
BOOTPROTO=static
ONBOOT=yes
```

- Contents of /etc/sysconfig/network-scripts/ifcfg-eth1.2

```
DEVICE=eth1.2
BOOTPROTO=static
ONBOOT=yes
```

1-4) When the system is RHEL, on the /etc/sysconfig/network file, define a statement which enables the network configuration.

```
NETWORKING=yes
VLAN=yes
```

## 2) Reboot

Run the following command and reboot the system. After rebooting the system, verify eth0.1 and eth0.2 is enabled using ifconfig command.

```
/sbin/shutdown -r now
```

### 3) Setting a subnet mask

/opt/FJSVhanet/usr/sbin/hanetmask create -i 192.168.70.0 -m 255.255.255.0 /opt/FJSVhanet/usr/sbin/hanetmask create -i 192.168.80.0 -m 255.255.255.0

### 4) Creating of virtual interface

/opt/FJSVhanet/usr/sbin/hanetconfig create -n sha0 -m d -i 192.168.70.2 -e 192.168.70.20 -t eth0.1,eth1.1 /opt/FJSVhanet/usr/sbin/hanetconfig create -n sha1 -m d -i 192.168.80.2 -e 192.168.80.20 -t eth0.2,eth1.2

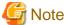

Ensure that the physical IP address specified using option '-e' is the same IP address configured in /etc/sysconfig/network-scripts/ifcfg-ethX.Y.

### 5) Setting up the HUB monitoring function

/opt/FJSVhanet/usr/sbin/hanetpoll create -n sha0 -p 192.168.70.100,192.168.70.101 -b off

### 6) Setting up the HUB monitoring function (Synchronous switching)

/opt/FJSVhanet/usr/sbin/hanetpoll copy -n sha0,sha1

## 7) Setting up the Standby patrol monitoring function

Please define only one Standby patrol monitoring function.

/opt/FJSVhanet/usr/sbin/hanetconfig create -n sha2 -m p -t sha0

### 8) Reboot

Run the following command and reboot the system.

/sbin/shutdown -r now

# B.4.5 Configuring virtual interfaces with tagged VLAN (Logical IP takeover, Asynchronous switching)

This section describes an example configuration procedure of the network shown in the diagram below.

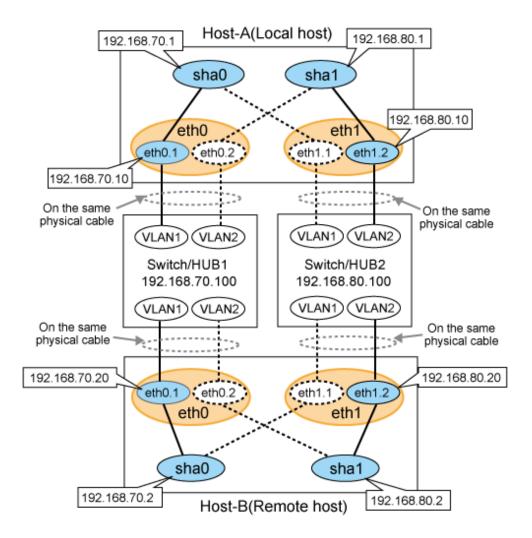

## [HOST-A]

### 1) Setting up the system

1-1) Define IP addresses and hostnames in /etc/hosts file.

```
192.168.70.1
                         # HOST-A Virtual IP
192.168.70.10
               host71
                        # HOST-A Physical IP (Tagged VLAN interface)
192.168.80.1
               hostb
                        # HOST-A Virtual IP
192.168.80.10
               host81
                        # HOST-A Physical IP (Tagged VLAN interface)
192.168.70.2
               hostc
                        # HOST-B Virtual IP
192.168.70.20
               host72
                        # HOST-B Physical IP (Tagged VLAN interface)
192.168.80.2
               hostd
                        # HOST-B Virtual IP
192.168.80.20
                        # HOST-B Physical IP (Tagged VLAN interface)
               host82
192.168.70.100 swhub1
                        # Switch/HUB1 IP
192.168.80.100 swhub2
                         # Switch/HUB2 IP
```

1-2) Configure /etc/sysconfig/network-scripts/ifcfg-ethX (X is 0,1) file as follows.

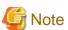

In example (/etc/sysconfig/network-scripts/ifcfg-ethX) of setting the following, operating system is an example of RHEL4. Please refer to "3.2.2 Network configuration" for the setting examples other than RHEL4.

- Contents of /etc/sysconfig/network-scripts/ifcfg-eth0

```
DEVICE=eth0
BOOTPROTO=static
HWADDR=XX:XX:XX:XX:XX
HOTPLUG=no
ONBOOT=yes
TYPE=Ethernet
```

- Contents of /etc/sysconfig/network-scripts/ifcfg-eth1

```
DEVICE=eth1
BOOTPROTO=static
HWADDR=XX:XX:XX:XX:XX
HOTPLUG=no
ONBOOT=yes
TYPE=Ethernet
```

- 1-3) Configure /etc/sysconfig/network-scripts/ifcfg-ethX.Y (X is 0,1. Y is 1,2) file as follows.
  - Contents of /etc/sysconfig/network-scripts/ifcfg-eth0.1

```
DEVICE=eth0.1
BOOTPROTO=static
BROADCAST=192.168.70.255
IPADDR=192.168.70.10
NETMASK=255.255.255.0
NETWORK=192.168.70.0
ONBOOT=yes
```

- Contents of /etc/sysconfig/network-scripts/ifcfg-eth0.2

```
DEVICE=eth0.2
BOOTPROTO=static
ONBOOT=yes
```

- Contents of /etc/sysconfig/network-scripts/ifcfg-eth1.1

```
DEVICE=eth1.1
BOOTPROTO=static
ONBOOT=yes
```

- Contents of /etc/sysconfig/network-scripts/ifcfg-eth1.2

```
DEVICE=eth1.2
BOOTPROTO=static
BROADCAST=192.168.80.255
IPADDR=192.168.80.10
NETMASK=255.255.255.0
NETWORK=192.168.80.0
ONBOOT=yes
```

1-4) When the system is RHEL, on the /etc/sysconfig/network file, define a statement which enables the network configuration.

```
NETWORKING=yes
VLAN=yes
```

## 2) Reboot

Run the following command and reboot the system. After rebooting the system, verify eth0.1 and eth1.2 is enabled using ifconfig command.

```
/sbin/shutdown -r now
```

### 3) Setting a subnet mask

```
/opt/FJSVhanet/usr/sbin/hanetmask create -i 192.168.70.0 -m 255.255.255.0 /opt/FJSVhanet/usr/sbin/hanetmask create -i 192.168.80.0 -m 255.255.255.0
```

### 4) Creating of virtual interface

```
/opt/FJSVhanet/usr/sbin/hanetconfig create -n sha0 -m d -i 192.168.70.1 -e 192.168.70.10 -t eth0.1,eth1.1 /opt/FJSVhanet/usr/sbin/hanetconfig create -n sha1 -m d -i 192.168.80.1 -e 192.168.80.10 -t eth1.2,eth0.2
```

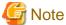

Ensure that the physical IP address specified using option '-e' is the same IP address configured in /etc/sysconfig/network-scripts/ifcfg-ethX.Y.

### 5) Setting up the HUB monitoring function

```
/opt/FJSVhanet/usr/sbin/hanetpoll create -n sha0 -p 192.168.70.100 -b off /opt/FJSVhanet/usr/sbin/hanetpoll create -n sha1 -p 192.168.80.100 -b off
```

### 6) Setting up the Standby patrol monitoring function

Please define only one Standby patrol monitoring function.

/opt/FJSVhanet/usr/sbin/hanetconfig create -n sha2 -m p -t sha0

### 7) Reboot

Run the following command and reboot the system.

/sbin/shutdown -r now

## [HOST-B]

## 1) Setting up the system

- 1-1) Define IP addresses and hostnames in /etc/hosts file. Defined content is same as HOST-A.
- 1-2) Configure /etc/sysconfig/network-scripts/ifcfg-ethX (X is 0,1) file as follows.

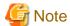

In example (/etc/sysconfig/network-scripts/ifcfg-ethX) of setting the following, operating system is an example of RHEL4. Please refer to "3.2.2 Network configuration" for the setting examples other than RHEL4.

- Contents of /etc/sysconfig/network-scripts/ifcfg-eth0

DEVICE=eth0
BOOTPROTO=static
HWADDR=XX:XX:XX:XX:XX
HOTPLUG=no
ONBOOT=yes
TYPE=Ethernet

- Contents of /etc/sysconfig/network-scripts/ifcfg-eth1

DEVICE=eth1
BOOTPROTO=static
HWADDR=XX:XX:XX:XX:XX
HOTPLUG=no

```
ONBOOT=yes
TYPE=Ethernet
```

- 1-3) Configure /etc/sysconfig/network-scripts/ifcfg-ethX.Y (X is 0,1. Y is 1,2) file as follows.
  - Contents of /etc/sysconfig/network-scripts/ifcfg-eth0.1

```
DEVICE=eth0.1
BOOTPROTO=static
BROADCAST=192.168.70.255
IPADDR=192.168.70.20
NETMASK=255.255.255.0
NETWORK=192.168.70.0
ONBOOT=yes
```

- Contents of /etc/sysconfig/network-scripts/ifcfg-eth0.2

```
DEVICE=eth0.2
BOOTPROTO=static
ONBOOT=yes
```

- Contents of /etc/sysconfig/network-scripts/ifcfg-eth1.1

```
DEVICE=eth1.1
BOOTPROTO=static
ONBOOT=yes
```

- Contents of /etc/sysconfig/network-scripts/ifcfg-eth1.2

```
DEVICE=eth1.2
BOOTPROTO=static
BROADCAST=192.168.80.255
IPADDR=192.168.80.20
NETMASK=255.255.255.0
NETWORK=192.168.80.0
ONBOOT=yes
```

1-4) When the system is RHEL, on the /etc/sysconfig/network file, define a statement which enables the network configuration.

```
NETWORKING=yes
VLAN=yes
```

## 2) Reboot

Run the following command and reboot the system. After rebooting the system, verify eth0.1 and eth1.2 is enabled using ifconfig command.

```
/sbin/shutdown -r now
```

### 3) Setting a subnet mask

```
/opt/FJSVhanet/usr/sbin/hanetmask create -i 192.168.70.0 -m 255.255.255.0
/opt/FJSVhanet/usr/sbin/hanetmask create -i 192.168.80.0 -m 255.255.255.0
```

## 4) Creating of virtual interface

```
/opt/FJSVhanet/usr/sbin/hanetconfig create -n sha0 -m d -i 192.168.70.2 -e 192.168.70.20 -t eth0.1,eth1.1 /opt/FJSVhanet/usr/sbin/hanetconfig create -n sha1 -m d -i 192.168.80.2 -e 192.168.80.20 -t eth1.2,eth0.2
```

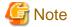

Ensure that the physical IP address specified using option '-e' is the same IP address configured in /etc/sysconfig/network-scripts/ifcfg-ethX.Y.

### 5) Setting up the HUB monitoring function

```
\label{local-condition} $$ \operatorname{\sc fill} \operatorname{\sc fill} \operatorname
```

### 6) Setting up the Standby patrol monitoring function

Please define only one Standby patrol monitoring function.

/opt/FJSVhanet/usr/sbin/hanetconfig create -n sha2 -m p -t sha0

### 7) Reboot

Run the following command and reboot the system.

/sbin/shutdown -r now

# B.4.6 Configuring virtual interfaces with tagged VLAN (Physical IP takeover, Asynchronous switching)

This section describes an example configuration procedure of the network shown in the diagram below.

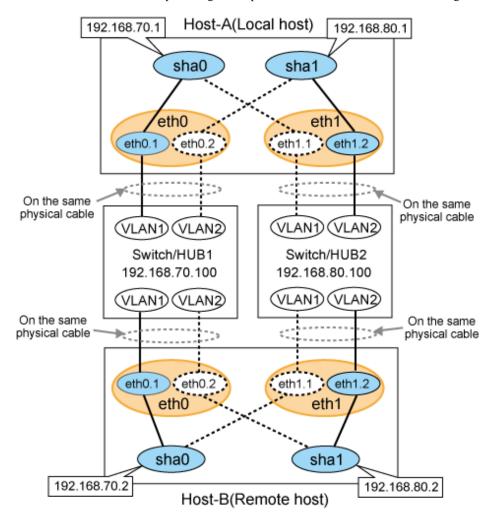

## [HOST-A]

### 1) Setting up the system

1-1) Define IP addresses and hostnames in /etc/hosts file.

```
192.168.70.1 hostal # HOST-A Virtual IP
192.168.80.1 hosta2 # HOST-A Virtual IP
192.168.70.2 hostb1 # HOST-B Virtual IP
192.168.80.2 hostb2 # HOST-B Virtual IP
192.168.70.100 swhub1 # Switch/HUB1 IP
192.168.80.100 swhub2 # Switch/HUB2 IP
```

1-2) Configure /etc/sysconfig/network-scripts/ifcfg-ethX (X is 0,1) file as follows.

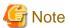

In example (/etc/sysconfig/network-scripts/ifcfg-ethX) of setting the following, operating system is an example of RHEL4. Please refer to "3.2.2 Network configuration" for the setting examples other than RHEL4.

- Contents of /etc/sysconfig/network-scripts/ifcfg-eth0

```
DEVICE=eth0
BOOTPROTO=static
HWADDR=XX:XX:XX:XX:XX
HOTPLUG=no
ONBOOT=yes
TYPE=Ethernet
```

- Contents of /etc/sysconfig/network-scripts/ifcfg-eth1

```
DEVICE=eth1
BOOTPROTO=static
HWADDR=XX:XX:XX:XX:XX
HOTPLUG=no
ONBOOT=yes
TYPE=Ethernet
```

- $1-3)\ Configure\ / etc/sysconfig/network-scripts/ifcfg-eth X.Y\ (X\ is\ 0,1.\ Y\ is\ 1,2)\ file\ as\ follows.$ 
  - Contents of /etc/sysconfig/network-scripts/ifcfg-eth0.1

```
DEVICE=eth0.1
BOOTPROTO=static
BROADCAST=192.168.70.255
IPADDR=192.168.70.1
NETMASK=255.255.255.0
NETWORK=192.168.70.0
ONBOOT=yes
```

- Contents of /etc/sysconfig/network-scripts/ifcfg-eth0.2

```
DEVICE=eth0.2
BOOTPROTO=static
ONBOOT=yes
```

- Contents of /etc/sysconfig/network-scripts/ifcfg-eth1.1

```
DEVICE=eth1.1
BOOTPROTO=static
ONBOOT=yes
```

 $\hbox{-} Contents of /etc/sysconfig/network-scripts/ifcfg-eth 1.2$ 

```
DEVICE=eth1.2
BOOTPROTO=static
BROADCAST=192.168.80.255
IPADDR=192.168.80.1
NETMASK=255.255.255.0
NETWORK=192.168.80.0
ONBOOT=yes
```

1-4) When the system is RHEL, on the /etc/sysconfig/network file, define a statement which enables the network configuration.

```
NETWORKING=yes
VLAN=yes
```

### 2) Reboot

Run the following command and reboot the system. After rebooting the system, verify eth0.1 and eth1.2 is enabled using ifconfig command.

```
/sbin/shutdown -r now
```

### 3) Setting a subnet mask

```
/opt/FJSVhanet/usr/sbin/hanetmask create -i 192.168.70.0 -m 255.255.255.0 /opt/FJSVhanet/usr/sbin/hanetmask create -i 192.168.80.0 -m 255.255.255.0
```

## 4) Creating of virtual interface

```
/opt/FJSVhanet/usr/sbin/hanetconfig create -n sha0 -m e -i 192.168.70.1 -t eth0.1,eth1.1 /opt/FJSVhanet/usr/sbin/hanetconfig create -n sha1 -m e -i 192.168.80.1 -t eth1.2,eth0.2
```

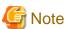

Ensure that the physical IP address specified using option '-i' is the same IP address configured in /etc/sysconfig/network-scripts/ifcfg-ethX.Y.

### 5) Setting up the HUB monitoring function

```
/opt/FJSVhanet/usr/sbin/hanetpoll create -n sha0 -p 192.168.70.100 -b off /opt/FJSVhanet/usr/sbin/hanetpoll create -n sha1 -p 192.168.80.100 -b off
```

## 6) Setting up the Standby patrol monitoring function

Please define only one Standby patrol monitoring function.

```
/opt/FJSVhanet/usr/sbin/hanetconfig create -n sha2 -m p -t sha0
```

## 7) Reboot

Run the following command and reboot the system.

```
/sbin/shutdown -r now
```

## [HOST-B]

## 1) Setting up the system

- 1-1) Define IP addresses and hostnames in /etc/hosts file. Defined content is same as HOST-A.
- 1-2) Configure /etc/sysconfig/network-scripts/ifcfg-ethX (X is 0,1) file as follows.

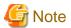

In example (/etc/sysconfig/network-scripts/ifcfg-ethX) of setting the following, operating system is an example of RHEL4. Please refer to "3.2.2 Network configuration" for the setting examples other than RHEL4.

- Contents of /etc/sysconfig/network-scripts/ifcfg-eth0

```
DEVICE=eth0
BOOTPROTO=static
HWADDR=XX:XX:XX:XX:XX
HOTPLUG=no
ONBOOT=yes
TYPE=Ethernet
```

- Contents of /etc/sysconfig/network-scripts/ifcfg-eth1

```
DEVICE=eth1
BOOTPROTO=static
HWADDR=XX:XX:XX:XX:XX
HOTPLUG=no
ONBOOT=yes
TYPE=Ethernet
```

- 1-3) Configure /etc/sysconfig/network-scripts/ifcfg-ethX.Y (X is 0,1. Y is 1,2) file as follows.
  - Contents of /etc/sysconfig/network-scripts/ifcfg-eth0.1

```
DEVICE=eth0.1
BOOTPROTO=static
BROADCAST=192.168.70.255
IPADDR=192.168.70.2
NETMASK=255.255.255.0
NETWORK=192.168.70.0
ONBOOT=yes
```

- Contents of /etc/sysconfig/network-scripts/ifcfg-eth0.2

```
DEVICE=eth0.2
BOOTPROTO=static
ONBOOT=yes
```

- Contents of /etc/sysconfig/network-scripts/ifcfg-eth1.1

```
DEVICE=eth1.1
BOOTPROTO=static
ONBOOT=yes
```

- Contents of /etc/sysconfig/network-scripts/ifcfg-eth1.2

```
DEVICE=eth1.2
BOOTPROTO=static
BROADCAST=192.168.80.255
IPADDR=192.168.80.2
NETMASK=255.255.255.0
NETWORK=192.168.80.0
ONBOOT=yes
```

1-4) When the system is RHEL, on the /etc/sysconfig/network file, define a statement which enables the network configuration.

NETWORKING=yes VLAN=yes

### 2) Reboot

Run the following command and reboot the system. After rebooting the system, verify eth0.1 and eth1.2 is enabled using ifconfig command.

/sbin/shutdown -r now

### 3) Setting a subnet mask

```
/opt/FJSVhanet/usr/sbin/hanetmask create -i 192.168.70.0 -m 255.255.255.0 /opt/FJSVhanet/usr/sbin/hanetmask create -i 192.168.80.0 -m 255.255.255.0
```

### 4) Creating of virtual interface

```
/opt/FJSVhanet/usr/sbin/hanetconfig create -n sha0 -m e -i 192.168.70.2 -t eth0.1,eth1.1 /opt/FJSVhanet/usr/sbin/hanetconfig create -n sha1 -m e -i 192.168.80.2 -t eth1.2,eth0.2
```

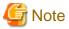

Ensure that the physical IP address specified using option '-i' is the same IP address configured in /etc/sysconfig/network-scripts/ifcfg-ethX.Y.

### 5) Setting up the HUB monitoring function

```
/opt/FJSVhanet/usr/sbin/hanetpoll create -n sha0 -p 192.168.70.100 -b off /opt/FJSVhanet/usr/sbin/hanetpoll create -n sha1 -p 192.168.80.100 -b off
```

### 6) Setting up the Standby patrol monitoring function

Please define only one Standby patrol monitoring function.

/opt/FJSVhanet/usr/sbin/hanetconfig create -n sha2 -m p -t sha0

### 7) Reboot

Run the following command and reboot the system.

/sbin/shutdown -r now

# B.4.7 Example of the Cluster system (1:1 Standby)

This section describes an example configuration procedure of the network shown in the diagram below.

For the network configuration other than GLS, refer to "3.2.2 Network configuration".

For configuring the cluster system, refer to the Cluster system manual.

In this section, description of private LAN is omitted.

The dotted line indicates that the interface is inactive.

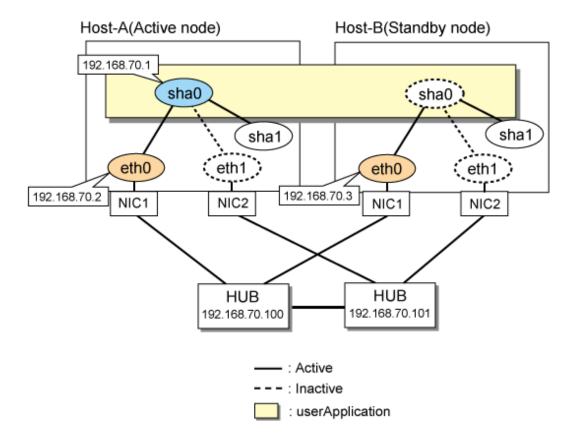

## [HOST-A]

## 1) Setting up the system

1-1) Define IP addresses and hostnames in /etc/hosts file.

```
192.168.70.1 hosta # HOST-A/B Virtual IP (Takeover IP)
192.168.70.2 host11 # HOST-A Physical IP
192.168.70.3 host21 # HOST-B Physical IP
192.168.70.100 swhub1 # Primary HUB IP
192.168.70.101 swhub2 # Secondary HUB IP
```

1-2) Configure /etc/sysconfig/network-scripts/ifcfg-ethX (X is 0,1) file as follows.

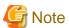

In example (/etc/sysconfig/network-scripts/ifcfg-ethX) of setting the following, operating system is an example of RHEL4. Please refer to "3.2.2 Network configuration" for the setting examples other than RHEL4.

- Contents of /etc/sysconfig/network-scripts/ifcfg-eth0

```
DEVICE=eth0
BOOTPROTO=static
HWADDR=XX:XX:XX:XX:XX
HOTPLUG=n0
BROADCAST=192.168.70.255
IPADDR=192.168.70.2
NETMASK=255.255.255.0
NETWORK=192.168.70.0
ONBOOT=yes
TYPE=Ethernet
```

- Contents of /etc/sysconfig/network-scripts/ifcfg-eth1

```
DEVICE=eth1
BOOTPROTO=static
HWADDR=XX:XX:XX:XX:XX
HOTPLUG=no
ONBOOT=yes
TYPE=Ethernet
```

1-3) When the system is RHEL, on the /etc/sysconfig/network file, define a statement which enables the network configuration.

```
NETWORKING=yes
NETWORKING_IPV6=no
```

### 2) Reboot

Run the following command to reboot the system. After rebooting the system, verify eth0 is enabled using ifconfig command.

/sbin/shutdown -r now

## 3) Setting a subnet mask

/opt/FJSVhanet/usr/sbin/hanetmask create -i 192.168.70.0 -m 255.255.255.0

### 4) Creating of virtual interface

/opt/FJSVhanet/usr/sbin/hanetconfig create -n sha0 -m d -i 192.168.70.1 -e 192.168.70.2 -t eth0,eth1

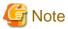

Ensure that the physical IP address specified using option '-e' is the same IP address configured in /etc/sysconfig/network-scripts/ifcfg-eth0.

## 5) Setting up the HUB monitoring function

/opt/FJSVhanet/usr/sbin/hanetpoll create -n sha0 -p 192.168.70.100,192.168.70.101 -b off

## 6) Setting up the Standby patrol monitoring function

 $/ {\tt opt/FJSV} hanet/usr/sbin/hanetconfig\ create\ -n\ shal\ -m\ p\ -t\ sha0$ 

### 7) Creating of takeover virtual interface

/opt/FJSVhanet/usr/sbin/hanethvrsc create -n sha0

## 8) Starting the HUB monitoring function

 $/ {\tt opt/FJSV} hanet/usr/sbin/hanetpoll \ on \\$ 

## 9) Starting the Standby patrol monitoring function

/opt/FJSVhanet/usr/sbin/strptl -n shal

## [HOST-B]

## 1) Setting up the system

- 1-1) Define IP addresses and hostnames in /etc/hosts file. Defined content is same as HOST-A.
- 1-2) Configure /etc/sysconfig/network-scripts/ifcfg-ethX (X is 0,1) file as follows.

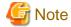

In example (/etc/sysconfig/network-scripts/ifcfg-ethX) of setting the following, operating system is an example of RHEL4. Please refer to "3.2.2 Network configuration" for the setting examples other than RHEL4.

- Contents of /etc/sysconfig/network-scripts/ifcfg-eth0

DEVICE=eth0
BOOTPROTO=static
HWADDR=XX:XX:XX:XX:XX
HOTPLUG=no
BROADCAST=192.168.70.255
IPADDR=192.168.70.3
NETMASK=255.255.255.0
NETWORK=192.168.70.0
ONBOOT=yes
TYPE=Ethernet

- Contents of /etc/sysconfig/network-scripts/ifcfg-eth1

DEVICE=eth1
BOOTPROTO=static
HWADDR=XX:XX:XX:XX:XX
HOTPLUG=no
ONBOOT=yes
TYPE=Ethernet

1-3) When the system is RHEL, on the /etc/sysconfig/network file, define a statement which enables the network configuration.

NETWORKING=yes
NETWORKING\_IPV6=no

## 2) Reboot

Run the following command to reboot the system. After rebooting the system, verify eth0 is enabled using ifconfig command.

/sbin/shutdown -r now

## 3) Setting a subnet mask

/opt/FJSVhanet/usr/sbin/hanetmask create -i 192.168.70.0 -m 255.255.255.0

## 4) Creating of virtual interface

/opt/FJSVhanet/usr/sbin/hanetconfig create -n sha0 -m d -i 192.168.70.1 -e 192.168.70.3 -t eth0,eth1

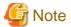

Ensure that the physical IP address specified using option '-e' is the same IP address configured in /etc/sysconfig/network-scripts/ifcfg-eth0.

## 5) Setting up the HUB monitoring function

/opt/FJSVhanet/usr/sbin/hanetpoll create -n sha0 -p 192.168.70.100,192.168.70.101 -b off

## 6) Setting up the Standby patrol monitoring function

/opt/FJSVhanet/usr/sbin/hanetconfig create -n shal -m p -t sha0

## 7) Creating of takeover virtual interface

/opt/FJSVhanet/usr/sbin/hanethvrsc create -n sha0

## 8) Starting the HUB monitoring function

/opt/FJSVhanet/usr/sbin/hanetpoll on

## 9) Starting the Standby patrol monitoring function

/opt/FJSVhanet/usr/sbin/strptl -n shal

## [Configuration by RMS Wizard]

1) Configuration of userApplication

After configuring HOST-A and HOST-B, register the created takeover virtual interface as a Gls resource to create a cluster application. Use RMS Wizard to set up the cluster configuration. For details, see "PRIMECLUSTER Installation and Administration Guide".

2) Starting of userApplication

After completing the configuration, start the userApplication to activate the takeover virtual interface on the operation node.

## B.4.8 Example of the Cluster system (Mutual standby) without NIC sharing

This section describes an example configuration procedure of the network shown in the diagram below.

For the network configuration other than GLS, refer to "3.2.2 Network configuration".

For configuring the cluster system, refer to the Cluster system manual.

In this section, description of private LAN is omitted.

The dotted line indicates that the interface is inactive.

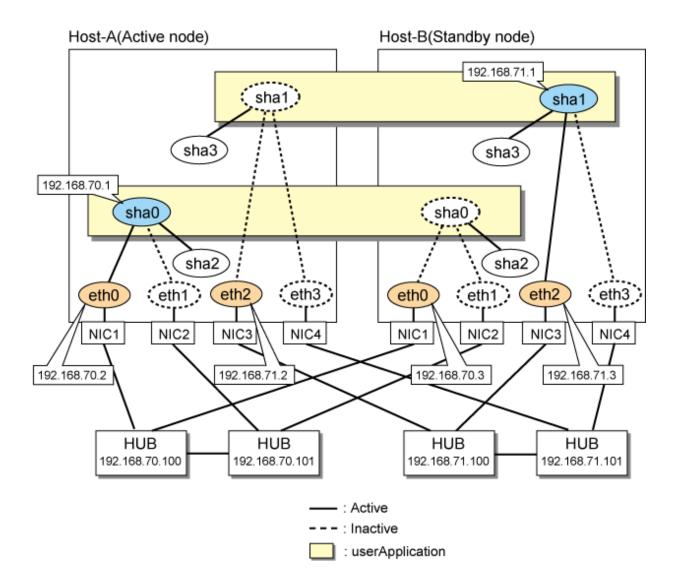

## [HOST-A]

## 1) Setting up the system

1-1) Define IP addresses and hostnames in /etc/hosts file.

```
192.168.70.1
               hosta
                       # HOST-A/B Virtual IP (Takeover IP1)
192.168.70.2
               host11 # HOST-A Physical IP
192.168.70.3
               host21 # HOST-B Physical IP
192.168.71.1
               hostb # HOST-A/B Virtual IP (Takeover IP2)
               host12  # HOST-A Physical IP
192.168.71.2
192.168.71.3
               host22 # HOST-B Physical IP
192.168.70.100 swhub1 # Primary HUB IP
               swhub2 # Secondary HUB IP
192.168.70.101
192.168.71.100
               swhub3
                      # Primary HUB IP
192.168.71.101
              swhub4 # Secondary HUB IP
```

 $1-2)\ Configure\ /etc/sysconfig/network-scripts/ifcfg-eth X\ (X\ is\ 0,1,2,3)\ file\ as\ follows.$ 

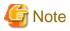

In example (/etc/sysconfig/network-scripts/ifcfg-ethX) of setting the following, operating system is an example of RHEL4. Please refer to "3.2.2 Network configuration" for the setting examples other than RHEL4.

 $\hbox{- Contents of /etc/sysconfig/network-scripts/ifcfg-eth0}\\$ 

```
DEVICE=eth0
BOOTPROTO=static
HWADDR=XX:XX:XX:XX:XX
HOTPLUG=no
BROADCAST=192.168.70.255
IPADDR=192.168.70.2
NETMASK=255.255.255.0
NETWORK=192.168.70.0
ONBOOT=yes
TYPE=Ethernet
```

- Contents of /etc/sysconfig/network-scripts/ifcfg-eth1

```
DEVICE=eth1
BOOTPROTO=static
HWADDR=XX:XX:XX:XX:XX
HOTPLUG=no
ONBOOT=yes
TYPE=Ethernet
```

- Contents of /etc/sysconfig/network-scripts/ifcfg-eth2

```
DEVICE=eth2
BOOTPROTO=static
HWADDR=XX:XX:XX:XX:XX
HOTPLUG=no
BROADCAST=192.168.70.255
IPADDR=192.168.71.2
NETMASK=255.255.255.0
NETWORK=192.168.71.0
ONBOOT=yes
TYPE=Ethernet
```

- Contents of /etc/sysconfig/network-scripts/ifcfg-eth3

```
DEVICE=eth3
BOOTPROTO=static
HWADDR=XX:XX:XX:XX:XX
HOTPLUG=no
ONBOOT=yes
TYPE=Ethernet
```

1-3) When the system is RHEL, on the /etc/sysconfig/network file, define a statement which enables the network configuration.

```
NETWORKING=yes
NETWORKING_IPV6=no
```

## 2) Reboot

Run the following command to reboot the system. After rebooting the system, verify eth0 and eth2 are enabled using ifconfig command.

```
/sbin/shutdown -r now
```

## 3) Setting a subnet mask

```
/opt/FJSVhanet/usr/sbin/hanetmask create -i 192.168.70.0 -m 255.255.255.0 /opt/FJSVhanet/usr/sbin/hanetmask create -i 192.168.71.0 -m 255.255.255.0
```

## 4) Creating of virtual interface

/opt/FJSVhanet/usr/sbin/hanetconfig create -n sha0 -m d -i 192.168.70.1 -e 192.168.70.2 -t eth0,eth1 /opt/FJSVhanet/usr/sbin/hanetconfig create -n sha1 -m d -i 192.168.71.1 -e 192.168.71.2 -t eth2,eth3

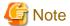

Ensure that the physical IP address specified using option '-e' is the same IP address configured in /etc/sysconfig/network-scripts/ifcfg-eth0 and /etc/sysconfig/network-scripts/ifcfg-eth2.

### 5) Setting up the HUB monitoring function

```
/opt/FJSVhanet/usr/sbin/hanetpoll create -n sha0 -p 192.168.70.100,192.168.70.101 -b off /opt/FJSVhanet/usr/sbin/hanetpoll create -n sha1 -p 192.168.71.100,192.168.71.101 -b off
```

### 6) Setting up the Standby patrol monitoring function

```
/opt/FJSVhanet/usr/sbin/hanetconfig create -n sha2 -m p -t sha0 /opt/FJSVhanet/usr/sbin/hanetconfig create -n sha3 -m p -t sha1
```

## 7) Creating of takeover virtual interface

```
/opt/FJSVhanet/usr/sbin/hanethvrsc create -n sha0 /opt/FJSVhanet/usr/sbin/hanethvrsc create -n sha1
```

### 8) Starting the HUB monitoring function

/opt/FJSVhanet/usr/sbin/hanetpoll on

### 9) Starting the Standby patrol monitoring function

```
/opt/FJSVhanet/usr/sbin/strptl -n sha2
/opt/FJSVhanet/usr/sbin/strptl -n sha3
```

### [HOST-B]

## 1) Setting up the system

- 1-1) Define IP addresses and hostnames in /etc/hosts file. Defined content is same as HOST-A.
- 1-2) Configure /etc/sysconfig/network-scripts/ifcfg-ethX (X is 0,1,2,3) file as follows.

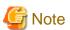

In example (/etc/sysconfig/network-scripts/ifcfg-ethX) of setting the following, operating system is an example of RHEL4. Please refer to "3.2.2 Network configuration" for the setting examples other than RHEL4.

.....

- Contents of /etc/sysconfig/network-scripts/ifcfg-eth0

```
DEVICE=eth0
BOOTPROTO=static
HWADDR=XX:XX:XX:XX:XX
HOTPLUG=no
BROADCAST=192.168.70.255
IPADDR=192.168.70.3
NETMASK=255.255.255.0
NETWORK=192.168.70.0
ONBOOT=yes
TYPE=Ethernet
```

- Contents of /etc/sysconfig/network-scripts/ifcfg-eth1

```
DEVICE=eth1
BOOTPROTO=static
HWADDR=XX:XX:XX:XX:XX
HOTPLUG=no
ONBOOT=yes
TYPE=Ethernet
```

- Contents of /etc/sysconfig/network-scripts/ifcfg-eth2

```
DEVICE=eth2
BOOTPROTO=static
HWADDR=XX:XX:XX:XX:XX
HOTPLUG=no
BROADCAST=192.168.70.255
IPADDR=192.168.71.3
NETMASK=255.255.255.0
NETWORK=192.168.71.0
ONBOOT=yes
TYPE=Ethernet
```

- Contents of /etc/sysconfig/network-scripts/ifcfg-eth3

```
DEVICE=eth3
BOOTPROTO=static
HWADDR=XX:XX:XX:XX:XX
HOTPLUG=no
ONBOOT=yes
TYPE=Ethernet
```

1-3) When the system is RHEL, on the /etc/sysconfig/network file, define a statement which enables the network configuration.

```
NETWORKING=yes
NETWORKING_IPV6=no
```

## 2) Reboot

Run the following command to reboot the system. After rebooting the system make sure eth0 and eth2 are enabled using ifconfig command.

```
/sbin/shutdown -r now
```

### 3) Setting a subnet mask

```
/opt/FJSVhanet/usr/sbin/hanetmask create -i 192.168.70.0 -m 255.255.255.0 /opt/FJSVhanet/usr/sbin/hanetmask create -i 192.168.71.0 -m 255.255.255.0
```

## 4) Creating of virtual interface

```
/opt/FJSVhanet/usr/sbin/hanetconfig create -n sha0 -m d -i 192.168.70.1 -e 192.168.70.3 -t eth0,eth1 /opt/FJSVhanet/usr/sbin/hanetconfig create -n sha1 -m d -i 192.168.71.1 -e 192.168.71.3 -t eth2,eth3
```

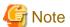

Ensure that the physical IP address specified using option '-e' is the same IP address configured in /etc/sysconfig/network-scripts/ifcfg-eth0 and /etc/sysconfig/network-scripts/ifcfg-eth2.

## 5) Setting up the HUB monitoring function

```
/opt/FJSVhanet/usr/sbin/hanetpoll create -n sha0 -p 192.168.70.100,192.168.70.101 -b off /opt/FJSVhanet/usr/sbin/hanetpoll create -n sha1 -p 192.168.71.100,192.168.71.101 -b off
```

### 6) Setting up the Standby patrol monitoring function

```
/opt/FJSVhanet/usr/sbin/hanetconfig create -n sha2 -m p -t sha0 /opt/FJSVhanet/usr/sbin/hanetconfig create -n sha3 -m p -t sha1
```

### 7) Creating of takeover virtual interface

```
/opt/FJSVhanet/usr/sbin/hanethvrsc create -n sha0
/opt/FJSVhanet/usr/sbin/hanethvrsc create -n sha1
```

## 8) Starting the HUB monitoring function

/opt/FJSVhanet/usr/sbin/hanetpoll on

## 9) Starting the Standby patrol monitoring function

```
/opt/FJSVhanet/usr/sbin/strptl -n sha2
/opt/FJSVhanet/usr/sbin/strptl -n sha3
```

## [Configuration by RMS Wizard]

1) Configuration of userApplication

After configuring HOST-A and HOST-B, register the created takeover virtual interface as a Gls resource to create a cluster application. Use RMS Wizard to set up the cluster configuration. For details, see "PRIMECLUSTER Installation and Administration Guide".

2) Starting of userApplication

After completing the configuration, start the userApplication to activate the takeover virtual interface on the operation node.

## B.4.9 Example of the Cluster system (Mutual standby) with NIC sharing

This section describes an example configuration procedure of the network shown in the diagram below.

For the network configuration other than GLS, refer to "3.2.2 Network configuration".

For configuring the cluster system, refer to the Cluster system manual.

In this section, description of private LAN is omitted.

The dotted line indicates that the interface is inactive.

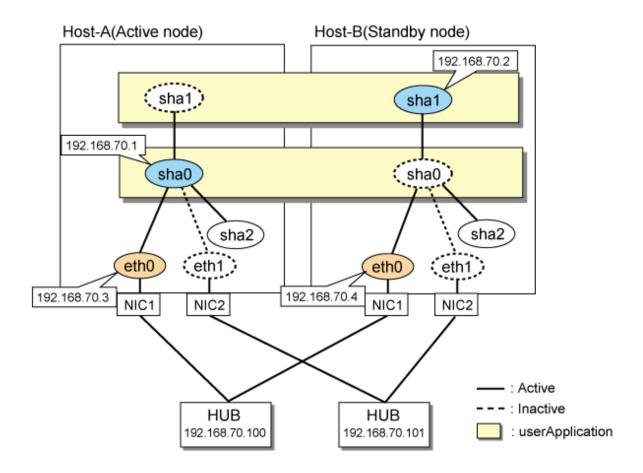

#### [HOST-A]

## 1) Setting up the system

1-1) Define IP addresses and hostnames in /etc/hosts file.

```
192.168.70.1 hosta # HOST-A/B Virtual IP (Takeover IP1)
192.168.70.2 hostb # HOST-A/B Virtual IP (Takeover IP2)
192.168.70.3 host11 # HOST-A Physical IP
192.168.70.4 host21 # HOST-B Physical IP
192.168.70.100 swhub1 # Primary HUB IP
192.168.70.101 swhub2 # Secondary HUB IP
```

1-2) Configure /etc/sysconfig/network-scripts/ifcfg-ethX (X is 0,1) file as follows.

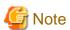

In example (/etc/sysconfig/network-scripts/ifcfg-ethX) of setting the following, operating system is an example of RHEL4. Please refer to "3.2.2 Network configuration" for the setting examples other than RHEL4.

- Contents of /etc/sysconfig/network-scripts/ifcfg-eth0

```
DEVICE=eth0
BOOTPROTO=static
HWADDR=XX:XX:XX:XX:XX
HOTPLUG=no
BROADCAST=192.168.70.255
IPADDR=192.168.70.3
NETMASK=255.255.255.0
NETWORK=192.168.70.0
```

ONBOOT=yes
TYPE=Ethernet

- Contents of /etc/sysconfig/network-scripts/ifcfg-eth1

DEVICE=eth1
BOOTPROTO=static
HWADDR=XX:XX:XX:XX:XX
HOTPLUG=no
ONBOOT=yes
TYPE=Ethernet

1-3) When the system is RHEL, on the /etc/sysconfig/network file, define a statement which enables the network configuration.

NETWORKING=yes
NETWORKING\_IPV6=no

#### 2) Reboot

Run the following command to reboot the system. After rebooting the system, verify eth0 is enabled using ifconfig command.

/sbin/shutdown -r now

## 3) Setting a subnet mask

/opt/FJSVhanet/usr/sbin/hanetmask create -i 192.168.70.0 -m 255.255.255.0

## 4) Creating of virtual interface

/opt/FJSVhanet/usr/sbin/hanetconfig create -n sha0 -m d -i 192.168.70.1 -e 192.168.70.3 -t eth0,eth1 /opt/FJSVhanet/usr/sbin/hanetconfig copy -n sha0,sha1 -i 192.168.70.2

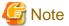

Ensure that the physical IP address specified using option '-e' is the same IP address configured in /etc/sysconfig/network-scripts/ifcfg-eth0.

#### 5) Setting up the HUB monitoring function

/opt/FJSVhanet/usr/sbin/hanetpoll create -n sha0 -p 192.168.70.100,192.168.70.101 -b off
/opt/FJSVhanet/usr/sbin/hanetpoll copy -n sha0,sha1

## 6) Setting up the Standby patrol monitoring function

/opt/FJSVhanet/usr/sbin/hanetconfig create -n sha2 -m p -t sha0  $\,$ 

## 7) Creating of takeover virtual interface

/opt/FJSVhanet/usr/sbin/hanethvrsc create -n sha0 /opt/FJSVhanet/usr/sbin/hanethvrsc create -n sha1

#### 8) Starting the HUB monitoring function

/opt/FJSVhanet/usr/sbin/hanetpoll on

#### 9) Starting the Standby patrol monitoring function

/opt/FJSVhanet/usr/sbin/strptl -n sha2

## [HOST-B]

## 1) Setting up the system

1-1) Define IP addresses and hostnames in /etc/hosts file. Defined content is same as HOST-A.

1-2) Configure /etc/sysconfig/network-scripts/ifcfg-ethX (X is 0,1) file as follows.

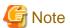

In example (/etc/sysconfig/network-scripts/ifcfg-ethX) of setting the following, operating system is an example of RHEL4. Please refer to "3.2.2 Network configuration" for the setting examples other than RHEL4.

......

- Contents of /etc/sysconfig/network-scripts/ifcfg-eth0

DEVICE=eth0
BOOTPROTO=static
HWADDR=XX:XX:XX:XX:XX
HOTPLUG=no
BROADCAST=192.168.70.255
IPADDR=192.168.70.4
NETMASK=255.255.255.0
NETWORK=192.168.70.0
ONBOOT=yes
TYPE=Ethernet

- Contents of /etc/sysconfig/network-scripts/ifcfg-eth1

DEVICE=eth1
BOOTPROTO=static
HWADDR=XX:XX:XX:XX:XX
HOTPLUG=no
ONBOOT=yes
TYPE=Ethernet

1-3) When the system is RHEL, on the /etc/sysconfig/network file, define a statement which enables the network configuration.

```
NETWORKING=yes
NETWORKING_IPV6=no
```

## 2) Reboot

Run the following command to reboot the system. After rebooting the system, verify eth0 is enabled using ifconfig command.

/sbin/shutdown -r now

#### 3) Setting a subnet mask

/opt/FJSVhanet/usr/sbin/hanetmask create -i 192.168.70.0 -m 255.255.255.0

## 4) Creating of virtual interface

/opt/FJSVhanet/usr/sbin/hanetconfig create -n sha0 -m d -i 192.168.70.1 -e 192.168.70.4 -t eth0,eth1 /opt/FJSVhanet/usr/sbin/hanetconfig copy -n sha0,sha1 -i 192.168.70.2

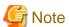

Ensure that the physical IP address specified using option '-e' is the same IP address configured in /etc/sysconfig/network-scripts/ifcfg-eth0.

#### 5) Setting up the HUB monitoring function

/opt/FJSVhanet/usr/sbin/hanetpoll create -n sha0 -p 192.168.70.100,192.168.70.101 -b off
/opt/FJSVhanet/usr/sbin/hanetpoll copy -n sha0,sha1

#### 6) Setting up the Standby patrol monitoring function

/opt/FJSVhanet/usr/sbin/hanetconfig create -n sha2 -m p -t sha0

#### 7) Creating of takeover virtual interface

/opt/FJSVhanet/usr/sbin/hanethvrsc create -n sha0 /opt/FJSVhanet/usr/sbin/hanethvrsc create -n sha1

#### 8) Starting the HUB monitoring function

/opt/FJSVhanet/usr/sbin/hanetpoll on

#### 9) Starting the Standby patrol monitoring function

/opt/FJSVhanet/usr/sbin/strptl -n sha2

## [Configuration by RMS Wizard]

1) Configuration of userApplication

After configuring HOST-A and HOST-B, register the created takeover virtual interface as a Gls resource to create a cluster application. Use RMS Wizard to set up the cluster configuration. For details, see "PRIMECLUSTER Installation and Administration Guide".

2) Starting of userApplication

After completing the configuration, start the userApplication to activate the takeover virtual interface on the operation node.

# B.4.10 Example of the Cluster system in Takeover physical IP address (pattern I)

This section describes an example configuration procedure of the network shown in the diagram below. (Network configuration for enabling physical interface on a standby node.)

For the network configuration other than GLS, refer to "3.2.2 Network configuration".

For configuring the cluster system, refer to the Cluster system manual.

In this section, description of private LAN is omitted.

The dotted line indicates that the interface is inactive.

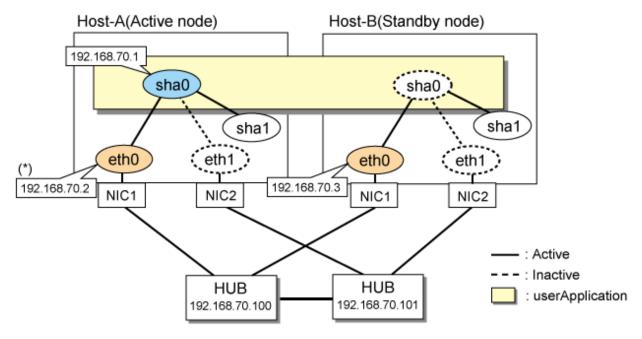

\*) Physical IP address(192.168.70.2) is inactivated when takeover IP address(192.168.70.1) is activated.

## [HOST-A]

1) Setting up the system

1-1) Define IP addresses and hostnames in /etc/hosts file.

```
192.168.70.1 hosta # HOST-A/B Virtual IP (Takeover IP)
192.168.70.2 host11 # HOST-A Physical IP
192.168.70.3 host21 # HOST-B Physical IP
192.168.70.100 swhub1 # Primary HUB IP
192.168.70.101 swhub2 # Secondary HUB IP
```

1-2) Configure /etc/sysconfig/network-scripts/ifcfg-ethX (X is 0,1) file as follows.

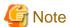

In example (/etc/sysconfig/network-scripts/ifcfg-ethX) of setting the following, operating system is an example of RHEL4. Please refer to "3.2.2 Network configuration" for the setting examples other than RHEL4.

.....

- Contents of /etc/sysconfig/network-scripts/ifcfg-eth0

```
DEVICE=eth0
BOOTPROTO=static
HWADDR=XX:XX:XX:XX:XX
HOTPLUG=no
BROADCAST=192.168.70.255
IPADDR=192.168.70.2
NETMASK=255.255.255.0
NETWORK=192.168.70.0
ONBOOT=yes
TYPE=Ethernet
```

- Contents of /etc/sysconfig/network-scripts/ifcfg-eth1

```
DEVICE=eth1
BOOTPROTO=static
HWADDR=XX:XX:XX:XX:XX
HOTPLUG=no
ONBOOT=yes
TYPE=Ethernet
```

1-3) When the system is RHEL, on the /etc/sysconfig/network file, define a statement which enables the network configuration.

```
NETWORKING_IPV6=no
```

### 2) Reboot

Run the following command to reboot the system. After rebooting the system, verify eth0 is enabled using ifconfig command.

/sbin/shutdown -r now

## 3) Setting a subnet mask

 $/ \texttt{opt/FJSV} hanet/usr/sbin/hanet mask \ \texttt{create -i 192.168.70.0 -m 255.255.255.0} \\$ 

## 4) Creating of virtual interface

/opt/FJSVhanet/usr/sbin/hanetconfig create -n sha0 -m e -i 192.168.70.1 -e 192.168.70.2 -t eth0,eth1

## 5) Setting up the HUB monitoring function

/opt/FJSVhanet/usr/sbin/hanetpoll create -n sha0 -p 192.168.70.100,192.168.70.101 -b off

## 6) Setting up the Standby patrol monitoring function

/opt/FJSVhanet/usr/sbin/hanetconfig create -n shal -m p -t sha0

#### 7) Creating of takeover virtual interface

/opt/FJSVhanet/usr/sbin/hanethvrsc create -n sha0

## 8) Starting the HUB monitoring function

/opt/FJSVhanet/usr/sbin/hanetpoll on

#### 9) Starting the Standby patrol monitoring function

/opt/FJSVhanet/usr/sbin/strptl -n shal

## [HOST-B]

#### 1) Setting up the system

- 1-1) Define IP addresses and hostnames in /etc/hosts file. Defined content is same as HOST-A.
- 1-2) Configure /etc/sysconfig/network-scripts/ifcfg-ethX (X is 0,1) file as follows.

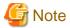

In example (/etc/sysconfig/network-scripts/ifcfg-ethX) of setting the following, operating system is an example of RHEL4. Please refer to "3.2.2 Network configuration" for the setting examples other than RHEL4.

- Contents of /etc/sysconfig/network-scripts/ifcfg-eth0

```
DEVICE=eth0
BOOTPROTO=static
HWADDR=XX:XX:XX:XX:XX
HOTPLUG=no
BROADCAST=192.168.70.255
IPADDR=192.168.70.3
NETMASK=255.255.255.0
NETWORK=192.168.70.0
ONBOOT=yes
TYPE=Ethernet
```

- Contents of /etc/sysconfig/network-scripts/ifcfg-eth1

```
DEVICE=eth1
BOOTPROTO=static
HWADDR=XX:XX:XX:XX:XX
HOTPLUG=no
ONBOOT=yes
TYPE=Ethernet
```

1-3) When the system is RHEL, on the /etc/sysconfig/network file, define a statement which enables the network configuration.

```
NETWORKING=yes
NETWORKING_IPV6=no
```

## 2) Reboot

Run the following command to reboot the system. After rebooting the system, verify eth0 is enabled using ifconfig command.

/sbin/shutdown -r now

#### 3) Setting a subnet mask

/opt/FJSVhanet/usr/sbin/hanetmask create -i 192.168.70.0 -m 255.255.255.0

#### 4) Creating of virtual interface

/opt/FJSVhanet/usr/sbin/hanetconfig create -n sha0 -m e -i 192.168.70.1 -e 192.168.70.3 -t eth0,eth1

#### 5) Setting up the HUB monitoring function

/opt/FJSVhanet/usr/sbin/hanetpoll create -n sha0 -p 192.168.70.100,192.168.70.101 -b off

#### 6) Setting up the Standby patrol monitoring function

/opt/FJSVhanet/usr/sbin/hanetconfig create -n shal -m p -t sha0

#### 7) Creating of takeover virtual interface

/opt/FJSVhanet/usr/sbin/hanethvrsc create -n sha0

## 8) Starting the HUB monitoring function

/opt/FJSVhanet/usr/sbin/hanetpoll on

#### 9) Starting the Standby patrol monitoring function

/opt/FJSVhanet/usr/sbin/strptl -n shal

## [Configuration by RMS Wizard]

1) Configuration of userApplication

After configuring HOST-A and HOST-B, register the created takeover virtual interface as a Gls resource to create a cluster application. Use RMS Wizard to set up the cluster configuration. For details, see "PRIMECLUSTER Installation and Administration Guide".

2) Starting of userApplication

After completing the configuration, start the userApplication to activate the takeover virtual interface on the operation node.

# B.4.11 Example of the Cluster system in Takeover physical IP address (pattern II)

This section describes an example configuration procedure of the network shown in the diagram below. (Network configuration for not enabling physical interface on a standby node.)

For the network configuration other than GLS, refer to "3.2.2 Network configuration".

For configuring the cluster system, refer to the Cluster system manual.

In this section, description of private LAN is omitted.

The dotted line indicates that the interface is inactive.

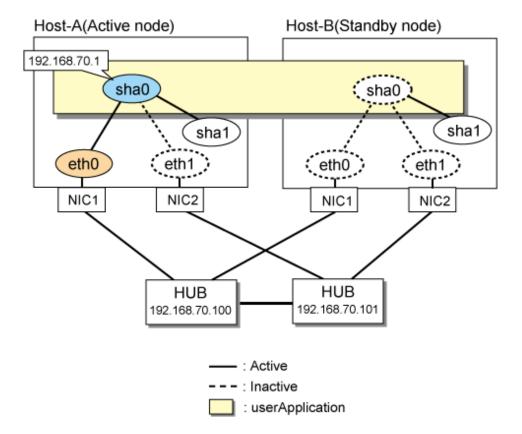

## [HOST-A]

#### 1) Setting up the system

1-1) Define IP addresses and hostnames in /etc/hosts file.

```
192.168.70.1 hosta # HOST-A/B Virtual IP (Takeover IP)
192.168.70.100 swhub1 # Primary HUB IP
192.168.70.101 swhub2 # Secondary HUB IP
```

1-2) Configure /etc/sysconfig/network-scripts/ifcfg-ethX (X is 0,1) file as follows.

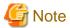

In example (/etc/sysconfig/network-scripts/ifcfg-ethX) of setting the following, operating system is an example of RHEL4. Please refer to "3.2.2 Network configuration" for the setting examples other than RHEL4.

 $\hbox{-} Contents \ of \ /etc/sysconfig/network-scripts/ifcfg-eth0$ 

```
DEVICE=eth0
BOOTPROTO=static
HWADDR=XX:XX:XX:XX:XX
HOTPLUG=no
ONBOOT=yes
TYPE=Ethernet
```

- Contents of /etc/sysconfig/network-scripts/ifcfg-eth1

```
DEVICE=eth1
BOOTPROTO=static
HWADDR=XX:XX:XX:XX:XX
HOTPLUG=no
```

ONBOOT=yes
TYPE=Ethernet

1-3) When the system is RHEL, on the /etc/sysconfig/network file, define a statement which enables the network configuration.

NETWORKING=yes NETWORKING\_IPV6=no

#### 2) Reboot

Run the following command to reboot the system. After rebooting the system, verify eth0 is enabled using ifconfig command.

/sbin/shutdown -r now

#### 3) Setting a subnet mask

/opt/FJSVhanet/usr/sbin/hanetmask create -i 192.168.70.0 -m 255.255.255.0

#### 4) Creating of virtual interface

/opt/FJSVhanet/usr/sbin/hanetconfig create -n sha0 -m e -i 192.168.70.1 -t eth0,eth1

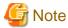

If the physical IP address (takeover IP address) specified to the option '-i' is defined in /etc/sysconfig/network-scripts/ifcfg-eth0, IP addresses may duplicate at the time of switching the cluster.

#### 5) Setting up the HUB monitoring function

/opt/FJSVhanet/usr/sbin/hanetpoll create -n sha0 -p 192.168.70.100,192.168.70.101 -b off

## 6) Setting up the Standby patrol monitoring function

/opt/FJSVhanet/usr/sbin/hanetconfig create -n shal -m p -t sha0  $\,$ 

#### 7) Creating of takeover virtual interface

/opt/FJSVhanet/usr/sbin/hanethvrsc create -n sha0

## 8) Starting the HUB monitoring function

/opt/FJSVhanet/usr/sbin/hanetpoll on

## 9) Starting the Standby patrol monitoring function

/opt/FJSVhanet/usr/sbin/strptl -n shal

#### [HOST-B]

#### 1) Setting up the system

- 1-1) Define IP addresses and hostnames in /etc/hosts file. Defined content is same as HOST-A.
- 1-2) Configure /etc/sysconfig/network-scripts/ifcfg-ethX (X is 0,1) file as follows.

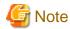

In example (/etc/sysconfig/network-scripts/ifcfg-ethX) of setting the following, operating system is an example of RHEL4. Please refer to "3.2.2 Network configuration" for the setting examples other than RHEL4.

- Contents of /etc/sysconfig/network-scripts/ifcfg-eth0

DEVICE=eth0
BOOTPROTO=static
HWADDR=XX:XX:XX:XX:XX
HOTPLUG=no
ONBOOT=yes
TYPE=Ethernet

- Contents of /etc/sysconfig/network-scripts/ifcfg-eth1

DEVICE=eth1
BOOTPROTO=static
HWADDR=XX:XX:XX:XX:XX
HOTPLUG=no
ONBOOT=yes
TYPE=Ethernet

1-3) When the system is RHEL, on the /etc/sysconfig/network file, define a statement which enables the network configuration.

NETWORKING=yes NETWORKING\_IPV6=no

#### 2) Reboot

Run the following command to reboot the system.

/sbin/shutdown -r now

#### 3) Setting a subnet mask

/opt/FJSVhanet/usr/sbin/hanetmask create -i 192.168.70.0 -m 255.255.255.0

## 4) Creating of virtual interface

/opt/FJSVhanet/usr/sbin/hanetconfig create -n sha0 -m e -i 192.168.70.1 -t eth0,eth1

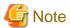

If the physical IP address (takeover IP address) specified to the option '-i' is defined in /etc/sysconfig/network-scripts/ifcfg-eth0, IP addresses may duplicate at the time of switching the cluster.

#### 5) Setting up the HUB monitoring function

/opt/FJSVhanet/usr/sbin/hanetpoll create -n sha0 -p 192.168.70.100,192.168.70.101 -b off

#### 6) Setting up the Standby patrol monitoring function

/opt/FJSVhanet/usr/sbin/hanetconfig create -n shal -m p -t sha0

## 7) Creating of takeover virtual interface

/opt/FJSVhanet/usr/sbin/hanethvrsc create -n sha0

#### 8) Starting the HUB monitoring function

/opt/FJSVhanet/usr/sbin/hanetpoll on

## 9) Starting the Standby patrol monitoring function

/opt/FJSVhanet/usr/sbin/strptl -n shal

## [Configuration by RMS Wizard]

1) Configuration of userApplication

After configuring HOST-A and HOST-B, register the created takeover virtual interface as a Gls resource to create a cluster application. Use RMS Wizard to set up the cluster configuration. For details, see "PRIMECLUSTER Installation and Administration Guide".

2) Starting of userApplication

After completing the configuration, start the userApplication to activate the takeover virtual interface on the operation node.

## **B.4.12 Example of the Cluster system (Cascade)**

This section describes an example configuration procedure of the network shown in the diagram below.

For the network configuration other than GLS, refer to "3.2.2 Network configuration".

For configuring the cluster system, refer to the Cluster system manual.

In this section, description of private LAN is omitted.

The dotted line indicates that the interface is inactive.

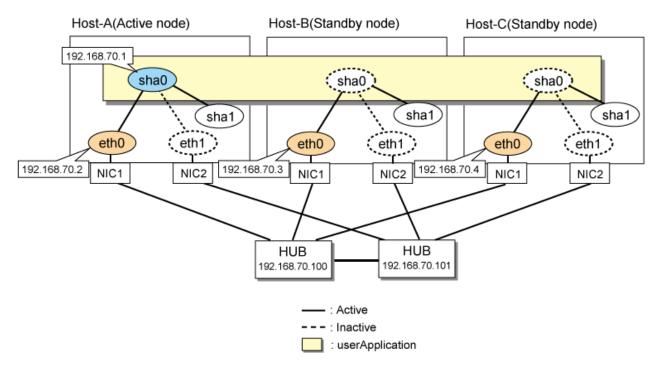

## [HOST-A]

#### 1) Setting up the system

1-1) Define IP addresses and hostnames in /etc/hosts file.

```
192.168.70.1 hosta # HOST-A/B/C Virtual IP (Takeover IP)
192.168.70.2 host11 # HOST-A Physical IP
192.168.70.3 host21 # HOST-B Physical IP
192.168.70.4 host31 # HOST-C Physical IP
192.168.70.100 swhub1 # Primary HUB IP
192.168.70.101 swhub2 # Secondary HUB IP
```

1-2) Configure /etc/sysconfig/network-scripts/ifcfg-ethX (X is 0,1) file as follows.

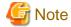

In example (/etc/sysconfig/network-scripts/ifcfg-ethX) of setting the following, operating system is an example of RHEL4. Please refer to "3.2.2 Network configuration" for the setting examples other than RHEL4.

- Contents of /etc/sysconfig/network-scripts/ifcfg-eth0

DEVICE=eth0
BOOTPROTO=static
HWADDR=XX:XX:XX:XX:XX
HOTPLUG=no
BROADCAST=192.168.70.255
IPADDR=192.168.70.2
NETMASK=255.255.255.0
NETWORK=192.168.70.0
ONBOOT=yes
TYPE=Ethernet

- Contents of /etc/sysconfig/network-scripts/ifcfg-eth1

DEVICE=eth1
BOOTPROTO=static
HWADDR=XX:XX:XX:XX:XX
HOTPLUG=no
ONBOOT=yes
TYPE=Ethernet

1-3) When the system is RHEL, on the /etc/sysconfig/network file, define a statement which enables the network configuration.

NETWORKING\_IPV6=no

### 2) Reboot

Run the following command to reboot the system. After rebooting the system, verify eth0 is enabled using ifconfig command.

/sbin/shutdown -r now

#### 3) Setting a subnet mask

/opt/FJSVhanet/usr/sbin/hanetmask create -i 192.168.70.0 -m 255.255.255.0

#### 4) Creating of virtual interface

/opt/FJSVhanet/usr/sbin/hanetconfig create -n sha0 -m d -i 192.168.70.1 -e 192.168.70.2 -t eth0,eth1

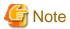

Ensure that the physical IP address specified using option '-e' is the same IP address configured in /etc/sysconfig/network-scripts/ifcfg-eth0.

## 5) Setting up the HUB monitoring function

/opt/FJSVhanet/usr/sbin/hanetpoll create -n sha0 -p 192.168.70.100,192.168.70.101 -b off

## 6) Setting up the Standby patrol monitoring function

/opt/FJSVhanet/usr/sbin/hanetconfig create -n shal -m p -t sha0

#### 7) Creating of takeover virtual interface

/opt/FJSVhanet/usr/sbin/hanethvrsc create -n sha0

## 8) Starting the HUB monitoring function

/opt/FJSVhanet/usr/sbin/hanetpoll on

#### 9) Starting the Standby patrol monitoring function

/opt/FJSVhanet/usr/sbin/strptl -n shal

#### [HOST-B]

## 1) Setting up the system

- 1-1) Define IP addresses and hostnames in /etc/hosts file. Defined content is same as HOST-A.
- 1-2) Configure /etc/sysconfig/network-scripts/ifcfg-ethX (X is 0,1) file as follows.

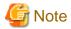

In example (/etc/sysconfig/network-scripts/ifcfg-ethX) of setting the following, operating system is an example of RHEL4. Please refer to "3.2.2 Network configuration" for the setting examples other than RHEL4.

- Contents of /etc/sysconfig/network-scripts/ifcfg-eth0

DEVICE=eth0
BOOTPROTO=static
HWADDR=XX:XX:XX:XX:XX
HOTPLUG=no
BROADCAST=192.168.70.255
IPADDR=192.168.70.3
NETMASK=255.255.255.0
NETWORK=192.168.70.0
ONBOOT=yes
TYPE=Ethernet

- Contents of /etc/sysconfig/network-scripts/ifcfg-eth1

DEVICE=eth1
BOOTPROTO=static
HWADDR=XX:XX:XX:XX:XX
HOTPLUG=no
ONBOOT=yes
TYPE=Ethernet

1-3) When the system is RHEL, on the /etc/sysconfig/network file, define a statement which enables the network configuration.

```
NETWORKING_IPV6=no
```

#### 2) Reboot

Run the following command to reboot the system. After rebooting the system, verify eth0 is enabled using ifconfig command.

/sbin/shutdown -r now

## 3) Setting a subnet mask

/opt/FJSVhanet/usr/sbin/hanetmask create -i 192.168.70.0 -m 255.255.255.0

#### 4) Creating of virtual interface

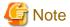

Ensure that the physical IP address specified using option '-e' is the same IP address configured in /etc/sysconfig/network-scripts/ifcfg-eth0

.....

#### 5) Setting up the HUB monitoring function

/opt/FJSVhanet/usr/sbin/hanetpoll create -n sha0 -p 192.168.70.100,192.168.70.101 -b off

#### 6) Setting up the Standby patrol monitoring function

/opt/FJSVhanet/usr/sbin/hanetconfig create -n shal -m p -t sha0

#### 7) Creating of takeover virtual interface

/opt/FJSVhanet/usr/sbin/hanethvrsc create -n sha0

#### 8) Starting the HUB monitoring function

/opt/FJSVhanet/usr/sbin/hanetpoll on

## 9) Starting the Standby patrol monitoring function

/opt/FJSVhanet/usr/sbin/strptl -n shal

## [HOST-C]

#### 1) Setting up the system

- 1-1) Define IP addresses and hostnames in /etc/hosts file. Defined content is same as HOST-A.
- $1\text{--}2)\ Configure\ / etc/sysconfig/network-scripts/ifcfg-eth}X\ (X\ is\ 0,1)\ file\ as\ follows.$

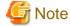

In example (/etc/sysconfig/network-scripts/ifcfg-ethX) of setting the following, operating system is an example of RHEL4. Please refer to "3.2.2 Network configuration" for the setting examples other than RHEL4.

- Contents of /etc/sysconfig/network-scripts/ifcfg-eth0

DEVICE=eth0
BOOTPROTO=static
HWADDR=XX:XX:XX:XX:XX:XX
HOTPLUG=no
BROADCAST=192.168.70.255
IPADDR=192.168.70.4
NETMASK=255.255.255.0
NETWORK=192.168.70.0
ONBOOT=yes
TYPE=Ethernet

- Contents of /etc/sysconfig/network-scripts/ifcfg-eth1

DEVICE=eth1
BOOTPROTO=static
HWADDR=XX:XX:XX:XX:XX
HOTPLUG=no
ONBOOT=yes
TYPE=Ethernet

1-3) When the system is RHEL, on the /etc/sysconfig/network file, define a statement which enables the network configuration.

NETWORKING=yes NETWORKING\_IPV6=no

#### 2) Reboot

Run the following command to reboot the system. After rebooting the system, verify eth0 is enabled using ifconfig command.

/sbin/shutdown -r now

#### 3) Setting a subnet mask

/opt/FJSVhanet/usr/sbin/hanetmask create -i 192.168.70.0 -m 255.255.255.0

#### 4) Creating of virtual interface

/opt/FJSVhanet/usr/sbin/hanetconfig create -n sha0 -m d -i 192.168.70.1 -e 192.168.70.4 -t eth0,eth1

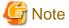

Ensure that the physical IP address specified using option '-e' is the same IP address configured in /etc/sysconfig/network-scripts/ifcfg-eth0.

#### 5) Setting up the HUB monitoring function

/opt/FJSVhanet/usr/sbin/hanetpoll create -n sha0 -p 192.168.70.100,192.168.70.101 -b off

#### 6) Setting up the Standby patrol monitoring function

/opt/FJSVhanet/usr/sbin/hanetconfig create -n shal -m p -t sha0

#### 7) Creating of takeover virtual interface

/opt/FJSVhanet/usr/sbin/hanethvrsc create -n sha0

#### 8) Starting the HUB monitoring function

/opt/FJSVhanet/usr/sbin/hanetpoll on

#### 9) Starting the Standby patrol monitoring function

/opt/FJSVhanet/usr/sbin/strptl -n shal

## [Configuration by RMS Wizard]

## 1) Configuration of userApplication

After configuring HOST-A, HOST-B and HOST-C, register the created takeover virtual interface as a Gls resource to create a cluster application. Use RMS Wizard to set up the cluster configuration. For details, see "PRIMECLUSTER Installation and Administration Guide".

## 2) Starting of userApplication

After completing the configuration, start the userApplication to activate the takeover virtual interface on the operation node.

# **B.4.13 Example of the Cluster system (NIC non-redundant)**

This section describes an example configuration procedure of the network shown in the diagram below.

For the network configuration other than GLS, refer to "3.2.2 Network configuration".

For configuring the cluster system, refer to the Cluster system manual.

In this section, description of private LAN is omitted.

The dotted line indicates that the interface is inactive.

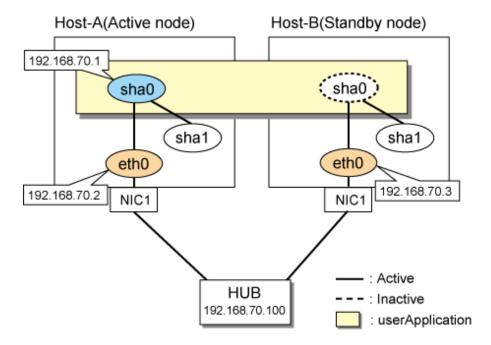

## [HOST-A]

## 1) Setting up the system

1-1) Define IP addresses and hostnames in /etc/hosts file.

```
192.168.70.1 hosta # HOST-A/B Virtual IP (Takeover IP)
192.168.70.2 host11 # HOST-A Physical IP
192.168.70.3 host21 # HOST-B Physical IP
192.168.70.100 swhub1 # Primary HUB IP
```

1-2) Configure /etc/sysconfig/network-scripts/ifcfg-eth0 file as follows.

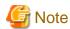

In example (/etc/sysconfig/network-scripts/ifcfg-ethX) of setting the following, operating system is an example of RHEL4. Please refer to "3.2.2 Network configuration" for the setting examples other than RHEL4.

 $\hbox{-} Contents of /etc/sysconfig/network-scripts/ifcfg-eth0\\$ 

```
DEVICE=eth0
BOOTPROTO=static
HWADDR=XX:XX:XX:XX:XX
HOTPLUG=no
BROADCAST=192.168.70.255
IPADDR=192.168.70.2
NETMASK=255.255.255.0
NETWORK=192.168.70.0
ONBOOT=yes
TYPE=Ethernet
```

1-3) When the system is RHEL, on the /etc/sysconfig/network file, define a statement which enables the network configuration.

```
NETWORKING=yes
NETWORKING_IPV6=no
```

#### 2) Reboot

Run the following command to reboot the system. After rebooting the system, verify eth0 is enabled using ifconfig command.

/sbin/shutdown -r now

#### 3) Setting a subnet mask

/opt/FJSVhanet/usr/sbin/hanetmask create -i 192.168.70.0 -m 255.255.255.0

#### 4) Creating of virtual interface

/opt/FJSVhanet/usr/sbin/hanetconfig create -n sha0 -m d -i 192.168.70.1 -e 192.168.70.2 -t eth0

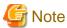

Ensure that the physical IP address specified using option '-e' is the same IP address configured in /etc/sysconfig/network-scripts/ifcfg-eth0.

#### 5) Setting up the HUB monitoring function

/opt/FJSVhanet/usr/sbin/hanetpoll create -n sha0 -p 192.168.70.100 -b off

#### 6) Creating of takeover virtual interface

/opt/FJSVhanet/usr/sbin/hanethvrsc create -n sha0

#### 7) Starting the HUB monitoring function

/opt/FJSVhanet/usr/sbin/hanetpoll on

#### [HOST-B]

## 1) Setting up the system

- 1-1) Define IP addresses and hostnames in /etc/hosts file. Defined content is same as HOST-A.
- 1-2) Configure /etc/sysconfig/network-scripts/ifcfg-eth0 file as follows.

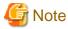

In example (/etc/sysconfig/network-scripts/ifcfg-ethX) of setting the following, operating system is an example of RHEL4. Please refer to "3.2.2 Network configuration" for the setting examples other than RHEL4.

 $\hbox{-} \ Contents \ of \ /etc/sysconfig/network-scripts/ifcfg-eth 0 \\$ 

DEVICE=eth0
BOOTPROTO=static
HWADDR=XX:XX:XX:XX:XX:XX
HOTPLUG=no
BROADCAST=192.168.70.255
IPADDR=192.168.70.3
NETMASK=255.255.255.0
NETWORK=192.168.70.0
ONBOOT=yes
TYPE=Ethernet

1-3) When the system is RHEL, on the /etc/sysconfig/network file, define a statement which enables the network configuration.

NETWORKING=yes NETWORKING\_IPV6=no

#### 2) Reboot

Run the following command to reboot the system. After rebooting the system, verify eth0 is enabled using ifconfig command.

/sbin/shutdown -r now

#### 3) Setting a subnet mask

/opt/FJSVhanet/usr/sbin/hanetmask create -i 192.168.70.0 -m 255.255.255.0

#### 4) Creating of virtual interface

/opt/FJSVhanet/usr/sbin/hanetconfig create -n sha0 -m d -i 192.168.70.1 -e 192.168.70.3 -t eth0

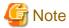

Ensure that the physical IP address specified using option '-e' is the same IP address configured in /etc/sysconfig/network-scripts/ifcfg-eth0.

### 5) Setting up the HUB monitoring function

/opt/FJSVhanet/usr/sbin/hanetpoll create -n sha0 -p 192.168.70.100 -b off

#### 6) Creating of takeover virtual interface

/opt/FJSVhanet/usr/sbin/hanethvrsc create -n sha0

#### 7) Starting the HUB monitoring function

/opt/FJSVhanet/usr/sbin/hanetpoll on

## [Configuration by RMS Wizard]

1) Configuration of userApplication

After configuring HOST-A and HOST-B, register the created takeover virtual interface as a Gls resource to create a cluster application. Use RMS Wizard to set up the cluster configuration. For details, see "PRIMECLUSTER Installation and Administration Guide".

2) Starting of userApplication

After completing the configuration, start the userApplication to activate the takeover virtual interface on the operation node.

## B.5 Example of configuring NIC switching mode (IPv6)

When using IPv6 address, it is required to set an IPv6 router on the same network. Also, specify the same prefix and prefix length of IPv6 address for redundant control line function configured in the IPv6 router.

# B.5.1 Example of the Single system without NIC sharing

This section describes an example configuration procedure of the network shown in the diagram below.

The xx in the figure below are assigned automatically by the automatic address configuration.

For the network configuration other than GLS, refer to "3.2.2 Network configuration".

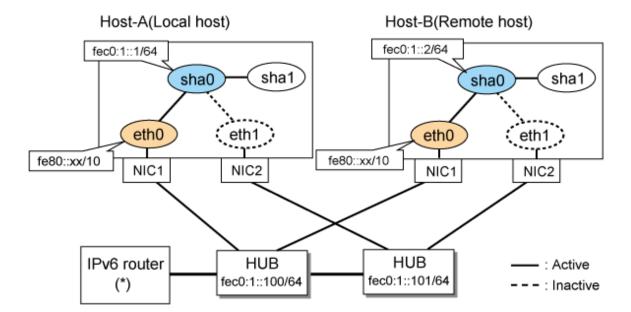

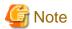

An example of configuring /etc/radvd.conf to use Linux server as an IPv6 router is described below. For details on /etc/radvd.conf, refer to radvd.conf(5) manual. Do not configure radvd on the server running NIC switching mode.

1. On /etc/sysconfig/network-scripts/ifcfg-ethX or /etc/sysconfig/network/ifcfg-ethX file (ethX refers to an interface name), define a statement allows to activate the entire interfaces during the system startup. The following is an example of ifcfg-eth0.

```
DEVICE=eth0
BOOTPROTO=static
ONBOOT=yes
TYPE=Ethernet
```

2. When the system is RHEL, on /etc/sysconfig/network file, define a statement allows the system to load IPv6 module.

```
NETWORKING=yes
NETWORKING_IPV6=yes
```

3. Create /etc/radvd.conf file and define the following on the interface radvd uses. Depending on the versions of radvd, you must define the kernel parameter (net.ipv6.conf.all.forwarding=1) on /etc/sysctl.conf file. For details on this configuration, see radvd.conf(5) or radvd(8) manual.

```
interface eth0
{
    AdvSendAdvert on;  # Sending router advertisements
    MinRtrAdvInterval 3;
    MaxRtrAdvInterval 10;
    prefix fec0:1::0/64  # Sending Prefix fec0:1::0/64 from eth0
    {
        AdvOnLink on;
        AdvAutonomous on;
        AdvRouterAddr on;
    };
};
```

4. Reboot the system. Make sure radvd process is running after rebooting the system.

## [HOST-A]

#### 1) Setting up the system

1-1) Define IP addresses and hostnames in /etc/hosts file. Note that it is not necessary to define an IPv6 address, which automatically allocates address by the Stateless Address Autoconfiguration feature.

```
fec0:1::1 v6hosta # HOST-A Virtual IP
fec0:1::2 v6hostb # HOST-B Virtual IP
fec0:1::100 swhub1 # Primary HUB IP
fec0:1::101 swhub2 # Secondary HUB IP
```

1-2) Configure /etc/sysconfig/network-scripts/ifcfg-ethX (X is 0,1) file as follows.

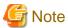

In example (/etc/sysconfig/network-scripts/ifcfg-ethX) of setting the following, operating system is an example of RHEL4. Please refer to "3.2.2 Network configuration" for the setting examples other than RHEL4.

......

- Contents of /etc/sysconfig/network-scripts/ifcfg-eth0

```
DEVICE=eth0
BOOTPROTO=static
HWADDR=XX:XX:XX:XX:XX
HOTPLUG=no
ONBOOT=yes
TYPE=Ethernet
```

- Contents of /etc/sysconfig/network-scripts/ifcfg-eth1

```
DEVICE=eth1
BOOTPROTO=static
HWADDR=XX:XX:XX:XX:XX
HOTPLUG=no
ONBOOT=yes
TYPE=Ethernet
```

1-3) When the system is RHEL, on /etc/sysconfig/network file, define a statement allows the system to load IPv6 module.

```
NETWORKING=yes
NETWORKING_IPV6=yes
IPV6TO4INIT=no
```

#### 2) Reboot

Run the following command and reboot the system. After rebooting the system, verify eth0 is enabled as an IPv6 interface using ifconfig command.

/sbin/shutdown -r now

#### 3) Creating of virtual interface

/opt/FJSVhanet/usr/sbin/hanetconfig create inet6 -n sha0 -m d -i fec0:1::1/64 -t eth0,eth1

## 4) Setting up the HUB monitoring function

/opt/FJSVhanet/usr/sbin/hanetpoll create -n sha0 -p fec0:1::100,fec0:1::101 -b off

#### 5) Setting up the Standby patrol monitoring function

/opt/FJSVhanet/usr/sbin/hanetconfig create -n shal -m p -t sha0

#### 6) Activating of virtual interface

/opt/FJSVhanet/usr/sbin/strhanet -n sha0

#### 7) Starting the HUB monitoring function

/opt/FJSVhanet/usr/sbin/hanetpoll on

## [HOST-B]

#### 1) Setting up the system

- 1-1) Create /etc/hostname6.eth0 file as an empty file.
- 1-2) Configure /etc/sysconfig/network-scripts/ifcfg-ethX (X is 0,1) file as follows.

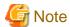

In example (/etc/sysconfig/network-scripts/ifcfg-ethX) of setting the following, operating system is an example of RHEL4. Please refer to "3.2.2 Network configuration" for the setting examples other than RHEL4.

......

- Contents of /etc/sysconfig/network-scripts/ifcfg-eth0

DEVICE=eth0
BOOTPROTO=static
HWADDR=XX:XX:XX:XX:XX
HOTPLUG=no
ONBOOT=yes
TYPE=Ethernet

- Contents of /etc/sysconfig/network-scripts/ifcfg-eth1

DEVICE=eth1
BOOTPROTO=static
HWADDR=XX:XX:XX:XX:XX
HOTPLUG=no
ONBOOT=yes
TYPE=Ethernet

1-3) When the system is RHEL, on /etc/sysconfig/network file, define a statement allows the system to load IPv6 module.

```
NETWORKING=yes
NETWORKING_IPV6=yes
IPV6TO4INIT=no
```

#### 2) Reboot

Run the following command and reboot the system. After rebooting the system, verify eth0 is enabled as an IPv6 interface using ifconfig command.

/sbin/shutdown -r now

#### 3) Creating of virtual interface

/opt/FJSVhanet/usr/sbin/hanetconfig create inet6 -n sha0 -m d -i fec0:1::2/64 -t eth0,eth1

#### 4) Setting up the HUB monitoring function

/opt/FJSVhanet/usr/sbin/hanetpoll create -n sha0 -p fec0:1::100,fec0:1::101 -b off

#### 5) Setting up the Standby patrol monitoring function

/opt/FJSVhanet/usr/sbin/hanetconfig create -n shal -m p -t sha0  $\,$ 

## 6) Activating of virtual interface

/opt/FJSVhanet/usr/sbin/strhanet -n sha0

## 7) Starting the HUB monitoring function

/opt/FJSVhanet/usr/sbin/hanetpoll on

## **B.5.2** Example of the Single system with NIC sharing

This section describes an example configuration procedure of the network shown in the diagram below.

The xx in the figure below are assigned automatically by the automatic address configuration.

For the network configuration other than GLS, refer to "3.2.2 Network configuration".

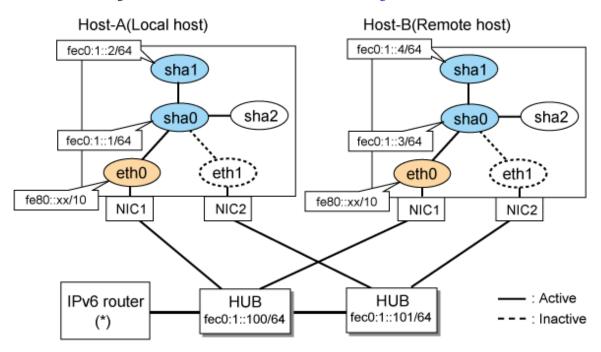

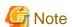

For configuring Linux server to use as IPv6 router, refer to "B.5.1 Example of the Single system without NIC sharing". The following is an example of configuring /etc/radvd.conf of the figure above. For details on /etc/radvd.conf, refer to radvd.conf(5) manual. In addition, do not configure radvd on the server running NIC switching mode.

```
interface eth0
{
    AdvSendAdvert on;  # Sending router advertisements
    MinRtrAdvInterval 3;
    MaxRtrAdvInterval 10;
    prefix fec0:1::0/64  # Sending Prefix fec0:1::0/64 from eth0
    {
        AdvOnLink on;
        AdvAutonomous on;
        AdvRouterAddr on;
    };
};
```

## [HOST-A]

#### 1) Setting up the system

1-1) Define IP addresses and hostnames in /etc/hosts file. Note that it is not necessary to define an IPv6 address, which automatically allocates address by the Stateless Address Autoconfiguration feature.

```
fec0:1::1
               v6hosta1
                               # HOST-A Virtual IP
fec0:1::2
               v6hosta2
                               # HOST-A Virtual IP
fec0:1::3
                               # HOST-B Virtual IP
               v6hostb1
fec0:1::4
               v6hostb2
                               # HOST-B Virtual IP
fec0:1::100
               swhub1
                               # Primary HUB IP
fec0:1::101
               swhub2
                               # Secondary HUB IP
```

1-2) Configure /etc/sysconfig/network-scripts/ifcfg-ethX (X is 0,1) file as follows.

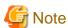

In example (/etc/sysconfig/network-scripts/ifcfg-ethX) of setting the following, operating system is an example of RHEL4. Please refer to "3.2.2 Network configuration" for the setting examples other than RHEL4.

- Contents of /etc/sysconfig/network-scripts/ifcfg-eth0

```
DEVICE=eth0
BOOTPROTO=static
HWADDR=XX:XX:XX:XX:XX
HOTPLUG=no
ONBOOT=yes
TYPE=Ethernet
```

- Contents of /etc/sysconfig/network-scripts/ifcfg-eth1

```
DEVICE=eth1
BOOTPROTO=static
HWADDR=XX:XX:XX:XX:XX
HOTPLUG=no
ONBOOT=yes
TYPE=Ethernet
```

1-3) When the system is RHEL, on /etc/sysconfig/network file, define a statement allows the system to load IPv6 module.

```
NETWORKING=yes
NETWORKING_IPV6=yes
IPV6TO4INIT=no
```

#### 2) Reboot

Run the following command and reboot the system. After rebooting the system, verify eth0 is enabled as an IPv6 interface using ifconfig command.

/sbin/shutdown -r now

## 3) Creating of virtual interface

/opt/FJSVhanet/usr/sbin/hanetconfig create inet6 -n sha0 -m d -i fec0:1::1/64 -t eth0,eth1 /opt/FJSVhanet/usr/sbin/hanetconfig copy inet6 -n sha0,sha1 -i fec0:1::2/64

## 4) Setting up the HUB monitoring function

```
/opt/FJSVhanet/usr/sbin/hanetpoll create -n sha0 -p fec0:1::100,fec0:1::101 -b off
/opt/FJSVhanet/usr/sbin/hanetpoll copy -n sha0,sha1
```

#### 5) Setting up the Standby patrol monitoring function

/opt/FJSVhanet/usr/sbin/hanetconfig create -n sha2 -m p -t sha0

#### 6) Activating of virtual interface

```
/opt/FJSVhanet/usr/sbin/strhanet -n sha0
/opt/FJSVhanet/usr/sbin/strhanet -n sha1
```

#### 7) Starting the HUB monitoring function

/opt/FJSVhanet/usr/sbin/hanetpoll on

## [HOST-B]

#### 1) Setting up the system

- 1-1) Define IP addresses and hostnames in /etc/hosts file. Defined content is same as HOST-A.
- 1-2) Configure /etc/sysconfig/network-scripts/ifcfg-ethX (X is 0,1) file as follows.

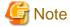

In example (/etc/sysconfig/network-scripts/ifcfg-ethX) of setting the following, operating system is an example of RHEL4. Please refer to "3.2.2 Network configuration" for the setting examples other than RHEL4.

- Contents of /etc/sysconfig/network-scripts/ifcfg-eth0

```
DEVICE=eth0
BOOTPROTO=static
HWADDR=XX:XX:XX:XX:XX
HOTPLUG=no
ONBOOT=yes
TYPE=Ethernet
```

- Contents of /etc/sysconfig/network-scripts/ifcfg-eth1

```
DEVICE=eth1
BOOTPROTO=static
HWADDR=XX:XX:XX:XX:XX
HOTPLUG=no
ONBOOT=yes
TYPE=Ethernet
```

1-3) When the system is RHEL, on /etc/sysconfig/network file, define a statement allows the system to load IPv6 module.

```
NETWORKING=yes
NETWORKING_IPV6=yes
IPV6T04INIT=no
```

### 2) Reboot

Run the following command and reboot the system. After rebooting the system, verify eth0 is enabled as an IPv6 interface using ifconfig command.

```
/sbin/shutdown -r now
```

## 3) Creating of virtual interface

```
/opt/FJSVhanet/usr/sbin/hanetconfig create inet6 -n sha0 -m d -i fec0:1::3/64 -t eth0,eth1 /opt/FJSVhanet/usr/sbin/hanetconfig copy inet6 -n sha0,shal -i fec0:1::4/64
```

## 4) Setting up the HUB monitoring function

/opt/FJSVhanet/usr/sbin/hanetpoll create -n sha0 -p fec0:1::100,fec0:1::101 -b off
/opt/FJSVhanet/usr/sbin/hanetpoll copy -n sha0,sha1

#### 5) Setting up the Standby patrol monitoring function

/opt/FJSVhanet/usr/sbin/hanetconfig create -n sha2 -m p -t sha0

#### 6) Activating of virtual interface

/opt/FJSVhanet/usr/sbin/strhanet -n sha0
/opt/FJSVhanet/usr/sbin/strhanet -n sha1

#### 7) Starting the HUB monitoring function

/opt/FJSVhanet/usr/sbin/hanetpoll on

# B.5.3 Configuring virtual interfaces with tagged VLAN (Logical IP takeover, Synchronous switching)

This section describes an example configuration procedure of the network shown in the diagram below.

The xx and yy in the figure below are assigned automatically by the automatic address configuration.

For the network configuration other than GLS, refer to "3.2.2 Network configuration".

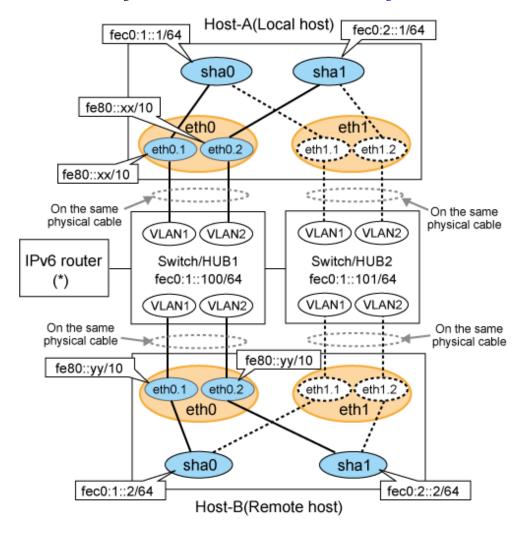

---- : Active --- : Inactive

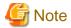

An example of configuring /etc/radvd.conf to use Linux server as an IPv6 router is described below. For details on /etc/radvd.conf, refer to radvd.conf(5) manual. Do not configure radvd on the server running NIC switching mode.

1. On /etc/sysconfig/network-scripts/ifcfg-ethX or /etc/sysconfig/network/ifcfg-ethX file (ethX refers to an interface name), define a statement allows to activate the entire interfaces during the system startup. The following is an example of ifcfg-eth0.

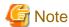

In example (/etc/sysconfig/network-scripts/ifcfg-ethX) of setting the following, operating system is an example of RHEL4. Please refer to "3.2.2 Network configuration" for the setting examples other than RHEL4.

- Contents of /etc/sysconfig/network-scripts/ifcfg-eth0

```
DEVICE=eth0
BOOTPROTO=static
HWADDR=XX:XX:XX:XX:XX
HOTPLUG=no
ONBOOT=yes
TYPE=Ethernet
```

2. When the system is RHEL, on /etc/sysconfig/network file, define a statement allows the system to load IPv6 module.

```
NETWORKING=yes
NETWORKING_IPV6=yes
IPV6TO4INIT=no
```

3. Create /etc/radvd.conf file and define the following on the interface radvd uses. Depending on the versions of radvd, you must define the kernel parameter (net.ipv6.conf.all.forwarding=1) on /etc/sysctl.conf file. For details on this configuration, see radvd.conf(5) or radvd(8) manual.

```
interface eth0
{
    AdvSendAdvert on;  # Sending router advertisements
    MinRtrAdvInterval 3;
    MaxRtrAdvInterval 10;
    prefix fec0:1::0/64  # Sending Prefix fec0:1::0/64 from eth0
    {
        AdvOnLink on;
        AdvAutonomous on;
        AdvRouterAddr on;
    };
};
```

4. Reboot the system. Make sure radvd process is running after rebooting the system.

## [HOST-A]

#### 1) Setting up the system

1-1) Define IP addresses and hostnames in /etc/hosts file.

```
fec0:1::1 v6hostal # HOST-A Virtual IP (1)
fec0:2::1 v6hosta2 # HOST-A Virtual IP (2)
fec0:1::2 v6hostb1 # HOST-B Virtual IP (1)
fec0:2::2 v6hostb2 # HOST-B Virtual IP (2)
```

fec0:1::100 swhub1 # Primary Switch/HUB IP fec0:1::101 swhub2 # Secondary Switch/HUB IP

1-2) Configure /etc/sysconfig/network-scripts/ifcfg-ethX (X is 0,1) file as follows.

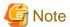

In example (/etc/sysconfig/network-scripts/ifcfg-ethX) of setting the following, operating system is an example of RHEL4. Please refer to "3.2.2 Network configuration" for the setting examples other than RHEL4.

 $\hbox{-} Contents \ of \ /etc/sysconfig/network-scripts/ifcfg-eth0$ 

DEVICE=eth0
BOOTPROTO=static
HWADDR=XX:XX:XX:XX:XX
HOTPLUG=no
ONBOOT=yes
TYPE=Ethernet

- Contents of /etc/sysconfig/network-scripts/ifcfg-eth1

DEVICE=eth1
BOOTPROTO=static
HWADDR=XX:XX:XX:XX:XX
HOTPLUG=no
ONBOOT=yes
TYPE=Ethernet

- 1-3) Configure /etc/sysconfig/network-scripts/ifcfg-ethX.Y (X is 0,1. Y is 1,2) file as follows.
  - Contents of /etc/sysconfig/network-scripts/ifcfg-eth0.1

DEVICE=eth0.1 BOOTPROTO=static ONBOOT=yes

 $\hbox{- Contents of /etc/sysconfig/network-scripts/ifcfg-eth} 0.2$ 

DEVICE=eth0.2 BOOTPROTO=static ONBOOT=yes

- Contents of /etc/sysconfig/network-scripts/ifcfg-eth1.1

DEVICE=eth1.1 BOOTPROTO=static ONBOOT=yes

 $\hbox{- Contents of /etc/sysconfig/network-scripts/ifcfg-eth $1.2$}\\$ 

DEVICE=eth1.2 BOOTPROTO=static ONBOOT=yes

1-4) When the system is RHEL, on /etc/sysconfig/network file, define a statement allows the system to load IPv6 module.

NETWORKING=yes
NETWORKING\_IPV6=yes

IPV6TO4INIT=no VLAN=yes

#### 2) Reboot

Run the following command and reboot the system. After rebooting the system, verify eth0.1 and eth0.2 is enabled using ifconfig command.

/sbin/shutdown -r now

#### 3) Creating of virtual interface

```
/opt/FJSVhanet/usr/sbin/hanetconfig create inet6 -n sha0 -m d -i fec0:1::1/64 -t eth0.1,eth1.1 /opt/FJSVhanet/usr/sbin/hanetconfig create inet6 -n sha1 -m d -i fec0:2::1/64 -t eth0.2,eth1.2
```

#### 4) Setting up the HUB monitoring function

 $\verb|/opt/FJSVhanet/usr/sbin/hanetpoll create -n sha0 -p fec0:1::100, fec0:1::101 -b off fectors and the state of the state of the state$ 

#### 5) Setting up the HUB monitoring function (Synchronous switching)

/opt/FJSVhanet/usr/sbin/hanetpoll copy -n sha0,sha1

#### 6) Setting up the Standby patrol monitoring function

Please define only one Standby patrol monitoring function.

/opt/FJSVhanet/usr/sbin/hanetconfig create -n sha2 -m p -t sha0

#### 7) Reboot

Run the following command and reboot the system.

/sbin/shutdown -r now

## [HOST-B]

#### 1) Setting up the system

- 1-1) Define IP addresses and hostnames in /etc/hosts file. Defined content is same as HOST-A.
- 1-2) Configure /etc/sysconfig/network-scripts/ifcfg-ethX (X is 0,1) file as follows.

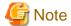

In example (/etc/sysconfig/network-scripts/ifcfg-ethX) of setting the following, operating system is an example of RHEL4. Please refer to "3.2.2 Network configuration" for the setting examples other than RHEL4.

 $\hbox{-} Contents \ of \ /etc/sysconfig/network-scripts/ifcfg-eth0$ 

DEVICE=eth0
BOOTPROTO=static
HWADDR=XX:XX:XX:XX:XX
HOTPLUG=no
ONBOOT=yes
TYPE=Ethernet

- Contents of /etc/sysconfig/network-scripts/ifcfg-eth1

DEVICE=eth1
BOOTPROTO=static
HWADDR=XX:XX:XX:XX:XX
HOTPLUG=no
ONBOOT=yes
TYPE=Ethernet

- 1-3) Configure /etc/sysconfig/network-scripts/ifcfg-ethX.Y (X is 0,1. Y is 1,2) file as follows.
  - Contents of /etc/sysconfig/network-scripts/ifcfg-eth0.1

```
DEVICE=eth0.1
BOOTPROTO=static
ONBOOT=yes
```

- Contents of /etc/sysconfig/network-scripts/ifcfg-eth0.2

```
DEVICE=eth0.2
BOOTPROTO=static
ONBOOT=yes
```

- Contents of /etc/sysconfig/network-scripts/ifcfg-eth1.1

```
DEVICE=eth1.1
BOOTPROTO=static
ONBOOT=yes
```

 $\hbox{- } Contents\ of\ /etc/sysconfig/network-scripts/ifcfg-eth 1.2$ 

```
DEVICE=eth1.2
BOOTPROTO=static
ONBOOT=yes
```

1-4) When the system is RHEL, on /etc/sysconfig/network file, define a statement allows the system to load IPv6 module.

```
NETWORKING=yes
NETWORKING_IPV6=yes
IPV6T04INIT=no
VLAN=yes
```

## 2) Reboot

Run the following command and reboot the system. After rebooting the system, verify eth0.1 and eth0.2 is enabled using ifconfig command.

```
/sbin/shutdown -r now
```

## 3) Creating of virtual interface

```
\label{localization} $$ \operatorname{\mathsf{Lin}}_{\operatorname{\mathsf{SUN}}} = \operatorname{\mathsf{Lin}}_{\operatorname{\mathsf{Lin}}} = \operatorname{\mathsf{Lin}}_{\operatorname{\mathsf{Lin}}} = \operatorname{\mathsf{
```

## 4) Setting up the HUB monitoring function

```
/opt/FJSVhanet/usr/sbin/hanetpoll create -n sha0 -p fec0:1::100,fec0:1::101 -b off
```

#### 5) Setting up the HUB monitoring function (Synchronous switching)

/opt/FJSVhanet/usr/sbin/hanetpoll copy -n sha0,sha1

## 6) Setting up the Standby patrol monitoring function

Please define only one Standby patrol monitoring function.

```
/opt/FJSVhanet/usr/sbin/hanetconfig create -n sha2 -m p -t sha0
```

## 7) Reboot

Run the following command and reboot the system.

```
/sbin/shutdown -r now
```

# B.5.4 Configuring virtual interfaces with tagged VLAN (Logical IP takeover, Asynchronous switching)

This section describes an example configuration procedure of the network shown in the diagram below.

The xx and yy in the figure below are assigned automatically by the automatic address configuration.

For the network configuration other than GLS, refer to "3.2.2 Network configuration".

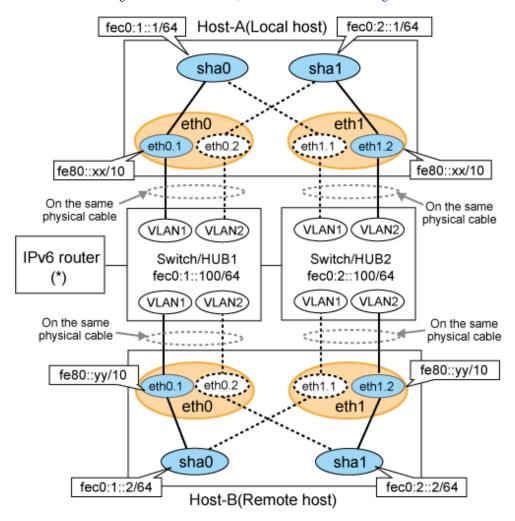

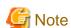

An example of configuring /etc/radvd.conf to use Linux server as an IPv6 router is described below. For details on /etc/radvd.conf, refer to radvd.conf(5) manual. Do not configure radvd on the server running NIC switching mode.

1. On /etc/sysconfig/network-scripts/ifcfg-ethX or /etc/sysconfig/network/ifcfg-ethX file (ethX refers to an interface name), define a statement allows to activate the entire interfaces during the system startup. The following is an example of ifcfg-eth0.

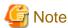

In example (/etc/sysconfig/network-scripts/ifcfg-ethX) of setting the following, operating system is an example of RHEL4. Please refer to "3.2.2 Network configuration" for the setting examples other than RHEL4.

- Contents of /etc/sysconfig/network-scripts/ifcfg-eth0

```
DEVICE=eth0
BOOTPROTO=static
HWADDR=XX:XX:XX:XX:XX
HOTPLUG=no
ONBOOT=yes
TYPE=Ethernet
```

2. When the system is RHEL, on /etc/sysconfig/network file, define a statement allows the system to load IPv6 module.

```
NETWORKING=yes
NETWORKING_IPV6=yes
IPV6TO4INIT=no
```

3. Create /etc/radvd.conf file and define the following on the interface radvd uses. Depending on the versions of radvd, you must define the kernel parameter (net.ipv6.conf.all.forwarding=1) on /etc/sysctl.conf file. For details on this configuration, see radvd.conf(5) or radvd(8) manual.

```
interface eth0
{
    AdvSendAdvert on;  # Sending router advertisements
    MinRtrAdvInterval 3;
    MaxRtrAdvInterval 10;
    prefix fec0:1::0/64  # Sending Prefix fec0:1::0/64 from eth0
    {
        AdvOnLink on;
        AdvAutonomous on;
        AdvRouterAddr on;
    };
};
```

4. Reboot the system. Make sure radvd process is running after rebooting the system.

## [HOST-A]

## 1) Setting up the system

1-1) Define IP addresses and hostnames in /etc/hosts file.

```
      fec0:1::1
      v6hosta1
      # HOST-A Virtual IP (1)

      fec0:2::1
      v6hosta2
      # HOST-A Virtual IP (2)

      fec0:1::2
      v6hostb1
      # HOST-B Virtual IP (1)

      fec0:2::2
      v6hostb2
      # HOST-B Virtual IP (2)

      fec0:1::100
      swhub1
      # Switch/HUB1 IP

      fec0:2::100
      swhub2
      # Switch/HUB2 IP
```

 $1-2)\ Configure\ /etc/sysconfig/network-scripts/ifcfg-ethX\ (X\ is\ 0,1)\ file\ as\ follows.$ 

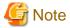

In example (/etc/sysconfig/network-scripts/ifcfg-ethX) of setting the following, operating system is an example of RHEL4. Please refer to "3.2.2 Network configuration" for the setting examples other than RHEL4.

 $\hbox{-} Contents \ of \ /etc/sysconfig/network-scripts/ifcfg-eth0$ 

```
DEVICE=eth0
BOOTPROTO=static
HWADDR=XX:XX:XX:XX:XX
HOTPLUG=no
```

```
ONBOOT=yes
TYPE=Ethernet
```

- Contents of /etc/sysconfig/network-scripts/ifcfg-eth1

```
DEVICE=eth1
BOOTPROTO=static
HWADDR=XX:XX:XX:XX:XX
HOTPLUG=no
ONBOOT=yes
TYPE=Ethernet
```

- 1-3) Configure /etc/sysconfig/network-scripts/ifcfg-ethX.Y (X is 0,1. Y is 1,2) file as follows.
- Contents of /etc/sysconfig/network-scripts/ifcfg-eth0.1

```
DEVICE=eth0.1
BOOTPROTO=static
ONBOOT=yes
```

- Contents of /etc/sysconfig/network-scripts/ifcfg-eth0.2

```
DEVICE=eth0.2
BOOTPROTO=static
ONBOOT=yes
```

- Contents of /etc/sysconfig/network-scripts/ifcfg-eth1.1

```
DEVICE=eth1.1
BOOTPROTO=static
ONBOOT=yes
```

- Contents of /etc/sysconfig/network-scripts/ifcfg-eth  $1.2\,$ 

```
DEVICE=eth1.2
BOOTPROTO=static
ONBOOT=yes
```

1-4) When the system is RHEL, on /etc/sysconfig/network file, define a statement allows the system to load IPv6 module.

```
NETWORKING=yes
NETWORKING_IPV6=yes
IPV6TO4INIT=no
VLAN=yes
```

#### 2) Reboot

Run the following command and reboot the system. After rebooting the system, verify eth0.1 and eth1.2 is enabled using ifconfig command.

```
/sbin/shutdown -r now
```

## 3) Creating of virtual interface

```
/opt/FJSVhanet/usr/sbin/hanetconfig create inet6 -n sha0 -m d -i fec0:1::1/64 -t eth0.1,eth1.1 /opt/FJSVhanet/usr/sbin/hanetconfig create inet6 -n sha1 -m d -i fec0:2::1/64 -t eth1.2,eth0.2
```

#### 4) Setting up the HUB monitoring function

```
/opt/FJSVhanet/usr/sbin/hanetpoll create -n sha0 -p fec0:1::100 -b off
/opt/FJSVhanet/usr/sbin/hanetpoll create -n sha1 -p fec0:2::100 -b off
```

## 5) Setting up the Standby patrol monitoring function

Please define only one Standby patrol monitoring function.

/opt/FJSVhanet/usr/sbin/hanetconfig create -n sha2 -m p -t sha0

#### 6) Reboot

Run the following command and reboot the system.

/sbin/shutdown -r now

## [HOST-B]

#### 1) Setting up the system

- 1-1) Define IP addresses and hostnames in /etc/hosts file. Defined content is same as HOST-A.
- 1-2) Configure /etc/sysconfig/network-scripts/ifcfg-ethX (X is 0,1) file as follows.

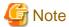

In example (/etc/sysconfig/network-scripts/ifcfg-ethX) of setting the following, operating system is an example of RHEL4. Please refer to "3.2.2 Network configuration" for the setting examples other than RHEL4.

- Contents of /etc/sysconfig/network-scripts/ifcfg-eth0

DEVICE=eth0
BOOTPROTO=static
HWADDR=XX:XX:XX:XX:XX
HOTPLUG=no
ONBOOT=yes
TYPE=Ethernet

- Contents of /etc/sysconfig/network-scripts/ifcfg-eth1

DEVICE=eth1
BOOTPROTO=static
HWADDR=XX:XX:XX:XX:XX
HOTPLUG=no
ONBOOT=yes
TYPE=Ethernet

- 1-3) Configure /etc/sysconfig/network-scripts/ifcfg-ethX.Y (X is 0,1. Y is 1,2) file as follows.
  - $\hbox{- Contents of /etc/sysconfig/network-scripts/ifcfg-eth} 0.1$

DEVICE=eth0.1
BOOTPROTO=static
ONBOOT=yes

- Contents of /etc/sysconfig/network-scripts/ifcfg-eth0.2

DEVICE=eth0.2 BOOTPROTO=static ONBOOT=yes

- Contents of /etc/sysconfig/network-scripts/ifcfg-eth1.1

DEVICE=eth1.1
BOOTPROTO=static
ONBOOT=yes

- Contents of /etc/sysconfig/network-scripts/ifcfg-eth1.2

```
DEVICE=eth1.2
BOOTPROTO=static
ONBOOT=yes
```

1-4) When the system is RHEL, on /etc/sysconfig/network file, define a statement allows the system to load IPv6 module.

```
NETWORKING=yes
NETWORKING_IPV6=yes
IPV6T04INIT=no
VLAN=yes
```

#### 2) Reboot

Run the following command and reboot the system. After rebooting the system, verify eth0.1 and eth1.2 is enabled using ifconfig command.

```
/sbin/shutdown -r now
```

#### 3) Creating of virtual interface

```
/opt/FJSVhanet/usr/sbin/hanetconfig create inet6 -n sha0 -m d -i fec0:1::2/64 -t eth0.1,eth1.1 /opt/FJSVhanet/usr/sbin/hanetconfig create inet6 -n sha1 -m d -i fec0:2::2/64 -t eth1.2,eth0.2
```

#### 4) Setting up the HUB monitoring function

```
/opt/FJSVhanet/usr/sbin/hanetpoll create -n sha0 -p fec0:1::100 -b off
/opt/FJSVhanet/usr/sbin/hanetpoll create -n sha1 -p fec0:2::100 -b off
```

#### 5) Setting up the Standby patrol monitoring function

Please define only one Standby patrol monitoring function.

```
/opt/FJSVhanet/usr/sbin/hanetconfig create -n sha2 -m p -t sha0
```

#### 6) Reboot

Run the following command and reboot the system.

```
/sbin/shutdown -r now
```

# **B.5.5** Example of the Cluster system (1:1 Standby)

This section describes an example configuration procedure of the network shown in the diagram below.

The xx in the figure below are assigned automatically by the automatic address configuration.

For the network configuration other than GLS, refer to "3.2.2 Network configuration".

For configuring the cluster system, refer to the Cluster system manual. \\

In this section, description of private LAN is omitted.

The dotted line indicates that the interface is inactive.

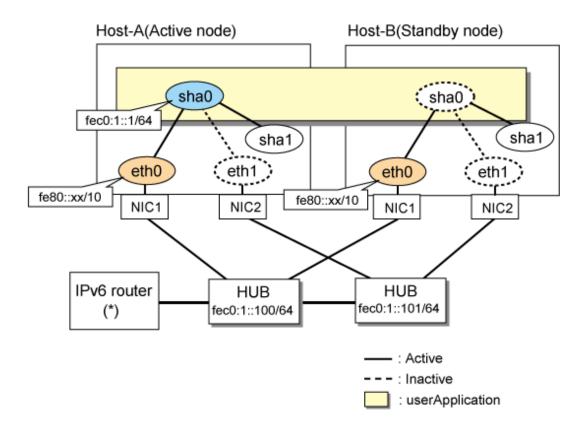

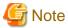

For configuring Linux server to use as IPv6 router, refer to "B.5.1 Example of the Single system without NIC sharing". The following is an example of configuring /etc/radvd.conf of the figure above. For details on /etc/radvd.conf, refer to radvd.conf(5) manual. In addition, do not configure radvd on the server running NIC switching mode.

```
interface eth0
{
    AdvSendAdvert on;  # Sending router advertisements
    MinRtrAdvInterval 3;
    MaxRtrAdvInterval 10;
    prefix fec0:1::0/64  # Sending Prefix fec0:1::0/64 from eth0
    {
        AdvOnLink on;
        AdvAutonomous on;
        AdvRouterAddr on;
    };
};
```

## [HOST-A]

## 1) Setting up the system

1-1) Define IP addresses and hostnames in /etc/hosts file. Note that it is not necessary to define an IPv6 address, which automatically allocates address by the Stateless Address Autoconfiguration feature.

```
fec0:1::1 v6hosta # HOST-A/B Takeover virtual IP
fec0:1::100 swhub1 # Primary HUB IP
fec0:1::101 swhub2 # Secondary HUB IP
```

1-2) Configure /etc/sysconfig/network-scripts/ifcfg-ethX (X is 0,1) file as follows.

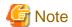

In example (/etc/sysconfig/network-scripts/ifcfg-ethX) of setting the following, operating system is an example of RHEL4. Please refer to "3.2.2 Network configuration" for the setting examples other than RHEL4.

- Contents of /etc/sysconfig/network-scripts/ifcfg-eth0

DEVICE=eth0
BOOTPROTO=static
HWADDR=XX:XX:XX:XX:XX
HOTPLUG=no
ONBOOT=yes
TYPE=Ethernet

- Contents of /etc/sysconfig/network-scripts/ifcfg-eth1

DEVICE=eth1
BOOTPROTO=static
HWADDR=XX:XX:XX:XX:XX
HOTPLUG=no
ONBOOT=yes
TYPE=Ethernet

1-3) When the system is RHEL, on /etc/sysconfig/network file, define a statement allows the system to load IPv6 module.

NETWORKING=yes
NETWORKING\_IPV6=yes
IPV6T04INIT=no

## 2) Reboot

Run the following command and reboot the system. After rebooting the system, verify eth0 is enabled as an IPv6 interface using ifconfig command.

/sbin/shutdown -r now

## 3) Creating of virtual interface

/opt/FJSVhanet/usr/sbin/hanetconfig create inet6 -n sha0 -m d -i fec0:1::1/64 -t eth0,eth1

4) Setting up the HUB monitoring function

 $\verb|/opt/FJSVhanet/usr/sbin/hanetpoll create -n sha0 -p fec0:1::100, fec0:1::101 -b off fector of the feature of the feature o$ 

5) Setting up the Standby patrol monitoring function

/opt/FJSVhanet/usr/sbin/hanetconfig create -n shal -m p -t sha0

6) Creating of takeover virtual interface

/opt/FJSVhanet/usr/sbin/hanethvrsc create -n sha0

7) Starting the HUB monitoring function

/opt/FJSVhanet/usr/sbin/hanetpoll on

8) Starting the Standby patrol monitoring function

/opt/FJSVhanet/usr/sbin/strptl -n shal

## [HOST-B]

1) Setting up the system

- 1-1) Define IP addresses and hostnames in /etc/hosts file. Defined content is same as HOST-A.
- 1-2) Configure /etc/sysconfig/network-scripts/ifcfg-ethX (X is 0,1) file as follows.

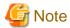

In example (/etc/sysconfig/network-scripts/ifcfg-ethX) of setting the following, operating system is an example of RHEL4. Please refer to "3.2.2 Network configuration" for the setting examples other than RHEL4.

 $\hbox{-} Contents \ of \ /etc/sysconfig/network-scripts/ifcfg-eth0$ 

DEVICE=eth0
BOOTPROTO=static
HWADDR=XX:XX:XX:XX:XX
HOTPLUG=no
ONBOOT=yes
TYPE=Ethernet

- Contents of /etc/sysconfig/network-scripts/ifcfg-eth1

DEVICE=eth1
BOOTPROTO=static
HWADDR=XX:XX:XX:XX:XX
HOTPLUG=no
ONBOOT=yes
TYPE=Ethernet

1-3) When the system is RHEL, on /etc/sysconfig/network file, define a statement allows the system to load IPv6 module.

NETWORKING=yes
NETWORKING\_IPV6=yes
IPV6T04INIT=no

#### 2) Reboot

Run the following command and reboot the system. After rebooting the system, verify eth0 is enabled as an IPv6 interface using ifconfig command.

/sbin/shutdown -r now

## 3) Creating of virtual interface

/opt/FJSVhanet/usr/sbin/hanetconfig create inet6 -n sha0 -m d -i fec0:1::1/64 -t eth0,eth1

## 4) Setting up the HUB monitoring function

/opt/FJSVhanet/usr/sbin/hanetpoll create -n sha0 -p fec0:1::100,fec0:1::101 -b off

## 5) Setting up the Standby patrol monitoring function

/opt/FJSVhanet/usr/sbin/hanetconfig create -n shal -m p -t sha0

## 6) Creating of takeover virtual interface

/opt/FJSVhanet/usr/sbin/hanethvrsc create -n sha0

## 7) Starting the HUB monitoring function

/opt/FJSVhanet/usr/sbin/hanetpoll on

## 8) Starting the Standby patrol monitoring function

/opt/FJSVhanet/usr/sbin/strptl -n shal

## [Configuration by RMS Wizard]

1) Configuration of userApplication

After configuring HOST-A and HOST-B, register the created takeover virtual interface as a Gls resource to create a cluster application. Use RMS Wizard to set up the cluster configuration. For details, see "PRIMECLUSTER Installation and Administration Guide".

2) Starting of userApplication

After completing the configuration, start the userApplication to activate the takeover virtual interface on the operation node.

# B.5.6 Example of the Cluster system (Mutual standby) without NIC sharing

This section describes an example configuration procedure of the network shown in the diagram below.

The xx in the figure below are assigned automatically by the automatic address configuration.

For the network configuration other than GLS, refer to "3.2.2 Network configuration".

For configuring the cluster system, refer to the Cluster system manual.

In this section, description of private LAN is omitted.

The dotted line indicates that the interface is inactive.

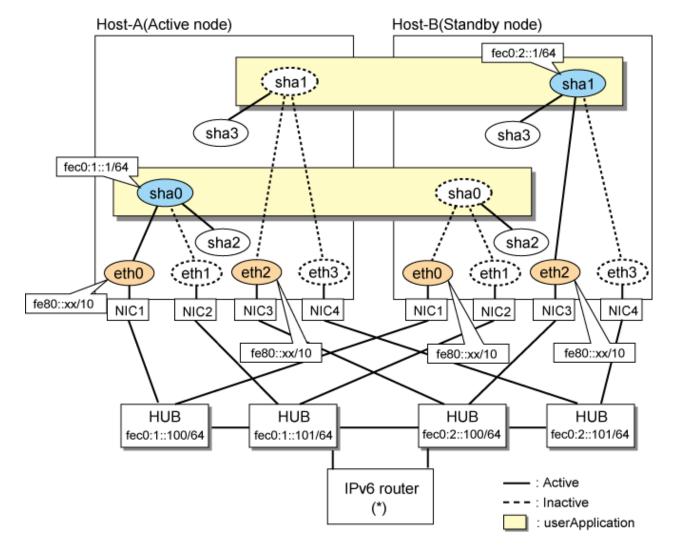

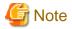

For configuring Linux server to use as IPv6 router, refer to "B.5.1 Example of the Single system without NIC sharing". The following is an example of configuring /etc/radvd.conf of the figure above. For details on /etc/radvd.conf, refer to radvd.conf(5) manual. In addition, do not configure radvd on the server running NIC switching mode.

```
interface eth0
                                  # Sending router advertisements
        AdvSendAdvert on;
        MinRtrAdvInterval 3;
        MaxRtrAdvInterval 10;
        prefix fec0:1::0/64
                                  # Sending Prefix fec0:1::0/64 from eth0
                AdvOnLink on;
                AdvAutonomous on;
                AdvRouterAddr on;
        };
};
interface eth1
       AdvSendAdvert on;
                                  # Sending router advertisements
        MinRtrAdvInterval 3;
        MaxRtrAdvInterval 10;
        prefix fec0:2::0/64
                                  # Sending Prefix fec0:2::0/64 from eth1
                AdvOnLink on;
                AdvAutonomous on;
                AdvRouterAddr on;
        };
};
```

## [HOST-A]

#### 1) Setting up the system

1-1) Define IP addresses and hostnames in /etc/hosts file. Note that it is not necessary to define an IPv6 address, which automatically allocates address by the Stateless Address Autoconfiguration feature.

```
fec0:1::1
                v6hosta
                                 # HOST-A/B Takeover virtual IP
fec0:1::100
                swhub1
                                 # Primary HUB IP
fec0:1::101
                swhub2
                                 # Secondary HUB IP
fec0:2::1
                v6hostb
                                 # HOST-A/B Takeover virtual IP
fec0:2::100
                swhub3
                                 # Primary HUB IP
fec0:2::101
                swhub4
                                 # Secondary HUB IP
```

1-2) Configure /etc/sysconfig/network-scripts/ifcfg-ethX (X is 0,1,2,3) file as follows.

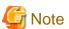

In example (/etc/sysconfig/network-scripts/ifcfg-ethX) of setting the following, operating system is an example of RHEL4. Please refer to "3.2.2 Network configuration" for the setting examples other than RHEL4.

- Contents of /etc/sysconfig/network-scripts/ifcfg-eth0

```
DEVICE=eth0
BOOTPROTO=static
HWADDR=XX:XX:XX:XX:XX
HOTPLUG=no
```

```
ONBOOT=yes
TYPE=Ethernet
```

- Contents of /etc/sysconfig/network-scripts/ifcfg-eth1

```
DEVICE=eth1
BOOTPROTO=static
HWADDR=XX:XX:XX:XX:XX
HOTPLUG=no
ONBOOT=yes
TYPE=Ethernet
```

- Contents of /etc/sysconfig/network-scripts/ifcfg-eth2

```
DEVICE=eth2
BOOTPROTO=static
HWADDR=XX:XX:XX:XX:XX
HOTPLUG=no
ONBOOT=yes
TYPE=Ethernet
```

- Contents of /etc/sysconfig/network-scripts/ifcfg-eth3

```
DEVICE=eth3
BOOTPROTO=static
HWADDR=XX:XX:XX:XX:XX
HOTPLUG=no
ONBOOT=yes
TYPE=Ethernet
```

1-3) When the system is RHEL, on /etc/sysconfig/network file, define a statement allows the system to load IPv6 module.

```
NETWORKING=yes
NETWORKING_IPV6=yes
IPV6TO4INIT=no
```

#### 2) Reboot

Run the following command and reboot the system. After rebooting the system, verify eth0 and eth2 are enabled as an IPv6 interface using ifconfig command.

```
/sbin/shutdown -r now
```

## 3) Creating of virtual interface

```
/opt/FJSVhanet/usr/sbin/hanetconfig create inet6 -n sha0 -m d -i fec0:1::1/64 -t eth0,eth1 /opt/FJSVhanet/usr/sbin/hanetconfig create inet6 -n sha1 -m d -i fec0:2::1/64 -t eth2,eth3
```

## 4) Setting up the HUB monitoring function

```
/opt/FJSVhanet/usr/sbin/hanetpoll create -n sha0 -p fec0:1::100,fec0:1::101 -b off /opt/FJSVhanet/usr/sbin/hanetpoll create -n sha1 -p fec0:2::100,fec0:2::101 -b off
```

#### 5) Setting up the Standby patrol monitoring function

```
/opt/FJSVhanet/usr/sbin/hanetconfig create -n sha2 -m p -t sha0 /opt/FJSVhanet/usr/sbin/hanetconfig create -n sha3 -m p -t sha1
```

#### 6) Creating of takeover virtual interface

```
/opt/FJSVhanet/usr/sbin/hanethvrsc create -n sha0 /opt/FJSVhanet/usr/sbin/hanethvrsc create -n sha1
```

## 7) Starting the HUB monitoring function

/opt/FJSVhanet/usr/sbin/hanetpoll on

## 8) Starting the Standby patrol monitoring function

```
/opt/FJSVhanet/usr/sbin/strptl -n sha2
/opt/FJSVhanet/usr/sbin/strptl -n sha3
```

## [HOST-B]

## 1) Setting up the system

- 1-1) Define IP addresses and hostnames in /etc/hosts file. Defined content is same as HOST-A.
- 1-2) Configure /etc/sysconfig/network-scripts/ifcfg-ethX (X is 0,1,2,3) file as follows.

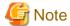

In example (/etc/sysconfig/network-scripts/ifcfg-ethX) of setting the following, operating system is an example of RHEL4. Please refer to "3.2.2 Network configuration" for the setting examples other than RHEL4.

- Contents of /etc/sysconfig/network-scripts/ifcfg-eth0

DEVICE=eth0
BOOTPROTO=static
HWADDR=XX:XX:XX:XX:XX
HOTPLUG=no
ONBOOT=yes
TYPE=Ethernet

- Contents of /etc/sysconfig/network-scripts/ifcfg-eth1

DEVICE=eth1
BOOTPROTO=static
HWADDR=XX:XX:XX:XX:XX
HOTPLUG=no
ONBOOT=yes
TYPE=Ethernet

- Contents of /etc/sysconfig/network-scripts/ifcfg-eth2

DEVICE=eth2
BOOTPROTO=static
HWADDR=XX:XX:XX:XX:XX
HOTPLUG=no
ONBOOT=yes
TYPE=Ethernet

- Contents of /etc/sysconfig/network-scripts/ifcfg-eth3

DEVICE=eth3
BOOTPROTO=static
HWADDR=XX:XX:XX:XX:XX
HOTPLUG=no
ONBOOT=yes
TYPE=Ethernet

1-3) When the system is RHEL, on /etc/sysconfig/network file, define a statement allows the system to load IPv6 module.

```
NETWORKING=yes
NETWORKING_IPV6=yes
IPV6TO4INIT=no
```

#### 2) Reboot

Run the following command and reboot the system. After rebooting the system, verify eth0 and eth2 are enabled as an IPv6 interface using ifconfig command.

/sbin/shutdown -r now

#### 3) Creating of virtual interface

```
\label{localization} $$ \operatorname{\mathsf{JSV}}_{\operatorname{\mathsf{Lanc}}}/\operatorname{\mathsf{Sbin}}/\operatorname{\mathsf{hanet}}_{\operatorname{\mathsf{config}}} \operatorname{\mathsf{create}} \operatorname{\mathsf{inet6}} -n \operatorname{\mathsf{sha0}} -m \operatorname{\mathsf{d}} -i \operatorname{\mathsf{fec0:1::1/64}} -t \operatorname{\mathsf{eth0}}, \operatorname{\mathsf{eth1}} \operatorname{\mathsf{lopt/FJSV}}_{\operatorname{\mathsf{hanet}}/\operatorname{\mathsf{usr/sbin}}/\operatorname{\mathsf{hanet}}_{\operatorname{\mathsf{config}}}} \operatorname{\mathsf{create}} \operatorname{\mathsf{inet6}} -n \operatorname{\mathsf{sha1}} -m \operatorname{\mathsf{d}} -i \operatorname{\mathsf{fec0:2::1/64}} -t \operatorname{\mathsf{eth2}}, \operatorname{\mathsf{eth3}} \operatorname{\mathsf{eth3}} -n \operatorname{\mathsf{config}} \operatorname{\mathsf{create}} \operatorname{\mathsf{inet6}} -n \operatorname{\mathsf{config}} \operatorname{\mathsf{create}} \operatorname{\mathsf{inet6}} -n \operatorname{\mathsf{config}} \operatorname{\mathsf{create}} \operatorname{\mathsf{inet6}} -n \operatorname{\mathsf{config}} \operatorname{\mathsf{create}} \operatorname{\mathsf{inet6}} -n \operatorname{\mathsf{config}} \operatorname{\mathsf{create}} \operatorname{\mathsf{inet6}} -n \operatorname{\mathsf{config}} \operatorname{\mathsf{create}} \operatorname{\mathsf{inet6}} -n \operatorname{\mathsf{config}} \operatorname{\mathsf{create}} \operatorname{\mathsf{inet6}} -n \operatorname{\mathsf{config}} \operatorname{\mathsf{create}} \operatorname{\mathsf{inet6}} -n \operatorname{\mathsf{config}} \operatorname{\mathsf{create}} \operatorname{\mathsf{inet6}} -n \operatorname{\mathsf{config}} -n \operatorname{\mathsf{config}} \operatorname{\mathsf{create}} \operatorname{\mathsf{inet6}} -n \operatorname{\mathsf{config}} -n \operatorname{\mathsf{config}} -n \operatorname{\mathsf
```

#### 4) Setting up the HUB monitoring function

```
/opt/FJSVhanet/usr/sbin/hanetpoll create -n sha0 -p fec0:1::100,fec0:1::101 -b off /opt/FJSVhanet/usr/sbin/hanetpoll create -n sha1 -p fec0:2::100,fec0:2::101 -b off
```

## 5) Setting up the Standby patrol monitoring function

```
/opt/FJSVhanet/usr/sbin/hanetconfig create -n sha2 -m p -t sha0 /opt/FJSVhanet/usr/sbin/hanetconfig create -n sha3 -m p -t sha1
```

#### 6) Creating of takeover virtual interface

```
/opt/FJSVhanet/usr/sbin/hanethvrsc create -n sha0
/opt/FJSVhanet/usr/sbin/hanethvrsc create -n sha1
```

#### 7) Starting the HUB monitoring function

/opt/FJSVhanet/usr/sbin/hanetpoll on

#### 8) Starting the Standby patrol monitoring function

```
/opt/FJSVhanet/usr/sbin/strptl -n sha2
/opt/FJSVhanet/usr/sbin/strptl -n sha3
```

## [Configuration by RMS Wizard]

## 1) Configuration of userApplication

After configuring HOST-A and HOST-B, register the created takeover virtual interface as a Gls resource to create a cluster application. Use RMS Wizard to set up the cluster configuration. For details, see "PRIMECLUSTER Installation and Administration Guide".

## 2) Starting of userApplication

After completing the configuration, start the userApplication to activate the takeover virtual interface on the operation node.

# B.5.7 Example of the Cluster system (Mutual standby) with NIC sharing

This section describes an example configuration procedure of the network shown in the diagram below.

The xx in the figure below are assigned automatically by the automatic address configuration.

For the network configuration other than GLS, refer to "3.2.2 Network configuration".

For configuring the cluster system, refer to the Cluster system manual. \\

In this section, description of private LAN is omitted.

The dotted line indicates that the interface is inactive.

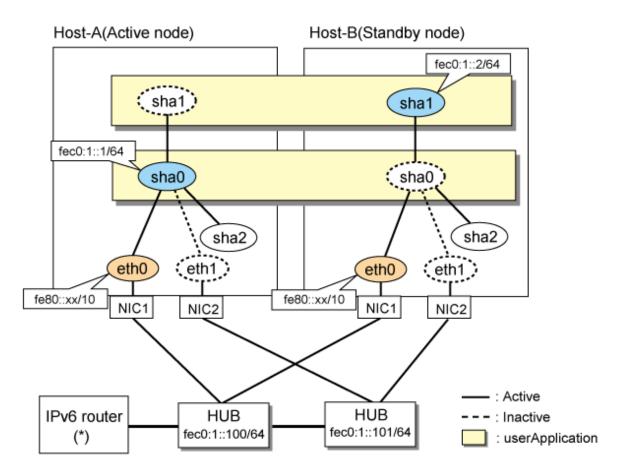

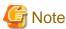

For configuring Linux server to use as IPv6 router, refer to "B.5.1 Example of the Single system without NIC sharing". The following is an example of configuring /etc/radvd.conf of the figure above. For details on /etc/radvd.conf, refer to radvd.conf(5) manual. In addition, do not configure radvd on the server running NIC switching mode.

```
interface eth0
{
    AdvSendAdvert on;  # Sending router advertisements
    MinRtrAdvInterval 3;
    MaxRtrAdvInterval 10;
    prefix fec0:1::0/64  # Sending Prefix fec0:1::0/64 from eth0
    {
        AdvOnLink on;
        AdvAutonomous on;
        AdvRouterAddr on;
    };
};
```

## [HOST-A]

## 1) Setting up the system

1-1) Define IP addresses and hostnames in /etc/hosts file. Note that it is not necessary to define an IPv6 address, which automatically allocates address by the Stateless Address Autoconfiguration feature.

```
fec0:1::1 v6hosta # HOST-A/B Takeover virtual IP fec0:1::2 v6hostb # HOST-A/B Takeover virtual IP
```

fec0:1::100 swhub1 # Primary HUB IP fec0:1::101 swhub2 # Secondary HUB IP

1-2) Configure /etc/sysconfig/network-scripts/ifcfg-ethX (X is 0,1) file as follows.

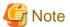

In example (/etc/sysconfig/network-scripts/ifcfg-ethX) of setting the following, operating system is an example of RHEL4. Please refer to "3.2.2 Network configuration" for the setting examples other than RHEL4.

- Contents of /etc/sysconfig/network-scripts/ifcfg-eth0

DEVICE=eth0
BOOTPROTO=static
HWADDR=XX:XX:XX:XX:XX
HOTPLUG=no
ONBOOT=yes
TYPE=Ethernet

- Contents of /etc/sysconfig/network-scripts/ifcfg-eth1

DEVICE=eth1
BOOTPROTO=static
HWADDR=XX:XX:XX:XX:XX
HOTPLUG=no
ONBOOT=yes
TYPE=Ethernet

1-3) When the system is RHEL, on /etc/sysconfig/network file, define a statement allows the system to load IPv6 module.

```
NETWORKING=yes
NETWORKING_IPV6=yes
IPV6TO4INIT=no
```

#### 2) Reboot

Run the following command and reboot the system. After rebooting the system, verify eth0 is enabled as an IPv6 interface using ifconfig command.

/sbin/shutdown -r now

## 3) Creating of virtual interface

/opt/FJSVhanet/usr/sbin/hanetconfig create inet6 -n sha0 -m d -i fec0:1::1/64 -t eth0,eth1 /opt/FJSVhanet/usr/sbin/hanetconfig copy inet6 -n sha0,shal -i fec0:1::2/64

## 4) Setting up the HUB monitoring function

/opt/FJSVhanet/usr/sbin/hanetpoll create -n sha0 -p fec0:1::100,fec0:1::101 -b off
/opt/FJSVhanet/usr/sbin/hanetpoll copy -n sha0,sha1

## 5) Setting up the Standby patrol monitoring function

 $/ {\tt opt/FJSV} hanet/usr/sbin/hanetconfig\ create\ -n\ sha2\ -m\ p\ -t\ sha0$ 

## 6) Creating of takeover virtual interface

/opt/FJSVhanet/usr/sbin/hanethvrsc create -n sha0 /opt/FJSVhanet/usr/sbin/hanethvrsc create -n sha1

## 7) Starting the HUB monitoring function

## 8) Starting the Standby patrol monitoring function

/opt/FJSVhanet/usr/sbin/strptl -n sha2

## [HOST-B]

## 1) Setting up the system

- 1-1) Define IP addresses and hostnames in /etc/hosts file. Defined content is same as HOST-A.
- 1-2) Configure /etc/sysconfig/network-scripts/ifcfg-ethX (X is 0,1) file as follows.

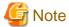

In example (/etc/sysconfig/network-scripts/ifcfg-ethX) of setting the following, operating system is an example of RHEL4. Please refer to "3.2.2 Network configuration" for the setting examples other than RHEL4.

- Contents of /etc/sysconfig/network-scripts/ifcfg-eth0

```
DEVICE=eth0
BOOTPROTO=static
HWADDR=XX:XX:XX:XX:XX
HOTPLUG=no
ONBOOT=yes
TYPE=Ethernet
```

- Contents of /etc/sysconfig/network-scripts/ifcfg-eth1

```
DEVICE=eth1
BOOTPROTO=static
HWADDR=XX:XX:XX:XX:XX
HOTPLUG=no
ONBOOT=yes
TYPE=Ethernet
```

1-3) When the system is RHEL, on /etc/sysconfig/network file, define a statement allows the system to load IPv6 module.

```
NETWORKING=yes
NETWORKING_IPV6=yes
IPV6T04INIT=no
```

## 2) Reboot

Run the following command and reboot the system. After rebooting the system, verify eth0 is enabled as an IPv6 interface using ifconfig command.

/sbin/shutdown -r now

#### 3) Creating of virtual interface

```
/opt/FJSVhanet/usr/sbin/hanetconfig create inet6 -n sha0 -m d -i fec0:1::1/64 -t eth0,eth1 /opt/FJSVhanet/usr/sbin/hanetconfig copy inet6 -n sha0,sha1 -i fec0:1::2/64
```

## 4) Setting up the HUB monitoring function

```
/opt/FJSVhanet/usr/sbin/hanetpoll create -n sha0 -p fec0:1::100,fec0:1::101 -b off
/opt/FJSVhanet/usr/sbin/hanetpoll copy -n sha0,sha1
```

## 5) Setting up the Standby patrol monitoring function

/opt/FJSVhanet/usr/sbin/hanetconfig create -n sha2 -m p -t sha0

## 6) Creating of takeover virtual interface

/opt/FJSVhanet/usr/sbin/hanethvrsc create -n sha0
/opt/FJSVhanet/usr/sbin/hanethvrsc create -n sha1

#### 7) Starting the HUB monitoring function

/opt/FJSVhanet/usr/sbin/hanetpoll on

#### 8) Starting the Standby patrol monitoring function

/opt/FJSVhanet/usr/sbin/strptl -n sha2

## [Configuration by RMS Wizard]

1) Configuration of userApplication

After configuring HOST-A and HOST-B, register the created takeover virtual interface as a Gls resource to create a cluster application. Use RMS Wizard to set up the cluster configuration. For details, see "PRIMECLUSTER Installation and Administration Guide".

2) Starting of userApplication

After completing the configuration, start the userApplication to activate the takeover virtual interface on the operation node.

## **B.5.8** Example of the Cluster system (Cascade)

This section describes an example configuration procedure of the network shown in the diagram below.

The xx in the figure below are assigned automatically by the automatic address configuration.

For the network configuration other than GLS, refer to "3.2.2 Network configuration".

For configuring the cluster system, refer to the Cluster system manual.

In this section, description of private LAN is omitted.

The dotted line indicates that the interface is inactive.

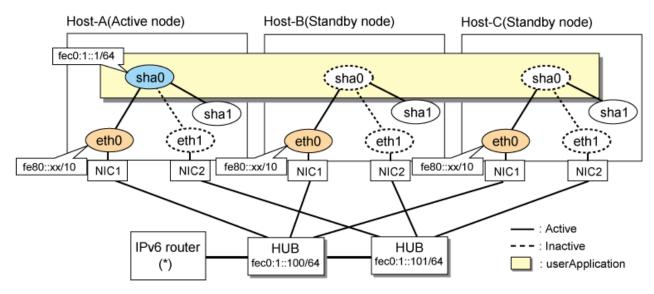

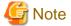

For configuring Linux server to use as IPv6 router, refer to "B.5.1 Example of the Single system without NIC sharing". The following is an example of configuring /etc/radvd.conf of the figure above. For details on /etc/radvd.conf, refer to radvd.conf(5) manual. In addition, do not configure radvd on the server running NIC switching mode.

```
interface eth0
{
    AdvSendAdvert on;  # Sending router advertisements
    MinRtrAdvInterval 3;
    MaxRtrAdvInterval 10;
    prefix fec0:1::0/64  # Sending Prefix fec0:1::0/64 from eth0
    {
        AdvOnLink on;
        AdvAutonomous on;
        AdvRouterAddr on;
    };
};
```

## [HOST-A]

#### 1) Setting up the system

1-1) Define IP addresses and hostnames in /etc/hosts file. Note that it is not necessary to define an IPv6 address, which automatically allocates address by the Stateless Address Autoconfiguration feature.

```
fec0:1::1 v6hosta # HOST-A/B/C Takeover virtual IP
fec0:1::100 swhub1 # Primary HUB IP
fec0:1::101 swhub2 # Secondary HUB IP
```

1-2) Configure /etc/sysconfig/network-scripts/ifcfg-ethX (X is 0,1) file as follows.

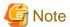

In example (/etc/sysconfig/network-scripts/ifcfg-ethX) of setting the following, operating system is an example of RHEL4. Please refer to "3.2.2 Network configuration" for the setting examples other than RHEL4.

......

- Contents of /etc/sysconfig/network-scripts/ifcfg-eth0

```
DEVICE=eth0
BOOTPROTO=static
HWADDR=XX:XX:XX:XX:XX
HOTPLUG=no
ONBOOT=yes
TYPE=Ethernet
```

- Contents of /etc/sysconfig/network-scripts/ifcfg-eth1

```
DEVICE=eth1
BOOTPROTO=static
HWADDR=XX:XX:XX:XX:XX
HOTPLUG=no
ONBOOT=yes
TYPE=Ethernet
```

1-3) When the system is RHEL, on /etc/sysconfig/network file, define a statement allows the system to load IPv6 module.

```
NETWORKING=yes
NETWORKING_IPV6=yes
IPV6TO4INIT=no
```

## 2) Reboot

Run the following command and reboot the system. After rebooting the system, verify eth0 is enabled as an IPv6 interface using ifconfig command.

/sbin/shutdown -r now

#### 3) Creating of virtual interface

/opt/FJSVhanet/usr/sbin/hanetconfig create inet6 -n sha0 -m d -i fec0:1::1/64 -t eth0,eth1

## 4) Setting up the HUB monitoring function

/opt/FJSVhanet/usr/sbin/hanetpoll create -n sha0 -p fec0:1::100,fec0:1::101 -b off

## 5) Setting up the Standby patrol monitoring function

/opt/FJSVhanet/usr/sbin/hanetconfig create -n shal -m p -t sha0

## 6) Creating of takeover virtual interface

/opt/FJSVhanet/usr/sbin/hanethvrsc create -n sha0

## 7) Starting the HUB monitoring function

/opt/FJSVhanet/usr/sbin/hanetpoll on

## 8) Starting the Standby patrol monitoring function

/opt/FJSVhanet/usr/sbin/strptl -n shal

## [HOST-B]

## 1) Setting up the system

- 1-1) Define IP addresses and hostnames in /etc/hosts file. Defined content is same as HOST-A.
- 1-2) Configure /etc/sysconfig/network-scripts/ifcfg-ethX (X is 0,1) file as follows.

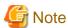

In example (/etc/sysconfig/network-scripts/ifcfg-ethX) of setting the following, operating system is an example of RHEL4. Please refer to "3.2.2 Network configuration" for the setting examples other than RHEL4.

- Contents of /etc/sysconfig/network-scripts/ifcfg-eth0

DEVICE=eth0
BOOTPROTO=static
HWADDR=XX:XX:XX:XX:XX
HOTPLUG=no
ONBOOT=yes
TYPE=Ethernet

- Contents of /etc/sysconfig/network-scripts/ifcfg-eth1

DEVICE=eth1
BOOTPROTO=static
HWADDR=XX:XX:XX:XX:XX
HOTPLUG=no
ONBOOT=yes
TYPE=Ethernet

1-3) When the system is RHEL, on /etc/sysconfig/network file, define a statement allows the system to load IPv6 module.

NETWORKING=yes
NETWORKING\_IPV6=yes
IPV6T04INIT=no

#### 2) Reboot

Run the following command and reboot the system. After rebooting the system, verify eth0 is enabled as an IPv6 interface using ifconfig command.

/sbin/shutdown -r now

#### 3) Creating of virtual interface

/opt/FJSVhanet/usr/sbin/hanetconfig create inet6 -n sha0 -m d -i fec0:1::1/64 -t eth0,eth1

#### 4) Setting up the HUB monitoring function

 $\verb|/opt/FJSVhanet/usr/sbin/hanetpoll create -n sha0 -p fec0:1::100, fec0:1::101 -b off fectors and the state of the state of the state$ 

## 5) Setting up the Standby patrol monitoring function

/opt/FJSVhanet/usr/sbin/hanetconfig create -n shal -m p -t sha0  $\,$ 

## 6) Creating of takeover virtual interface

/opt/FJSVhanet/usr/sbin/hanethvrsc create -n sha0

## 7) Starting the HUB monitoring function

/opt/FJSVhanet/usr/sbin/hanetpoll on

## 8) Starting the Standby patrol monitoring function

/opt/FJSVhanet/usr/sbin/strptl -n shal

## [HOST-C]

## 1) Setting up the system

- 1-1) Define IP addresses and hostnames in /etc/hosts file. Defined content is same as HOST-A.
- $1\hbox{--}2)\ Configure\ /etc/sysconfig/network-scripts/ifcfg-eth X\ (X\ is\ 0,1)\ file\ as\ follows.$

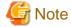

In example (/etc/sysconfig/network-scripts/ifcfg-ethX) of setting the following, operating system is an example of RHEL4. Please refer to "3.2.2 Network configuration" for the setting examples other than RHEL4.

- Contents of /etc/sysconfig/network-scripts/ifcfg-eth0

DEVICE=eth0
BOOTPROTO=static
HWADDR=XX:XX:XX:XX:XX
HOTPLUG=no
ONBOOT=yes
TYPE=Ethernet

- Contents of /etc/sysconfig/network-scripts/ifcfg-eth1

DEVICE=eth1
BOOTPROTO=static
HWADDR=XX:XX:XX:XX:XX
HOTPLUG=no

ONBOOT=yes
TYPE=Ethernet

1-3) When the system is RHEL, on /etc/sysconfig/network file, define a statement allows the system to load IPv6 module.

NETWORKING=yes
NETWORKING\_IPV6=yes
IPV6TO4INIT=no

#### 2) Reboot

Run the following command and reboot the system. After rebooting the system, verify eth0 is enabled as an IPv6 interface using ifconfig command.

/sbin/shutdown -r now

## 3) Creating of virtual interface

/opt/FJSVhanet/usr/sbin/hanetconfig create inet6 -n sha0 -m d -i fec0:1::1/64 -t eth0,eth1

## 4) Setting up the HUB monitoring function

/opt/FJSVhanet/usr/sbin/hanetpoll create -n sha0 -p fec0:1::100,fec0:1::101 -b off

## 5) Setting up the Standby patrol monitoring function

/opt/FJSVhanet/usr/sbin/hanetconfig create -n shal -m p -t sha0

#### 6) Creating of takeover virtual interface

/opt/FJSVhanet/usr/sbin/hanethvrsc create -n sha0

#### 7) Starting the HUB monitoring function

/opt/FJSVhanet/usr/sbin/hanetpoll on

#### 8) Starting the Standby patrol monitoring function

/opt/FJSVhanet/usr/sbin/strptl -n shal

## [Configuration by RMS Wizard]

## 1) Configuration of userApplication

After configuring HOST-A, HOST-B and HOST-C, register the created takeover virtual interface as a Gls resource to create a cluster application. Use RMS Wizard to set up the cluster configuration. For details, see "PRIMECLUSTER Installation and Administration Guide".

## 2) Starting of userApplication

After completing the configuration, start the userApplication to activate the takeover virtual interface on the operation node.

# B.6 Example of configuring NIC switching mode (IPv4/IPv6)

When using IPv6 address, it is required to set an IPv6 router on the same network. Also, specify the same prefix and prefix length of IPv6 address for redundant control line function configured in the IPv6 router.

# B.6.1 Example of the Single system without NIC sharing

This section describes an example configuration procedure of the network shown in the diagram below.

The xx in the figure below are assigned automatically by the automatic address configuration.

For the network configuration other than GLS, refer to "3.2.2 Network configuration".

The dotted line indicates that the interface is inactive.

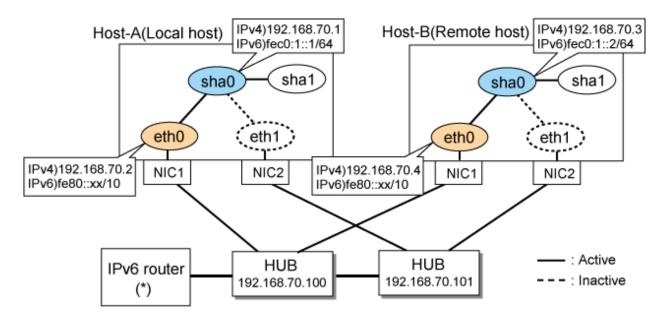

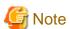

For configuring Linux server to use as IPv6 router, refer to "B.5.1 Example of the Single system without NIC sharing". The following is an example of configuring /etc/radvd.conf of the figure above. For details on /etc/radvd.conf, refer to radvd.conf(5) manual. In addition, do not configure radvd on the server running NIC switching mode.

```
interface eth0
{
    AdvSendAdvert on;  # Sending router advertisements
    MinRtrAdvInterval 3;
    MaxRtrAdvInterval 10;
    prefix fec0:1::0/64  # Sending Prefix fec0:1::0/64 from eth0
    {
        AdvOnLink on;
        AdvAutonomous on;
        AdvRouterAddr on;
    };
};
```

## [HOST-A]

## 1) Setting up the system

1-1) Define IP addresses and hostnames in /etc/hosts file. Note that it is not necessary to define an IPv6 address, which automatically allocates address by the Stateless Address Autoconfiguration feature.

```
192.168.70.1
               hosta
                       # HOST-A Virtual IP
192.168.70.2
               host11 # HOST-A Physical IP
192.168.70.3
              hostb # HOST-B Virtual IP
192.168.70.4
               host21 # HOST-B Physical IP
192.168.70.100 swhub1 # Primary HUB IP
192.168.70.101 swhub2 # Secondary HUB IP
fec0:1::1
               v6hosta
                         # HOST-A Virtual IP
fec0:1::2
               v6hostb
                          # HOST-B Virtual IP
```

1-2) Configure /etc/sysconfig/network-scripts/ifcfg-ethX (X is 0,1) file as follows.

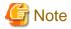

In example (/etc/sysconfig/network-scripts/ifcfg-ethX) of setting the following, operating system is an example of RHEL4. Please refer to "3.2.2 Network configuration" for the setting examples other than RHEL4.

- Contents of /etc/sysconfig/network-scripts/ifcfg-eth0

DEVICE=eth0
BOOTPROTO=static
HWADDR=XX:XX:XX:XX:XX
HOTPLUG=no
BROADCAST=192.168.70.255
IPADDR=192.168.70.2
NETMASK=255.255.255.0
NETWORK=192.168.70.0
ONBOOT=yes
TYPE=Ethernet

- Contents of /etc/sysconfig/network-scripts/ifcfg-eth1

DEVICE=eth1
BOOTPROTO=static
HWADDR=XX:XX:XX:XX:XX
HOTPLUG=no
ONBOOT=yes
TYPE=Ethernet

1-3) When the system is RHEL, on /etc/sysconfig/network file, define a statement allows the system to load IPv6 module.

NETWORKING=yes
NETWORKING\_IPV6=yes
IPV6T04INIT=no

#### 2) Reboot

Run the following command and reboot the system. After rebooting the system, verify eth0 is enabled as an IPv4/IPv6 interface using ifconfig command.

/sbin/shutdown -r now

## 3) Setting a subnet mask

/opt/FJSVhanet/usr/sbin/hanetmask create -i 192.168.70.0 -m 255.255.255.0

#### 4) Creation of IPv4 virtual interface

/opt/FJSVhanet/usr/sbin/hanetconfig create -n sha0 -m d -i 192.168.70.1 -e 192.168.70.2 -t eth0,eth1

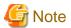

Ensure that the physical IP address specified using option '-e' is the same IP address configured in /etc/sysconfig/network-scripts/ifcfg-eth0.

## 5) Creation of IPv6 virtual interface

/opt/FJSVhanet/usr/sbin/hanetconfig copy inet6 -n sha0,sha0 -i fec0:1::1/64

## 6) Setting up the HUB monitoring function

/opt/FJSVhanet/usr/sbin/hanetpoll create -n sha0 -p 192.168.70.100,192.168.70.101 -b off

## 7) Setting up the Standby patrol monitoring function

/opt/FJSVhanet/usr/sbin/hanetconfig create -n shal -m p -t sha0

#### 8) Activating of virtual interface

/opt/FJSVhanet/usr/sbin/strhanet -n sha0

#### 9) Starting the HUB monitoring function

/opt/FJSVhanet/usr/sbin/hanetpoll on

## [HOST-B]

#### 1) Setting up the system

- 1-1) Define IP addresses and hostnames in /etc/hosts file. Defined content is same as HOST-A.
- 1-2) Configure /etc/sysconfig/network-scripts/ifcfg-ethX (X is 0,1) file as follows.

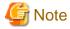

In example (/etc/sysconfig/network-scripts/ifcfg-ethX) of setting the following, operating system is an example of RHEL4. Please refer to "3.2.2 Network configuration" for the setting examples other than RHEL4.

 $\hbox{-} Contents \ of \ /etc/sysconfig/network-scripts/ifcfg-eth0$ 

```
DEVICE=eth0
BOOTPROTO=static
HWADDR=XX:XX:XX:XX:XX
HOTPLUG=no
BROADCAST=192.168.70.255
IPADDR=192.168.70.4
NETMASK=255.255.255.0
NETWORK=192.168.70.0
ONBOOT=yes
TYPE=Ethernet
```

- Contents of /etc/sysconfig/network-scripts/ifcfg-eth1

```
DEVICE=eth1
BOOTPROTO=static
HWADDR=XX:XX:XX:XX:XX
HOTPLUG=no
ONBOOT=yes
TYPE=Ethernet
```

1-3) When the system is RHEL, on /etc/sysconfig/network file, define a statement allows the system to load IPv6 module.

```
NETWORKING=yes
NETWORKING_IPV6=yes
IPV6T04INIT=no
```

## 2) Reboot

Run the following command and reboot the system. After rebooting the system, verify eth0 is enabled as an IPv4/IPv6 interface using ifconfig command.

/sbin/shutdown -r now

## 3) Setting a subnet mask

/opt/FJSVhanet/usr/sbin/hanetmask create -i 192.168.70.0 -m 255.255.255.0

#### 4) Creation of IPv4 virtual interface

/opt/FJSVhanet/usr/sbin/hanetconfig create -n sha0 -m d -i 192.168.70.3 -e 192.168.70.4 -t eth0,eth1

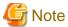

Ensure that the physical IP address specified using option '-e' is the same IP address configured in /etc/sysconfig/network-scripts/ifcfg-eth0.

## 5) Creation of IPv6 virtual interface

/opt/FJSVhanet/usr/sbin/hanetconfig copy inet6 -n sha0,sha0 -i fec0:1::2/64

#### 6) Setting up the HUB monitoring function

/opt/FJSVhanet/usr/sbin/hanetpoll create -n sha0 -p 192.168.70.100,192.168.70.101 -b off

#### 7) Setting up the Standby patrol monitoring function

/opt/FJSVhanet/usr/sbin/hanetconfig create -n shal -m p -t sha0

## 8) Activating of virtual interface

/opt/FJSVhanet/usr/sbin/strhanet -n sha0

#### 9) Starting the HUB monitoring function

/opt/FJSVhanet/usr/sbin/hanetpoll on

# **B.6.2** Example of the Single system with NIC sharing

This section describes an example configuration procedure of the network shown in the diagram below.

The xx in the figure below are assigned automatically by the automatic address configuration.

For the network configuration other than GLS, refer to "3.2.2 Network configuration".

The dotted line indicates that the interface is inactive.

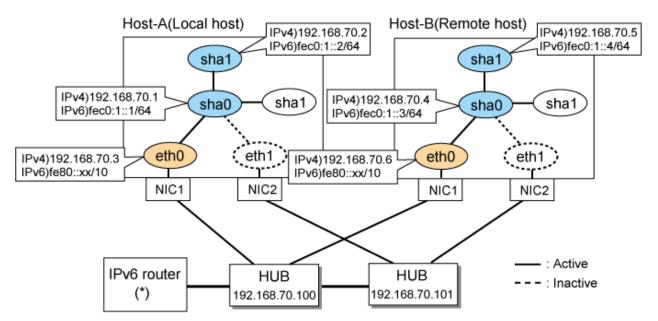

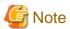

For configuring Linux server to use as IPv6 router, refer to "B.5.1 Example of the Single system without NIC sharing". The following is an example of configuring /etc/radvd.conf of the figure above. For details on /etc/radvd.conf, refer to radvd.conf(5) manual. In addition, do not configure radvd on the server running NIC switching mode.

```
interface eth0
{
    AdvSendAdvert on;  # Sending router advertisements
    MinRtrAdvInterval 3;
    MaxRtrAdvInterval 10;
    prefix fec0:1::0/64  # Sending Prefix fec0:1::0/64 from eth0
    {
        AdvOnLink on;
        AdvAutonomous on;
        AdvRouterAddr on;
    };
};
```

## [HOST-A]

#### 1) Setting up the system

1-1) Define IP addresses and hostnames in /etc/hosts file. Note that it is not necessary to define an IPv6 address, which automatically allocates address by the Stateless Address Autoconfiguration feature.

```
192.168.70.1
               hostal # HOST-A Virtual IP
192.168.70.2
               hosta2 # HOST-A Virtual IP
               host11 # HOST-A Physical IP
192.168.70.3
192.168.70.4
               hostbl # HOST-B Virtual IP
192.168.70.5
               hostb2 # HOST-B Virtual IP
192.168.70.6
               host21 # HOST-B Physical IP
192.168.70.100 swhub1 # Primary HUB IP
192.168.70.101 swhub2 # Secondary HUB IP
fec0:1::1
               v6hosta1
                           # HOST-A Virtual IP
                           # HOST-A Virtual IP
fec0:1::2
               v6hosta2
fec0:1::3
               v6hostb1
                           # HOST-B Virtual IP
fec0:1::4
                v6hostb2
                           # HOST-B Virtual IP
```

1-2) Configure /etc/sysconfig/network-scripts/ifcfg-ethX (X is 0, 1) file as follows.

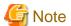

In example (/etc/sysconfig/network-scripts/ifcfg-ethX) of setting the following, operating system is an example of RHEL4. Please refer to "3.2.2 Network configuration" for the setting examples other than RHEL4.

- Contents of /etc/sysconfig/network-scripts/ifcfg-eth0

```
DEVICE=eth0
BOOTPROTO=static
HWADDR=XX:XX:XX:XX:XX
HOTPLUG=no
BROADCAST=192.168.70.255
IPADDR=192.168.70.3
NETMASK=255.255.255.0
NETWORK=192.168.70.0
```

```
ONBOOT=yes
TYPE=Ethernet
```

- Contents of /etc/sysconfig/network-scripts/ifcfg-eth1

```
DEVICE=eth1
BOOTPROTO=static
HWADDR=XX:XX:XX:XX:XX
HOTPLUG=no
ONBOOT=yes
TYPE=Ethernet
```

1-3) When the system is RHEL, on /etc/sysconfig/network file, define a statement allows the system to load IPv6 module.

```
NETWORKING=yes
NETWORKING_IPV6=yes
IPV6T04INIT=no
```

## 2) Reboot

Run the following command and reboot the system. After rebooting the system, verify eth0 is enabled as an IPv4/IPv6 interface using ifconfig command.

/sbin/shutdown -r now

## 3) Setting a subnet mask

/opt/FJSVhanet/usr/sbin/hanetmask create -i 192.168.70.0 -m 255.255.255.0

## 4) Creation of IPv4 virtual interface

/opt/FJSVhanet/usr/sbin/hanetconfig create -n sha0 -m d -i 192.168.70.1 -e 192.168.70.3 -t eth0,eth1 /opt/FJSVhanet/usr/sbin/hanetconfig copy -n sha0,sha1 -i 192.168.70.2

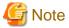

Ensure that the physical IP address specified using option '-e' is the same IP address configured in /etc/sysconfig/network-scripts/ifcfg-eth0.

#### 5) Creation of IPv6 virtual interface

```
/opt/FJSVhanet/usr/sbin/hanetconfig create inet6 -n sha0 -m d -i fec0:1::1/64 -t eth0,eth1 /opt/FJSVhanet/usr/sbin/hanetconfig copy inet6 -n sha0,sha1 -i fec0:1::2/64
```

## 6) Setting up the HUB monitoring function

/opt/FJSVhanet/usr/sbin/hanetpoll create -n sha0 -p 192.168.70.100,192.168.70.101 -b off
/opt/FJSVhanet/usr/sbin/hanetpoll copy -n sha0,sha1

## 7) Setting up the Standby patrol monitoring function

/opt/FJSVhanet/usr/sbin/hanetconfig create -n sha2 -m p -t sha0

#### 8) Activating of virtual interface

```
/opt/FJSVhanet/usr/sbin/strhanet -n sha0
/opt/FJSVhanet/usr/sbin/strhanet -n sha1
```

## 9) Starting the HUB monitoring function

/opt/FJSVhanet/usr/sbin/hanetpoll on

## [HOST-B]

## 1) Setting up the system

- 1-1) Define IP addresses and hostnames in /etc/hosts file. Defined content is same as HOST-A.
- 1-2) Configure /etc/sysconfig/network-scripts/ifcfg-ethX (X is 0,1) file as follows.

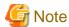

In example (/etc/sysconfig/network-scripts/ifcfg-ethX) of setting the following, operating system is an example of RHEL4. Please refer to "3.2.2 Network configuration" for the setting examples other than RHEL4.

- Contents of /etc/sysconfig/network-scripts/ifcfg-eth0

DEVICE=eth0
BOOTPROTO=static
HWADDR=XX:XX:XX:XX:XX
HOTPLUG=no
BROADCAST=192.168.70.255
IPADDR=192.168.70.6
NETMASK=255.255.255.0
NETWORK=192.168.70.0
ONBOOT=yes
TYPE=Ethernet

- Contents of /etc/sysconfig/network-scripts/ifcfg-eth1

DEVICE=eth1
BOOTPROTO=static
HWADDR=XX:XX:XX:XX:XX
HOTPLUG=no
ONBOOT=yes
TYPE=Ethernet

1-3) When the system is RHEL, on /etc/sysconfig/network file, define a statement allows the system to load IPv6 module.

NETWORKING=yes
NETWORKING\_IPV6=yes
IPV6T04INIT=no

#### 2) Reboot

Run the following command and reboot the system. After rebooting the system, verify eth0 is enabled as an IPv4/IPv6 interface using ifconfig command.

/sbin/shutdown -r now

#### 3) Setting a subnet mask

/opt/FJSVhanet/usr/sbin/hanetmask create -i 192.168.70.0 -m 255.255.255.0

#### 4) Creation of IPv4 virtual interface

 $\label{local-config} $$ \operatorname{pt/FJSVhanet/usr/sbin/hanetconfig}$ $\operatorname{create} -n $\operatorname{sha0} -m $d$ -i 192.168.70.4 -e 192.168.70.6 -t eth0,eth1 $$ \operatorname{pt/FJSVhanet/usr/sbin/hanetconfig}$ $\operatorname{copy} -n $\operatorname{sha0}, $\operatorname{sha1} -i 192.168.70.5 $$ $\operatorname{sha0} -m $\operatorname{sha0} -m $\operatorname{s$ 

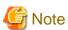

Ensure that the physical IP address specified using option '-e' is the same IP address configured in /etc/sysconfig/network-scripts/ifcfg-eth0.

#### 5) Creation of IPv6 virtual interface

/opt/FJSVhanet/usr/sbin/hanetconfig create inet6 -n sha0 -m d -i fec0:1::3/64 -t eth0,eth1 /opt/FJSVhanet/usr/sbin/hanetconfig copy inet6 -n sha0,shal -i fec0:1::4/64

## 6) Setting up the HUB monitoring function

 $\label{lem:continuous} $$ \operatorname{logt/FJSVhanet/usr/sbin/hanetpoll\ create\ -n\ sha0\ -p\ 192.168.70.100,192.168.70.101\ -b\ off\ \operatorname{lopt/FJSVhanet/usr/sbin/hanetpoll\ copy\ -n\ sha0,sha1} $$$ 

## 7) Setting up the Standby patrol monitoring function

/opt/FJSVhanet/usr/sbin/hanetconfig create -n sha2 -m p -t sha0

## 8) Activating of virtual interface

/opt/FJSVhanet/usr/sbin/strhanet -n sha0
/opt/FJSVhanet/usr/sbin/strhanet -n sha1

## 9) Starting the HUB monitoring function

/opt/FJSVhanet/usr/sbin/hanetpoll on

# B.6.3 Configuring virtual interfaces with tagged VLAN (Logical IP takeover, Synchronous switching)

This section describes an example configuration procedure of the network shown in the diagram below.

The xx and yy in the figure below are assigned automatically by the automatic address configuration.

For the network configuration other than GLS, refer to "3.2.2 Network configuration".

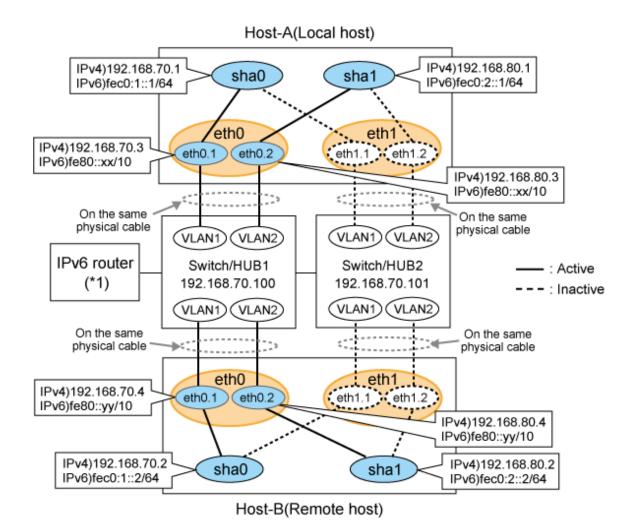

Mote

An example of configuring /etc/radvd.conf to use Linux server as an IPv6 router is described below. For details on /etc/radvd.conf, refer to radvd.conf(5) manual. Do not configure radvd on the server running NIC switching mode.

1. On /etc/sysconfig/network-scripts/ifcfg-ethX or /etc/sysconfig/network/ifcfg-ethX file (ethX refers to an interface name), define a statement allows to activate the entire interfaces during the system startup. The following is an example of ifcfg-eth0.

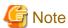

In example (/etc/sysconfig/network-scripts/ifcfg-ethX) of setting the following, operating system is an example of RHEL4. Please refer to "3.2.2 Network configuration" for the setting examples other than RHEL4.

- Contents of /etc/sysconfig/network-scripts/ifcfg-eth0

DEVICE=eth0
BOOTPROTO=static
HWADDR=XX:XX:XX:XX:XX
HOTPLUG=no
ONBOOT=yes
TYPE=Ethernet

2. When the system is RHEL, on /etc/sysconfig/network file, define a statement allows the system to load IPv6 module.

```
NETWORKING=yes
NETWORKING_IPV6=yes
IPV6TO4INIT=no
```

3. Create /etc/radvd.conf file and define the following on the interface radvd uses. Depending on the versions of radvd, you must define the kernel parameter (net.ipv6.conf.all.forwarding=1) on /etc/sysctl.conf file. For details on this configuration, see radvd.conf(5) or radvd(8) manual.

```
interface eth0
{
    AdvSendAdvert on;  # Sending router advertisements
    MinRtrAdvInterval 3;
    MaxRtrAdvInterval 10;
    prefix fec0:1::0/64  # Sending Prefix fec0:1::0/64 from eth0
    {
        AdvOnLink on;
        AdvAutonomous on;
        AdvRouterAddr on;
    };
};
```

4. Reboot the system. Make sure radvd process is running after rebooting the system.

## [HOST-A]

## 1) Setting up the system

1-1) Define IP addresses and hostnames in /etc/hosts file.

```
192.168.70.1
              hosta
                       # HOST-A Virtual IP
192.168.70.3
              host71  # HOST-A Physical IP (Tagged VLAN interface)
              hostb
192.168.80.1
                      # HOST-A Virtual IP
192.168.80.3 host81 # HOST-A Physical IP (Tagged VLAN interface)
192.168.70.2 hostc # HOST-B Virtual IP
192.168.70.4 host72 # HOST-B Physical IP (Tagged VLAN interface)
192.168.80.2 hostd
                      # HOST-B Virtual IP
192.168.80.4 host82 # HOST-B Physical IP (Tagged VLAN interface)
192.168.70.100 swhub1 # Primary Switch/HUB IP
192.168.70.101 swhub2 # Secondary Switch/HUB IP
fec0:1::1
              v6hosta1 # HOST-A Virtual IP (1)
fec0:2::1
              v6hosta2 # HOST-A Virtual IP (2)
fec0:1::2
              v6hostb1 # HOST-B Virtual IP (1)
fec0:2::2
              v6hostb2 # HOST-B Virtual IP (2)
```

1-2) Configure /etc/sysconfig/network-scripts/ifcfg-ethX (X is 0,1) file as follows.

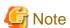

In example (/etc/sysconfig/network-scripts/ifcfg-ethX) of setting the following, operating system is an example of RHEL4. Please refer to "3.2.2 Network configuration" for the setting examples other than RHEL4.

 $\hbox{- Contents of /etc/sysconfig/network-scripts/ifcfg-eth0}\\$ 

```
DEVICE=eth0
BOOTPROTO=static
HWADDR=XX:XX:XX:XX:XX
HOTPLUG=no
ONBOOT=yes
TYPE=Ethernet
```

 $\hbox{- } Contents\ of\ /etc/sysconfig/network-scripts/ifcfg-eth1$ 

```
DEVICE=eth1
BOOTPROTO=static
HWADDR=XX:XX:XX:XX:XX
HOTPLUG=no
ONBOOT=yes
TYPE=Ethernet
```

- 1-3) Configure /etc/sysconfig/network-scripts/ifcfg-ethX.Y (X is 0,1. Y is 1,2) file as follows.
  - Contents of /etc/sysconfig/network-scripts/ifcfg-eth0.1

```
DEVICE=eth0.1
BOOTPROTO=static
BROADCAST=192.168.70.255
IPADDR=192.168.70.3
NETMASK=255.255.255.0
NETWORK=192.168.70.0
ONBOOT=yes
```

- Contents of /etc/sysconfig/network-scripts/ifcfg-eth0.2

```
DEVICE=eth0.2
BOOTPROTO=static
BROADCAST=192.168.80.255
IPADDR=192.168.80.3
NETMASK=255.255.255.0
NETWORK=192.168.80.0
ONBOOT=yes
```

- Contents of /etc/sysconfig/network-scripts/ifcfg-eth1.1

```
DEVICE=eth1.1
BOOTPROTO=static
ONBOOT=yes
```

- Contents of /etc/sysconfig/network-scripts/ifcfg-eth 1.2

```
DEVICE=eth1.2
BOOTPROTO=static
ONBOOT=yes
```

1-4) When the system is RHEL, on /etc/sysconfig/network file, define a statement allows the system to load IPv6 module.

```
NETWORKING=yes
NETWORKING_IPV6=yes
IPV6T04INIT=no
VLAN=yes
```

## 2) Reboot

Run the following command and reboot the system. After rebooting the system, verify eth0.1 and eth0.2 is enabled using ifconfig command.

```
/sbin/shutdown -r now
```

## 3) Setting a subnet mask

```
/opt/FJSVhanet/usr/sbin/hanetmask create -i 192.168.70.0 -m 255.255.255.0 /opt/FJSVhanet/usr/sbin/hanetmask create -i 192.168.80.0 -m 255.255.255.0
```

#### 4) Creating of IPv4 virtual interface

/opt/FJSVhanet/usr/sbin/hanetconfig create -n sha0 -m d -i 192.168.70.1 -e 192.168.70.3 -t eth0.1,eth1.1 /opt/FJSVhanet/usr/sbin/hanetconfig create -n sha1 -m d -i 192.168.80.1 -e 192.168.80.3 -t eth0.2,eth1.2

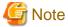

Ensure that the physical IP address specified using option '-e' is the same IP address configured in /etc/sysconfig/network-scripts/ifcfg-ethX Y

## 5) Creating of IPv6 virtual interface

/opt/FJSVhanet/usr/sbin/hanetconfig copy inet6 -n sha0,sha0 -i fec0:1::1/64 /opt/FJSVhanet/usr/sbin/hanetconfig copy inet6 -n sha1,sha1 -i fec0:2::1/64

## 6) Setting up the HUB monitoring function

/opt/FJSVhanet/usr/sbin/hanetpoll create -n sha0 -p 192.168.70.100,192.168.70.101 -b off

## 7) Setting up the HUB monitoring function (Synchronous switching)

/opt/FJSVhanet/usr/sbin/hanetpoll copy -n sha0,sha1

## 8) Setting up the Standby patrol monitoring function

Please define only one Standby patrol monitoring function.

/opt/FJSVhanet/usr/sbin/hanetconfig create -n sha2 -m p -t sha0

#### 9) Reboot

Run the following command and reboot the system.

/sbin/shutdown -r now

## [HOST-B]

#### 1) Setting up the system

- 1-1) Define IP addresses and hostnames in /etc/hosts file. Defined content is same as HOST-A.
- $1-2)\ Configure\ /etc/sysconfig/network-scripts/ifcfg-ethX\ (X\ is\ 0,1)\ file\ as\ follows.$

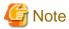

In example (/etc/sysconfig/network-scripts/ifcfg-ethX) of setting the following, operating system is an example of RHEL4. Please refer to "3.2.2 Network configuration" for the setting examples other than RHEL4.

 $\hbox{-} Contents \ of \ /etc/sysconfig/network-scripts/ifcfg-eth0$ 

DEVICE=eth0
BOOTPROTO=static
HWADDR=XX:XX:XX:XX:XX
HOTPLUG=no
ONBOOT=yes
TYPE=Ethernet

- Contents of /etc/sysconfig/network-scripts/ifcfg-eth1

DEVICE=eth1
BOOTPROTO=static

```
HWADDR=XX:XX:XX:XX:XX
HOTPLUG=no
ONBOOT=yes
TYPE=Ethernet
```

- 1-3) Configure /etc/sysconfig/network-scripts/ifcfg-ethX.Y (X is 0,1. Y is 1,2) file as follows.
- Contents of /etc/sysconfig/network-scripts/ifcfg-eth0.1

```
DEVICE=eth0.1
BOOTPROTO=static
BROADCAST=192.168.70.255
IPADDR=192.168.70.4
NETMASK=255.255.255.0
NETWORK=192.168.70.0
ONBOOT=yes
```

- Contents of /etc/sysconfig/network-scripts/ifcfg-eth0.2

```
DEVICE=eth0.2
BOOTPROTO=static
BROADCAST=192.168.80.255
IPADDR=192.168.80.4
NETMASK=255.255.255.0
NETWORK=192.168.80.0
ONBOOT=yes
```

- Contents of /etc/sysconfig/network-scripts/ifcfg-eth1.1

```
DEVICE=eth1.1
BOOTPROTO=static
ONBOOT=yes
```

- Contents of /etc/sysconfig/network-scripts/ifcfg-eth1.2

```
DEVICE=eth1.2
BOOTPROTO=static
ONBOOT=yes
```

1-4) When the system is RHEL, on /etc/sysconfig/network file, define a statement allows the system to load IPv6 module.

```
NETWORKING=yes
NETWORKING_IPV6=yes
IPV6T04INIT=no
VLAN=yes
```

#### 2) Reboot

Run the following command and reboot the system. After rebooting the system, verify eth0.1 and eth0.2 is enabled using ifconfig command.

/sbin/shutdown -r now

## 3) Setting a subnet mask

```
/opt/FJSVhanet/usr/sbin/hanetmask create -i 192.168.70.0 -m 255.255.255.0 /opt/FJSVhanet/usr/sbin/hanetmask create -i 192.168.80.0 -m 255.255.255.0
```

## 4) Creating of IPv4 virtual interface

```
/opt/FJSVhanet/usr/sbin/hanetconfig create -n sha0 -m d -i 192.168.70.2 -e 192.168.70.4 -t eth0.1,eth1.1
```

/opt/FJSVhanet/usr/sbin/hanetconfig create -n shal -m d -i 192.168.80.2 -e 192.168.80.4 -t eth0.2,eth1.2

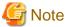

Ensure that the physical IP address specified using option '-e' is the same IP address configured in /etc/sysconfig/network-scripts/ifcfg-ethX.Y.

## 5) Creating of IPv6 virtual interface

```
/opt/FJSVhanet/usr/sbin/hanetconfig copy inet6 -n sha0,sha0 -i fec0:1::2/64 /opt/FJSVhanet/usr/sbin/hanetconfig copy inet6 -n sha1,sha1 -i fec0:2::2/64
```

## 6) Setting up the HUB monitoring function

/opt/FJSVhanet/usr/sbin/hanetpoll create -n sha0 -p 192.168.70.100,192.168.70.101 -b off

## 7) Setting up the HUB monitoring function (Synchronous switching)

/opt/FJSVhanet/usr/sbin/hanetpoll copy -n sha0,sha1

## 8) Setting up the Standby patrol monitoring function

Please define only one Standby patrol monitoring function.

/opt/FJSVhanet/usr/sbin/hanetconfig create -n sha2 -m p -t sha0

#### 9) Reboot

Run the following command and reboot the system.

/sbin/shutdown -r now

# B.6.4 Configuring virtual interfaces with tagged VLAN (Logical IP takeover, Asynchronous switching)

This section describes an example configuration procedure of the network shown in the diagram below.

The xx and yy in the figure below are assigned automatically by the automatic address configuration.

For the network configuration other than GLS, refer to "3.2.2 Network configuration".

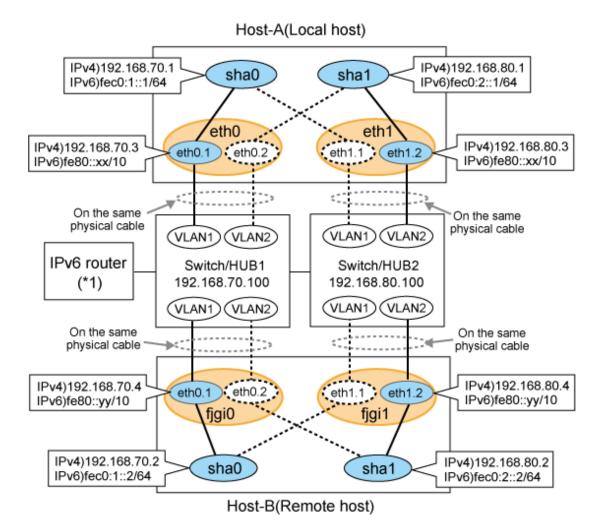

Mote

An example of configuring /etc/radvd.conf to use Linux server as an IPv6 router is described below. For details on /etc/radvd.conf, refer to radvd.conf(5) manual. Do not configure radvd on the server running NIC switching mode.

1. On /etc/sysconfig/network-scripts/ifcfg-ethX or /etc/sysconfig/network/ifcfg-ethX file (ethX refers to an interface name), define a statement allows to activate the entire interfaces during the system startup. The following is an example of ifcfg-eth0.

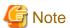

In example (/etc/sysconfig/network-scripts/ifcfg-ethX) of setting the following, operating system is an example of RHEL4. Please refer to "3.2.2 Network configuration" for the setting examples other than RHEL4.

- Contents of /etc/sysconfig/network-scripts/ifcfg-eth0

DEVICE=eth0
BOOTPROTO=static
HWADDR=XX:XX:XX:XX:XX
HOTPLUG=no
ONBOOT=yes
TYPE=Ethernet

2. When the system is RHEL, on /etc/sysconfig/network file, define a statement allows the system to load IPv6 module.

```
NETWORKING=yes
NETWORKING_IPV6=yes
IPV6T04INIT=no
```

3. Create /etc/radvd.conf file and define the following on the interface radvd uses. Depending on the versions of radvd, you must define the kernel parameter (net.ipv6.conf.all.forwarding=1) on /etc/sysctl.conf file. For details on this configuration, see radvd.conf(5) or radvd(8) manual.

```
interface eth0
{
    AdvSendAdvert on;  # Sending router advertisements
    MinRtrAdvInterval 3;
    MaxRtrAdvInterval 10;
    prefix fec0:1::0/64  # Sending Prefix fec0:1::0/64 from eth0
    {
        AdvOnLink on;
        AdvAutonomous on;
        AdvRouterAddr on;
    };
};
```

4. Reboot the system. Make sure radvd process is running after rebooting the system.

## [HOST-A]

## 1) Setting up the system

1-1) Define IP addresses and hostnames in /etc/hosts file.

```
192.168.70.1
              hosta
                       # HOST-A Virtual IP
192.168.70.3
              host71  # HOST-A Physical IP (Tagged VLAN interface)
              hostb
192.168.80.1
                      # HOST-A Virtual IP
192.168.80.3 host81 # HOST-A Physical IP (Tagged VLAN interface)
192.168.70.2 hostc # HOST-B Virtual IP
192.168.70.4 host72 # HOST-B Physical IP (Tagged VLAN interface)
192.168.80.2 hostd
                      # HOST-B Virtual IP
192.168.80.4 host82 # HOST-B Physical IP (Tagged VLAN interface)
192.168.70.100 swhub1 # Primary Switch/HUB IP
192.168.80.100 swhub2 # Secondary Switch/HUB IP
fec0:1::1 v6hostal # HOST-A Virtual IP (1)
fec0:2::1
              v6hosta2 # HOST-A Virtual IP (2)
fec0:1::2
              v6hostb1 # HOST-B Virtual IP (1)
fec0:2::2
              v6hostb2 # HOST-B Virtual IP (2)
```

1-2) Configure /etc/sysconfig/network-scripts/ifcfg-ethX (X is 0,1) file as follows.

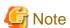

In example (/etc/sysconfig/network-scripts/ifcfg-ethX) of setting the following, operating system is an example of RHEL4. Please refer to "3.2.2 Network configuration" for the setting examples other than RHEL4.

 $\hbox{- Contents of /etc/sysconfig/network-scripts/ifcfg-eth0}\\$ 

```
DEVICE=eth0
BOOTPROTO=static
HWADDR=XX:XX:XX:XX:XX
HOTPLUG=no
ONBOOT=yes
TYPE=Ethernet
```

 $\hbox{- } Contents \ of \ /etc/sysconfig/network-scripts/ifcfg-eth1$ 

```
DEVICE=eth1
BOOTPROTO=static
HWADDR=XX:XX:XX:XX:XX
HOTPLUG=no
ONBOOT=yes
TYPE=Ethernet
```

- 1-3) Configure /etc/sysconfig/network-scripts/ifcfg-ethX.Y (X is 0,1. Y is 1,2) file as follows.
  - Contents of /etc/sysconfig/network-scripts/ifcfg-eth0.1

```
DEVICE=eth0.1
BOOTPROTO=static
BROADCAST=192.168.70.255
IPADDR=192.168.70.3
NETMASK=255.255.255.0
NETWORK=192.168.70.0
ONBOOT=yes
```

- Contents of /etc/sysconfig/network-scripts/ifcfg-eth0.2

```
DEVICE=eth0.2
BOOTPROTO=static
ONBOOT=yes
```

- Contents of /etc/sysconfig/network-scripts/ifcfg-eth1.1

```
DEVICE=eth1.1
BOOTPROTO=static
ONBOOT=yes
```

- Contents of /etc/sysconfig/network-scripts/ifcfg-eth1.2

```
DEVICE=eth1.2
BOOTPROTO=static
BROADCAST=192.168.80.255
IPADDR=192.168.80.3
NETMASK=255.255.255.0
NETWORK=192.168.80.0
ONBOOT=yes
```

1-4) When the system is RHEL, on /etc/sysconfig/network file, define a statement allows the system to load IPv6 module.

```
NETWORKING=yes
NETWORKING_IPV6=yes
IPV6T04INIT=no
VLAN=yes
```

## 2) Reboot

 $Run \ the \ following \ command \ and \ reboot \ the \ system. \ After \ rebooting \ the \ system, verify \ eth 0.1 \ and \ eth 1.2 \ is \ enabled \ using \ if config \ command.$ 

```
/sbin/shutdown -r now
```

## 3) Setting a subnet mask

```
/opt/FJSVhanet/usr/sbin/hanetmask create -i 192.168.70.0 -m 255.255.255.0 /opt/FJSVhanet/usr/sbin/hanetmask create -i 192.168.80.0 -m 255.255.255.0
```

## 4) Creating of IPv4 virtual interface

/opt/FJSVhanet/usr/sbin/hanetconfig create -n sha0 -m d -i 192.168.70.1 -e 192.168.70.3 -t eth0.1,eth1.1 /opt/FJSVhanet/usr/sbin/hanetconfig create -n sha1 -m d -i 192.168.80.1 -e 192.168.80.3 -t eth1.2,eth0.2

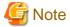

Ensure that the physical IP address specified using option '-e' is the same IP address configured in /etc/sysconfig/network-scripts/ifcfg-ethX Y

## 5) Creating of IPv6 virtual interface

/opt/FJSVhanet/usr/sbin/hanetconfig copy inet6 -n sha0,sha0 -i fec0:1::1/64 /opt/FJSVhanet/usr/sbin/hanetconfig copy inet6 -n sha1,sha1 -i fec0:2::1/64

## 6) Setting up the HUB monitoring function

/opt/FJSVhanet/usr/sbin/hanetpoll create -n sha0 -p 192.168.70.100 -b off /opt/FJSVhanet/usr/sbin/hanetpoll create -n sha1 -p 192.168.80.100 -b off

## 7) Setting up the Standby patrol monitoring function

Please define only one Standby patrol monitoring function.

/opt/FJSVhanet/usr/sbin/hanetconfig create -n sha2 -m p -t sha0

#### 8) Reboot

Run the following command and reboot the system.

/sbin/shutdown -r now

## [HOST-B]

## 1) Setting up the system

- 1-1) Define IP addresses and hostnames in /etc/hosts file. Defined content is same as HOST-A.
- 1-2) Configure /etc/sysconfig/network-scripts/ifcfg-ethX (X is 0,1) file as follows.

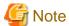

In example (/etc/sysconfig/network-scripts/ifcfg-ethX) of setting the following, operating system is an example of RHEL4. Please refer to "3.2.2 Network configuration" for the setting examples other than RHEL4.

- Contents of /etc/sysconfig/network-scripts/ifcfg-eth0

DEVICE=eth0
BOOTPROTO=static
HWADDR=XX:XX:XX:XX:XX
HOTPLUG=no
ONBOOT=yes
TYPE=Ethernet

- Contents of /etc/sysconfig/network-scripts/ifcfg-eth1

DEVICE=eth1
BOOTPROTO=static
HWADDR=XX:XX:XX:XX:XX
HOTPLUG=no

```
ONBOOT=yes
TYPE=Ethernet
```

- 1-3) Configure /etc/sysconfig/network-scripts/ifcfg-ethX.Y (X is 0,1. Y is 1,2) file as follows.
  - Contents of /etc/sysconfig/network-scripts/ifcfg-eth0.1

```
DEVICE=eth0.1
BOOTPROTO=static
BROADCAST=192.168.70.255
IPADDR=192.168.70.4
NETMASK=255.255.255.0
NETWORK=192.168.70.0
ONBOOT=yes
```

- Contents of /etc/sysconfig/network-scripts/ifcfg-eth0.2

```
DEVICE=eth0.2
BOOTPROTO=static
ONBOOT=yes
```

- Contents of /etc/sysconfig/network-scripts/ifcfg-eth1.1

```
DEVICE=eth1.1
BOOTPROTO=static
ONBOOT=yes
```

- Contents of /etc/sysconfig/network-scripts/ifcfg-eth1.2

```
DEVICE=eth1.2
BOOTPROTO=static
BROADCAST=192.168.80.255
IPADDR=192.168.80.4
NETMASK=255.255.255.0
NETWORK=192.168.80.0
ONBOOT=yes
```

1-4) When the system is RHEL, on /etc/sysconfig/network file, define a statement allows the system to load IPv6 module.

```
NETWORKING=yes
NETWORKING_IPV6=yes
IPV6T04INIT=no
VLAN=yes
```

## 2) Reboot

Run the following command and reboot the system. After rebooting the system, verify eth0.1 and eth1.2 is enabled using ifconfig command.

```
/sbin/shutdown -r now
```

## 3) Setting a subnet mask

```
/opt/FJSVhanet/usr/sbin/hanetmask create -i 192.168.70.0 -m 255.255.255.0 /opt/FJSVhanet/usr/sbin/hanetmask create -i 192.168.80.0 -m 255.255.255.0
```

## 4) Creating of IPv4 virtual interface

```
/opt/FJSVhanet/usr/sbin/hanetconfig create -n sha0 -m d -i 192.168.70.2 -e 192.168.70.4 -t eth0.1,eth1.1 /opt/FJSVhanet/usr/sbin/hanetconfig create -n sha1 -m d -i 192.168.80.2 -e 192.168.80.4 -t eth1.2,eth0.2
```

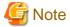

Ensure that the physical IP address specified using option '-e' is the same IP address configured in /etc/sysconfig/network-scripts/ifcfg-ethX.Y.

## 5) Creating of IPv6 virtual interface

```
/opt/FJSVhanet/usr/sbin/hanetconfig copy inet6 -n sha0,sha0 -i fec0:1::2/64 /opt/FJSVhanet/usr/sbin/hanetconfig copy inet6 -n sha1,sha1 -i fec0:2::2/64
```

## 6) Setting up the HUB monitoring function

```
/opt/FJSVhanet/usr/sbin/hanetpoll create -n sha0 -p 192.168.70.100 -b off /opt/FJSVhanet/usr/sbin/hanetpoll create -n sha1 -p 192.168.80.100 -b off
```

#### 7) Setting up the Standby patrol monitoring function

Please define only one Standby patrol monitoring function.

```
/opt/FJSVhanet/usr/sbin/hanetconfig create -n sha2 -m p -t sha0
```

#### 8) Reboot

Run the following command and reboot the system.

/sbin/shutdown -r now

## B.6.5 Example of the Cluster system (1:1 Standby) without NIC sharing

This section describes an example configuration procedure of the network shown in the diagram below.

The xx in the figure below are assigned automatically by the automatic address configuration.

For the network configuration other than GLS, refer to "3.2.2 Network configuration".

For configuring the cluster system, refer to the Cluster system manual.

In this section, description of private LAN is omitted.

The dotted line indicates that the interface is inactive.

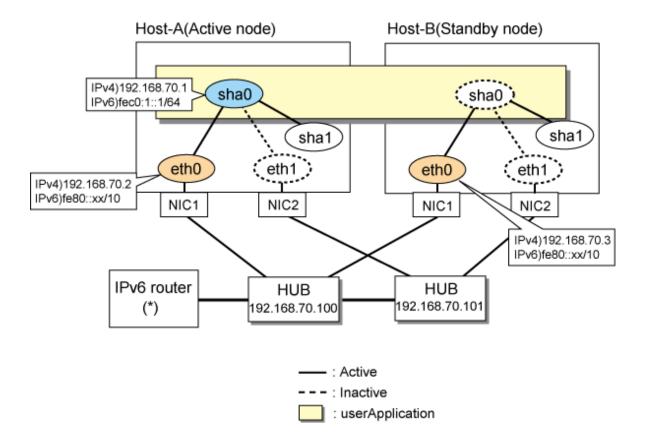

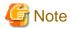

For configuring Linux server to use as IPv6 router, refer to "B.5.1 Example of the Single system without NIC sharing". The following is an example of configuring /etc/radvd.conf of the figure above. For details on /etc/radvd.conf, refer to radvd.conf(5) manual. In addition, do not configure radvd on the server running NIC switching mode.

```
interface eth0
{
    AdvSendAdvert on;  # Sending router advertisements
    MinRtrAdvInterval 3;
    MaxRtrAdvInterval 10;
    prefix fec0:1::0/64  # Sending Prefix fec0:1::0/64 from eth0
    {
        AdvOnLink on;
        AdvAutonomous on;
        AdvRouterAddr on;
    };
};
```

## [HOST-A]

## 1) Setting up the system

1-1) Define IP addresses and hostnames in /etc/hosts file. Note that it is not necessary to define an IPv6 address, which automatically allocates address by the Stateless Address Autoconfiguration feature.

```
192.168.70.1 hosta # HOST-A/B Takeover virtual IP
192.168.70.2 host11 # HOST-A Physical IP
192.168.70.3 host21 # HOST-B Physical IP
192.168.70.100 swhub1 # Primary HUB IP
```

```
192.168.70.101 swhub2 # Secondary HUB IP
fec0:1::1 v6hosta1 # HOST-A/B Takeover virtual IP
```

1-2) Configure /etc/sysconfig/network-scripts/ifcfg-ethX (X is 0,1) file as follows.

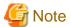

In example (/etc/sysconfig/network-scripts/ifcfg-ethX) of setting the following, operating system is an example of RHEL4. Please refer to "3.2.2 Network configuration" for the setting examples other than RHEL4.

- Contents of /etc/sysconfig/network-scripts/ifcfg-eth0

DEVICE=eth0
BOOTPROTO=static
HWADDR=XX:XX:XX:XX:XX
HOTPLUG=no
BROADCAST=192.168.70.255
IPADDR=192.168.70.2
NETMASK=255.255.255.0
NETWORK=192.168.70.0
ONBOOT=yes
TYPE=Ethernet

- Contents of /etc/sysconfig/network-scripts/ifcfg-eth1

DEVICE=eth1
BOOTPROTO=static
HWADDR=XX:XX:XX:XX:XX
HOTPLUG=no
ONBOOT=yes
TYPE=Ethernet

1-3) When the system is RHEL, on /etc/sysconfig/network file, define a statement allows the system to load IPv6 module.

```
NETWORKING=yes
NETWORKING_IPV6=yes
IPV6TO4INIT=no
```

## 2) Reboot

Run the following command and reboot the system. After rebooting the system, verify eth0 is enabled as an IPv4/IPv6 interface using ifconfig command.

/sbin/shutdown -r now

## 3) Setting a subnet mask

/opt/FJSVhanet/usr/sbin/hanetmask create -i 192.168.70.0 -m 255.255.255.0

#### 4) Creation of IPv4 virtual interface

/opt/FJSVhanet/usr/sbin/hanetconfig create -n sha0 -m d -i 192.168.70.1 -e 192.168.70.2 -t eth0,eth1

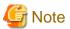

Ensure that the physical IP address specified using option '-e' is the same IP address configured in /etc/sysconfig/network-scripts/ifcfg-eth0

## 5) Creation of IPv6 virtual interface

/opt/FJSVhanet/usr/sbin/hanetconfig create inet6 -n sha0 -m d -i fec0:1::1/64 -t eth0,eth1

## 6) Setting up the HUB monitoring function

/opt/FJSVhanet/usr/sbin/hanetpoll create -n sha0 -p 192.168.70.100,192.168.70.101 -b off

## 7) Setting up the Standby patrol monitoring function

/opt/FJSVhanet/usr/sbin/hanetconfig create -n shal -m p -t sha0

## 8) Creating of takeover virtual interface

/opt/FJSVhanet/usr/sbin/hanethvrsc create -n sha0

## 9) Starting the HUB monitoring function

/opt/FJSVhanet/usr/sbin/hanetpoll on

## 10) Starting the Standby patrol monitoring function

/opt/FJSVhanet/usr/sbin/strptl -n shal

# [HOST-B]

## 1) Setting up the system

- 1-1) Define IP addresses and hostnames in /etc/hosts file. Defined content is same as HOST-A.
- 1-2) Configure /etc/sysconfig/network-scripts/ifcfg-ethX (X is 0,1) file as follows.

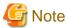

In example (/etc/sysconfig/network-scripts/ifcfg-ethX) of setting the following, operating system is an example of RHEL4. Please refer to "3.2.2 Network configuration" for the setting examples other than RHEL4.

- Contents of /etc/sysconfig/network-scripts/ifcfg-eth0

DEVICE=eth0
BOOTPROTO=static
HWADDR=XX:XX:XX:XX:XX
HOTPLUG=no
BROADCAST=192.168.70.255
IPADDR=192.168.70.3
NETMASK=255.255.255.0
NETWORK=192.168.70.0
ONBOOT=yes
TYPE=Ethernet

- Contents of /etc/sysconfig/network-scripts/ifcfg-eth1

DEVICE=eth1
BOOTPROTO=static
HWADDR=XX:XX:XX:XX:XX
HOTPLUG=no
ONBOOT=yes
TYPE=Ethernet

1-3) When the system is RHEL, on /etc/sysconfig/network file, define a statement allows the system to load IPv6 module.

NETWORKING=yes
NETWORKING\_IPV6=yes
IPV6TO4INIT=no

#### 2) Reboot

Run the following command and reboot the system. After rebooting the system, verify eth0 is enabled as an IPv4/IPv6 interface using ifconfig command.

/sbin/shutdown -r now

#### 3) Setting a subnet mask

/opt/FJSVhanet/usr/sbin/hanetmask create -i 192.168.70.0 -m 255.255.255.0

#### 4) Creation of IPv4 virtual interface

/opt/FJSVhanet/usr/sbin/hanetconfig create -n sha0 -m d -i 192.168.70.1 -e 192.168.70.3 -t eth0,eth1

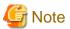

Ensure that the physical IP address specified using option '-e' is the same IP address configured in /etc/sysconfig/network-scripts/ifcfg-eth0.

#### 5) Creation of IPv6 virtual interface

/opt/FJSVhanet/usr/sbin/hanetconfig create inet6 -n sha0 -m d -i fec0:1::1/64 -t eth0,eth1

## 6) Setting up the HUB monitoring function

/opt/FJSVhanet/usr/sbin/hanetpoll create -n sha0 -p 192.168.70.100,192.168.70.101 -b off

## 7) Setting up the Standby patrol monitoring function

/opt/FJSVhanet/usr/sbin/hanetconfig create -n shal -m p -t sha0

# 8) Creating of takeover virtual interface

/opt/FJSVhanet/usr/sbin/hanethvrsc create -n sha0

# 9) Starting the HUB monitoring function

/opt/FJSVhanet/usr/sbin/hanetpoll on

## 10) Starting the Standby patrol monitoring function

 $/ {\tt opt/FJSV} hanet/usr/sbin/strptl - n \ shall \\$ 

# [Configuration by RMS Wizard]

# 1) Configuration of userApplication

After configuring HOST-A and HOST-B, register the created takeover virtual interface as a Gls resource to create a cluster application. Use RMS Wizard to set up the cluster configuration. For details, see "PRIMECLUSTER Installation and Administration Guide".

#### 2) Starting of userApplication

After completing the configuration, start the userApplication to activate the takeover virtual interface on the operation node.

# B.6.6 Example of the Cluster system (Mutual Standby) without NIC sharing

This section describes an example configuration procedure of the network shown in the diagram below.

The xx in the figure below are assigned automatically by the automatic address configuration.

For the network configuration other than GLS, refer to "3.2.2 Network configuration".

For configuring the cluster system, refer to the Cluster system manual.

In this section, description of private LAN is omitted.

The dotted line indicates that the interface is inactive.

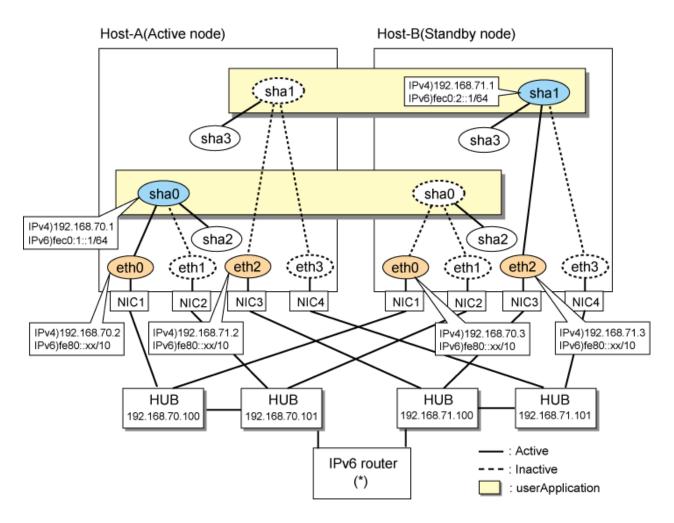

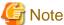

For configuring Linux server to use as IPv6 router, refer to "B.5.1 Example of the Single system without NIC sharing". The following is an example of configuring /etc/radvd.conf of the figure above. For details on /etc/radvd.conf, refer to radvd.conf(5) manual. In addition, do not configure radvd on the server running NIC switching mode.

```
interface eth0
        AdvSendAdvert on;
                                  # Sending router advertisements
        MinRtrAdvInterval 3;
        MaxRtrAdvInterval 10;
        prefix fec0:1::0/64
                                 # Sending Prefix fec0:1::0/64 from eth0
                AdvOnLink on;
                AdvAutonomous on;
                AdvRouterAddr on;
        };
interface eth1
        AdvSendAdvert on;
                                  # Sending router advertisements
        MinRtrAdvInterval 3;
       MaxRtrAdvInterval 10;
                                 # Sending Prefix fec0:2::0/64 from eth1
        prefix fec0:2::0/64
                AdvOnLink on;
                AdvAutonomous on;
                AdvRouterAddr on;
```

```
};
};
```

# [HOST-A]

## 1) Setting up the system

1-1) Define IP addresses and hostnames in /etc/hosts file. Note that it is not necessary to define an IPv6 address, which automatically allocates address by the Stateless Address Autoconfiguration feature.

```
192.168.70.1 hosta # HOST-A/B Virtual IP (Takeover IP1)
192.168.70.2 host11 # HOST-A Physical IP
192.168.70.3 host21 # HOST-B Physical IP
192.168.71.1 hostb # HOST-A/B Virtual IP (Takeover IP2)
192.168.71.2 host12 # HOST-A Physical IP
192.168.71.3 host22 # HOST-B Physical IP
192.168.70.100 swhub1 # Primary HUB IP
192.168.70.101 swhub2 # Secondary HUB IP
192.168.71.100 swhub3 # Primary HUB IP
192.168.71.101 swhub4 # Secondary HUB IP
192.168.71.101 swhub4 # Secondary HUB IP
192.168.71.101 swhub4 # Secondary HUB IP
192.168.71.101 swhub4 # Secondary HUB IP
192.168.71.101 swhub4 # Secondary HUB IP
192.168.71.101 swhub4 # Secondary HUB IP
192.168.71.101 swhub4 # Secondary HUB IP
192.168.71.101 swhub4 # Secondary HUB IP
192.168.71.101 swhub4 # Secondary HUB IP
192.168.71.101 swhub4 # Secondary HUB IP
192.168.71.101 swhub4 # Secondary HUB IP
192.168.71.101 swhub4 # Secondary HUB IP
192.168.71.101 swhub4 # Secondary HUB IP
192.168.71.101 swhub4 # Secondary HUB IP
```

1-2) Configure /etc/sysconfig/network-scripts/ifcfg-ethX (X is 0,1,2,3) file as follows.

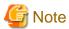

In example (/etc/sysconfig/network-scripts/ifcfg-ethX) of setting the following, operating system is an example of RHEL4. Please refer to "3.2.2 Network configuration" for the setting examples other than RHEL4.

- Contents of /etc/sysconfig/network-scripts/ifcfg-eth0

```
DEVICE=eth0
BOOTPROTO=static
HWADDR=XX:XX:XX:XX:XX
HOTPLUG=no
BROADCAST=192.168.70.255
IPADDR=192.168.70.2
NETMASK=255.255.255.0
NETWORK=192.168.70.0
ONBOOT=yes
TYPE=Ethernet
```

- Contents of /etc/sysconfig/network-scripts/ifcfg-eth1

```
DEVICE=eth1
BOOTPROTO=static
HWADDR=XX:XX:XX:XX:XX
HOTPLUG=no
ONBOOT=yes
TYPE=Ethernet
```

- Contents of /etc/sysconfig/network-scripts/ifcfg-eth2

```
DEVICE=eth2
BOOTPROTO=static
HWADDR=XX:XX:XX:XX:XX
HOTPLUG=no
```

```
BROADCAST=192.168.71.255
IPADDR=192.168.71.2
NETMASK=255.255.255.0
NETWORK=192.168.71.0
ONBOOT=yes
TYPE=Ethernet
```

- Contents of /etc/sysconfig/network-scripts/ifcfg-eth3

```
DEVICE=eth3
BOOTPROTO=static
HWADDR=XX:XX:XX:XX:XX
HOTPLUG=no
ONBOOT=yes
TYPE=Ethernet
```

1-3) When the system is RHEL, on /etc/sysconfig/network file, define a statement allows the system to load IPv6 module.

```
NETWORKING=yes
NETWORKING_IPV6=yes
IPV6TO4INIT=no
```

#### 2) Reboot

Run the following command and reboot the system. After rebooting the system, verify eth0 and eth2 are enabled as an IPv4/IPv6 interface using ifconfig command.

/sbin/shutdown -r now

## 3) Setting a subnet mask

```
/opt/FJSVhanet/usr/sbin/hanetmask create -i 192.168.70.0 -m 255.255.255.0
/opt/FJSVhanet/usr/sbin/hanetmask create -i 192.168.71.0 -m 255.255.255.0
```

# 4) Creation of IPv4 virtual interface

```
/opt/FJSVhanet/usr/sbin/hanetconfig create -n sha0 -m d -i 192.168.70.1 -e 192.168.70.2 -t eth0,eth1 /opt/FJSVhanet/usr/sbin/hanetconfig create -n sha1 -m d -i 192.168.71.1 -e 192.168.71.2 -t eth2,eth3
```

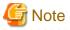

Ensure that the physical IP address specified using option '-e' is the same IP address configured in /etc/sysconfig/network-scripts/ifcfg-eth0 and /etc/sysconfig/network-scripts/ifcfg-eth2.

## 5) Creation of IPv6 virtual interface

```
\label{lem:config} $$ \operatorname{create\ inet6\ -n\ sha0\ -m\ d\ -i\ fec0:1::1/64\ -t\ eth0,eth1.} $$ \operatorname{lopt/FJSVhanet/usr/sbin/hanetconfig\ create\ inet6\ -n\ sha1\ -m\ d\ -i\ fec0:2::1/64\ -t\ eth2,eth3.} $$
```

## 6) Setting up the HUB monitoring function

```
/opt/FJSVhanet/usr/sbin/hanetpoll create -n sha0 -p 192.168.70.100,192.168.70.101 -b off /opt/FJSVhanet/usr/sbin/hanetpoll create -n sha1 -p 192.168.71.100,192.168.71.101 -b off
```

# 7) Setting up the Standby patrol monitoring function

```
/opt/FJSVhanet/usr/sbin/hanetconfig create -n sha2 -m p -t sha0 /opt/FJSVhanet/usr/sbin/hanetconfig create -n sha3 -m p -t sha1
```

## 8) Creating of takeover virtual interface

```
/opt/FJSVhanet/usr/sbin/hanethvrsc create -n sha0
/opt/FJSVhanet/usr/sbin/hanethvrsc create -n sha1
```

## 9) Starting the HUB monitoring function

/opt/FJSVhanet/usr/sbin/hanetpoll on

## 10) Starting the Standby patrol monitoring function

```
/opt/FJSVhanet/usr/sbin/strptl -n sha2
/opt/FJSVhanet/usr/sbin/strptl -n sha3
```

## [HOST-B]

# 1) Setting up the system

- 1-1) Define IP addresses and hostnames in /etc/hosts file. Defined content is same as HOST-A.
- 1-2) Configure /etc/sysconfig/network-scripts/ifcfg-ethX (X is 0,1,2,3) file as follows.

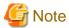

In example (/etc/sysconfig/network-scripts/ifcfg-ethX) of setting the following, operating system is an example of RHEL4. Please refer to "3.2.2 Network configuration" for the setting examples other than RHEL4.

- Contents of /etc/sysconfig/network-scripts/ifcfg-eth0

```
DEVICE=eth0
BOOTPROTO=static
HWADDR=XX:XX:XX:XX:XX
HOTPLUG=no
BROADCAST=192.168.70.255
IPADDR=192.168.70.3
NETMASK=255.255.255.0
NETWORK=192.168.70.0
ONBOOT=yes
TYPE=Ethernet
```

- Contents of /etc/sysconfig/network-scripts/ifcfg-eth1

```
DEVICE=eth1
BOOTPROTO=static
HWADDR=XX:XX:XX:XX:XX
HOTPLUG=no
ONBOOT=yes
TYPE=Ethernet
```

- Contents of /etc/sysconfig/network-scripts/ifcfg-eth2

```
DEVICE=eth2
BOOTPROTO=static
HWADDR=XX:XX:XX:XX:XX
HOTPLUG=no
BROADCAST=192.168.71.255
IPADDR=192.168.71.3
NETMASK=255.255.255.0
NETWORK=192.168.71.0
ONBOOT=yes
TYPE=Ethernet
```

- Contents of /etc/sysconfig/network-scripts/ifcfg-eth3

```
DEVICE=eth3
BOOTPROTO=static
```

```
HWADDR=XX:XX:XX:XX:XX
HOTPLUG=no
ONBOOT=yes
TYPE=Ethernet
```

1-3) When the system is RHEL, on /etc/sysconfig/network file, define a statement allows the system to load IPv6 module.

```
NETWORKING=yes
NETWORKING_IPV6=yes
IPV6TO4INIT=no
```

#### 2) Reboot

Run the following command and reboot the system. After rebooting the system, verify eth0 and eth2 are enabled as an IPv4/IPv6 interface using ifconfig command.

/sbin/shutdown -r now

## 3) Setting a subnet mask

```
/opt/FJSVhanet/usr/sbin/hanetmask create -i 192.168.70.0 -m 255.255.255.0 /opt/FJSVhanet/usr/sbin/hanetmask create -i 192.168.71.0 -m 255.255.255.0
```

#### 4) Creation of IPv4 virtual interface

```
/opt/FJSVhanet/usr/sbin/hanetconfig create -n sha0 -m d -i 192.168.70.1 -e 192.168.70.3 -t eth0,eth1 /opt/FJSVhanet/usr/sbin/hanetconfig create -n sha1 -m d -i 192.168.71.1 -e 192.168.71.3 -t eth2,eth3
```

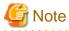

Ensure that the physical IP address specified using option '-e' is the same IP address configured in /etc/sysconfig/network-scripts/ifcfg-eth0 and /etc/sysconfig/network-scripts/ifcfg-eth2.

# 5) Creation of IPv6 virtual interface

```
/opt/FJSVhanet/usr/sbin/hanetconfig create inet6 -n sha0 -m d -i fec0:1::1/64 -t eth0,eth1 /opt/FJSVhanet/usr/sbin/hanetconfig create inet6 -n sha1 -m d -i fec0:2::1/64 -t eth2,eth3
```

## 6) Setting up the HUB monitoring function

```
\label{local-continuous} $$ \end{array} $$ $$ \end{array} $$ $$ \end{array} $$ \end{array} $$ \end{array} $$ \end{array} $$ $$ \end{array} $$ $$ \end{array} $$ $$ \end{array} $$ \end{array} $$\end{array} $$ \end{array} $$ \end{ar
```

# ${\bf 7) \ Setting \ up \ the \ Standby \ patrol \ monitoring \ function}$

```
/opt/FJSVhanet/usr/sbin/hanetconfig create -n sha2 -m p -t sha0 /opt/FJSVhanet/usr/sbin/hanetconfig create -n sha3 -m p -t sha1
```

# 8) Creating of takeover virtual interface

```
/opt/FJSVhanet/usr/sbin/hanethvrsc create -n sha0 /opt/FJSVhanet/usr/sbin/hanethvrsc create -n sha1
```

## 9) Starting the HUB monitoring function

/opt/FJSVhanet/usr/sbin/hanetpoll on

## 10) Starting the Standby patrol monitoring function

```
/opt/FJSVhanet/usr/sbin/strptl -n sha2
/opt/FJSVhanet/usr/sbin/strptl -n sha3
```

# [Configuration by RMS Wizard]

1) Configuration of userApplication

After configuring HOST-A and HOST-B, register the created takeover virtual interface as a Gls resource to create a cluster application. Use RMS Wizard to set up the cluster configuration. For details, see "PRIMECLUSTER Installation and Administration Guide".

2) Starting of userApplication

After completing the configuration, start the userApplication to activate the takeover virtual interface on the operation node.

# B.6.7 Example of the Cluster system (Mutual Standby) with NIC sharing

This section describes an example configuration procedure of the network shown in the diagram below.

The xx in the figure below are assigned automatically by the automatic address configuration.

For the network configuration other than GLS, refer to "3.2.2 Network configuration".

For configuring the cluster system, refer to the Cluster system manual.

In this section, description of private LAN is omitted.

The dotted line indicates that the interface is inactive.

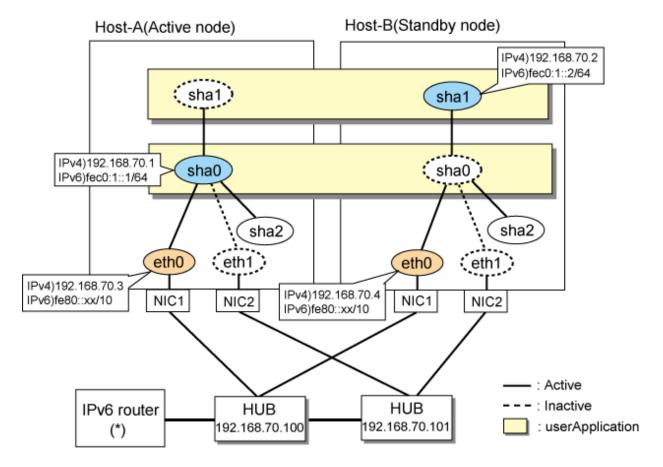

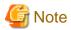

For configuring Linux server to use as IPv6 router, refer to "B.5.1 Example of the Single system without NIC sharing". The following is an example of configuring /etc/radvd.conf of the figure above. For details on /etc/radvd.conf, refer to radvd.conf(5) manual. In addition, do not configure radvd on the server running NIC switching mode.

```
interface eth0
{
     AdvSendAdvert on;  # Sending router advertisements
     MinRtrAdvInterval 3;
     MaxRtrAdvInterval 10;
```

```
prefix fec0:1::0/64  # Sending Prefix fec0:1::0/64 from eth0
{
         AdvOnLink on;
         AdvAutonomous on;
         AdvRouterAddr on;
};
```

# [HOST-A]

## 1) Setting up the system

1-1) Define IP addresses and hostnames in /etc/hosts file. Note that it is not necessary to define an IPv6 address, which automatically allocates address by the Stateless Address Autoconfiguration feature.

```
192.168.70.1 hosta # HOST-A/B Virtual IP (Takeover IP1)
192.168.70.2 hostb # HOST-A/B Virtual IP (Takeover IP2)
192.168.70.3 host11 # HOST-A Physical IP
192.168.70.4 host21 # HOST-B Physical IP
192.168.70.100 swhub1 # Primary HUB IP
192.168.70.101 swhub2 # Secondary HUB IP
fec0:1::1 v6hosta # HOST-A/B Takeover virtual IP
fec0:1::2 v6hostb # HOST-A/B Takeover virtual IP
```

1-2) Configure /etc/sysconfig/network-scripts/ifcfg-ethX (X is 0,1) file as follows.

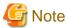

In example (/etc/sysconfig/network-scripts/ifcfg-ethX) of setting the following, operating system is an example of RHEL4. Please refer to "3.2.2 Network configuration" for the setting examples other than RHEL4.

- Contents of /etc/sysconfig/network-scripts/ifcfg-eth0

```
DEVICE=eth0
BOOTPROTO=static
HWADDR=XX:XX:XX:XX:XX
HOTPLUG=n0
BROADCAST=192.168.70.255
IPADDR=192.168.70.3
NETMASK=255.255.255.0
NETWORK=192.168.70.0
ONBOOT=yes
TYPE=Ethernet
```

- Contents of /etc/sysconfig/network-scripts/ifcfg-eth1

```
DEVICE=eth1
BOOTPROTO=static
HWADDR=XX:XX:XX:XX:XX
HOTPLUG=no
ONBOOT=yes
TYPE=Ethernet
```

1-3) When the system is RHEL, on /etc/sysconfig/network file, define a statement allows the system to load IPv6 module.

```
NETWORKING=yes
NETWORKING_IPV6=yes
IPV6TO4INIT=no
```

#### 2) Reboot

Run the following command and reboot the system. After rebooting the system, verify eth0 is enabled as an IPv4/IPv6 interface using ifconfig command.

/sbin/shutdown -r now

#### 3) Setting a subnet mask

/opt/FJSVhanet/usr/sbin/hanetmask create -i 192.168.70.0 -m 255.255.255.0

#### 4) Creation of IPv4 virtual interface

/opt/FJSVhanet/usr/sbin/hanetconfig create -n sha0 -m d -i 192.168.70.1 -e 192.168.70.3 -t eth0,eth1 /opt/FJSVhanet/usr/sbin/hanetconfig copy -n sha0,sha1 -i 192.168.70.2

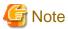

Ensure that the physical IP address specified using option '-e' is the same IP address configured in /etc/sysconfig/network-scripts/ifcfg-eth0.

.....

#### 5) Creation of IPv6 virtual interface

/opt/FJSVhanet/usr/sbin/hanetconfig create inet6 -n sha0 -m d -i fec0:1::1/64 -t eth0,eth1 /opt/FJSVhanet/usr/sbin/hanetconfig copy inet6 -n sha0,sha1 -i fec0:1::2/64

#### 6) Setting up the HUB monitoring function

/opt/FJSVhanet/usr/sbin/hanetpoll create -n sha0 -p 192.168.70.100,192.168.70.101 -b off
/opt/FJSVhanet/usr/sbin/hanetpoll copy -n sha0,sha1

## 7) Setting up the Standby patrol monitoring function

/opt/FJSVhanet/usr/sbin/hanetconfig create -n sha2 -m p -t sha0

# 8) Creating of takeover virtual interface

/opt/FJSVhanet/usr/sbin/hanethvrsc create -n sha0
/opt/FJSVhanet/usr/sbin/hanethvrsc create -n sha1

## 9) Starting the HUB monitoring function

/opt/FJSVhanet/usr/sbin/hanetpoll on

#### 10) Starting the Standby patrol monitoring function

/opt/FJSVhanet/usr/sbin/strptl -n sha2

#### [HOST-B]

# 1) Setting up the system

- 1-1) Define IP addresses and hostnames in /etc/hosts file. Defined content is same as HOST-A.
- 1-2) Write the host name defined above in /etc/sysconfig/network-scripts/ifcfg-eth0 file. If the file does not exist, create a new file.

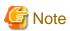

In example (/etc/sysconfig/network-scripts/ifcfg-ethX) of setting the following, operating system is an example of RHEL4. Please refer to "3.2.2 Network configuration" for the setting examples other than RHEL4.

- Contents of /etc/sysconfig/network-scripts/ifcfg-eth0

```
DEVICE=eth0
BOOTPROTO=static
HWADDR=XX:XX:XX:XX:XX
HOTPLUG=n0
BROADCAST=192.168.70.255
IPADDR=192.168.70.4
NETMASK=255.255.255.0
NETWORK=192.168.70.0
ONBOOT=yes
TYPE=Ethernet
```

- Contents of /etc/sysconfig/network-scripts/ifcfg-eth1

```
DEVICE=eth1
BOOTPROTO=static
HWADDR=XX:XX:XX:XX:XX
HOTPLUG=no
ONBOOT=yes
TYPE=Ethernet
```

1-3) When the system is RHEL, on /etc/sysconfig/network file, define a statement allows the system to load IPv6 module.

```
NETWORKING=yes
NETWORKING_IPV6=yes
IPV6TO4INIT=no
```

#### 2) Reboot

Run the following command and reboot the system. After rebooting the system, verify eth0 is enabled as an IPv4/IPv6 interface using ifconfig command.

/sbin/shutdown -r now

## 3) Setting a subnet mask

/opt/FJSVhanet/usr/sbin/hanetmask create -i 192.168.70.0 -m 255.255.255.0

#### 4) Creation of IPv4 virtual interface

/opt/FJSVhanet/usr/sbin/hanetconfig create -n sha0 -m d -i 192.168.70.1 -e 192.168.70.4 -t eth0,eth1 /opt/FJSVhanet/usr/sbin/hanetconfig copy -n sha0,sha1 -i 192.168.70.2

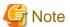

Ensure that the physical IP address specified using option '-e' is the same IP address configured in /etc/sysconfig/network-scripts/ifcfg-eth0.

# 5) Creation of IPv6 virtual interface

/opt/FJSVhanet/usr/sbin/hanetconfig create inet6 -n sha0 -m d -i fec0:1::1/64 -t eth0,eth1 /opt/FJSVhanet/usr/sbin/hanetconfig copy inet6 -n sha0,sha1 -i fec0:1::2/64

## 6) Setting up the HUB monitoring function

/opt/FJSVhanet/usr/sbin/hanetpoll create -n sha0 -p 192.168.70.100,192.168.70.101 -b off
/opt/FJSVhanet/usr/sbin/hanetpoll copy -n sha0,sha1

## 7) Setting up the Standby patrol monitoring function

/opt/FJSVhanet/usr/sbin/hanetconfig create -n sha2 -m p -t sha0

## 8) Creating of takeover virtual interface

/opt/FJSVhanet/usr/sbin/hanethvrsc create -n sha0
/opt/FJSVhanet/usr/sbin/hanethvrsc create -n sha1

#### 9) Starting the HUB monitoring function

/opt/FJSVhanet/usr/sbin/hanetpoll on

## 10) Starting the Standby patrol monitoring function

/opt/FJSVhanet/usr/sbin/strptl -n sha2

# [Configuration by RMS Wizard]

1) Configuration of userApplication

After configuring HOST-A and HOST-B, register the created takeover virtual interface as a Gls resource to create a cluster application. Use RMS Wizard to set up the cluster configuration. For details, see "PRIMECLUSTER Installation and Administration Guide".

2) Starting of userApplication

After completing the configuration, start the userApplication to activate the takeover virtual interface on the operation node.

# **B.6.8** Example of the Cluster system (Cascade)

This section describes an example configuration procedure of the network shown in the diagram below.

The xx in the figure below are assigned automatically by the automatic address configuration.

For the network configuration other than GLS, refer to "3.2.2 Network configuration".

For configuring the cluster system, refer to the Cluster system manual.

In this section, description of private LAN is omitted.

The dotted line indicates that the interface is inactive.

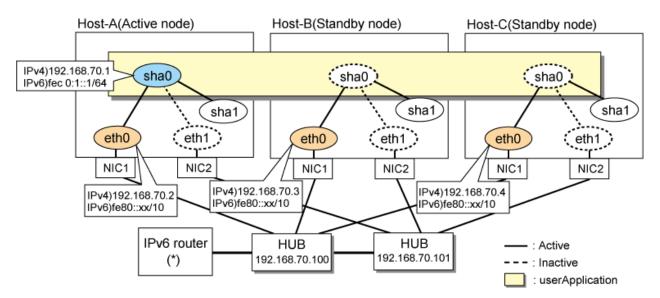

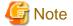

For configuring Linux server to use as IPv6 router, refer to "B.5.1 Example of the Single system without NIC sharing". The following is an example of configuring /etc/radvd.conf of the figure above. For details on /etc/radvd.conf, refer to radvd.conf(5) manual. In addition, do not configure radvd on the server running NIC switching mode.

```
interface eth0
{
     AdvSendAdvert on;  # Sending router advertisements
     MinRtrAdvInterval 3;
     MaxRtrAdvInterval 10;
```

```
prefix fec0:1::0/64  # Sending Prefix fec0:1::0/64 from eth0
{
         AdvOnLink on;
         AdvAutonomous on;
         AdvRouterAddr on;
};
```

# [HOST-A]

## 1) Setting up the system

1-1) Define IP addresses and hostnames in /etc/hosts file. Note that it is not necessary to define an IPv6 address, which automatically allocates address by the Stateless Address Autoconfiguration feature.

```
192.168.70.1 hosta # HOST-A/B/C Takeover virtual IP
192.168.70.2 host11 # HOST-A Physical IP
192.168.70.3 host21 # HOST-B Physical IP
192.168.70.4 host31 # HOST-C Physical IP
192.168.70.100 swhubl # Primary HUB IP
192.168.70.101 swhub2 # Secondary HUB IP
fec0:1::1 v6hostal # HOST-A/B/C Takeover virtual IP
```

1-2) Configure /etc/sysconfig/network-scripts/ifcfg-ethX (X is 0,1) file as follows.

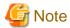

In example (/etc/sysconfig/network-scripts/ifcfg-ethX) of setting the following, operating system is an example of RHEL4. Please refer to "3.2.2 Network configuration" for the setting examples other than RHEL4.

- Contents of /etc/sysconfig/network-scripts/ifcfg-eth0

```
DEVICE=eth0
BOOTPROTO=static
HWADDR=XX:XX:XX:XX:XX
HOTPLUG=no
BROADCAST=192.168.70.255
IPADDR=192.168.70.2
NETMASK=255.255.255.0
NETWORK=192.168.70.0
ONBOOT=yes
TYPE=Ethernet
```

- Contents of /etc/sysconfig/network-scripts/ifcfg-eth1

```
DEVICE=eth1
BOOTPROTO=static
HWADDR=XX:XX:XX:XX:XX
HOTPLUG=no
ONBOOT=yes
TYPE=Ethernet
```

1-3) When the system is RHEL, on /etc/sysconfig/network file, define a statement allows the system to load IPv6 module.

```
NETWORKING=yes
NETWORKING_IPV6=yes
IPV6TO4INIT=no
```

#### 2) Reboot

Run the following command and reboot the system. After rebooting the system, verify eth0 is enabled as an IPv4/IPv6 interface using ifconfig command.

/sbin/shutdown -r now

#### 3) Setting a subnet mask

/opt/FJSVhanet/usr/sbin/hanetmask create -i 192.168.70.0 -m 255.255.255.0

#### 4) Creation of IPv4 virtual interface

/opt/FJSVhanet/usr/sbin/hanetconfig create -n sha0 -m d -i 192.168.70.1 -e 192.168.70.2 -t eth0,eth1

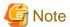

Ensure that the physical IP address specified using option '-e' is the same IP address configured in /etc/sysconfig/network-scripts/ifcfg-eth0.

.....

#### 5) Creation of IPv6 virtual interface

/opt/FJSVhanet/usr/sbin/hanetconfig create inet6 -n sha0 -m d -i fec0:1::1/64 -t eth0,eth1

#### 6) Setting up the HUB monitoring function

/opt/FJSVhanet/usr/sbin/hanetpoll create -n sha0 -p 192.168.70.100,192.168.70.101 -b off

## 7) Setting up the Standby patrol monitoring function

/opt/FJSVhanet/usr/sbin/hanetconfig create -n shal -m p -t sha0

# 8) Creating of takeover virtual interface

/opt/FJSVhanet/usr/sbin/hanethvrsc create -n sha0

# 9) Starting the HUB monitoring function

/opt/FJSVhanet/usr/sbin/hanetpoll on

## 10) Starting the Standby patrol monitoring function

/opt/FJSVhanet/usr/sbin/strptl -n shal

# [HOST-B]

## 1) Setting up the system

- 1-1) Define IP addresses and hostnames in /etc/hosts file. Defined content is same as HOST-A.
- $1-2)\ Configure\ /etc/sysconfig/network-scripts/ifcfg-ethX\ (X\ is\ 0,1)\ file\ as\ follows.$

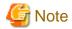

In example (/etc/sysconfig/network-scripts/ifcfg-ethX) of setting the following, operating system is an example of RHEL4. Please refer to "3.2.2 Network configuration" for the setting examples other than RHEL4.

- Contents of /etc/sysconfig/network-scripts/ifcfg-eth0

DEVICE=eth0
BOOTPROTO=static
HWADDR=XX:XX:XX:XX:XX
HOTPLUG=no
BROADCAST=192.168.70.255

```
IPADDR=192.168.70.3

NETMASK=255.255.255.0

NETWORK=192.168.70.0

ONBOOT=yes

TYPE=Ethernet
```

- Contents of /etc/sysconfig/network-scripts/ifcfg-eth1

```
DEVICE=eth1
BOOTPROTO=static
HWADDR=XX:XX:XX:XX:XX
HOTPLUG=no
ONBOOT=yes
TYPE=Ethernet
```

1-3) When the system is RHEL, on /etc/sysconfig/network file, define a statement allows the system to load IPv6 module.

```
NETWORKING=yes
NETWORKING_IPV6=yes
IPV6TO4INIT=no
```

## 2) Reboot

Run the following command and reboot the system. After rebooting the system, verify eth0 is enabled as an IPv4/IPv6 interface using ifconfig command.

/sbin/shutdown -r now

#### 3) Setting a subnet mask

/opt/FJSVhanet/usr/sbin/hanetmask create -i 192.168.70.0 -m 255.255.255.0

## 4) Creation of IPv4 virtual interface

 $\verb|/opt/FJSV| hanet/usr/sbin/hanetconfig create -n sha0 -m d -i 192.168.70.1 -e 192.168.70.3 -t eth0, eth1| eth1| eth1| eth2| eth2| eth2| eth2| eth2| eth2| eth2| eth2| eth2| eth2| eth2| eth3| eth2| eth2| eth2| eth2| eth2| eth2| eth2| eth2| eth2| eth2| eth2| eth2| eth2| eth2| eth2| eth2| eth2| eth2| eth2| eth2| eth2| eth2| eth2| eth2| eth2| eth2| eth2| eth2| eth2| eth2| eth2| eth2| eth2| eth2| eth2| eth2| eth2| eth2| eth2| eth2| eth2| eth2| eth2| eth2| eth2| eth2| eth2| eth2| eth2| eth2| eth2| eth2| eth2| eth2| eth2| eth2| eth2| eth2| eth2| eth2| eth2| eth2| eth2| eth2| eth2| eth2| eth2| eth2| eth2| eth2| eth2| eth2| eth2| eth2| eth2| eth2| eth2| eth2| eth2| eth2| eth2| eth2| eth2| eth2| eth2| eth2| eth2| eth2| eth2| eth2| eth2| eth2| eth2| eth2| eth2| eth2| eth2| eth2| eth2| eth2| eth2| eth2| eth2| eth2| eth2| eth2| eth2| eth2| eth2| eth2| eth2| eth2| eth2| eth2| eth2| eth2| eth2| eth2| eth2| eth2| eth2| eth2| eth2| eth2| eth2| eth2| eth2| eth2| eth2| eth2| eth2| eth2| eth2| eth2| eth2| eth2| eth2| eth2| eth2| eth2| eth2| eth2| eth2| eth2| eth2| eth2| eth2| eth2| eth2| eth2| eth2| eth2| eth2| eth2| eth2| eth2| eth2| eth2| eth2| eth2| eth2| eth2| eth2| eth2| eth2| eth2| eth2| eth2| eth2| eth2| eth2| eth2| eth2| eth2| eth2| eth2| eth2| eth2| eth2| eth2| eth2| eth2| eth2| eth2| eth2| eth2| eth2| eth2| eth2| eth2| eth2| eth2| eth2| eth2| eth2| eth2| eth2| eth2| eth2| eth2| eth2| eth2| eth2| eth2| eth2| eth2| eth2| eth2| eth2| eth2| eth2| eth2| eth2| eth2| eth2| eth2| eth2| eth2| eth2| eth2| eth2| eth2| eth2| eth2| eth2| eth2| eth2| eth2| eth2| eth2| eth2| eth2| eth2| eth2| eth2| eth2| eth2| eth2| eth2| eth2| eth2| eth2| eth2| eth2| eth2| eth2| eth2| eth2| eth2| eth2| eth2| eth2| eth2| eth2| eth2| eth2| eth2| eth2| eth2| eth2| eth2| eth2| eth2| eth2| eth2| eth2| eth2| eth2| eth2| eth2| eth2| eth2| eth2| eth2| eth2| eth2| eth2| eth2| eth2| eth2| eth2| eth2| eth2| eth2| eth2| eth2| eth2| eth2| eth2| eth2| eth2| eth2| eth2| eth2| eth2| eth2| eth2| eth2| eth2| eth2| eth2| eth2| eth2| eth2| eth2| eth2| eth2| eth2| eth2|$ 

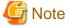

Ensure that the physical IP address specified using option '-e' is the same IP address configured in /etc/sysconfig/network-scripts/ifcfg-eth0.

.............

# 5) Creation of IPv6 virtual interface

/opt/FJSVhanet/usr/sbin/hanetconfig create inet6 -n sha0 -m d -i fec0:1::1/64 -t eth0,eth1

## 6) Setting up the HUB monitoring function

/opt/FJSVhanet/usr/sbin/hanetpoll create -n sha0 -p 192.168.70.100,192.168.70.101 -b off

## 7) Setting up the Standby patrol monitoring function

/opt/FJSVhanet/usr/sbin/hanetconfig create -n shal -m p -t sha0  $\,$ 

#### 8) Creating of takeover virtual interface

/opt/FJSVhanet/usr/sbin/hanethvrsc create -n sha0

## 9) Starting the HUB monitoring function

/opt/FJSVhanet/usr/sbin/hanetpoll on

#### 10) Starting the Standby patrol monitoring function

# [HOST-C]

## 1) Setting up the system

- 1-1) Define IP addresses and hostnames in /etc/hosts file. Defined content is same as HOST-A.
- 1-2) Configure /etc/sysconfig/network-scripts/ifcfg-ethX (X is 0,1) file as follows.

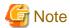

In example (/etc/sysconfig/network-scripts/ifcfg-ethX) of setting the following, operating system is an example of RHEL4. Please refer to "3.2.2 Network configuration" for the setting examples other than RHEL4.

- Contents of /etc/sysconfig/network-scripts/ifcfg-eth0

DEVICE=eth0
BOOTPROTO=static
HWADDR=XX:XX:XX:XX:XX
HOTPLUG=no
BROADCAST=192.168.70.255
IPADDR=192.168.70.4
NETMASK=255.255.255.0
NETWORK=192.168.70.0
ONBOOT=yes
TYPE=Ethernet

- Contents of /etc/sysconfig/network-scripts/ifcfg-eth1

DEVICE=eth1
BOOTPROTO=static
HWADDR=XX:XX:XX:XX:XX
HOTPLUG=no
ONBOOT=yes
TYPE=Ethernet

1-3) When the system is RHEL, on /etc/sysconfig/network file, define a statement allows the system to load IPv6 module.

NETWORKING=yes
NETWORKING\_IPV6=yes
IPV6TO4INIT=no

## 2) Reboot

Run the following command and reboot the system. After rebooting the system, verify eth0 is enabled as an IPv4/IPv6 interface using ifconfig command.

/sbin/shutdown -r now

## 3) Setting a subnet mask

/opt/FJSVhanet/usr/sbin/hanetmask create -i 192.168.70.0 -m 255.255.255.0

#### 4) Creation of IPv4 virtual interface

/opt/FJSVhanet/usr/sbin/hanetconfig create -n sha0 -m d -i 192.168.70.1 -e 192.168.70.4 -t eth0,eth1

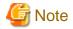

Ensure that the physical IP address specified using option '-e' is the same IP address configured in /etc/sysconfig/network-scripts/ifcfg-eth0.

## 5) Creation of IPv6 virtual interface

/opt/FJSVhanet/usr/sbin/hanetconfig create inet6 -n sha0 -m d -i fec0:1::1/64 -t eth0,eth1

#### 6) Setting up the HUB monitoring function

/opt/FJSVhanet/usr/sbin/hanetpoll create -n sha0 -p 192.168.70.100,192.168.70.101 -b off

#### 7) Setting up the Standby patrol monitoring function

/opt/FJSVhanet/usr/sbin/hanetconfig create -n shal -m p -t sha0

#### 8) Creating of takeover virtual interface

/opt/FJSVhanet/usr/sbin/hanethvrsc create -n sha0

#### 9) Starting the HUB monitoring function

/opt/FJSVhanet/usr/sbin/hanetpoll on

## 10) Starting the Standby patrol monitoring function

/opt/FJSVhanet/usr/sbin/strptl -n shal

# [Configuration by RMS Wizard]

1) Configuration of userApplication

After configuring HOST-A, HOST-B and HOST-C, register the created takeover virtual interface as a Gls resource to create a cluster application. Use RMS Wizard to set up the cluster configuration. For details, see "PRIMECLUSTER Installation and Administration Guide".

2) Starting of userApplication

After completing the configuration, start the userApplication to activate the takeover virtual interface on the operation node.

# B.7 Example of configuring GS linkage mode

# **B.7.1 Example of the Single system**

This section describes an example configuration procedure of the network shown in the diagram below.

For the network configuration other than GLS, refer to "3.2.2 Network configuration".

For the GS configuration, refer to GS manual.

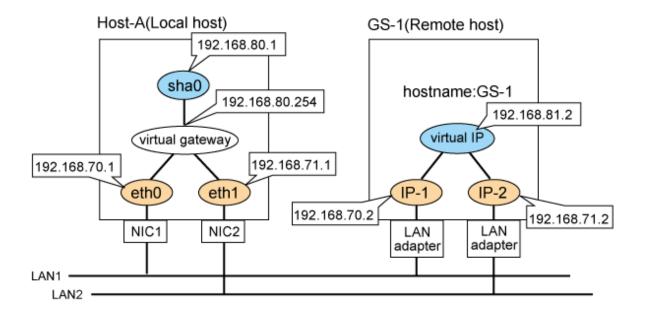

# [HOST-A]

## 1) Setting up the system

1-1) Define IP addresses and hostnames in /etc/hosts file.

```
192.168.70.1
               host11
                        # HOST-A Physical IP
192.168.71.1
              host12 # HOST-A Physical IP
192.168.80.1
              hosta
                       # HOST-A Virtual IP
                       # Virtual gateway
192.168.80.254 virgw
192.168.70.2
              gs11
                       # GS-1 Physical IP(IP-1)
192.168.71.2
               gs12
                       # GS-1 Physical IP(IP-2)
192.168.81.2
                        # GS-1 Virtual IP
               gsa
```

1-2) Configure /etc/sysconfig/network-scripts/ifcfg-ethX (X is 0,1) file as follows.

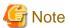

In example (/etc/sysconfig/network-scripts/ifcfg-ethX) of setting the following, operating system is an example of RHEL4. Please refer to "3.2.2 Network configuration" for the setting examples other than RHEL4.

- Contents of /etc/sysconfig/network-scripts/ifcfg-eth0

```
DEVICE=eth0
BOOTPROTO=static
HWADDR=XX:XX:XX:XX:XX
HOTPLUG=no
BROADCAST=192.168.70.255
IPADDR=192.168.70.1
NETMASK=255.255.255.0
NETWORK=192.168.70.0
ONBOOT=yes
TYPE=Ethernet
```

- Contents of /etc/sysconfig/network-scripts/ifcfg-eth1

```
DEVICE=eth1
BOOTPROTO=static
HWADDR=XX:XX:XX:XX:XX
```

```
HOTPLUG=no
BROADCAST=192.168.71.255
IPADDR=192.168.71.1
NETMASK=255.255.255.0
NETWORK=192.168.71.0
ONBOOT=yes
TYPE=Ethernet
```

1-3) When the system is RHEL, on the /etc/sysconfig/network file, define a statement which enables the network configuration.

```
NETWORKING=yes
```

- 1-4) Set the static route information of the virtual gateway for the remote host's virtual IP address in /etc/sysconfig/network-scripts/route-"interface name".
  - Contents of /etc/sysconfig/network-scripts/route-sha0

```
GATEWAY0=192.168.80.254  # Virtual gateway
NETMASK0=255.255.255.255  # Subnet mask
ADDRESS0=192.168.81.2  # GS-1 Virtual IP
```

#### 2) Reboot

Run the following command to reboot the system. After rebooting the system, verify eth0 and eth1 are active using ifconfig command.

/sbin/shutdown -r now

## 3) Setting a subnet mask

/opt/FJSVhanet/usr/sbin/hanetmask create -i 192.168.80.0 -m 255.255.255.0

## 4) Creating of virtual interface

/opt/FJSVhanet/usr/sbin/hanetconfig create -n sha0 -m c -i 192.168.80.1 -t eth0,eth1

## 5) Setting the Communication target monitoring function

/opt/FJSVhanet/usr/sbin/hanetobserv create -n GS-1 -i 192.168.81.2 -t 192.168.70.2,192.168.71.2

## 6) Setting a virtual gateway

/opt/FJSVhanet/usr/sbin/hanetgw create -n sha0 -g 192.168.80.254

#### 7) Activating of virtual interface

/opt/FJSVhanet/usr/sbin/strhanet

## [GS-1]

Set the information for HOST-A's physical IP address and virtual IP address. For information on how to do this, see the GS manual.

# **B.7.2** Example of the Single system on remote network

This section describes an example configuration procedure of the network shown in the diagram below.

For the network configuration other than GLS, refer to "3.2.2 Network configuration". For the GS configuration, refer to GS manual.

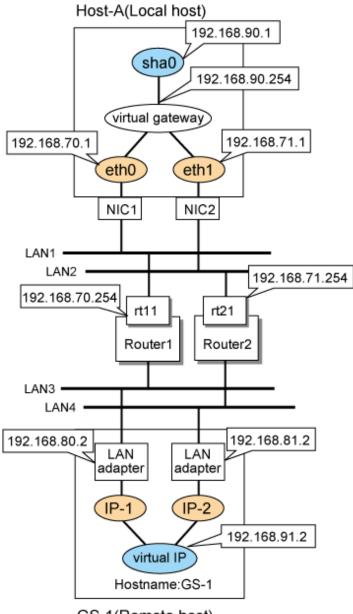

GS-1(Remote host)

# [HOST-A]

## 1) Setting up the system

1-1) Define IP addresses and hostnames in /etc/hosts file.

```
192.168.70.1
               host11
                        # HOST-A Physical IP
192.168.71.1
               host12  # HOST-A Physical IP
192.168.90.1
               hosta
                        # HOST-A Virtual IP
192.168.90.254 virgw
                        # Virtual gateway
192.168.70.254 rt11
                        # Router1
192.168.71.254 rt21
                        # Router2
192.168.80.2
               gs11
                        # GS-1 Physical IP(IP-1)
192.168.81.2
               gs12
                        # GS-1 Physical IP(IP-2)
192.168.91.2
               gsa
                        # GS-1 Virtual IP
```

1-2) Configure /etc/sysconfig/network-scripts/ifcfg-ethX (X is 0,1) file as follows.

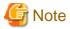

In example (/etc/sysconfig/network-scripts/ifcfg-ethX) of setting the following, operating system is an example of RHEL4. Please refer to "3.2.2 Network configuration" for the setting examples other than RHEL4.

- Contents of /etc/sysconfig/network-scripts/ifcfg-eth0

```
DEVICE=eth0
BOOTPROTO=static
HWADDR=XX:XX:XX:XX:XX
HOTPLUG=no
BROADCAST=192.168.70.255
IPADDR=192.168.70.1
NETMASK=255.255.255.0
NETWORK=192.168.70.0
ONBOOT=yes
TYPE=Ethernet
```

- Contents of /etc/sysconfig/network-scripts/ifcfg-eth1

```
DEVICE=eth1
BOOTPROTO=static
HWADDR=XX:XX:XX:XX:XX
HOTPLUG=no
BROADCAST=192.168.71.255
IPADDR=192.168.71.1
NETMASK=255.255.255.0
NETWORK=192.168.71.0
ONBOOT=yes
TYPE=Ethernet
```

1-3) When the system is RHEL, on the /etc/sysconfig/network file, define a statement which enables the network configuration.

```
NETWORKING=yes
```

- 1-4) Set the route information of the virtual gateway for the remote host's virtual IP address and the route information for the physical IP address in /etc/sysconfig/network-scripts/route-"interface name".
  - Contents of /etc/sysconfig/network-scripts/route-sha0

```
GATEWAY0=192.168.90.254  # Virtual gateway

NETMASK0=255.255.255.255  # Subnet mask

ADDRESS0=192.168.91.2  # GS-1 Virtual IP
```

- Contents of /etc/sysconfig/network-scripts/route-eth0

```
GATEWAY0=192.168.70.254  # Local router 1 on the local host

NETMASK0=255.255.255.0  # Subnet mask

ADDRESS0=192.168.80.0  # Physical IP of the remote host (network address)
```

- Contents of /etc/sysconfig/network-scripts/route-eth1

```
GATEWAY0=192.168.71.254  # Local router 2 on the local host
NETMASK0=255.255.255.0  # Subnet mask
ADDRESS0=192.168.81.0  # Physical IP of the remote host (network address)
```

#### 2) Reboot

Run the following command to reboot the system. After rebooting the system, verify eth0 and eth1 are active using ifconfig command.

## 3) Setting a subnet mask

/opt/FJSVhanet/usr/sbin/hanetmask create -i 192.168.90.0 -m 255.255.255.0

## 4) Creating of virtual interface

/opt/FJSVhanet/usr/sbin/hanetconfig create -n sha0 -m c -i 192.168.90.1 -t eth0,eth1

## 5) Setting the Communication target monitoring function

/opt/FJSVhanet/usr/sbin/hanetobserv create -n GS-1 -i 192.168.91.2 -t 192.168.70.254+192.168.80.2, 192.168.71.254+192.168.81.2

#### 6) Setting a virtual gateway

/opt/FJSVhanet/usr/sbin/hanetgw create -n sha0 -g 192.168.90.254

## 7) Activating of virtual interface

/opt/FJSVhanet/usr/sbin/strhanet

## [Router setting]

Set the route information as follows for the virtual IP addresses for Route 1 and Route 2. Make sure that the router neighboring GLS is RIPv1 and the path to GS's virtual IP address is broadcast. How to set the route information depends on the type of router, so read the manual for your router for information on how to set it.

| Route1 | Destination: 192.168.90.1 | Gateway address: 192.168.70.1 |
|--------|---------------------------|-------------------------------|
| Route2 | Destination: 192.168.90.1 | Gateway address: 192.168.71.1 |

# [GS-1]

Set the information for HOST-A's physical IP address and virtual IP address. For information on how to do this, see the GS manual.

# **B.7.3** Example of the Single system (GS Hot-standby)

This section describes an example configuration procedure of the network shown in the diagram below.

For the network configuration other than GLS, refer to "3.2.2 Network configuration".

For the GS configuration, refer to GS manual.

The dotted line indicates that the interface is inactive.

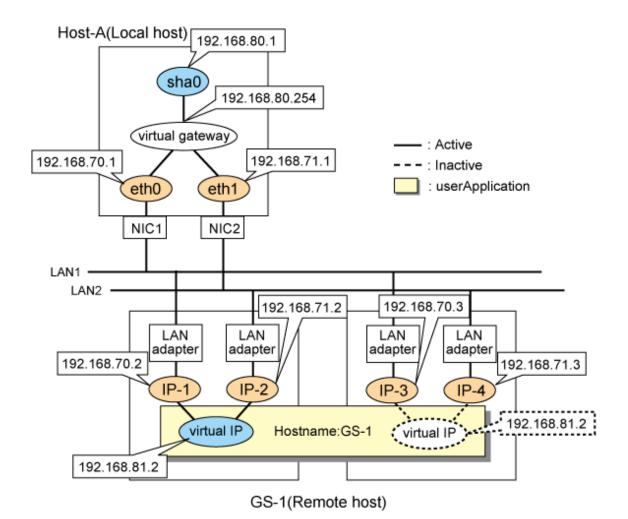

## [HOST-A]

## 1) Setting up the system

1-1) Define IP addresses and hostnames in /etc/hosts file.

```
192.168.70.1
               host11
                        # HOST-A Physical IP
192.168.71.1
               host12
                        # HOST-A Physical IP
192.168.80.1
               hosta
                        # HOST-A Virtual IP
192.168.80.254 virgw
                        # Virtual gateway
192.168.70.2
               gs11
                        # GS-1 Physical IP(IP-1)
192.168.71.2
               gs12
                        # GS-1 Physical IP(IP-2)
192.168.70.3
                        # GS-1 Physical IP(IP-3)
               gs13
192.168.71.3
                        # GS-1 Physical IP(IP-4)
               gs14
192.168.81.2
               gsa
                        # GS-1 Virtual IP
```

1-2) Configure /etc/sysconfig/network-scripts/ifcfg-ethX (X is 0,1) file as follows.

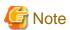

In example (/etc/sysconfig/network-scripts/ifcfg-ethX) of setting the following, operating system is an example of RHEL4. Please refer to "3.2.2 Network configuration" for the setting examples other than RHEL4.

- Contents of /etc/sysconfig/network-scripts/ifcfg-eth0

```
DEVICE=eth0
BOOTPROTO=static
HWADDR=XX:XX:XX:XX:XX
HOTPLUG=n0
BROADCAST=192.168.70.255
IPADDR=192.168.70.1
NETMASK=255.255.255.0
NETWORK=192.168.70.0
ONBOOT=yes
TYPE=Ethernet
```

- Contents of /etc/sysconfig/network-scripts/ifcfg-eth1

```
DEVICE=eth1
BOOTPROTO=static
HWADDR=XX:XX:XX:XX:XX
HOTPLUG=no
BROADCAST=192.168.71.255
IPADDR=192.168.71.1
NETMASK=255.255.255.0
NETWORK=192.168.71.0
ONBOOT=yes
TYPE=Ethernet
```

1-3) When the system is RHEL, on the /etc/sysconfig/network file, define a statement which enables the network configuration.

```
NETWORKING=yes
```

- 1-4) Set the static route information of the virtual gateway for the remote host's virtual IP address in /etc/sysconfig/network-scripts/route-"interface name".
  - Contents of /etc/sysconfig/network-scripts/route-sha0

```
GATEWAY0=192.168.80.254  # Virtual gateway
NETMASK0=255.255.255.255  # Subnet mask
ADDRESS0=192.168.81.2  # GS-1 Virtual IP
```

# 2) Reboot

Run the following command to reboot the system. After rebooting the system, verify eth0 and eth1 are active using ifconfig command.

/sbin/shutdown -r now

## 3) Setting a subnet mask

/opt/FJSVhanet/usr/sbin/hanetmask create -i 192.168.80.0 -m 255.255.255.0

#### 4) Creating of virtual interface

/opt/FJSVhanet/usr/sbin/hanetconfig create -n sha0 -m c -i 192.168.80.1 -t eth0,eth1

#### 5) Setting the Communication target monitoring function

```
/opt/FJSVhanet/usr/sbin/hanetobserv create -n GS-1 -i 192.168.81.2 -t 192.168.70.2,192.168.71.2 /opt/FJSVhanet/usr/sbin/hanetobserv create -n GS-1 -i 192.168.81.2 -t 192.168.70.3,192.168.71.3
```

## 6) Setting a virtual gateway

/opt/FJSVhanet/usr/sbin/hanetgw create -n sha0 -g 192.168.80.254

## 7) Activating of virtual interface

/opt/FJSVhanet/usr/sbin/strhanet

# [GS-1]

Set the information for HOST-A's physical IP address and virtual IP address. For information on how to do this, see the GS manual.

# **B.7.4** Example of the Cluster system (1:1 Standby)

This section describes an example configuration procedure of the network shown in the diagram below.

For the network configuration other than GLS, refer to "3.2.2 Network configuration".

For the GS configuration, refer to GS manual.

For configuring the cluster system, refer to the Cluster system manual.

In this section, description of private LAN is omitted.

The dotted line indicates that the interface is inactive.

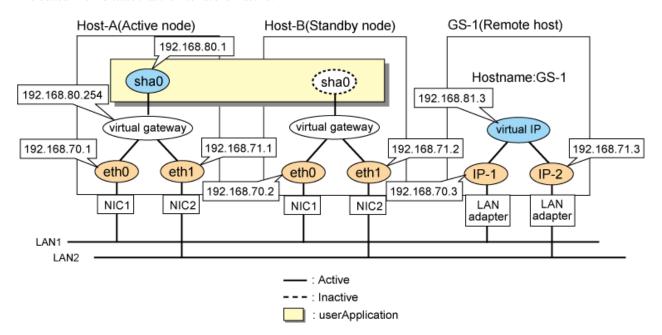

## [HOST-A]

## 1) Setting up the system

1-1) Define IP addresses and hostnames in /etc/hosts file.

```
192.168.70.1
                host11
                          # HOST-A Physical IP
192.168.71.1
                host12
                          # HOST-A Physical IP
192.168.70.2
                host11
                          # HOST-B Physical IP
192.168.71.2
                host12
                          # HOST-B Physical IP
192.168.80.1
                          # HOST-A/B Virtual IP(Takeover virtual IP)
                hosta
192.168.80.254
                virgw
                          # Virtual gateway
192.168.70.3
                gs11
                          # GS-1 Physical IP(IP-1)
192.168.71.3
                gs12
                          # GS-1 Physical IP(IP-2)
192.168.81.3
                gsa
                          # GS-1 Virtual IP
```

1-2) Configure /etc/sysconfig/network-scripts/ifcfg-ethX (X is 0,1) file as follows.

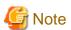

In example (/etc/sysconfig/network-scripts/ifcfg-ethX) of setting the following, operating system is an example of RHEL4. Please refer to "3.2.2 Network configuration" for the setting examples other than RHEL4.

- Contents of /etc/sysconfig/network-scripts/ifcfg-eth0

```
DEVICE=eth0
BOOTPROTO=static
HWADDR=XX:XX:XX:XX:XX
HOTPLUG=n0
BROADCAST=192.168.70.255
IPADDR=192.168.70.1
NETMASK=255.255.255.0
NETWORK=192.168.70.0
ONBOOT=yes
TYPE=Ethernet
```

- Contents of /etc/sysconfig/network-scripts/ifcfg-eth1

```
DEVICE=eth1
BOOTPROTO=static
HWADDR=XX:XX:XX:XX:XX
HOTPLUG=no
BROADCAST=192.168.71.255
IPADDR=192.168.71.1
NETMASK=255.255.255.0
NETWORK=192.168.71.0
ONBOOT=yes
TYPE=Ethernet
```

1-3) When the system is RHEL, on the /etc/sysconfig/network file, define a statement which enables the network configuration.

```
NETWORKING=yes
```

- 1-4) Set the static route information of the virtual gateway for the remote host's virtual IP address in /etc/sysconfig/network-scripts/route-"interface name".
  - Contents of /etc/sysconfig/network-scripts/route-sha0

```
GATEWAY0=192.168.80.254  # Virtual gateway
NETMASK0=255.255.255.255  # Subnet mask
ADDRESS0=192.168.81.3  # GS-1 Virtual IP
```

# 2) Reboot

Run the following command to reboot the system. After rebooting the system, verify eth0 and eth1 are active using ifconfig command.

/sbin/shutdown -r now

# 3) Setting a subnet mask

/opt/FJSVhanet/usr/sbin/hanetmask create -i 192.168.80.0 -m 255.255.255.0

# 4) Creating of virtual interface

/opt/FJSVhanet/usr/sbin/hanetconfig create -n sha0 -m c -i 192.168.80.1 -t eth0,eth1

# 5) Setting the Communication target monitoring function

## Setting the Remote host monitoring information:

/opt/FJSVhanet/usr/sbin/hanetobserv create -n GS-1 -i 192.168.81.3 -t 192.168.70.3,192.168.71.3

## Setting the Standby node monitoring information:

/opt/FJSVhanet/usr/sbin/hanetobserv create -n HOST-B -i 192.168.80.1 -t 192.168.70.2,192.168.71.2

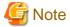

When you set the operation node monitoring information, be sure to specify the takeover IP address with the "-i" option.

## 6) Setting a virtual gateway

/opt/FJSVhanet/usr/sbin/hanetgw create -n sha0 -g 192.168.80.254

## 7) Creating of takeover virtual interface

/opt/FJSVhanet/usr/sbin/hanethvrsc create -n sha0

# [HOST-B]

## 1) Setting up the system

- 1-1) Define IP addresses and hostnames in /etc/hosts file. Defined information is the same as for HOST-A.
- 1-2) Configure /etc/sysconfig/network-scripts/ifcfg-ethX (X is 0,1) file as follows.

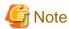

In example (/etc/sysconfig/network-scripts/ifcfg-ethX) of setting the following, operating system is an example of RHEL4. Please refer to "3.2.2 Network configuration" for the setting examples other than RHEL4.

- Contents of /etc/sysconfig/network-scripts/ifcfg-eth0

```
DEVICE=eth0
BOOTPROTO=static
HWADDR=XX:XX:XX:XX:XX
HOTPLUG=no
BROADCAST=192.168.70.255
IPADDR=192.168.70.2
NETMASK=255.255.255.0
NETWORK=192.168.70.0
ONBOOT=yes
TYPE=Ethernet
```

- Contents of /etc/sysconfig/network-scripts/ifcfg-eth1

```
DEVICE=eth1
BOOTPROTO=static
HWADDR=XX:XX:XX:XX:XX
HOTPLUG=no
BROADCAST=192.168.71.255
IPADDR=192.168.71.2
NETMASK=255.255.255.0
NETWORK=192.168.71.0
ONBOOT=yes
TYPE=Ethernet
```

1-3) When the system is RHEL, on the /etc/sysconfig/network file, define a statement which enables the network configuration.

```
NETWORKING=yes
```

1-4) Set the static route information of the virtual gateway for the remote host's virtual IP address in /etc/sysconfig/network-scripts/route-"interface name". The information is set in the same way as for HOST-A.

#### 2) Reboot

Run the following command to reboot the system. After rebooting the system, verify eth0 and eth1 are active using ifconfig command.

## 3) Setting a subnet mask

/opt/FJSVhanet/usr/sbin/hanetmask create -i 192.168.80.0 -m 255.255.255.0

# 4) Creating of virtual interface

/opt/FJSVhanet/usr/sbin/hanetconfig create -n sha0 -m c -i 192.168.80.1 -t eth0,eth1

## 5) Setting the Communication target monitoring function

#### **Setting the Remote host monitoring information:**

/opt/FJSVhanet/usr/sbin/hanetobserv create -n GS-1 -i 192.168.81.3 -t 192.168.70.3,192.168.71.3

## **Setting the Active node monitoring information:**

/opt/FJSVhanet/usr/sbin/hanetobserv create -n HOST-B -i 192.168.80.1 -t 192.168.70.1,192.168.71.1

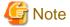

When you set the operation node monitoring information, be sure to specify the takeover IP address with the "-i" option.

#### 6) Setting a virtual gateway

/opt/FJSVhanet/usr/sbin/hanetgw create -n sha0 -g 192.168.80.254

#### 7) Creating of takeover virtual interface

/opt/FJSVhanet/usr/sbin/hanethvrsc create -n sha0

## [Configuration by RMS Wizard]

# 1) Configuration of userApplication

After completing the procedure 7) for HOST-A and HOST-B, use the RMS Wizard to set up the cluster environment.

Select the SysNode for HOST-A and HOST-B when creating GLS resources, and then register the created GLS resources with the cluster applications.

When registering the GLS resources with the cluster applications, select the SysNode for HOST-A and HOST-B in order of the operation node and the standby node, and then register the takeover IP address "192.168.80.1".

## 2) Starting of userApplication

After completing the configuration, start the userApplication to activate the takeover virtual interface on the operation node.

# [GS-1]

Set the information for HOST-A's physical IP address and virtual IP address. For information on how to do this, see the GS manual.

# **B.7.5** Example of the Cluster system on remote network(1:1 Standby)

This section describes an example configuration procedure of the network shown in the diagram below.

For the network configuration other than GLS, refer to "3.2.2 Network configuration".

For the GS configuration, refer to GS manual.

For configuring the cluster system, refer to the Cluster system manual.

In this section, description of private LAN is omitted.

The dotted line indicates that the interface is inactive.

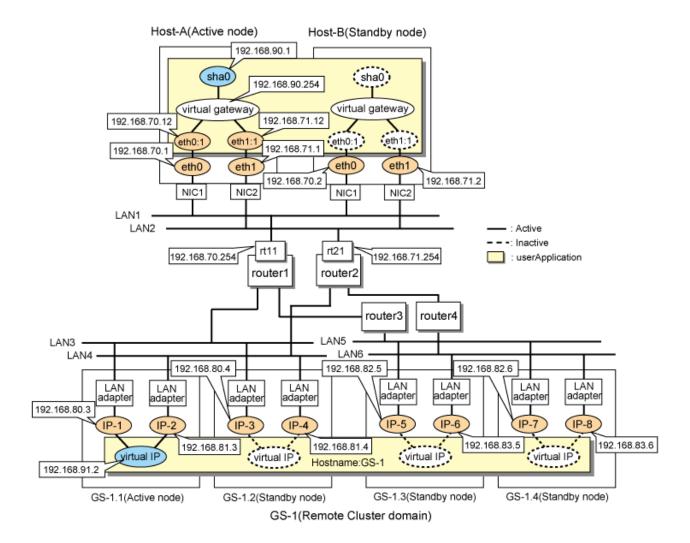

## [HOST-A]

## 1) Setting up the system

1-1) Define IP addresses and hostnames in /etc/hosts file.

```
192.168.70.1
               host11
                        # HOST-A Physical IP
192.168.71.1
              host12 # HOST-A Physical IP
192.168.70.2
              host11 # HOST-B Physical IP
192.168.71.2
               host12 # HOST-B Physical IP
192.168.70.12 host111 # HOST-A/B Logical IP
192.168.71.12 host121 # HOST- A/B Logical IP
192.168.90.1
                        # HOST-A/B Virtual IP(Takeover virtual IP)
               hosta
192.168.90.254 virgw
                       # Virtual gateway
192.168.70.254 rt11
                      # Router1
192.168.71.254 rt21
                       # Router2
192.168.80.3 gs11
                     # GS-1 Physical IP(IP-1)
192.168.81.3
                     # GS-1 Physical IP(IP-2)
               gs12
192.168.80.4
                      # GS-1 Physical IP(IP-3)
               gs21
192.168.81.4
               gs22
                      # GS-1 Physical IP(IP-4)
192.168.82.5
               gs31
                      # GS-1 Physical IP(IP-5)
192.168.83.5
               qs32
                       # GS-1 Physical IP(IP-6)
192.168.82.6
                       # GS-1 Physical IP(IP-7)
               gs41
192.168.83.6
                       # GS-1 Physical IP(IP-8)
               gs42
192.168.91.2
                        # GS-1 Virtual IP
               gsa
```

1-2) Configure /etc/sysconfig/network-scripts/ifcfg-ethX (X is 0,1) file as follows.

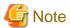

In example (/etc/sysconfig/network-scripts/ifcfg-ethX) of setting the following, operating system is an example of RHEL4. Please refer to "3.2.2 Network configuration" for the setting examples other than RHEL4.

- Contents of /etc/sysconfig/network-scripts/ifcfg-eth0

```
DEVICE=eth0
BOOTPROTO=static
HWADDR=XX:XX:XX:XX:XX
HOTPLUG=n0
BROADCAST=192.168.70.255
IPADDR=192.168.70.1
NETMASK=255.255.255.0
NETWORK=192.168.70.0
ONBOOT=yes
TYPE=Ethernet
```

- Contents of /etc/sysconfig/network-scripts/ifcfg-eth1

```
DEVICE=eth1
BOOTPROTO=static
HWADDR=XX:XX:XX:XX:XX
HOTPLUG=no
BROADCAST=192.168.71.255
IPADDR=192.168.71.1
NETMASK=255.255.255.0
NETWORK=192.168.71.0
ONBOOT=yes
TYPE=Ethernet
```

1-3) When the system is RHEL, on the /etc/sysconfig/network file, define a statement which enables the network configuration.

```
NETWORKING=yes
```

- 1-4) Set the static route information of the virtual gateway for the remote host's virtual IP address in /etc/sysconfig/network-scripts/route-"interface name".
  - Contents of /etc/sysconfig/network-scripts/route-sha0

```
GATEWAY0=192.168.90.254  # Virtual gateway
NETMASK0=255.255.255.255  # Subnet mask
ADDRESS0=192.168.91.2  # GS-1 Virtual IP
```

- Contents of /etc/sysconfig/network-scripts/route-eth0

```
GATEWAY0=192.168.70.254 # Local router 1 on the local host
NETMASK0=255.255.255.0 # Subnet mask
ADDRESS0=192.168.80.0 # Physical IP of the remote host (network address)
GATEWAY1=192.168.70.254 # Local router 1 on the local host
NETMASK1=255.255.255.0 # Subnet mask
ADDRESS1=192.168.82.0 # Physical IP of the remote host (network address)
```

- Contents of /etc/sysconfig/network-scripts/route-eth1

```
GATEWAY0=192.168.71.254 # Local router 2 on the local host
NETMASK0=255.255.255.0 # Subnet mask
ADDRESS0=192.168.81.0 # Physical IP of the remote host (network address)
```

```
GATEWAY1=192.168.71.254 # Local router 2 on the local host
NETMASK1=255.255.255.0 # Subnet mask
ADDRESS1=192.168.83.0 # Physical IP of the remote host (network address)
```

#### 2) Reboot

Run the following command to reboot the system. After rebooting the system, verify eth0 and eth1 are active using ifconfig command.

/sbin/shutdown -r now

#### 3) Setting a subnet mask

```
/opt/FJSVhanet/usr/sbin/hanetmask create -i 192.168.70.0 -m 255.255.255.0 /opt/FJSVhanet/usr/sbin/hanetmask create -i 192.168.71.0 -m 255.255.255.0 /opt/FJSVhanet/usr/sbin/hanetmask create -i 192.168.90.0 -m 255.255.255.0
```

#### 4) Creating of virtual interface

/opt/FJSVhanet/usr/sbin/hanetconfig create -n sha0 -m c -i 192.168.90.1 -t eth0,eth1

## 5) Setting the Communication target monitoring function

#### **Setting the Remote host monitoring information:**

```
/opt/FJSVhanet/usr/sbin/hanetobserv create -n GS-1 -i 192.168.91.2 -t 192.168.70.254+192.168.80.3,192.168.71.254+192.168.81.3 /opt/FJSVhanet/usr/sbin/hanetobserv create -n GS-1 -i 192.168.91.2 -t 192.168.70.254+192.168.80.4,192.168.71.254+192.168.81.4 /opt/FJSVhanet/usr/sbin/hanetobserv create -n GS-1 -i 192.168.91.2 -t 192.168.70.254+192.168.82.5,192.168.71.254+192.168.83.5 /opt/FJSVhanet/usr/sbin/hanetobserv create -n GS-1 -i 192.168.91.2 -t 192.168.70.254+192.168.82.6,192.168.71.254+192.168.83.6
```

#### **Setting the Standby node monitoring information:**

/opt/FJSVhanet/usr/sbin/hanetobserv create -n HOST-B -i 192.168.90.1 -t 192.168.70.2,192.168.71.2

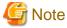

When you set the operation node monitoring information, be sure to specify the takeover IP address with the "-i" option.

# 6) Setting a virtual gateway

/opt/FJSVhanet/usr/sbin/hanetgw create -n sha0 -g 192.168.90.254

# 7) Creating of takeover virtual interface

/opt/FJSVhanet/usr/sbin/hanethvrsc create -n sha0 -e 192.168.70.12,192.168.71.12

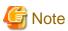

In the cluster configuration, if you want to connect via routers (including LANC2), specify the gateway IP address for the takeover virtual IP address in the "-e" option. Additionally, use the hanetmask command to check that the subnet mask for the gateway IP address has been set.

## [HOST-B]

## 1) Setting up the system

- 1-1) Define IP addresses and hostnames in /etc/hosts file. Defined information is the same as for HOST-A.
- $1\hbox{--}2)\ Configure\ /etc/sysconfig/network-scripts/ifcfg-ethX\ (X\ is\ 0,1)\ file\ as\ follows.$

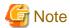

In example (/etc/sysconfig/network-scripts/ifcfg-ethX) of setting the following, operating system is an example of RHEL. Please refer to "3.2.2 Network configuration" for the setting examples other than RHEL.

- Contents of /etc/sysconfig/network-scripts/ifcfg-eth0

```
DEVICE=eth0
BOOTPROTO=static
HWADDR=XX:XX:XX:XX:XX
HOTPLUG=no
BROADCAST=192.168.70.255
IPADDR=192.168.70.2
NETMASK=255.255.255.0
NETWORK=192.168.70.0
ONBOOT=yes
TYPE=Ethernet
```

- Contents of /etc/sysconfig/network-scripts/ifcfg-eth1

```
DEVICE=eth1
BOOTPROTO=static
HWADDR=XX:XX:XX:XX:XX
HOTPLUG=n0
BROADCAST=192.168.71.255
IPADDR=192.168.71.2
NETMASK=255.255.255.0
NETWORK=192.168.71.0
ONBOOT=yes
TYPE=Ethernet
```

1-3) When the system is RHEL, on the /etc/sysconfig/network file, define a statement which enables the network configuration.

```
NETWORKING=yes
```

1-4) Set the static route information of the virtual gateway for the remote host's virtual IP address in /etc/sysconfig/network-scripts/route-"interface name". The information is set in the same way as for HOST-A.

#### 2) Reboot

Run the following command to reboot the system. After rebooting the system, verify eth0 and eth1 are active using ifconfig command.

```
/sbin/shutdown -r now
```

#### 3) Setting a subnet mask

```
/opt/FJSVhanet/usr/sbin/hanetmask create -i 192.168.70.0 -m 255.255.255.0 /opt/FJSVhanet/usr/sbin/hanetmask create -i 192.168.71.0 -m 255.255.255.0 /opt/FJSVhanet/usr/sbin/hanetmask create -i 192.168.90.0 -m 255.255.255.0
```

## 4) Creating of virtual interface

/opt/FJSVhanet/usr/sbin/hanetconfig create -n sha0 -m c -i 192.168.90.1 -t eth0,eth1

## 5) Setting the Communication target monitoring function

## **Setting the Remote host monitoring information:**

```
/opt/FJSVhanet/usr/sbin/hanetobserv create -n GS-1 -i 192.168.91.2 -t 192.168.70.254+192.168.80.3,192.168.71.254+192.168.81.3 /opt/FJSVhanet/usr/sbin/hanetobserv create -n GS-1 -i 192.168.91.2 -t 192.168.70.254+192.168.80.4,192.168.71.254+192.168.81.4
```

```
/opt/FJSVhanet/usr/sbin/hanetobserv create -n GS-1 -i 192.168.91.2 -t 192.168.70.254+192.168.82.5,192.168.71.254+192.168.83.5
```

/opt/FJSVhanet/usr/sbin/hanetobserv create -n GS-1 -i 192.168.91.2 -t 192.168.70.254+192.168.82.6,192.168.71.254+192.168.83.6

#### **Setting the Active node monitoring information:**

/opt/FJSVhanet/usr/sbin/hanetobserv create -n HOST-B -i 192.168.90.1 -t 192.168.70.1,192.168.71.1

......

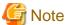

When you set the operation node monitoring information, be sure to specify the takeover IP address with the "-i" option.

## 6) Setting a virtual gateway

/opt/FJSVhanet/usr/sbin/hanetgw create -n sha0 -g 192.168.90.254

#### 7) Creating of takeover virtual interface

/opt/FJSVhanet/usr/sbin/hanethvrsc create -n sha0 -e 192.168.70.12,192.168.71.12

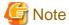

In the cluster configuration, if you want to connect via routers (including LANC2), specify the gateway IP address for the takeover virtual IP address in the "-e" option. Additionally, use the hanetmask command to check that the subnet mask for the gateway IP address has been set.

## [Configuration by RMS Wizard]

#### 1) Configuration of userApplication

After completing the procedure 7) for HOST-A and HOST-B, use the RMS Wizard to set up the cluster environment.

Select the SysNode for HOST-A and HOST-B when creating GLS resources, and then register the created GLS resources with cluster applications.

When registering the GLS resources with the cluster applications, select the SysNode for HOST-A and HOST-B in order of the operation node and the standby node, and then register the takeover IP address "192.168.90.1".

## 2) Starting of userApplication

After completing the configuration, start the userApplication to activate the takeover virtual interface on the operation node.

## [Router setting]

Set the route information as follows for the virtual IP addresses for Route 1 and Route 2. Make sure that the route neighboring GLS is RIPv1 and the path to GS's virtual IP address is broadcast. How to set the route information depends on the type of router, so read the manual for your router for information on how to set it.

| Route1 | Destination: 192.168.90.1 | Gateway address: 192.168.70.12 |
|--------|---------------------------|--------------------------------|
| Route2 | Destination: 192.168.90.1 | Gateway address: 192.168.71.12 |

# [GS-1]

Set the information for HOST-A's physical IP address and virtual IP address. For information on how to do this, see the GS manual.

# **B.7.6 Example of the Cluster system (Mutual Standby)**

This section describes an example configuration procedure of the network shown in the diagram below.

For the network configuration other than GLS, refer to "3.2.2 Network configuration".

For the GS configuration, refer to GS manual.

For configuring the cluster system, refer to the Cluster system manual.

In this section, description of private LAN is omitted.

The dotted line indicates that the interface is inactive.

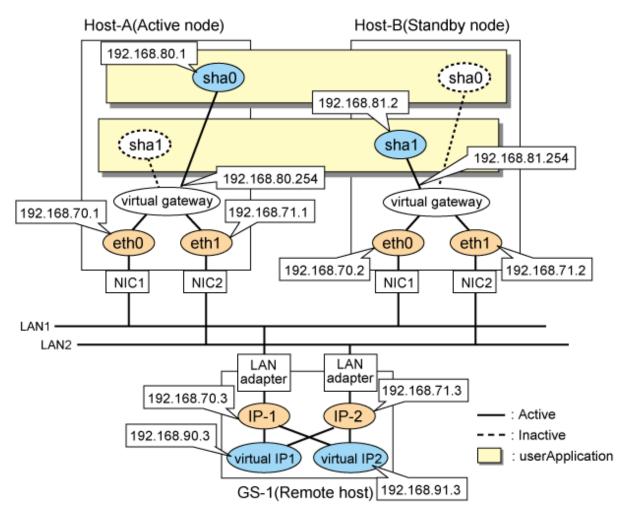

## [HOST-A]

# 1) Setting up the system

1-1) Define IP addresses and hostnames in /etc/hosts file.

```
192.168.70.1
               host11
                        # HOST-A Physical IP
192.168.71.1
               host12
                        # HOST-A Physical IP
               host11
192.168.70.2
                        # HOST-B Physical IP
192.168.71.2
               host12  # HOST-B Physical IP
192.168.80.1
               hosta
                        # HOST-A/B Virtual IP(Takeover virtual IP)
192.168.81.2
                        # HOST-A/B Virtual IP(Takeover virtual IP)
               hostb
192.168.80.254 virgw
                        # Virtual gateway
192.168.81.254 virgw
                        # Virtual gateway
192.168.70.3
                        # GS-1 Physical IP(IP-1)
               gs11
192.168.71.3
               gs12
                        # GS-1 Physical IP(IP-2)
192.168.90.3
               gsa
                        # GS-1 Virtual IP
192.168.91.3
                        # GS-1 Virtual IP
               gsb
```

1-2) Configure /etc/sysconfig/network-scripts/ifcfg-ethX (X is 0,1) file as follows.

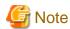

In example (/etc/sysconfig/network-scripts/ifcfg-ethX) of setting the following, operating system is an example of RHEL4. Please refer to "3.2.2 Network configuration" for the setting examples other than RHEL4.

- Contents of /etc/sysconfig/network-scripts/ifcfg-eth0

```
DEVICE=eth0
BOOTPROTO=static
HWADDR=XX:XX:XX:XX:XX
HOTPLUG=no
BROADCAST=192.168.70.255
IPADDR=192.168.70.1
NETMASK=255.255.255.0
NETWORK=192.168.70.0
ONBOOT=yes
TYPE=Ethernet
```

- Contents of /etc/sysconfig/network-scripts/ifcfg-eth1

```
DEVICE=eth1
BOOTPROTO=static
HWADDR=XX:XX:XX:XX:XX
HOTPLUG=no
BROADCAST=192.168.71.255
IPADDR=192.168.71.1
NETMASK=255.255.255.0
NETWORK=192.168.71.0
ONBOOT=yes
TYPE=Ethernet
```

1-3) When the system is RHEL, on the /etc/sysconfig/network file, define a statement which enables the network configuration.

```
NETWORKING=yes
```

- 1-4) Set the static route information of the virtual gateway for the remote host's virtual IP address in /etc/sysconfig/network-scripts/route-"interface name".
  - Contents of /etc/sysconfig/network-scripts/route-sha0

```
GATEWAY0=192.168.80.254  # Virtual gateway
NETMASK0=255.255.255.255  # Subnet mask
ADDRESS0=192.168.90.3  # GS-1 Virtual IP
```

- Contents of /etc/sysconfig/network-scripts/route-sha1

```
GATEWAY0=192.168.81.254  # Virtual gateway
NETMASK0=255.255.255.255  # Subnet mask
ADDRESS0=192.168.91.3  # GS-1 Virtual IP
```

## 2) Reboot

Run the following command to reboot the system. After rebooting the system, verify eth0 and eth1 are active using ifconfig command.

```
/sbin/shutdown -r now
```

## 3) Setting a subnet mask

```
/opt/FJSVhanet/usr/sbin/hanetmask create -i 192.168.80.0 -m 255.255.255.0 /opt/FJSVhanet/usr/sbin/hanetmask create -i 192.168.81.0 -m 255.255.255.0
```

## 4) Creating of virtual interface

```
/opt/FJSVhanet/usr/sbin/hanetconfig create -n sha0 -m c -i 192.168.80.1 -t eth0,eth1 /opt/FJSVhanet/usr/sbin/hanetconfig create -n sha0 -m c -i 192.168.81.2 -t eth0,eth1
```

## 5) Setting the Communication target monitoring function

#### **Setting the Remote host monitoring information:**

```
/opt/FJSVhanet/usr/sbin/hanetobserv create -n GS-1 -i 192.168.90.3 -t 192.168.70.3,192.168.71.3 /opt/FJSVhanet/usr/sbin/hanetobserv create -n GS-1 -i 192.168.91.3 -t 192.168.70.3,192.168.71.3
```

#### **Setting the Standby node monitoring information:**

```
/opt/FJSVhanet/usr/sbin/hanetobserv create -n HOST-B -i 192.168.80.1 -t 192.168.70.2,192.168.71.2 /opt/FJSVhanet/usr/sbin/hanetobserv create -n HOST-B -i 192.168.81.2 -t 192.168.70.2,192.168.71.2
```

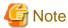

When you set the operation node monitoring information, be sure to specify the takeover IP address with the "-i" option.

## 6) Setting a virtual gateway

```
/opt/FJSVhanet/usr/sbin/hanetgw create -n sha0 -g 192.168.80.254
/opt/FJSVhanet/usr/sbin/hanetgw create -n sha0 -g 192.168.81.254
```

#### 7) Creating of takeover virtual interface

```
/opt/FJSVhanet/usr/sbin/hanethvrsc create -n sha0 /opt/FJSVhanet/usr/sbin/hanethvrsc create -n sha1
```

## [HOST-B]

## 1) Setting up the system

- 1-1) Define IP addresses and hostnames in /etc/hosts file. Defined information is the same as for HOST-A.
- 1-2) Configure /etc/sysconfig/network-scripts/ifcfg-ethX (X is 0,1) file as follows.

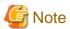

In example (/etc/sysconfig/network-scripts/ifcfg-ethX) of setting the following, operating system is an example of RHEL. Please refer to "3.2.2 Network configuration" for the setting examples other than RHEL.

 $\hbox{-} Contents \ of \ /etc/sysconfig/network-scripts/ifcfg-eth0$ 

```
DEVICE=eth0
BOOTPROTO=static
HWADDR=XX:XX:XX:XX:XX
HOTPLUG=no
BROADCAST=192.168.70.255
IPADDR=192.168.70.2
NETMASK=255.255.255.0
NETWORK=192.168.70.0
ONBOOT=yes
TYPE=Ethernet
```

- Contents of /etc/sysconfig/network-scripts/ifcfg-eth1

```
DEVICE=eth1
BOOTPROTO=static
HWADDR=XX:XX:XX:XX:XX
```

```
HOTPLUG=no
BROADCAST=192.168.71.255
IPADDR=192.168.71.2
NETMASK=255.255.255.0
NETWORK=192.168.71.0
ONBOOT=yes
TYPE=Ethernet
```

1-3) When the system is RHEL, on the /etc/sysconfig/network file, define a statement which enables the network configuration.

```
NETWORKING=yes
```

1-4) Set the static route information of the virtual gateway for the remote host's virtual IP address in /etc/sysconfig/network-scripts/route-"interface name". The information is set in the same way as for HOST-A.

#### 2) Reboot

Run the following command to reboot the system. After rebooting the system, verify eth0 and eth1 are active using ifconfig command.

/sbin/shutdown -r now

#### 3) Setting a subnet mask

```
/opt/FJSVhanet/usr/sbin/hanetmask create -i 192.168.80.0 -m 255.255.255.0
/opt/FJSVhanet/usr/sbin/hanetmask create -i 192.168.81.0 -m 255.255.255.0
```

### 4) Creating of virtual interface

```
/opt/FJSVhanet/usr/sbin/hanetconfig create -n sha0 -m c -i 192.168.80.1 -t eth0,eth1 /opt/FJSVhanet/usr/sbin/hanetconfig create -n sha0 -m c -i 192.168.81.2 -t eth0,eth1
```

### 5) Setting the Communication target monitoring function

#### **Setting the Remote host monitoring information:**

```
/opt/FJSVhanet/usr/sbin/hanetobserv create -n GS-1 -i 192.168.90.3 -t 192.168.70.3,192.168.71.3 /opt/FJSVhanet/usr/sbin/hanetobserv create -n GS-1 -i 192.168.91.3 -t 192.168.70.3,192.168.71.3
```

### Setting the Active node monitoring information:

```
/opt/FJSVhanet/usr/sbin/hanetobserv create -n HOST-B -i 192.168.80.1 -t 192.168.70.1,192.168.71.1 /opt/FJSVhanet/usr/sbin/hanetobserv create -n HOST-B -i 192.168.81.1 -t 192.168.70.1,192.168.71.1
```

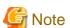

When you set the operation node monitoring information, be sure to specify the takeover IP address with the "-i" option.

### 6) Setting a virtual gateway

```
/opt/FJSVhanet/usr/sbin/hanetgw create -n sha0 -g 192.168.80.254
/opt/FJSVhanet/usr/sbin/hanetgw create -n sha0 -g 192.168.81.254
```

### 7) Creating of takeover virtual interface

```
/opt/FJSVhanet/usr/sbin/hanethvrsc create -n sha0
/opt/FJSVhanet/usr/sbin/hanethvrsc create -n sha1
```

### [Configuration by RMS Wizard]

### 1) Configuration of userApplication

After configuring HOST-A and HOST-B, register the created takeover virtual interface as a Gls resource to create a cluster application. Use RMS Wizard to set up the cluster configuration. For details, see "PRIMECLUSTER Installation and Administration Guide".

### 2) Starting of userApplication

After completing the configuration, start the userApplication to activate the takeover virtual interface on the operation node.

### [GS-1]

Set the information for HOST-A's physical IP address and virtual IP address. For information on how to do this, see the GS manual.

### Appendix C Operation on the Virtual Machine Function

This chapter describes the operation of GLS on the virtual machine function. For details on the virtual machine function, see the RHEL manuals.

### C.1 Virtual machine function overview

The virtual machine function is a virtual machine monitor (VMM) for running multiple operating systems at once on one server. Virtualization enables you to consolidate multiple servers on one server, which also enables you to multiplex communication links on one server, rather than one for each server.

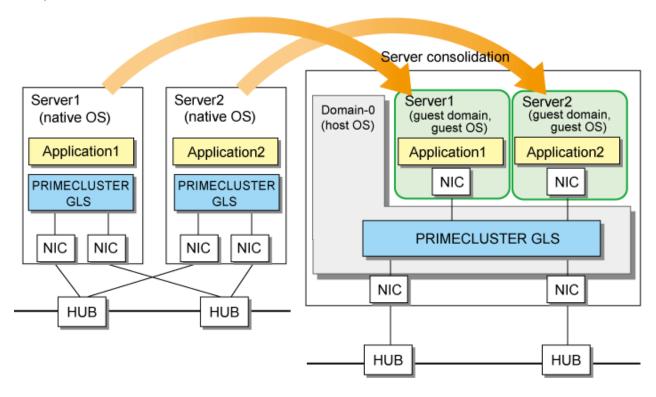

### C.2 Configuration of the virtual machine function

The virtual machine running the operating system is called a domain. The host OS, called Domain-0, is booted at system startup.

The interface, called ethX, is created so Domain-0 can access communications, and the interface vif0.X for connecting Domain-0's ethX and the server as well as the interface path for external onnections are created. These are created for each NIC on the server. In addition, the virtual bridge called xenbrX is created to connect vif0.X and pethX for external connections.

### Server

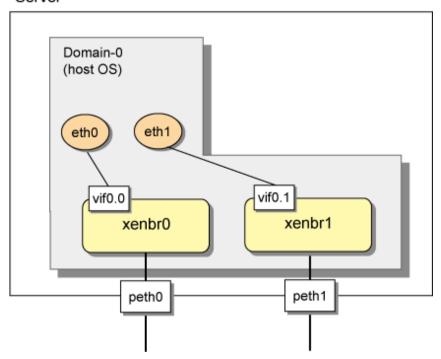

When you create a new guest domain (domain U) and boot the operating system, the interface vifU.X for connecting domain U's ethX and the server is created. In addition, vifU.X and the interface pethX for external connections are connected by the virtual bridge, enabling ethX on the guest domain to connect to the outside network.

### Server

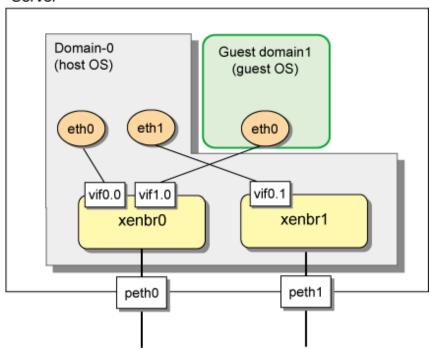

If you use the tagged VLAN, a virtual bridge named gextbrX is created. Additionally, an interface pethX.Z (Z is an ID for the tagged VLAN) will be created for sending VLAN-tagged packets outside the server and untagging them when received.

#### Server

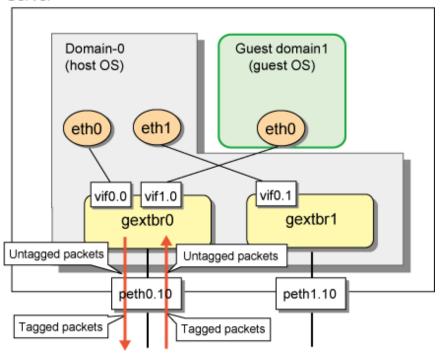

### C.3 Virtual network design

### C.3.1 Concept of network configuration in the virtual machine function

When you use the virtual machine function, we recommend that you use the virtual machine network for the following three uses.

- Communications for administration
- Communications for public use
- Communications for backup

### C.3.2 Support set for each redundant line switching mode

GLS provides highly reliable network communications for the host OS and guest OS. The following table shows the compatibility between redundant line switching methods and domains. Select Fast switching mode if every one of the remote hosts uses Fast switching mode. Other than this mode, select NIC switching mode.

|                     | Domain-0(host OS) | Guest domain(guest OS) |
|---------------------|-------------------|------------------------|
| NIC switching mode  | 0                 | 0                      |
| Fast switching mode | 0                 | 0                      |
| GS linkage mode     | X                 | X                      |

O: Supported X: Not supported

## C.3.3 Flow for selecting the virtual network configuration in each redundant line switching mode

Use the following flowchart to select the virtual network configuration for each redundant line switching mode.

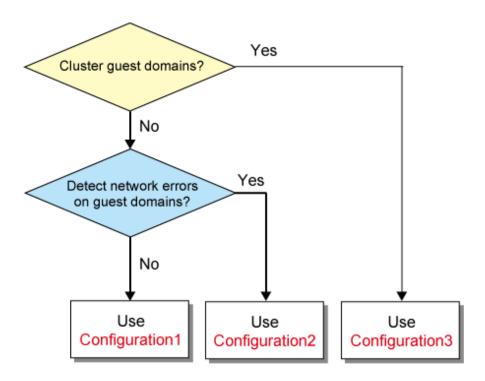

### Configuration 1: Configuration for creating a highly reliable network of guest domains using GLS on domain-0

Use this configuration when you want guest domains to maintain communications without being aware of network failures and without clustering guest domains. Also, set the NIC switching mode for domain-0 (host OS).

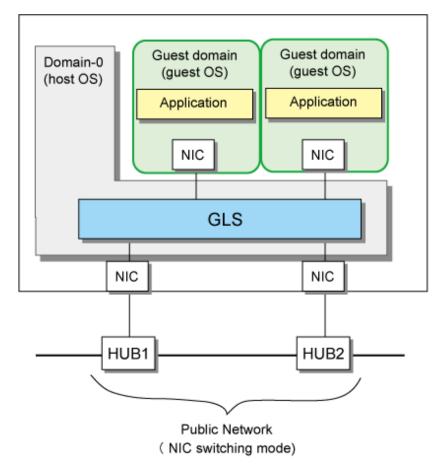

### Configuration 2: Configuration for creating a highly reliable network on guest domains of a single system

Use this configuration when you want to detect an error on each guest domain in the even of a network failure without clustering guest domains. Note that, in this configuration, only the NIC switching mode and Fast switching mode can be set for each guest domain (guest OS)

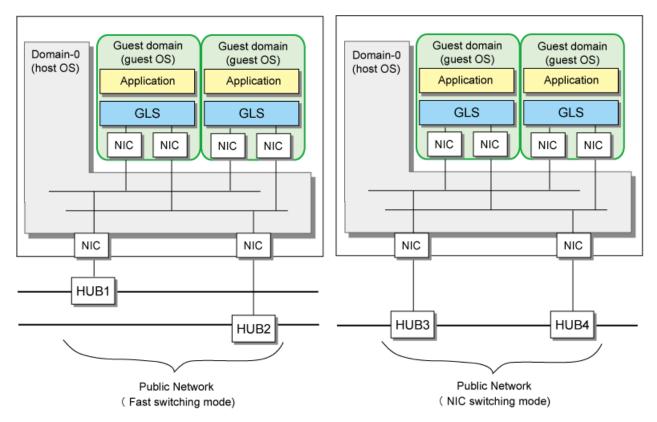

### Configuration 3: Configuration for creating a highly reliable network on guest domains of a cluster system

Use this configuration when you want to cluster guest domains. Note that, in this configuration, only the NIC switching mode and Fast switching mode can be set for each guest domain (guest OS).

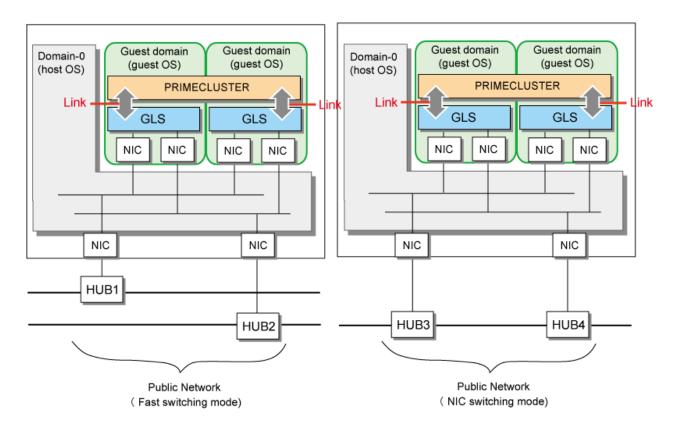

### C.3.4 Details on each configuration

### Configuration 1: Configuration for creating a highly reliable network of guest domains using GLS on domain-0

Make the guest domains (guest OSes) on a single system highly reliable using GLS on domain-0 (host OS). GLS takes the configuration for multiplexing virtual bridges for network redundancy. The following illustrates the configuration.

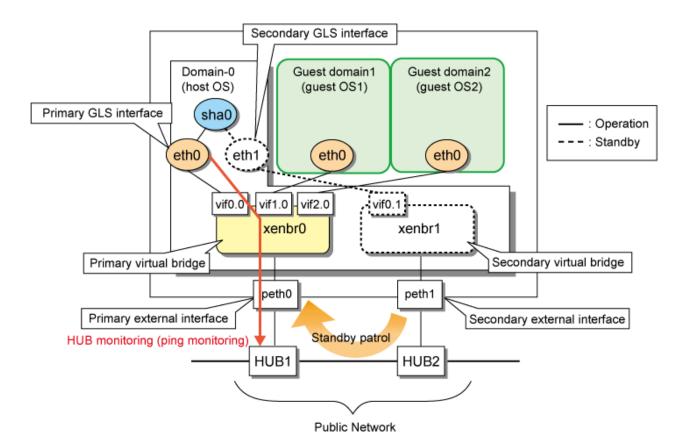

The following describes each component in the figure. Note that the name of a component is defined only in configuration 1.

| Name               |                              | Descriptions                                                                                                    |
|--------------------|------------------------------|----------------------------------------------------------------------------------------------------|
| External interface | Primary external interface   | An interface connecting the virtual network on the server and the external network. This interface is initially used for operation after the system startup. |
|                    | Secondary external interface | An interface connecting the virtual network on the server and the external network. This interface is initially used for standby after the system startup.   |
| Virtual bridge     | Primary virtual bridge       | A bridge connected to a guest OS running applications. This bridge is continuously used for operation.                                                       |
|                    | Secondary virtual bridge     | A bridge used as the path for the monitoring frame of a standby patrol. This bridge is continuously used for standby.                                        |
| GLS interface      | Primary GLS interface        | An interface for monitoring the transfer route. This bridge is initially used for operation after the system startup.                                        |
|                    | Secondary GLS interface      | An interface for monitoring the transfer route. This bridge is initially used for standby after the system startup.                                          |

Configure the network as follows to use GLS on the virtual machine function.

- The Primary GLS interface and primary external interface are connected to the primary virtual bridge; interfaces of guest domains are connected to the primary virtual bridge.
- The secondary GLS interface and secondary external interface are connected to the secondary virtual bridge; interfaces of guest domains are not connected to the secondary virtual bridge.

To set the NIC switching mode for this configuration, see "C.6 Examples of configuration setup".

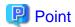

When you create a redundant administrative network or backup network, you need to design the configuration based on the same concept applied when you create a redundant public network.

## Configuration2: Configuration for creating a highly reliable network on guest domains of a single system NIC switching mode

Set the NIC switching mode for the host OS (domain-0) and guest OS (guest domain). See "B.4.1 Example of the Single system without NIC sharing" to set the NIC switching mode for each OS. Note that GLS multiplexes virtual bridges in order to multiplex NICs. Therefore, you need to set the primary virtual bridge and secondary virtual bridge for the host OS. Be sure to perform this step.

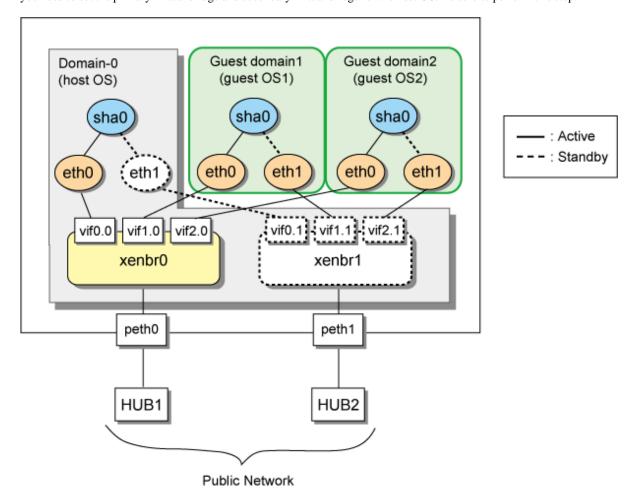

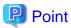

When you create a redundant administrative network or backup network, you need to design the configuration based on the same concept applied when you create a redundant public network.

### Fast switching mode

Set the Fast switching mode for the host OS (domain-0) and guest OS (guest domain). See "B.1.1 Example of the Single system" to set the Fast switching mode for each OS. Note that GLS multiplexes virtual bridges in order to multiplex NICs. Therefore, you need to set the primary virtual bridge and secondary virtual bridge for the host OS. Be sure to perform this step.

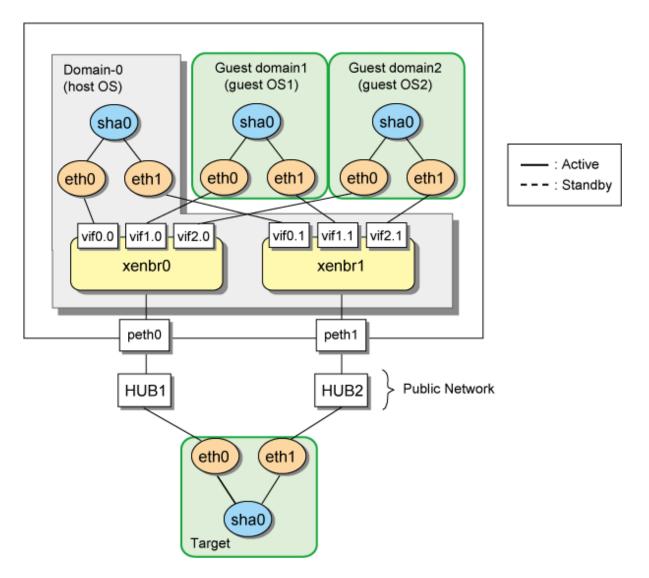

Point

When you create a redundant administrative network or backup network, you need to design the configuration based on the same concept applied when you create a redundant public network.

### Configuration3: Configuration for creating a highly reliable network on each guest domain of a cluster system

### NIC switching mode

The settings for Configuration2 are applied to each OS (host OS and guest OS). In addition, additional cluster settings are required. See "PRIMECLUSTER Installation/Administration Guide" to perform this step.

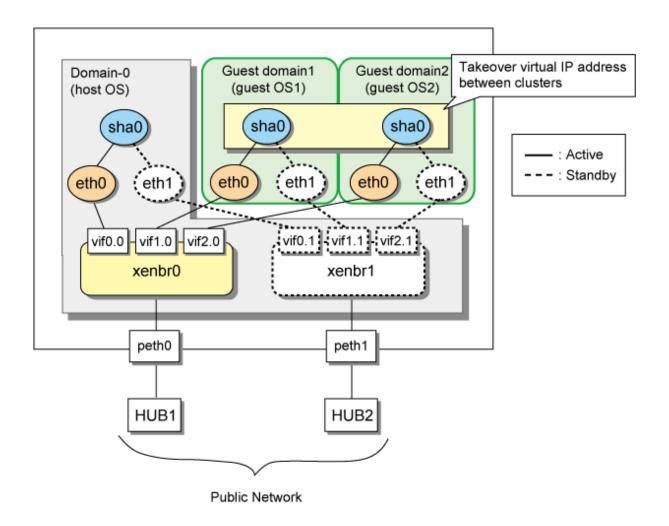

Point

When you create a redundant administrative network or backup network, you need to design the configuration based on the same concept applied when you create a redundant public network.

### Fast switching mode

The settings for Configuration2 are applied to each OS (host OS and guest OS). In addition, additional cluster settings are required. See "PRIMECLUSTER Installation/Administration Guide" to perform this step.

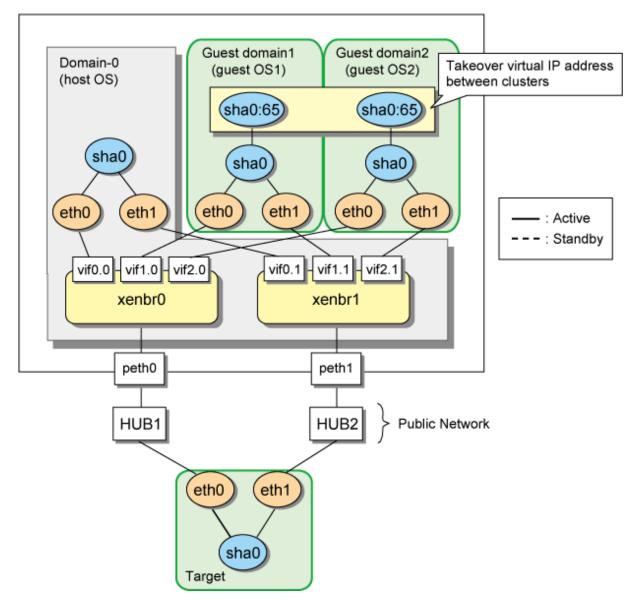

Point

When you create a redundant administrative network or backup network, you need to design the configuration based on the same concept applied when you create a redundant public network.

## C.4 Operation of redundant line switching mode on the virtual machine function

This section describes how to monitor the GLS network for each virtual network configuration and how to switch to a normal network when a network failure occurs.

## C.4.1 Configuration for creating a highly reliable network of guest domains with GLS on domain-0 (Configuration 1)

The following shows how GLS operates on the virtual machine function.

If GLS on the host OS operates on the primary interface (eth0), HUB monitoring (ping monitoring) is performed for HUB1 through peth0. If a failure occurred on HUB1, GLS switches the path from the primary interface (eth0) to the secondary interface (eth1) to keep connection.

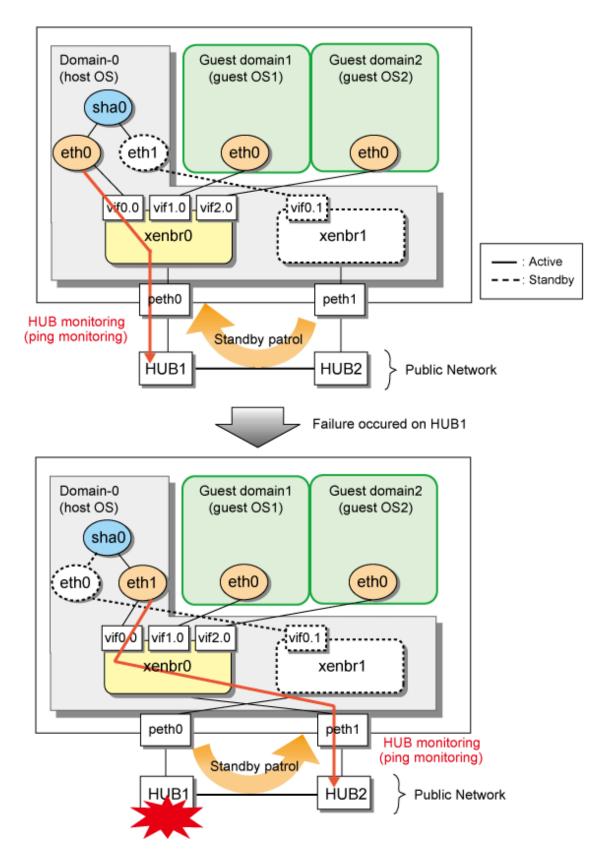

## C.4.2 Configuration for creating a highly reliable network on guest domains of a single system (Configuration 2)

### NIC switching mode

The following shows the operational state of GLS in the virtual machine function.

If GLS on the guest domain is using the primary interface (eth0), perform HUB monitoring (using ping) for HUB1 via peth0. If a failure occurs on HUB1, GLS on the guest OS maintains communications by switching from the primary interface (eth0) to the secondary interface (eth1).

In addition, perform HUB monitoring (using ping) for HUB 2 via peth1 after the NIC has been switched because eth1 is used for the NIC in use.

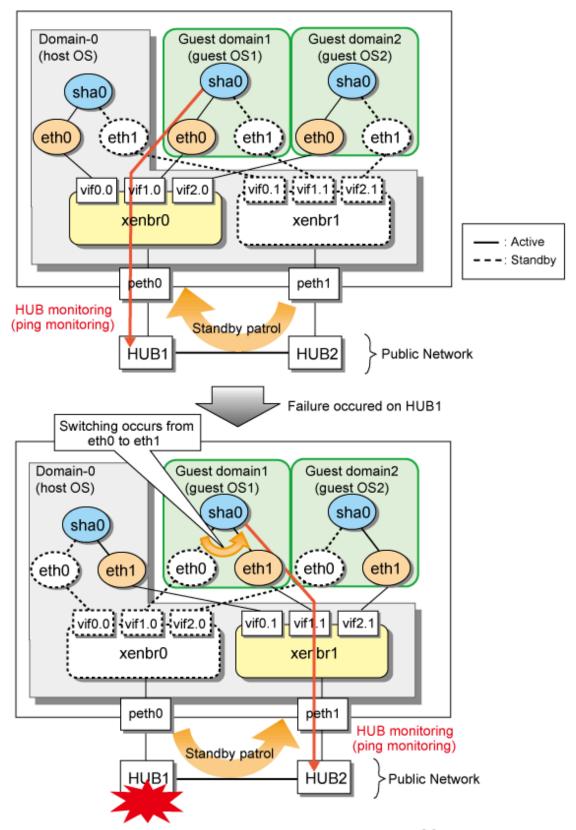

Note: only the monitoring state of guest OS1 is described here.

### Fast switching mode

The following shows the operational state of GLS in the virtual machine function.

GLS on the guest OS uses eth0 and eth1 at the same time to monitor the application communications and transfer route. If a failure occurs on HUB1, GLS on the guest OS stops using eth0 and maintains communications using only eth1.

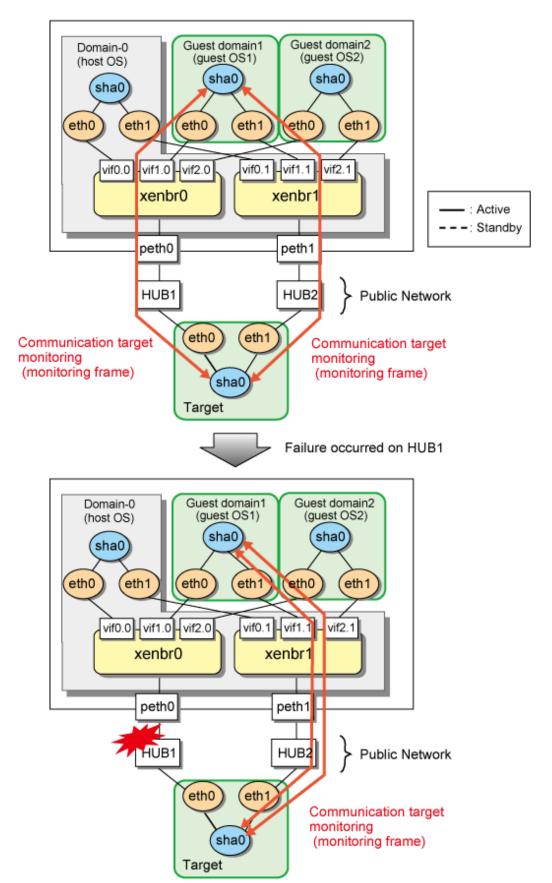

Note: only the monitoring state of guest OS1 is describe.

## C.4.3 Configuration for creating a highly reliable network on guest domains of a cluster system (Configuration 3)

This configuration is the same as the one described in "C.4.2 Configuration for creating a highly reliable network on guest domains of a single system (Configuration 2)". You can maintain communications in the event of a one-sided network failure. Additionally, you can take over the virtual IP address in the event of a both-sided network failure. The failover operation is the same as when a physical server is used. For more details, see "5.4 Operation on cluster systems".

## C.5 Setting up redundant line switching mode on the virtual machine function

The setup procedure is as follows. For setup examples, see "C.6 Examples of configuration setup".

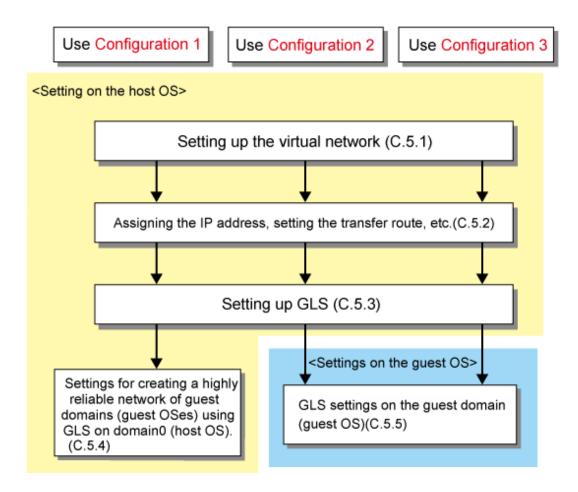

### C.5.1 Setting up the virtual network on the host OS

Set up the virtual network of the virtual machine function on the host OS. The virtual network is set only for one NIC when the operating system is installed (default). To establish a highly reliable network, set the virtual network to use multiple NICs. For details, see "Virtual Machine User's Guide".

- 1. Create a shell script for creating the virtual bridge, and set so that GLS-specific scripts are executed in the following order.
  - Creating the virtual bridge

Set so that the GLS-specific stop script (/opt/FJSVhanet/local/sbin/hanetxen stop) is executed before the virtual bridge is created (op\_start) and the GLS-specific start script (/opt/FJSVhanet/local/sbin/hanetxen start) is executed after the virtual bridge is created.

- Deleting the virtual bridge

Set so that the GLS-specific stop script is executed before the virtual bridge is deleted (op\_stop).

The following is a setting example in which the name of the shell script to be created is network-bridge-gls.

- /etc/xen/scripts/network-bridge-gls

```
#!/bin/sh
# Sample of Create/Delete virtual bridge
\# $1 start : Create virtual bridge
    stop : Delete virtual bridge
     status: Display virtual bridge information
# Exit if anything goes wrong
#set -e
command=$1
xenscript=/etc/xen/scripts/network-bridge
glsxenscript=/opt/FJSVhanet/local/sbin/hanetxen
# op_start:subscript for start operation #
op_start () {
         $xenscript $command vifnum=0 netdev=eth0
         $xenscript $command vifnum=1 netdev=eth1
# op_stop:subscript for stop operation #
op_stop () {
         # same operation as start
         op_start
case "$command" in
         start)
                  # Create your virtual bridge
                  $glsxenscript stop
                  op_start
                  $glsxenscript start
         ;;
         stop)
                  # Delete virtual bridge
                  $glsxenscript stop
                  op_stop
         ;;
         status)
                  # display virtual bridge information
                  $xenscript status
         ;;
         * )
                  echo "Unknown command: $command" >&2
               echo 'Valid commands are: start, stop, status' >&2
                  exit 1
esac
```

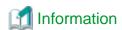

- Setting up a virtual network differs between RHEL5 and RHEL5.1. For RHEL5, set "\$xenscript \$command vifnum=X netdev=ethX" rather than "\$xenscript \$command vifnum=X".
- In "C.4.1 Configuration for creating a highly reliable network of guest domains with GLS on domain-0 (Configuration 1)", delete the line of "set -e" from the script.
- 2. Save the created script in "/etc/xen/scripts".

```
# cp network-bridge-gls /etc/xen/scripts
# cd /etc/xen/scripts
# chmod +x network-bridge-gls
```

3. Register with the xend service.

Edit the "network-script" parameter in the configuration file (/etc/xen/xend-config.sxp) of the xend service. "network-bridge" is set for the "network-script" parameter. Rename it to the name of the script you created.

```
# Your default ethernet device is used as the outgoing interface,
by default.
# To use a different one (e.g. ethl) use
#
# (network-script 'network-bridge netdev=ethl')
#
# The bridge is named xenbr0, by default. To rename the bridge, use
#
# (network-script 'network-bridge bridge=<name>')
#
# It is possible to use the network-bridge script in more
complicated
# scenarios, such as having two outgoing interfaces, with two
bridges, and
# two fake interfaces per guest domain. To do things like this,
write
# yourself a wrapper script, and call network-bridge from it, as
appropriate.
#
(network-script network-bridge-gls)
```

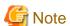

If you create the virtual brige with device number 4 or more (xenbrX, X is more than 4), add the nloopbacks setting in the /etc/modprobe.conf file. A nloopbacks is set to the value which is the maximum number of virtual bridge device numbers plus 1. For details, see the RHEL manuals. The following is an example in which the virtual bridge with device number up to 5 (xenbrX, X is from 0 to 5) is created.

```
# options netloop nloopbacks=6
```

## C.5.2 Assigning the IP address, setting the transfer route and others (for host OS)

Set up the network for the host OS. Setting up the network is the same as when the virtual machine function is not used. For details, see "3.2.2 Network configuration" and "Appendix B Examples of configuring system environments".

### C.5.3 Setting up GLS (for host OS)

Set up networking on the host OS. You can do this in the same way as you would when no virtual machine function is used. For details, see "3.2.2 Network configuration" and "Appendix B Examples of configuring system environments".

## C.5.4 Settings for creating a highly reliable network of guest domains (guest OSes) using GLS on domain-0 (host OS)

Use the settings below to create highly reliable communications on guest domains using GLS on domain-0.

- 1. Set up GLS for the host OS. Setting up GLS is the same as when the virtual machine function is not used. For details, see "3.3 Additional system setup" and "Appendix B Examples of configuring system environments".
- 2. Save a script to associate the virtual machine function with GLS (ethX\_ethY) and a configuration file (ethX\_ethY.conf) for the interfaces that NIC switching mode uses. The following is a setting example in which eth0 and eth1 are bundled. It is necessary to recognize the virtual network configuration to GLS in this step.

```
# cd /etc/opt/FJSVhanet/script/xen
# cp -p eth_eth.xen.sam eth0_eth1
# cd /etc/opt/FJSVhanet/script/conf
# cp -p eth_eth.conf.sam eth0_eth1.conf
```

3. Set up a script to associate the virtual machine function with GLS (ethX\_ethY.conf). Set the primary interface's virtual bridge name in PRI\_BR=, and set the name of the external connection interface in PRI\_OUT\_IF=. In addition, set the secondary interface's virtual bridge name in SEC\_BR=, and set the name of the external connection interface in SEC\_OUT\_IF=.

```
PRI_BR=xenbr0
SEC_BR=xenbr1
PRI_OUT_IF=peth0
SEC_OUT_IF=peth1
```

### C.5.5 Setting up GLS on guest domains (guest OSes)

The settings for installing GLS on a guest OS is the same as when the virtual machine function is not used. For details, see "3.3 Additional system setup" and "Appendix B Examples of configuring system environments".

### C.6 Examples of configuration setup

# C.6.1 Setup example for creating a highly reliable network of guest domains using GLS on domain-0 (Untagged VLAN and single network configuration)

This section describes a configuration setup example for the following network configuration.

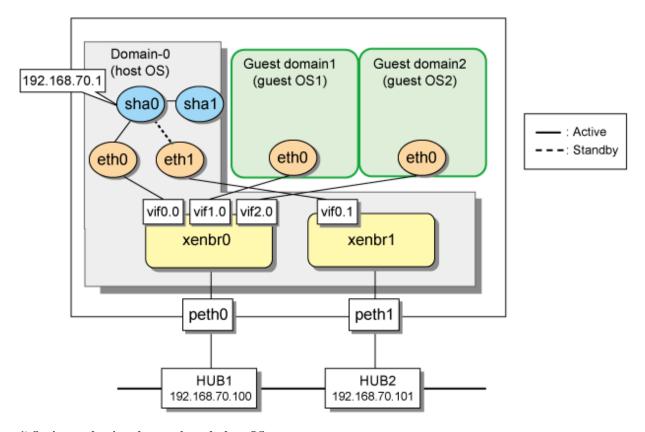

### 1) Setting up the virtual network on the host OS

- 1-1) Define virtual bridges (xenbr0, xenbr1). For details, see RHEL manuals.
  - Contents of /etc/xen/scripts/network-bridge-gls

```
#!/bin/sh
# Sample of Create/Delete virtual bridge
# $1 start : Create virtual bridge
     stop : Delete virtual bridge
     status: Display virtual bridge information
# Exit if anything goes wrong
#set -e
command=$1
xenscript=/etc/xen/scripts/network-bridge
glsxenscript=/opt/FJSVhanet/local/sbin/hanetxen
# op_start:subscript for start operation #
op_start () {
         $xenscript $command vifnum=0 netdev=eth0
         $xenscript $command vifnum=1 netdev=eth1
# op_stop:subscript for stop operation #
op_stop () {
         # same operation as start
         op_start
case "$command" in
         start)
                  # Create your virtual bridge
```

```
$glsxenscript stop
op_start
$glsxenscript start

;;

stop)

# Delete virtual bridge
$glsxenscript stop
op_stop

op_stop

;;

*)

echo "Unknown command: $command" >&2
echo 'Valid commands are: start, stop, status' >&2
exit 1
esac
```

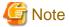

In the line of "xenscript command vifnum=X netdev=ethX", specify the same value for the number (X) specified by vifnum and the number (X) of the device name (ethX) specified by netdev.

1-2) Save the script in "/etc/xen/scripts".

```
# cp network-bridge-gls /etc/xen/scripts
# cd /etc/xen/scripts
# chmod +x network-bridge-gls
```

- 1-3) Register with the xend service.
- Contents of /etc/xen/xend-config.sxp

```
# Your default ethernet device is used as the outgoing interface, by
default.
# To use a different one (e.g. eth1) use
#
(omitted)
#
(network-script network-bridge-gls)
```

### 1-4) Edit the domain configuration file

The network interface for the guest OS should be connected to the primary virtual bridge (xenbr0) that you set in "3-1)" The following shows an example of the domain configuration file. Set the virtual bridge name in the "vif" parameter. For details on the domain configuration file, see the RHEL manuals.

- Contents of /etc/xen/domain name (domain configuration file)

```
vif=["mac=XX:XX:XX:XX:XX,bridge=xenbr0"]
```

### 2) Setting up the network on the host OS

2-1) Define the IP addresses and host names you use in the /etc/hosts file.

```
192.168.70.1 hosta # virtual IP address of the host OS
192.168.70.100 swhub1 # IP address of the primary monitoring destination's HUB
192.168.70.101 swhub2 # IP address of the secondary monitoring destination's HUB
```

2-2) Type IP addresses in the /etc/sysconfig/network-scripts/ifcfg-eth $X(X=0,\,1)$  file.

- Contents of /etc/sysconfig/network-scripts/ifcfg-eth0

```
DEVICE=eth0
BOOTPROTO=static
HWADDR=XX:XX:XX:XX:XX
HOTPLUG=n0
BROADCAST=192.168.70.255
IPADDR=192.168.70.2
NETMASK=255.255.255.0
NETWORK=192.168.70.0
ONBOOT=yes
TYPE=Ethernet
```

- Contents of /etc/sysconfig/network-scripts/ifcfg-eth1

```
DEVICE=eth1
BOOTPROTO=static
HWADDR=XX:XX:XX:XX:XX
HOTPLUG=no
ONBOOT=yes
TYPE=Ethernet
```

2-3) Configure the /etc/sysconfig/network file to enable the network setting.

```
NETWORKING=yes
NETWORKING_IPV6=no
```

#### 2-4) Reboot

To enable the network settings for Domain-0, execute the following command and reboot the system. After rebooting the system, use the ifconfig command to check that eth0 is activated.

/sbin/shutdown -r now

### ${\bf 3)}\ Having\ GLS\ recognize\ the\ virtual\ network\ configuration$

- 3-1) Set values in the configuration file of the virtual network.
  - Contents of /etc/opt/FJSVhanet/script/conf/eth0\_eth1.conf

```
PRI_BR=xenbr0
SEC_BR=xenbr1
PRI_OUT_IF=peth0
SEC_OUT_IF=peth1
```

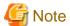

Set the values in the configuration file for a virtual network for each redundant physical interface. When you name the configuration file of the virtual network, put an underscore between the names of the redundant physical interfaces, and".conf" at the end. Other forms of names are invalid. In addition, only alphanumeric characters and periods can be used in the string after the "=" for each setting. If you use characters other than the above, the setting will be invalid.

3-2) Copy the script for switching virtual networks to enable the redundant line control function.

```
cd /etc/opt/FJSVhanet/script/xen
cp -p eth_eth.xen.sam eth0_eth1
```

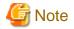

Create the script for associating the virtual machine function with GLS for each redundant physical interface. When you name the script file for associating the virtual machine function with GLS, put an underscore between the names of the redundant physical interfaces, and".conf" at the end. Other forms of names are invalid.

### 4) Setting the redundant line switching mode

4-1) Setting subnet masks

/opt/FJSVhanet/usr/sbin/hanetmask create -i 192.168.70.0 -m 255.255.255.0

4-2) Setting the virtual interface

/opt/FJSVhanet/usr/sbin/hanetconfig create -n sha0 -m e -i 192.168.70.1 -t eth0,eth1

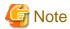

Make sure to set the same physical IP address that has been set in /etc/sysconfig/network-scripts/ifcfg-eth0 as the physical IP address to be specified in the '-i' option.

4-3) Setting HUB monitoring function

/opt/FJSVhanet/usr/sbin/hanetpoll create -n sha0 -p 192.168.70.100,192.168.70.101 -b off

4-4) Setting the standby patrol

/opt/FJSVhanet/usr/sbin/hanetconfig create -n shal -m p -t sha0

4-5) Activating the virtual interface

/opt/FJSVhanet/usr/sbin/strhanet

4-6) Starting HUB monitoring

/opt/FJSVhanet/usr/sbin/hanetpoll on

5) Setting up a guest OS

Set up an IP address. Edit the "/etc/sysconfig/network-scripts/ifcfg-ethX" file as you would for the host OS.

## C.6.2 Setup example for creating a highly reliable guest domains using GLS on domain-0 (Untagged VLAN and multiple network configuration)

This section describes a configuration setup example in which communications for administration, public use, and backup are established on different networks for the virtual machine function.

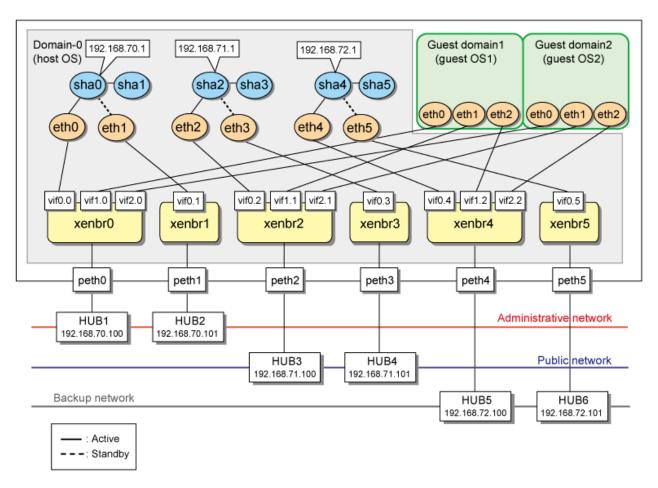

### 1) Setting up virtual networks on the host OS

- 1-1) Define virtual bridges (xenbr0, xenbr1, xenbr2, xenbr3, xenbr4, xenbr5). For details, see RHEL manuals.
- Contents of /etc/xen/scripts/network-bridge-gls

```
#!/bin/sh
#
# Sample of Create/Delete virtual bridge
#
#
  $1 start : Create virtual bridge
     stop : Delete virtual bridge
#
     status: Display virtual bridge information
#
# Exit if anything goes wrong
#set -e
command=$1
xenscript=/etc/xen/scripts/network-bridge
glsxenscript=/opt/FJSVhanet/local/sbin/hanetxen
# op_start:subscript for start operation #
op_start () {
         $xenscript $command vifnum=0 netdev=eth0
         $xenscript $command vifnum=1 netdev=eth1
         $xenscript $command vifnum=2 netdev=eth2
         $xenscript $command vifnum=3 netdev=eth3
         $xenscript $command vifnum=4 netdev=eth4
         $xenscript $command vifnum=5 netdev=eth5
# op_stop:subscript for stop operation #
```

```
op_stop () {
         # same operation as start
         op_start
case "$command" in
         start)
                  # Create your virtual bridge
                  $glsxenscript stop
                  op_start
                  $glsxenscript start
         ;;
         stop)
                  # Delete virtual bridge
                  $glsxenscript stop
                  op_stop
         ;;
         * )
                  echo "Unknown command: $command" >&2
                  echo 'Valid commands are: start, stop, status' >&2
                  exit 1
esac
```

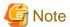

In the line of "\$xenscript \$command vifnum=X netdev=ethX", specify the same value for the number (X) specified by vifnum and the number (X) of the device name (ethX) specified by netdev.

1-2) Save the script in "/etc/xen/scripts".

```
# cp network-bridge-gls /etc/xen/scripts
# cd /etc/xen/scripts
# chmod +x network-bridge-gls
```

- 1-3) Register with the xend service.
- Contents of /etc/xen/xend-config.sxp

```
# Your default ethernet device is used as the outgoing interface, by
default.
# To use a different one (e.g. eth1) use
#
(omitted)
#
(network-script network-bridge-gls)
```

### 1-4) Edit the domain configuration file

The network interface for the guest OS should be connected to the primary virtual bridge (xenbr0) that you set in "3-1)" The following shows an example of the domain configuration file. Set the virtual bridge name in the "vif" parameter. For details on the domain configuration file, see the RHEL manuals.

- Contents of /etc/xen/domain name (domain configuration file)

```
vif=["mac=XX:XX:XX:XX:XX,bridge=xenbr0","mac=YY:YY:YY:YY:YY:YY,bridge=xen
br2",
    "mac=ZZ:ZZ:ZZ:ZZ:ZZ:ZZ; bridge=xenbr4"]
```

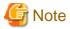

If you create the virtual brige with device number 4 or more (xenbrX, X is more than 4), add the nloopbacks setting in the /etc/modprobe.conf file. A nloopbacks is set to the value which is the maximum number of virtual bridge device numbers plus 1. For details, see the RHEL manual. The following is an example in which the virtual bridge with device number up to 5 (xenbrX, X is from 0 to 5) is created.

```
# options netloop nloopbacks=6
```

#### 2) Setting up the network on the host OS

2-1) Define the IP addresses and host names you use in the /etc/hosts file.

```
192.168.70.1
               hosta
                        # virtual IP address of the host OS
192.168.71.1
               hostb
                        # physical IP address of the host OS
192.168.72.1
              hostc
                        # virtual IP address of the host OS
192.168.70.100 swhub1 \# IP address of the primary monitoring destination's HUB
192.168.70.101 swhub2  # IP address of the secondary monitoring destination's HUB
192.168.71.100 swhub3
                      # IP address of the primary monitoring destination's HUB
192.168.71.101 swhub4
                       # IP address of the secondary monitoring destination's HUB
192.168.72.100
               swhub5
                        # IP address of the primary monitoring destination's HUB
192.168.72.101 swhub6
                        # IP address of the secondary monitoring destination's HUB
```

- 2-2) Type IP addresses in the /etc/sysconfig/network-scripts/ifcfg-ethX(X = 0,1,2,3,4,5) file.
  - Contents of /etc/sysconfig/network-scripts/ifcfg-eth0

```
DEVICE=eth0
BOOTPROTO=static
HWADDR=XX:XX:XX:XX:XX
HOTPLUG=no
BROADCAST=192.168.70.255
IPADDR=192.168.70.1
NETMASK=255.255.255.0
NETWORK=192.168.70.0
ONBOOT=yes
TYPE=Ethernet
```

- Contents of /etc/sysconfig/network-scripts/ifcfg-eth1

```
DEVICE=eth1
BOOTPROTO=static
HWADDR=XX:XX:XX:XX:XX
HOTPLUG=no
ONBOOT=yes
TYPE=Ethernet
```

- Contents of /etc/sysconfig/network-scripts/ifcfg-eth2

```
DEVICE=eth2
BOOTPROTO=static
HWADDR=XX:XX:XX:XX:XX
HOTPLUG=no
BROADCAST=192.168.71.255
IPADDR=192.168.71.1
NETMASK=255.255.255.0
NETWORK=192.168.71.0
ONBOOT=yes
TYPE=Ethernet
```

- Contents of /etc/sysconfig/network-scripts/ifcfg-eth3

```
DEVICE=eth3
BOOTPROTO=static
HWADDR=XX:XX:XX:XX:XX
HOTPLUG=no
ONBOOT=yes
TYPE=Ethernet
```

- Contents of /etc/sysconfig/network-scripts/ifcfg-eth4

```
DEVICE=eth4
BOOTPROTO=static
HWADDR=XX:XX:XX:XX:XX
HOTPLUG=no
BROADCAST=192.168.72.255
IPADDR=192.168.72.1
NETMASK=255.255.255.0
NETWORK=192.168.72.0
ONBOOT=yes
TYPE=Ethernet
```

- Contents of /etc/sysconfig/network-scripts/ifcfg-eth5

```
DEVICE=eth5
BOOTPROTO=static
HWADDR=XX:XX:XX:XX:XX
HOTPLUG=no
ONBOOT=yes
TYPE=Ethernet
```

2-3) Configure the /etc/sysconfig/network file to enable the network setting.

```
NETWORKING=yes
NETWORKING_IPV6=no
```

### 2-4) Reboot

To enable the network setting for Domain-0, 1 and 2, execute the following command and reboot the system. After rebooting the system, use the ifconfig command to check that eth0 is activated.

```
/sbin/shutdown -r now
```

### 3) Having GLS recognize the virtual network configuration

- 3-1) Set these values in the configuration file for the virtual networks.
  - Contents of /etc/opt/FJSVhanet/script/conf/eth0\_eth1.conf

```
PRI_BR=xenbr0
SEC_BR=xenbr1
PRI_OUT_IF=peth0
SEC_OUT_IF=peth1
```

- Contents of /etc/opt/FJSVhanet/script/conf/eth2\_eth3.conf

```
PRI_BR=xenbr2
SEC_BR=xenbr3
PRI_OUT_IF=peth2
SEC_OUT_IF=peth3
```

- Contents of /etc/opt/FJSVhanet/script/conf/eth4\_eth5.conf

```
PRI_BR=xenbr4
SEC_BR=xenbr5
PRI_OUT_IF=peth4
SEC_OUT_IF=peth5
```

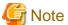

Set the values in the configuration file for the virtual network for each redundant physical interface. When you name the configuration file of a virtual network, put an underscore between the names of the redundant physical interfaces, and ".conf" at the end. Other forms of names are invalid. In addition, only alphanumeric characters and periods can be used in the string after the "="for each setting. If you use characters other than the above, the setting will be invalid.

3-2) Create the script to associate the virtual machine function with GLS to enable the redundant line control function.

```
cd /etc/opt/FJSVhanet/script/xen
cp -p eth_eth.xen.sam eth0_eth1
cp -p eth_eth.xen.sam eth2_eth3
cp -p eth_eth.xen.sam eth4_eth5
```

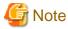

Create the script to associate the virtual machine function with GLS for each redundant physical interface. When you name the script file for associating the virtual machine function with GLS, put an underscore between the names of the redundant physical interfaces, and ".conf" at the end. Other forms of names are invalid.

#### 4) Setting the redundant line switching mode

#### 4-1) Setting subnet masks

```
/opt/FJSVhanet/usr/sbin/hanetmask create -i 192.168.70.0 -m 255.255.255.0 /opt/FJSVhanet/usr/sbin/hanetmask create -i 192.168.71.0 -m 255.255.255.0 /opt/FJSVhanet/usr/sbin/hanetmask create -i 192.168.72.0 -m 255.255.255.0
```

#### 4-2) Setting virtual interfaces

```
/opt/FJSVhanet/usr/sbin/hanetconfig create -n sha0 -m e -i 192.168.70.1 -t eth0,eth1 /opt/FJSVhanet/usr/sbin/hanetconfig create -n sha2 -m e -i 192.168.71.1 -t eth2,eth3 /opt/FJSVhanet/usr/sbin/hanetconfig create -n sha4 -m e -i 192.168.72.1 -t eth4,eth5
```

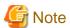

Make sure to set the same physical IP address set in /etc/sysconfig/network-scripts/ifcfg-ethX for the physical IP address to be specified with the '-i' option.

### 4-3) Setting HUB monitoring function

```
/opt/FJSVhanet/usr/sbin/hanetpoll create -n sha0 -p 192.168.70.100,192.168.70.101 -b off /opt/FJSVhanet/usr/sbin/hanetpoll create -n sha2 -p 192.168.71.100,192.168.71.101 -b off /opt/FJSVhanet/usr/sbin/hanetpoll create -n sha4 -p 192.168.72.100,192.168.72.101 -b off
```

### 4-4) Setting the standby patrol

```
/opt/FJSVhanet/usr/sbin/hanetconfig create -n shal -m p -t sha0 /opt/FJSVhanet/usr/sbin/hanetconfig create -n sha3 -m p -t sha2 /opt/FJSVhanet/usr/sbin/hanetconfig create -n sha5 -m p -t sha4
```

### 4-5) Activating virtual interfaces

/opt/FJSVhanet/usr/sbin/strhanet

### 4-6) Starting HUB monitoring

/opt/FJSVhanet/usr/sbin/hanetpoll on

### 5) Setting up the guest OS

Set up an IP address. Edit the "/etc/sysconfig/network-scripts/ifcfg-ethX" file as you would for the host OS.

## C.6.3 Setup example for creating a highly reliable domains using GLS on domain-0 (Tagged VLAN and multiple network configuration)

The following shows an example of using each LAN (administrative LAN, public LAN, and backup LAN) of a guest OS on one physical network by using the tagged VLAN

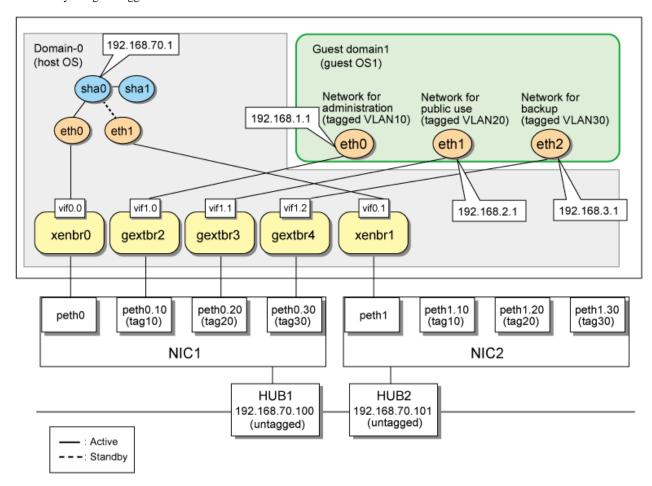

### 1) Setting up the virtual network

- 1-1) Define virtual bridges (xenbr0, xenbr1, gextbr2-4). For more details, see RHEL manuals.
  - Contents of /etc/xen/scripts/network-bridge-gls

```
#!/bin/sh
#
# Sample of Create/Delete virtual bridge
#
# $1 start : Create virtual bridge
# stop : Delete virtual bridge
# status: Display virtual bridge information
# Exit if anything goes wrong
```

```
#set -e
command=$1
glsxenscript=/opt/FJSVhanet/local/sbin/hanetxen
xenscript=/etc/xen/scripts/network-bridge
\verb|xenscriptgext=/etc/xen/scripts/gext-network-bridge|\\
# op_start:subscript for start operation #
op_start () {
         $xenscript $command vifnum=0 netdev=eth0
         $xenscript $command vifnum=1 netdev=eth1
         vconfig add peth0 10
         vconfig add peth0 20
         vconfig add peth0 30
         vconfig add peth1 10
         vconfig add peth1 20
         vconfig add peth1 30
         $xenscriptgext $command extnum=2 netdev=peth0.10
         $xenscriptgext $command extnum=3 netdev=peth0.20
         $xenscriptgext $command extnum=4 netdev=peth0.30
# op_stop:subscript for stop operation #
op_stop () {
         $xenscript $command vifnum=0 netdev=eth0
         $xenscript $command vifnum=1 netdev=eth1
         $xenscriptgext $command extnum=2 netdev=peth0.10
         $xenscriptgext $command extnum=3 netdev=peth0.20
         $xenscriptgext $command extnum=4 netdev=peth0.30
         vconfig rem peth0.10
         vconfig rem peth0.20
         vconfig rem peth0.30
         vconfig rem pethl.10
         vconfig rem peth1.20
         vconfig rem peth1.30
case "$command" in
         start)
                  # Create your virtual bridge
                  $glsxenscript stop
                  op_start
                  $glsxenscript start
         ;;
         stop)
                  # Delete virtual bridge
                  $glsxenscript stop
                  op_stop
         ;;
         *)
                  echo "Unknown command: $command" >&2
                  echo 'Valid commands are: start, stop, status' >&2
                  exit 1
esac
```

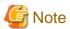

In the line of "\$xenscript \$command vifnum=X netdev=ethX", specify the same value for the number (X) specified by vifnum and the number (X) of the device name (ethX) specified by netdev.

1-2) Place the created script in "/etc/xen/scripts".

```
# cp network-bridge-gls /etc/xen/scripts
# cd /etc/xen/scripts
# chmod +x network-bridge-gls
```

- 1-3) Register with the xend service
- Contents of /etc/xen/xend-config.sxp

```
# Your default ethernet device is used as the outgoing interface, by
default.
# To use a different one (e.g. eth1) use
#
(omitted)
#
(network-script network-bridge-gls)
```

### 1-4) Edit the domain configuration file

The network interface for the guest OS should be connected to the primary virtual bridge (xenbr0) that you set in "3-1)" The following shows an example of the domain configuration file. Set the virtual bridge name in the "vif" parameter. For details on the domain configuration file, see the RHEL manuals.

- Contents of /etc/xen/domain name (domain configuration file)

```
vif=["mac=XX:XX:XX:XX:XX:XX,bridge=gextbr2","mac=YY:YY:YY:YY:YY:YY,bridge=gex
tbr3",
    "mac=ZZ:ZZ:ZZ:ZZ:ZZ:ZZ:dridge=gextbr4"]
```

### 2) Setting up the network for the host OS

2-1) Define the IP address and hostname to be used in the /etc/hosts file.

```
192.168.70.1 hosta # Virtual IP address of the host OS
192.168.70.100 swhub1 # IP address of the primary monitoring destination HUB
192.168.70.101 swhub2 # IP address of the secondary monitoring destination HUB
```

- 2-2) Type the IP address in the /etc/sysconfig/network-scripts/ifcfg-ethX (X represents 0,1) file.
  - Contents of /etc/sysconfig/network-scripts/ifcfg-eth0

```
DEVICE=eth0
BOOTPROTO=static
HWADDR=XX:XX:XX:XX:XX
HOTPLUG=no
BROADCAST=192.168.70.255
IPADDR=192.168.70.1
NETMASK=255.255.255.0
NETWORK=192.168.70.0
ONBOOT=yes
TYPE=Ethernet
```

- Contents of /etc/sysconfig/network-scripts/ifcfg-eth1

```
DEVICE=eth1
BOOTPROTO=static
HWADDR=XX:XX:XX:XX:XX
HOTPLUG=no
ONBOOT=yes
TYPE=Ethernet
```

2-3) Configure the /etc/sysconfig/network file to enable the network settings.

```
NETWORKING=yes
NETWORKING_IPV6=no
```

2-4) Activate VLAN of the operating system.

```
NETWORKING=yes
VLAN=yes
```

#### 2-5) Reboot

To enable the network settings of domain-0, execute the following command and reboot the system. After reboot, use the "ifconfig" command to check that eth0 has been activated.

/sbin/shutdown -r now

### 3) Having GLS recognize the virtual network configuration

- 3-1) Create the configuration file for the virtual network.
  - Content of /etc/opt/FJSVhanet/script/conf/eth0\_eth1.conf

```
PRI_BR=xenbr1
PRI_OUT_IF=peth0
SEC_OUT_IF=peth1
GEXTBR0=gextbr2
GEXTBR_PRI_OUT_IF0=peth0.10
GEXTBR_SEC_OUT_IF0=peth1.10
GEXTBR1=gextbr3
GEXTBR_PRI_OUT_IF1=peth0.20
GEXTBR_SEC_OUT_IF1=peth1.20
GEXTBR_SEC_OUT_IF1=peth1.30
```

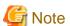

Set the values in the configuration file for the virtual network for each redundant physical interface. When you name the configuration file of the virtual network, put an underscore between the names of the redundant physical interfaces, and ".conf" at the end. Other forms of names are invalid. In addition, only alphanumeric characters and periods can be used in the string after the "=" for each setting. If you use characters other than the above, the setting will be invalid.

3-2) Copy the script for switching virtual networks to enable the redundant line control function.

```
cd /etc/opt/FJSVhanet/script/xen
cp -p eth_eth.xen.sam eth0_eth1
```

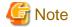

Create the script for associating the virtual machine function with GLS for each redundant physical interface. When you name the script file for associating the virtual machine function with GLS, put an underscore between the names of the redundant physical interfaces, and ".conf" at the end. Other forms of names are invalid.

### 4) Setting the redundant line switching mode

4-1) Setting a subnet mask

/opt/FJSVhanet/usr/sbin/hanetmask create -i 192.168.70.0 -m 255.255.255.0

4-2) Setting the virtual interface

/opt/FJSVhanet/usr/sbin/hanetconfig create -n sha0 -m e -i 192.168.70.1 -t eth0,eth1

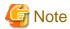

The physical IP address to be specified in the " -i " option should be identical to the physical IP address that has been set in /etc/sysconfig/ network-scripts/ifcfg-eth0.

4-3) Setting HUB monitoring function

/opt/FJSVhanet/usr/sbin/hanetpoll create -n sha0 -p 192.168.70.100,192.168.70.101 -b off

4-4) Setting the standby patrol

/opt/FJSVhanet/usr/sbin/hanetconfig create -n shal -m p -t sha0

4-5) Activating the virtual interface

/opt/FJSVhanet/usr/sbin/strhanet

4-6) Starting HUB monitoring

/opt/FJSVhanet/usr/sbin/hanetpoll on

5) Setting up the guest OS

Set up an IP address. Edit the "/etc/sysconfig/network-scripts/ifcfg-ethX" file as you would for the host OS.

## C.6.4 Setup example for achieving high reliability using GLS on each guest domain of a cluster system

The settings for an example environment based on the following network configuration is shown below.

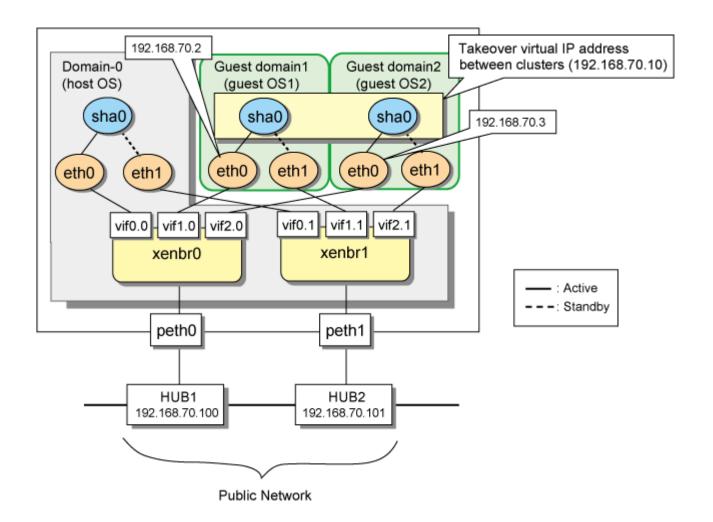

### [Setting up domain-0 (host OS)]

The GLS for the host is the same as the one described in "B.4.1 Example of the Single system without NIC sharing". Note that you do not need to create the settings to have GLS recognize the virtual network configuration.

### [Setting up the guest domain1 (active node)]

Setting up GLS is the same as for "B.4.7 Example of the Cluster system (1:1 Standby)".

### [Setting up the guest domain1 (standby node)]

Setting up GLS is the same as for "B.4.7 Example of the Cluster system (1:1 Standby)".

### [Setting up the cluster interconnect]

For information on the settings of the virtual switch required for connecting clusters, see "PRIMECLUSTER Installation/Administration Guide".

## Appendix D Trouble shooting

The cause of the frequently occurred trouble when using a Redundant Line Control Function and how to deal with it are explained in this section.

# D.1 Communication as expected cannot be performed (Common to IPv4 and IPv6)

## D.1.1 The route information set by a route command is deleted

#### Symptom:

The static route information set by a route add command is deleted.

#### Corrective action:

The static route information configured with "route add" command may be deleted when activating/inactivating the interface and detecting failure on the transfer path. If routing daemon is not used, define the static route information on the OS configuration file. For RHEL, define the settings on /etc/sysconfig/network-scripts/route-ethX. When using the routing dameon, define the static route information on the routing daemon configuration file. For SLES, please define a static route information as /etc/sysconfig/network/routes file.

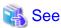

For details regarding this configuration, refer to "3.2.2 Network configuration".

## D.1.2 Automatic address configuration lags behind for IPv6

#### Symptom:

Automatic stateless address configuration for IPv6 may not operate instantly when activating IPv6. As a consequence, it takes time to add site-local/global addresses.

## Corrective action:

When activating an interface for IPv6, a link-local address is added to the physical interface to activate the physical interface. To instantly create site-local/global address by the automatic stateless address configuration, it transmits the "router solicitation message" to the adjacent router to request for router advertisement message from the router. However, once the interface activates, if spanning tree protocol (STP) is running on the HUB, it takes time to hold a communication. Thus it may fail to request router advertisement messages.

Because IPv6 router transmits the router advertisement message periodically and automatic stateless address configuration runs after certain amount of time, it is possible to hold a communication of site-local/global addresses. Nevertheless, if the time interval parameter of transmitting the router advertisement message is set for a considerably long time, it may consume a long time until the automatic stateless address configuration starts and to hold a communication.

In such case, either establish a link for operating NIC and standby NIC or modify the router setting so that a router transmits the router advertisement message within a fewer minutes interval.

# D.2 Virtual interface or the various functions of Redundant Line Control Function cannot be used

## D.2.1 An interface of NIC switching mode is not activated

## Symptom:

The following message is output and activation of an interface fails.

```
hanet: ERROR: 85700: polling information is not defined. Devname = sha0(0)
```

#### Corrective action:

In NIC switching mode, switching interfaces inside a node and between nodes are controlled using a failure monitoring function. Therefore, NIC switching mode does not work only by defining the information of a virtual interface using a hanetconfig create command. It is necessary to set the monitor-to information by a hanetpoll create command. When the monitor-to information is not set, a takeover IP address is not activated either. Activation of a service fails in cluster operation.

When using a logical address takeover function, and also when sharing a physical interface, it is necessary to have the monitor-to information in a unit of information of each virtual interface. In such a case, duplicate the information of a virtual interface and the monitor-to information that defined initially using a hanetconfig copy command and a hanetpoll copy command.

## D.2.2 It does not failback at the time of the restoration detection by standby patrol in NIC switching mode

## Symptom:

The following messages display during recovering process of standby patrol in NIC switching mode. As a result, it fails to instantly switch back from the secondary interface to the primary interface.

```
hanet: INFO: 88500: standby interface recovered. (shal)
hanet: INFO: 89700: immediate exchange to primary interface is canceled.
(shal)
```

#### Corrective action:

After switching from the primary interface to the secondary interface due to transfer path failure, if a standby patrol recovers prior to elapsed link up delay time (default is 60 sec), the switching process between the primary and secondary interface may loop infinitely. To prevent from this symptom, the above messages will be displayed to stop the switching process for the primary interface. The main reason of covering this issue in this section is to prevent infinite loop of switching interfaces when setting routes for monitoring and instead of HUBs.

## D.2.3 Error detection message displays for standby patrol in NIC switching mode

#### Symptom:

The following message is output and activation of an interface fails.

```
hanet: WARNING: 87500: standby interface failed.
```

#### Corrective action:

On the network where VLAN switch exists on the transfer path monitored via standby patrol function, this error occurs if the following two circumstances take place:

- 1) Connecting a redundant NIC to a port of disparate VLAN identifier.
- 2) Connecting one of a redundant NIC or both redundant NICs to tagged member port of the switch.

The VLAN switch cannot communicate in between the ports where VLAN identifiers are disparate. Therefore, when connecting redundant NIC to disparate VLAN identifier, transmitting the monitoring frame fails between standby NIC and operation NIC, consequentially outputting 875 message. Additionally, even if VLAN identifiers are the same port and this port is set to tag member, and in the condition where the NIC does not support tag VLAN (IEE802.1Q compliance), it still fails to retrieve tag frame from the switch. Once again, transmitting the monitoring frame fails outputting 875 message. To rectify this problem, double check the VLAN configuration of the switch and make sure VLAN identifier is identical on the port connecting redundant NIC. If the NIC you are using does not support tag VLAN, set the port of the switch as non-tag member.

# D.3 Failure occurs during operation (Common to both Single and Cluster system)

## D.3.1 Error messages(870) and corresponding actions for HUB monitoring

## Symptom:

The following messages (\*1) are output to syslog, and the switch of NIC occurs.

```
hanet: ERROR: 87000: polling status changed: Primary polling failed. (eth0,target=192.168.70.100)
```

```
# /opt/FJSVhanet/usr/sbin/dsppoll
 Polling Status
                   = ON
 interval (idle)
                       5(60)
 times
 repair_time
 link detection
                   = NO
 FAILOVER Status
                   = YES
 Status Name Mode Primary Target/Secondary Target
                                                                  HUB-HUB
                    192.168.70.100(FAIL)/192.168.70.101(ON)
                                                                   0FF
   ON
        shaO
```

\*1) When using the second NIC as an active NIC, "Secondary polling" will be output instead of "Primary polling".

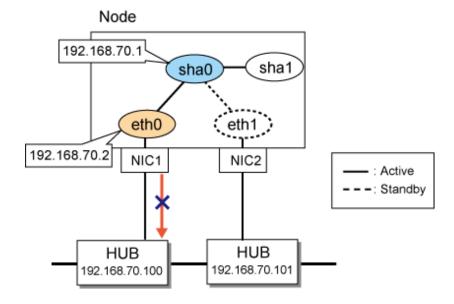

## Corrective action:

Run the ping in specified monitored targets and monitoring the transmission path by NIC switch methods. When the communication failure of ping was detected, this message was output and NIC was switched. Please confirm the following items.

- Switch occurs during importing/constructing changes

Since settings of the GLS and errors of network structure caused a lot of switches during importing/composing changes, please confirm the following items.

| Confirmation item        |                                   |  |
|--------------------------|-----------------------------------|--|
| Cable                    | Connection confirmation           |  |
|                          | Category                          |  |
| GLS settings             | Settings of monitored targets     |  |
|                          | Settings of monitoring parameters |  |
|                          | Netmask settings                  |  |
| HUB settings             | Confirmation of STP settings      |  |
|                          | VLAN-ID                           |  |
| Network status           | Communication load                |  |
|                          | syslog                            |  |
| Settings of the own node | IP filter                         |  |
|                          | Settings of network address       |  |
|                          | IP address                        |  |

- When switch occurs in operation process

Since a lot of switches are caused by abnormal transmission path, confirm the following items.

| Confirmation item |                                            |  |
|-------------------|--------------------------------------------|--|
| Cable             | Connection confirmation                    |  |
|                   | Category                                   |  |
| HUB settings      | Confirmation of communication mode         |  |
|                   | Qos                                        |  |
| Network status    | Confirmation of maintenance working status |  |
|                   | Communication load                         |  |
|                   | HUB status                                 |  |
|                   | syslog                                     |  |
| GLS settings      | Settings of monitored targets              |  |

Detail of each confirmation item is as follows.

| Confirm | nation item             | Contents                                                                                                    |
|---------|-------------------------|----------------------------------------------------------------------------------------------------|
| Cable   | Connection confirmation | <ol> <li>Cable may be disconnected. Please confirm that the cable is connected with the node and HUB.</li> <li>Cable may be damaged. Please confirm whether the LED light of the port that is connected with the cable in HUB is on. Please change the cable when the LED light is not on.</li> <li>Please confirm that the cable has been connected correctly.</li> <li>Changes to the installation location of server and settings of network port may result in changes to the internal connection wires in Blade server or PRIMEQUEST environment. Please Confirm whether the status of the connection wires is correct.</li> <li>Generally, in the NIC switch method, the NIC that is set to primary should be connected with the HUB which has the monitored IP address that is set to primary.</li> </ol> |
|         | Category                | Confirm whether the category (straight cable, cross cable) used by cable is correct. In addition, if the communication mode is not set to auto negotiation, the function (Auto-MDIX) of automatic cable category                                                                                                    |

| Confirmation item |                                          | Contents                                                                                                    |
|-------------------|------------------------------------------|----------------------------------------------------------------------------------------------------|
|                   |                                          | identification will be invalid. For details, refer to the HUB manual.  2) Confirm whether the cable category (Category 5, Category 5e) that is used is matched with the transmission rate and cable length.                                                                                                    |
| GLS settings      | Settings for monitored targets           | When the IP address of HUB that is the monitored target is different from the one defined as monitored target, failure of monitoring will occur and switch will be performed. Please confirm whether the two IP addresses mentioned above are in accordance by the hanetpoll command.                                                                                                    |
|                   | Settings for<br>monitoring<br>parameters | The monitoring by ping is set to judge an abnormal transmission path when continuously failing five times every five seconds in default. When the parameter is set too short, incorrect switch (Incorrect switch still occur even if the transmission path is correct) may occur. When incorrect switch occurs frequently, please increase the monitoring time for transmission path anomaly.                                                                                                    |
|                   | Netmask settings                         | When Netmask settings are incorrect, communication may fail. Please confirm Netmask is set by the ifconfig command. Confirm that the settings have completed by the hanetmask command.                                                                                                    |
| HUB settings      | Communication mode                       | Please confirm whether the communication mode set to the port of the interface matchs that of HUB. When the communication mode of the HUB is different from that of the own node, the collision might result in the packet lost frequently. (For example: When setting the own node to auto negotiation and setting HUB to fixed full duplex) In addition, the following communication modes are required among the computers connecting with the Ethernet.  - auto negotiation - auto negotiation  - 100M full duplex - 100M full duplex  - 100M half duplex - 100M full duplex  - 10M full duplex - 10M full duplex  - 10M half duplex - 10M half duplex                         |
|                   | STP settings                             | The communication will be disabled for about 30 seconds after the activation of the interface of GLS and the switch when STP (spanning tree protocol) becomes valid. During this period, the GLS suppresses the switch of NIC due to the failure of the HUB monitoring. Set the controlled time by the hanetpoll command as the parameter "Time of delay for Linking Up" (60 seconds in default). Incorrect switch of NIC may occur if this parameter value is small. Processing it in the following methods. 1) Change the parameter settings to prevent incorrect switch. 2) Invalidate STP of used HUB port in the network where the transmission of packet does not form loop. |
|                   | VLAN-ID                                  | Errors may occur in VLAN-ID settings. Confirm whether the following VLAN-IDs are in accordance.  1) VLAN-ID of the port connected with the cable of primary NIC  2) VLAN-ID of the port connected with the cable of secondary NIC  3) VLAN-ID that is set as a monitored target by the management IP address of HUB                                                                                                    |
|                   | QoS                                      | When setting a low priority for ping in the QoS (Quality of Service) settings of HUB, the ping response from HUB might be delayed in network with a high load. In this case, switch of NIC may occur even if the transmission path is in correct. Please check the settings of QoS.                                                                                                    |
| Network<br>status | Maintenance<br>work                      | Please confirm neither the reactivation of the monitored targets HUB nor the maintenance work of the exchange, etc, are done during the period of switch. In addition, when changing the monitored targets HUB, the HUB must be changed after the HUB monitor is stopped.                                                                                                    |

| Confirmation item         |                            | Contents                                                                                                    |  |
|---------------------------|----------------------------|----------------------------------------------------------------------------------------------------|--|
|                           | Communication load         | The delay and the packet lost of Ping may be caused by temporary high communication traffic of the network during the period of switch. Please confirm whether there are conflict and packet loss from the statistic information and logs of HUB. Please confirm the amount of received and sent packets etc. by the sar command in Linux environment. In addition, in the environment where the network with different types of speed (1Gbps and 100Mbps, etc.) exists, even if the unoccupied bandwidth exists in a high-speed network, the packet may still be lost when transferring from the HUB to a low-speed network. Please confirm whether the traffic has been estimated correctly.                                                                                                    |  |
|                           | HUB status                 | Errors may occur in HUB and the power supply may be cut off. Please confirm whether the link down message has been output to the syslog. Packet might loop when errors occur in HUB, confirm whether a conflict has occurred by the netstat command. Moreover, when setting HUB monitoring function of a monitored target excluding adjacent HUBs, the cable connected with HUB and the monitored target may be disconnected.                                                                                                    |  |
|                           | syslog                     | The NIC that monitors HUB might have been linked down. Please confirm whether the link down message has been output to the syslog during the period of switch.      Hardware (NIC or PCI bus and CPU or memory etc.) may have faults. The messages that indicate hardware faults might be output, please confirm the syslog.                                                                                                    |  |
| Settings for the own node | IPfilter                   | The IP packet to the interface used by the GLS might be filtered. Please confirm the setting of the firewall when you filter IP, and set that packets of ping can pass the firewall.                                                                                                    |  |
|                           | Setting of network address | Please run the netstat -rn command to confirm that there is no virtual IP address of GLS same as transmission path of network. When the network is overlap, transmission of ping cannot be done by a correct path (HUB monitoring). Therefore, NIC switch cannot be performed when faults occur in the transmission path used by the GLS. Conversely, switch will occur when faults occur in the transmission path that has not been used by the GLS. Please check settings of IP address and netmask. In addition, confirm that there is no more than 3 NICs have been connected on the same subnet in the network structure (more than 2 types of structures of NIC combination that is bound with the virtual interface are in one subnet). Please check the construction in certain conditions. |  |
|                           | IP address                 | Please confirm that the IP address set in the own node is different from the ones set in other nodes. When the IP address is repeated, the response of ping from communication target is sent to the node address whose node is different from the transmission source node, and unable to communicate sometimes. In this case, the HUB monitor fails.                                                                                                    |  |

## D.3.2 Error messages(875) and corresponding actins for standby patrol

## Symptom:

The following messages are output to the syslog.

hanet: WARNING: 87500: standby interface failed. (shal)

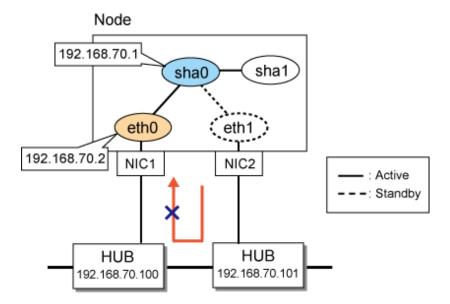

## Corrective action:

The standby patrol performs NIC switching by sending and receiving the monitoring frame via adjacent HUB from standby NIC (eth1) to active NIC (eth0). (When the primary NIC is using in communication at present) The message is output when cutting off the receiving and sending of the monitoring frame, the main output patterns are classified into the following four types.

#### Pattern 1:

Output the error messages that anomalies are detected by the standby patrol when the system is started, and the status of standby patrol output by the dsphanet command is in FAIL.

The following messages are output to the syslog.

```
hanet: WARNING: 87500: standby interface failed. (shal)
```

In pattern 1, the monitoring frame of the standby patrol may not reach to primary NIC (eth0) due to the HUB setting errors or cable connection errors.

#### Pattern 2:

Output messages that indicate normal working of the standby patrol when starting the system, and output the messages that indicate error occurrence in the standby patrol during operating. The status of the standby patrol output by the dsphanet command is in FAIL.

```
hanet: INFO: 89600: path to standby interface is established. (shal)
: :
hanet: WARNING: 87500: standby interface failed. (shal)
```

In pattern 2, network faults may occur.

#### Pattern 3:

Output messages that indicate the standby patrol anomalies during operation, and output messages indicating recorvery after waiting for a moment, or the messages indicating anomaly and recovery are output in alternately.

```
hanet: INFO: 89600: path to standby interface is established. (shal)
:
hanet: WARNING: 87500: standby interface failed. (shal)
hanet: INFO: 88500: standby interface recovered. (shal)
:
hanet: WARNING: 87500: standby interface failed. (shal)
hanet: INFO: 88500: standby interface recovered. (shal)
```

In pattern 3, the monitoring frame may lose temporarily due to error settings of HUB or GLS and increased network load.

#### Pattern 4:

Output the messages indicating that anomalies are detected by the standby patrol every time when the system is started. Afterwards, and the message indicating recovery may be output immediately. Moreover, the status of standby patrol in operation is "ON".

```
hanet: WARNING: 87500: standby interface failed. (shal)
hanet: INFO: 88500: standby interface recovered. (shal)
```

```
# /opt/FJSVhanet/usr/sbin/dsphanet
[IPv4,Patrol]
Name Status Mode CL Device
+-----+---+----+----+----+
sha0 Active d OFF eth0(ON),eth1(OFF)
sha1 Active p OFF sha0(ON)
```

There is no problem in operation for pattern 4. When the STP (Spanning Tree protocol) is valid in HUB, the monitoring frame cannot be sent and received for about 30 seconds even if the interface has been linked up because of the transmission delay timer of STP. Therefore, Communication can be performed normally after ending the transmission delay timer when temporary errors are detected by the standby patrol. In addition, the output message can be suppressed by changing the settings.

Confirm the following items based on message output patterns.

| Message output patterns | Confirmation items                     |                                     |  |
|-------------------------|----------------------------------------|-------------------------------------|--|
| Pattern 1               | HUB settings                           | Ethernet frame type<br>VLAN ID      |  |
|                         | Status of the own node and the network | HUB status<br>syslog                |  |
|                         | Cable                                  | Connection confirmation<br>Category |  |

| Message output patterns | Confirmation items                     |                                                       |  |
|-------------------------|----------------------------------------|-------------------------------------------------------|--|
| Pattern 2               | Status of the own node and the network | HUB status syslog                                     |  |
|                         | Cable                                  | Connection confirmation<br>Category                   |  |
| Pattern 3               | GLS setting                            | MAC address                                           |  |
|                         | HUB settings                           | Communication mode                                    |  |
|                         | Status of the own node and the network | Maintenance work HUB status Syslog Communication load |  |
| Pattern 4               | HUB settings                           | STP settings                                          |  |

Details of each confirmation item are as follows.

| Confirn      | nation item             | Contents                                                                                                    |
|--------------|-------------------------|----------------------------------------------------------------------------------------------------|
| Cable        | Connection confirmation | 1) Please confirm the port of HUB connected with primary NIC and secondary NIC is correct. Please confirm the cacade connection between HUBs when connecting to a HUB that the primary NIC is different from the secondary NIC. Moreover, please confirm that the cable is not disconnected, which is indicated by the LED of NIC and HUB.  2) The installation location of server and the settings of network port may cause changes of internal connection wires in the Blade server or PRIMEQUEST environment. Please confirm whether the connection wires are correct.                                            |
|              | Category                | 1) Confirm whether the category (straight cable, cross cable) used by cable is correct. In addition, if the communication mode is not set to auto negotiation, the function (Auto-MDIX) of automatic cable category identification will be invalid. For details, refer to the HUB manual.  2) Confirm whether the cable category (Category 5, Category 5e) that is used is matched with the transmission rate and cable length.                                                                                                    |
| HUB settings | Ethernet frame type     | The standby patrol monitoring by receiving and sending the monitoring frame. Communications can be performed by monitoring frame in most HUBs, but the HUB that cannot support monitoring frame in default settings also exists. In this case, please reset the HUB to enable arbitrary Ethernet frame to pass.                                                                                                    |
|              | Communication mode      | Please confirm whether the communication mode set to the port of the interface matchs that of HUB. When the communication mode of the HUB is different from that of the own node, the collision might result in the packet lost frequently. (For example: When setting the own node to auto negotiation and setting HUB to fixed full duplex) In addition, the following communication modes are required among the computers connecting with the Ethernet.  - auto negotiation - auto negotiation  - 100M full duplex - 100M full duplex  - 100M half duplex - 100M full duplex  - 10M full duplex - 10M full duplex |
|              | STP settings            | The communication will be disabled for about 30 seconds after the activation of the interface of GLS and the switch when STP (spanning tree protocol) becomes valid. During this period, the GLS suppresses the switch of NIC due to the failure of the HUB monitoring. Set the controlled time by the hanetpoll command as the parameter "Time of delay for Linking                                                                                                    |

| Confirmation item                      |                     | Contents                                                                                                    |
|----------------------------------------|---------------------|----------------------------------------------------------------------------------------------------|
|                                        |                     | Up" (60 seconds in default). Incorrect switch of NIC may occur if this parameter value is small. Processing it in the following methods.  1) Change the parameter settings to prevent incorrect switch.  2) Invalidate STP of used HUB port in the network where the transmission of packet does not form loop.                                                                                                    |
|                                        | VLAN-ID             | Please confirm that the VLAN ID of ports which connects the primary NIC is same as the one connects the secondary NIC when using the HUB that supports port VLAN. When the VLAN IDs are different, the monitoring frame cannot reach to the active NIC from the standby NIC.                                                                                                    |
| Status of the own node and the network | Maintenance<br>work | Please confirm neither the reactivation of the monitored targets HUB nor the maintenance work of the exchange, etc. are done during the period of detecting anomalies by the standby patrol. When changing the HUB, it is necessary to stop the standby patrol.                                                                                                    |
|                                        | HUB status          | When the HUB is in trouble, the monitoring frame will be lost intermittently. Please confirm the abnormal messages are not output to the logs of HUB.                                                                                                    |
|                                        | syslog              | The NIC that monitors the standby patrol might have been linked down. Please confirm whether the link down messages have been output to the syslog during the period of detecting anomalies.      Hardware (NIC or PCI bus and CPU or memory etc.) may have faults. The messages that indicate hardware faults might be output, please confirm the syslog.                                                                                                    |
|                                        | Communication load  | The delay and the lost of the monitoring frame might occur when traffic on the network increases and the network is in state of a high load. Please confirm whether there are conflicts and packet loss from statistical information and logs of HUB. Please confirm the amount of received and sent packets during the period of switch by the sar command in Linux. In addition, in the environment where the network with a different speed (1Gbps and 100Mbps, etc.) exists, even if the unoccupied bandwidth exists in a high-speed network, packets may still be lost when they are transported from the HUB to a low-speed network. Please confirm whether the traffic has been estimated correctly. |

# D.3.3 Switching takes place in NIC switching mode regardless of failure at the monitoring end

#### Symptom:

Even though there is no error in network devices, the following message is output and HUB monitoring ends abnormally.

```
hanet: ERROR: 87000: polling status changed: Primary polling failed.
(eth0,target=192.13.71.20)
hanet: ERROR: 87100: polling status changed: Secondary polling failed.
(eth1,target=192.13.71.21)
```

## Corrective action:

In NIC switching mode, occasionally it takes time to establish a data link at Ethernet level following activation of an interface. Even though activated an interface, it is not possible to communicate immediately. Generally it becomes possible to communicate in dozens of seconds after activated, but some HUBs to connect take more than one minute, and occasionally HUB monitoring fails and switching occurs. In such a case, extend the time to wait for linking up (default value: 60 seconds) by a hanetpoll on command. Also when HUB to use is set to use STP (Spanning Tree Protocol), occasionally takes long time to become possible to communicate. Extend the time to wait for linking up if necessary. On the HUB where STP is running, possible next connection could take twice as the transfer delay time(normally

30 sec) after linked up. Standard link up latency of operating STP can be derived from the equation below. For verifying STP transfer delay time, see the manual of HUB your using.

link up latency > STP transfer delay time \* 2 + monitoring period \* number of monitoring

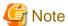

To operate HUB monitoring over the system that runs firewall, configure the firewall so that ping can pass through the firewall. Otherwise, it fails to operate HUB monitoring.

## D.3.4 Takes time to execute an operation command or to activate a cluster service

#### Symptom:

Takes time to execute an operation command of a Redundant Line Control Function.

Takes time to activate a service or to switch nodes at the cluster operation.

#### Corrective action:

When a host name or an IP address specified in the information of a virtual interface, the monitor-to information, etc. is not described in / etc/hosts file, or when "files" are not specified at the top in an address solution of /etc/nsswitch.conf, occasionally it takes time to process an internally executed name-address conversion. Therefore, it takes time to execute a command, or for the cluster state to change. Check that all IP addresses and host names to use in a Redundant Line Control Function are described in /etc/hosts, and that /etc/hosts is referred first at name-address conversion. Also, enable the hostname resolution function (set by hanetparam -h), which allows you to change the host name to the IP address using only the /etc/hosts file without depending on the /etc/nsswitch.conf file setting.

## D.3.5 Unable to communicate using virtual IP addresses after configuring a firewall

## Symptom:

Unable to communicate between GLS and the communication target using virtual IP addresses after configuring a firewall between the communication target and the local system to allow only virtual IP addresses to go through the firewall, by using the logical IP address takeover function in NIC switching mode.

#### Corrective action:

When using the logical IP address takeover function in NIC switching mode, set the firewall to enable communications with the physical IP address (which is set by the -e option of the hanetconfig command), or use the physical IP takeover function rather than the logical IP address takeover function.

Virtual IP addresses of the logical IP address takeover function are created as the IP addresses assigned to the logical interfaces (ethX:Y). When you communicate using the logical interfaces and when the remote host is the transmitting side, the packet's destination will be virtual IP addresses and the packet's source will be the IP address of the remote host. When the local host (virtual IP address) is the transmitting side, the packet's destination will be the IP address of the remote host and the packet's source will be the physical IP address according to the routing table. Therefore, the firewall must be set so that the physical IP address can go through the firewall when you use the logical IP address takeover function.

Figure D.1 The remote host is the transmitting side.

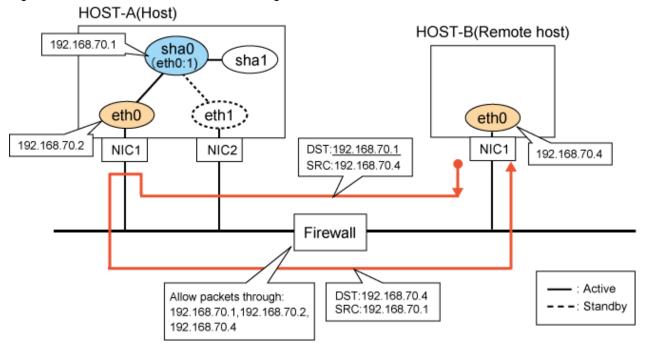

Figure D.2 The local host is the transmitting side.

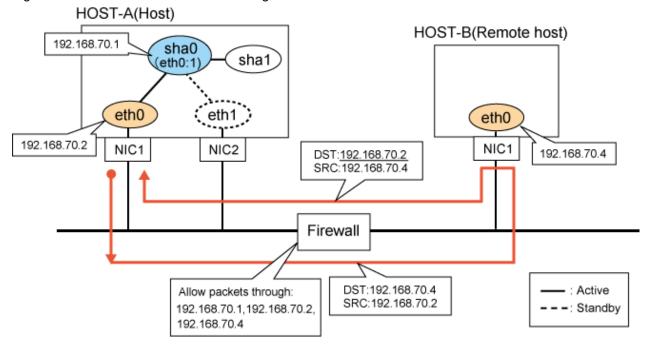

# D.4 Failure occurs during operation (In the case of a Cluster system)

## D.4.1 Node switching is not executed in Fast switching mode

## Symptom:

Failover between clusters (job switching between nodes) is not executed in Fast switching mode at cluster operation.

#### Corrective action:

In Fast switching mode, it is decided that an error occurred in a transfer route when a response from all other systems in communication was cut off. Therefore, node switching is not executed when all cables are pulled out or when the power of all HUBs is not turned on. If "Link detected: no" message pops up, check the status of the cable and HUB. Although, if the driver for NIC does not support ethtool command, you can not use this command. When the following message is often displayed, check the cables or HUBs.

```
# ethtool eth0
Settings for eth1:
       Supported ports: [ TP MII ]
       Supported link modes: 10baseT/Half 10baseT/Full
                               100baseT/Half 100baseT/Full
       Supports auto-negotiation: Yes
       Advertised link modes: 10baseT/Half 10baseT/Full
                               100baseT/Half 100baseT/Full
       Advertised auto-negotiation: No
       Speed: 100Mb/s
       Duplex: Full
       Port: MII
       PHYAD: 1
       Transceiver: internal
       Auto-negotiation: off
       Supports Wake-on: g
       Wake-on: g
       Current message level: 0x0000007 (7)
       Link detected: ves
```

# D.5 Resuming connection lags after switching (Common to both Single and Cluster system)

# D.5.1 Recovery of transmission falls behind after switching to standby interface in NIC switching mode

## Symptom:

When switching interface from operating NIC to standby NIC in NIC switching mode where HUB in the network is running Spanning Tree Protocol (STP), it takes roughly 30 seconds to hold a communication with standby NIC.

## Corrective action:

In the HUB where STP is running, establishing link by activating an interface does not necessarily mean to acquire communication instantly. In such environment, after a link has established on the port where NIC is connected, transmitting data is temporary constrained by transmission delay timer (Forward-time). In order to establish a communication instantly after switching to standby NIC, use the standby patrol. Standby patrol establishes a link regularly in both operation and standby NIC, so that the transmitting data would not be constrained by transmission delay timer (Forward-time) of STP.

## D.6 Incorrect operation by the user

## D.6.1 Accidentally deleted the virtual interface with ifconfig command

#### Symptom:

Unable recover the virtual interface (sha) deleted with if config command by accident.

## **Corrective action:**

There would be no guarantee on system behavior, if a virtual interface (sha) is disabled or deleted. In order to recover a virtual interface, follow the procedure below:

#### [Example 1]

Accidentally executing "ifconfig sha0 down" against a virtual interface sha0 for Fast switching mode.

```
If IPv4 address is being used:
# ifconfig sha0 IPv4 address netmask network mask broadcast broadcast
address arp up

If IPv6 address is being used:
# ifconfig sha0 up
# ifconfig sha0 add IPv6 address/prefixlen
```

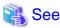

In the case of a cluster system, a virtual interface is restored automatically. In addition, please refer to "2.6.1 Interface status monitoring feature" automatically about the virtual interface which can be restored.

.....

## Appendix E Check list

This appendix describes items to be checked before operating GLS. Using this checklist before operation can reduce the risk of incorrect settings.

## **E.1 Checkpoint list**

Table E.1 Common to all modes

| NO | Checkpoint                                   | Description                                                                                                    | Check field |
|----|----------------------------------------------|----------------------------------------------------------------------------------------------------|-------------|
| 1  | Network configuration                        | Check that multiple, non-redundant NICs are not are not connected to the same network.                                                                                                    | OK/NG       |
| 2  | VLAN                                         | Check that the port VLAN and tagged VLAN are connected correctly to network devices.                                                                                                    | OK/NG       |
| 3  | Redundant network configuration              | Check whether unnecessary network groups have been created.                                                                                                    | OK/NG       |
| 4  | Firewall settings                            | If there is a firewall, check whether the filtering has been set correctly.                                                                                                    | OK/NG       |
| 5  | IP address settings                          | Check that IP addresses are not duplicated on each node. In a cluster configuration, check that the same takeover virtual IP addresses are set on each node.                                                                                                    | OK/NG       |
| 6  | Subnet mask settings                         | Check that the subnet mask has been set using the "hanetmask" command for the IP address used by GLS.                                                                                                    | OK/NG       |
| 7  | Hotplug settings                             | Check that the NICs used by GLS have been set to disable the operating system's hotplug function.                                                                                                    | OK/NG       |
| 8  | Hostname settings                            | If GLS is set using the hostname rather than an IP address, enable the "hostname translation function".                                                                                                    | OK/NG       |
| 9  | Distribution procedure after settings change | If you have changed the GLS settings, you need to distribute the reboot and other settings for operations. Check that the distribution procedure has been performed.                                                                                                    | OK/NG       |
| 10 | Procedure for network device maintenance     | If you stop the ping monitoring destination network device for maintenance, GLS may detect a network failure. Also, if a cluster configuration is in use, node failures may occur. When you perform network device maintenance, be sure to check with other persons in charge when you temporarily stop monitoring. | OK/NG       |
| 11 | Network device rate settings                 | Check that the rate settings for network devices or server's NICs have been set correctly. If you set auto negotiation and fixed full duplex, any half-duplex and full-duplex communications are mixed, resulting in an unstable communication state.                                                               | OK/NG       |
| 12 | Application                                  | Check that the application to be used is the TCP/IP application using TCP and UDP.                                                                                                    | OK/NG       |

Table E.2 Fast switching mode

| NO | Checkpoint         | Description                                                                                                    | Check field |
|----|--------------------|----------------------------------------------------------------------------------------------------|-------------|
| 1  | Network address    | Check that the network address has been set correctly. The virtual IP addresses of the local system and the target should be the same network addresses. | OK/NG       |
| 2  | Node configuration | In a cluster configuration, three or more nodes using Fast switching mode are required.                                                                  | OK/NG       |

Table E.3 NIC switching mode

| NO | Checkpoint                       | Description                                                                                                    | Check field |
|----|----------------------------------|----------------------------------------------------------------------------------------------------|-------------|
| 1  | Monitoring destination selection | Check whether the monitoring destination in NIC switching mode is correct. Frequently rebooted servers are not suitable for monitoring destinations.                                        | OK/NG       |
| 2  | Monitoring time adjustment       | If you want to shorten the monitoring time, check that the settings have been made with consideration to the state of applications and monitoring destinations.                             | OK/NG       |
| 3  | Network cable                    | Check that the cables of the primary monitoring destination and secondary monitoring destination are connected to the right switch as monitoring destinations in NIC switching mode.        | OK/NG       |
| 4  | Static route settings            | When you set the static route for the NIC switching mode, check that the settings have been made so that the static route is set for both of the interfaces bound by the virtual interface. | OK/NG       |

Table E.4 GS linkage mode

| NO | Checkpoint                                                                         | Description                                                                                                    | Check field |
|----|------------------------------------------------------------------------------------|----------------------------------------------------------------------------------------------------|-------------|
| 1  | Network address                                                                    | Check that the network address has been set correctly. The virtual IP addresses of the local system and the communication target should be different network addresses.                                                                                | OK/NG       |
| 2  | Communication target setting                                                       | Check that the "hanetobserv" command has been set correctly.                                                                                                    | OK/NG       |
| 3  | Network device settings                                                            | When you connect to GS through from GLS via router or LANC2, you need to set the gateway for the virtual IP address of GLS. Also, check that whether the settings have been made so that the device connected to the server used by GLS sends RIPv1.   | OK/NG       |
| 4  | Monitoring time adjustment                                                         | If you are monitoring communications for virtual IP addresses with high level applications, adjust the monitoring time so that an error is not detected in less time than GLS needs to switch the network.                                             | OK/NG       |
| 5  | Maintenance procedure<br>performed while the<br>communication target is<br>stopped | Check the maintenance procedure for shutting down the communication target completely when GLS is used in a cluster configuration. If you restart one cluster node, the other node determines that all networks have failed and a node failure occurs. | OK/NG       |
| 6  | PTF of the communication target                                                    | Check that the PTF needed to connect to GLS has been applied to the GS of the communication target.                                                                                                    | OK/NG       |

## E.2 Setup common to modes

## **E.2.1 Network configuration**

Check that multiple, non-redundant NICs are not connected to the same network. The following configuration example shows that two activated NICs are connected to the same network. In this case, OS routing tables overlap, so communications may not be performed correctly. To avoid this, connect to a different network.

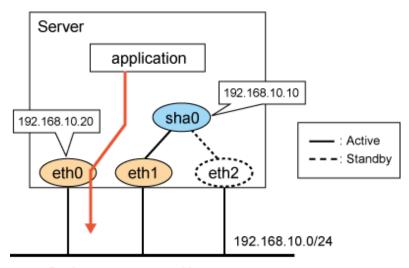

Packet to 192.168.10.X

Use the "netstat -rn" command to check that the same network address is not set for a different device. In the following execution example, different devices have been set to the same network. Therefore, you need to change the network address of the either of the two.

| # netstat -nr<br>Kernel IP rout | ing table |               |       |            |               |
|---------------------------------|-----------|---------------|-------|------------|---------------|
| Destination                     | Gateway   | Genmask       | Flags | MSS Window | irtt Iface    |
| 192.168.10.0                    | 0.0.0.0   | 255.255.255.0 | U     | 0 0        | 0 <u>eth0</u> |
| 192.168.10.0                    | 0.0.0.0   | 255.255.255.0 | U     | 0 0        | 0 <u>eth1</u> |

## E.2.2 VLAN Setup

Check that the port VLAN and tagged VLAN have been connected correctly to network devices. In the following example, the tagged VLAN setting of the switch is incorrect. Therefore, monitoring frames are not communicated and an error is detected by the standby patrol (message number 875 appears).

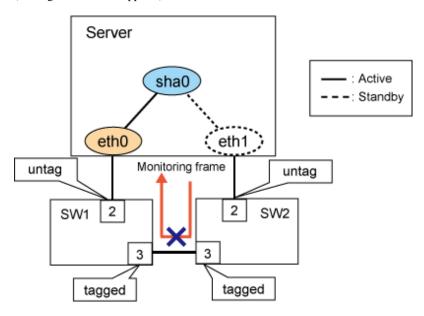

## **Confirmation method**

Check the VLAN settings of network devices

## E.2.3 Redundant network configuration

Check that unnecessary network groups are not created. If you create a network loop to create a highly reliable network, STP normally releases the loop and communications can be performed. However, the more complex the loop becomes, the harder the investigation is in the event of a network device failure. Also, in the event of a network device failure, STP does not work and the network loop will be created and the likelihood that the network goes down increase. Take care to design the network so that a network loop is not created. Additionally, consider using switches with storm control in case of a failure.

In the following configuration, you do not need to cross connect SW1 with SW4, and SW2 with SW3. Also, if you do not use STP, you do not need to cross connect SW1 with SW2, and SW2 with SW3.

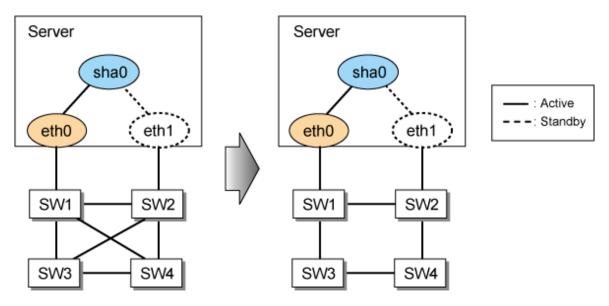

#### Confirmation method

Check the connection of the network configuration diagram.

## E.2.4 Firewall settings

If there is a firewall, check that the filtering has been set correctly. If the server is the sender in the environment where multiple IP addresses are assigned to one NIC, the packet sender will be an IP address assigned to the physical interface. Therefore, if you use a virtual IP address to communicate through the firewall, set the filter so that the physical IP address can also go through the firewall. For details, see "D.3.5 Unable to communicate using virtual IP addresses after configuring a firewall".

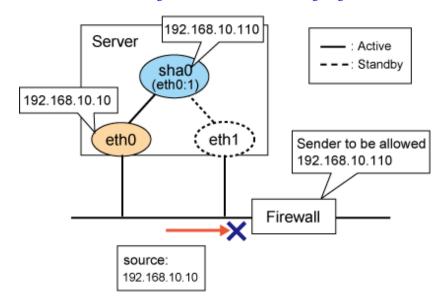

Similarly, if you have created the settings so that the communication target does not allow a physical IP address using the filtering function, change the settings so that the physical IP address is allowed.

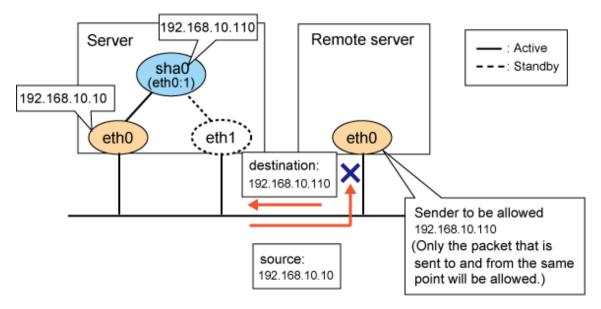

#### Confirmation method

Check the filtering settings for the firewall and the communication target.

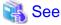

"D.3.5 Unable to communicate using virtual IP addresses after configuring a firewall"

## E.2.5 IP address settings

Check whether IP addresses are duplicated on each node. In a cluster configuration, check that the same takeover virtual IP address is set for each node.

If an IP address is duplicated, ARP resolution cannot be performed correctly. Therefore, the communication target cannot send packets to the correct server.

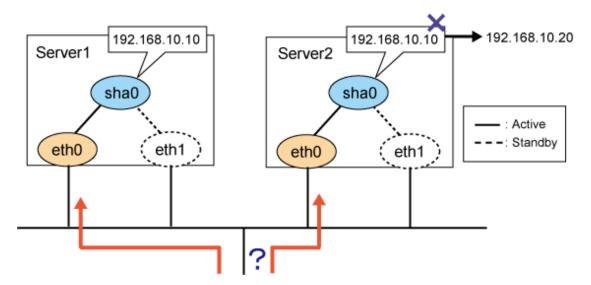

Also, if the same takeover virtual IP address is not set in the cluster configuration settings, GLS resource process will fail. Check that the same takeover virtual IP address is set by hanethyrsc command.

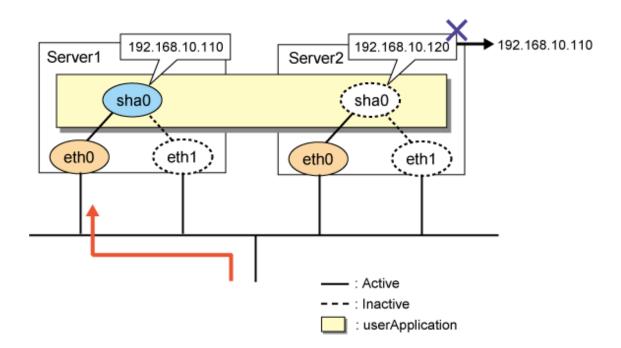

Execute "hanethyrsc print" on each node that makes up the cluster to check that the takeover IP addresses are the same.

```
Server1
# /opt/FJSVhanet/usr/sbin/hanethvrsc print
ifname takeover-ipv4 takeover-ipv6 logical ip address list
+-----+
sha0:65 192.168.10.110 - -

Server2
# /opt/FJSVhanet/usr/sbin/hanethvrsc print
ifname takeover-ipv4 takeover-ipv6 logical ip address list
+-----+
sha0:65 192.168.10.110 - -
```

## E.2.6 Subnet mask settings

Execute the "hanetmask" command for the IP address used by GLS to check that the subnet mask has been set.

#### Confirmation method

Check that the subnet mask for the IP address that is displayed with the "hanetconfig print" command and "hanethyrsc print" command has been set correctly. Otherwise, the net mask that matches the class of each IP address will be set. For example, 255.0.0.0 is assigned to a Class A IP address.

| Name | Hostname       |   | Physical ipaddr | Interface List |
|------|----------------|---|-----------------|----------------|
| sha0 | 192.168.10.10  | t |                 | eth1,eth2      |
| sha1 | 192.168.11.10  | d | 192.168.11.10   | eth3,eth4      |
| sha2 | 192.168.100.10 | C |                 | eth5,eth6      |

```
sha0:65
           192.168.10.110
sha1:65
           192.168.11.10
sha2:65
           192.168.100.10
                                            192.168.12.1,192.168.14.1
# /opt/FJSVhanet/usr/sbin/hanetmask print
network-address netmask
192.168.10.0
               255.255.255.0
192.168.11.0
               255.255.255.0
192.168.100.0 255.255.255.0
              255.255.255.0
192.168.12.0
192.168.14.0
                255.255.255.0
```

```
🦓 See
```

"7.5 hanetmask Command"

## E.2.7 Hotplug settings

Check that the NICs used by GLS have been set to disable the operating system's hotplug function. The hotplug function is a Linux function that automates the assignment of IP addresses when interfaces are created. When GLS is used, GLS itself manages IP addresses. Therefore, you need to disable this function. Also, if you do not make this setting, the activation and deactivation of interfaces by GLS may fail. For details, see "3.2.2.1 Setup common to modes". Note that, for RHEL5, you need to add settings in the /etc/udev/rules.d/60-net.rules file as well as in ifcfg-ethX.

#### Confirmation method

- In RHEL4 and RHEL5, check that the HOTPLUG=no setting has been made for /etc/sysconfig/network-scripts/ifcfg-ethX.

```
# cat /etc/sysconfig/network-scripts/ifcfg-eth0
DEVICE=eth0
ONBOOT=yes
BOOTPROTO=static
IPADDR=10.33.88.170
NETMASK=255.255.255.0
HWADDR=XX:XX:XX:XX:XX
HOTPLUG=no
```

- In RHEL5, in addition to the setting of HOTPLUG=no, check that the hotplug function is set to be disabled for the device name "sha" in /etc/udev/rules.d/60-net.rules.

```
# cat /etc/udev/rules.d/60-net.rules
SUBSYSTEM=="net", ENV{INTERFACE}=="sha*", GOTO="skipgls"
ACTION=="add", SUBSYSTEM=="net", IMPORT{program}="/lib/udev/rename_device"
SUBSYSTEM=="net", RUN+="/etc/sysconfig/network-scripts/net.hotplug"
LABEL="skipgls"
```

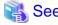

"3.2.2.1 Setup common to modes"

## E.2.8 Hostname settings

If GLS is set using the hostname rather than an IP address, enable the "hostname translation function". If this function is enabled, even if you make the settings so that the hostname is changed using DNS on the system, you can change IP addresses by using a file (/etc/hosts) as GLS.

- Check the IP address settings of GLS. If the hostname has been set, check that the value for "Hostname resolution by file" of the "hanetparam print" command is YES

```
# /opt/FJSVhanet/usr/sbin/hanetpoll print
snip..
        HUB Poll Hostname
Name
           OFF
                 SWIP1,SWIP2
# /opt/FJSVhanet/usr/sbin/hanetparam print
  Line monitor interval(w)
  Line monitor message output (m)
                                      :0
  Cluster failover (1)
                                      :5
  Standby patrol interval(p)
                                     :15
  Standby patrol message output(o) :3
  Cluster failover in unnormality (c):OFF
  Line status message output (s)
                                    :OFF
  Hostname resolution by file(h)
                                      :YES
  Self-checking function(e)
                                      : NO
```

## E.2.9 Distribution procedure after settings change

If you have changed the GLS settings, you need to distribute the reboot and other settings for operations. Check that the distribution procedure has been performed. For details, see "3.4 Changing system setup"

## **Confirmation method**

Check the procedure manual for settings changes.

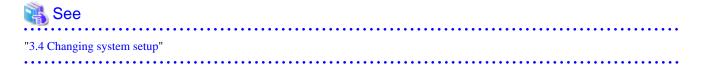

## E.2.10 Procedure for network device maintenance

If you stop the ping monitoring destination network device for maintenance, GLS may detect a network failure. Also, if a cluster configuration is in use, node failures may occur. When you perform network device maintenance, be sure to notify other persons in charge that you are going temporarily stop monitoring.

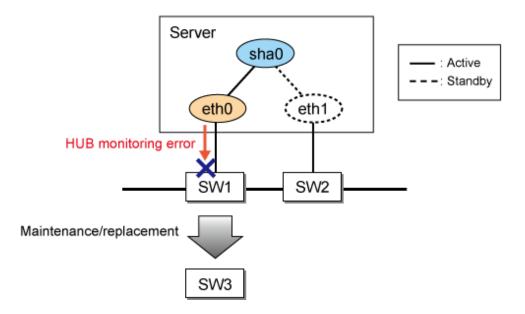

In a cluster configuration environment, if you want to stop all monitoring destinations for network device maintenance, check the maintenance procedure manual to see that the "hanetpoll off" command for temporarily stopping monitoring is set to be executed. Also, check that the "hanetpoll on" command is used to restart the monitoring after change.

```
Before the network device is changed

# /opt/FJSVhanet/usr/sbin/hanetpoll off

After the network device has been changed

# /opt/FJSVhanet/usr/sbin/hanetpoll on
```

## E.2.11 Network device rate settings

Check that the rate settings for network devices or server's NICs have been set correctly. If you set auto negotiation and fixed full duplex, any auto negotiation recognized as half-duplex will result in an unstable communication state.

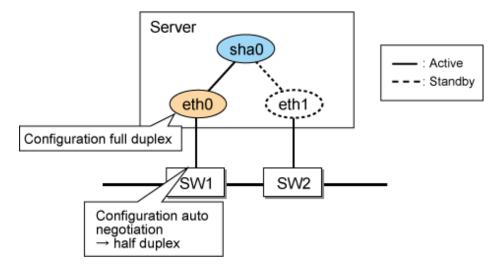

## **Confirmation method**

Check the switch state. For a server, use the following command to check its state. Also, check the rate settings between switches not only between the server and switches.

```
# ethtool eth0
Settings for eth0:
    Supported ports: [ FIBRE ]
    Supported link modes: 1000baseT/Half 1000baseT/Full
    Supports auto-negotiation: Yes
    Advertised link modes: 1000baseT/Half 1000baseT/Full
    Advertised auto-negotiation: Yes
    Speed: 1000Mb/s
    Duplex: Full
snip..
Link detected: yes
```

## E.2.12 Application

Check that the application to be used is a TCP/IP application supporting TCP and UDP. Note that multicast applications cannot be used in Fast switching mode and NIC switching mode.

#### **Confirmation method**

Check the communication method for the application to be used.

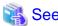

- "2.1.1.4 Available application"
- "2.1.1.5 Notes"
- "2.1.2.4 Available application"
- "2.1.2.5 Notes"
- "2.1.3.4 Available applications"
- "2.1.3.5 Notes"

## E.3 Fast swiching mode

## E.3.1 Network address

Check that the network address has been set correctly. The virtual IP addresses of the local system and the communication target should be the same network addresses. Also, different network addresses should be used for each of the physical interfaces bound by virtual interfaces.

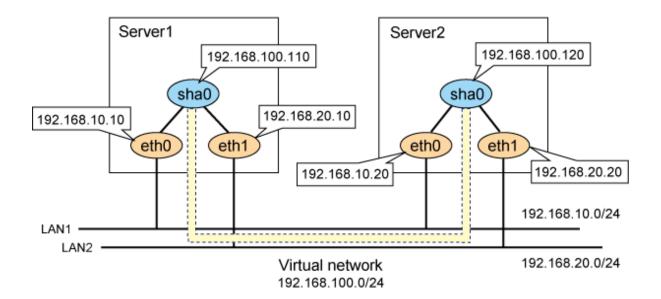

Use the "netstat -rn" command to check that the network address has been assigned correctly.

| <pre># netstat -nr Kernel IP routing table</pre> |           |               |       |            |               |  |
|--------------------------------------------------|-----------|---------------|-------|------------|---------------|--|
| kerner ip rout                                   | ing table |               |       |            |               |  |
| Destination                                      | Gateway   | Genmask       | Flags | MSS Window | irtt Iface    |  |
| 192.168.10.0                                     | 0.0.0.0   | 255.255.255.0 | U     | 0 0        | 0 <u>eth0</u> |  |
| 192.168.20.0                                     | 0.0.0.0   | 255.255.255.0 | U     | 0 0        | 0 <u>eth1</u> |  |
| 192.168.100.0                                    | 0.0.0.0   | 255.255.255.0 | U     | 0 0        | 0 <u>sha0</u> |  |

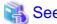

"2.1.1 Fast switching mode"

## **E.3.2** Node configuration

In a cluster configuration, three or more nodes using Fast switching mode are required. In the following configuration, if there is no server1, node2 will determine that all of the monitoring targets have failed and bring the GLS resources to a failure state if node1 has stopped abnormally.

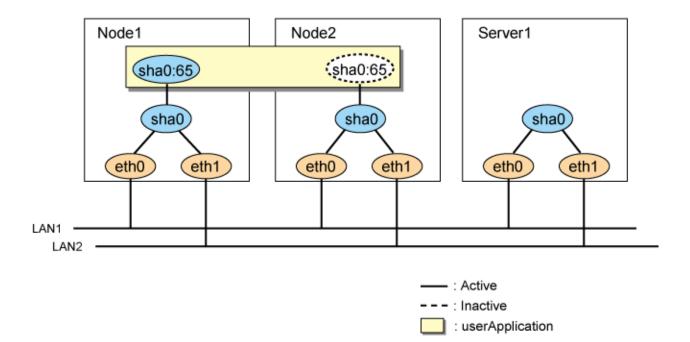

Check the network configuration diagram.

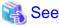

"5.1 Outline of Cluster System Support"

## E.4 NIC switching mode

## **E.4.1 Monitoring destination selection**

Check whether the monitoring destination in NIC switching mode is correct. Frequently rebooted servers are not suitable as monitoring destinations. Set the HUB or redundant router as a monitoring destination.

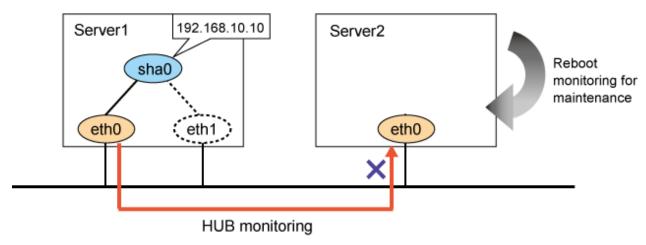

## **Confirmation method**

Use the "hanetpoll print" command to check the monitoring destination before checking the network configuration diagram.

## E.4.2 Monitoring time adjustment

If you want to shorten the HUB monitoring time, change the settings with consideration to the state of the application to be used and the monitoring destination. For example, if you want to set the virtual IP address of a router as a monitoring destination, adjust the monitoring time so that GLS does not detect an error of a monitoring target during the time it takes for the virtual IP to be taken over to another router in the event of a router failure.

## E.4.3 Network cable

Check that the cables of the primary monitoring destination and secondary monitoring destination are connected to the right switch as monitoring destinations in NIC switching mode. In the following example, the IP address of the monitoring destination HUB is set incorrectly, and therefore the correct monitoring cannot be performed.

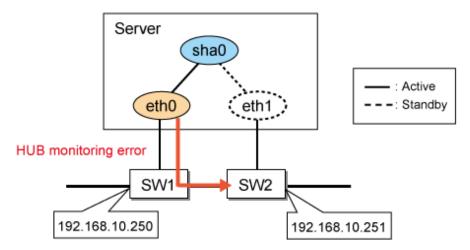

#### **Confirmation method**

Use the "hanetpoll print" command to check the monitoring destination before checking the network configuration diagram. In the following example, check that the IP address 192.168.10.250 is assigned to the network device to which the primary interface eth0 of the Interface List is connected.

```
# /opt/FJSVhanet/usr/sbin/hanetconfig print
[IPv4,Patrol]
Name
             Hostname
                             Mode Physical ipaddr
                                                     Interface List
sha0
             192.168.10.110
                              d
                                 192.168.10.10
                                                     eth0,eth1
# /opt/FJSVhanet/usr/sbin/hanetpoll print
snip..
        HUB Poll Hostname
Name
sha0
            OFF
                  192.168.10.250, 192.168.10.251
```

## E.4.4 Static route settings

When you set the static route for the NIC switching mode, check that the settings have been made so that the static route is set for both of the interfaces bound by the virtual interface.

If not, you will not be able to communicate with the network that has been set as a static route when a NIC is switched by GLS.

## **Confirmation method**

Check /etc/sysconfig/network-scripts/route-ethX to verify that the static route has been set for both of the physical interfaces bound by NIC switching mode. Check that the network address of GATEWAY to be set for route-ethX matches the address of the NIC bound by GLS.

```
# /opt/FJSVhanet/usr/sbin/hanetconfig print
snip..
                            Mode Physical ipaddr Interface List
Name
            Hostname
            192.168.10.110 d 192.168.10.10
sha0
                                                   eth0,eth1
# cat /etc/sysconfig/network-scripts/route-eth0
GATEWAY0=192.168.10.254
NETMASK0=255.255.255.0
ADDRESS0=192.168.100.0
# cat /etc/sysconfig/network-scripts/route-eth1
GATEWAY0=192.168.10.254
NETMASK0=255.255.255.0
ADDRESS0=192.168.100.0
```

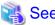

"3.2.2.1 Setup common to modes"

## E.5 GS linkage mode

## E.5.1 Network address

Check that the network address has been set correctly. The virtual IP addresses of the local system and the communication target should be different network addresses.

Figure E.1 Adjacent configuration

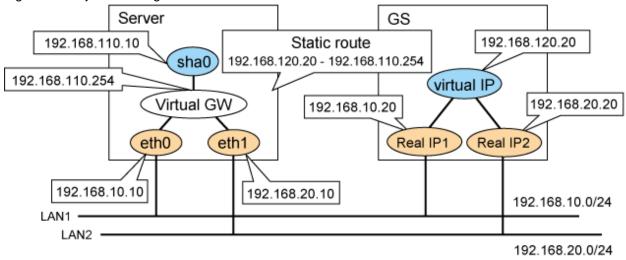

## **Confirmation method**

```
# /opt/FJSVhanet/usr/sbin/hanetmask print
network-address netmask
+------+
192.168.110.0 255.255.255.0

# /opt/FJSVhanet/usr/sbin/hanetgw print
ifname GW Address
+----+
sha0 192.168.110.254

# cat /etc/sysconfig/network-scripts/route-sha0
GATEWAY0=192.168.110.254
NETMASK0=255.255.255.255
ADDRESS0=192.168.120.20
```

Figure E.2 Remote configuration

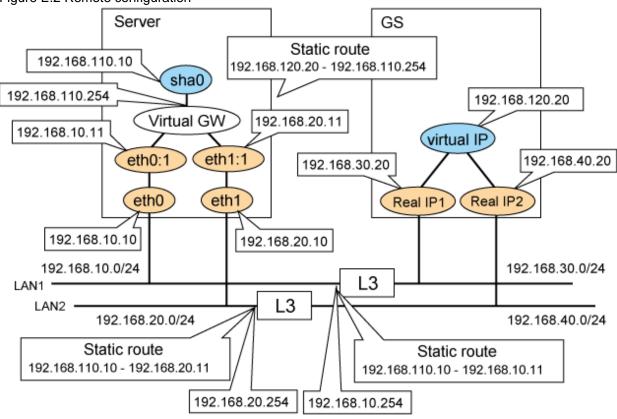

## **Confirmation method**

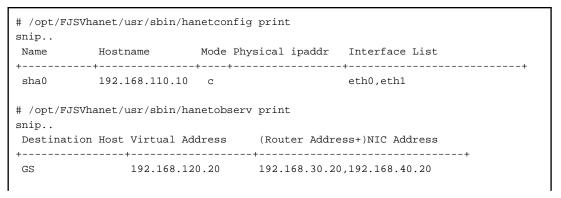

```
# /opt/FJSVhanet/usr/sbin/hanethvrsc print
ifname takeover-ipv4 takeover-ipv6
                                          logical ip address list
sha0:65 192.168.110.10 -
                                         192.168.10.11,192.168.20.11
# /opt/FJSVhanet/usr/sbin/hanetmask print
network-address netmask
+----+
192.168.110.0 255.255.255.0
192.168.10.0 255.255.255.0
192.168.20.0 255.255.255.0
# /opt/FJSVhanet/usr/sbin/hanetgw print
ifname GW Address
+----+
sha0 192.168.110.254
# cat /etc/sysconfig/network-scripts/route-sha0
GATEWAY0=192.168.110.254
NETMASK0=255.255.255.255
ADDRESS0=192.168.120.20
# cat /etc/sysconfig/network-scripts/route-eth0
GATEWAY0=192.168.10.254
NETMASK0=255.255.255.0
ADDRESS0=192.168.30.20
# cat /etc/sysconfig/network-scripts/route-eth1
GATEWAY0=192.168.20.254
NETMASK0=255.255.255.0
ADDRESS0=192.168.40.20
```

Note that if you want to use multiple virtual interfaces, you need to set different network addresses between virtual IP addresses.

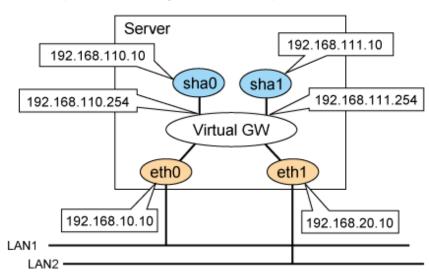

#### Confirmation method

| Tame | Hostname       | Mode Physical ipaddr |           |
|------|----------------|----------------------|-----------|
| sha0 | 192.168.110.10 | C                    | eth0,eth1 |
| sha1 | 192.168.111.10 | C                    | eth0,eth1 |

```
+-----+
192.168.110.0 255.255.255.0
192.168.111.0 255.255.255.0

# /opt/FJSVhanet/usr/sbin/hanetgw print
ifname GW Address
+----+
sha0 192.168.110.254
sha1 192.168.111.254
```

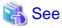

"2.2.2.3 Using GS linkage mode"

## E.5.2 Communication target setting

Check whether the "hanetobserv" command has been set correctly.

If GS's IP address moves between nodes as follows, execute the "hanetobserv create" command for each GS node.

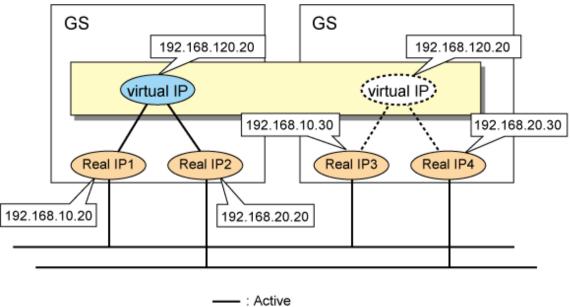

- - - : Inactive

If you create the settings as follows, one node is set as the communication target. If you want to perform this in a cluster configuration, execute the command for each node one by one. Note that the difference between the settings mentioned above and the settings here is whether the IP addresses in the "NIC Address" field that are displayed by the "hanetobserv print" command are separated by commas.

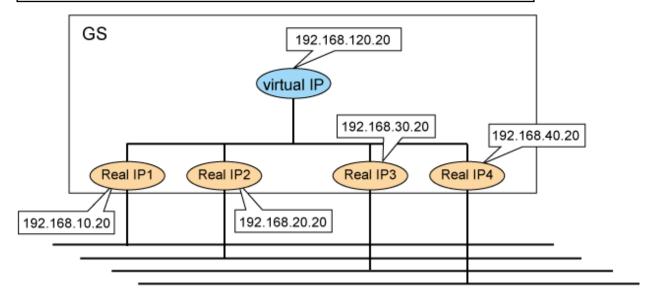

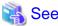

"3.9.1.1 Setting the monitoring destination information"

## E.5.3 Network device settings

When you connect to GS from GLS via router or LANC2, you need to set the gateway route for GLS's virtual IP address for the router or LANC2. Also, you need to set the router to broadcast the route for GS's virtual IP with RIPv1 to the server that uses GLS.

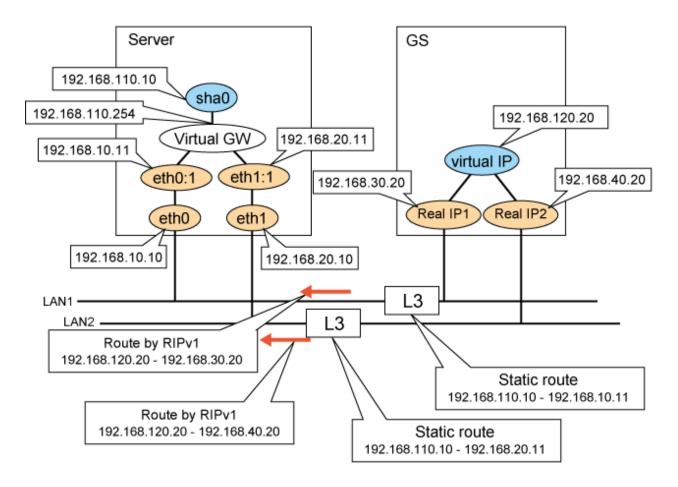

- Check the settings of the static route for the router and RIP broadcasts.
- $\ Since \ RIP \ is \ processed \ within \ GLS, it \ is \ not \ necessary \ to \ run \ the \ daemon \ (quagga(ripd)) \ which \ obtains \ RIP \ in \ the \ server.$

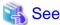

- "2.1.3.5 Notes"
- "2.9.4 Duplicated operation via GS linkage mode"

## E.5.4 Monitoring time adjustment

If you are monitoring communications for virtual IP addresses with high level applications, adjust the monitoring time taken by GLS or the application so that an error is not detected by the application in less time than GLS needs to switch the network.

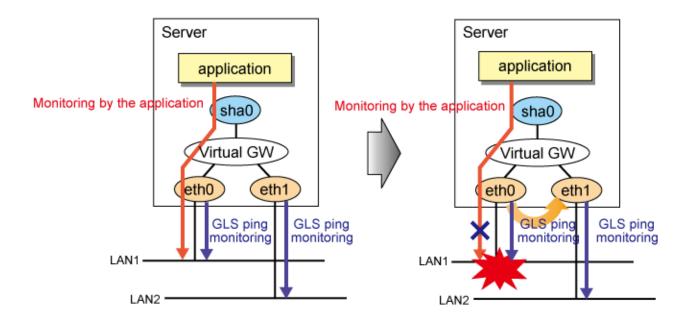

Use the "hanetobserv" command to check the time it takes for an error to be detected (interval x times)

```
# /opt/FJSVhanet/usr/sbin/hanetobserv print
interval(s) = 5 sec
times(c) = 5 times
idle(p) = 60 sec
repair_time(b) = 5 sec
fail over mode(f) = YES
```

# E.5.5 Maintenance procedure performed while the communication target is stopped

When GLS is used in a cluster configuration, if you shut down the communication target completely and reboot another cluster node, the other node determines that all networks have failed and a node failure occurs.

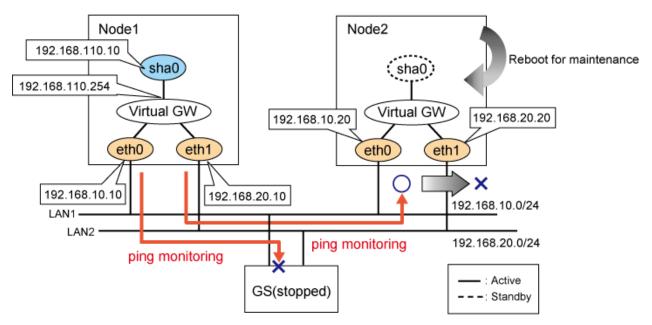

Perform maintenance procedure while the communication target is stopped (rebooting, etc.) using one of the following procedures.

- Maintenance procedure1
  - 1. Stop the cluster of both nodes (node1 and node2)
  - 2. Perform maintenance (rebooting, etc.) on the node to be serviced.
  - 3. Boot the cluster on both nodes (node1 and node2)
- Maintenance procedure2
  - 1. Check that all GLS resource states are Offline or Standby on the standby node to be serviced. If there is a GLS resource on the maintenance side, check that the GLS resource has failed over to the other node (node2).
  - 2. Adjust the GLS settings so that any network errors will not be detected by the active node.

```
# /opt/FJSVhanet/usr/sbin/hanetobserv param -f no
# /opt/FJSVhanet/usr/sbin/hanetobserv print
interval(s) = 5 sec
times(c) = 5 times
idle(p) = 60 sec
repair_time(b) = 5 sec
fail over mode(f) = NO
```

- 3. Stop the standby node's cluster.
- 4. Perform maintenance on the standby node.
- 5. After completing the maintenance, check that a ping can be sent to the physical IP address of the node on which you have performed maintenance. Check the settings so that a network error can be detected.

```
# ping 192.168.10.20
# ping 192.168.20.20
# /opt/FJSVhanet/usr/sbin/hanetobserv param -f yes
# /opt/FJSVhanet/usr/sbin/hanetobserv print
interval(s) = 5 sec
times(c) = 5 times
idle(p) = 60 sec
repair_time(b) = 5 sec
fail over mode(f) = <u>YES</u>
```

Check the maintenance procedure performed while the communication target is stopped.

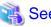

"2.7.1.3 Cluster fail-over of GS linkage mode"

## **E.5.6** PTF of the communication target

See the GLS handbook to check whether the PTF required for connecting GLS has been applied to the GS of the communication target.

.....

#### **Confirmation method**

Check the GLS handbook.

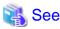

"2.1.3.5 Notes"

## Appendix F Changes from previous versions

This appendix discusses changes to the GLS specification. It also suggests some operational guidelines.

# F.1 Changes from Redundant Line Control function 4.0A20 to version 4.1A20

Table F.1 List of changes from Redundant Line Control function 4.0A20 to 4.1A20 is a list of changes made from the previous version.

Table F.1 List of changes from Redundant Line Control function 4.0A20 to 4.1A20

| Category               | Item                                                | Version                                |
|------------------------|-----------------------------------------------------|----------------------------------------|
| New command            | None                                                | -                                      |
| Incompatible           | hanetconfig command                                 | Redundant Line Control function 4.1A20 |
| commands               | hanetpoll command                                   | Redundant Line Control function 4.1A20 |
|                        | strhanet command                                    | Redundant Line Control function 4.1A20 |
|                        | stphanet command                                    | Redundant Line Control function 4.1A20 |
| Incompatible functions | Resource state monitoring function for standby node | Redundant Line Control function 4.1A20 |
|                        | Interface state monitoring feature                  | Redundant Line Control function 4.1A20 |

## F.1.1 New command

There are no new commands for Redundant Line Control function 4.1A20.

## F.1.2 Incompatible commands

The followings are the incompatible commands of Redundant Line Control function from the previous version.

#### (1) hanetconfig command

#### [Contents]

If a host name you specify via "-i" or "-e" option of the hanetconfig command includes invalid characters (except for alpha-numeric characters, period, and hyphen) mentioned in RFC952 and RFC1123, it is treated as an error. For details on this issue, refer to "7.1 hanetconfig Command".

#### [Changes]

- Before modification

Invalid characters were not treated as an error.

- After modification

Invalid characters were treated as an error.

#### [Notes]

When migrating the backup configuration setting file to 4.1A20, if the backup configuration settings file (created via hanetbackup command) prior to 4.0A20 contains host name written in characters other than alphanumeric, period or hyphen, delete these characters. The virtual interface cannot be activated if the host name contains characters other than alphanumeric, period or hyphen.

#### (2) hanetpoll command

#### [Contents]

If a host name you specify via "-p" option of the hanetpoll command includes invalid characters (except for alpha-numeric characters, period, and hyphen) mentioned in RFC952 and RFC1123, it is treated as an error. For details on this issue, refer to "7.7 hanetpoll Command".

#### [Changes]

- Before modification

Invalid characters were not treated as an error.

- After modification

Invalid characters were treated as an error.

#### [Notes]

When migrating the backup configuration setting file to 4.1A20, if the backup configuration settings file (created via hanetbackup command) prior to 4.0A20 contains host name written in characters other than alphanumeric, period or hyphen, delete these characters. The virtual interface cannot be activated if the host name contains characters other than alphanumeric, period or hyphen.

#### (3) strhanet command

#### [Contents]

If there is more than one virtual interface failed to activate when attempting to activate the virtual interface, error messages will be produced according to the number of virtual interfaces encountered the failure.

#### [Changes]

- Before modification

This command did not generate an error message for every virtual interface.

The following message will be displayed when enabling multiple virtual interfaces.

```
# /opt/FJSVhanet/usr/sbin/strhanet -n sha0,sha1
hanet: 00000: information: normal end.
```

- After modification

Now, this command generates an error message for every virtual interface.

The following message will be displayed when enabling multiple virtual interfaces.

```
# /opt/FJSVhanet/usr/sbin/strhanet -n sha0,sha1
hanet: 00000: information: normal end. name=sha0
hanet: 00000: information: normal end. name=sha1
```

#### [Notes]

You can verify which virtual interface has encountered a failure while running the command.

#### (4) stphanet command

#### [Contents]

If there is more than one virtual interface failed to inactivate when attempting to inactivate the virtual interface, error messages will be produced according to the number of virtual interfaces encountered the failure.

#### [Changes]

- Before modification

This command did not generate an error message for every virtual interface.

The following message will be displayed when disabling multiple virtual interfaces.

```
# /opt/FJSVhanet/usr/sbin/stphanet -n sha0,sha1
hanet: 00000: information: normal end.
```

Now, this command generates an error message for every virtual interface.

The following message will be displayed when disabling multiple virtual interfaces.

```
# /opt/FJSVhanet/usr/sbin/stphanet -n sha0,sha1
hanet: 00000: information: normal end. name=sha0
hanet: 00000: information: normal end. name=sha1
```

#### [Notes]

You can verify which virtual interface has encountered a failure while running the command.

## F.1.3 Incompatible functions

The followings are the incompatible commands of Redundant Line Control function from the previous version.

#### (1) Resource state monitoring function for standby node

#### [Contents]

When creating cluster application, it is possible to convert standby node of GLS resource into "Standby" state by setting a value of "Standby Transition" attribute. If neglecting this configuration, it will not monitor the status of standby node of GLS resource. For reference, see "5.3.1 Monitoring resource status of standby node".

#### [Changes]

- Before modification

GLS resource is set to "Offline" and it does not monitor the standby node of GLS resource state.

After modification

GLS resource is converted as "Standby" status and it monitors the standby node of GLS resource status.

#### [Notes]

When attempting to restore the configuration file for 4.0A20 to the cluster system of version 4.1A20 or later using the backup function of a cluster system, the value "StandbyTransistion" attribute will not be set as the default value. If this configuration is used without any modification, it does not monitor the GLS resource status in standby node. In such case, temporary stop the cluster application and use Admin View to apply the "StandbyTransition" attribute in the configuration file.

#### (2) Interface status monitoring feature

#### [Contents]

If a user abruptly use ifconfig command to change the status of configured physical interface up or down, interface state monitoring function recovers this change to the state where it was initially running. For details on interface state monitoring function, refer to "2.6.1 Interface status monitoring feature".

#### [Changes]

- Before modification

It does not recover to the original state.

- After modification

Recovers to the original state.

#### [Notes]

In order to apply changes to physical interfaces, restart interface status monitoring function of the bundled physical interface using resethanet -s command after applying changes to the configuration settings. For details on resethanet command, refer to "7.18 resethanet Command".

# F.2 Changes from Redundant Line Control function 4.1A20 to version 4.1A30

Table F.2 List of changes from Redundant Line Control function 4.1A20 to 4.1A30 is a list of changes made from the previous version.

Table F.2 List of changes from Redundant Line Control function 4.1A20 to 4.1A30

| - and the second second |                               |                                        |  |
|----------------------------------------------------------------------------------------------------|-------------------------------|----------------------------------------|--|
| Category                                                                                                    | Item                          | Version                                |  |
| New command                                                                                                    | None                          | -                                      |  |
| Incompatible commands                                                                                                    | hanetpoll Command             | Redundant Line Control function 4.1A30 |  |
|                                                                                                    | resethanet Command            | Redundant Line Control function 4.1A30 |  |
| Incompatible function                                                                                                    | Verifying the Network address | Redundant Line Control function 4.1A30 |  |

#### F.2.1 New command

There are no new commands for Redundant Line Control function 4.1A30.

## F.2.2 Incompatible commands

#### (1) hanetpoll command

#### [Contents]

In the "-p" option of the hanetpoll command, the IP address of IPv6 link-local address can be specified as a monitoring target.

#### [Changes]

- Before modification

It will become an error if the IP address of IPv6 link-local address is specified to be a monitoring target.

- After modification

It does not become an error even if it specifies the IP address of IPv6 link-local address to be a monitoring target.

#### [Notes]

In the case of the network environment where an IPv6 address is not defined automatically, if the IP address of IPv6 link-local address is specified to be a monitoring target, it can monitor.

#### (2) resethanet command

#### [Contents]

When an environmental definition is deleted by using the "resethanet -i" command, subnet mask information defined by the "hanetmask" command is deleted together.

#### [Changes]

- Before modification

Subnet mask information defined by "hanetmask" command is not deleted.

- After modification

Subnet mask information defined by "hanetmask" command is deleted.

## F.2.3 Incompatible function

#### (1) Verifying the Network address

#### [Contents]

During system configuration or activation of virtual interfaces, Redundant Line Control function now verifies for the consistency of network address for configured virtual IP address and physical IP address. In the case where invalid network address of virtual or physical IP address are configured, it will output the following warning.

#### Warning:

hanet: 35800: warning: the same network addresses are inappropriate.

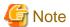

Before the hanetconfig command defines virtual interfaces, please define subnet mask by hanetmask command. A warning message may be outputted when subnet mask is not being defined in advance.

#### [Changes]

- Before modification

It did not check for the consistency of network address for the configured IP addresses.

| Network Address                                        | Redundant Mode      |                       | Results            |
|--------------------------------------------------------|---------------------|-----------------------|--------------------|
| Network address of each interface (physical interface, | NIC switching mode  | Valid configuration   | No warning message |
| virtual interface, etc.) is consistent                 | Fast switching mode | Invalid configuration | No warning message |

- After modification

Verifies for the consistency of network address for the configured IP addresses.

| Network Address                                        | Redundant Mode      |                       | Results                           |
|--------------------------------------------------------|---------------------|-----------------------|-----------------------------------|
| Network address of each interface (physical interface, | NIC switching mode  | Valid configuration   | No warning message                |
| virtual interface, etc.) is consistent                 | Fast switching mode | Invalid configuration | Outputs warning message (No. 358) |

#### [Notes]

- If warning message (No.358) displays while running the following commands, check the IP address or net mask value configured on the physical and virtual interfaces. It is possible that IP address or net mask value is invalid. Note that, command process continues execution regardless of the warning messages.
  - /opt/FJSVhanet/usr/sbin/hanetconfig create
  - /opt/FJSVhanet/usr/sbin/hanetconfig modify
  - /opt/FJSVhanet/usr/sbin/hanetconfig copy
  - /opt/FJSVhanet/usr/sbin/strhanet
  - /opt/FJSVhanet/usr/sbin/hanetnic add
  - /opt/FJSVhanet/usr/sbin/hanethvrsc create
- When the definition error of a network address is detected at the time of system starting or RMS starting, a warning message may be outputted to syslog instead of a standard error (stderr).

## F.3 Changes from Redundant Line Control function 4.1A30 to version 4.1A40

There is no difference of the function.

## F.4 Changes from Redundant Line Control function 4.1A40 to version 4.2A00

Table F.3 List of changes from Redundant Line Control function 4.1A40 to 4.2A00 is a list of changes made from the previous version.

Table F.3 List of changes from Redundant Line Control function 4.1A40 to 4.2A00

| Category              | Item                                                                   | Version                                |
|-----------------------|------------------------------------------------------------------------|----------------------------------------|
| New command           | None                                                                   | -                                      |
| Incompatible command  | None                                                                   | -                                      |
| Incompatible function | Supports tagged VLAN (IEEE 802.1Q) in Redundant Line Control function. | Redundant Line Control function 4.2A00 |

#### F.4.1 New command

There are no new commands for Redundant Line Control function 4.2A00.

### F.4.2 Incompatible command

No commands in the Redundant Line Control function 4.2A00 are incompatible from the previous versions.

## F.4.3 Incompatible function

#### (1) Support for tagged VLAN interfaces

#### [Contents]

If tagged VLAN interfaces (e.g. eth0.2 and eth1.5) are generated through the Ethernet driver with IEEE 802.1Q tagged VLAN, they can be made redundant and used with the redundant line control function.

#### [Changes]

- Before modification

The tagged VLAN interfaces cannot be made redundant and used with the redundant line control function.

- After modification

The tagged VLAN interfaces can be made redundant and used with the redundant line control function.

#### [Notes]

The tagged VLAN interfaces cannot be used on systems where RHEL2.1 is used for the operating system.

## F.5 Changes from Redundant Line Control function 4.2A00 to version 4.2A30

Table F.4 List of changes from Redundant Line Control function 4.2A00 to 4.2A30 is a list of changes made from the previous version.

Table F.4 List of changes from Redundant Line Control function 4.2A00 to 4.2A30

| Category             | Item                                   | Version                                |
|----------------------|----------------------------------------|----------------------------------------|
| New commands         | hanetgw Command                        | Redundant Line Control function 4.2A30 |
|                      | hanetobserv Command                    | Redundant Line Control function 4.2A30 |
|                      | dspobserv Command                      | Redundant Line Control function 4.2A30 |
| Incompatible command | None                                   | -                                      |
| Incompatible         | GS linkage mode                        | Redundant Line Control function 4.2A30 |
| functions            | Link monitoring                        | Redundant Line Control function 4.2A30 |
|                      | Operation for Virtual Machine Function | Redundant Line Control function 4.2A30 |
|                      | Hostname resolution                    | Redundant Line Control function 4.2A30 |

### F.5.1 New commands

Redundant Line Control function 4.2A30 provides the following commands.

- hanetgw Command
- hanetobserv Command
- dspobserv Command

For details on each command, see "Chapter 7 Command references".

## F.5.2 Incompatible command

No commands in the Redundant Line Control function 4.2A30 are incompatible from the previous versions.

## F.5.3 Incompatible functions

#### (1) GS linkage mode

[Contents]

GS linkage mode provides highly reliable communications between GS (Global Server) and GLS.

#### [Changes]

- Before modification

Highly reliable communication between GS and GLS is not available.

- After modification

Highly reliable communication between GS and GLS is available.

#### (2) Link monitoring

#### [Contents]

Enabling the link monitoring function in NIC switching mode allows NICs to be changed without waiting for a time out from the HUB monitoring (HUB to HUB monitoring) when a NIC link is down. This function is enabled by the -l option of the hanetpoll command.

#### [Changes]

- Before modification

Even when the transmission route fails when a NIC link is down, the NIC is not changed until the failure is detected by the HUB monitoring (HUB to HUB monitoring).

When the transmission route fails when a NIC link is down, the NIC is changed without waiting for the failure detection by the HUB monitoring (HUB to HUB monitoring).

#### (3) Operation for Virtual Machine Function

#### [Contents]

The PRIMEQUEST Virtual Machine Function and the Linux Virtual Machine Function support GLS operation.

#### [Changes]

- Before modification

GLS is not available on the Virtual Machine Function.

- After modification

GLS is available on the Virtual Machine Function.

#### (4) Hostname resolution

#### [Contents]

The function is added that enables you to change the host name from the /etc/hosts file without depending on the OS settings if the host name is used for the GLS settings. This function is enabled by the -h option of the hanetparam command.

#### [Changes]

- Before modification

If the operating system is set to use DNS servers or similar to change the host name, the GLS's command may take long time to complete.

- After modification

Even if the operating system is set to use DNS servers or similar, the command will complete immediately.

# F.6 Changes from Redundant Line Control function 4.2A30 to version 4.3A00

Table F.5 List of changes from Redundant Line Control function 4.2A30 to 4.3A00 is a list of changes made from the previous version.

Table F.5 List of changes from Redundant Line Control function 4.2A30 to 4.3A00

| Category               | Item                                                            | Version                                |
|------------------------|-----------------------------------------------------------------|----------------------------------------|
| New command            | None                                                            | -                                      |
| Incompatible command   | hanetpoll Command                                               | Redundant Line Control function 4.3A00 |
| Incompatible functions | Parameter settings for each virtual interface                   | Redundant Line Control function 4.3A00 |
|                        | Self-checking function                                          | Redundant Line Control function 4.3A00 |
|                        | Configuration in which the tagged VLAN and normal LAN are mixed | Redundant Line Control function 4.3A00 |
|                        | Cluster operation on the virtual machine function               | Redundant Line Control function 4.3A00 |
|                        | VLAN operation on the virtual machine function                  | Redundant Line Control function 4.3A00 |

#### F.6.1 New command

There are no new commands for Redundant Line Control function 4.3A00.

## F.6.2 Incompatible command

#### [Contents]

A new suboption (devparam) for setting parameter functions for each virtual interface has been added. For details, see "7.7 hanetpoll Command".

#### [Changes]

- Before modification

The "devparam" suboption cannot be specified in the "hanetpoll" command.

- After modification

The "devparam" suboption can be specified in the "hanetpoll" command.

## F.6.3 Incompatible functions

#### (1) Parameter setting function for each virtual interface

#### [Contents]

The NIC switching mode allows you to set monitoring parameters for each virtual interface. With this, you can create the settings so that the cluster is not switched even if an error occurs on the administrative LAN in an environment where there is an administrative LAN and public LAN. Set each parameter by hanetpoll command.

#### [Changes]

- Before modification

Monitoring parameters for each virtual interface cannot be set in NIC switching mode.

- After modification

Monitoring parameters for each virtual interface can be set in NIC switching mode.

#### (2) Self-checking function

#### [Contents]

This function allows you to monitor the operational state of GLS (state of the control daemon and virtual driver) and have a message output to syslog in the event of an error. To enable this function, reboot the system after modifying the settings using the "hanetparam" command.

#### [Changes]

- Before modification

The operational state of GLS cannot be monitored.

- After modification

The operational state of GLS can be monitored.

#### (3) Configuration in which the tagged VLAN and normal LAN are mixed

#### [Contents]

The tagged VLAN interface and normal interface (no tag) can be bound. (Synchronous switching mode only)

#### [Changes]

- Before modification

The tagged VLAN and normal LAN cannot be bound.

The tagged VLAN and normal LAN can be bound. (Synchronous switching mode only)

#### (4) Cluster operation on the virtual machine function

[Contents]

GLS operations associated with the cluster on the PRIMEQUEST Virtual Machine Function are supported.

#### [Changes]

- Before modification

GLS and PCL cannot be linked and operated on the guest OS of the virtual machine function.

- After modification

GLS and PCL can be linked and operated on the guest OS of the virtual machine function.

#### (5) VLAN operation on the virtual machine function

[Contents]

The VLAN that is supported on the virtual machine function can be made highly reliable.

#### [Changes]

- Before modification

The VLAN on the virtual machine function cannot be made highly reliable.

- After modification

The VLAN on the virtual machine function can be made highly reliable.

## F.7 Functional Improvements in Redundant Line Control function 4.3A00

Table F.6 List of Functional Improvements in Redundant Line Control 4.3A00 is a list of functional improvements.

For the latest information on compatibility, refer to the update information file included in the patch.

Table F.6 List of Functional Improvements in Redundant Line Control 4.3A00

| Category              | Item                                                      | Patch Condition                                  |
|-----------------------|-----------------------------------------------------------|--------------------------------------------------|
| New command           | None                                                      | -                                                |
| Incompatible commands | dspobserv Command                                         | T002518QP-01 or later, and T002830QP-01 or later |
|                       | hanetobserv Command                                       | T002830QP-02 or later                            |
| Incompatible function | Retry function for recovery monitoring in GS linkage mode | T002830QP-02 or later                            |

#### F.7.1 New command

There are no new commands for functional improvements in Redundant Line Control function 4.3A00.

## F.7.2 Incompatible commands

#### (1) dspobserv command

[Contents]

In GS linkage mode, a new suboption (-d) is added to display the place of a node which is a communication target of GLS.

An asterisk (\*) is displayed at the end of a physical IP address of a node which is recognized as a communication target.

```
# /opt/FJSVhanet/usr/sbin/dspobserv -d
observ status = ON
             = 5 sec
interval
times
              = 5 times
idle
              = 60 sec
            = 5 sec
repair_time
fail over mode
              = YES
   Node
               VIP
                                          Status
-----+
host1
          192.168.100.10 192.168.10.10*
                                          ACTIVE
                           192.168.20.10*
                                          ACTIVE
                           192.168.10.20
192.168.20.20
                                          ACTIVE
                                          ACTIVE
```

#### [Changes]

- Before modification

The "-d" suboption cannot be specified with the "dspobserv" command.

- After modification

The "-d" suboption can be specified with the "dspobserv" command.

#### (2) hanetobserv command

#### [Contents]

In GS linkage mode, a new suboption (-r) is added to set the retry count of recovery monitoring. In addition, if the retry count is set to the value of one or more, the setting value "repair\_retry = (r) times" is displayed when the "hanetobserv print" command or the "dspobserv" command is executed.

The following is the format to execute the "hanetobsrev" command.

```
/opt/FJSVhanet/usr/sbin/hanetobserv param [-s sec] [-c times] [-p sec] [-b sec] [-r times] [-f {yes | no}]
```

#### -r times

Specify the retry count to return to the regular monitoring if recovery monitoring has been consecutively successful after detecting an error in recovery monitoring by remote host monitoring. A value from 0 to 300 can be specified. The default value is 0 (time).

The following is a setting example.

1) Display the current setting.

2) Change the retry count of the recovery monitoring function.

```
# /opt/FJSVhanet/usr/sbin/hanetobserv param -r 3
```

3) Displays the changed setting. The item of "repair\_retry(r)" is displayed.

```
# /opt/FJSVhanet/usr/sbin/hanetobserv print
interval(s) = 5 sec
times(c) - = 60 sec
               = 5 times
repair_time(b) = 5 sec
repair_retry(r) = 3 times
fail over mode(f) = YES
Destination Host Virtual Address
                               (Router Address+)NIC Address
host1
             192.168.100.10
                             192.168.10.10,192.168.20.10
                               192.168.10.20,192.168.20.20
# /opt/FJSVhanet/usr/sbin/dspobserv
observ status = OFF
interval
                   5 sec
                  5 times
times
idle
               = 60 sec
repair_time = 5
repair_retry = 3
fail over mode = YES
                   5 sec
                  3 times
   Node
+----+
host1
       192.168.100.10 192.168.10.10
                               192.168.20.10
                               192.168.10.20
                               192.168.20.20
                                               ----
```

4) Specify "0" to change the setting back to the default.

```
# /opt/FJSVhanet/usr/sbin/hanetobserv param -r 0
```

#### [Changes]

- Before modification

The "-r" suboption cannot be specified with the "hanetobserv" command.

- After modification

The "-r" suboption can be specified with the "hanetobserv" command.

## F.7.3 Incompatible function

#### (1) Retry function for recovery monitoring in GS linkage mode

Previously, in the GS linkage mode, recovery monitoring by ping commands determined a target to have recovered when a single ping was successfully returned.

The new version allows for setting the retry count of ping monitoring so that the function determines that the transfer path is recovered when ping is successful for several times.

For information on retry count, see "(2) hanetobserv command ".

#### **Recovery detection time:**

Recovery detection time = recovery monitoring interval (in seconds) + recovery monitoring interval (in seconds) x retry count (times)

The default value would look like the following.

 $5 \sec = 5 \sec$ 

When the retry count is 2 times, the value would look like the following.

 $15 \sec = 5 \sec + 5 \sec \times 2 \text{ time}$ 

Figure F.1 Transfer path error detection sequence (Retry count (2 times)

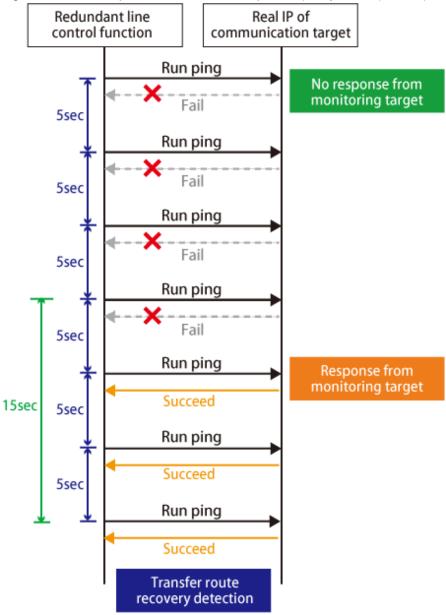

#### [Changes]

- Before modification

When ping is successful for several times by the recovery monitoring function in GS linkage mode, the function determines that the transfer path is recovered.

When ping is successful one time by the recovery monitoring function in GS linkage mode, the function determines that the transfer path is recovered.

## **Glossary**

#### Active interface

An interface currently used for communication.

[Related article] Standby interface

#### Automatic fail-back function

A function to automatically fail back without any operator when the failed LAN recovered. See a standby patrol function (automatic fail-back if a failure occurs) or a standby patrol function (immediate automatic fail-back) for the detail.

#### Cluster failover function (failover function)

A function to fail over between clusters if all physical interfaces bundled by a virtual interface caused an error or if an active node panicked or hung when operating clusters.

#### Dynamic switching function

A function to switch to a standby interface while an active interface is active.

#### Fast switching mode

Fast switching mode keeps the commmunication alive during transfer route failure and increases the total throughput by multiplexing transfer routes between servers on the same network.

#### GLS

Stands for Global Link Services.

#### GS

Stands for Global Server.

#### GS linkage mode

A method that provides high-reliability by multiplexing transfer routes between GS (Global Server) and GLS, and switching to a normal route during transfer route failure.

#### **HUB** monitoring function

A function to monitor from an active interface to a HUB connected to an active interface. It switches to a standby interface if detected an error.

[Related article] HUB-to-HUB monitoring function, Line monitoring

#### **HUB-to-HUB** monitoring function

A function to monitor an error in the connection between the HUBs (cascade connection). The monitoring range is from an active interface to a HUB connected to an active interface, and to the one connected to a standby interface. This function includes the monitoring range of a HUB monitoring function. However, it does not monitor a standby interface.

[Related article] HUB monitoring function

#### LAN

Local area network

#### LAN card

The same meaning as that of NIC.

#### Line monitoring

The same meaning as that of HUB monitoring function.

[Related article] Inter-HUB monitoring function

#### Logical interface

A logical interface created in a different name to the same one physical interface. For instance, a logical interface to a physical interface eth0 is eth0:X (X is 0, 1, 2...)

[Related article] Logical IP address

#### Logical IP address (logical IP)

An IP address assigned to a logical interface.

[Related article] Logical interface

#### Logical IP address takeover function

A function to take over a logical IP address from cluster to cluster. It is possible to take over a logical IP address if switching from an active node to a standby node occurred between clusters. A physical IP address is not taken over in this case.

#### Logical virtual interface

Logical virtual interface is a logical interface created as distinguished name for a virtual interface. For example, a logical virtual interface for the virtual interface sha0 is represented as sha0:X (X refers to 2,3..64).

Note that if X becomes larger than 65, they are then used as a takeover virtual interface on a cluster environment.

#### Monitoring frame

A Monitoring frame is an unique frame GLS handles to monitor the transfer paths. Fast switching mode uses this feature to monitor associate host. For NIC switching mode, it uses this feature as standby patrol function to monitor standby interfaces.

[Related article] Standby patrol function, HUB monitoring function, Inter-HUB monitoring function

#### **NIC**

Stands for Network Interface Card. Also called a LAN card.

#### NIC sharing

A function to create more than one piece of configuration information by sharing the NIC if the adding physical IP address is the same in all NICs and configuration information. Use this function to assign more than one IP to a pair of the redundant NICs. Use this to execute cluster mutual standby operation as well.

#### NIC switching mode

A mode to realize high reliability by exclusively using a redundant NIC and switching when an error occurred. It is necessary to connect a redundant NIC in the same network in this mode.

#### PHP

PCI Hot Plug

#### Physical interface

An interface created for the NIC equipped with in a system.

[Related article] Physical interface

#### Physical IP address (physical IP)

An IP address assigned to a physical interface.

[Related article] Physical interface

#### Physical IP address takeover function

Physical IP address takeover function is a function that takes over physical IP addresses between redundant NICs. On a cluster operation, it consists with two separate functions, they are Physical IP address takeover function I and IP address takeover function II.

#### Physical IP address takeover function I

This function takes over physical IP addresses between a cluster environment. Apply hanetconfig command with -e option before creating a virtual interface. It could takeover the physical IP address when switching occurs from operation node and standby node on cluster environment. Moreover, it activates physical interface on standby node of the cluster.

#### Physical IP address takeover function II

This function takes over physical IP addresses between a cluster environment. Apply hanetconfig command without -e option before creating a virtual interface. It could takeover the physical IP address when switching occurs from operation node and standby node on cluster environment. Moreover, it does not activate physical interface on standby node of the cluster.

#### Primary interface

An interface to use for communication initially in NIC switching mode.

[Related article] Secondary interface

#### Real interface

The same meaning as that of a physical interface.

#### Redundant Line Control function

A function to realize high reliability of communication by making a network line redundant.

#### **RMS**

Reliant Monitor Services.

#### **RMS** Wizard

A software package composed of various configuration and administration tools used to create and manage applications in an RMS configuration. For details, see "PRIMECLUSTER Installation and Administration Guide".

#### Secondary interface

An interface initially standing by in NIC switching mode. It switches from a standby interface to an active interface if an error occurred in a primary interface.

#### Sharing transfer route monitoring

This refers to the case where multiple virtual interfaces specifies the same polling target. All of the virtual interfaces specified with the same polling target will simultaneously switch over when a failure occurs on the transfer route.

[Related article] NIC switching mode

#### SIS

Stands for Scalable Internet Services.

#### Standby interface

An interface currently not used for communication, but to be used after switched.

[Related article] Active interface

#### Standby patrol function

A function to monitor the status of a standby interface in NIC switching mode. Monitoring a standby interface regularly detects a failure of NIC switching in advance. Standby patrol is to send a monitoring frame from a standby interface to an active interface and

monitor its response. The monitoring range is from a standby interface to a HUB connected to a standby interface, a HUB connected to an active interface, and an active interface. This includes the monitoring range of an inter-HUB monitoring function. Therefore, it is not necessary to use an inter-HUB monitoring function when using a standby patrol function. The monitoring range of inter-HUB monitoring is from an active interface to a HUB connected to an active interface and the one connected to a standby interface, without including a standby interface.

[Related article] Standby patrol function (automatic fail-back if a failure occurs), Standby patrol function (immediate automatic fail-back)

#### Standby patrol function (automatic fail-back if a failure occurs)

A standby patrol function to automatically incorporate the failed interface as a standby interface when it recovered. This function automatically incorporates the failed primary interface as a standby interface when it recovered. This makes it possible to fail back to a primary interface if an error occurred in a secondary interface.

[Related article] Standby patrol function, Standby patrol function (immediate automatic fail-back)

#### Standby patrol function (immediate automatic fail-back)

A standby patrol function to fail back immediately after the failed interface recovered. When the failed primary interface recovered, this function immediately fails it back as an active interface. A secondary interface is incorporated as a standby interface in this case.

[Related article] Standby patrol function, Standby patrol function (automatic fail-back if a failure occurs)

#### Tagged VLAN (IEEE 802.1Q)

Tagged VLAN attaches an identifier called a "tag" to communication packets of each network allow to build multiple virtual networks on the same physical line.

#### Tagged VLAN interface

Tagged VLAN interface is a interface generated from a VLAN module that supports Tagged VLAN functionality (IEEE 802.1Q).

#### Takeover virtual interface

Takeover virtual interface is an interface of GLS, which takes over an interface between the cluster nodes. Takeover virtual interface is configured with a logical virtual interface containing logical number of 65 or later.

#### User command execution function

This refers execution of a command manually operated by the user.

[Related article] NIC switching mode, GS linkage mode

#### Virtual interface

An interface created for a Redundant Line Control Function to deal with a redundant NIC as one virtual NIC. The virtual interface name is described as shaX (X is 0, 1, 2...)

[Related article] Virtual IP address

### Virtual IP address (virtual IP)

An IP address assigned to a virtual interface.

[Related article] Virtual interface

#### Web-Based Admin View

This is a common base enabling use of the Graphic User Interface of PRIMECLUSTER. This interface is in Java. For details, see "PRIMECLUSTER Installation and Administration Guide".

## Index

| [A]                                                        | Logical IP address takeover function                              |
|------------------------------------------------------------|-------------------------------------------------------------------|
| Active interface612                                        | Logical virtual interface300,326,355,613                          |
| Active Standby                                             |                                                                   |
| Automatic fail-back function37,612                         | [M]                                                               |
|                                                            | Monitoring frame613                                               |
| [C]                                                        | Monitoring the remote host                                        |
| Cascade                                                    | Mutual standby                                                    |
| Cluster failover function (failover function)              | [N]                                                               |
| Cluster system                                             | NIC sharing390,418,440,460,472,498,613                            |
| 135,137,308,311,314,318,334,337,341,347,365,370,374,380,   | NIC switching mode                                                |
| 409,413,418,422,425,429,433,452,456,460,464,488,492,498,   | 1,6,13,26,47,58,61,81,84,88,97,99,104,120,121,133,174,386,        |
| 502                                                        | 436,468,613                                                       |
| Configuring Tagged VLAN interface29                        | 130,100,013                                                       |
| [D]                                                        | [P]                                                               |
| dsphanet Command221                                        | Physical interface28,613                                          |
| dspobserv Command                                          | Physical IP address                                               |
| dspobserv command                                          | Physical IP address takeover function                             |
| dsppoll Command                                            | Physical IP address takeover function I614                        |
| Dynamic switching function612                              | Physical IP address takeover function II                          |
|                                                            | Primary interface                                                 |
| [F]                                                        | [R]                                                               |
| Fast switching mode                                        | Real interface614                                                 |
|                                                            | Redundant Line Control Function                                   |
| Fault monitoring function                                  | resethanet Command                                                |
| [G]                                                        | Resource state monitoring function for standby node600            |
| GS linkage mode                                            | RMS Wizard                                                        |
| 2,7,19,27,51,53,58,62,82,85,94,97,120,128,129,153,604,606, | NIEMS WIEMS                                                       |
| 612                                                        | [S]                                                               |
|                                                            | Secondary interface                                               |
| [H]                                                        | Sharing physical interface                                        |
| hanetbackup Command                                        | Sharing transfer route monitoring614                              |
| hanetconfig Command                                        | Standby interface614                                              |
| hanetgw Command                                            | Standby patrol function                                           |
| hanethyrsc Command                                         | Standby patrol function (automatic fail-back if a failure occurs) |
| hanetmask Command                                          | 615                                                               |
| hanetnic Command                                           | Standby patrol function (immediate automatic failback) 615        |
| hanetobserv Command                                        | stphanet Command                                                  |
| hanetobserv command                                        | stphanet command                                                  |
| hanetparam Command                                         | stpptl Command                                                    |
| hanetpoll Command230,599,601                               | strhanet Command                                                  |
| hanetrestore Command                                       | strptl Command                                                    |
| Hostname resolution                                        | Switching function                                                |
| HUB-to-HUB monitoring function                             | [T]                                                               |
| HUB monitoring 102                                         | Tagged VLAN603,615                                                |
| HUB monitoring function33,103,612                          | Tagged VLAN interface30,615                                       |
| [1]                                                        | Takeover physical IP address393,422,425                           |
| Interface status monitoring feature41,600                  | Takeover virtual interface                                        |
|                                                            |                                                                   |
| [L]                                                        | [U]                                                               |
| LAN card                                                   | userApplication                                                   |
| Line monitoring                                            | User command execution function                                   |
| link monitoring                                            | [V]                                                               |
| Logical Interface                                          | Verifying the Network address602                                  |
| Logical IP address                                         | J 6                                                               |

| Virtual interface               | 615         |
|---------------------------------|-------------|
| Virtual IP address (virtual IP) |             |
| Virtual Machine Function        | 529,605,606 |
| [W]                             |             |
| Web-Based Admin View            | 615         |